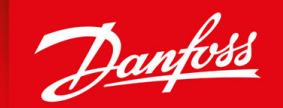

ENGINEERING<br>TOMORROW

**Operating Guide**

# **VLT® Compressor Drive CDS 803** 6–30 kW

Quick Status Menu Auto OF Compressor vlt-drives.danfoss.com | **VII** 

Danfoss

# **Languages**

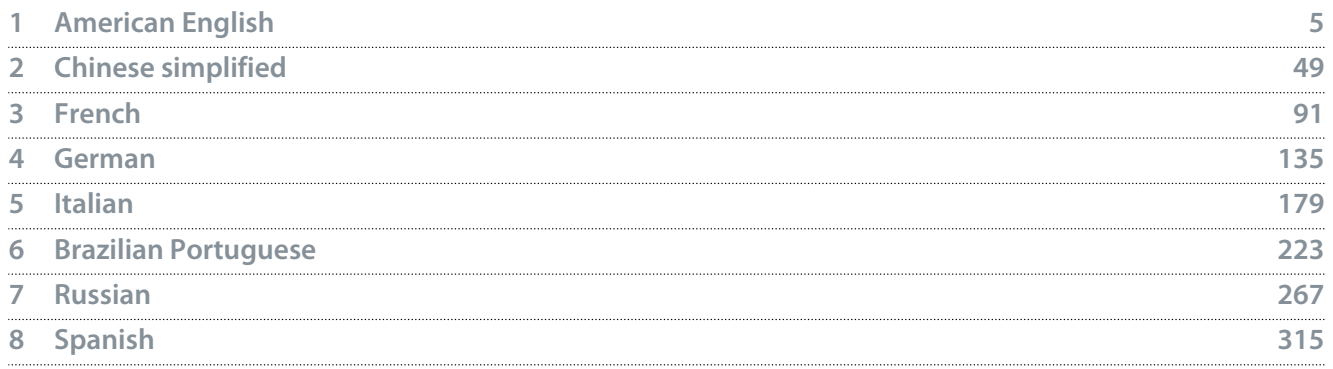

Danfoss

# **Operating Guide | VLT® Compressor Drive CDS 803 Languages**

Danfoss

# **Contents**

# <span id="page-4-0"></span>**Contents**

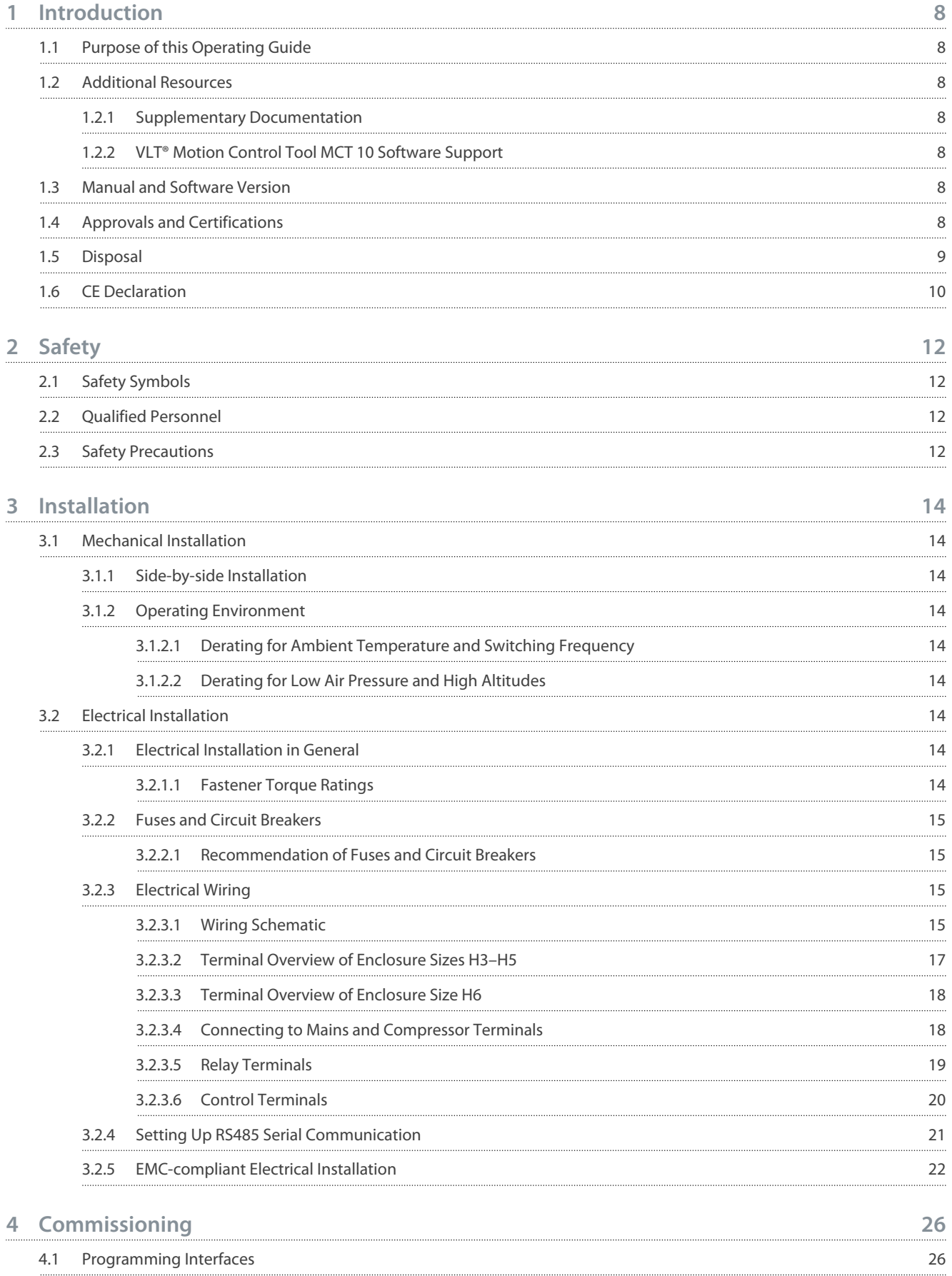

**Contents**

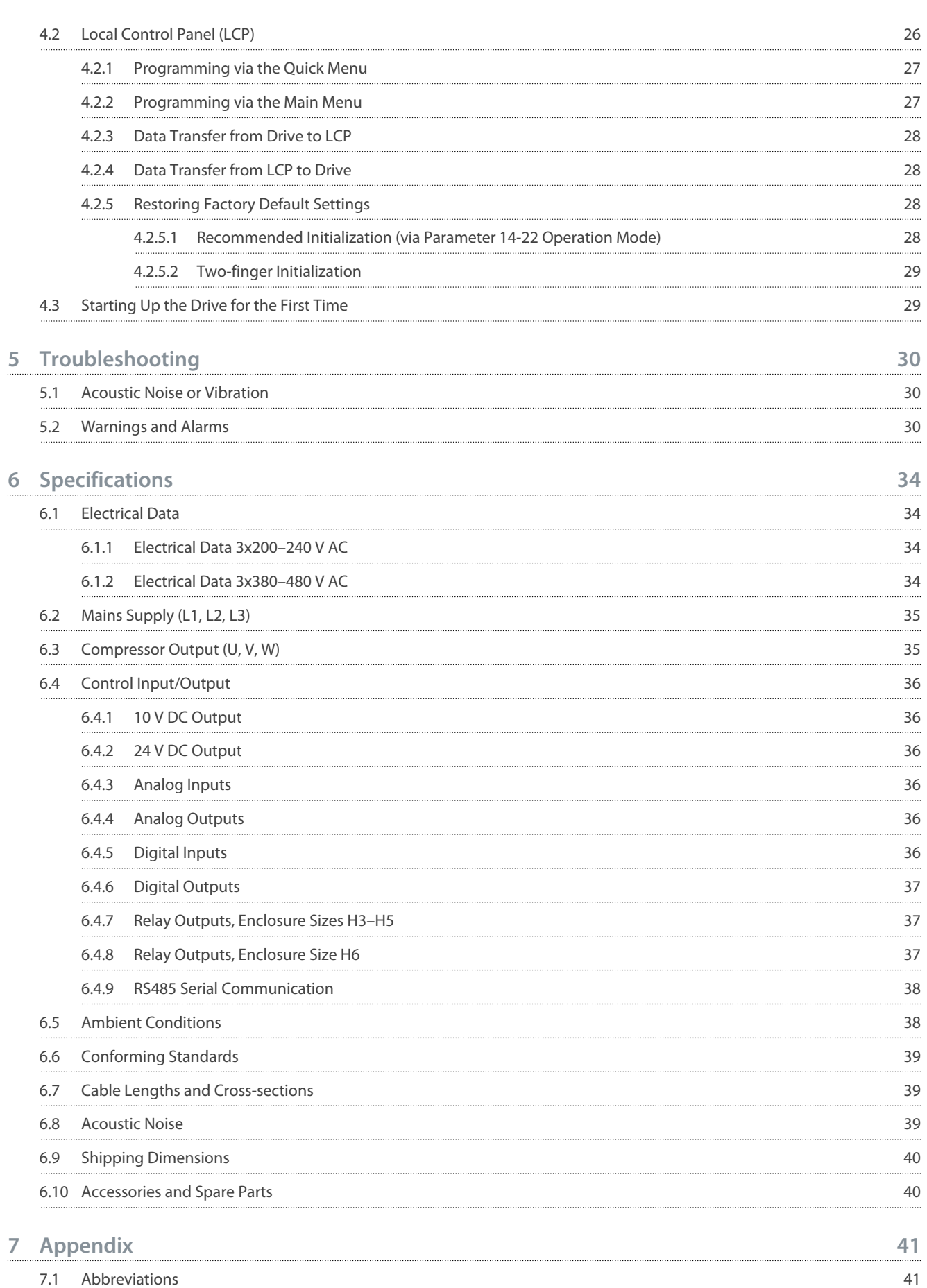

7.2 [Conventions](#page-41-0) 42

## **Contents**

Danfoss

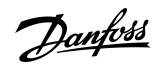

# <span id="page-7-0"></span>**1 Introduction**

### 1.1 Purpose of this Operating Guide

This Operating Guide provides information for safe installation and commissioning of the AC drive. It is intended for use by qualified personnel.

Read and follow the instructions to use the drive safely and professionally.

Pay particular attention to the safety instructions and general warnings. Always keep this Operating Guide with the drive. VLT® is a registered trademark for Danfoss A/S.

# 1.2 Additional Resources

## 1.2.1 Supplementary Documentation

Other resources are available to understand advanced drive functions and programming.

- The *Programming Guide* provides information on how to program and includes complete parameter descriptions.
- The *Design Guide* provides detailed information about capabilities and functionality to design motor control systems.
- The *Modbus RTU Operating Instructions* explains how to physically establish and configure communication between the Danfoss FC Series and a controller using the Modbus RTU protocol. Download the Operating Instructions from [www.danfoss.com](https://files.danfoss.com/download/Drives/MG92B102.pdf) in the section *Service and Support/Documentation*.

See [www.danfoss.com](https://www.danfoss.com/en/search/?filter=type%3Adocumentation%2Clanguage%3Aen_en%2Csegment%3Adds%2CproductGroup%3ALV%2520Frequency%2520Converters%2CproductSeries%3AVLT%2520Compressor%2520Drive%2520CDS%2520803%2Carchived%3Afalse) for supplementary documentation.

# 1.2.2 VLT® Motion Control Tool MCT 10 Software Support

Download the software from the Service and Support download page on [www.danfoss.com](https://www.danfoss.com/en/search/?filter=type%3Adownload%2Csegment%3Adds%2CdownloadType%3Atools).

During the installation process of the software, enter CD-key 34544400 to activate the CDS 803 functionality. An activation key is not required for using the CDS 803 functionality.

The latest software does not always contain the latest updates for the drive. Contact the local sales office for the latest drive updates (in the form of \*.upd files), or download the drive updates from the Service and Support download page on [www.danfoss.com](https://www.danfoss.com/en/service-and-support/downloads/dds/vlt-motion-control-tool-mct-10/#tab-overview).

# 1.3 Manual and Software Version

This manual is regularly reviewed and updated. All suggestions for improvement are welcome.

#### **Table 1: Manual and Software Version**

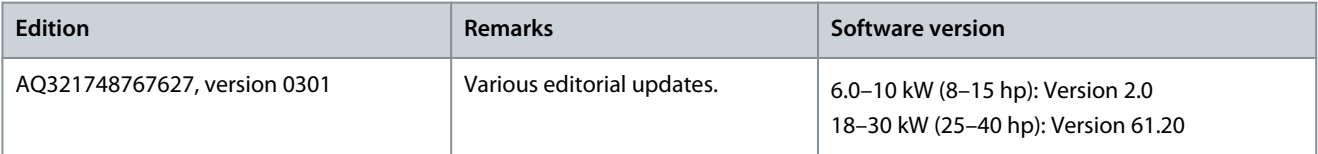

## 1.4 Approvals and Certifications

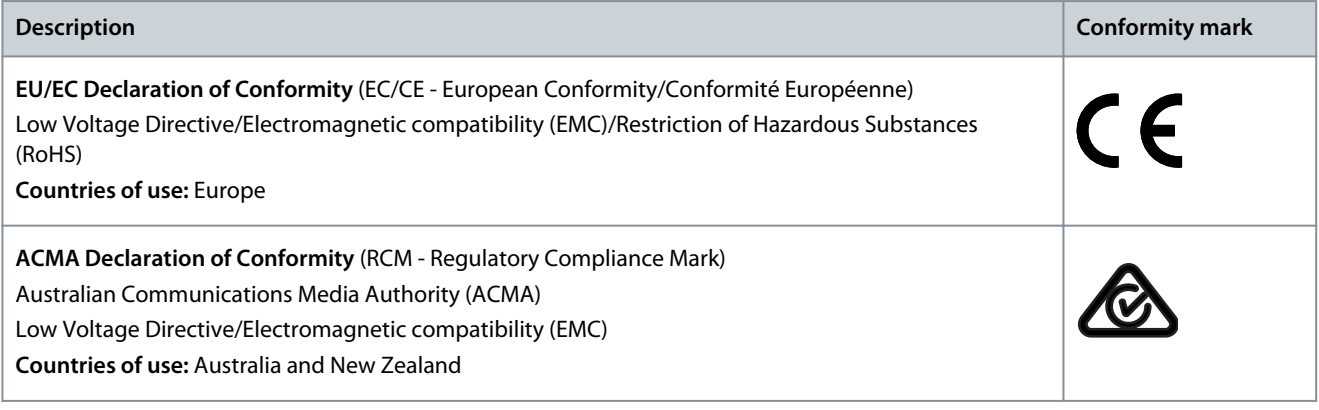

**Introduction**

Danfoss

<span id="page-8-0"></span>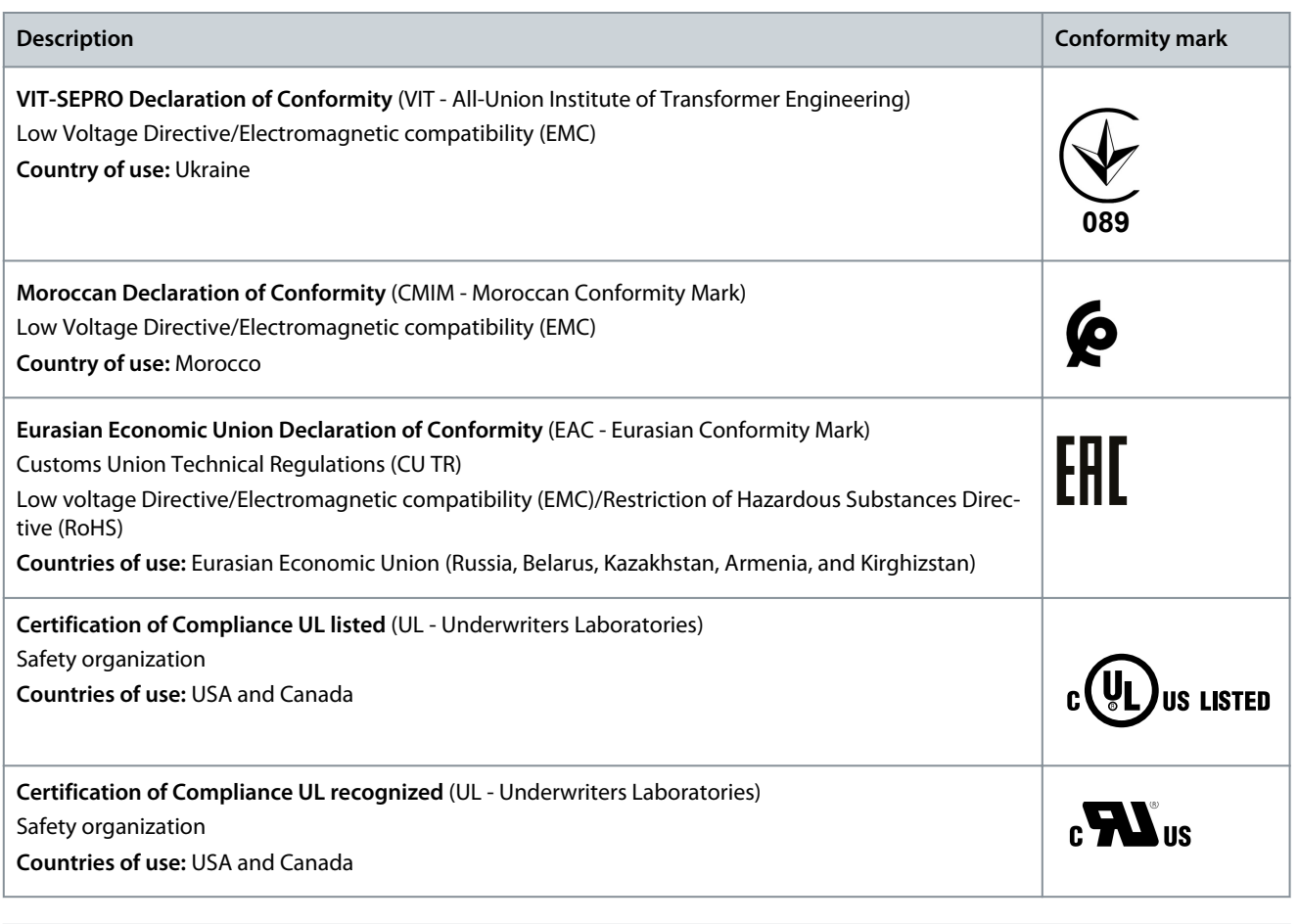

# **N O T I C E**

The VLT® Compressor Drive CDS 803 with SXXX in the type code is certified against UL 508C. Example: CDS803P7K5T4E20H4XXCXXX**SXXX**XAXBXCXXXXDX

The VLT® Compressor Drive CDS 803 with S096 in the type code is certified against UL/EN/IEC 60730-1. Example: CDS803P30KT4E20H2XXXXXX**S096**XAXBXCXXXXDX

# 1.5 Disposal

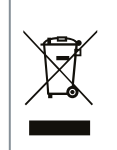

Do not dispose of equipment containing electrical components together with domestic waste. Collect it separately in accordance with local and currently valid legislation.

### <span id="page-9-0"></span>1.6 CE Declaration

#### **Introduction**

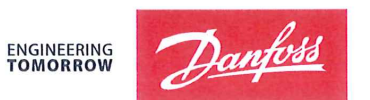

Danfoss A/S 6430 Nordborg Denmark CVR nr.: 20 16 57 15

Telephone: +45 7488 2222 Fax: +45 7449 0949

# **EU DECLARATION OF CONFORMITY**

Danfoss A/S

**Danfoss Drives A/S** 

declares under our sole responsibility that the

**Product category: Frequency Converter** 

Type designation(s): CDS803PXXXYY\*\*\*\*\*\*\*\*\*\*\*\*\*\*\*\*\*\*\*\*\*\*\*\*\*\*\*\*\*

Character XXX: 6K0, 7K5, 10K. Character YY: T2, T4. The meaning of the 39 characters in the type code string can be found in appendix 00729791.

Covered by this declaration is in conformity with the following directive(s), standard(s) or other normative document(s), provided that the product is used in accordance with our instructions.

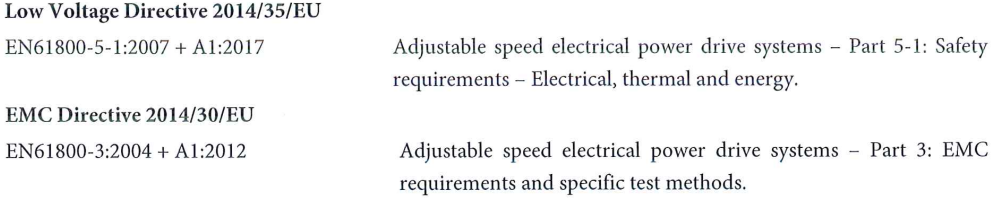

RoHS Directive 2011/65/EU including amendment 2015/863.

Technical documentation for the assessment of electrical and electronic products with respect to the restriction of hazardous substances

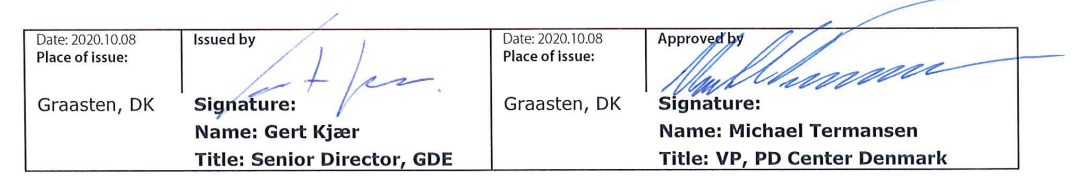

Danfoss only vouches for the correctness of the English version of this declaration. In the event of the declaration being translated into any other language, the translator concerned shall be liable for the correctness of the translation

ID No: 00730869 Revision No: A,3 This doc. is managed by 500B0577

EN63000:2018

**Classified as Business** 

Page 1 of 1

<u> Danfoss</u>

### **Introduction**

**ENGINEERING**<br>TOMORROW

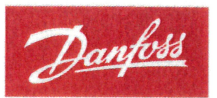

Danfoss A/S 6430 Nordborg Denma CVR nr.: 20 16 57 15 Telephone: +45 7488 2222

+45 7449 0949

# **EU DECLARATION OF CONFORMITY**

Danfoss A/S

Danfoss Drives A/S

declares under our sole responsibility that the

**Product category:** Compressor Drive

Type designation(s): CDS803PXXXT4\*\*\*H2\*\*\*\*\*\*\*\*\*\*\*\*\*\*\*\*\*\*\*\*\*\*\*\*

Character XXX: 18K, 22K, 30K

\* may be any number or letter indicating drive options which do not impact this DOC. The meaning of the characters in the type code string can be found in appendix 00765728.

Covered by this declaration is in conformity with the following directive(s), standard(s) or other normative document(s), provided that the product is used in accordance with our instructions.

Low Voltage Directive 2014/35/EU

 $EN60730-1:2016+A1:2019$ Automatic electrical controls for household and similar use -Part 1: General requirements.

EMC Directive 2014/30/EU

EN61800-3:2018

Adjustable speed electrical power drive systems - Part 3: EMC requirements and specific test methods.

#### RoHS Directive 2011/65/EU including amendment 2015/863.

EN50581:2012

Technical documentation for the assessment of electrical and electronic products with respect to the restriction of hazardous substances.

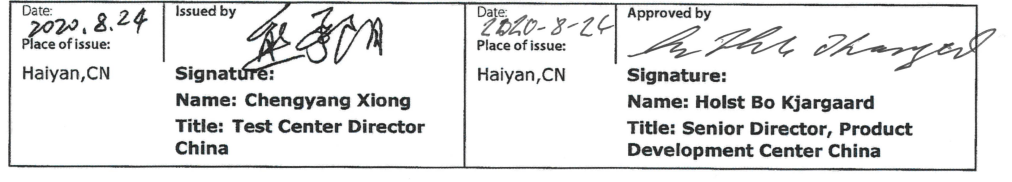

Danfoss only vouches for the correctness of the English version of this declaration. In the event of the declaration being translated into any other<br>language, the translator concerned shall be liable for the correctness of

**ID No:** 00766210<br>This doc. is managed by 50080577<br>Revision No: A,2

Page 1 of 1

# <span id="page-11-0"></span>**2 Safety**

### 2.1 Safety Symbols

The following symbols are used in this manual:

# **D A N G E R**

Indicates a hazardous situation which, if not avoided, will result in death or serious injury.

# **W A R N I N G**

Indicates a hazardous situation which, if not avoided, could result in death or serious injury.

# **C A U T I O N**

Indicates a hazardous situation which, if not avoided, could result in minor or moderate injury.

# **N O T I C E**

Indicates information considered important, but not hazard-related (for example, messages relating to property damage).

## 2.2 Qualified Personnel

To allow trouble-free and safe operation of the unit, only qualified personnel with proven skills are allowed to transport, store, assemble, install, program, commission, maintain, and decommission this equipment.

Persons with proven skills:

- Are qualified electrical engineers, or persons who have received training from qualified electrical engineers and are suitably experienced to operate devices, systems, plant, and machinery in accordance with pertinent laws and regulations.
- Are familiar with the basic regulations concerning health and safety/accident prevention.
- Have read and understood the safety guidelines given in all manuals provided with the unit, especially the instructions given in the Operating Guide.
- Have good knowledge of the generic and specialist standards applicable to the specific application.

# 2.3 Safety Precautions

# **W A R N I N G**

#### **HAZARDOUS VOLTAGE**

AC drives contain hazardous voltage when connected to the AC mains or connected on the DC terminals. Failure to perform installation, start-up, and maintenance by skilled personnel can result in death or serious injury.

- Only skilled personnel must perform installation, start-up, and maintenance.

# **W A R N I N G**

#### **UNINTENDED START**

When the drive is connected to AC mains, DC supply, or load sharing, the motor may start at any time. Unintended start during programming, service, or repair work can result in death, serious injury, or property damage. Start the motor with an external switch, a fieldbus command, an input reference signal from the local control panel (LCP), via remote operation using MCT 10 software, or after a cleared fault condition.

- Disconnect the drive from the mains.
- Press [Off/Reset] on the LCP before programming parameters.
- Ensure that the drive is fully wired and assembled when it is connected to AC mains, DC supply, or load sharing.

**Safety**

<u>Danfoss</u>

## **Safety**

# **W A R N I N G**

#### **DISCHARGE TIME**

The drive contains DC-link capacitors, which can remain charged even when the drive is not powered. High voltage can be present even when the warning indicator lights are off.

Failure to wait the specified time after power has been removed before performing service or repair work could result in death or serious injury.

- Stop the motor.
- Disconnect AC mains, permanent magnet type motors, and remote DC-link supplies, including battery back-ups, UPS, and DC-link connections to other drives.
- Wait for the capacitors to discharge fully. The minimum waiting time is specified in the table *Discharge time* and is also visible on the nameplate on the top of the drive.
- Before performing any service or repair work, use an appropriate voltage measuring device to make sure that the capacitors are fully discharged.

#### **Table 2: Discharge Time**

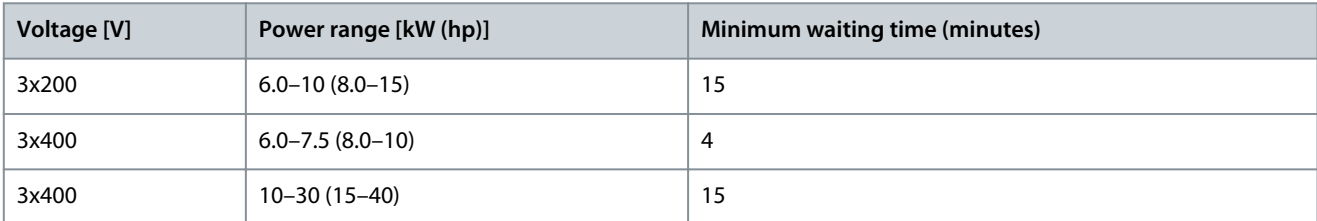

# **W A R N I N G**

#### **LEAKAGE CURRENT HAZARD**

Leakage currents exceed 3.5 mA. Failure to ground the drive properly can result in death or serious injury.

- Ensure that the minimum size of the ground conductor complies with the local safety regulations for high touch current equipment.

# **W A R N I N G**

#### **EQUIPMENT HAZARD**

Contact with rotating shafts and electrical equipment can result in death or serious injury.

- Ensure that only trained and qualified personnel perform installation, start-up, and maintenance.
- Ensure that electrical work conforms to national and local electrical codes.
- Follow the procedures in this manual.

# **A C A U T I O N A**

### **INTERNAL FAILURE HAZARD**

An internal failure in the drive can result in serious injury when the drive is not properly closed.

- Ensure that all safety covers are in place and securely fastened before applying power.

<u>Danfoss</u>

# <span id="page-13-0"></span>**3 Installation**

# 3.1 Mechanical Installation

# 3.1.1 Side-by-side Installation

The drive can be mounted side by side but requires the clearance specified in Table 3 above and below for cooling.

### **Table 3: Clearance Required for Cooling**

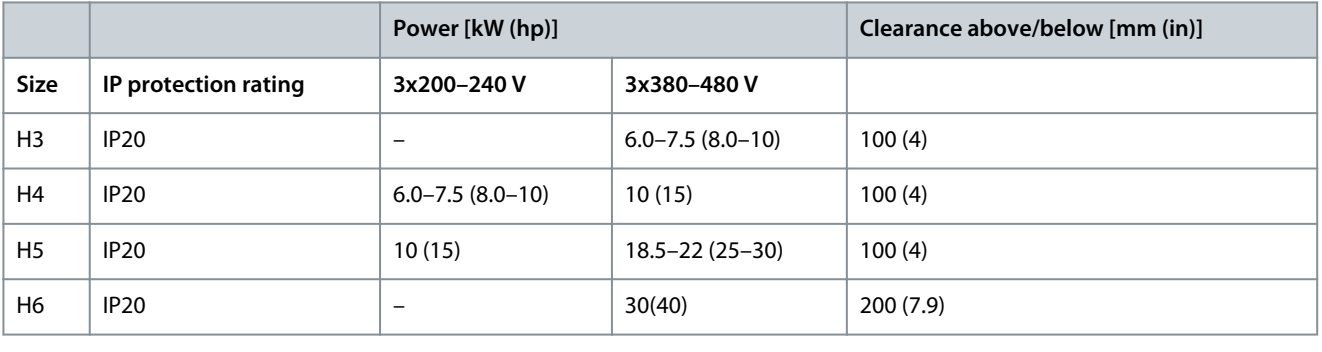

# **N O T I C E**

With IP21/NEMA Type1 option kit mounted, a distance of 50 mm (2 in) between the units is required.

# 3.1.2 Operating Environment

# 3.1.2.1 Derating for Ambient Temperature and Switching Frequency

Ensure that the ambient temperature measured over 24 hours is at least 5 °C (9 °F) lower than the maximum ambient temperature that is specified for the drive. If the drive is operated at a high ambient temperature, decrease the constant output current. For derating specifications, see the VLT® Compressor Drive CDS 803 Design Guide listed in [1.1.2 Additional Resources](#page-7-0).

# 3.1.2.2 Derating for Low Air Pressure and High Altitudes

The cooling capability of air is decreased at low air pressure. For altitudes above 2000 m (6562 ft), contact Danfoss regarding PELV. Below 1000 m (3281 ft) altitude, derating is not necessary. For altitudes above 1000 m (3281 ft), decrease the ambient temperature or the maximum output current. Decrease the output by 1% per 100 m (328 ft) altitude above 1000 m (3281 ft) or reduce the maximum ambient cooling air temperature by 1 °C (1.8 °F) per 200 m (656 ft).

# 3.2 Electrical Installation

# 3.2.1 Electrical Installation in General

All cabling must comply with national and local regulations on cable cross-sections and ambient temperature. Copper conductors are required. 75 °C (167 °F) is recommended.

# 3.2.1.1 Fastener Torque Ratings

**Table 4: Tightening Torques for Enclosure Sizes H3–H6, 3x200–240 V & 3x380–480 V**

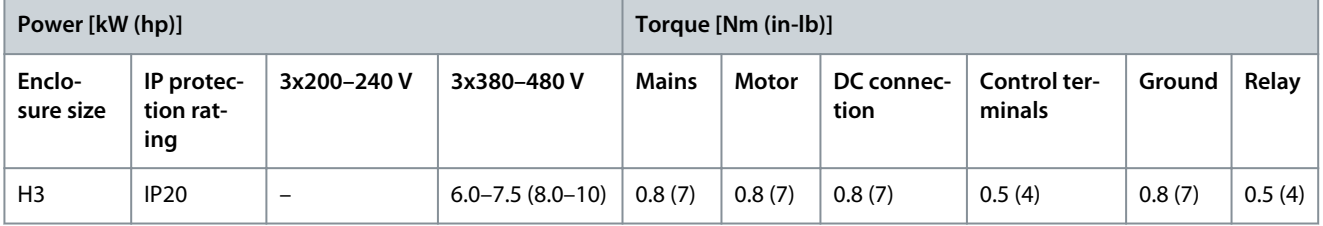

<u>Danfoss</u>

# **Installation**

<span id="page-14-0"></span>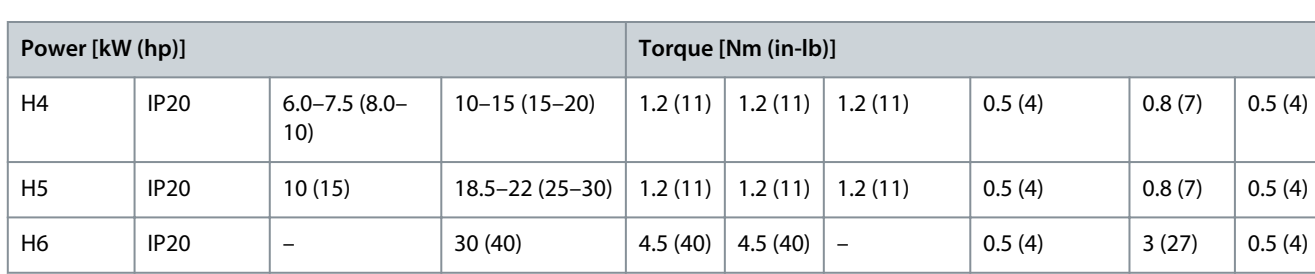

# 3.2.2 Fuses and Circuit Breakers

Fuses and circuit breakers ensure that possible damage to the drive is limited to damage inside the unit. Danfoss recommends fuses on the supply side as protection. For further information, see the application note Fuses and Circuit Breakers found on [www.dan](https://www.danfoss.com/en/search/?filter=documentationLanguage%3Aen_en%2CdocumentationArchived%3Afalse&query=MN90T102)[foss.com](https://www.danfoss.com/en/search/?filter=documentationLanguage%3Aen_en%2CdocumentationArchived%3Afalse&query=MN90T102) under *Service and support/Documentation/Manuals & guides*.

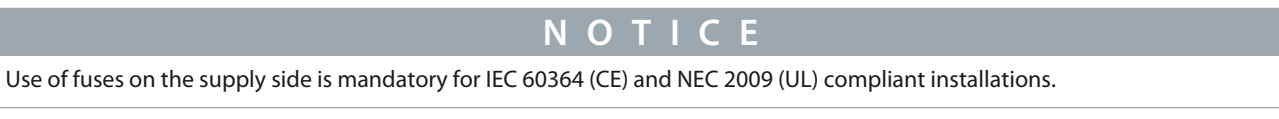

# 3.2.2.1 Recommendation of Fuses and Circuit Breakers

#### **Table 5: Fuses and Circuit Breakers**

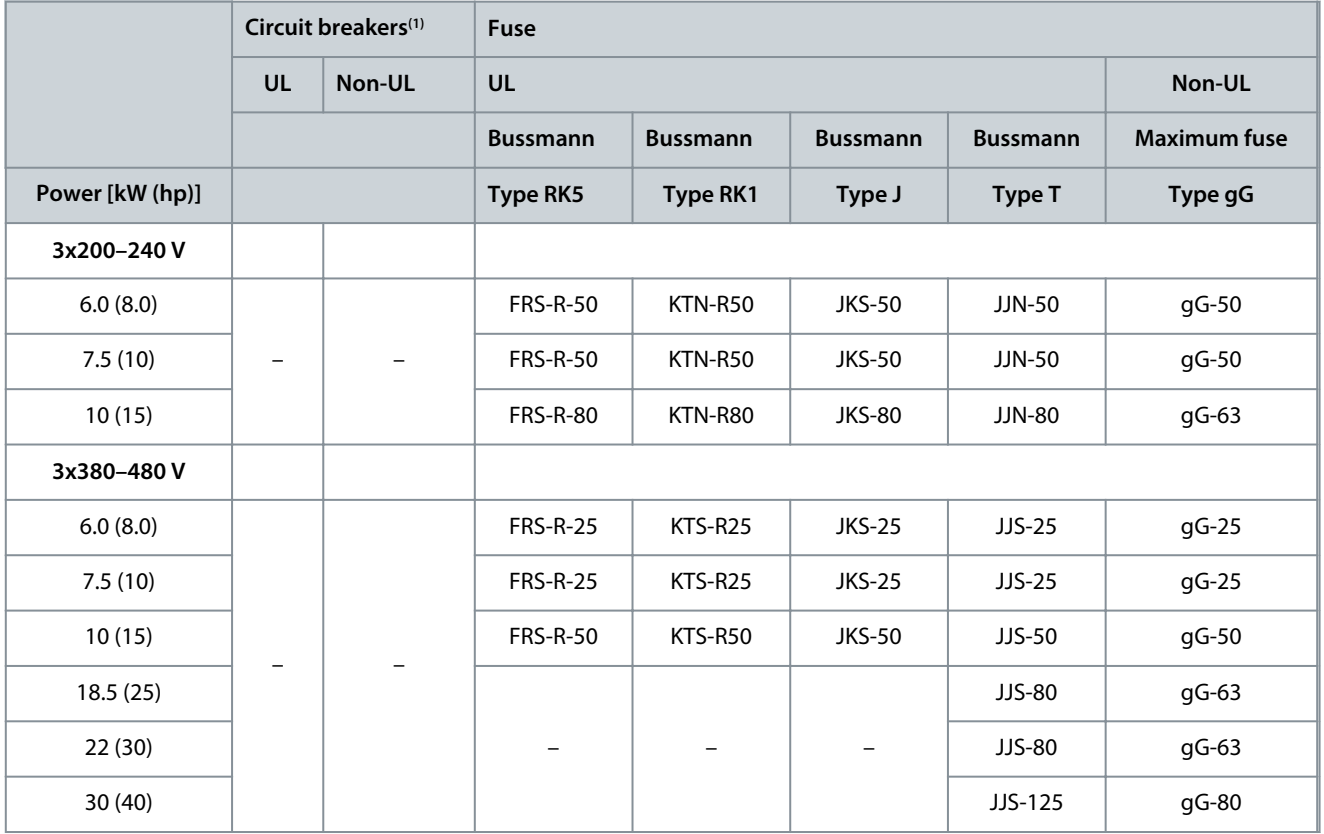

**<sup>1</sup>** Circuit breakers have not been evaluated by Danfoss as part of the certification process.

## 3.2.3 Electrical Wiring

## 3.2.3.1 Wiring Schematic

<u> Danfoss</u>

## **Installation**

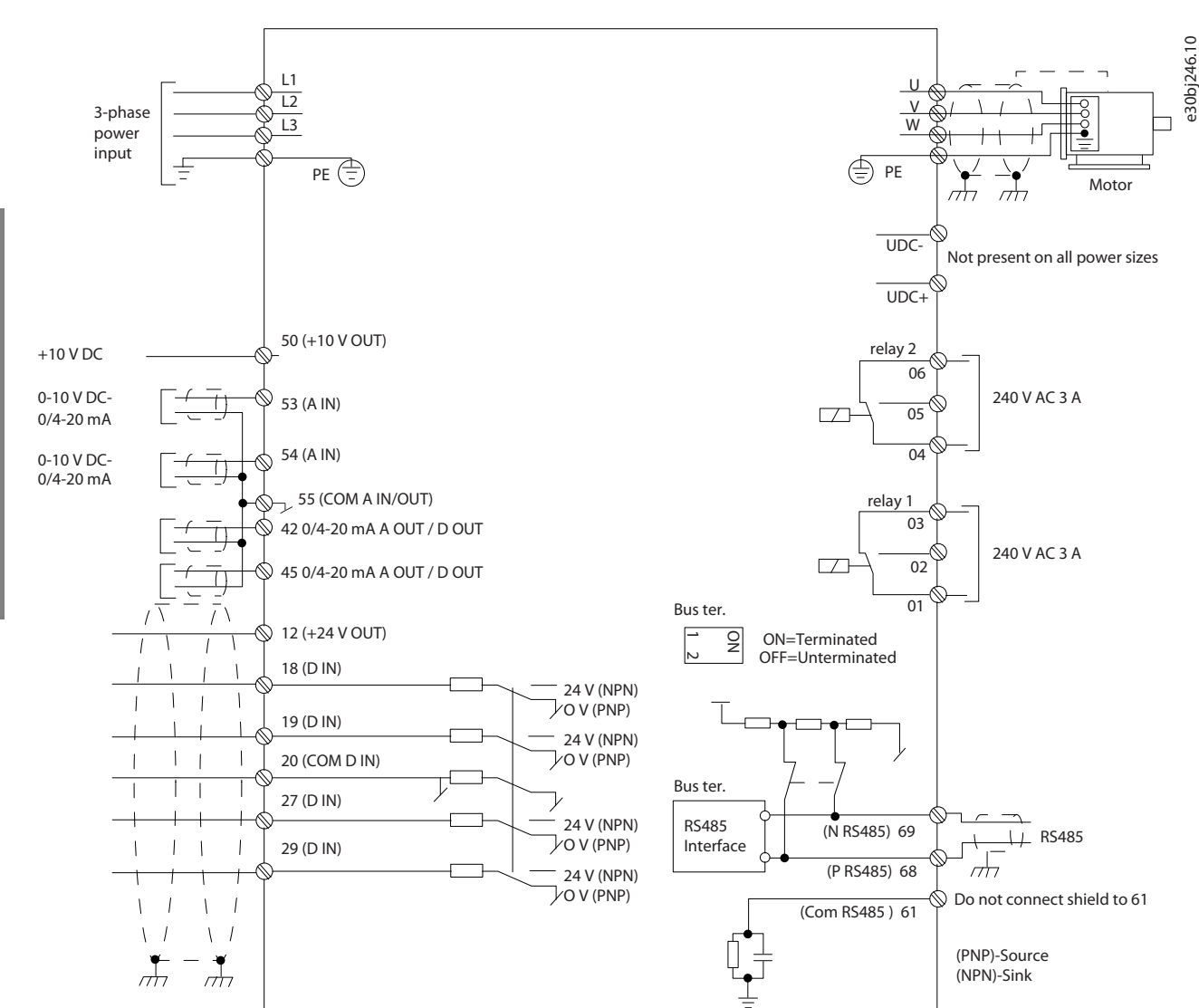

**Illustration 1: Basic Wiring Schematic Drawing**

**N O T I C E**

There is no access to UDC- and UDC+ on the following units:

- IP20, 380–480 V, 30 kW (40 hp).

Danfoss

# <span id="page-16-0"></span>3.2.3.2 Terminal Overview of Enclosure Sizes H3–H5

 $\left( \overline{1}\right)$ 5 MAINS  $\overline{2}$  $\Theta$ **MOTOR**  $\circ$  $\approx$ U<br>AIDIN-PC+DC 2  $\odot$ 

**Illustration 2: Enclosure Sizes H3–H5**

|   | Mains      | 4        | Relays            |
|---|------------|----------|-------------------|
| ∸ | Ground     | -<br>ديد | Control terminals |
|   | Compressor |          |                   |

e30bb634.11

e30bb634.11

<u> Danfoss</u>

**Installation**

# <span id="page-17-0"></span>3.2.3.3 Terminal Overview of Enclosure Size H6

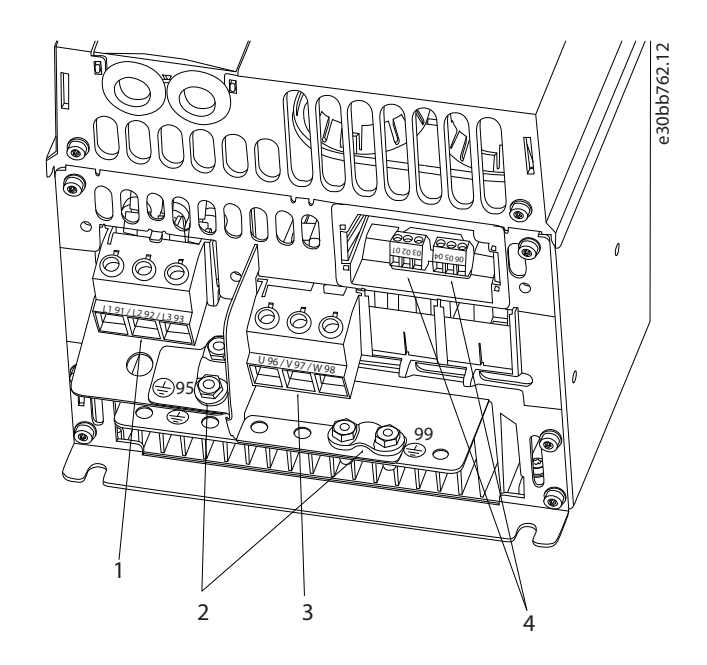

#### **Illustration 3: Enclosure Size H6**

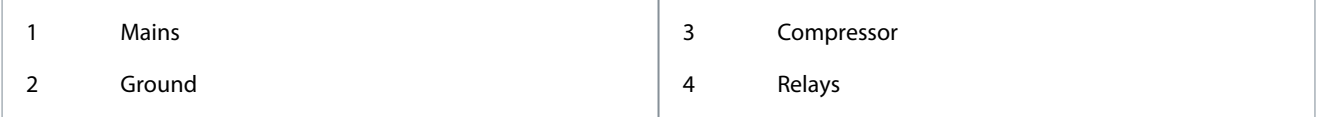

# 3.2.3.4 Connecting to Mains and Compressor Terminals

- Tighten all terminals in accordance with the information provided in [1.3.2.1.1 Fastener Torque Ratings.](#page-13-0)
- Keep the compressor cable as short as possible to reduce the noise level and leakage currents.
- Use a shielded/armored compressor cable to comply with the EMC emission specifications and connect this cable to both the decoupling plate and the compressor. Also see [1.3.2.5 EMC-compliant Electrical Installation](#page-21-0).
	- **1.** Connect the ground cable to the ground terminal, then connect the mains supply to terminals L1, L2, and L3.

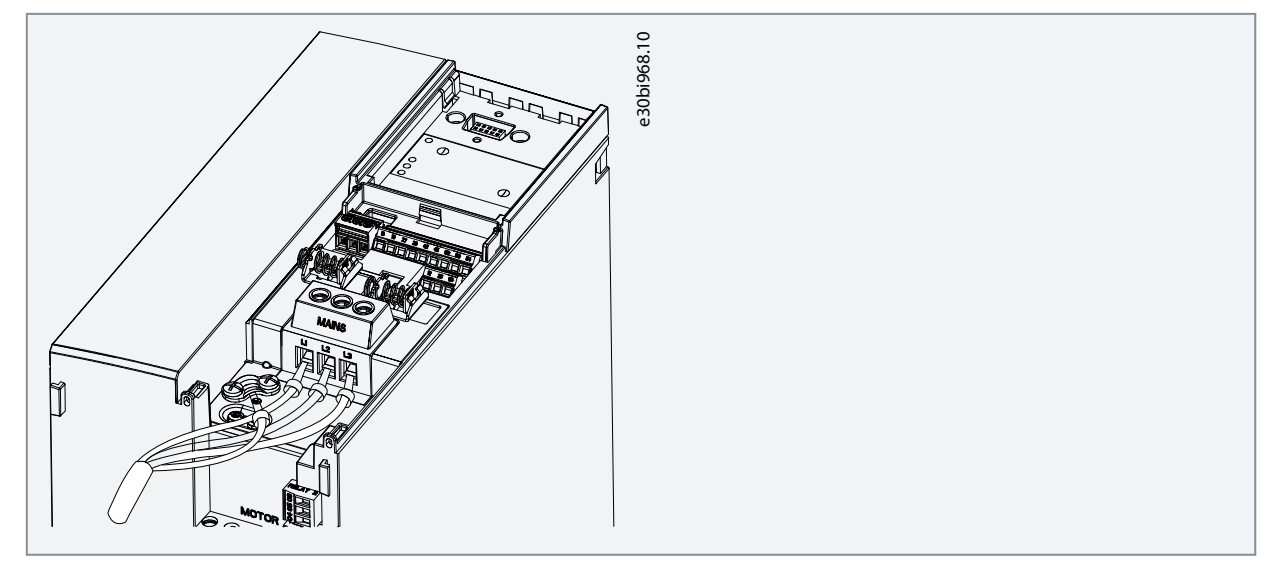

- Danfoss **Installation**
- <span id="page-18-0"></span>**2.** Connect the ground cable to the ground terminal, then connect the compressor to terminals U, V, and W.

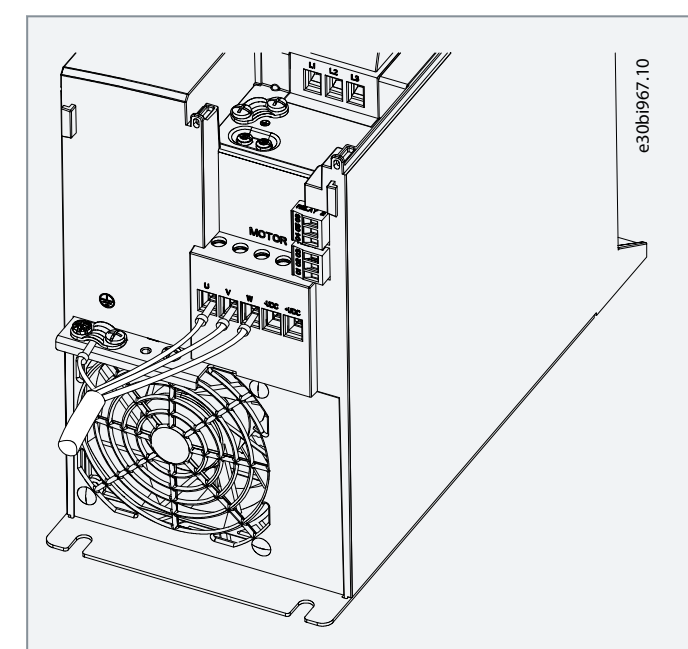

**Table 6: Connection of Compressor to Terminals**

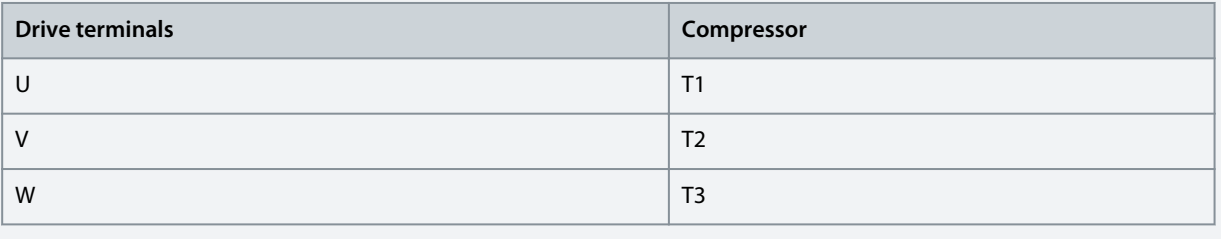

### 3.2.3.5 Relay Terminals Relay 1

- Terminal 01: Common.
- Terminal 02: Normally open.
- Terminal 03: Normally closed.

Relay 2

- Terminal 04: Common.
- Terminal 05: Normally open.
- Terminal 06: Normally closed.

**Installation**

<span id="page-19-0"></span>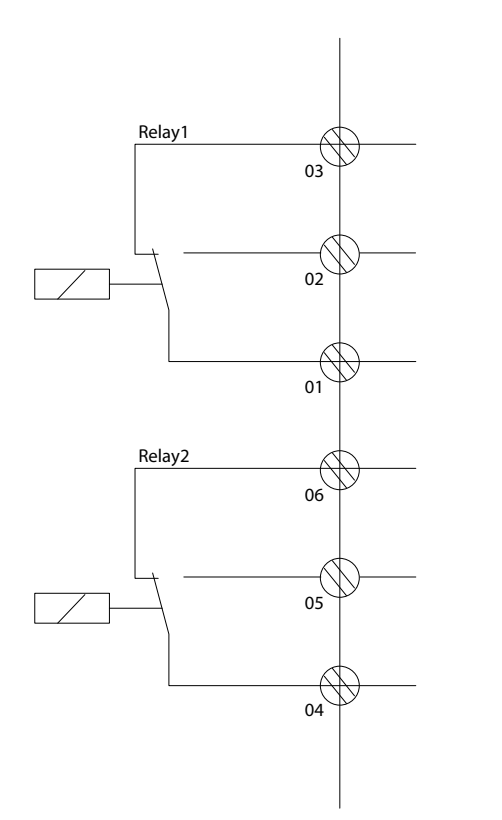

**Illustration 4: Relay Outputs 1 and 2**

### 3.2.3.6 Control Terminals

Remove the terminal cover to access the control terminals.

Use a flat-edged screwdriver to push down the lock lever of the terminal cover under the LCP, then remove the terminal cover as shown in the following illustration.

e30bi798.10

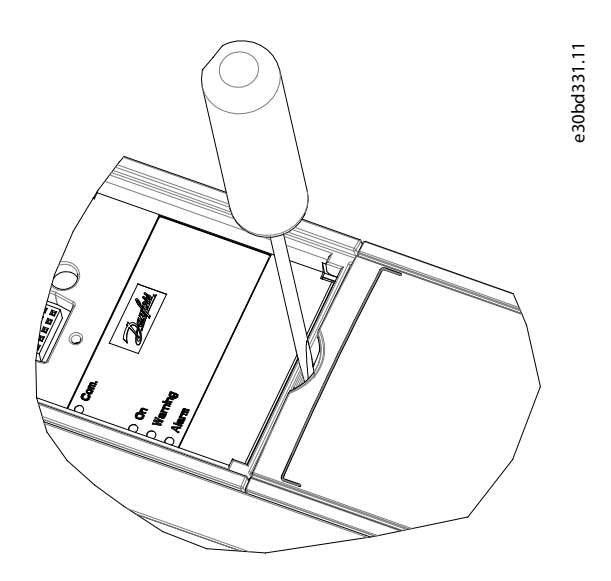

**Illustration 5: Removing the Terminal Cover**

The following illustration shows all the drive control terminals. Applying start (terminal 18), connection between terminals 12-27, and an analog reference (terminal 53 or 54, and 55) make the drive run.

The digital input mode of terminal 18, 19, 27, and 29 is set in *parameter 5-00 Digital Input Mode* (PNP is default value).

**Installation**

<span id="page-20-0"></span>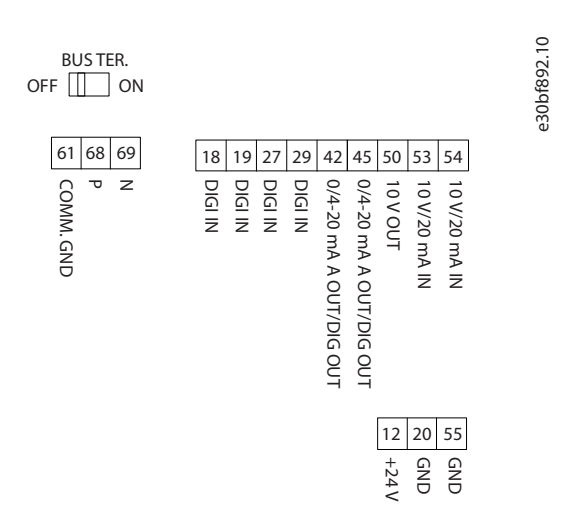

#### **Illustration 6: Control Terminals**

## 3.2.4 Setting Up RS485 Serial Communication

### 3.2.4.1 RS485 Features

RS485 is a 2-wire bus interface compatible with multi-drop network topology. This interface contains the following features:

- Ability to select from the following communication protocols:
	- FC (default protocol)
	- Modbus RTU
- Functions can be programmed remotely using the RS485 connection or in *parameter group 8-\*\* Communications and Options*.
- A switch (BUS TER) is provided on the control card for bus termination resistance.

# **N O T I C E**

Altering between the supported communication protocols can be accessed and changed via the LCP as *parameter 8-30 Protocol* is not available in VLT® Motion Control Tool MCT 10.

# 3.2.4.2 Configuring RS485 Serial Communication

### **Procedure**

- **1.** Connect RS485 serial communication wiring to terminals (P RS485) 68 and (N RS485) 69.
	- Use shielded serial communication cable.
	- Properly ground the wiring. Refer to [1.3.2.5 EMC-compliant Electrical Installation.](#page-21-0)

<u> Danfoss</u>

<span id="page-21-0"></span>**2.** Configure all required settings such as address, baud rate, and so on in *parameter group 8-\*\* Communications and Options*. For more details on parameters, refer to VLT® Compressor Drive CDS 803 Programming Guide listed in [1.1.2 Additional Re](#page-7-0)[sources](#page-7-0).

e30bi768.10

#### **Example**

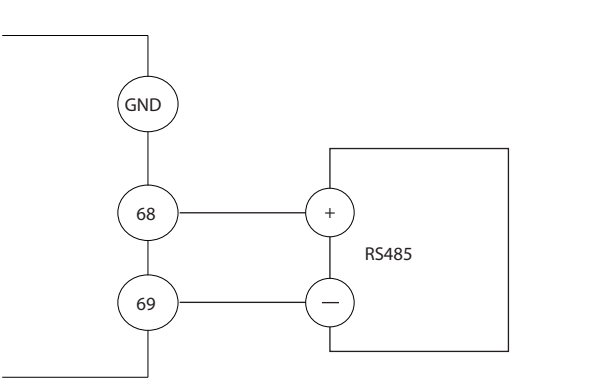

#### **Illustration 7: RS485 Wiring Connection**

## 3.2.5 EMC-compliant Electrical Installation

To obtain an EMC-compliant installation, be sure to follow all electrical installation instructions. Also, remember to practice the following:

- When using relays, control cables, a signal interface, fieldbus, or brake, connect the shield to the enclosure at both ends. If the ground path has high impedance, is noisy, or is carrying current, break the shield connection on 1 end to avoid ground current loops.
- Convey the currents back to the unit using a metal mounting plate. Ensure good electrical contact from the mounting plate by securely fastening the mounting screws to the drive chassis.
- Use shielded cables for motor output cables. An alternative is unshielded motor cables within metal conduit.
- Ensure that motor and brake cables are as short as possible to reduce the interference level from the entire system.
- Avoid placing cables with a sensitive signal level alongside motor and brake cables.
- For communication and command/control lines, follow the particular communication protocol standards. For example, USB must use shielded cables, but RS485/ethernet can use shielded UTP or unshielded UTP cables.
- Ensure that all control terminal connections are rated protective extra low voltage (PELV).

# **N O T I C E**

#### **TWISTED SHIELD ENDS (PIGTAILS)**

Twisted shield ends increase shield impedance at higher frequencies, which increases the leakage current.

- Use integrated shield clamps instead of twisted shield ends.

# **N O T I C E**

#### **SHIELDED CABLES**

If shielded cables or metal conduits are not used, the unit and the installation do not meet regulatory limits on radio frequency (RF) emission levels.

# **N O T I C E**

### **EMC INTERFERENCE**

Failure to isolate power, motor, and control cables can result in unintended behavior or reduced performance.

- Use shielded cables for motor and control wiring.
- Provide a minimum 200 mm (7.9 in) separation between mains input, motor cables, and control cables.

## **Installation**

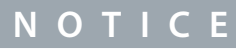

#### **EMI/EMC NON-COMPLIANCE**

Panel components not installed by Danfoss will invalidate the EMI/EMC compliance and other certifications.

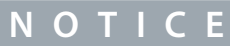

### **INSTALLATION AT HIGH ALTITUDE**

There is a risk for overvoltage. Isolation between components and critical parts could be insufficient and may not comply with PELV requirements.

- Use external protective devices or galvanic isolation. For installations above 2000 m (6500 ft) altitude, contact Danfoss regarding protective extra low voltage (PELV) compliance.

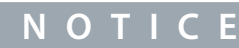

### **PROTECTIVE EXTRA LOW VOLTAGE (PELV) COMPLIANCE**

Prevent electric shock by using PELV electrical supply and complying with local and national PELV regulations.

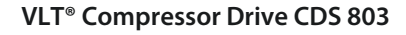

Danfoss

**Installation**

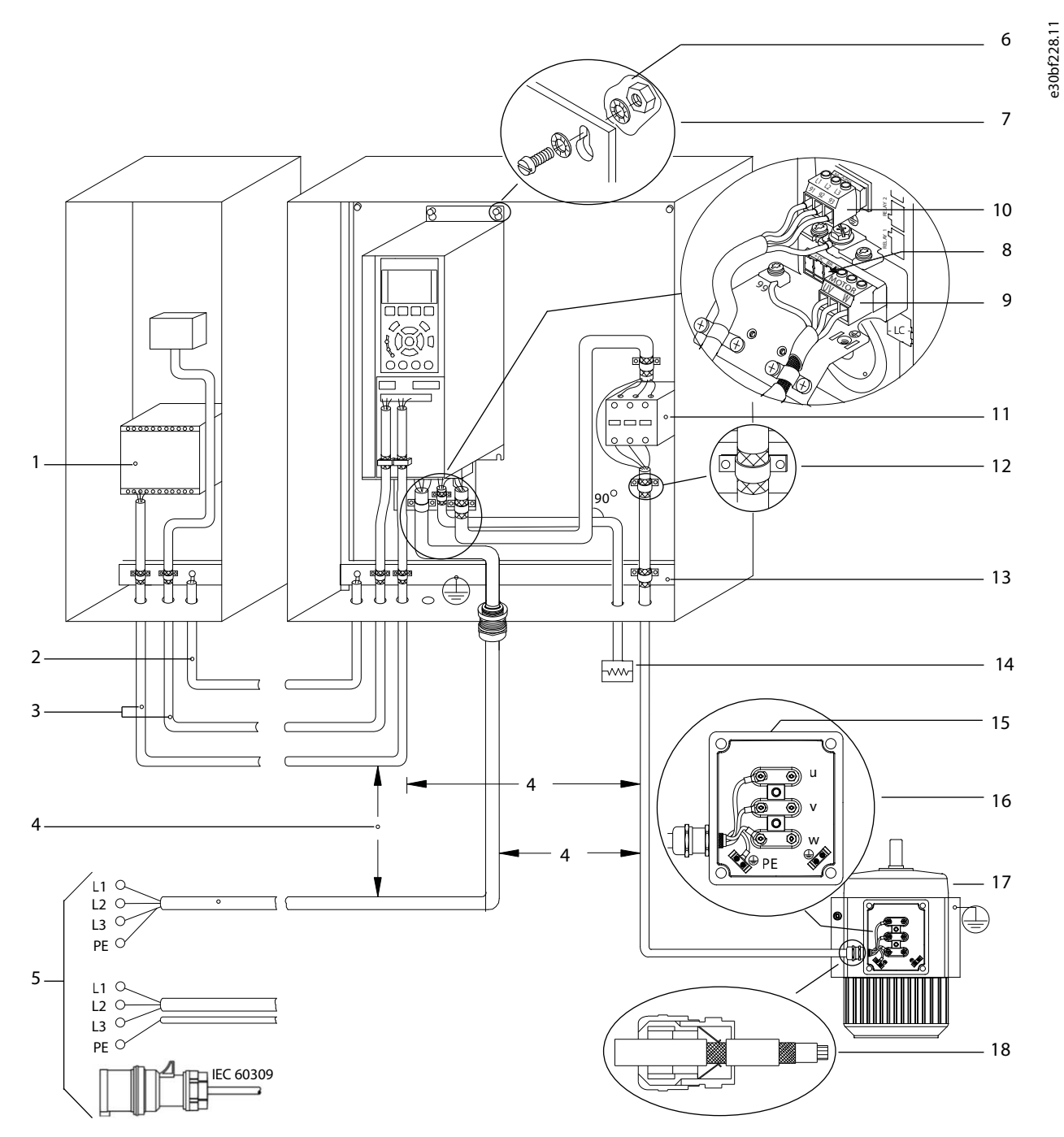

**Illustration 8: Example of Proper EMC Installation**

Danfoss

# **Installation**

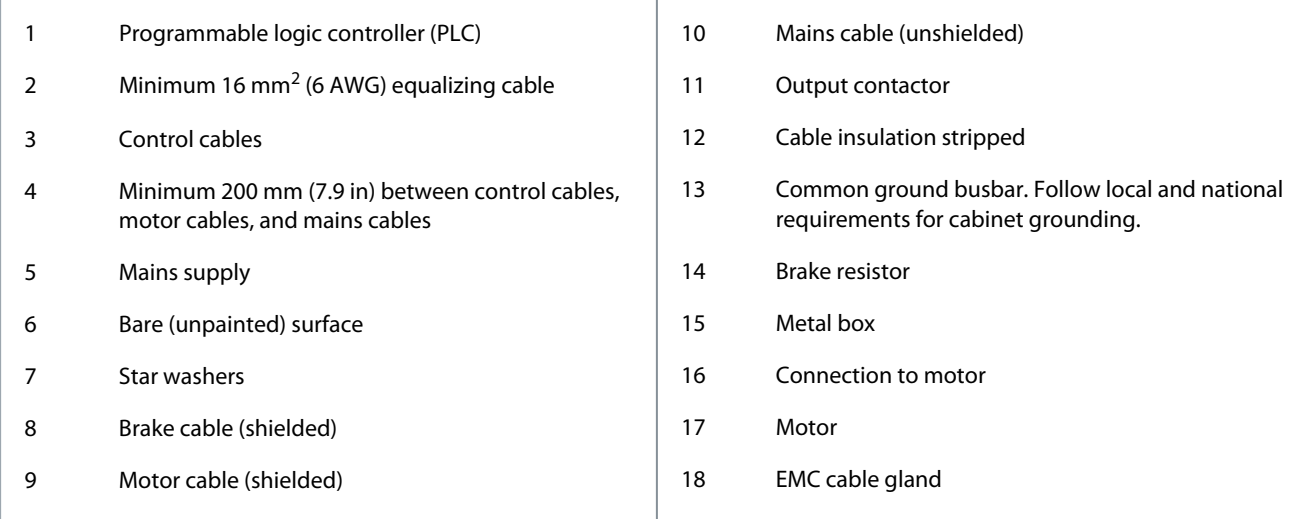

<u>Danfoss</u>

# <span id="page-25-0"></span>**4 Commissioning**

### 4.1 Programming Interfaces

The drive can be programmed in 3 different ways:

- Locally via the LCP.
- Externally via the RS485 interface by either
	- using Modbus RTU
	- or by installing VLT® Motion Control Tool MCT 10.

For the full menu and parameter specifications, refer to the VLT® Compressor Drive CDS 803 Programming Guide listed in [1.1.2 Ad](#page-7-0)[ditional Resources.](#page-7-0)

## 4.2 Local Control Panel (LCP)

The LCP is divided into 4 functional sections.

- A. Display
- B. Menu key
- C. Navigation keys and indicator lights
- D. Operation keys and indicator lights

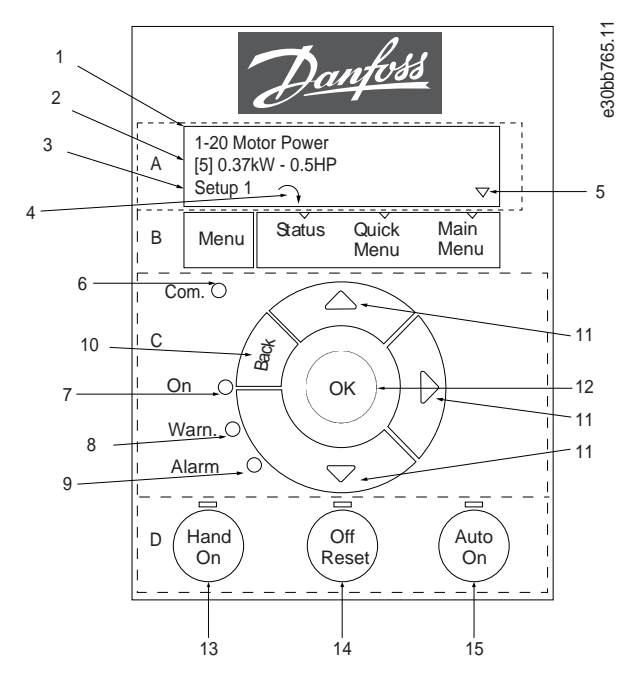

**Illustration 9: Local Control Panel (LCP)**

#### **A. Display**

The LCD display is illuminated with 2 alphanumeric lines. Table 7 describes the information that can be read from the display.

#### **Table 7: Legend to Section A**

- 1 | Parameter number and name.
- 2 Parameter value.

•

•

<u>Danfoss</u>

### **Commissioning**

<span id="page-26-0"></span>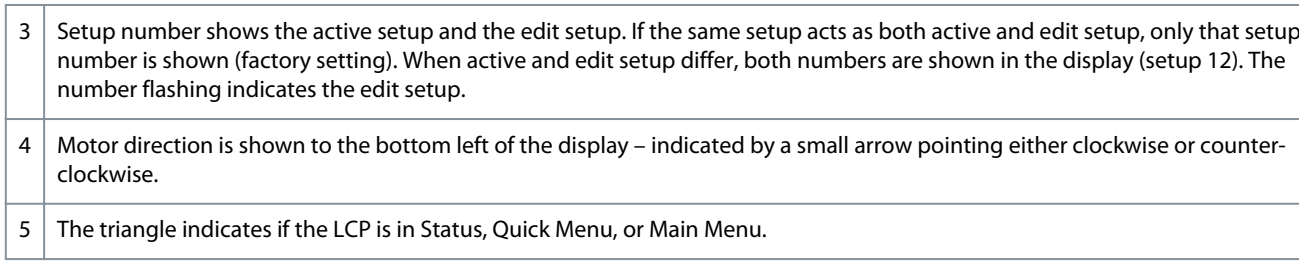

#### **B. Menu key**

Press [Menu] to select among Status, Quick Menu, or Main Menu.

#### **C. Navigation keys and indicator lights**

#### **Table 8: Legend to Section C**

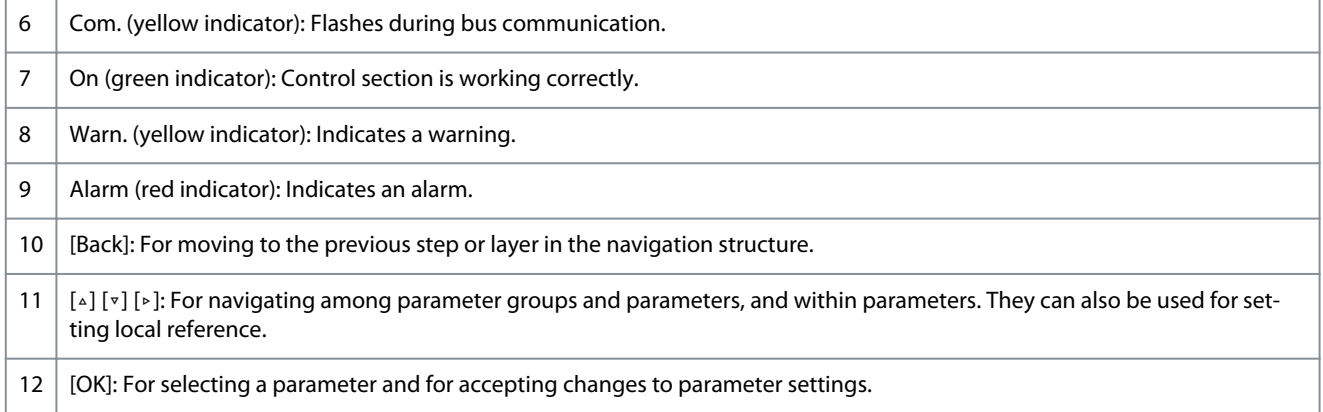

#### **D. Operation keys and indicator lights**

#### **Table 9: Legend to Section D**

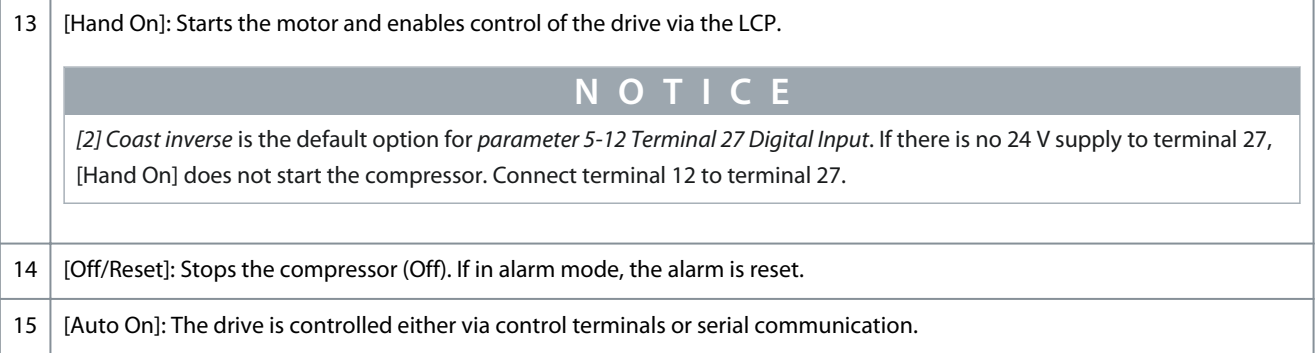

## 4.2.1 Programming via the Quick Menu

#### **Procedure**

- **1.** To enter the *Quick Menu*, press [Menu] until indicator in display is placed above *Quick Menu*.
- **2.** Press [▵] [▿] to select quick guide, closed-loop setup, compressor setup, or changes made, then press [OK].
- **3.** Press [▵] [▿] to browse through the parameters in the *Quick Menu*.
- **4.** Press [OK] to select a parameter.
- **5.** Press [▵] [▿] to change the value of a parameter setting.
- **6.** Press [OK] to accept the change.
- **7.** Press either [Back] twice to enter *Status*, or press [Menu] once to enter *Main Menu*.

### 4.2.2 Programming via the Main Menu

### **Procedure**

- **1.** Press [Menu] until indicator in display is placed above *Main Menu*.
- **2.** Press [▵] [▿] to browse through the parameter groups.

<u> Danfoss</u>

- <span id="page-27-0"></span>**3.** Press [OK] to select a parameter group.
- **4.** Press [▵] [▿] to browse through the parameters in the specific group.
- **5.** Press [OK] to select the parameter.
- **6.** Press [▵] [▿] to set/change the parameter value.
- **7.** Press [OK] to accept the change or press [Back] to go back to the previous level.

### 4.2.3 Data Transfer from Drive to LCP

Once the setup of a drive is complete, Danfoss recommends storing the data in the LCP or on a PC via VLT® Motion Control Tool MCT 10.

**W A R N I N G**

Stop the compressor before performing this operation.

#### **Procedure**

- **1.** Go to *parameter 0-50 LCP Copy*.
- **2.** Press [OK].
- **3.** Select *[1] All to LCP*.
- **4.** Press [OK].

### 4.2.4 Data Transfer from LCP to Drive

Connect the LCP to another drive to copy the parameter settings to this drive as well.

**W A R N I N G**

Stop the compressor before performing this operation.

#### **Procedure**

- **1.** Go to *parameter 0-50 LCP Copy*.
- **2.** Press [OK].
- **3.** Select *[2] All from LCP*.
- **4.** Press [OK].

### 4.2.5 Restoring Factory Default Settings

There are 2 different ways of initializing the drive to factory default settings:

- Via *parameter 14-22 Operation Mode* (this is the recommended way).
- Two-finger initialization

Some parameters will not be reset, see more details in 1.4.2.5.1 Recommended Initialization (via Parameter 14-22 Operation Mode) and [1.4.2.5.2 Two-finger Initialization](#page-28-0).

### 4.2.5.1 Recommended Initialization (via Parameter 14-22 Operation Mode)

Initialization of the drive to default settings (via *parameter 14-22 Operation Mode*). **Procedure**

- **1.** Select *parameter 14-22 Operation Mode.*
- **2.** Press [OK].
- **3.** Select *[2] Initialisation* and press [OK].
- **4.** Cut off the mains supply and wait until the display turns off.
- **5.** Reconnect the mains supply.

 $\boldsymbol{\epsilon}$ The drive is now reset, except the following parameters:

> *Parameter 1-06 Clockwise Direction Parameter 1-13 Compressor Selection Parameter 4-18 Current Limit*

*Parameter 8-30 Protocol*

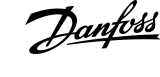

<span id="page-28-0"></span>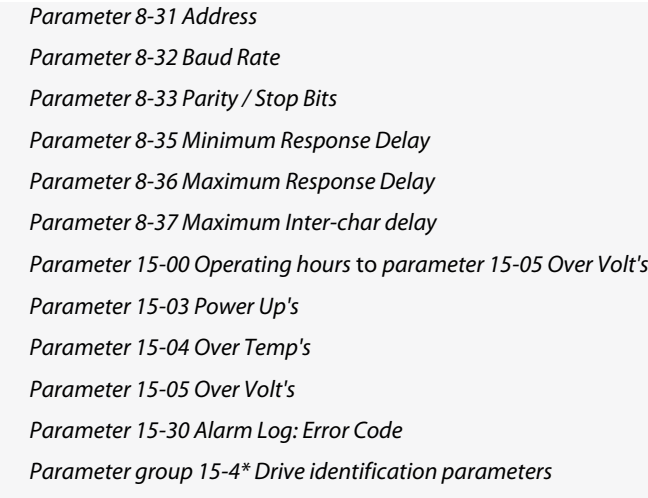

# 4.2.5.2 Two-finger Initialization

#### **Procedure**

- **1.** Power off the drive.
- **2.** Press [OK] and [Menu].
- **3.** Power up the drive while still pressing the keys above for 10 s.

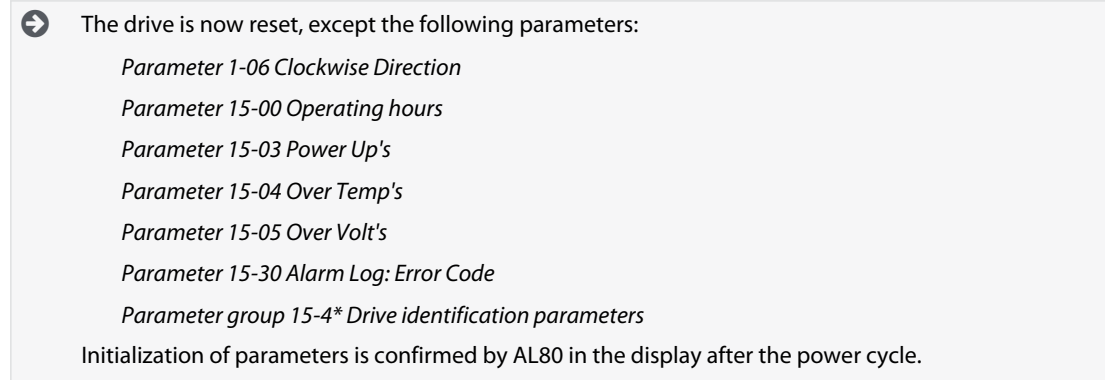

# 4.3 Starting Up the Drive for the First Time

The procedure in this section requires user-wiring and application programming to be completed. The following procedure is recommended after application setup is completed.

**1.** Press [Auto On].

If warnings or alarms occur, see the *Warnings and Alarms* section.

- **2.** Apply an external run command. Examples of external run commands are a switch, button, or programmable logic controller (PLC).
- **3.** Adjust the speed reference throughout the speed range.
- **4.** Ensure that the system is working as intended by checking the sound and vibration levels of the compressor.
- **5.** Remove the external run command.

<u>Danfoss</u>

# <span id="page-29-0"></span>**5 Troubleshooting**

### 5.1 Acoustic Noise or Vibration

If the compressor application makes noise or vibrations at certain frequencies, adjust the following parameters to avoid resonance problems within the system.

- Upper and lower frequency limits, *Parameter group 4-6\* Speed Bypass*.
- Switching pattern and switching frequency, *parameter group 14-0\* Inverter Switching*.

### 5.2 Warnings and Alarms

A warning or an alarm is signaled by the relevant indicator on the front of the drive and indicated by a code on the display.

A warning remains active until its cause is no longer present. Under certain circumstances, operation of the compressor may still be continued. Warning messages may be critical.

In the event of an alarm, the drive has tripped. To restart operation, reset alarms once their cause has been rectified.

#### **This may be done in 4 ways:**

- By pressing [Reset].
- Via a digital input with the Reset function.
- Via serial communication.
- By resetting automatically using the [Auto Reset] function, see *parameter 14-20 Reset Mode*.

A trip is the action following an alarm. The trip coasts the compressor and is reset by pressing [Reset] or by a digital input (*parameter group 5-1\* Digital Inputs*). The original event that caused an alarm cannot damage the drive or cause dangerous conditions. A trip lock is an action when an alarm occurs, which could damage the drive or connected parts. A trip lock situation can only be reset by cycling power.

Refer to the VLT® Compressor Drive CDS 803 Programming Guide listed in [1.1.2 Additional Resources](#page-7-0) for parameter details and programming.

#### **Table 10: Indicator Lights**

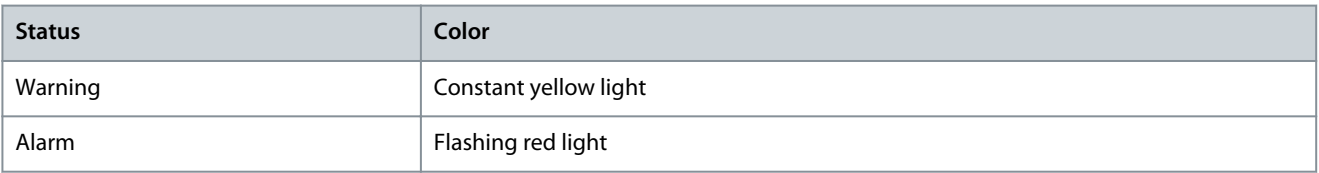

The alarm words, warning words and extended status words can be read out via serial bus or optional fieldbus for diagnosis. See also *parameter 16-90 Alarm Word*, *parameter 16-92 Warning Word*, and *parameter 16-94 Ext. Status Word*.

**N O T I C E**

### **MOTOR RESTART**

After a manual reset pressing [Reset], press [Auto On] or [Hand On] to restart the motor.

If an alarm cannot be reset, the reason may be that its cause has not been rectified, or the alarm is trip-locked, see [Table 11.](#page-30-0)

# **C A U T I O N**

#### **ALARM RESET**

Alarms that are trip-locked offer extra protection, meaning that the mains supply must be switched off before the alarm can be reset. After being switched back on, the drive is no longer blocked and may be reset as described above once the cause has been rectified.

Alarms that are not trip-locked can also be reset using the automatic reset function in *parameter 14-20 Reset Mode* (Warning: auto-matic wake-up is possible!) [Table 11](#page-30-0) specifies whether a warning occurs before an alarm, or whether to show a warning or an alarm for a given fault.

•

•

Danfoss

## **Troubleshooting**

#### <span id="page-30-0"></span>**Table 11: Warnings and Alarms**

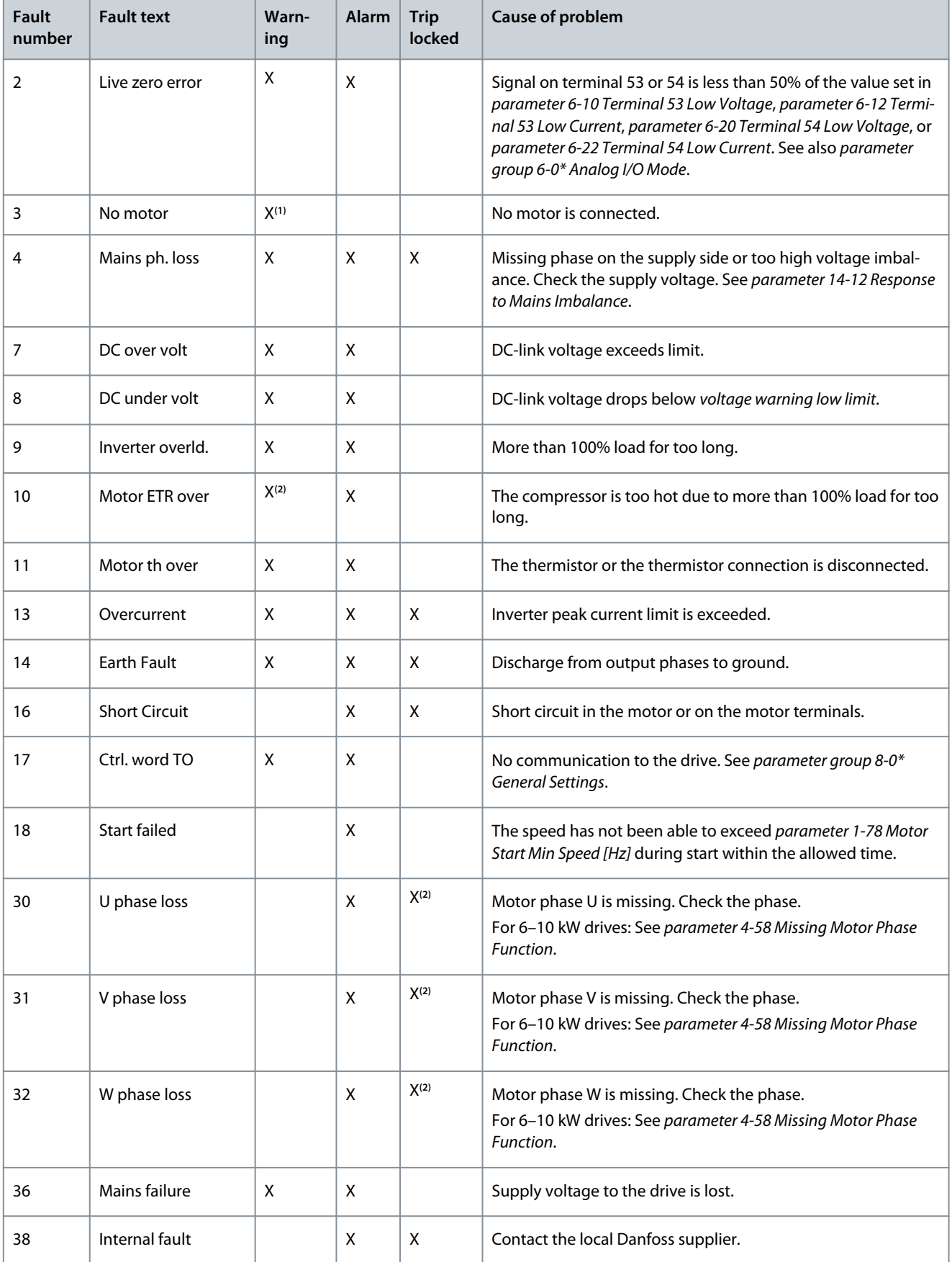

**Operating Guide**

Danfoss

## **Troubleshooting**

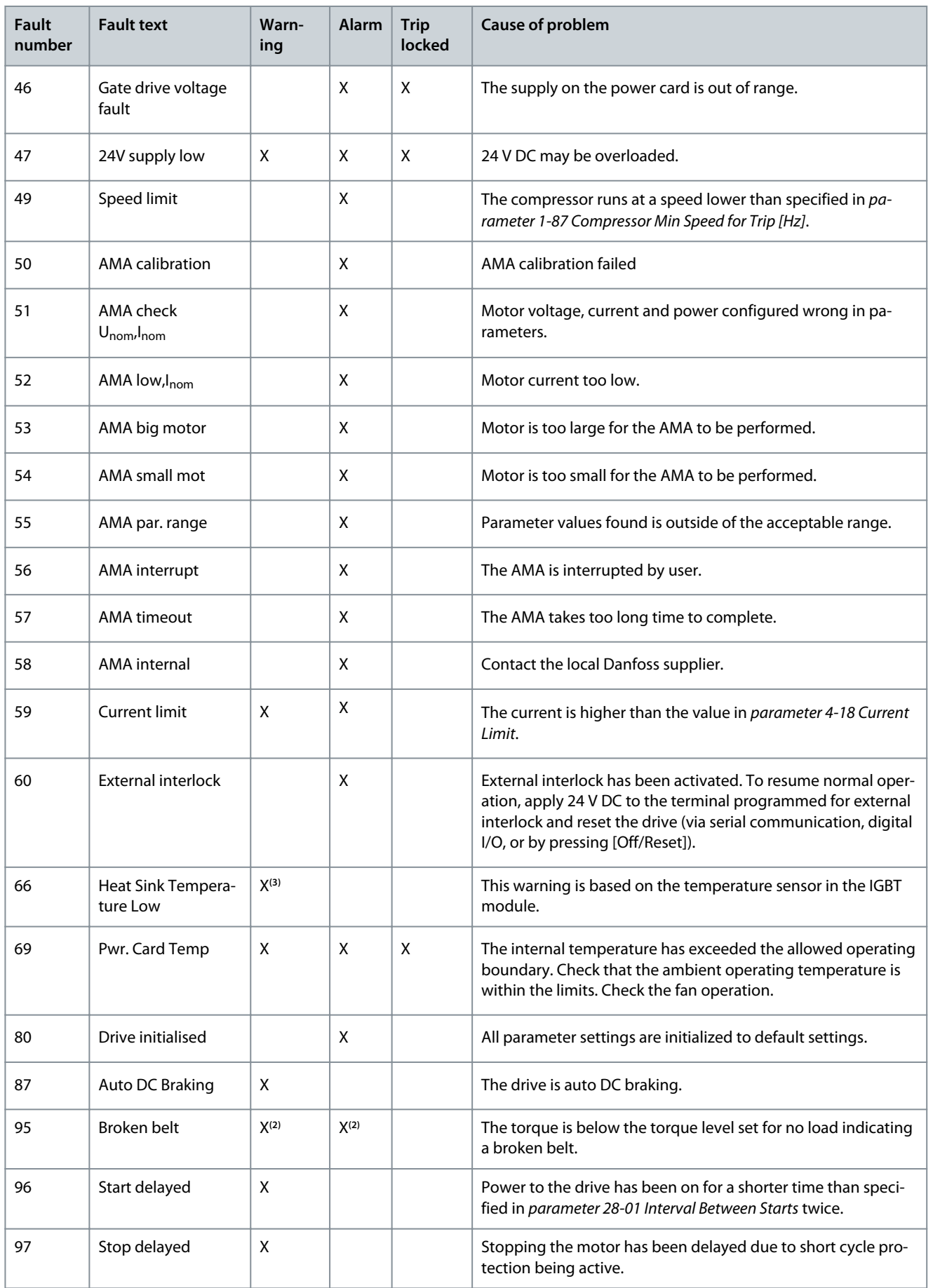

Danfoss

# **Troubleshooting**

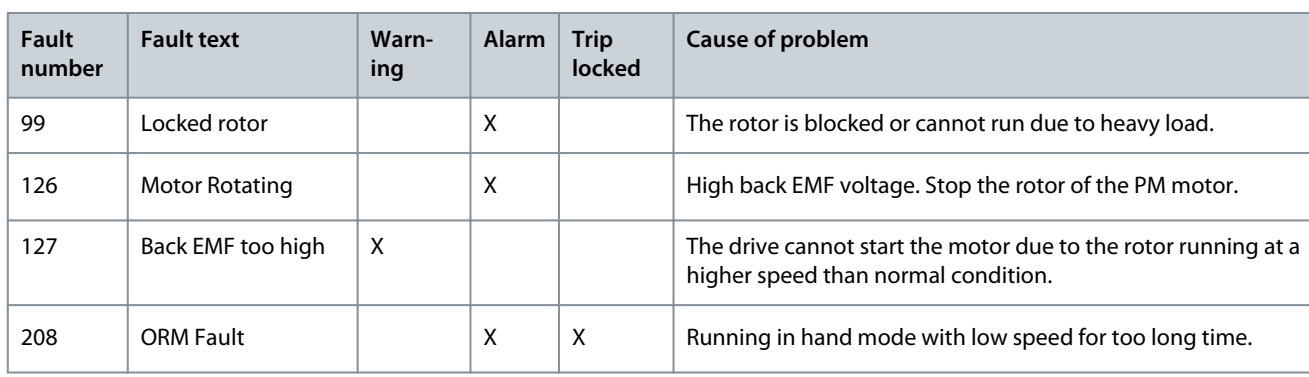

**<sup>1</sup>** Only applicable for 18–30 kW.

**<sup>2</sup>** Only applicable for 6–10 kW.

**<sup>3</sup>** Only applicable for 30 kW.

For full specifications of warnings and alarms, refer to the VLT® Compressor Drives CDS 803 Programming Guide listed in [1.1.2 Addi](#page-7-0)[tional Resources.](#page-7-0)

**Specifications**

<u>Danfoss</u>

# <span id="page-33-0"></span>**6 Specifications**

6.1 Electrical Data

# 6.1.1 Electrical Data 3x200–240 V AC

**Table 12: 3x200–240 V AC**

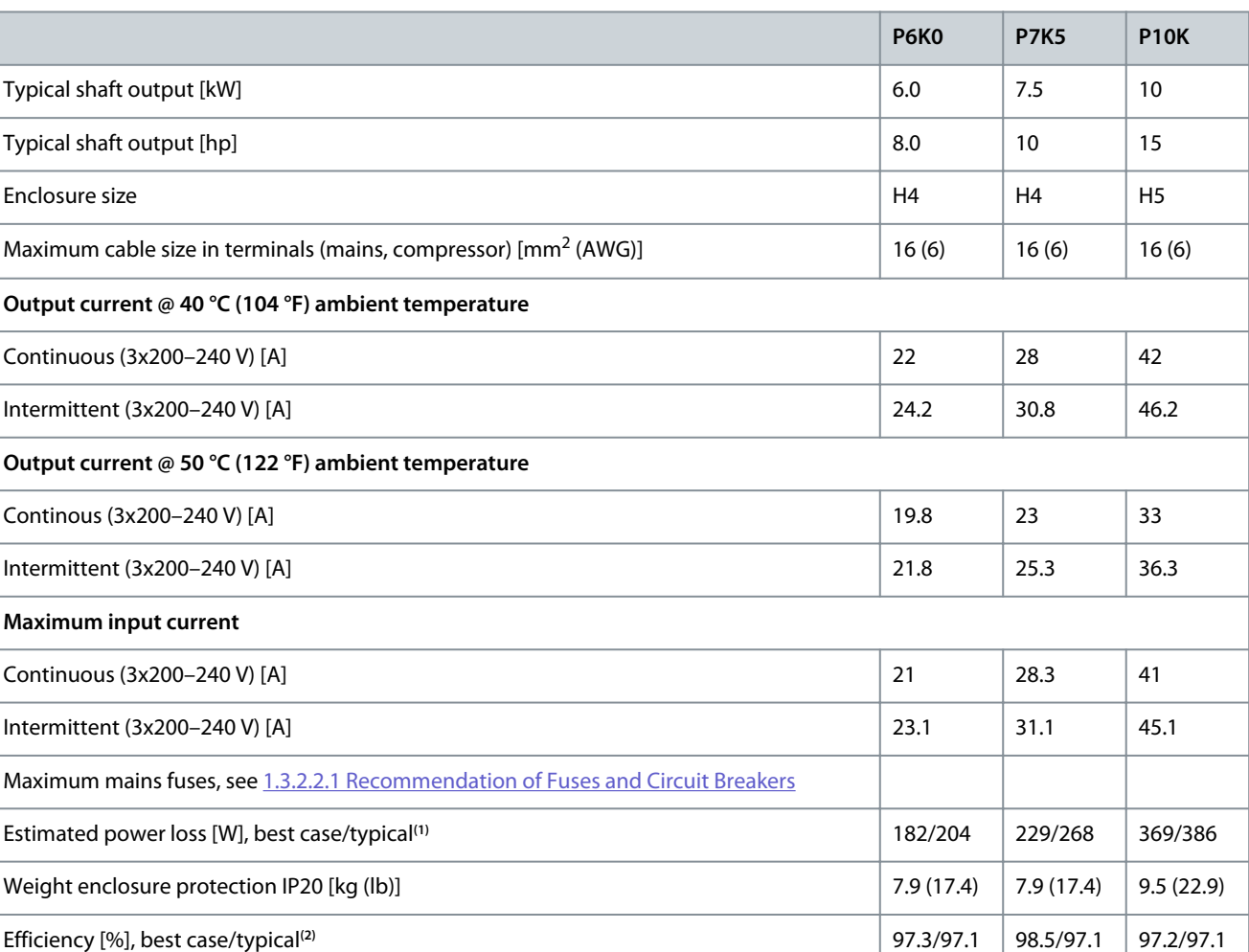

**<sup>1</sup>** Applies to dimensioning of drive cooling. If the switching frequency is higher than the default setting, the power losses may increase. LCP and typical control card power consumptions are included. For power loss data according to EN 50598-2, refer to Danfoss [MyDrive® ecoSmart](http://ecosmart.danfoss.com/#/app/intro) website. <sup>2</sup> Efficiency measured at nominal current. For energy efficiency class, see [1.6.6 Conforming Standards](#page-38-0). For part load losses, see Danfoss [MyDrive®](http://ecosmart.danfoss.com/#/app/intro) [ecoSmart](http://ecosmart.danfoss.com/#/app/intro) website.

6.1.2 Electrical Data 3x380–480 V AC

### **Table 13: 3x380–480 V AC**

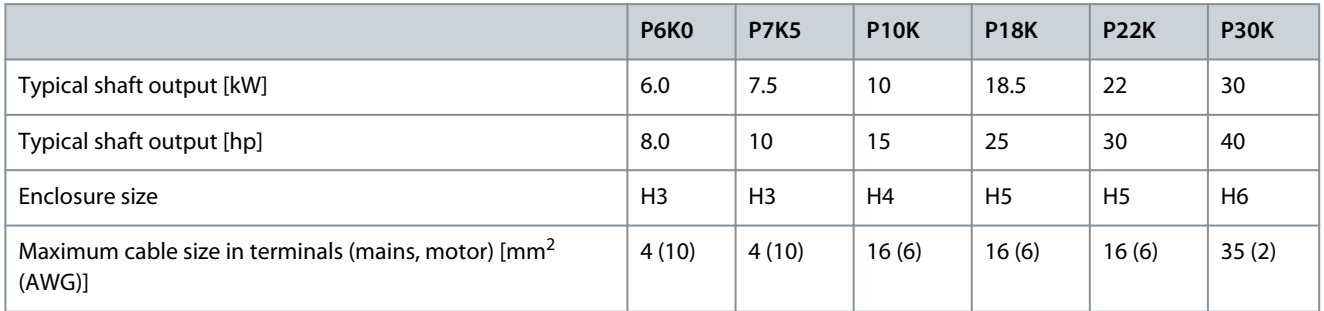

Danfoss

### **Specifications**

<span id="page-34-0"></span>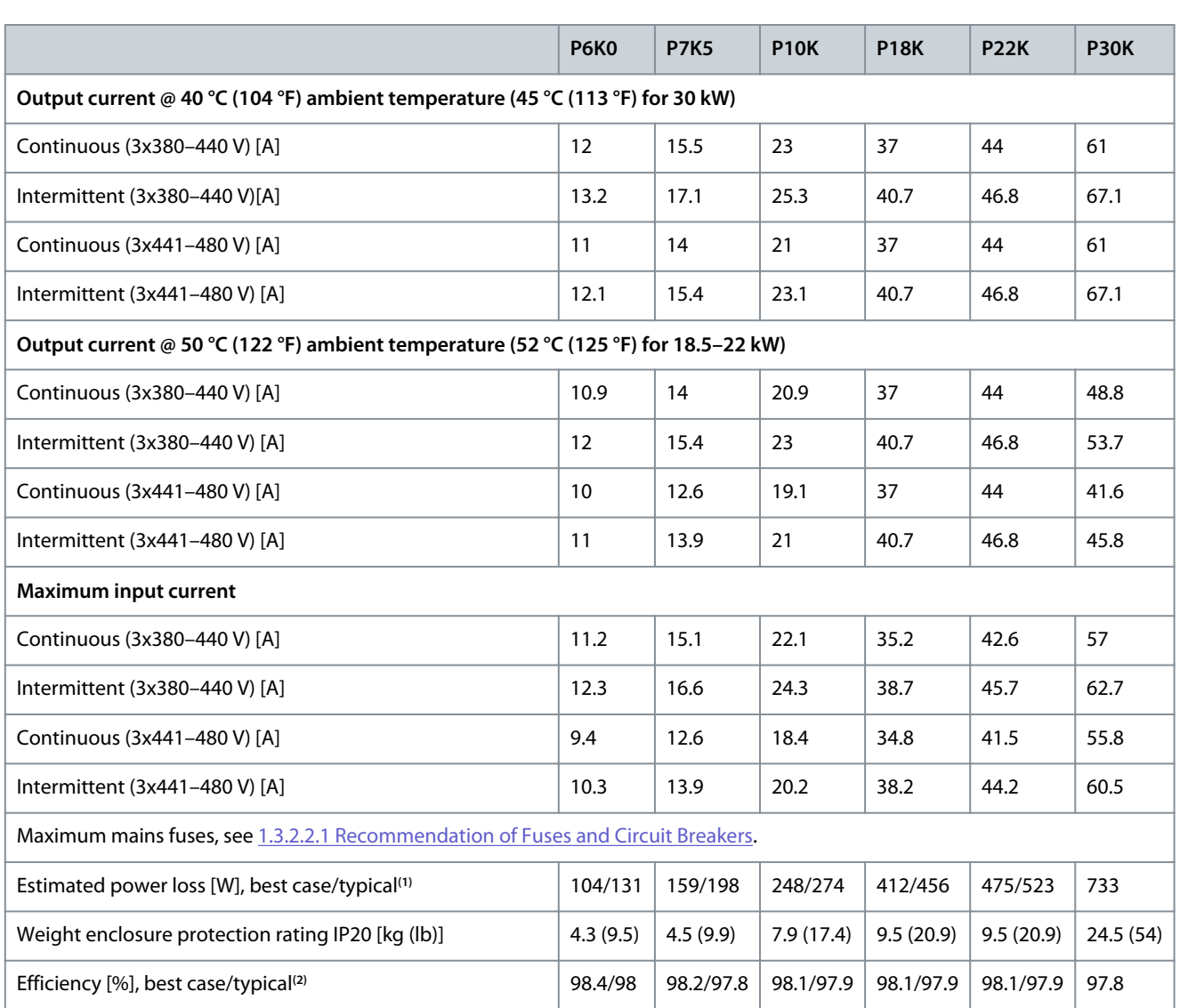

**<sup>1</sup>** Applies to dimensioning of drive cooling. If the switching frequency is higher than the default setting, the power losses may increase. LCP and typical control card power consumptions are included. For power loss data according to EN 50598-2, refer to Danfoss [MyDrive® ecoSmart](http://ecosmart.danfoss.com/#/app/intro) website. **<sup>2</sup>** Efficiency measured at nominal current. For energy efficiency class, see [1.6.6 Conforming Standards](#page-38-0). For part load losses, see Danfoss [MyDrive®](http://ecosmart.danfoss.com/#/app/intro) [ecoSmart](http://ecosmart.danfoss.com/#/app/intro) website.

## 6.2 Mains Supply (L1, L2, L3)

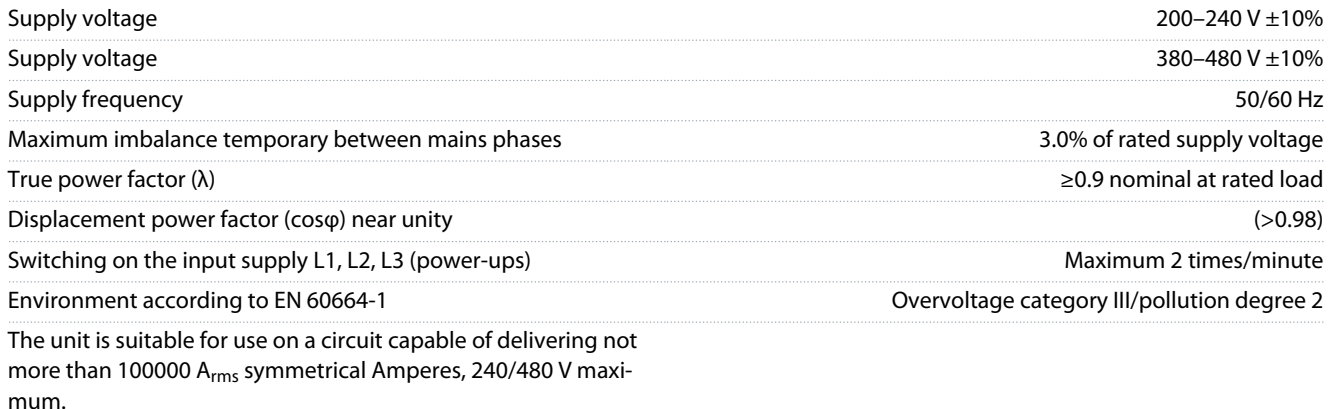

# 6.3 Compressor Output (U, V, W)

Output voltage 0–100% of supply voltage

Danfoss

**Specifications**

<span id="page-35-0"></span>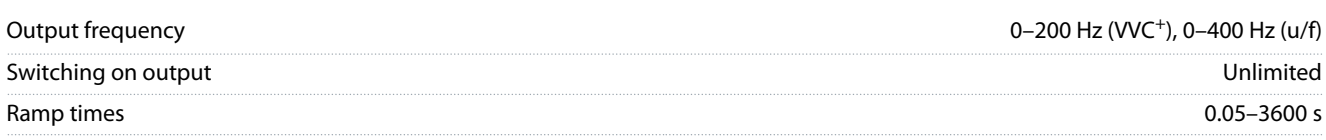

## 6.4 Control Input/Output

## 6.4.1 10 V DC Output

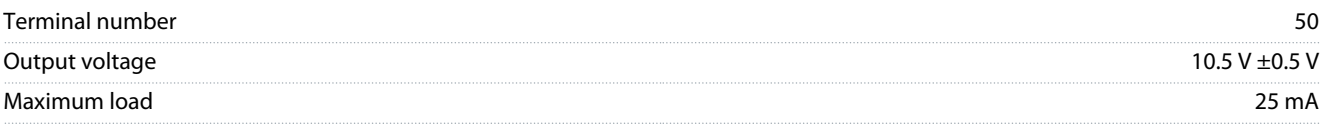

The 10 V DC output is galvanically isolated from the supply voltage (PELV) and other high-voltage terminals.

## 6.4.2 24 V DC Output

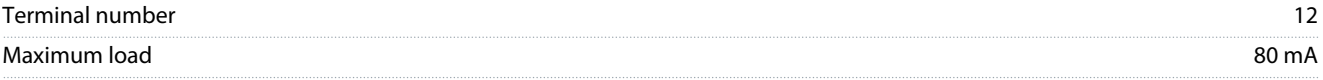

The 24 V DC output is galvanically isolated from the supply voltage (PELV) and other high-voltage terminals.

### 6.4.3 Analog Inputs

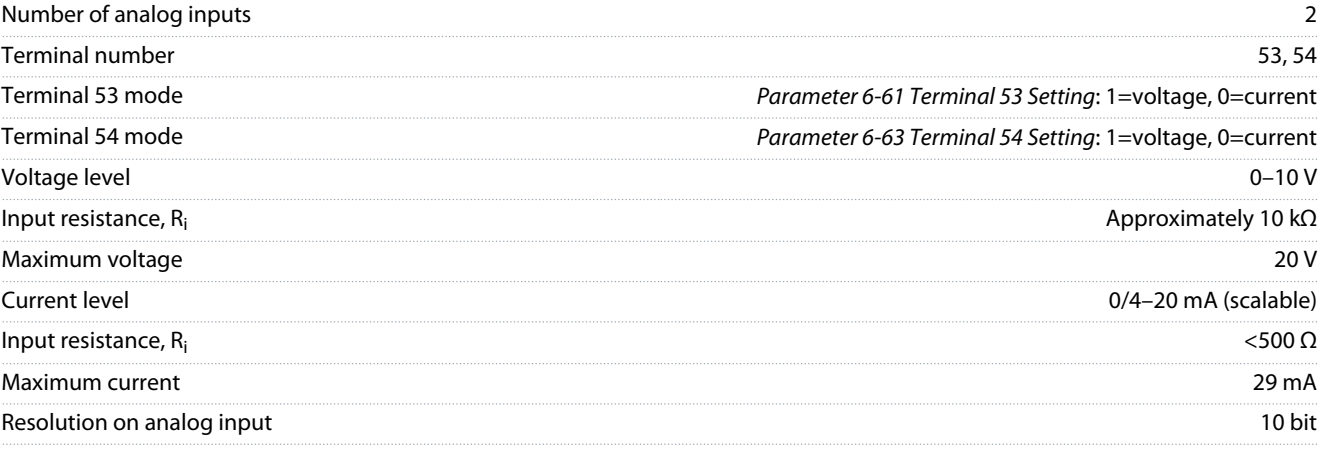

The analog inputs are galvanically isolated from the supply voltage (PELV) and other high-voltage terminals.

## 6.4.4 Analog Outputs

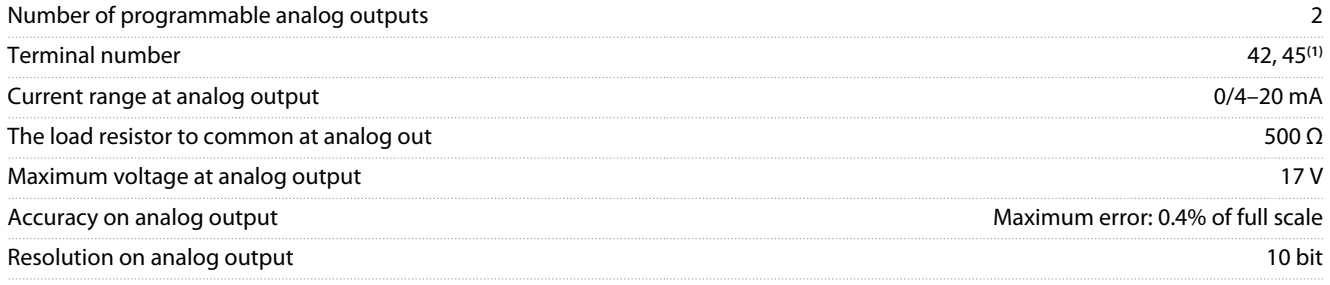

**<sup>1</sup>** Terminals 42 and 45 can also be programmed as digital outputs.

The analog outputs are galvanically isolated from the supply voltage (PELV) and other high-voltage terminals.

### 6.4.5 Digital Inputs

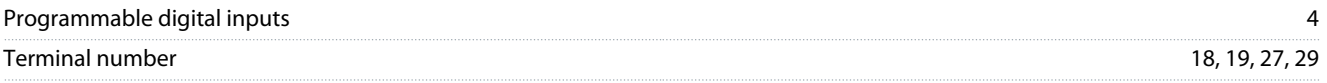
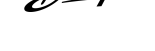

Danfoss

### **Specifications**

**American English**

American English

<span id="page-36-0"></span>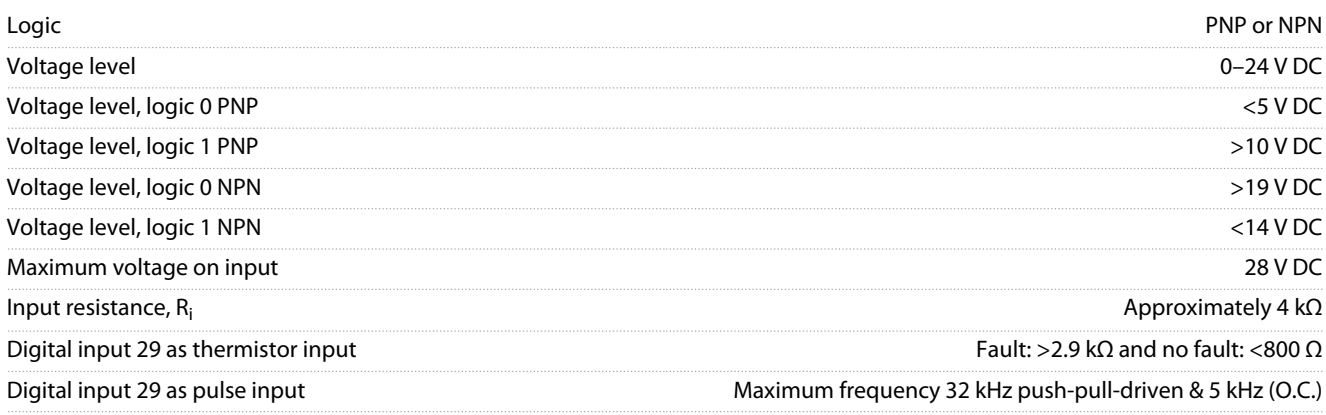

The digital inputs are galvanically isolated from the supply voltage (PELV) and other high-voltage terminals.

## 6.4.6 Digital Outputs

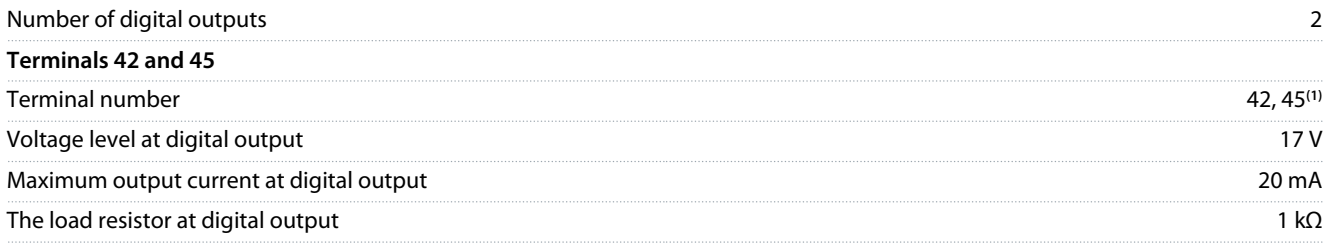

**<sup>1</sup>** Terminals 42 and 45 can also be programmed as analog output.

The digital outputs are galvanically isolated from the supply voltage (PELV) and other high-voltage terminals.

### 6.4.7 Relay Outputs, Enclosure Sizes H3–H5

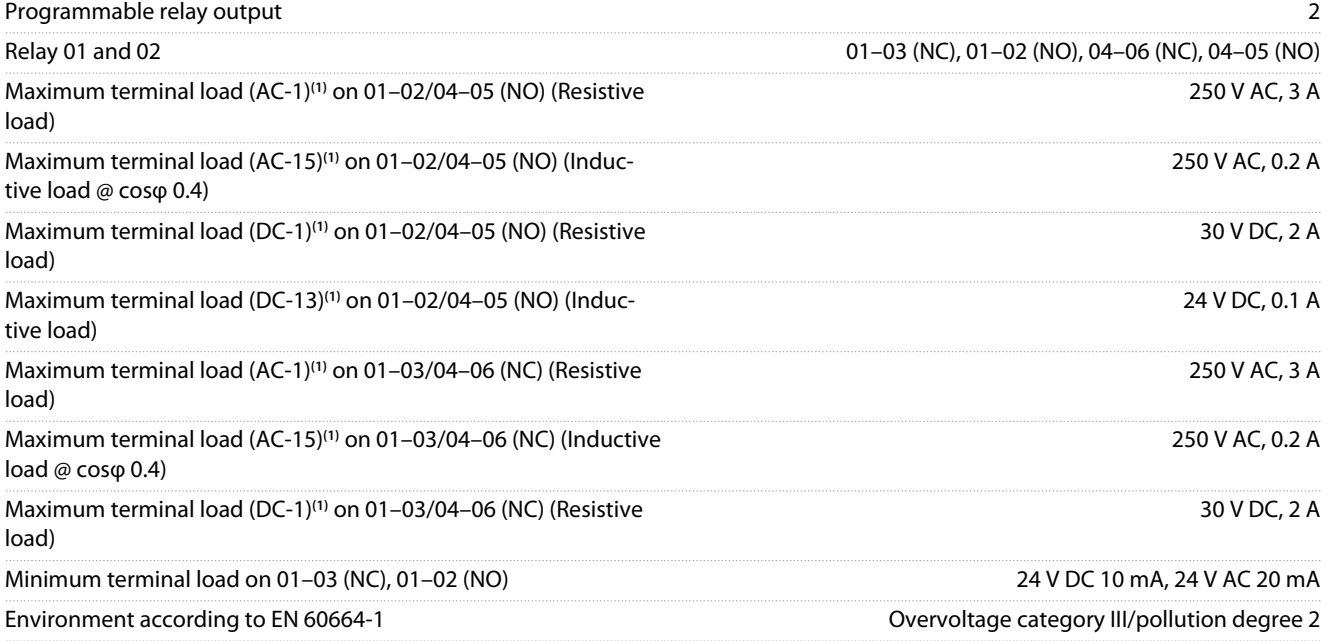

**1** IEC 60947 parts 4 and 5. Endurance of the relay varies with different load type, switching current, ambient temperature, drive configuration, working profile, and so forth. Mount a snubber circuit when connecting inductive loads to the relays.

The relay outputs are galvanically isolated from the supply voltage (PELV) and other high-voltage terminals.

# 6.4.8 Relay Outputs, Enclosure Size H6

Programmable relay output 2

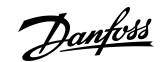

**Specifications**

<span id="page-37-0"></span>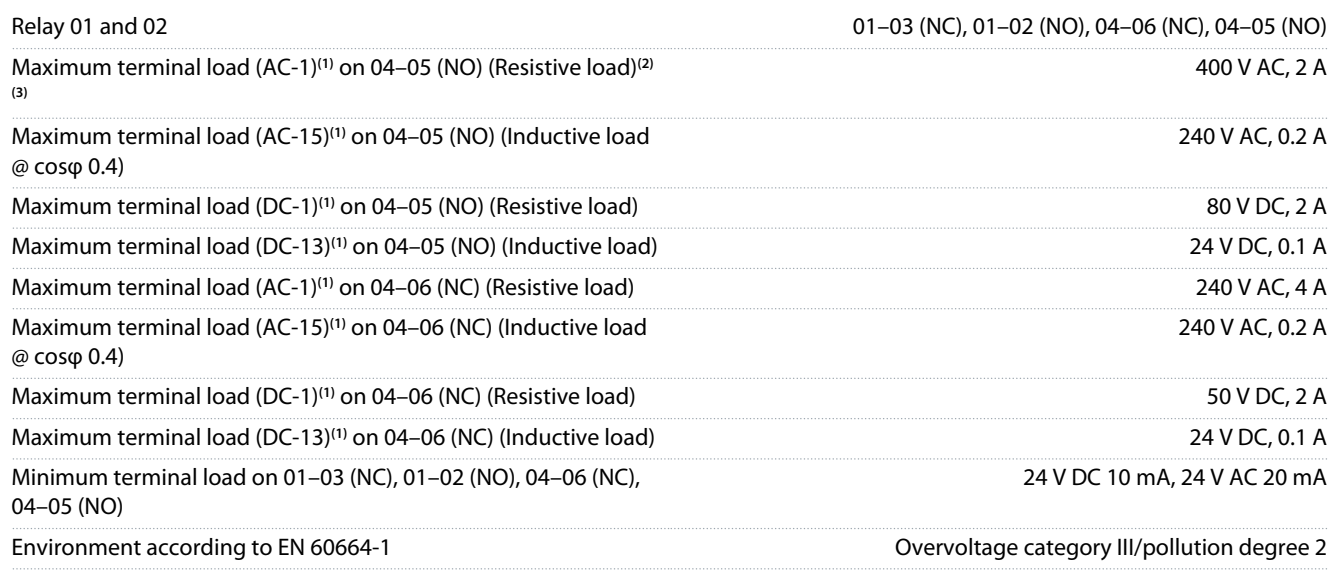

**1** IEC 60947 parts 4 and 5. Endurance of the relay varies with different load type, switching current, ambient temperature, drive configuration, working profile, and so forth. Mount a snubber circuit when connecting inductive loads to the relays.

**<sup>2</sup>** Overvoltage Category II.

**<sup>3</sup>** UL applications 250 V AC, 3 A.

The relay outputs are galvanically isolated from the supply voltage (PELV) and other high-voltage terminals.

### 6.4.9 RS485 Serial Communication

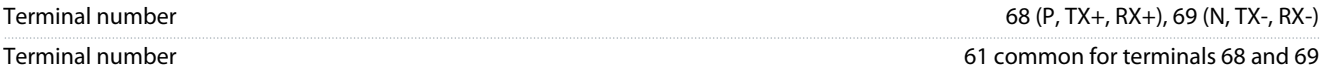

The RS485 serial communication outputs are galvanically isolated from the supply voltage (PELV) and other high-voltage terminals.

### 6.5 Ambient Conditions

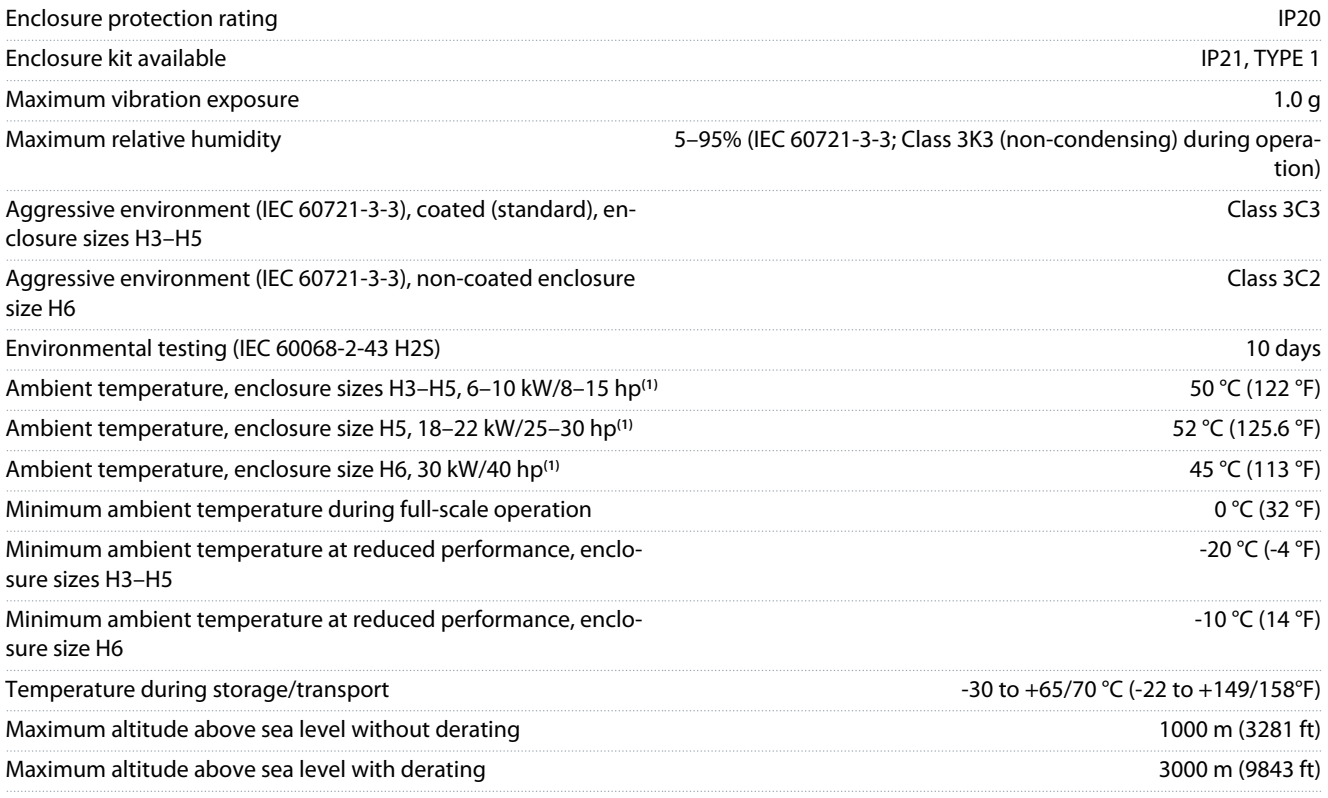

<span id="page-38-0"></span>Derating for high altitude, see [1.3.1.2.2 Derating for Low Air Pres](#page-13-0)[sure and High Altitudes](#page-13-0).

<sup>1</sup> Refer to [1.3.1 Mechanical Installation](#page-13-0).

### 6.6 Conforming Standards

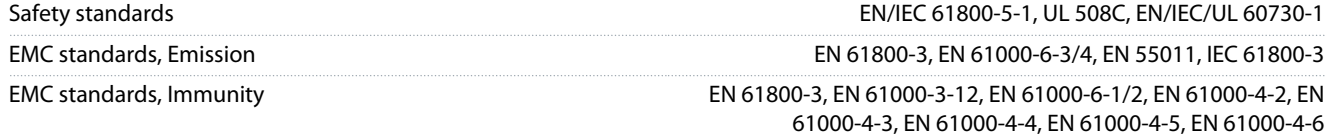

Energy efficiency class**(1)** IE2

**<sup>1</sup>** Determined according to EN 50598-2 at:

- Rated load.
- 90% rated frequency.
- Switching frequency factory setting.
- Switching pattern factory setting.
- For power loss data according to EN 50598-2, refer to Danfoss [MyDrive® ecoSmart](http://ecosmart.danfoss.com/#/app/intro) website.

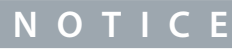

The VLT® Compressor Drive CDS 803 with SXXX in the type code is certified against UL 508C. Example:

CDS803P7K5T4E20H4XXCXXX**SXXX**XAXBXCXXXXDX

The VLT® Compressor Drive CDS 803 with S096 in the type code is certified against UL/EN/IEC 60730-1. Example: CDS803P30KT4E20H2XXXXXX**S096**XAXBXCXXXXDX

### 6.7 Cable Lengths and Cross-sections

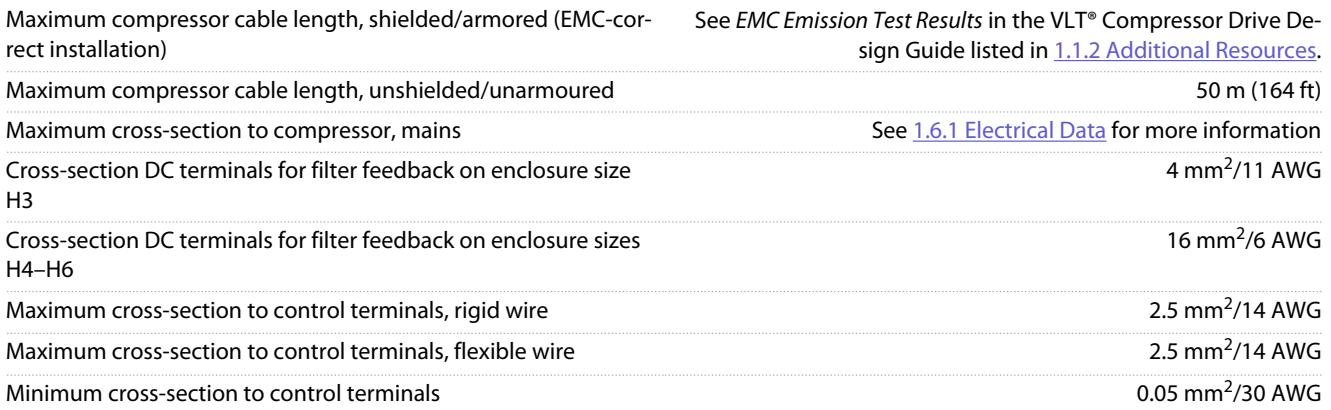

### 6.8 Acoustic Noise

Acoustic noise from the drives comes from 3 sources:

- DC-link coils
- Integral fan
- RFI filter inductor

<u> Danfošš</u>

Danfoss

**Specifications**

### <span id="page-39-0"></span>**Table 14: Typical Values Measured at a Distance of 1 m (3.28 ft) from the Unit**

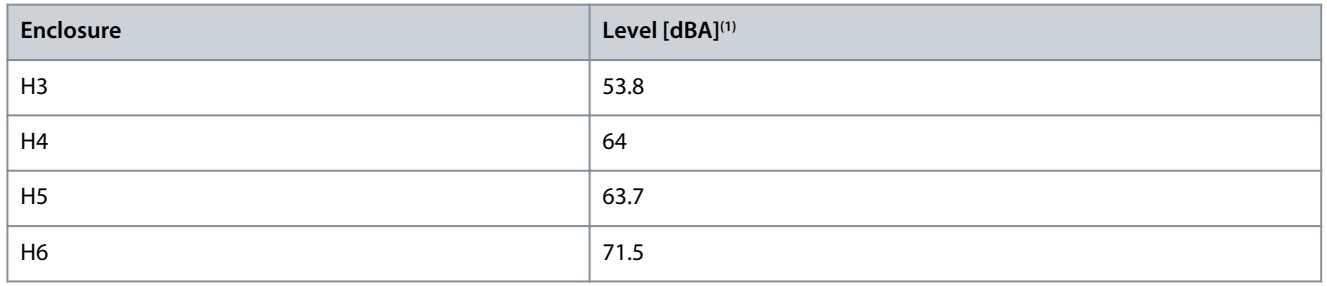

**<sup>1</sup>** The values are measured under the background of 35 dBA noise and the fan running at full speed.

# 6.9 Shipping Dimensions

### **Table 15: Shipping Dimensions**

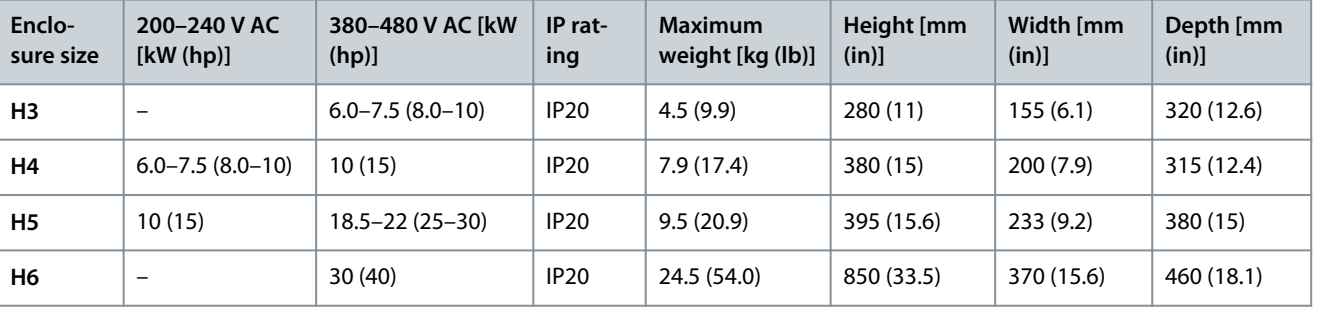

### 6.10 Accessories and Spare Parts

Refer to the VLT® Compressor Drive CDS 803 Design Guide listed in [1.1.2 Additional Resources](#page-7-0).

# <span id="page-40-0"></span>**7 Appendix**

# 7.1 Abbreviations

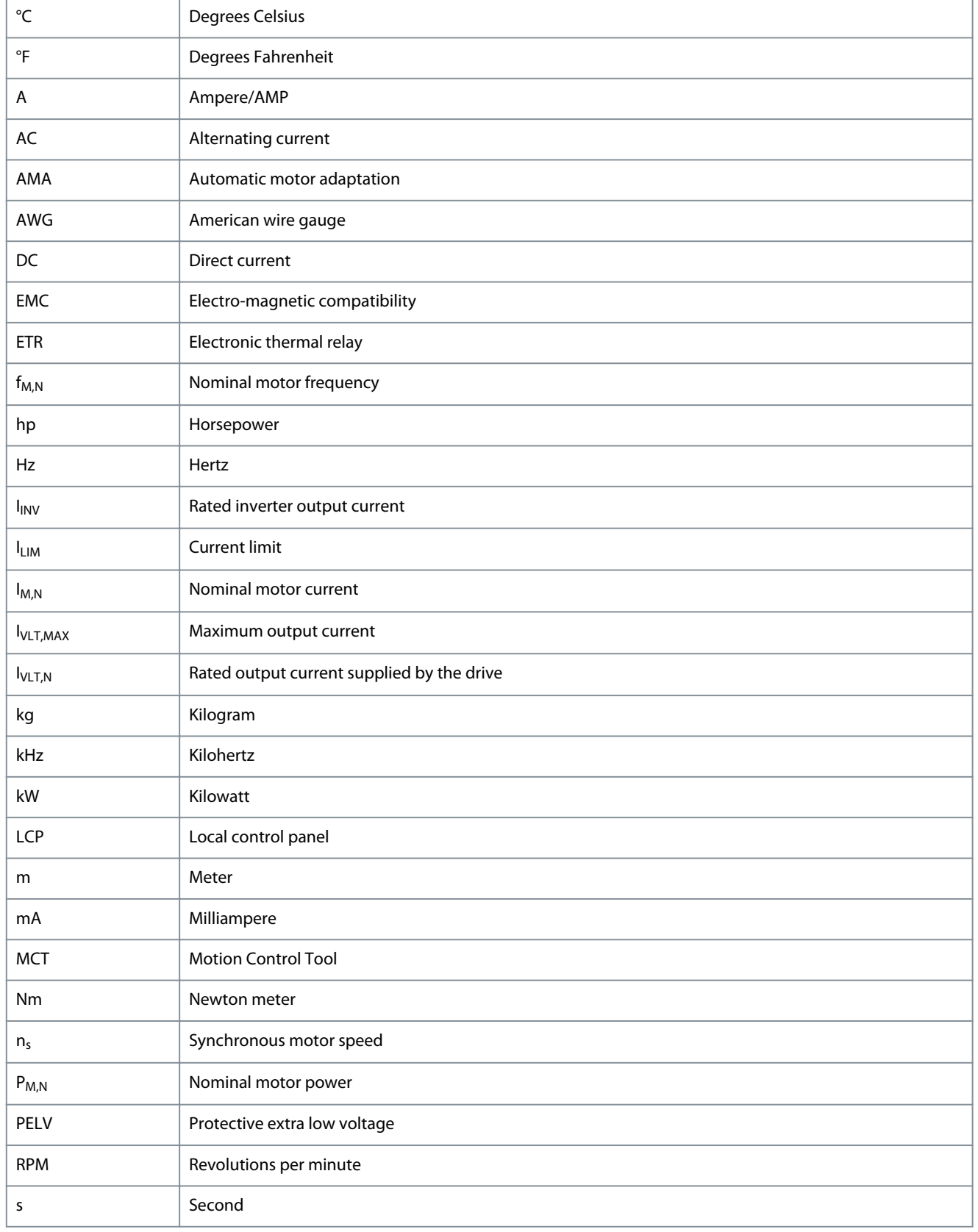

Danfoss

<u>Danfoss</u>

**Appendix**

<span id="page-41-0"></span>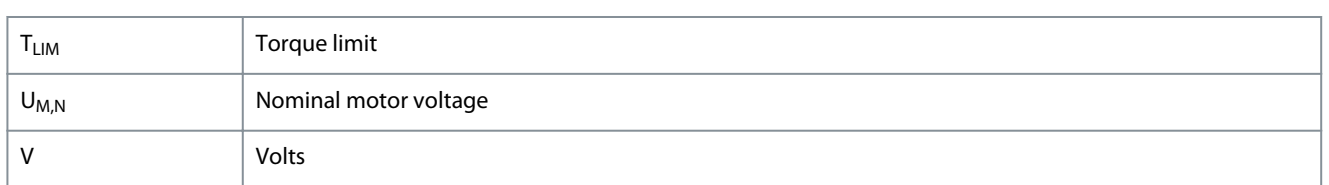

# 7.2 Conventions

- Numbered lists indicate procedures.
	- Bulleted and dashed lists indicate listings of other information where the order of the information is not relevant.
- Bolded text indicates highlighting and section headings.
- Italicized text indicates the following:
	- Cross-reference.
	- Link.
	- Footnote.
	- Parameter name.
	- Parameter option.
	- Parameter group name.
	- Alarms/warnings.
- All dimensions in drawings are in metric values (imperial values in brackets).
- An asterisk (\*) indicates the default setting of a parameter.

• • •

# **Index**

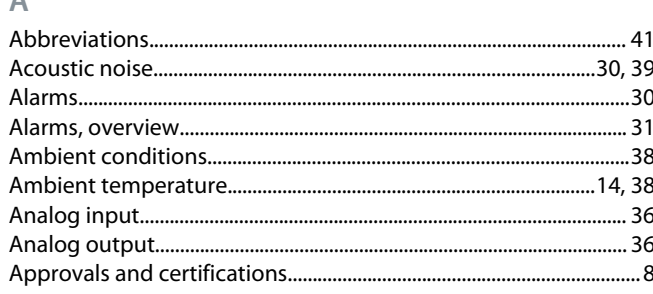

# $\overline{C}$

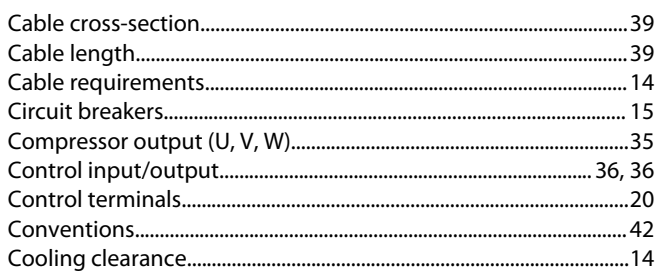

### D

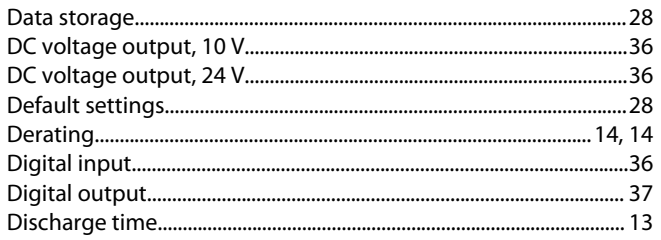

### E

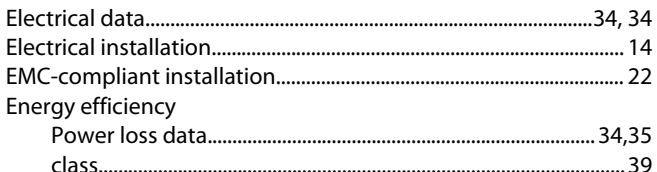

### Ë

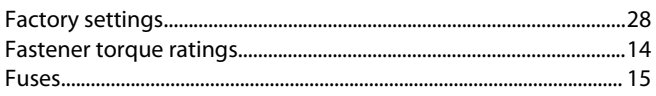

### Н

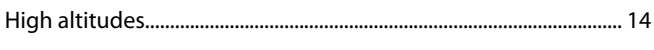

### $\mathbf{I}$

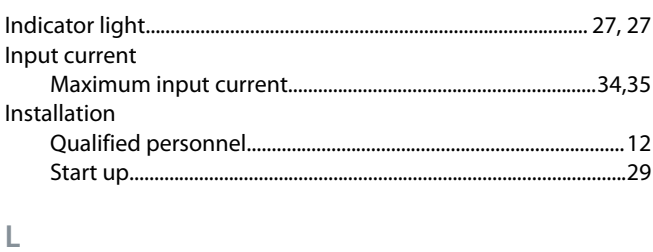

# $M$

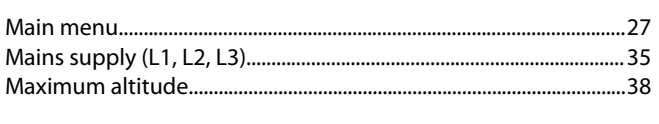

## $\circ$ P

### $\overline{Q}$

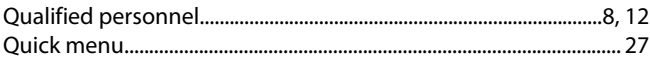

# $\overline{\mathsf{R}}$

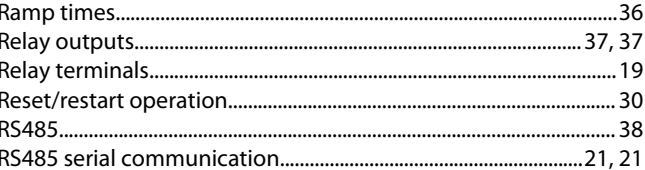

### S

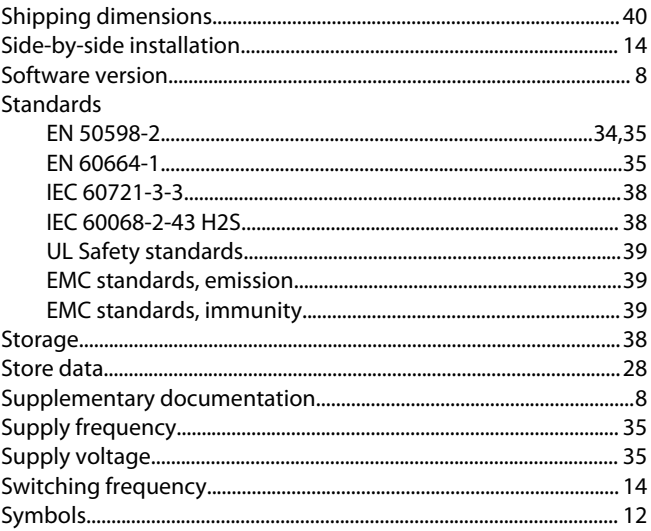

### Т

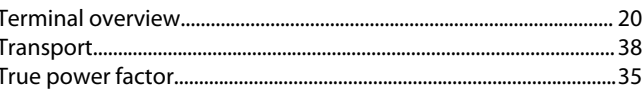

### $\vee$

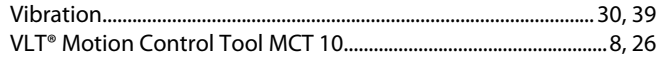

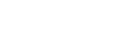

<u>Danfoss</u>

Index

### VLT<sup>®</sup> Compressor Drive CDS 803

Danfoss

Index

# **Operating Guide**

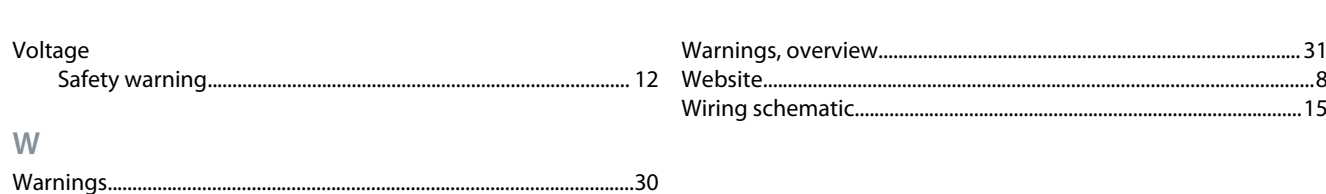

Danfoss

**Glossary**

# **VLT Drives Glossary - CDS 803**

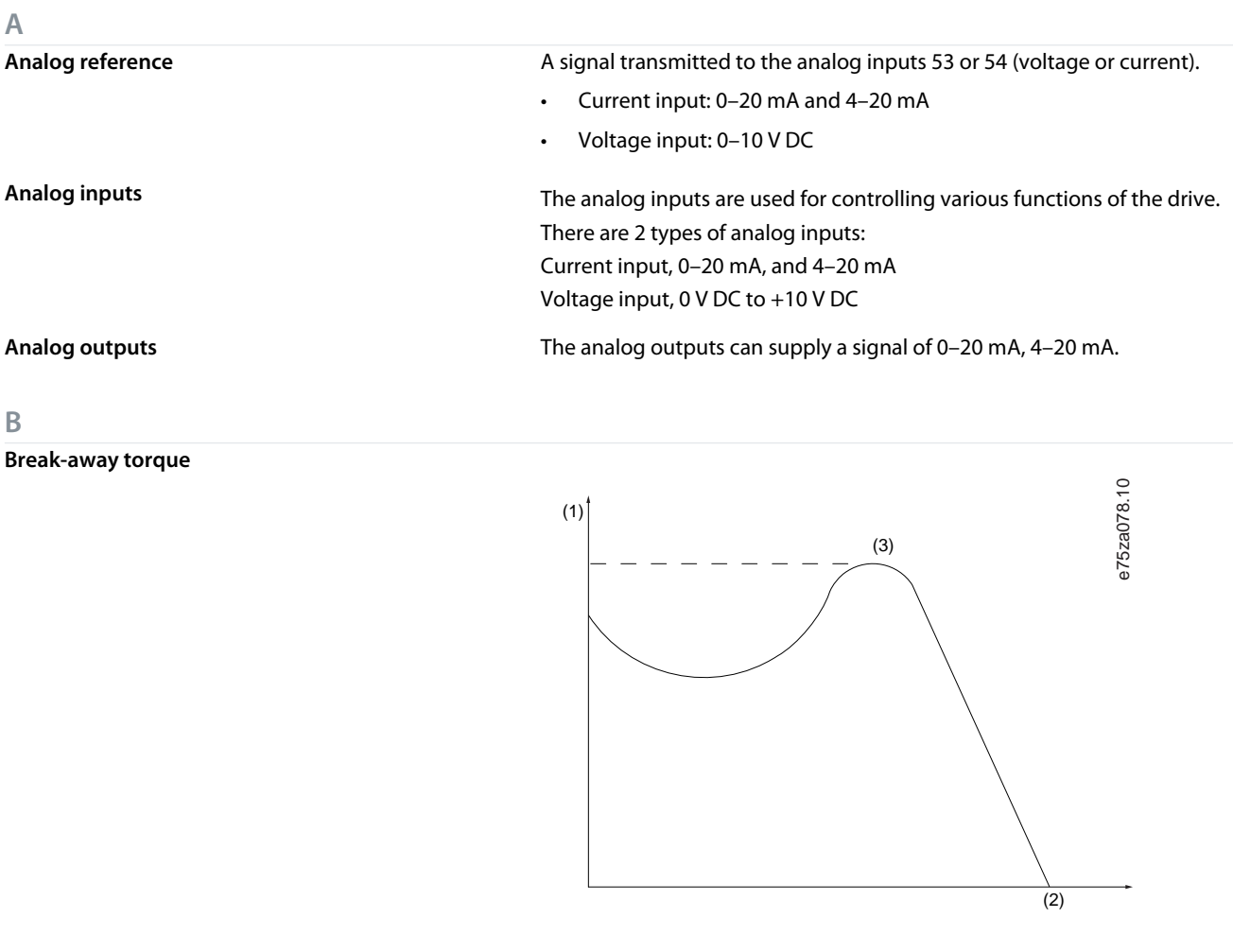

**Bus reference A** signal transmitted to the serial communication port (FC port).

**C**

**D**

**Control command Functions are divided into 2 groups.** Functions in group 1 have higher priority than functions in group 2. Group 1 | Reset, coast stop, reset and coast stop, quick stop, DC brake, stop, the [OFF] key. Group 2 Start, pulse start, reversing, start reversing, jog, freeze output.

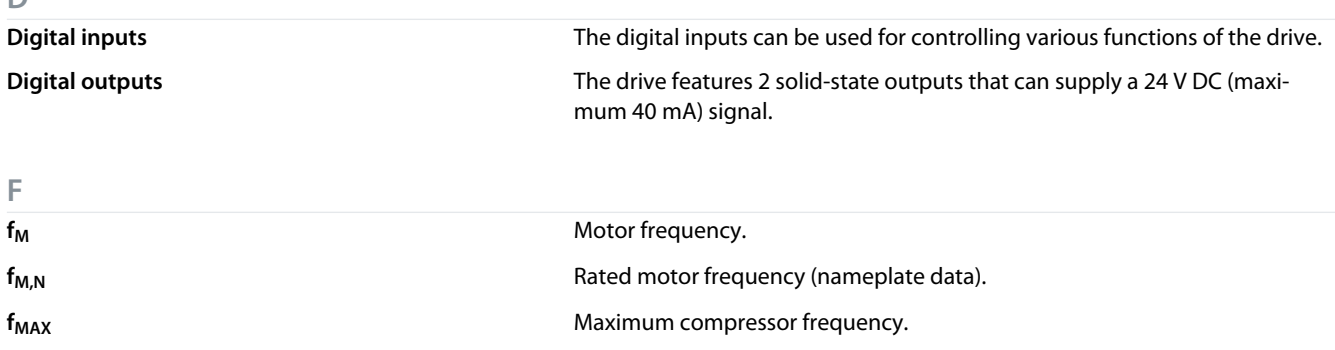

**American English**

American English

**Glossary**

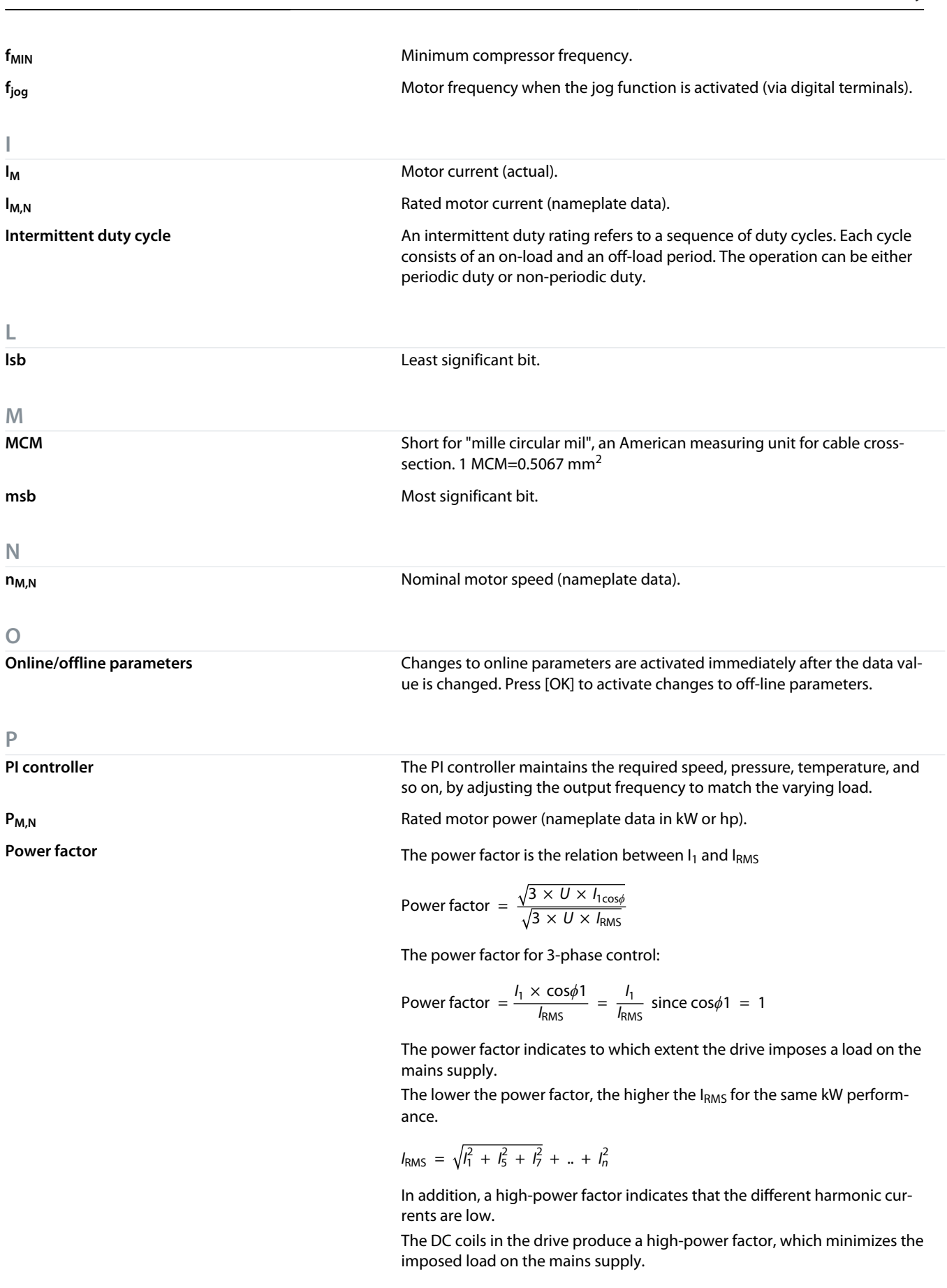

**Preset reference** A defined preset reference to be set from -100% to +100% of the reference range. Selection of 8 preset references via the digital terminals.

Danfoss

**Glossary**

| R                         |                                                                                                    |
|---------------------------|----------------------------------------------------------------------------------------------------|
| <b>RCD</b>                | Residual-current device.                                                                                                    |
| <b>Relay outputs</b>      | The drive features 2 programmable relay outputs.                                                                                                    |
|                           |                                                                                                    |
| S                         |                                                                                                    |
| Set-up                    | Save parameter settings in 4 set-ups. Change between the 4 parameter set-<br>ups and edit 1 set-up, while another set-up is active.                                                                                                    |
| Slip compensation         | The drive compensates for the compressor slip by giving the frequency a<br>supplement that follows the measured compressor load keeping the com-<br>pressor speed almost constant.                                                                                                    |
| Start-disable command     | A stop command belonging to Group 1 control commands, see the table<br>Function Groups under Control Command.                                                                                                    |
| <b>Stop command</b>       | A stop command belonging to Group 1 control commands, see the table<br>Function Groups under Control Command.                                                                                                    |
| т                         |                                                                                                    |
| <b>Thermistor</b>         | A temperature-dependent resistor placed on the drive or the compressor.                                                                                                    |
| Trip                      | A state entered in fault situations, for example, if the drive is subject to an<br>overtemperature or when the drive is protecting the compressor, process,<br>or mechanism. The drive prevents a restart until the cause of the fault has<br>disappeared. To cancel the trip state, restart the drive. Do not use the trip<br>state for personal safety.                                                                                                    |
| <b>Trip lock</b>          | The drive enters this state in fault situations to protect itself. The drive re-<br>quires physical intervention, for example when there is a short circuit on<br>the output. A trip lock can only be canceled by disconnecting mains, re-<br>moving the cause of the fault, and reconnecting the drive. Restart is preven-<br>ted until the trip state is canceled by activating reset or, sometimes, by be-<br>ing programmed to reset automatically. Do not use the trip lock state for<br>personal safety. |
| U                         |                                                                                                    |
| Uм                        | Instant motor voltage.                                                                                                    |
| $U_{M,N}$                 | Rated motor voltage (nameplate data).                                                                                                    |
|                           |                                                                                                    |
| <b>VT characteristics</b> | Variable torque characteristics used for pumps and fans.                                                                                                    |

Danfoss

**Glossary**

# 目录

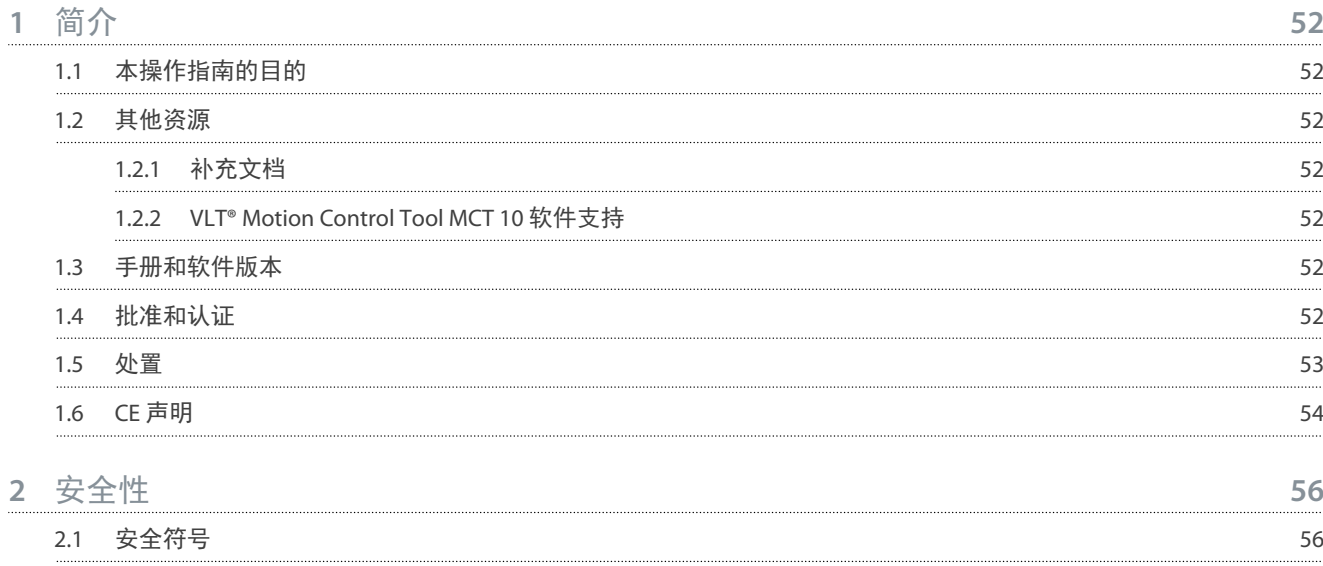

2.2 [具备资质的人员](#page-55-0) 56 2.3 安全事项 [安全事项](#page-55-0) 56

### **3** [安装](#page-57-0) **58**

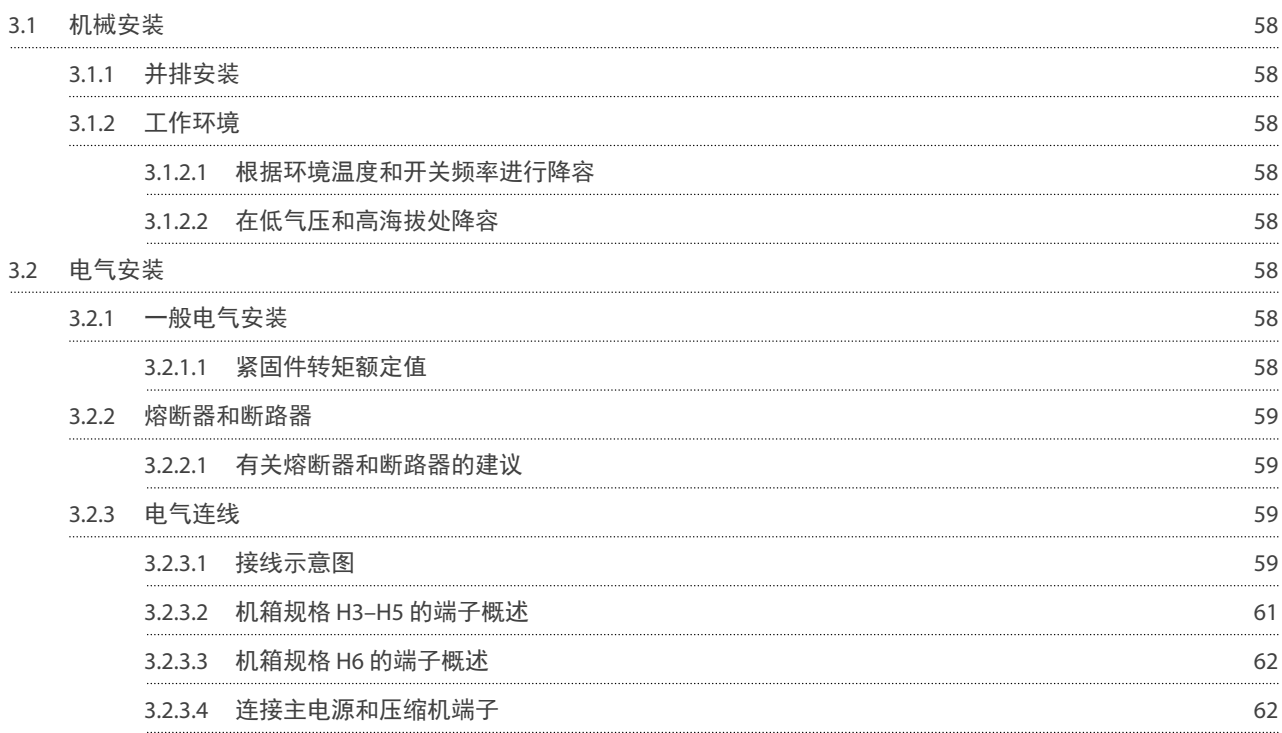

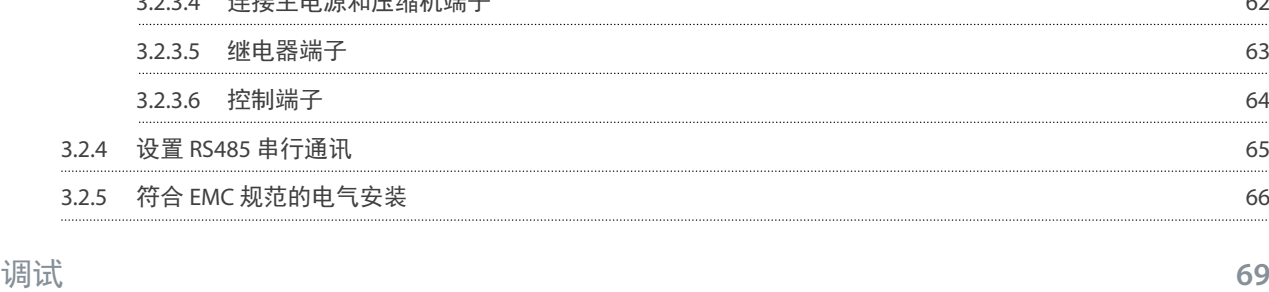

目录

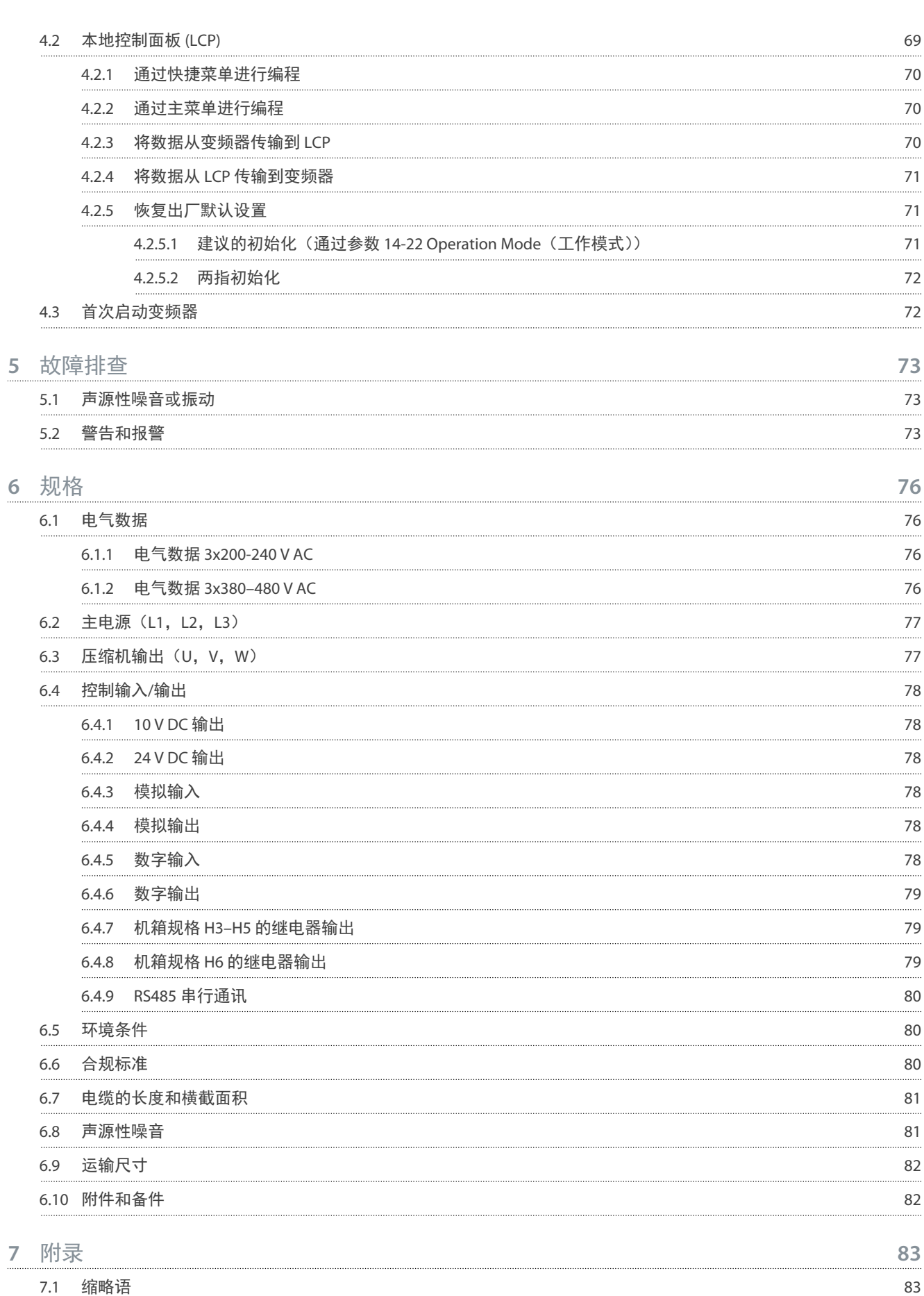

7.2 [约定](#page-83-0) 84

目录

Danfoss

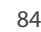

Danfoss

# <span id="page-51-0"></span>**1** 简介

1.1 本操作指南的目的 本操作指南提供了与变频器的安全安装及调试有关的信息。本指南仅供具备相应资质的人员使用。 请阅读指南,遵守所有要求,以便能够安全专业地使用变频器。 应特别注意安全说明和一般警告。务必将本操作指南放置在变频器附近。 VLT® 是 Danfoss A/S 的注册商标。

# 1.2 其他资源

# 1.2.1 补充文档

此外还可以利用其他资源来了解高级变频器功能和编程。

- 编程指南提供了有关如何编程的信息,并且包括完整的参数说明。
- 设计指南详细介绍了与设计电机控制系统相关的能力和功能。
- *Modbus RTU* 操作手册 介绍了如何使用 Modbus RTU 协议在 DanfossFC 系列与控制器之间物理建立和配置通信。从 [www.danfoss.com](https://files.danfoss.com/download/Drives/MG92B102.pdf) 上的服务与支持*/*文 档部分下载操作说明。

请访问 [www.danfoss.com](https://www.danfoss.com/en/search/?filter=type%3Adocumentation%2Clanguage%3Aen_en%2Csegment%3Adds%2CproductGroup%3ALV%2520Frequency%2520Converters%2CproductSeries%3AVLT%2520Compressor%2520Drive%2520CDS%2520803%2Carchived%3Afalse) 查阅补充资料。

### 1.2.2 VLT® Motion Control Tool MCT 10 软件支持

从 [www.danfoss.com](https://www.danfoss.com/en/search/?filter=type%3Adownload%2Csegment%3Adds%2CdownloadType%3Atools) 的维护和支持下载页下载软件。

在软件安装过程中,输入 CD 密钥 34544400 即可激活 CDS 803 功能。使用 CDS 803 功能无需激活密钥。 最新版本的软件不一定包含最新的变频器更新。如需最新的变频器更新(\*.upd 文件),请与当地的销售办事处联系,或从 [www.danfoss.com](https://www.danfoss.com/en/service-and-support/downloads/dds/vlt-motion-control-tool-mct-10/#tab-overview) 的维护和支持下载页下载变频器更新。

### 1.3 手册和软件版本

我们将对本手册定期进行审核和更新。欢迎任何改进建议。

### 表 **1:** 手册和软件版本

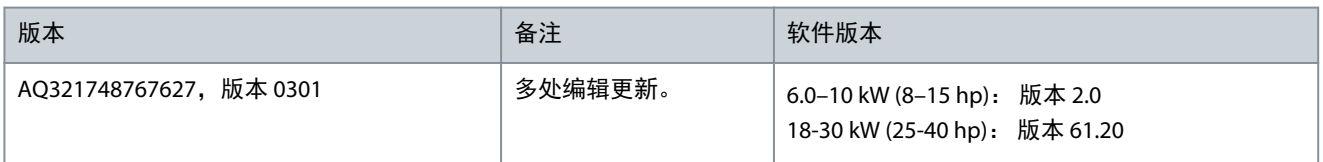

### 1.4 批准和认证

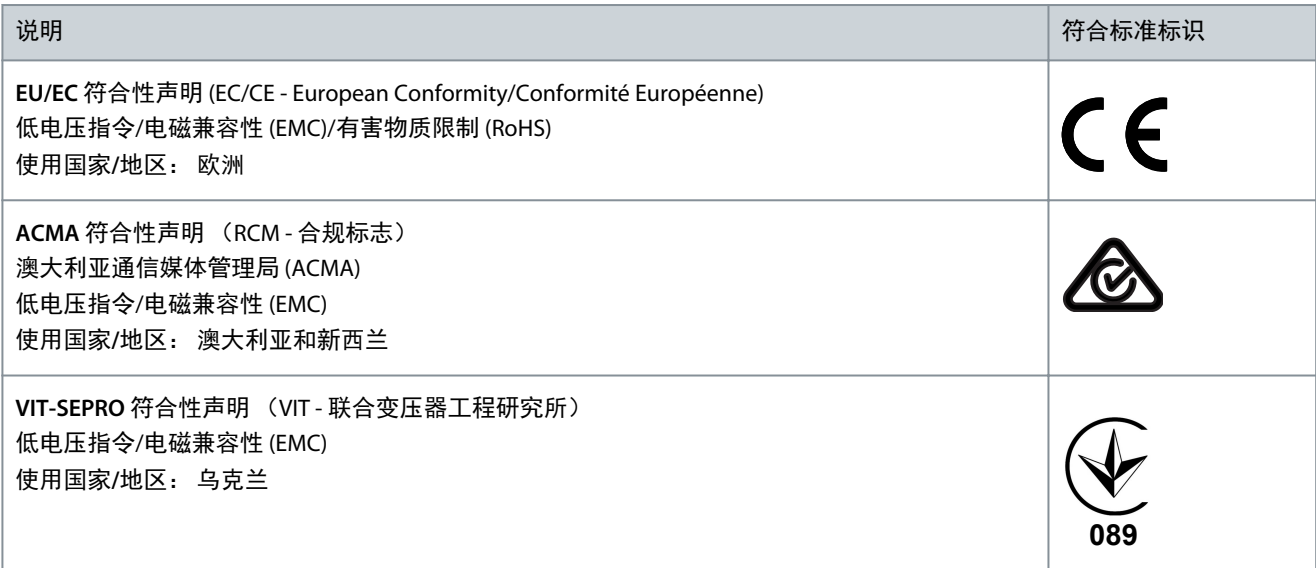

<span id="page-52-0"></span>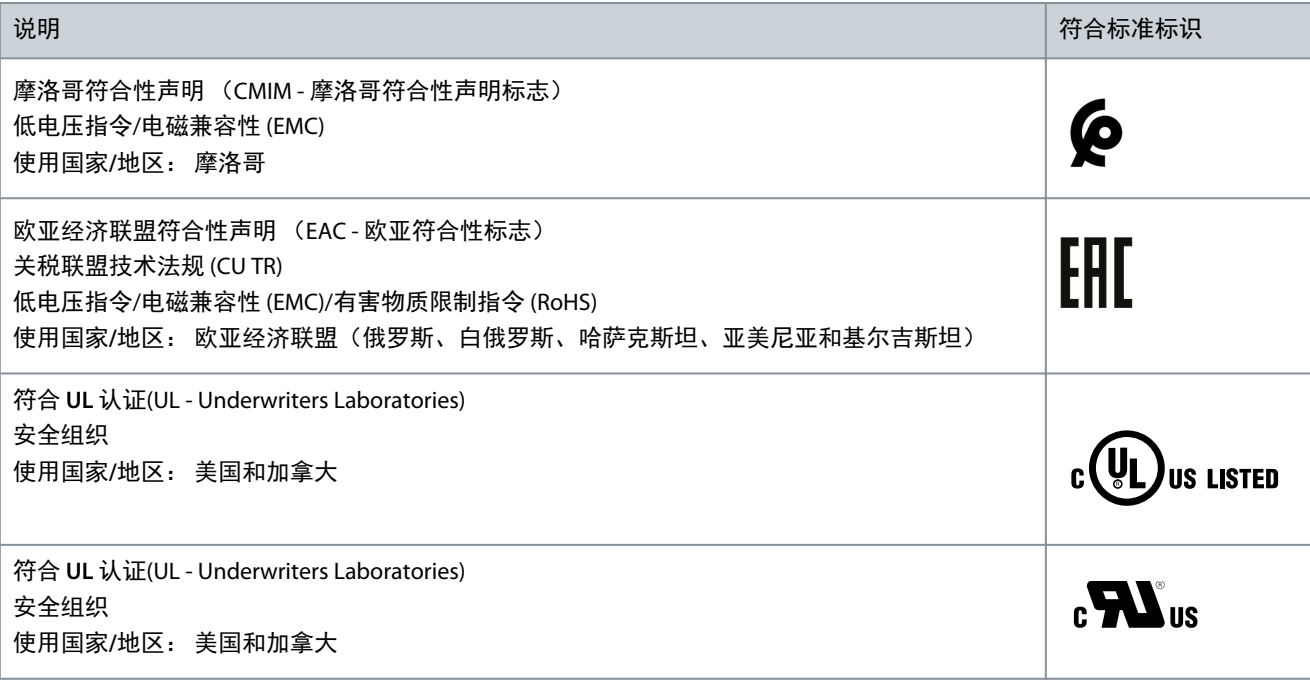

注 意

型号代码中带 SXXX 的 VLT® Compressor DriveCDS 803 通过了 UL 508C 认证。示例: CDS803P7K5T4E20H4XXCXXX**SXXX**XAXBXCXXXXDX 型号代码中带 S096 的 VLT® Compressor DriveCDS 803 通过了 UL/EN/IEC 60730-1 认证。示例: CDS803P30KT4E20H2XXXXXX**S096**XAXBXCXXXXDX

### 1.5 处置

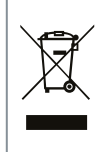

装有电子元件的设备不能同生活垃圾一起处理。 必须按照地方和现行法规单独回收。

简介

# <span id="page-53-0"></span>1.6 CE 声明

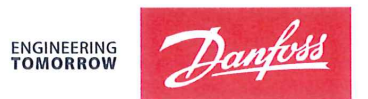

Danfoss A/S 6430 Nordborg Denmark CVR nr.: 20 16 57 15

Telephone: +45 7488 2222 Fax: +45 7449 0949

# **EU DECLARATION OF CONFORMITY**

Danfoss A/S

**Danfoss Drives A/S** 

declares under our sole responsibility that the

**Product category: Frequency Converter** 

Type designation(s): CDS803PXXXYY\*\*\*\*\*\*\*\*\*\*\*\*\*\*\*\*\*\*\*\*\*\*\*\*\*\*\*\*\*

Character XXX: 6K0, 7K5, 10K. Character YY: T2, T4. The meaning of the 39 characters in the type code string can be found in appendix 00729791.

Covered by this declaration is in conformity with the following directive(s), standard(s) or other normative document(s), provided that the product is used in accordance with our instructions.

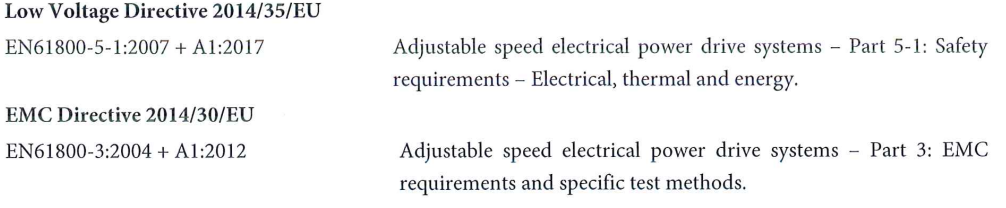

RoHS Directive 2011/65/EU including amendment 2015/863.

Technical documentation for the assessment of electrical and electronic products with respect to the restriction of hazardous substances

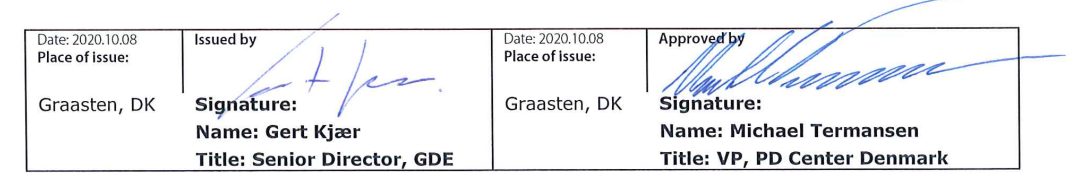

Danfoss only vouches for the correctness of the English version of this declaration. In the event of the declaration being translated into any other language, the translator concerned shall be liable for the correctness of the translation

ID No: 00730869 Revision No: A,3 This doc. is managed by 500B0577

EN63000:2018

**Classified as Business** 

Page 1 of 1

<u>Danfoss</u>

ENGINEERING

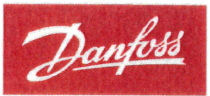

Danfoss A/S 6430 Nordborg Denma CVR nr.: 20 16 57 15 Telephone: +45 7488 2222

+45 7449 0949

# **EU DECLARATION OF CONFORMITY**

Danfoss A/S

Danfoss Drives A/S

declares under our sole responsibility that the

Product category: Compressor Drive

Type designation(s): CDS803PXXXT4\*\*\*H2\*\*\*\*\*\*\*\*\*\*\*\*\*\*\*\*\*\*\*\*\*\*\*\*

Character XXX: 18K, 22K, 30K

\* may be any number or letter indicating drive options which do not impact this DOC. The meaning of the characters in the type code string can be found in appendix 00765728.

Covered by this declaration is in conformity with the following directive(s), standard(s) or other normative document(s), provided that the product is used in accordance with our instructions.

Low Voltage Directive 2014/35/EU

 $EN60730-1:2016+A1:2019$ Automatic electrical controls for household and similar use -Part 1: General requirements.

EMC Directive 2014/30/EU

EN61800-3:2018

Adjustable speed electrical power drive systems - Part 3: EMC requirements and specific test methods.

### RoHS Directive 2011/65/EU including amendment 2015/863.

EN50581:2012

Technical documentation for the assessment of electrical and electronic products with respect to the restriction of hazardous substances.

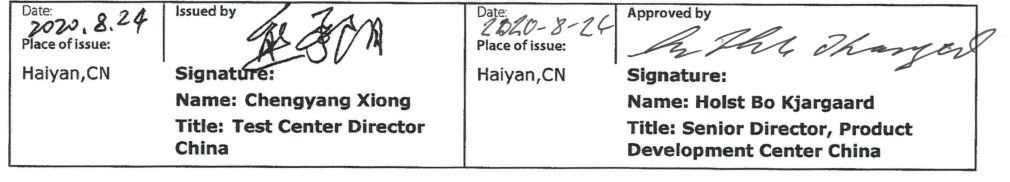

Danfoss only vouches for the correctness of the English version of this declaration. In the event of the declaration being translated into any other<br>language, the translator concerned shall be liable for the correctness of

**ID No:** 00766210<br>This doc. is managed by 50080577<br>Revision No: A,2

Page 1 of 1

<span id="page-55-0"></span>操作指南

# **2** 安全性

### $2.1$ 本手

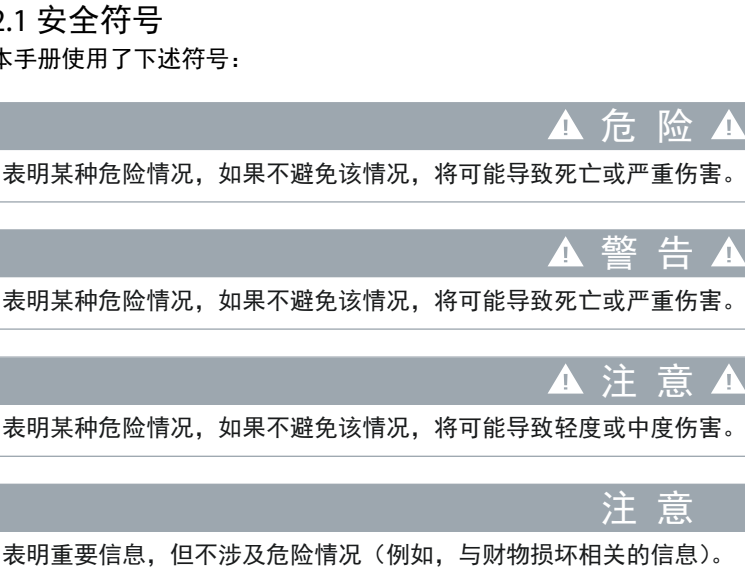

# 2.2 具备资质的人员

要顺利、安全地操作本设备,只有具备相关资质和技能的人员才能运输、存储、装配、安装、设置、调试、维护和停用本设 备。

A

 $\Lambda$ 

**A** 

具有经证明的技能的人员:

- 指有资质的电气工程师,或者是经有资质的电气工程师培训过的人员,具有相应经验,能够按照相关法律和法规来操作装 置、系统、设备和机械装置。
- 熟悉有关健康和安全/事故预防的基本法规。
- 已阅读并理解设备附带的所有手册中提供的安全规范,尤其是操作指南中提供的操作说明。
- 熟悉与特定应用有关的一般标准和专门标准。

# 2.3 安全事项

▲ 警告 ▲

### 危险电压

变频器与交流主电源相连或连接到直流端子时带有危险电压。如果执行安装、启动和维护工作的人员毫无经验,可能导致死 亡或严重伤害。

- 仅限有经验的技术人员执行安装、启动和维护工作。

▲ 警告 ▲

### 意外启动

当变频器连接到交流主电源、直流电源或负载共享时,电机随时可能启动。在编程、维护或维修过程中意外启动可能会导致 死亡、严重人身伤害或财产损失。可利用外部开关、现场总线命令、从本地控制面板 (LCP) 提供输入参考值信号、通过使用 MCT 10 软件的远程操作或消除故障状态后启动电机。

- 断开变频器与主电源的连接。
- 按 LCP 上的 [Off/Reset] (停止/复位) 键, 然后再设置参数。
- 当变频器连接到交流主电源、直流电源或负载共享时,变频器必须已完全连接并组装完毕。

安全性

**Chinese simplified**

Chinese simplified

### 安全性

# ▲ 警告 ▲

### 放电时间

变频器包含直流回路电容器,即使变频器未通电,该电容器仍带电。即使警告指示灯熄灭,也可能存在高压。 如果切断电源后在规定的时间结束之前就执行维护或修理作业,可能导致死亡或严重伤害。

- 停止电机。
- 断开交流主电源、永磁电机、远程直流回路电源(包括备用电池)、UPS 以及与其它变频器的直流回路连接。
- 请等待电容器完全放电。最短等待时间在放电时间表中指定,也可在变频器顶部的铭牌上看到。
- 在执行任何维护或修理作业之前,使用适当的电压测量设备,以确保电容器已完全放电。

### 表 **2:** 放电时间

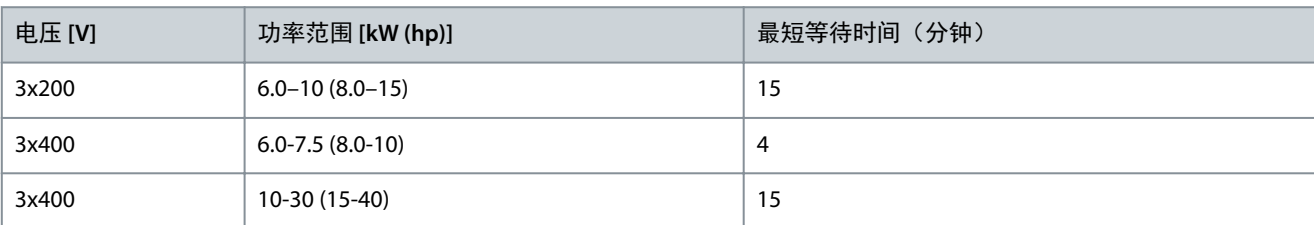

# ▲ 警告 ▲

### 泄漏电流危险

泄漏电流超过 3.5 mA。如果不将变频器正确接地,将可能导致死亡或严重伤害。

- 确保接地导线的最小尺寸符合当地有关大接触电流设备的安全法规要求。

# ▲ 警告▲

▲ 注 意 ▲

### 设备危险

接触旋转主轴和电气设备可能导致死亡或严重伤害。

- 确保只有经过培训且具备资质的人员才能执行安装、启动和维护工作。
- 确保所有电气作业均符合国家和地方电气法规。
- 按照本手册中的过程执行。

内部故障危险

如果变频器关闭不当,其内部故障可能导致严重伤害。

- 接通电源前,确保所有安全盖板安装到位且牢靠固定。

# <span id="page-57-0"></span>**3** 安装

### 3.1 机械安装

# 3.1.1 并排安装

变频器可以并排安装,但为了实现冷却目的,变频器的上方和下方都需要留出适当间隙,详见 表 18。

表 **3:** 冷却所需的间隙

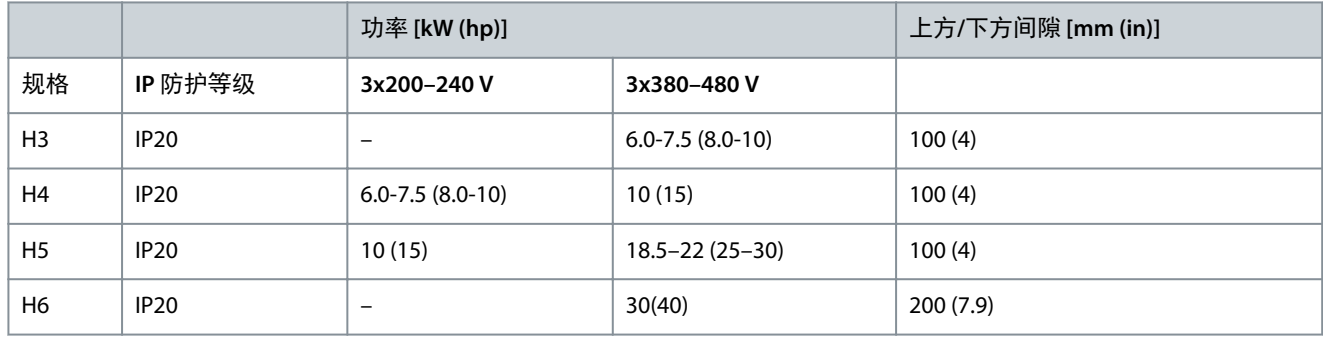

注 意

若安装了 IP21/NEMA 类型 1 选件套件, 则设备之间应保持 50 毫米 (2 英寸) 的距离。

# 3.1.2 工作环境

### 3.1.2.1 根据环境温度和开关频率进行降容

确保在 24 小时内测量的环境温度至少要比指定的变频器最高环境温度低 5 ℃ (9 °F) 。如果变频器在较高的环境温度下工作,请 降低其恒定输出电流。有关降容曲线,请参阅 1.1.2 [其他资源](#page-51-0)中的 VLT® Compressor DriveCDS 803 设计指南。

### 3.1.2.2 在低气压和高海拔处降容

空气的冷却能力在低气压下会降低。当海拔超过 2000 米(6562 英尺)时,请向 Danfoss 咨询 PELV 事宜。如果变频器在海拔 1000 米 (3281 英尺) 以下工作, 则不必降容。当海拔超过 1000 米 (3281 英尺) 时, 请降低环境温度或最大输出电流。对于 1000 米 (3281 英尺) 以上的海拔, 应该每 100 米 (328 英尺) 使输出降低 1%, 或者每 200 米 (656 英尺) 使最高环境冷却空 气温度降低 1 °C (1.8 °F)。

3.2 电气安装

### 3.2.1 一般电气安装

所有接线都必须符合相关国家和地方关于电缆横截面积和环境温度的法规。必须使用铜导线。建议的温度规格为 75 °C (167  $\mathrm{P}(\mathsf{F})$ 

## 3.2.1.1 紧固件转矩额定值

表 **4:** 机箱规格 **H3–H6**、**3x200–240 V** 和 **3x380–480 V** 的紧固力矩

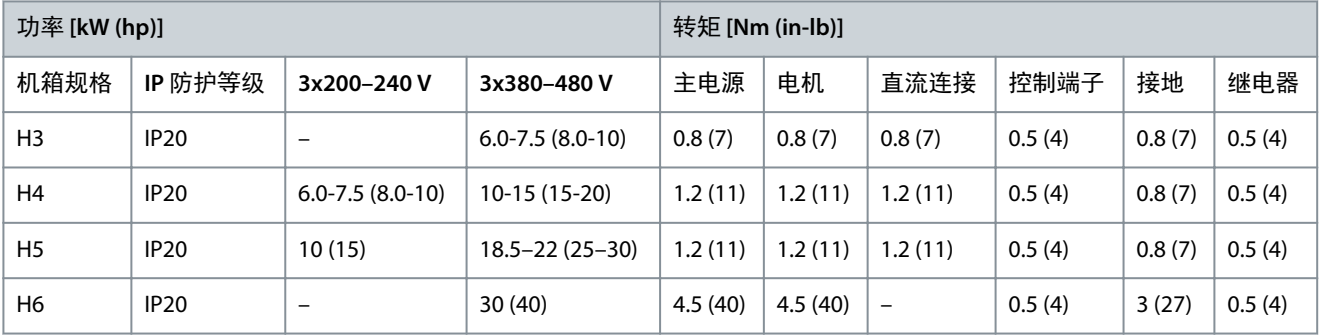

安装

Danfoss

**Chinese simplified**

Chinese simplified

### <span id="page-58-0"></span>操作指南

# 3.2.2 熔断器和断路器

熔断器和断路器可确保变频器的可能损坏仅限于设备内部。Danfoss 建议在电源侧使用熔断器来提供保护。有关详细信息,请 参阅 [www.danfoss.com](https://www.danfoss.com/en/search/?filter=documentationLanguage%3Aen_en%2CdocumentationArchived%3Afalse&query=MN90T102) 上服务和支持*/*文档*/*手册与指南下面的熔断器和断路器应用说明。

注 意

必须在供电侧使用熔断器才能达到 IEC 60364 (CE) 和 NEC 2009 (UL) 的安装要求。

# 3.2.2.1 有关熔断器和断路器的建议

### 表 **5:** 熔断器和断路器

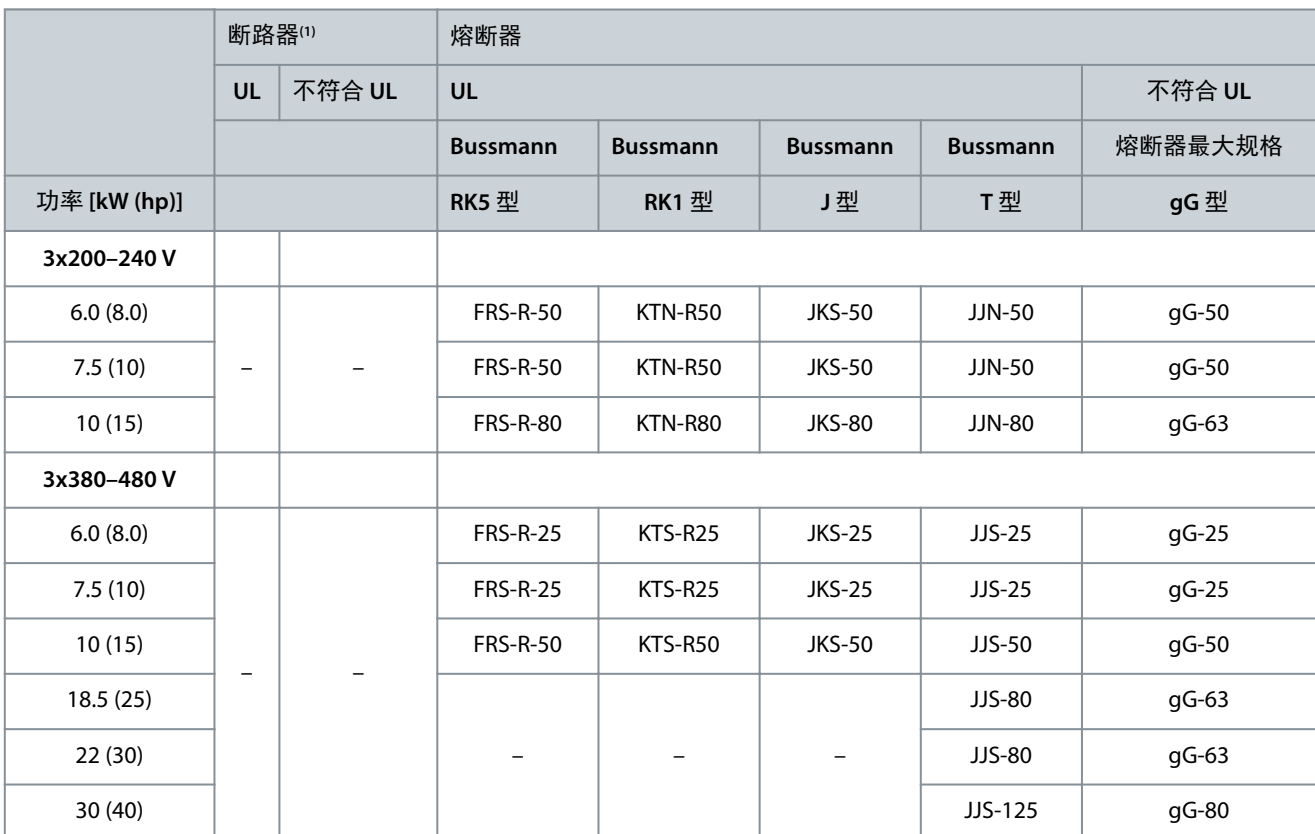

**<sup>1</sup>** 断路器尚未由 Danfoss 在认证过程中进行评估。

# 3.2.3 电气连线

3.2.3.1 接线示意图

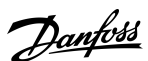

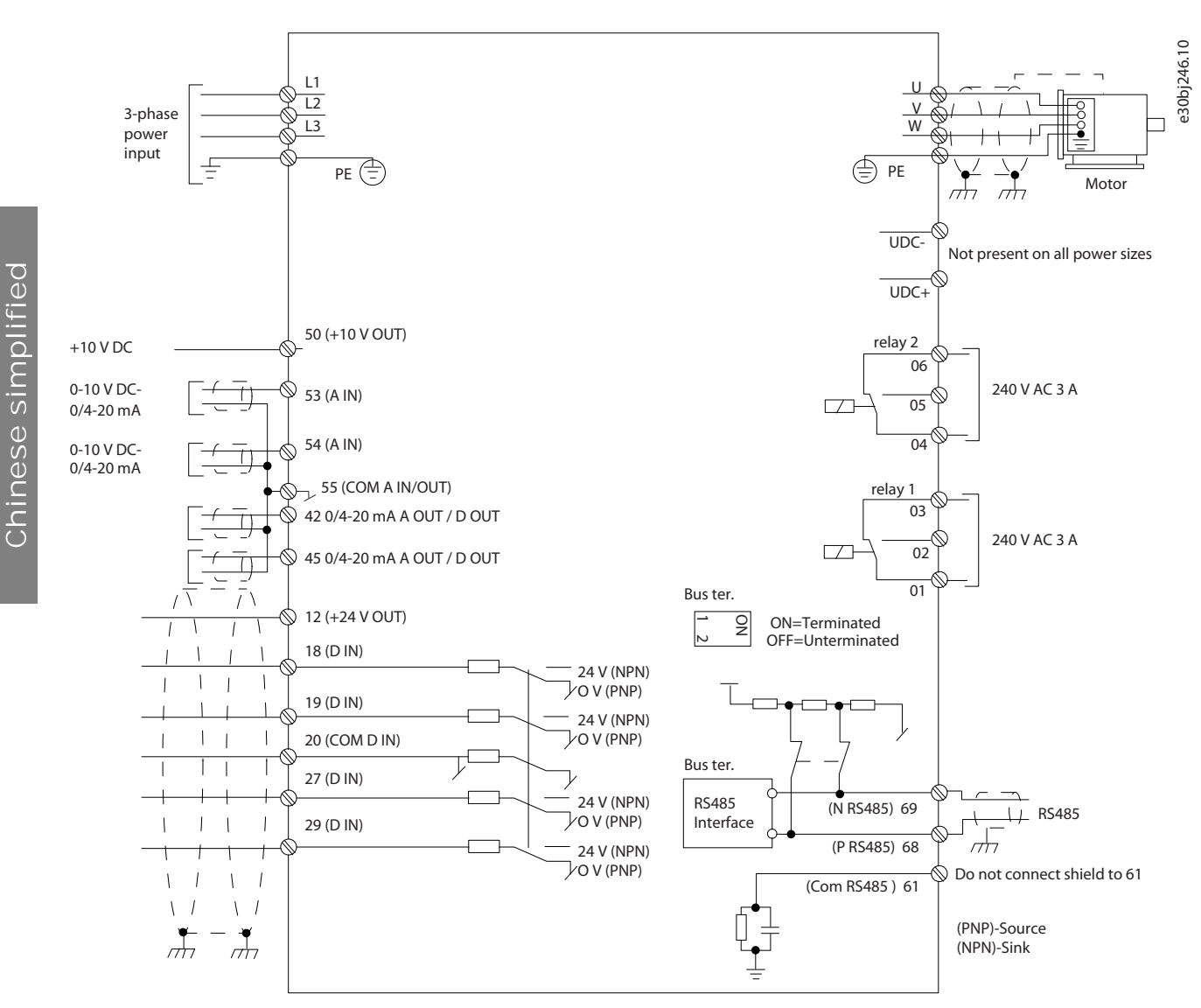

注 意

### 图解 **1:** 基本接线示意图

- IP20,380–480 V,30 kW (40 hp)。

在下述设备上无 UDC- 和 UDC+:

# <span id="page-60-0"></span>3.2.3.2 机箱规格 H3–H5 的端子概述

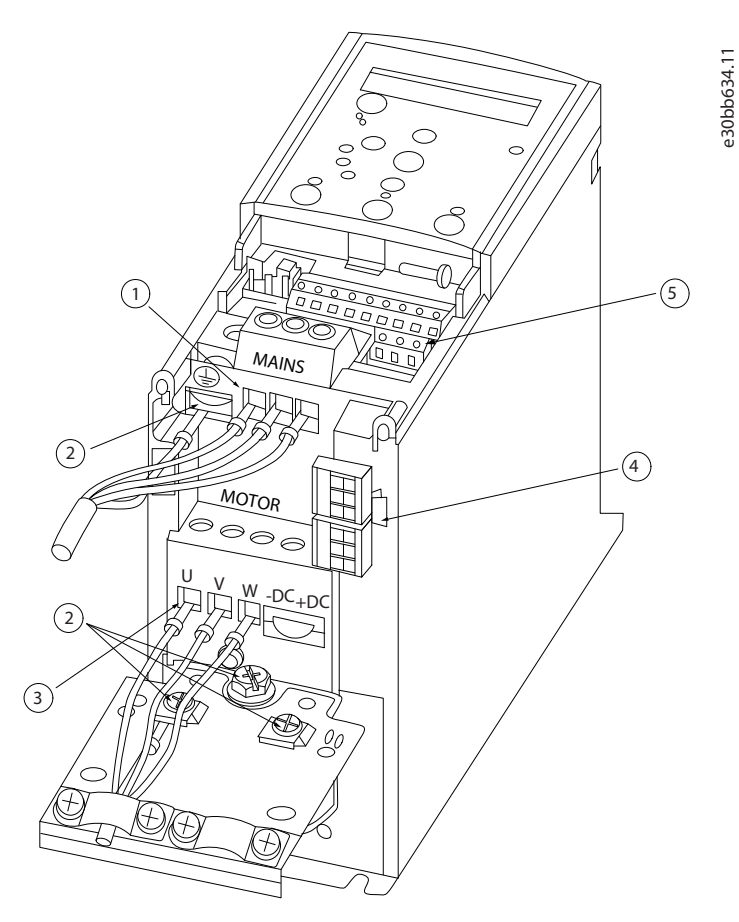

图解 **2:** 机箱规格 **H3–H5**

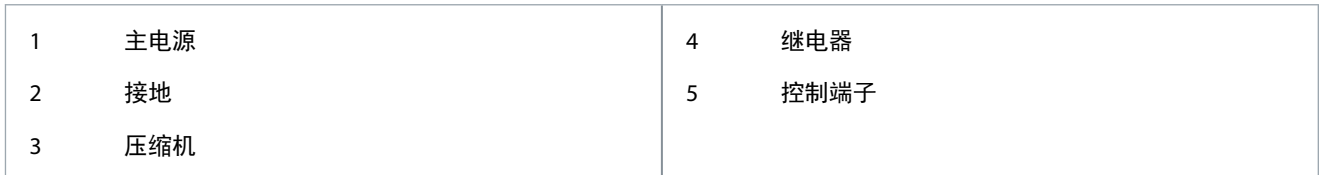

**Chinese simplified**

Chinese simplified

Danfoss

# <span id="page-61-0"></span>3.2.3.3 机箱规格 H6 的端子概述

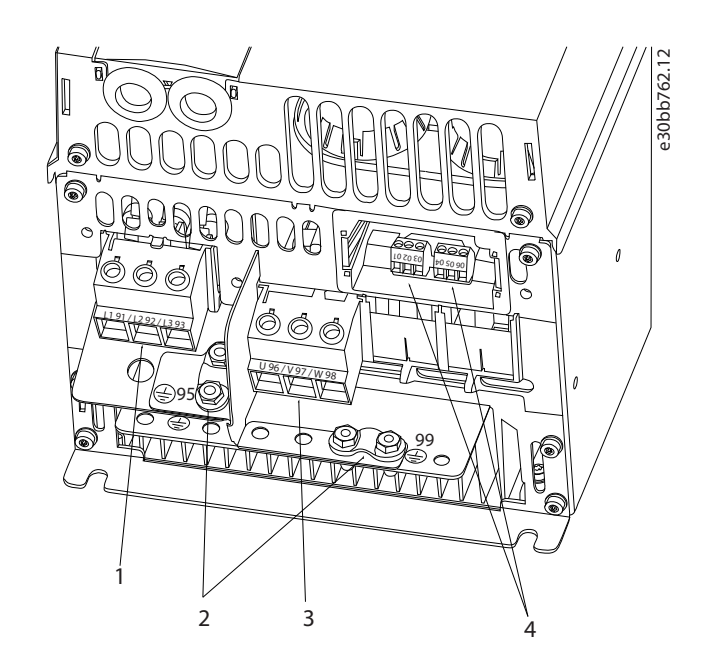

### 图解 **3:** 机箱规格 **H6**

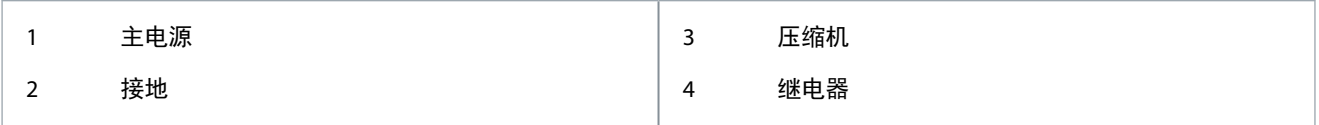

# 3.2.3.4 连接主电源和压缩机端子

- 按照 1.3.2.1.1 [紧固件转矩额定值](#page-57-0)中提供的信息拧紧所有端子。
- 为了减小噪音水平和漏电电流,请使用尽可能短的压缩机电缆。
- 为符合 EMC 辐射规范,请使用屏蔽/铠装的压缩机电缆,并将此电缆同时连接到去耦板和压缩机。另请参阅 [1.3.2.5](#page-65-0) 符合 EMC [规范的电气安装。](#page-65-0)
	- **1.** 将接地电缆连接到接地端子,然后将主电源连接到端子 L1、L2 和 L3。

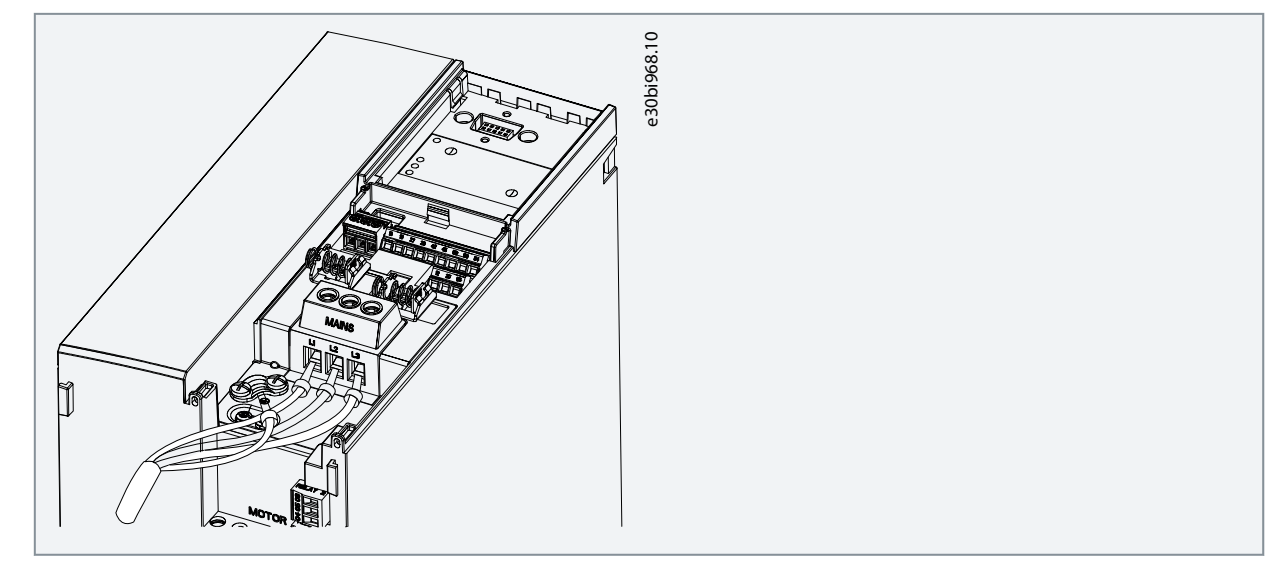

<span id="page-62-0"></span>**2.** 将接地电缆连接到接地端子,然后将压缩机连接到端子 U、V 和 W 。

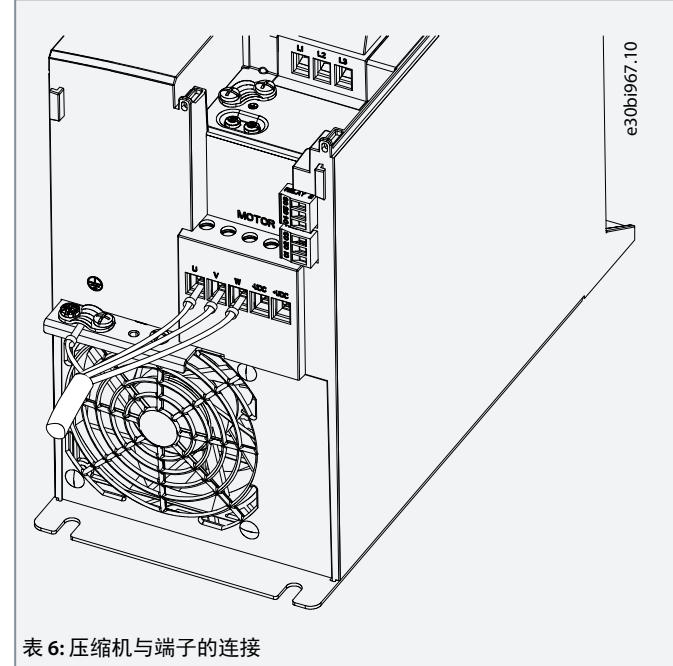

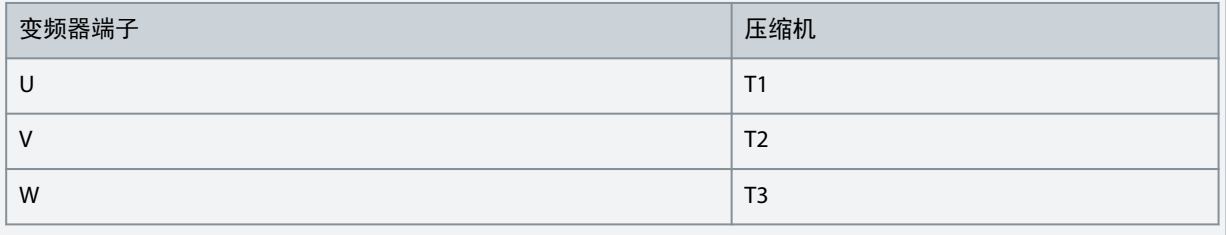

# 3.2.3.5 继电器端子 继电器 1

- 端子 01: 公用。
- 端子 02: 常开。
- 端子 03: 常闭。

继电器 2

- 端子 04: 公用。
- 端子 05: 常开。
- 端子 06: 常闭。

安装

<span id="page-63-0"></span>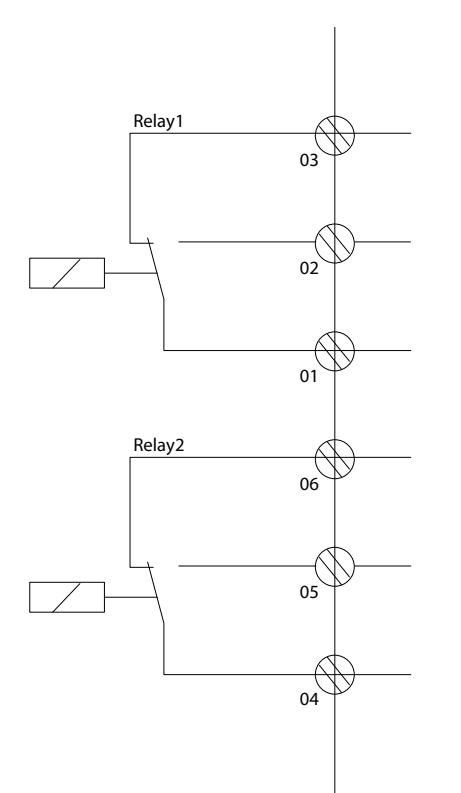

图解 **4:** 继电器输出 **1** 和 **2**

3.2.3.6 控制端子

拆下端子盖,以操作控制端子。

使用平头螺丝刀按下 LCP 下方端子盖的锁定杆,然后拆下端子盖,如下图所示。

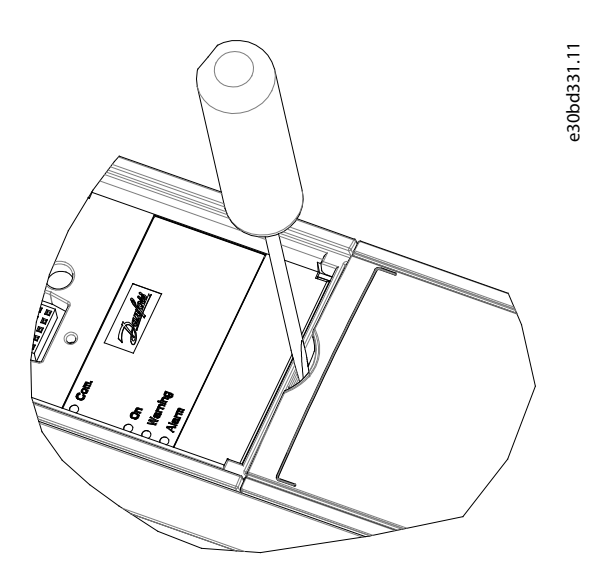

图解 **5:** 拆下端子盖

下图显示了变频器的所有控制端子。通过施加启动信号(端子 18),端子 12-27 与模拟参考值(端子 53 或 54 和 55)之间的连 接让变频器运行。

e30bi798.10

端子 18、19、27 和 29 的数字输入模式在参数 *5-00 Digital Input Mode*(数字输入模式)中设置(默认值为 PNP)。

总线终端

<span id="page-64-0"></span>操作指南

# 安装

Danfoss

**1.** 注 意 由于参数 *8-30 Protocol*(协议)在 VLT® Motion Control Tool MCT 10 中不可用,可以通过 LCP 访问和更改支持的通信协议。 3.2.4.2 配置 RS485 串行通讯 步骤

控制卡上提供了一个用于总线端接阻抗的开关 (BUS TER)。

- 将 RS485 串行通讯线路连接到端子 (P RS485) 68 和 (N RS485) 69。
	- 使用屏蔽串行通讯电缆。
	- 将线缆正确接地。请参考 1.3.2.5 符合 EMC [规范的电气安装](#page-65-0)。
- **2.** 在参数组 *8-\*\* Communications and Options*(通讯和选件)中配置所有所需的设置,如地址、波特率等。有关参数的更 -----------<br>多详细信息,请参阅 <u>1.1.2 [其他资源](#page-51-0)</u>中列出的 VLT® Compressor Drive CDS 803 编程指南。

e30bi768.10

借助 RS-485 连接可从远程设置各项功能,也可以在参数组 *8-\*\* Communications and Options (*通讯和选件*)*中进行设置。

示例

•

• • -

图解 **6:** 控制端子

- FC(默认协议)

Modbus RTU

3.2.4.1 RS485 特征

3.2.4 设置 RS485 串行通讯

可从以下通信协议中选择:

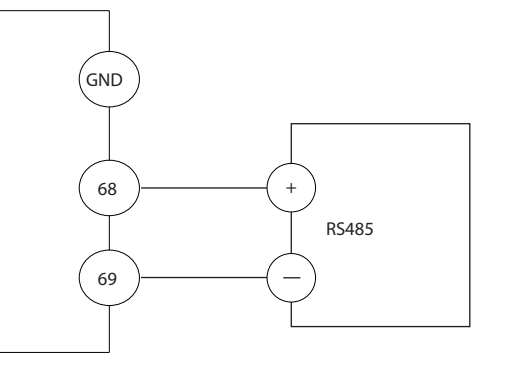

图解 **7: RS485** 线缆连接

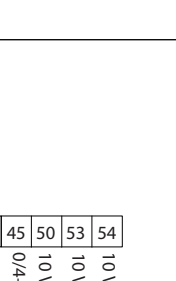

e30bf892.10

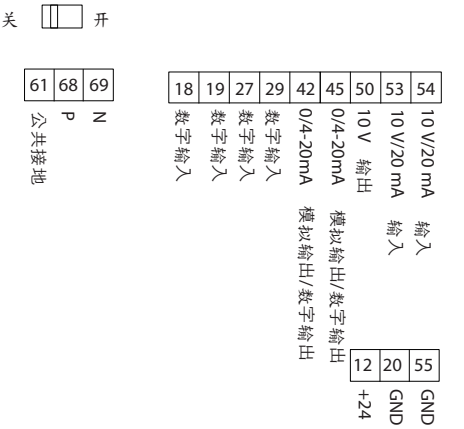

RS485 是一种兼容多分支网络拓扑的 2 线总线接口。此接口具有以下特征:

### <span id="page-65-0"></span>3.2.5 符合 EMC 规范的电气安装

要使安装符合 EMC 规范,请确保遵循所有电气安装说明。此外,谨记遵循以下做法:

- 使用继电器、控制电缆、信号接口、现场总线或制动时,在机箱两端连接屏蔽。如果接地通路的阻抗高、噪声高或带电, 则在一端断开屏蔽连接以避免形成接地电流回路。
- 使用金属安装板将电流传送回设备。牢靠地将安装螺钉固定到变频器机架上,确保安装板保持良好的电气接触。
- 对电机输出电缆使用屏蔽电缆。或者在金属线管内使用非屏蔽电机电缆。
- 确保电机和制动电缆尽可能短,以降低整个系统的干扰水平。
- 不要将带有敏感信号电平的电缆与电动机电缆和制动电缆放在一起。
- 对于通讯和命令/控制线路,请遵循特定通讯协议标准。例如,USB 必须使用屏蔽电缆,但 RS485/以太网可以使用屏蔽 UTP 或非屏蔽 UTP 电缆。
- 确保所有控制端子连接都符合保护性超低压 (PELV) 要求。

### 双绞线屏蔽端部(辫状)

双绞线屏蔽端部会增加高频下的阻抗,从而增大泄漏电流。

- 使用集成的屏蔽夹而不是将屏蔽丝网端部扭结。

# 注 意

注 意

### 屏蔽电缆

**Chinese simplified**

Chinese simplified

如果未使用屏蔽电缆或金属线管,则设备和系统不符合有关射频 (RF) 辐射水平的法规限制。

### **EMC** 干扰

如果未隔离电源、电机和控制电缆,将可能导致意外操作或降低性能。

- 对电机和控制接线使用屏蔽电缆。
- 主电源输入、电机电缆和控制电缆之间的间隙至少应为 200 毫米(7.9 英寸)。

### 注 意

### **EMI/EMC** 不合规

非 Danfoss 安装的面板组件将使 EMI/EMC 合规性和其他认证失效。

### 安装在高海拔下

存在过压风险。组件和关键零件之间的绝缘不充分,可能不符合 PELV 要求。

- 使用外部保护设备或电隔离装置。在海拔超过 2000 米 (6500 英尺)的位置安装时,请联系 Danfoss 了解保护性超低压 (PELV) 合规事宜。

注 意

# 注 意

# 保护性超低压 **(PELV)** 合规

使用 PELV 电源并遵守地方和国家 PELV 法规来防止电击。

安装

注 意

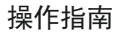

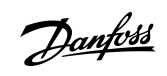

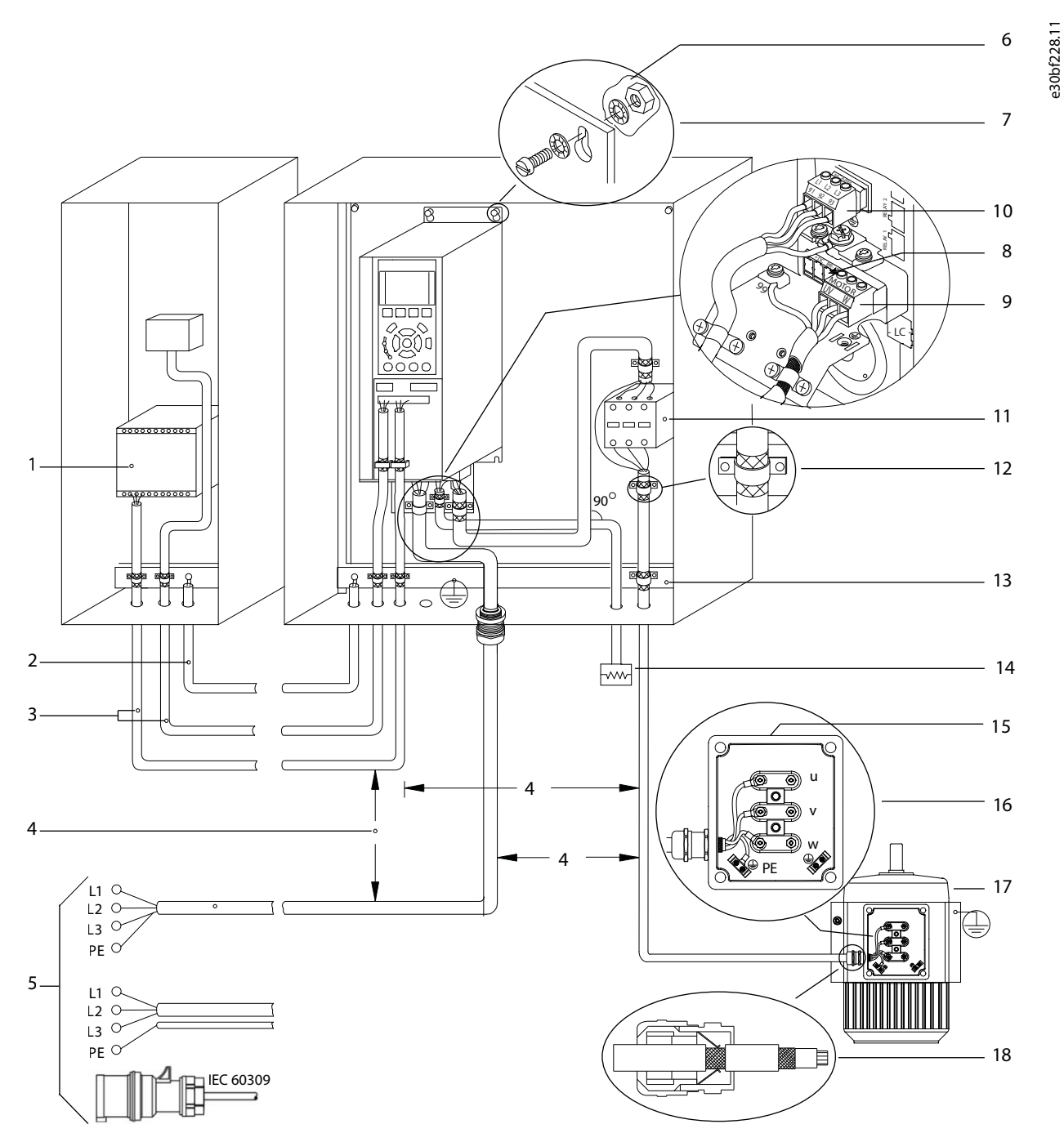

图解 **8:** 正确的 **EMC** 合规安装示例

**Chinese simplified**

Chinese simplified

### **VLT® Compressor Drive CDS 803**

# 操作指南

Danfoss

安装

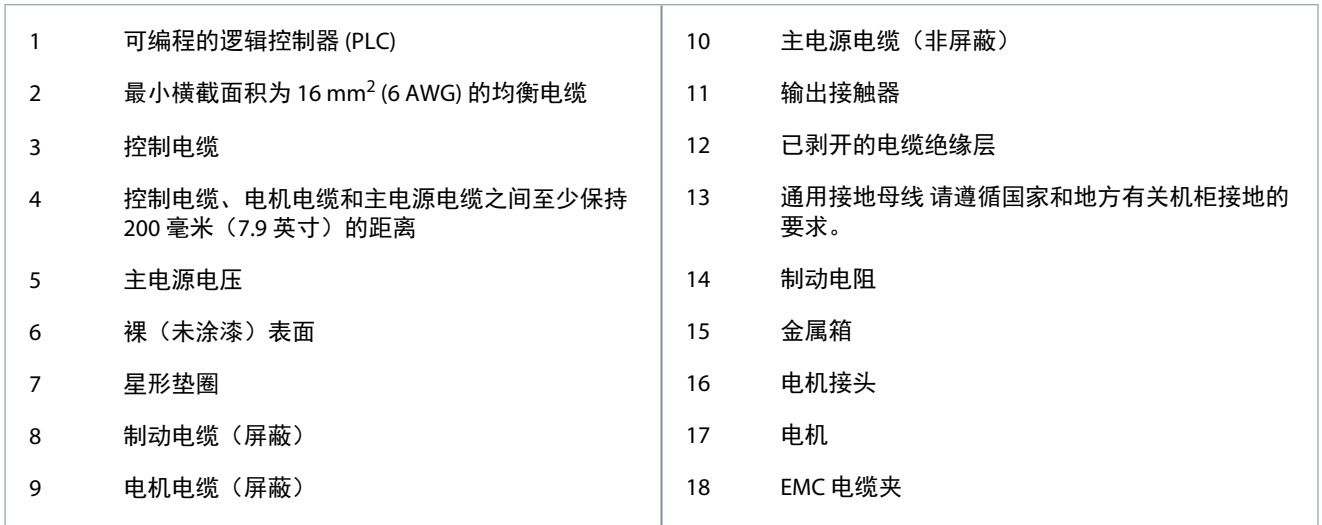

# <span id="page-68-0"></span>**4** 调试

### 4.1 编程接口

- 可通过 3 种不同方式对变频器编程:
- 通过 LCP 本地编程。
- 通过 RS485 接口进行外部编程,
	- 使用 Modbus RTU
	- 或者安装 VLT® Motion Control Tool MCT 10。

有关完整菜单和参数规格,请参阅 1.1.2 [其他资源](#page-51-0)中列出的 VLT® Compressor Drive CDS 803 编程指南。

# 4.2 本地控制面板 (LCP)

LCP 分为四个功能区。

- A. 显示屏
- B. 菜单键
- C. 导航键和指示灯
- D. 操作键和指示灯

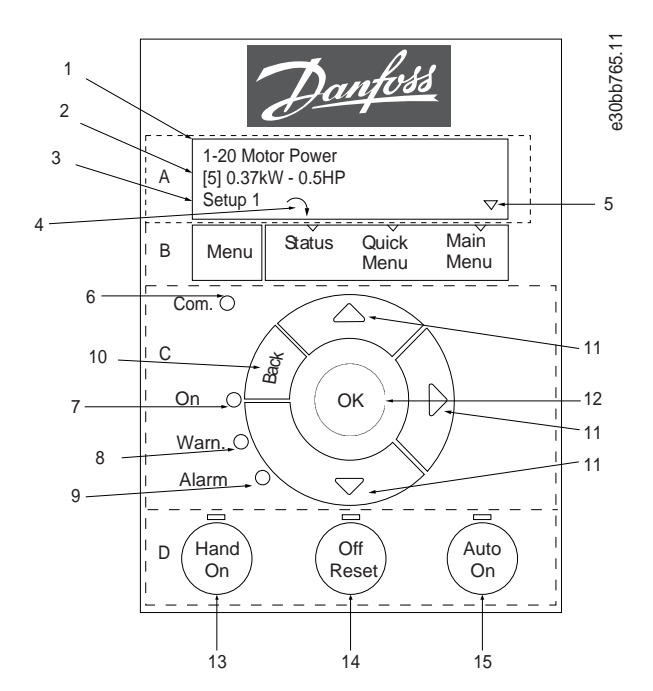

图解 **9:** 本地控制面板 **(LCP)**

**A.** 显示屏

LCD 显示屏由 2 行字母数字信息显示。表 22 介绍了可从显示屏读取的信息。

表 **7: A** 区图例

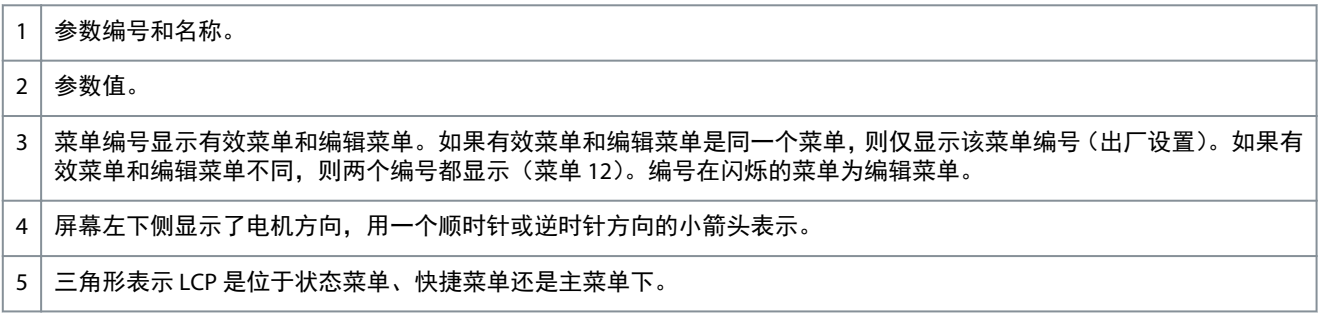

**B.** 菜单键

调试

Danfoss

<u>Danfoss</u>

调试

### <span id="page-69-0"></span>操作指南

按 [Menu](菜单)键可在状态菜单、快捷菜单和主菜单之间切换。 **C.** 导航键和指示灯

### 表 **8: C** 区图例

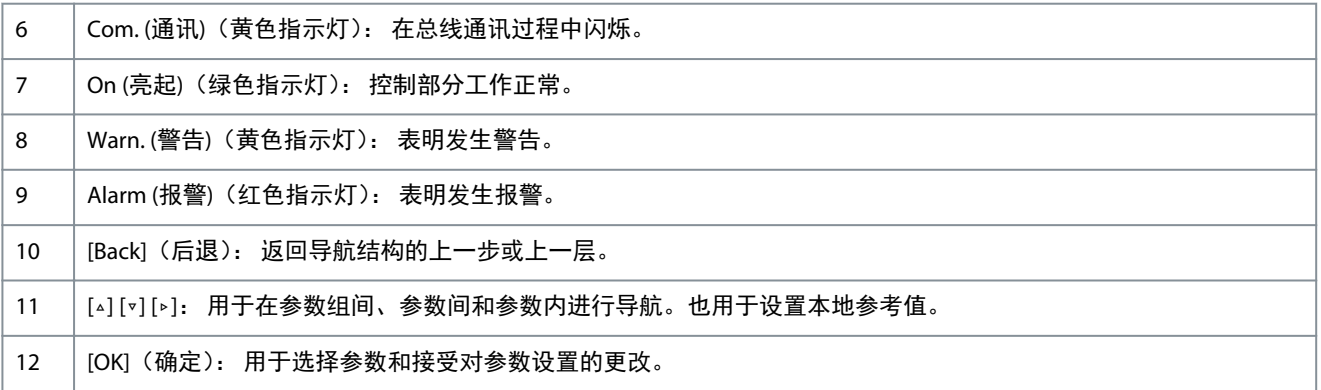

### **D.** 操作键和指示灯

### 表 **9: D** 区图例

13 | [Hand On] (手动启动): 启动电机, 并允许通过 LCP 控制变频器。

*[2] Coast inverse*(反向惯性停车)是参数 *5-12 Terminal 27 Digital Input*(端子 27 数字输入)的默认选项。如果端子 27 上无 24 V 电压, 使用 [Hand On] (手动启动) 将无法启动压缩机。将端子 12 连接到端子 27。

注 意

14 | [Off/Reset] (停止/复位): 停止压缩机(停止)。在报警模式下,报警被复位。

15 | [Auto On] (自动启动): 变频器可通过控制端子或串行通讯进行控制 。

### 4.2.1 通过快捷菜单进行编程

### 步骤

- **1.** 要进入快捷菜单,请按 [Menu](菜单)键,直到屏幕中的光标位于快捷菜单上。
- **2.** 按 [▵] [▿] 选择快速指南、闭环设置、压缩机设置或已完成的更改,然后按 [OK](确定)。
- **3.** 按 [▵] [▿] 浏览快捷菜单中的参数。
- **4.** 按 [OK](确定)选择参数。
- **5.** 按 [▵] [▿] 更改参数设置的值。
- **6.** 按 [OK](确定)接受所做的更改。
- **7.** 按两下 [Back](后退)进入状态菜单,或按一下 [Menu](菜单)进入主菜单。

### 4.2.2 通过主菜单进行编程

### 步骤

- **1.** 按住 [Menu](菜单),直到屏幕光标位于主菜单上方。
- **2.** 点按 [▵] [▿] 浏览参数组。
- **3.** 按 [OK](确定)选择参数组。
- **4.** 点按 [▵] [▿] 浏览特定参数组中的参数。
- **5.** 按 [OK](确定)选择参数。
- **6.** 点按 [▵] [▿] 设置/更改参数值。
- **7.** 按 [OK] (确定)接受更改,或按 [Back] (后退)返回上一级。

### 4.2.3 将数据从变频器传输到 LCP

一旦完成变频器的设置,Danfoss 建议将数据存储在 LCP 中,或通过 VLT® Motion Control Tool MCT 10 存储到 PC 中。

▲ 警告 ▲

<span id="page-70-0"></span>执行此操作之前,停止压缩机。

### 步骤

- **1.** 转到参数 *0-50 LCP Copy*(LCP 复制)。
- **2.** 按 [OK](确定)。
- **3.** 选择 *[1] All to LCP (*所有参数到 *LCP)*。
- **4.** 按 [OK](确定)。

### 4.2.4 将数据从 LCP 传输到变频器

将 LCP 连接到另一个变频器以将参数设置也复制到该变频器。

警 告 ▲

执行此操作之前,停止压缩机。

### 步骤

- **1.** 转到参数 *0-50 LCP Copy*(LCP 复制)。
- **2.** 按 [OK](确定)。
- **3.** 选择 *[2] All from LCP*(从 LCP 传所有参数)。
- **4.** 按 [OK](确定)。

### 4.2.5 恢复出厂默认设置

有两种不同方式可将变频器初始化为出厂默认设置:

- 通过参数 *14-22 Operation Mode*(工作模式)(这是建议的方式)。
- 两指初始化

某些参数不会被复位,请参阅 1.4.2.5.1 建议的初始化(通过参数 14-22 Operation Mode (工作模式))和 1.4.2.5.2 [两指初始化中](#page-71-0) 的更多详细信息。

### 4.2.5.1 建议的初始化(通过参数 14-22 Operation Mode(工作模式))

将变频器初始化为默认设置(通过参数 *14-22 Operation Mode*(工作模式))。

步骤

- **1.** 选择参数 *14-22 Operation Mode*(工作模式)。
- **2.** 按 [OK](确定)。
- **3.** 选择*[2] Initialisation (*初始化*)*,然后按 [OK](确定)。
- **4.** 切断主电源,等待显示屏关闭。
- **5.** 重新连接主电源。

现在变频器已重置,以下参数除外:

参数 *1-06 Clockwise Direction*(顺时针方向) 参数 *1-13 Compressor Selection*(压缩机选择*)* 参数 *4-18 Current Limit*(电流极限) 参数 *8-30 Protocol*(协议) 参数 *8-31 Address*(地址) 参数 *8-32 Baud Rate*(波特率) 参数 *8-33 Parity / Stop Bits*(奇偶校验*/*停止位) 参数 *8-35 Minimum Response Delay*(最小响应延迟) 参数 *8-36 Maximum Response Delay*(最大响应延迟) 参数 *8-37 Maximum Inter-char delay*(最大字节间延迟) 参数 *15-00 Operating hours*(运行时间)到参数 *15-05 Over Volt's*(过压次数) 参数 *15-03 Power Up's*(加电次数)

调试

Danfoss

调试

<span id="page-71-0"></span>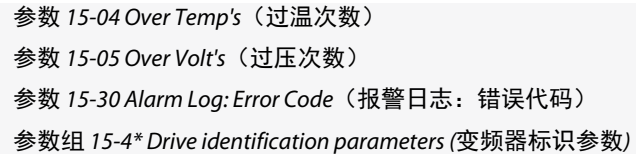

## 4.2.5.2 两指初始化

步骤

- **1.** 关闭变频器电源。 **2.** 按 [OK](确定)和 [Menu](菜单)。
- **3.** 按住上述键 10 秒钟以上,接通变频器电源。
	- 现在变频器已重置,以下参数除外:
		- 参数 *1-06 Clockwise Direction*(顺时针方向)
		- 参数 *15-00 Operating hours*(运行时间)
		- 参数 *15-03 Power Up's*(加电次数)
		- 参数 *15-04 Over Temp's*(过温次数)
		- 参数 *15-05 Over Volt's*(过压次数)
		- 参数 *15-30 Alarm Log: Error Code*(报警日志:错误代码)
		- 参数组 *15-4\* Drive identification parameters (*变频器标识参数*)*
		- 断电并接着再通电后,如果显示屏上出现 AL80 字样,则说明参数初始化成功。

# 4.3 首次启动变频器

- 本节介绍了要完成的用户接线和应用编程程序。完成应用设置后,建议执行下述程序。
	- **1.** 按 [Auto On](自动启动)。
		- 如果出现警告或报警,请参阅警告和报警一节。
		- **2.** 施加一个外部运行命令。开关、按键或可编程逻辑控制器 (PLC) 都是外部运行命令的示例。
		- **3.** 在整个速度范围内调整速度参考值。
	- **4.** 检查压缩机的声音和振动级别以确保系统正常工作。
	- **5.** 终止外部运行命令。
<u>Danfoss</u>

**Chinese simplified**

Chinese simplified

# <span id="page-72-0"></span>**5** 故障排查

#### 5.1 声源性噪音或振动

如果压缩机在特定频率下发出噪音或出现振动,请调整以下参数以避免系统出现共振问题。

- 频率上限和下限,参数组 *4-6\** 速度旁路。
- 在参数组 *14-0\* Inverter Switching (*逆变器开关*)*中更改模式和开关频率。

#### 5.2 警告和报警

报警或警告是通过变频器前方的相关指示灯发出信号,并在显示器上以代码的形式进行指示。 警告保持活动状态,直至其产生原因不复存在。在某些情况下,压缩机可能仍会继续运行。警告消息可能很重要。 发生报警事件时,变频器将跳闸。要重新运行,修正报警产生的原因后复位报警。 可通过 **4** 种方式实现:

- 通过点按 [Reset] (复位)。
- 通过具有复位功能的数字输入。
- 通过串行通讯。

• 通过使用 [Auto Reset](自动复位)功能进行复位,请参阅。参数 *14-20 Reset Mode*(复位模式)。

出现报警时将跳闸。跳闸会使压缩机惯性停车, 通过点按 [Reset](复位)或使用数字输入(参数组 5-1\* Digital Inputs (数字输 入*)*)复位。导致报警的起源事件不会损害变频器或造成危险情况。当发生可能损害变频器或相连部件的报警时,系统将执行跳 闸锁定操作。跳闸锁定情况只能通过电源循环来复位。

有关参数详细信息和编程,请参阅 1.1.2 [其他资源](#page-51-0)中列出的 VLT® Compressor Drive CDS 803 编程指南。

表 **10:** 指示灯

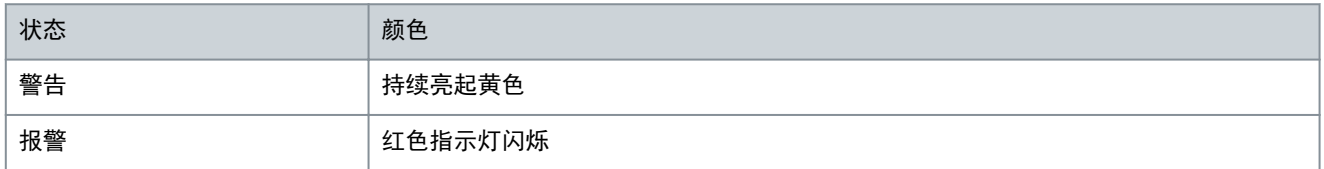

借助串行总线或选配的现场总线可以读取报警字、警告字和扩展状态字来进行诊断。另请参阅参数 *16-90 Alarm Word*(报警 字)、参数 *16-92 Warning Word*(警告字)和参数 *16-94 Ext. Status Word*(扩展状态字)。

注

电机重启

按 [Reset](复位)手动复位后,按 [Auto On](自动启动)或 [Hand On](手动启动)以重新启动电机。

如果无法将报警复位,可能是由于其产生原因尚未得到修正,或者是由于该报警被跳闸锁定了,请参阅 表 26。

# 注 意

报警复位

跳闸锁定型报警具有附加保护,这表示在复位该报警前必须关闭主电源。重新开启主电源后,变频器将不再受阻,可以在修 正其产生原因后按上述方法复位。

跳闸锁定型报警也可以使用参数 *14-20 Reset Mode*(复位模式)中的自动复位功能来复位(警告:此时可能自动唤醒!) 表 26 指定是否在报警之前出现了一个警告,或者对给定故障显示警告还是显示报警。

表 **11:** 警告和报警

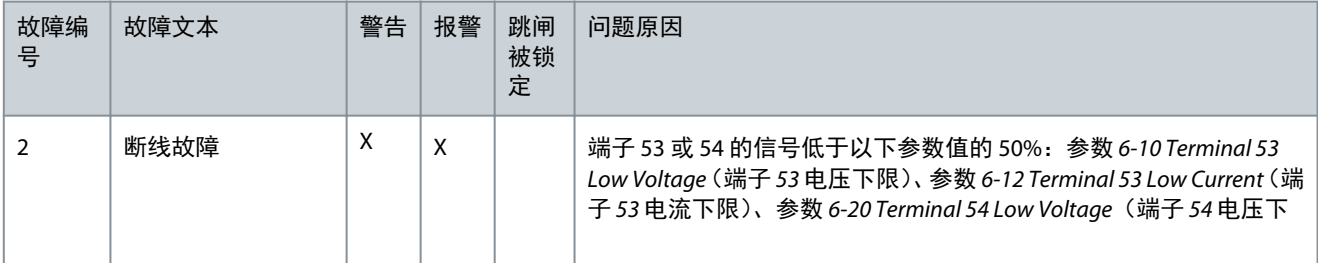

故障排查

Danfoss

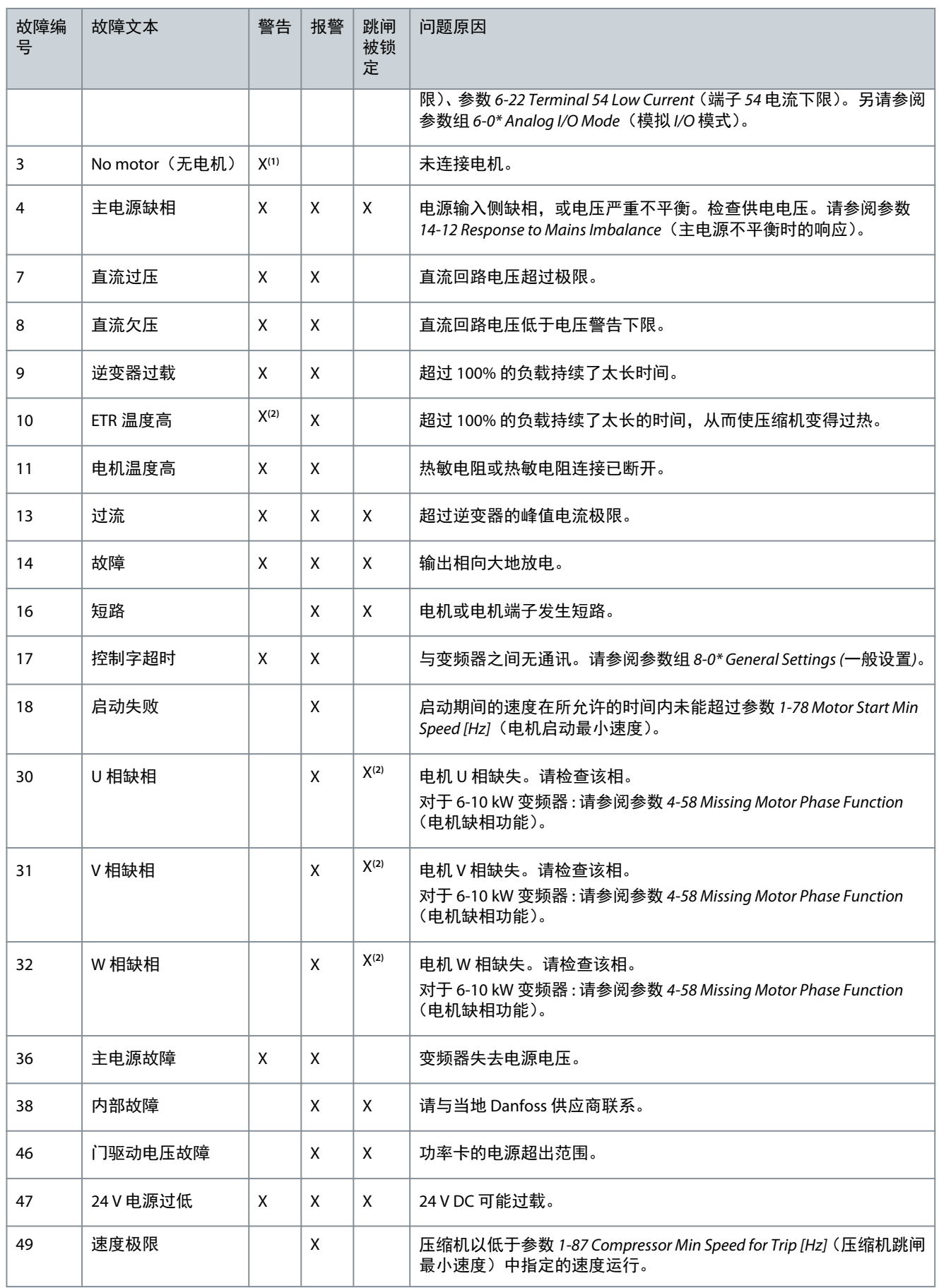

Danfoss

# 故障排查

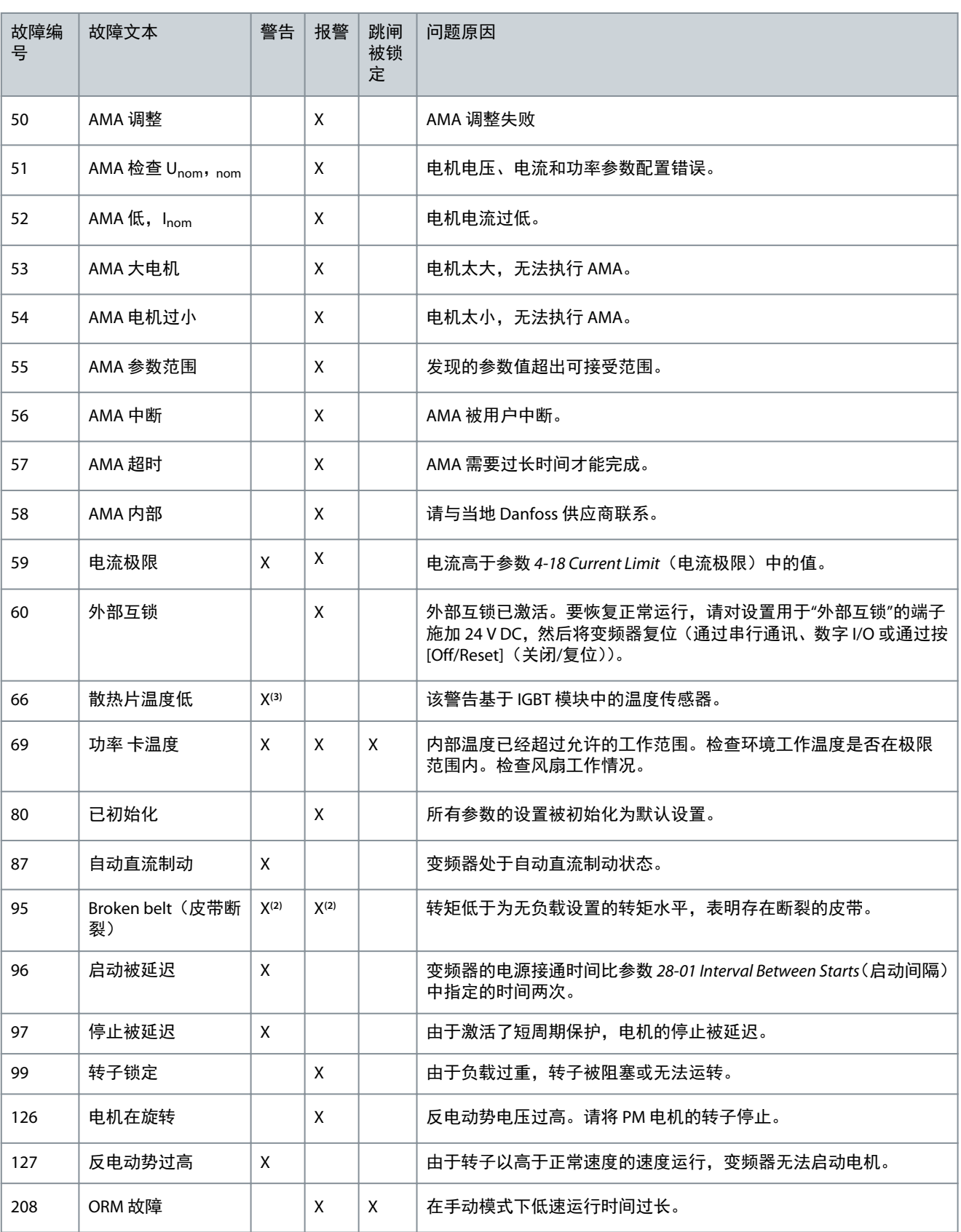

**<sup>1</sup>** 仅适用于 18–30 kW。

**<sup>2</sup>** 仅适用于 6–10 kW。

**<sup>3</sup>** 仅适用于 30 kW。

有关警告和报警的完整规格,请参阅 1.1.2 [其他资源](#page-51-0)中列出的 VLT® Compressor Drive CDS 803 编程指南。

<span id="page-75-0"></span>操作指南

# **6** 规格

6.1 电气数据

### 6.1.1 电气数据 3x200-240 V AC

表 **12: 3x200–240 V AC**

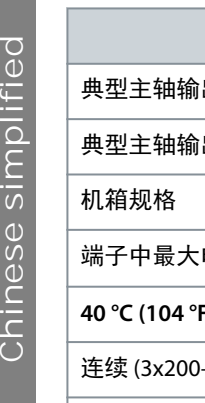

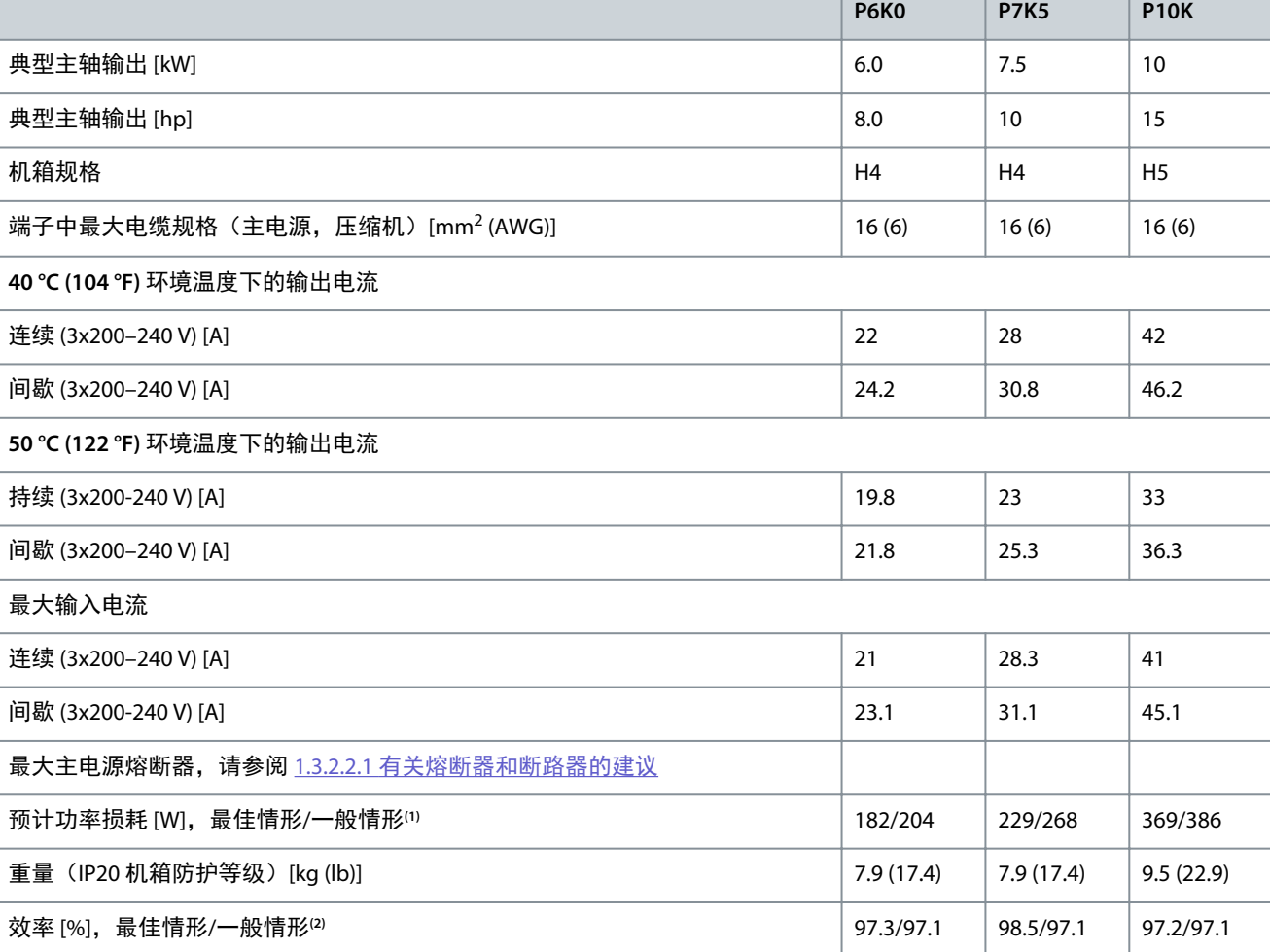

**<sup>1</sup>** 适用于变频器冷却所需的尺寸要求。如果开关频率高于默认设置,功率损耗可能会上升。其中已包括 LCP 的功率消耗和控制卡的典型功率消 耗。有关符合 EN 50598-2 的功率损耗数据,请访问 Danfos[sMyDrive® ecoSmart](http://ecosmart.danfoss.com/#/app/intro) 网站。

<sup>2</sup> 达到额定电流时测量的效率。有关能效等级的信息,请参阅 1.6.6 <u>[合规标准](#page-79-0)</u>。有关部分负载损耗的信息,请访问 Danfoss<u>MyDrive® ecoSmart</u> 网 站。

### 6.1.2 电气数据 3x380–480 V AC

表 **13: 3x380–480 V AC**

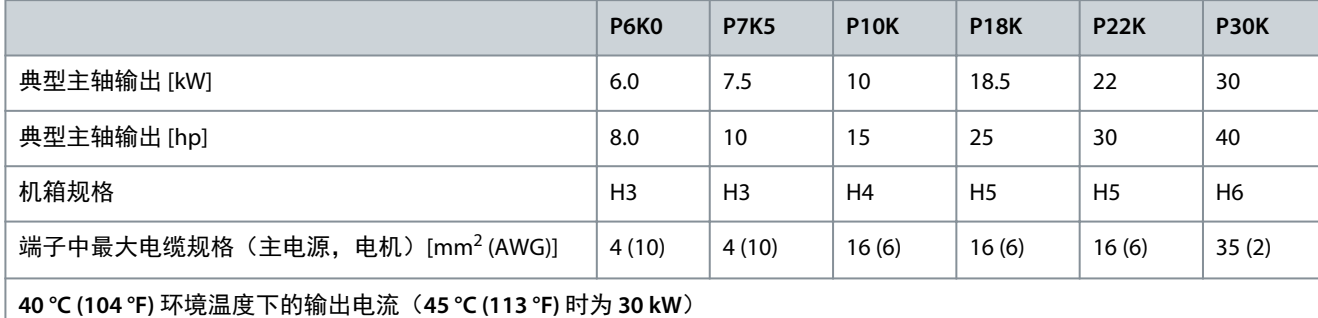

Danfoss

Danfoss 规格

<span id="page-76-0"></span>操作指南

|                                                         | <b>P6K0</b> | <b>P7K5</b> | <b>P10K</b> | <b>P18K</b> | <b>P22K</b> | <b>P30K</b> |
|---------------------------------------------------------|-------------|-------------|-------------|-------------|-------------|-------------|
| 持续 (3x380-440V) [A]                                     | 12          | 15.5        | 23          | 37          | 44          | 61          |
| 间歇 (3x380-440 V)[A]                                     | 13.2        | 17.1        | 25.3        | 40.7        | 46.8        | 67.1        |
| 持续 (3x441-480 V) [A]                                    | 11          | 14          | 21          | 37          | 44          | 61          |
| 间歇 (3x441-480 V) [A]                                    | 12.1        | 15.4        | 23.1        | 40.7        | 46.8        | 67.1        |
| 50 ℃ (122 °F) 环境温度下的输出电流 (52 °C (125 °F) 时为 18.5-22 kW) |             |             |             |             |             |             |
| 持续 (3x380-440V) [A]                                     | 10.9        | 14          | 20.9        | 37          | 44          | 48.8        |
| 间歇 (3x380-440 V) [A]                                    | 12          | 15.4        | 23          | 40.7        | 46.8        | 53.7        |
| 持续 (3x441-480 V) [A]                                    | 10          | 12.6        | 19.1        | 37          | 44          | 41.6        |
| 间歇 (3x441-480 V) [A]                                    | 11          | 13.9        | 21          | 40.7        | 46.8        | 45.8        |
| 最大输入电流                                                  |             |             |             |             |             |             |
| 持续 (3x380-440V) [A]                                     | 11.2        | 15.1        | 22.1        | 35.2        | 42.6        | 57          |
| 间歇 (3x380-440 V) [A]                                    | 12.3        | 16.6        | 24.3        | 38.7        | 45.7        | 62.7        |
| 持续 (3x441–480 V) [A]                                    | 9.4         | 12.6        | 18.4        | 34.8        | 41.5        | 55.8        |
| 间歇 (3x441-480 V) [A]                                    | 10.3        | 13.9        | 20.2        | 38.2        | 44.2        | 60.5        |
| 最大主电源熔断器,请参阅 1.3.2.2.1 有关熔断器和断路器的建议。                    |             |             |             |             |             |             |
| 预计功率损耗 [W], 最佳情形/一般情形(1)                                | 104/131     | 159/198     | 248/274     | 412/456     | 475/523     | 733         |
| 重量, 防护等级为 IP20 [kg (lb)] 的机箱                            | 4.3(9.5)    | 4.5(9.9)    | 7.9(17.4)   | 9.5(20.9)   | 9.5(20.9)   | 24.5(54)    |
| 效率 [%],最佳情形/一般情形 <sup>(2)</sup>                         | 98.4/98     | 98.2/97.8   | 98.1/97.9   | 98.1/97.9   | 98.1/97.9   | 97.8        |

**<sup>1</sup>** 适用于变频器冷却所需的尺寸要求。如果开关频率高于默认设置,功率损耗可能会上升。其中已包括 LCP 的功率消耗和控制卡的典型功率消 耗。有关符合 EN 50598-2 的功率损耗数据,请访问 Danfos[sMyDrive® ecoSmart](http://ecosmart.danfoss.com/#/app/intro) 网站。

2 达到额定电流时测量的效率。有关能效等级的信息,请参阅 1.6.6 <u>[合规标准](#page-79-0)</u>。有关部分负载损耗的信息,请访问 Danfoss<u>MyDrive® ecoSmart</u> 网 站。

# 6.2 主电源(L1,L2,L3)

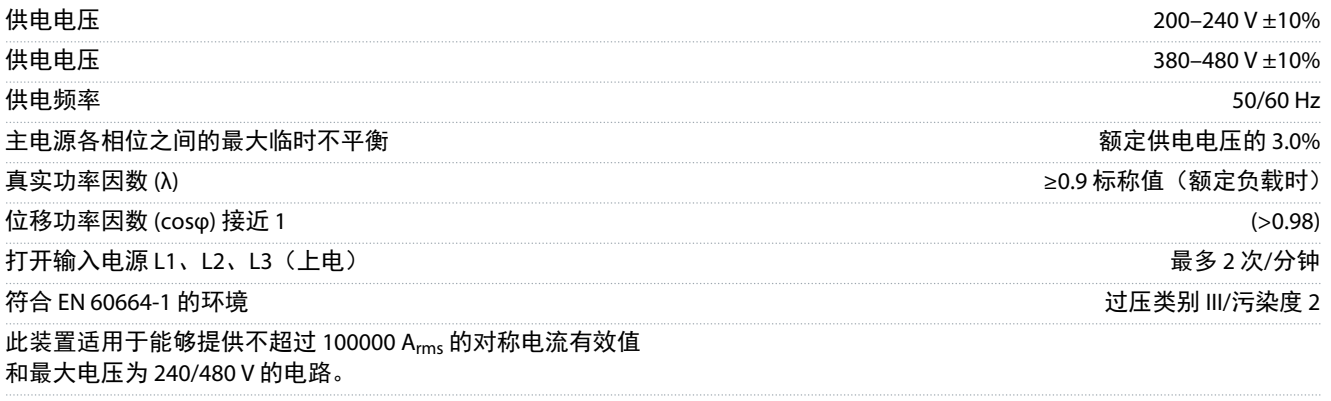

# 6.3 压缩机输出(U,V,W)

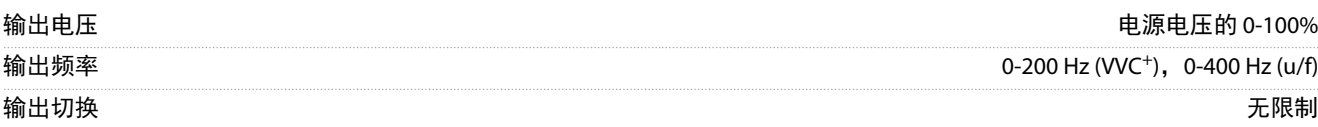

### 操作指南

<span id="page-77-0"></span>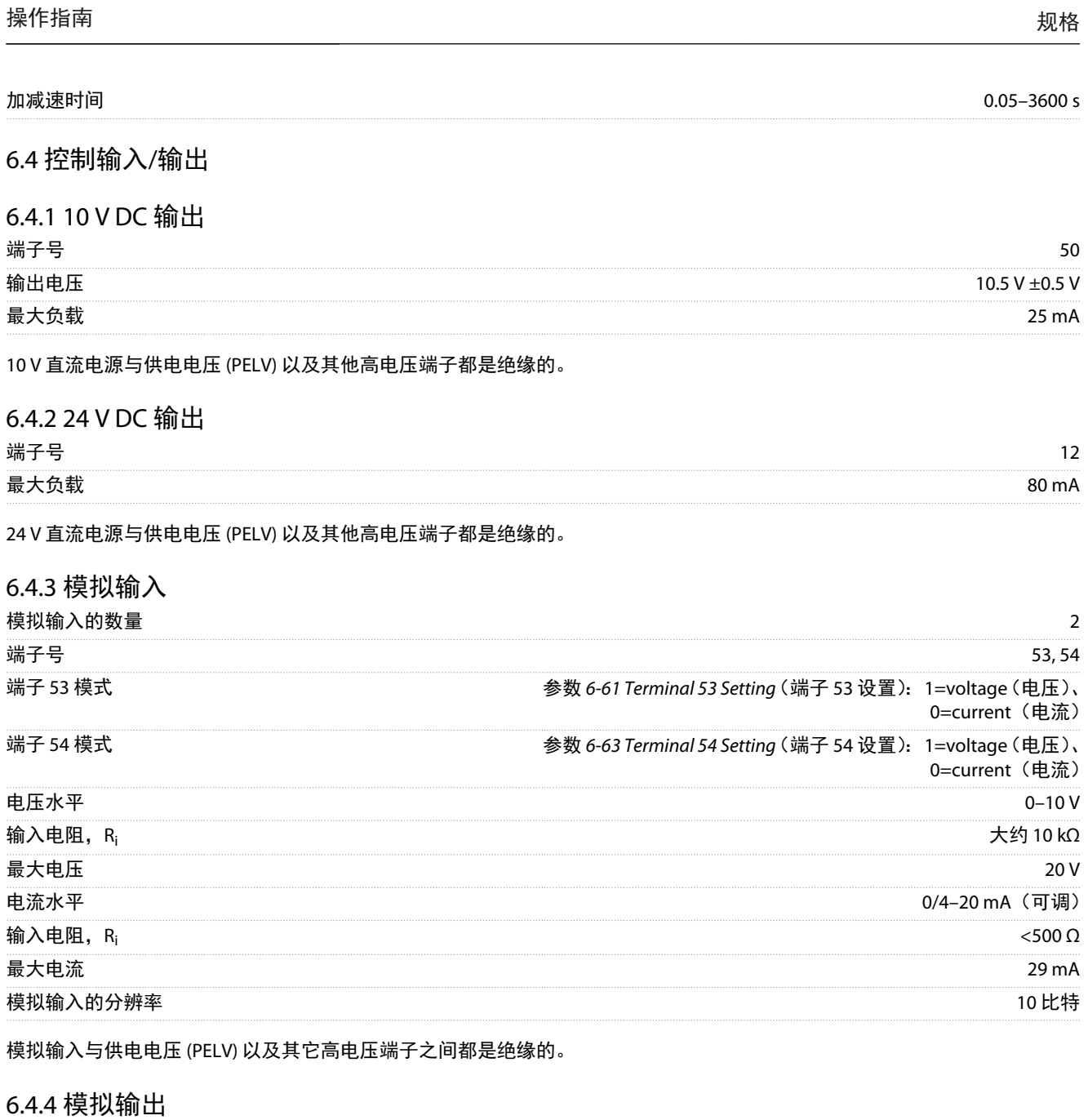

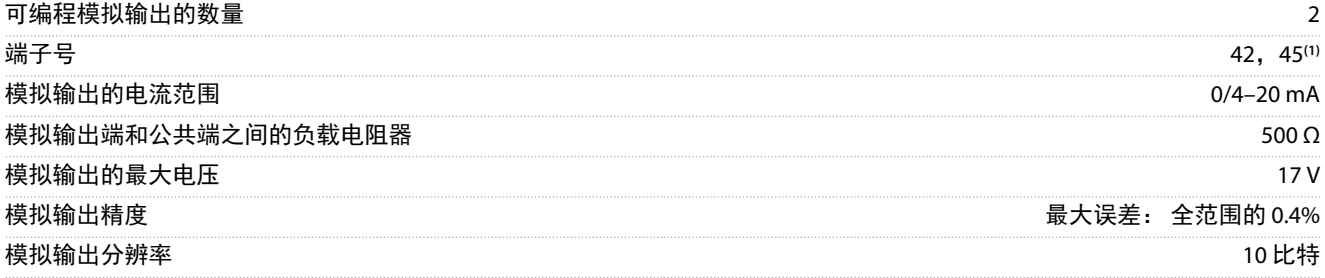

**<sup>1</sup>** 端子 42 和 45 也可设为数字输出。

模拟输入与供电电压 (PELV) 以及其它高电压端子之间都是电气绝缘的。

# 6.4.5 数字输入

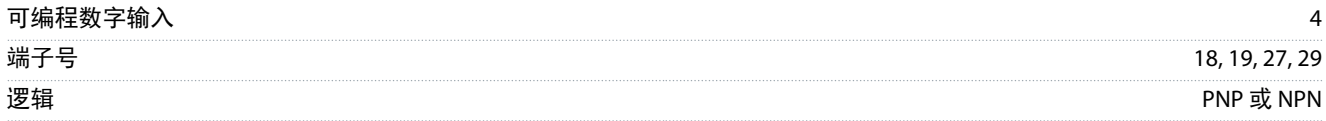

Danfoss

规格

#### <span id="page-78-0"></span>操作指南

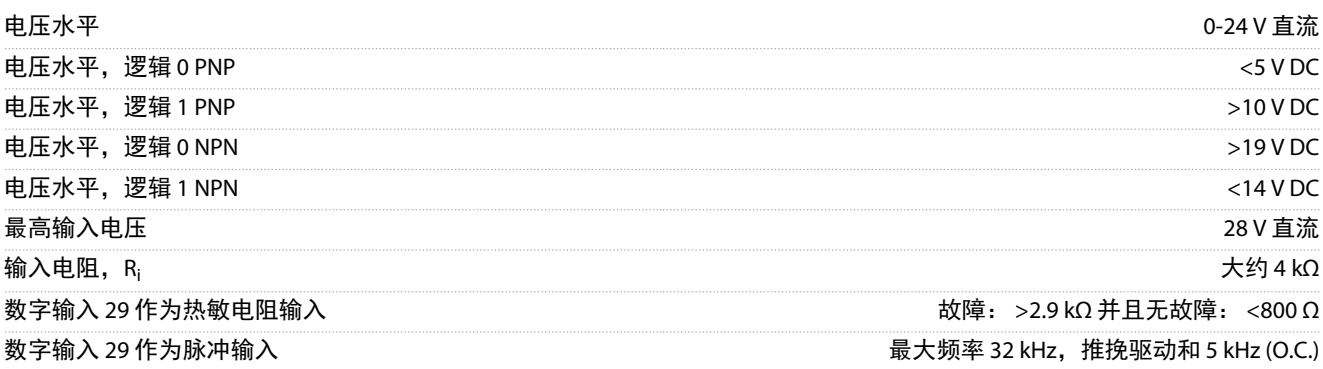

数字输入与供电电压 (PELV) 及其它高电压端子之间均电气绝缘。

### 6.4.6 数字输出

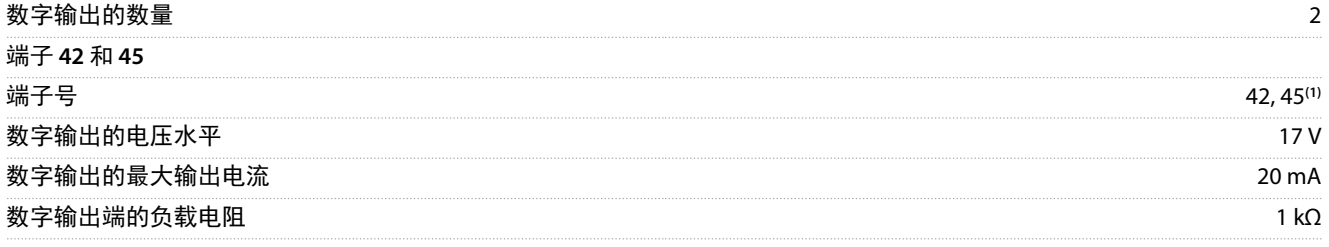

**<sup>1</sup>** 还可将端子 42 和 45 设为模拟输出。

数字输出与电源电压 (PELV) 及其他高压端子流电绝缘。

### 6.4.7 机箱规格 H3–H5 的继电器输出

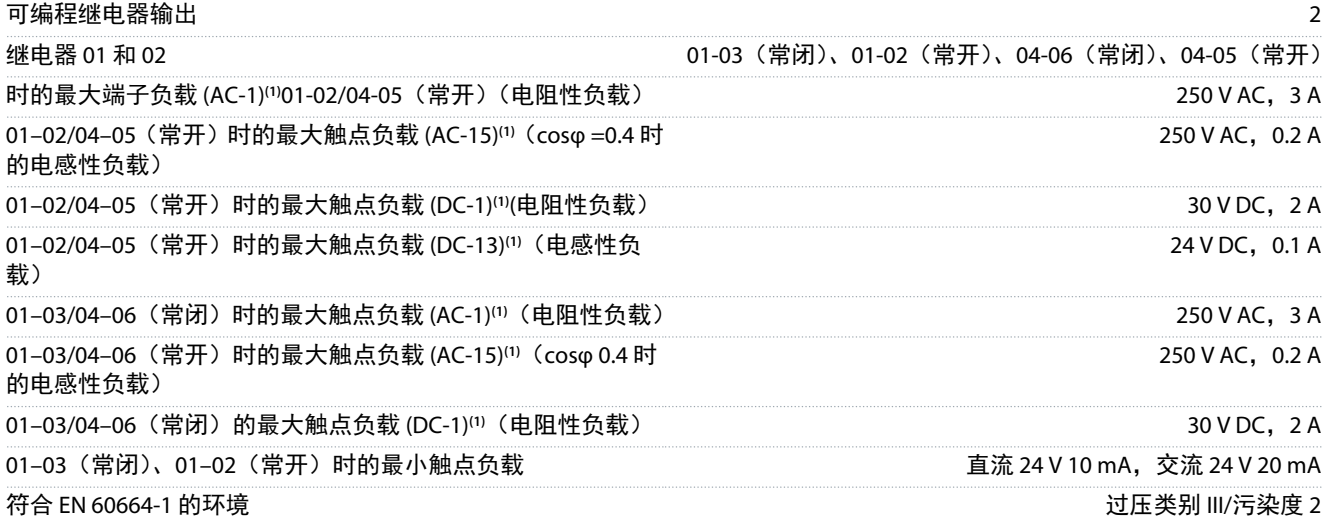

**1** IEC 60947 第 4 和第 5 部分。继电器的耐久性随负载类型、开断电流、环境温度、驱动配置、工作情况等的不同而异。将电感性负载连接到继 电器时应安装缓冲电路。

继电器输出与电源电压 (PELV) 及其他高压端子流电绝缘。

### 6.4.8 机箱规格 H6 的继电器输出

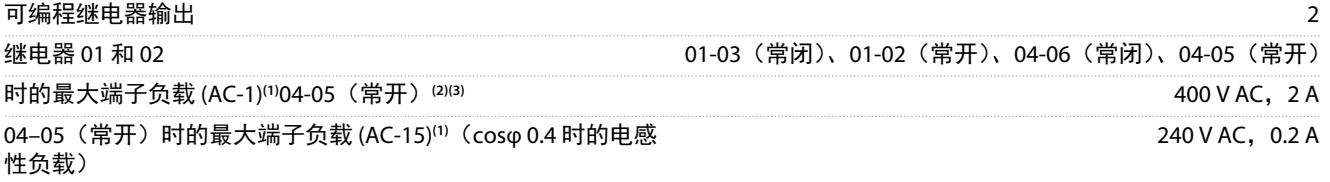

RS485 串行通讯输出与电源电压 (PELV) 及其他高压端子流电绝缘。

继电器输出与电源电压 (PELV) 及其他高压端子流电绝缘。

04-06 (常开) 时的最大端子负载 (AC-15)<sup>(1)</sup> (cosφ 0.4 时的电感

01–03 (常闭)、01–02(常开)、04–06(常闭)、04–05(常开)

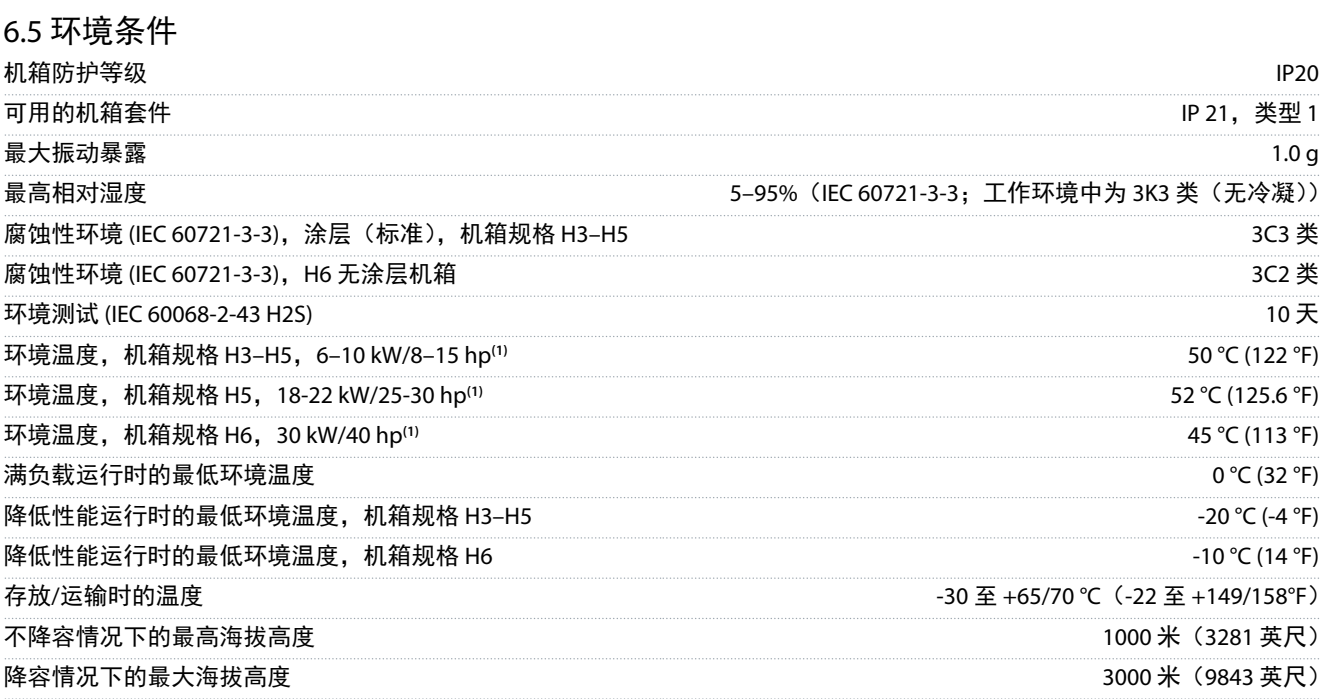

04–05(常开)时的最大端子负载 (DC-1)**(1)**(电阻性负载) 80 V DC,2 A 04–05(常开)时的最大端子负载 (DC-13)**(1)**(电感性负载) 24 V DC,0.1 A 04–06(常闭)时的最大端子负载 (AC-1)<sup>(1)</sup>(电阻性负载) 240 V AC,4 A

04–06(常闭)时的最大端子负载 (DC-1)<sup>(1)</sup>(电阻性负载) 50 V DC, 2 A 04–06(常开)时的最大端子负载 (DC-13)**(1)**(电感性负载) 24 V 直流,0.1 A

符合 EN 60664-1 的环境 过压类别 III/污染度 2

**1** IEC 60947 第 4 和第 5 部分。继电器的耐久性随负载类型、开断电流、环境温度、驱动配置、工作情况等的不同而异。将电感性负载连接到继

端子号 68(P,TX+,RX+),69(N,TX-,RX-) 端子号 61,端子 68 和 69 公共端子

有关高海拔时的降容,请参阅 1.3.1.2.2 [在低气压和高海拔处降](#page-57-0) [容。](#page-57-0)

**<sup>1</sup>** 请参考 1.3.1 [机械安装。](#page-57-0)

6.6 合规标准

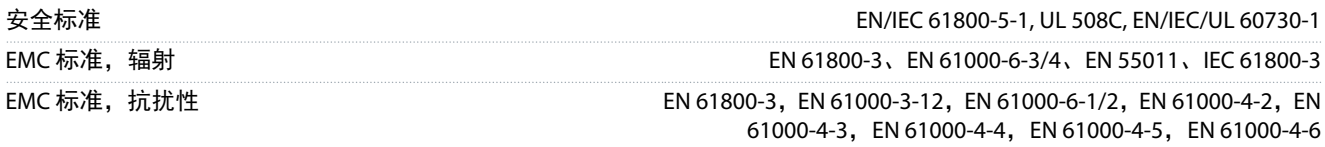

# <u>Danfoss</u>

240 V AC, 0.2 A

直流 24 V 10 mA, 交流 24 V 20 mA

规格

性负载)

<span id="page-79-0"></span>操作指南

时的最大端子负载

电器时应安装缓冲电路。 **<sup>2</sup>** (电阻性负载)过压类别 II。 **<sup>3</sup>** UL 应用 250 V AC 3 AC。

6.4.9 RS485 串行通讯

<span id="page-80-0"></span>操作指南

能效等级**(1)** IE2

- **<sup>1</sup>** 根据 EN 50598-2 在以下条件下确定:
- 额定负载。
- 90% 额定频率。
- 开关频率出厂设置。
- 开关模式出厂设置。
- 有关符合 EN 50598-2 的功率损耗数据,请访问 Danfos[sMyDrive® ecoSmart](http://ecosmart.danfoss.com/#/app/intro) 网站。

# 注 意

型号代码中带 SXXX 的 VLT® Compressor DriveCDS 803 通过了 UL 508C 认证。示例: CDS803P7K5T4E20H4XXCXXX**SXXX**XAXBXCXXXXDX 型号代码中带 S096 的 VLT® Compressor DriveCDS 803 通过了 UL/EN/IEC 60730-1 认证。示例: CDS803P30KT4E20H2XXXXXX**S096**XAXBXCXXXXDX

# 6.7 电缆的长度和横截面积

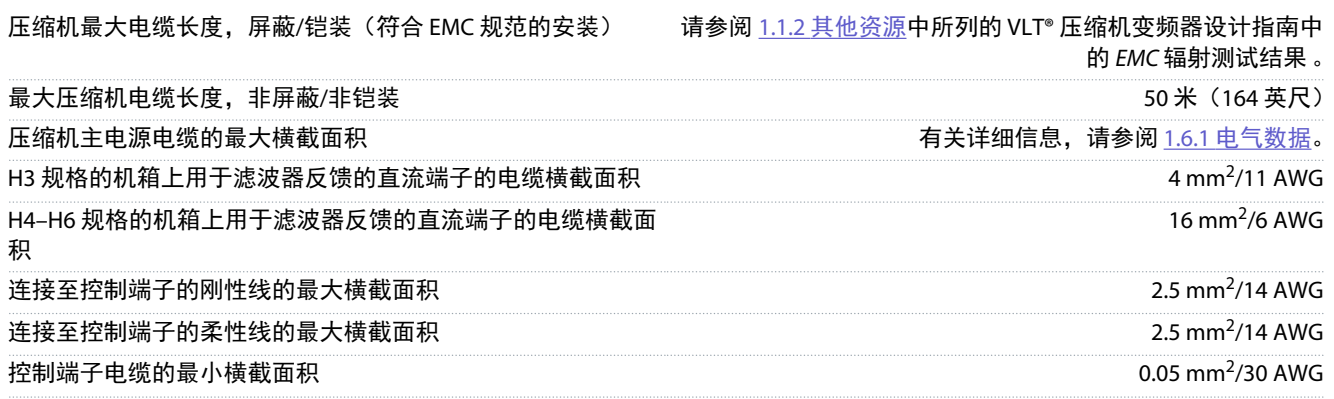

#### 6.8 声源性噪音

变频器的声源性噪音有 3 个来源:

- 直流回路线圈
- 内置风扇
- 射频干扰滤波器电感器

#### 表 **14:** 在距离设备 **1** 米(**3.28** 英尺)处测得的典型值

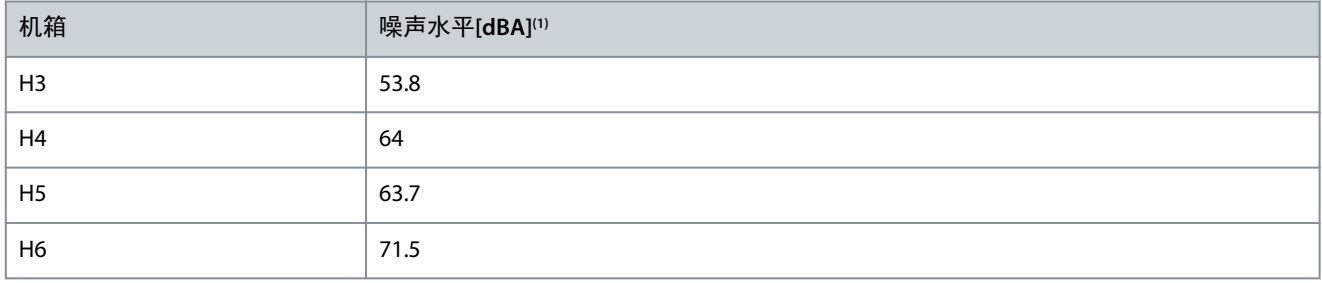

**<sup>1</sup>** 这些值是在 35 dBA 背景噪音且风扇全速运行条件下测得的值。

规格

Danfoss

<span id="page-81-0"></span>操作指南

Danfoss

# 6.9 运输尺寸

表 **15:** 运输尺寸

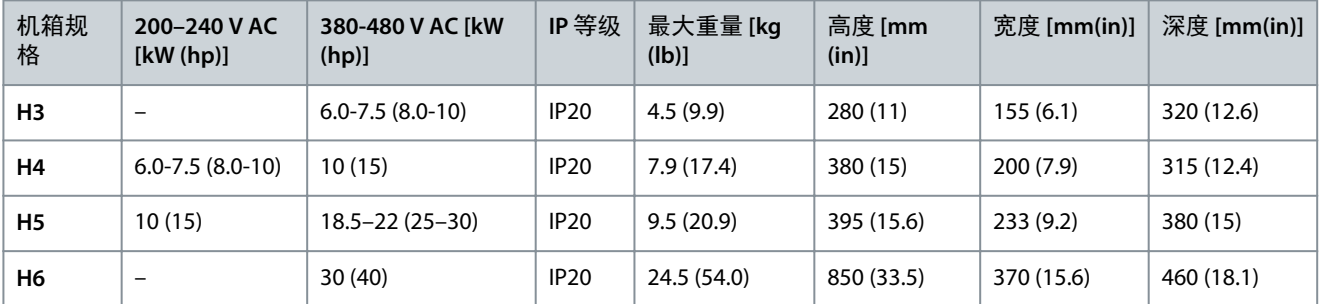

# 6.10 附件和备件

请参阅 VLT® Compressor DriveCDS 803 设计指南(1.1.2 [其他资源](#page-51-0))。

# <span id="page-82-0"></span>**7** 附录

# 7.1 缩略语

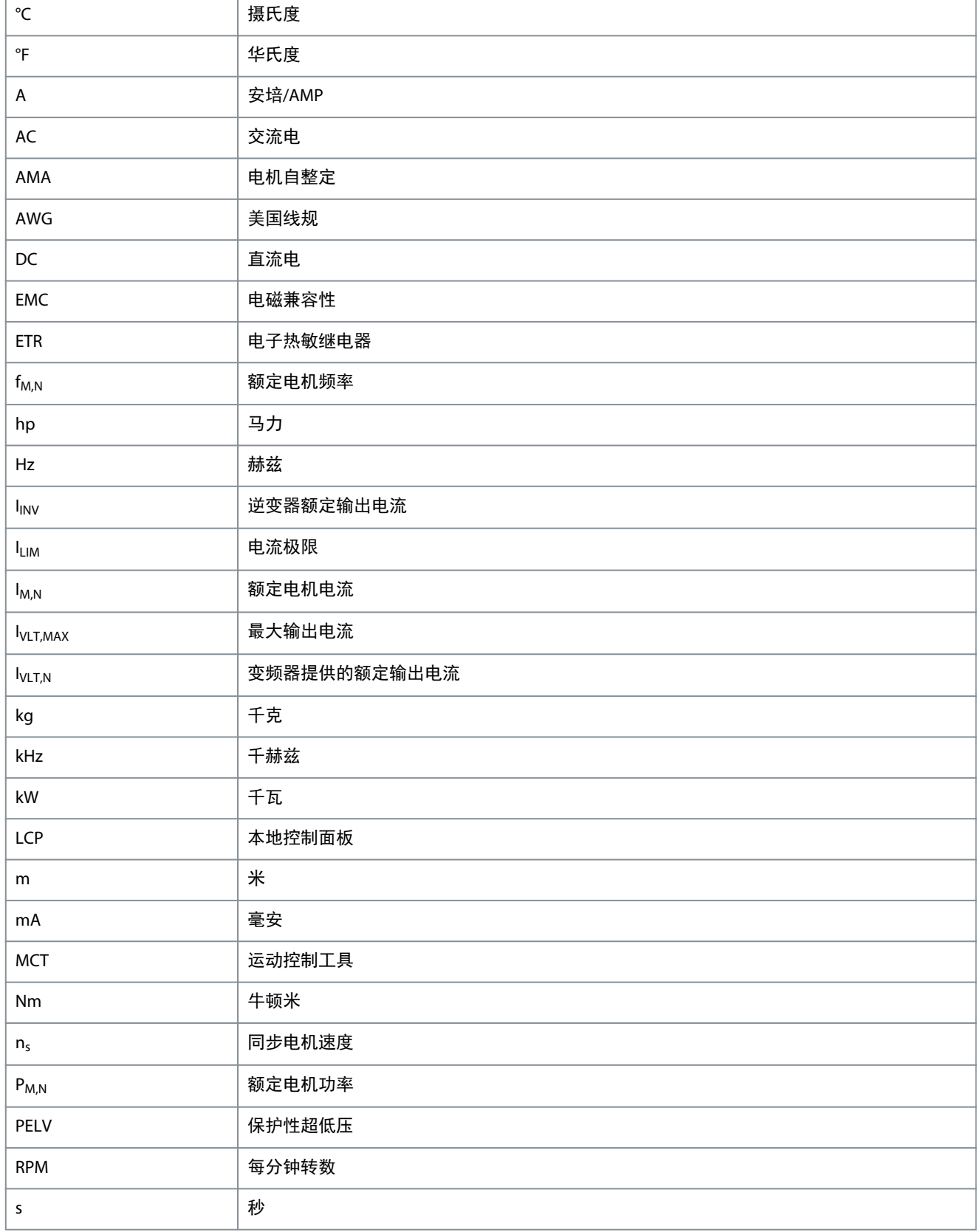

附录

<span id="page-83-0"></span>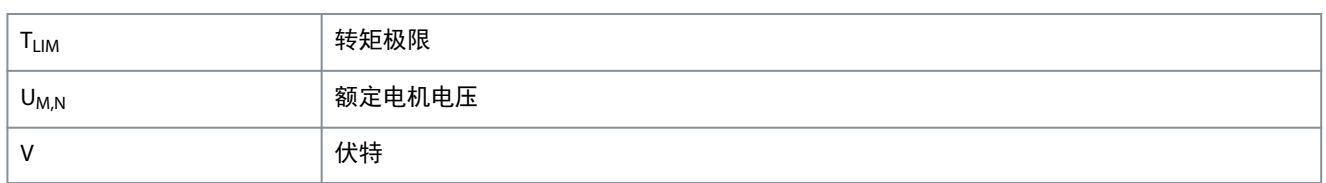

•

- 数字列表用于表示过程。
	- 符号列表和短线列表用于指示信息顺序无影响的其他信息的列表。
- 粗体用于指示突出显示的内容和章节标题。
- 斜体文本用于表示以下内容:
	- 交叉引用。
	- 链路。
	- 脚注。
	- 参数名称。
	- 参数选项。
	- 参数组名。
	- 报警/警告。
- 图纸中的所有尺寸均以公制值(括号中为英制值)给出。
- 星号 (\*) 表示参数的默认设置。

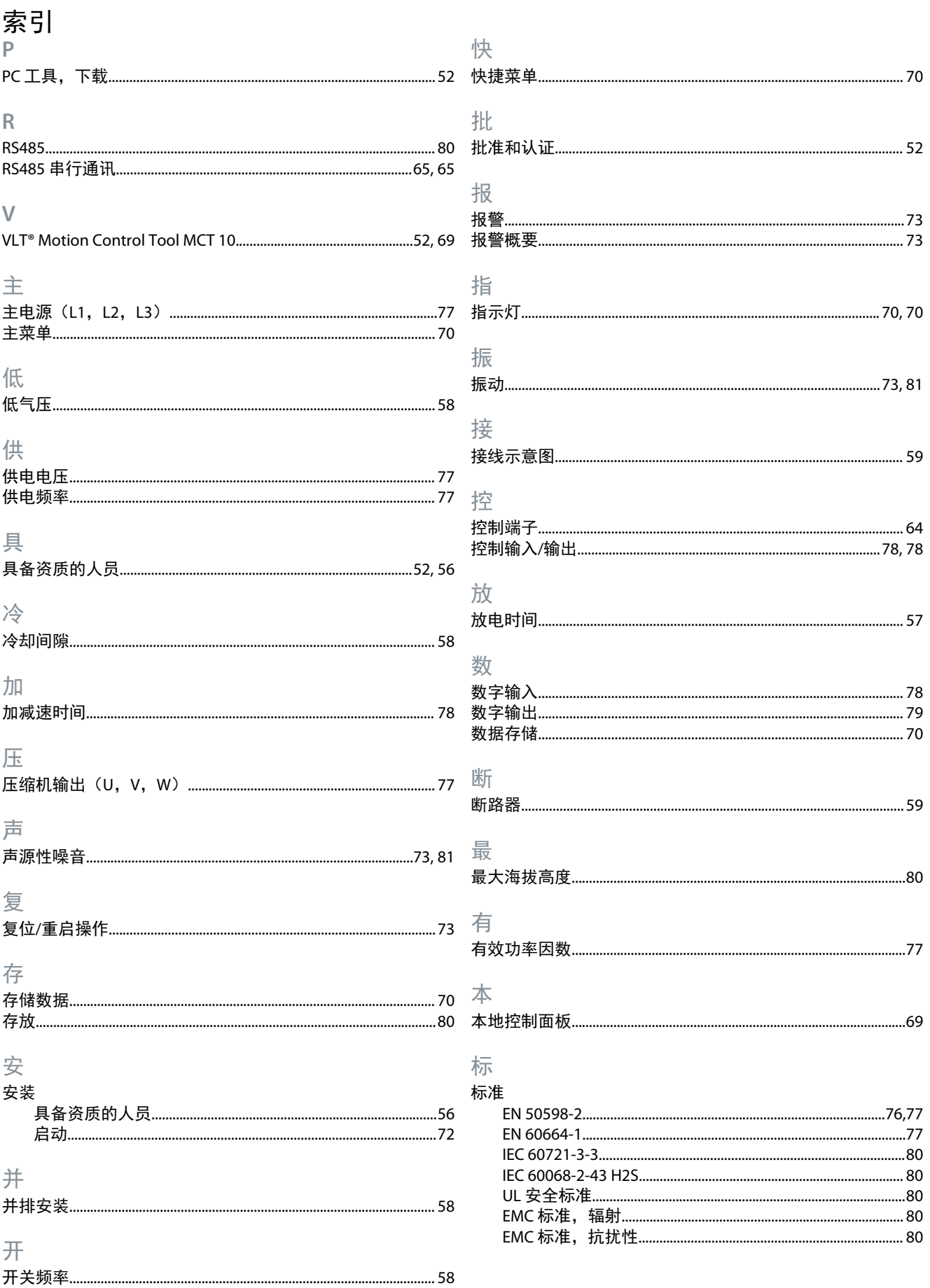

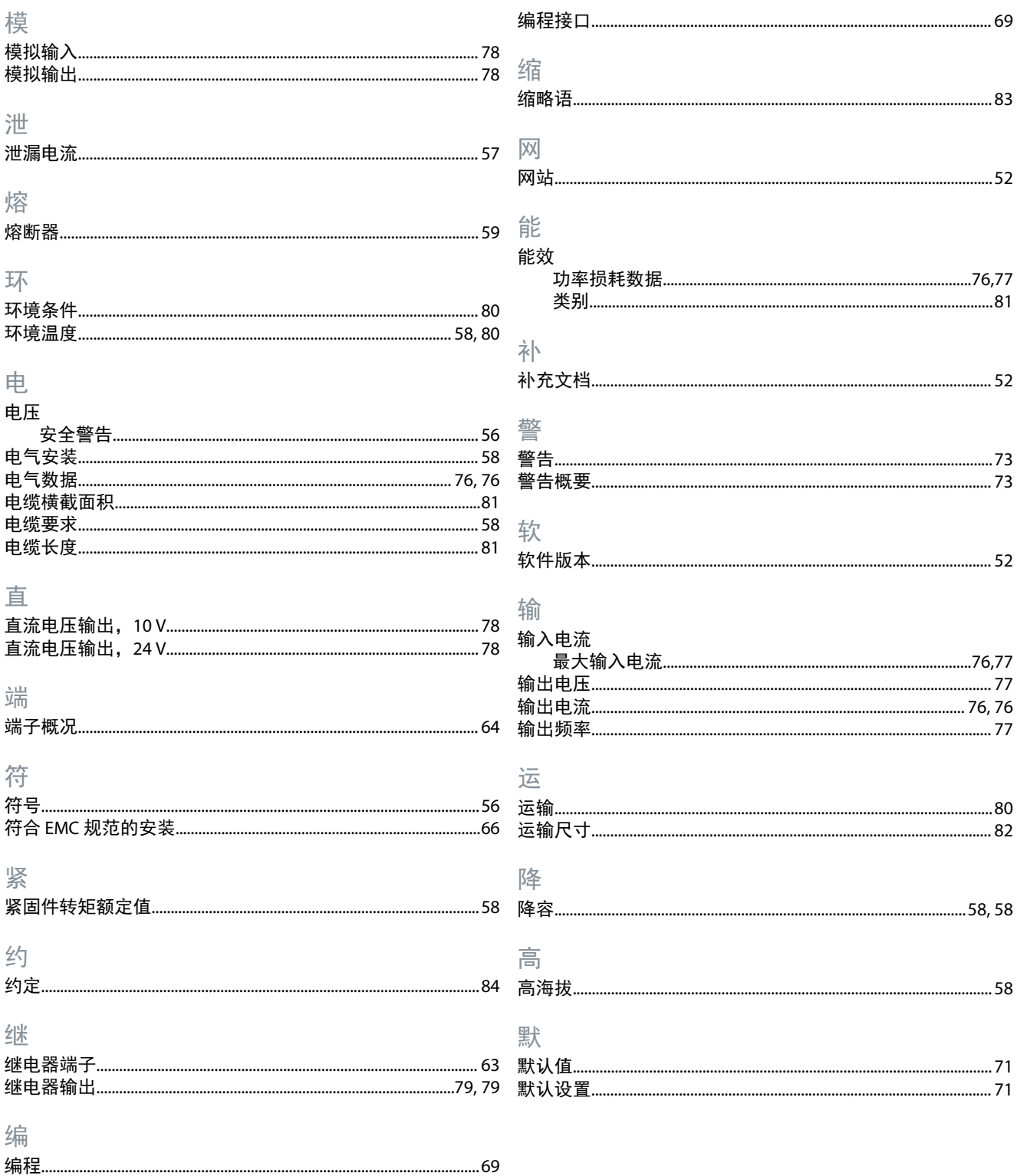

索引

Danfoss

词汇表

# **VLT** 变频器术语表 **- CDS 803**

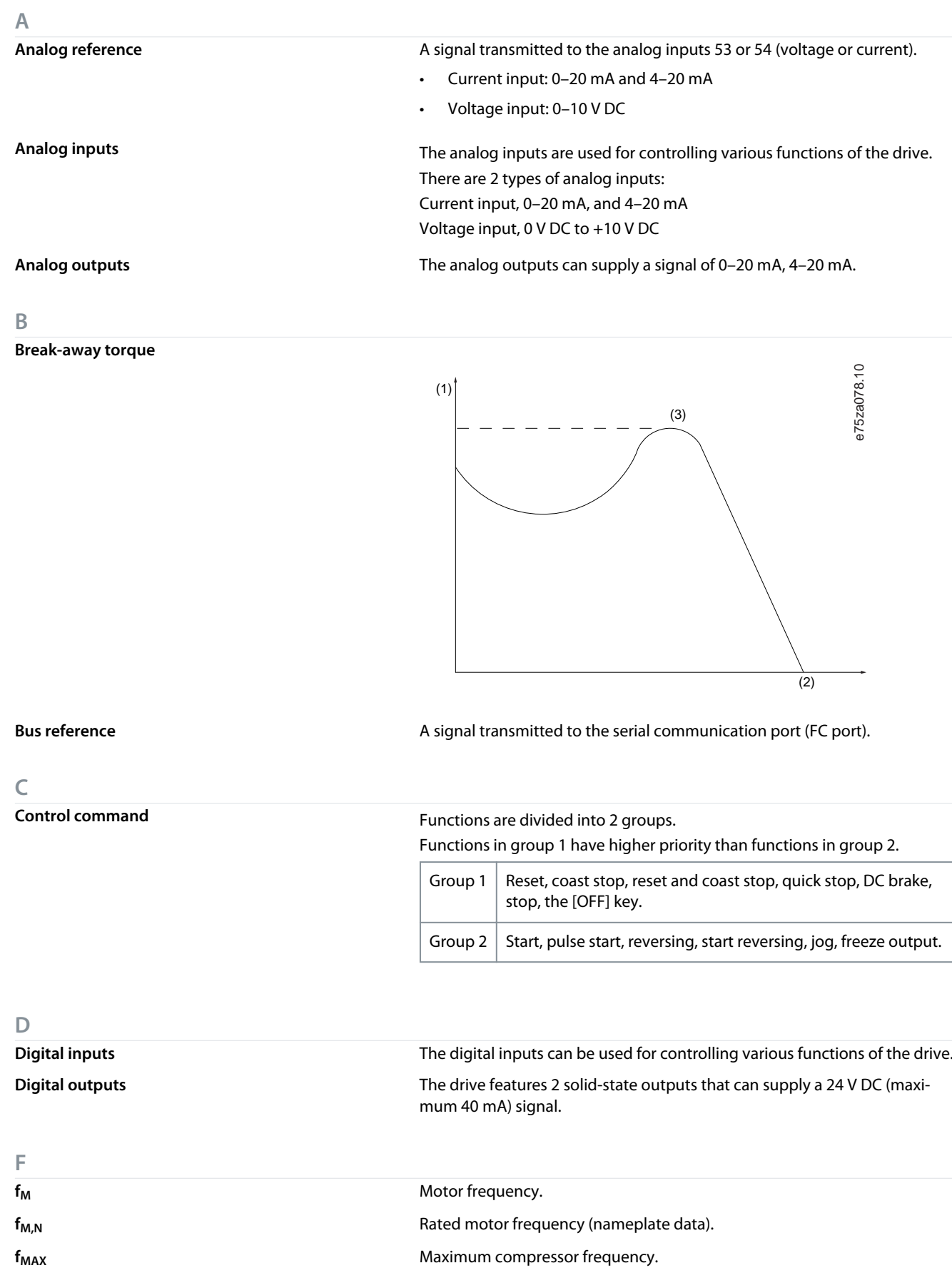

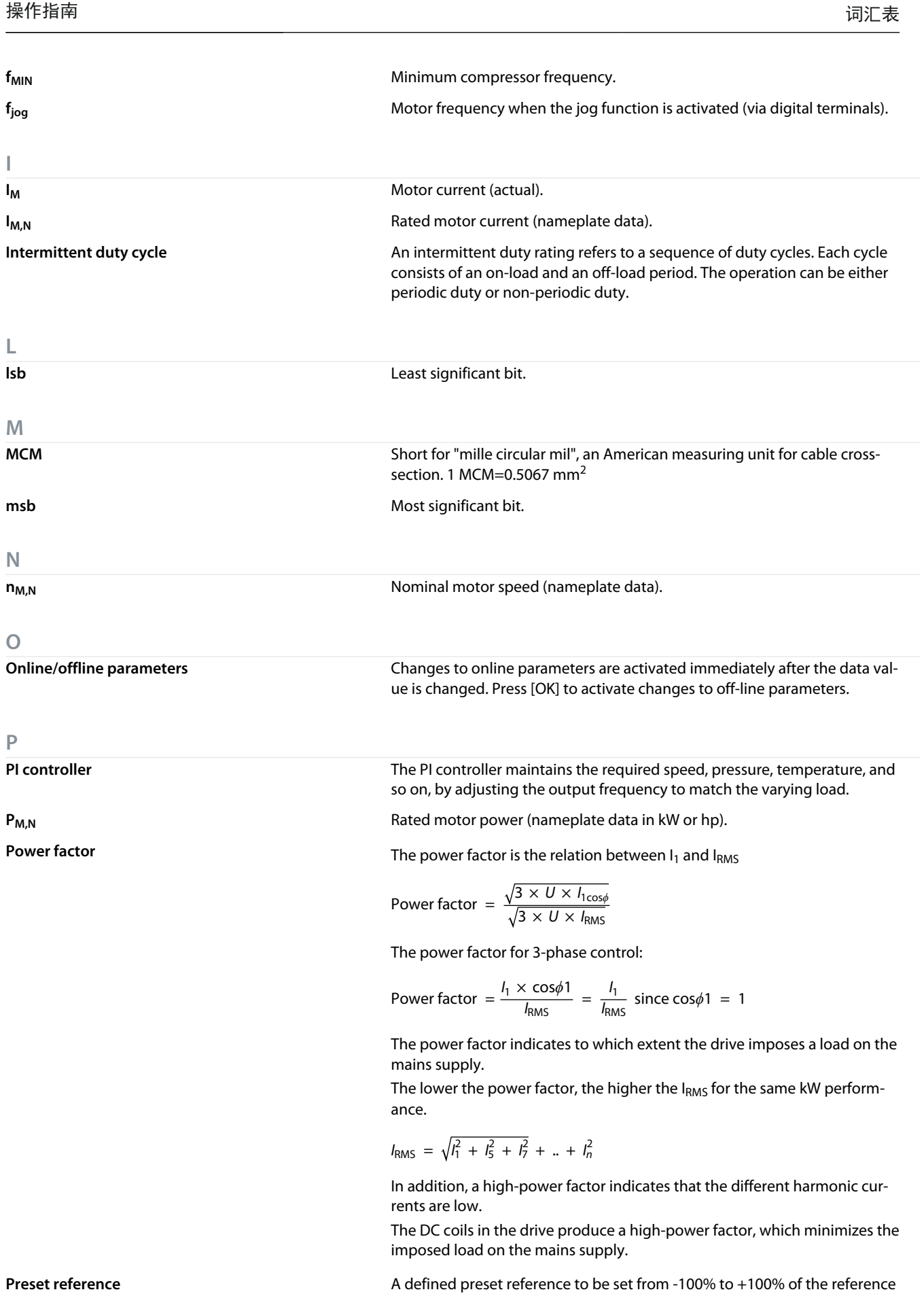

range. Selection of 8 preset references via the digital terminals.

Danfoss

**Chinese simplified**

Chinese simplified

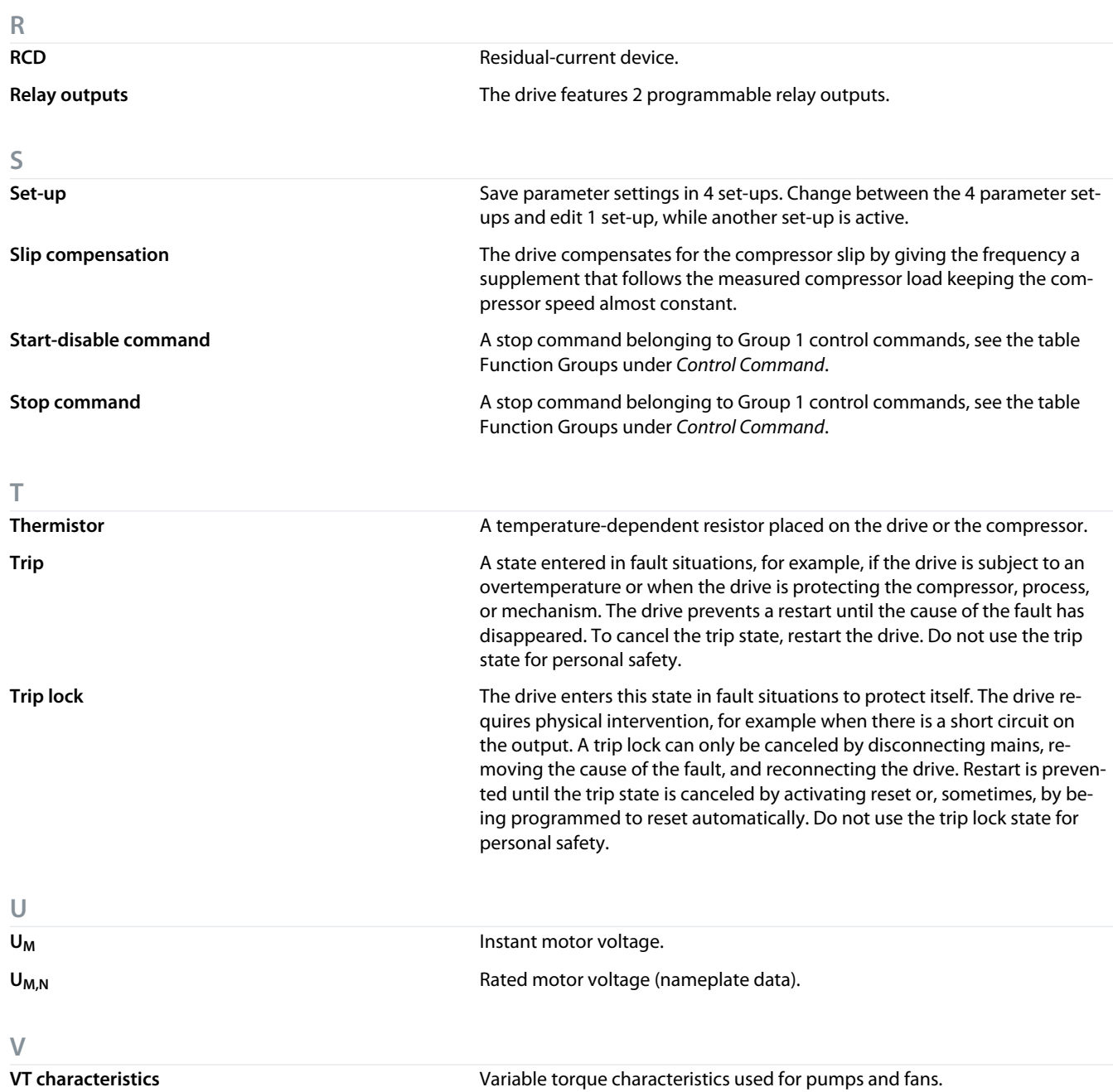

词汇表

Danfoss

# **Table des matières**

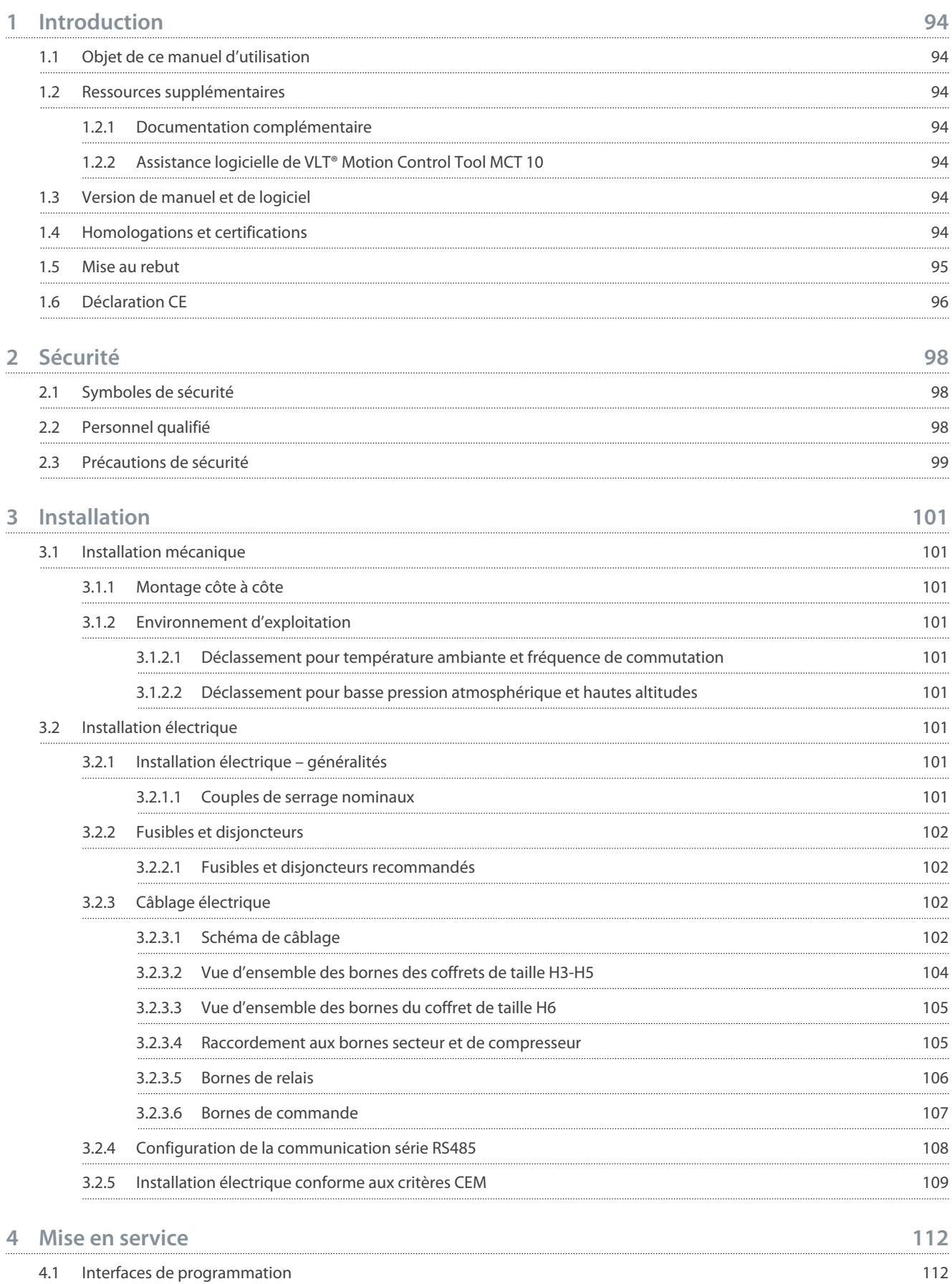

**Table des matières**

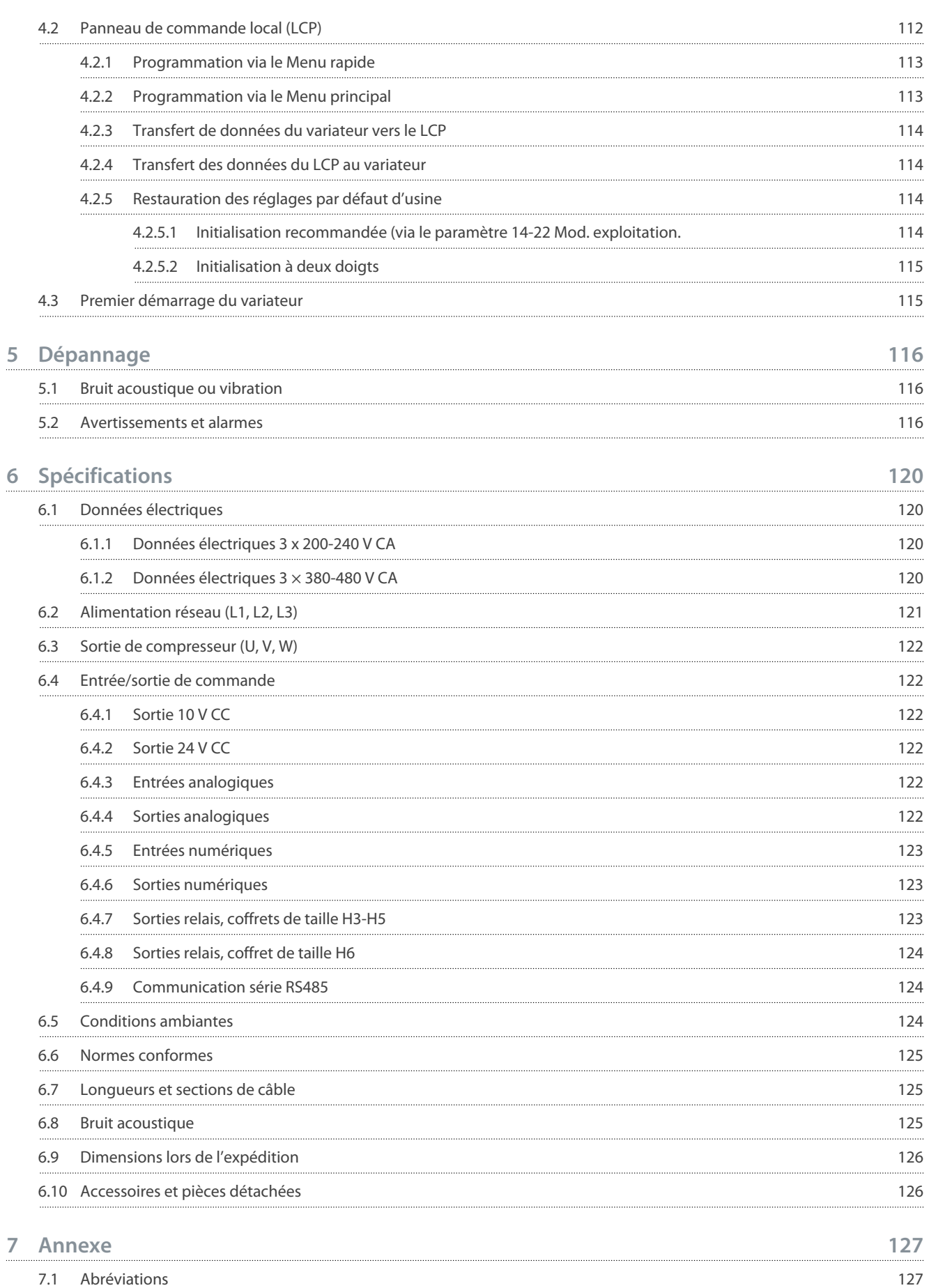

7.2 [Conventions](#page-127-0) 128

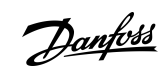

<u>Danfoss</u>

# <span id="page-93-0"></span>**1 Introduction**

#### 1.1 Objet de ce manuel d'utilisation

Ce manuel d'utilisation contient des informations sur l'installation et la mise en service sûres du variateur de fréquence. Il est réservé à du personnel qualifié.

Lire et suivre les consignes pour utiliser le variateur en toute sécurité et de manière professionnelle.

Faire particulièrement attention aux consignes de sécurité et aux avertissements d'ordre général. Garder ce Manuel d'utilisation à proximité du variateur, à tout moment.

VLT® est une marque déposée de Danfoss A/S.

#### 1.2 Ressources supplémentaires

#### 1.2.1 Documentation complémentaire

D'autres ressources sont disponibles pour bien comprendre les fonctions avancées et la programmation des variateurs.

- Le *Guide de programmation* fournit des informations sur la programmation et comporte une description complète des paramètres.
- Le *Manuel de configuration* détaille les possibilités et les fonctionnalités pour configurer des systèmes de contrôle moteur.
- Le *Manuel d'utilisation du Modbus RTU* explique comment établir et configurer physiquement la communication entre la série Danfoss FC et un contrôleur à l'aide du protocole Modbus RTU. Télécharger le manuel d'utilisation sur [www.danfoss.com](https://files.danfoss.com/download/Drives/MG92B102.pdf) dans la section *Service et assistance/Documentation*.

Se rendre sur [www.danfoss.com](https://www.danfoss.com/en/search/?filter=type%3Adocumentation%2Clanguage%3Aen_en%2Csegment%3Adds%2CproductGroup%3ALV%2520Frequency%2520Converters%2CproductSeries%3AVLT%2520Compressor%2520Drive%2520CDS%2520803%2Carchived%3Afalse) pour obtenir toute documentation complémentaire.

# 1.2.2 Assistance logicielle de VLT® Motion Control Tool MCT 10

Télécharger le logiciel depuis la page de téléchargements Service et assistance sur [www.danfoss.com](https://www.danfoss.com/en/search/?filter=type%3Adownload%2Csegment%3Adds%2CdownloadType%3Atools).

Pendant l'installation du logiciel, saisir la clé CD 34544400 afin d'activer la fonctionnalité du CDS 803. Une clé d'activation n'est pas nécessaire pour utiliser la fonctionnalité du CDS 803.

La dernière version du logiciel ne contient pas toujours les dernières mises à jour concernant le variateur. Contacter le service commercial local pour obtenir les dernières mises à jour du variateur (sous la forme de fichiers \*.upd) ou les télécharger depuis la page de téléchargements Service et assistance sur [www.danfoss.com](https://www.danfoss.com/en/service-and-support/downloads/dds/vlt-motion-control-tool-mct-10/#tab-overview).

### 1.3 Version de manuel et de logiciel

Ce manuel est régulièrement révisé et mis à jour. Toutes les suggestions d'amélioration sont les bienvenues.

#### **Tableau 1: Version de manuel et de logiciel**

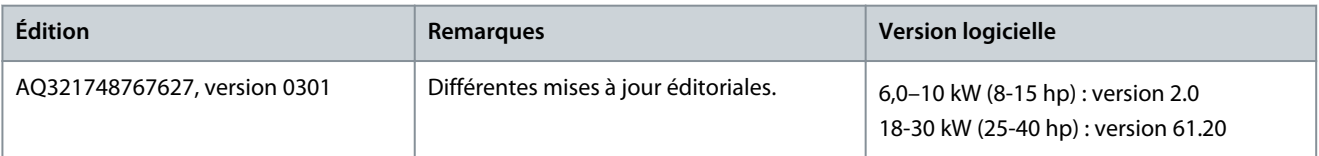

#### 1.4 Homologations et certifications

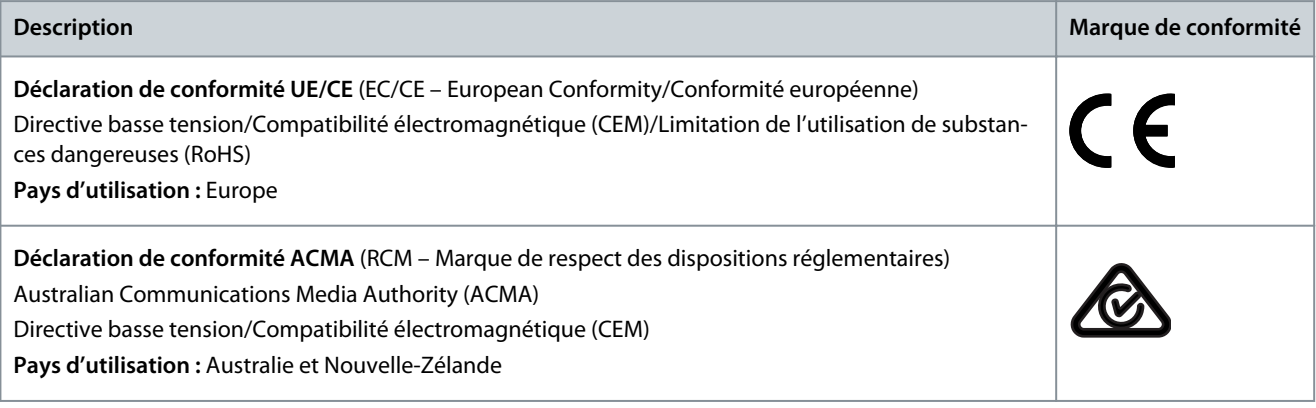

**Introduction**

Danfoss

<span id="page-94-0"></span>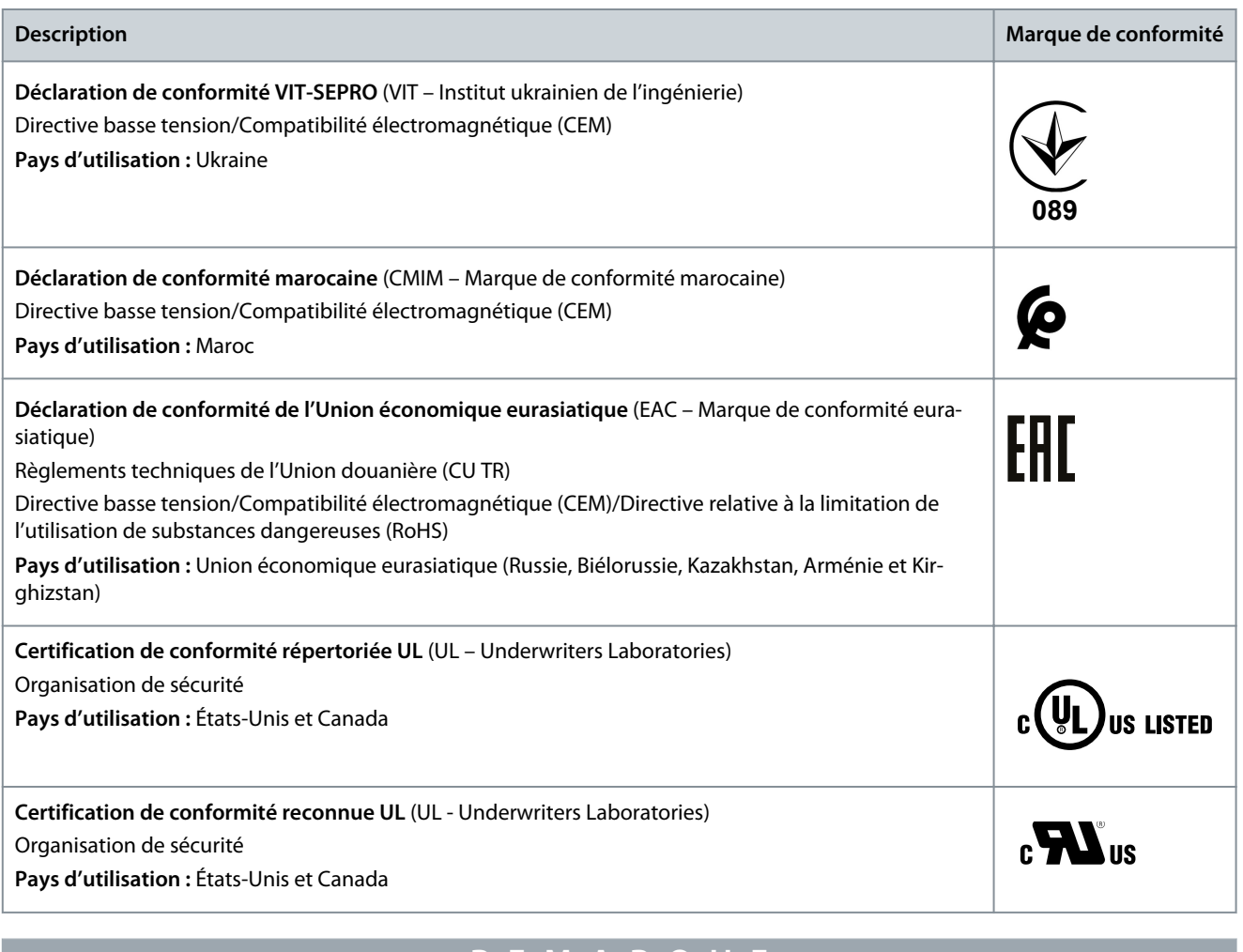

# **R E M A R Q U E**

Le VLT® Compressor Drive CDS 803 avec SXXX dans le code de type est certifié conforme à UL 508C. Exemple : CDS803P7K5T4E20H4XXCXXX**SXXX**XAXBXCXXXXDX

Le VLT® Compressor Drive CDS 803 avec S096 dans le code de type est certifié conforme à UL/EN/CEI 60730-1. Exemple : CDS803P30KT4E20H2XXXXXX**S096**XAXBXCXXXXDX

#### 1.5 Mise au rebut

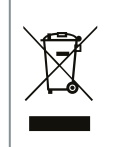

Ne pas jeter d'équipement contenant des composants électriques avec les ordures ménagères. Un tel équipement doit être collecté séparément conformément à la législation locale en vigueur.

#### <span id="page-95-0"></span>1.6 Déclaration CE

<u> Janfoss</u>

#### **Introduction**

**ENGINEERING**<br>TOMORROW

Danfoss A/S 6430 Nordborg Denmark CVR nr.: 20 16 57 15

Telephone: +45 7488 2222 Fax: +45 7449 0949

# **EU DECLARATION OF CONFORMITY**

Danfoss A/S

**Danfoss Drives A/S** 

declares under our sole responsibility that the

**Product category: Frequency Converter** 

Type designation(s): CDS803PXXXYY\*\*\*\*\*\*\*\*\*\*\*\*\*\*\*\*\*\*\*\*\*\*\*\*\*\*\*\*\*

Character XXX: 6K0, 7K5, 10K. Character YY: T2, T4. The meaning of the 39 characters in the type code string can be found in appendix 00729791.

Covered by this declaration is in conformity with the following directive(s), standard(s) or other normative document(s), provided that the product is used in accordance with our instructions.

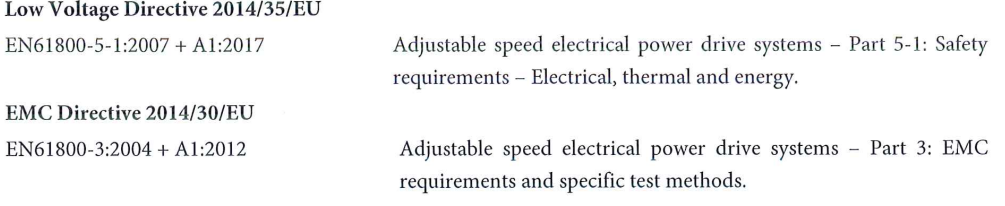

RoHS Directive 2011/65/EU including amendment 2015/863.

Technical documentation for the assessment of electrical and electronic products with respect to the restriction of hazardous substances

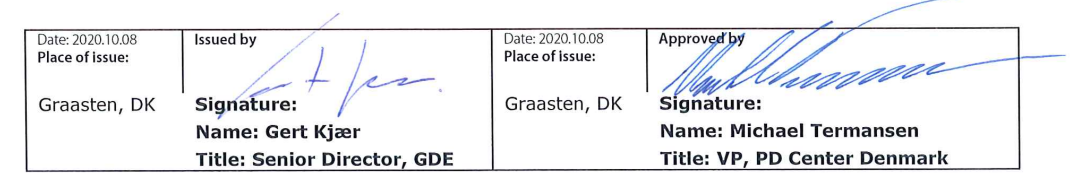

Danfoss only vouches for the correctness of the English version of this declaration. In the event of the declaration being translated into any other language, the translator concerned shall be liable for the correctness of the translation

ID No: 00730869 Revision No: A,3 This doc. is managed by 500B0577

EN63000:2018

Page 1 of 1

**Classified as Business** 

<u> Danfoss</u>

**ENGINEERING**<br>TOMORROW

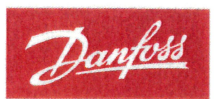

Danfoss A/S 6430 Nordborg Denma CVR nr.: 20 16 57 15 Telephone: +45 7488 2222

+45 7449 0949

### **EU DECLARATION OF CONFORMITY**

Danfoss A/S

**Danfoss Drives A/S** 

declares under our sole responsibility that the

**Product category:** Compressor Drive

Type designation(s): CDS803PXXXT4\*\*\*H2\*\*\*\*\*\*\*\*\*\*\*\*\*\*\*\*\*\*\*\*\*\*\*\*

Character XXX: 18K, 22K, 30K

\* may be any number or letter indicating drive options which do not impact this DOC. The meaning of the characters in the type code string can be found in appendix 00765728.

Covered by this declaration is in conformity with the following directive(s), standard(s) or other normative document(s), provided that the product is used in accordance with our instructions.

Low Voltage Directive 2014/35/EU

 $EN60730-1:2016+A1:2019$ Automatic electrical controls for household and similar use -Part 1: General requirements.

EMC Directive 2014/30/EU

EN61800-3:2018

Adjustable speed electrical power drive systems - Part 3: EMC requirements and specific test methods.

#### RoHS Directive 2011/65/EU including amendment 2015/863.

EN50581:2012

Technical documentation for the assessment of electrical and electronic products with respect to the restriction of hazardous substances.

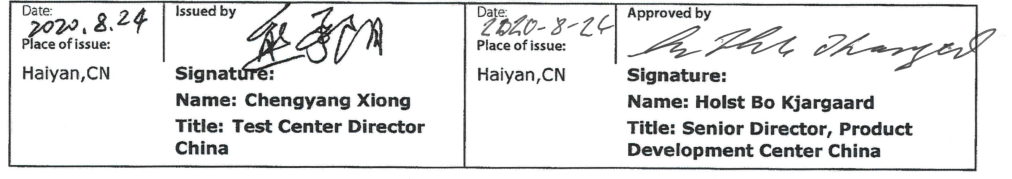

Danfoss only vouches for the correctness of the English version of this declaration. In the event of the declaration being translated into any other<br>language, the translator concerned shall be liable for the correctness of

**ID No:** 00766210<br>This doc. is managed by 50080577<br>Revision No: A,2

Page 1 of 1

# <span id="page-97-0"></span>**2 Sécurité**

**French**

#### 2.1 Symboles de sécurité

Les symboles suivants sont utilisés dans ce manuel :

# **D A N G E R**

Indique une situation dangereuse qui, si elle n'est pas évitée, entraînera des blessures graves ou le décès.

**V E R T I S S E M E N** 

Indique une situation dangereuse qui, si elle n'est pas évitée, peut entraîner des blessures graves ou le décès.

# **A T T E N T I O N**

Indique une situation dangereuse qui, si elle n'est pas évitée, peut entraîner des blessures superficielles à modérées.

# **R E M A R Q U E**

Donne des informations considérées comme importantes, mais non liées à un danger (p. ex. des messages concernant les dégâts matériels).

# 2.2 Personnel qualifié

Pour assurer un fonctionnement en toute sécurité et sans problème de l'unité, cet équipement ne peut être transporté, stocké, assemblé, installé, programmé, mis en service, entretenu et mis hors service que par un personnel qualifié aux compétences éprouvées.

Les personnes aux compétences éprouvées :

- sont des ingénieurs électriciens qualifiés ou des personnes ayant été formées par des ingénieurs électriciens qualifiés et possédant l'expérience adéquate pour exploiter des dispositifs, des systèmes, une installation ou des machines conformément aux lois et règlementations pertinentes ;
- maîtrisent les réglementations de base concernant la santé et la sécurité, et la prévention des accidents ;
- ont lu et compris les consignes de sécurité fournies dans tous les manuels fournis avec l'unité, en particulier les instructions données dans le manuel d'utilisation ;
- ont une bonne connaissance des normes générales et spécialisées applicables à l'application spécifique.

<u> Danfoss</u>

#### <span id="page-98-0"></span>2.3 Précautions de sécurité

# **A V E R T I S S E M E N T**

#### **TENSION DANGEREUSE**

Les variateurs de fréquence contiennent une tension dangereuse lorsqu'ils sont raccordés au réseau CA ou aux bornes CC. Le non-respect de la réalisation de l'installation, du démarrage et de la maintenance par du personnel qualifié peut entraîner la mort ou des blessures graves.

- L'installation, le démarrage et la maintenance ne doivent être effectués que par du personnel qualifié.

# **A V E R T I S S E M E N T**

#### **DÉMARRAGE IMPRÉVU**

Lorsque le variateur est connecté au réseau CA, à l'alimentation CC ou est en répartition de la charge, le moteur peut démarrer à tout moment. Un démarrage imprévu pendant la programmation, une opération d'entretien ou de réparation peut entraîner la mort, des blessures graves ou des dégâts matériels. Démarrer le moteur par un commutateur externe, un ordre de bus de terrain, un signal de référence d'entrée, à partir du panneau de commande local (LCP), par commande à distance à l'aide du logiciel MCT 10 ou suite à la suppression d'une condition de panne.

- Déconnecter le variateur du réseau.
- Activer la touche [Off/Reset] sur le LCP avant de programmer les paramètres.
- Vérifier que le variateur est entièrement câblé et assemblé lorsqu'il est raccordé au réseau CA, à l'alimentation CC ou en répartition de la charge.

# **A V E R T I S S E M E N T**

#### **TEMPS DE DÉCHARGE**

Le variateur contient des condensateurs de bus CC qui peuvent rester chargés même lorsque le variateur n'est pas alimenté. Une haute tension peut être présente même lorsque les voyants d'avertissement sont éteints.

Le non-respect du temps d'attente spécifié après la mise hors tension avant un entretien ou une réparation peut entraîner le décès ou des blessures graves.

- Arrêter le moteur.
- Déconnecter le réseau CA, les moteurs à magnétisation permanente et les alimentations à distance du bus CC, y compris les batteries de secours, les alimentations sans interruption et les connexions du bus CC à d'autres variateurs.
- Attendre que les condensateurs soient complètement déchargés. Le temps d'attente minimal est spécifié dans le tableau *Temps de décharge* et est également indiqué sur la plaque signalétique située sur le dessus du variateur.
- Avant tout entretien ou toute réparation, utiliser un dispositif de mesure de tension approprié pour s'assurer que les condensateurs sont complètement déchargés.

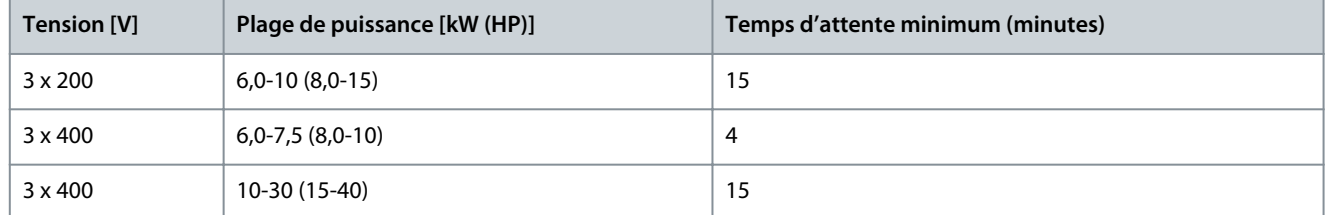

#### **Tableau 2: Temps de décharge**

<u>Danfoss</u>

**Sécurité**

# **A V E R T I S S E M E N T**

#### **RISQUE DE COURANT DE FUITE**

Les courants de fuite à la terre dépassent 3,5 mA. Le fait de ne pas mettre le variateur à la terre correctement peut entraîner la mort ou des blessures graves.

- S'assurer que la taille minimale du conducteur de terre est conforme aux réglementations de sécurité locales relatives aux équipements à courant de contact élevé.

# **A V E R T I S S E M E N T**

#### **DANGERS LIÉS À L'ÉQUIPEMENT**

Tout contact avec les arbres tournants et les matériels électriques peut entraîner des blessures graves voire mortelles.

- L'installation, le démarrage et la maintenance doivent être effectués par du personnel qualifié uniquement.
- Veiller à ce que tous les travaux électriques soient conformes aux réglementations électriques locales et nationales.
- Suivre les procédures décrites dans ce manuel.

# **A A T T E N T I O N A**

#### **DANGER DE PANNE INTERNE**

Une panne interne dans le variateur peut entraîner des blessures graves si le variateur n'est pas correctement fermé.

- Avant d'appliquer de la puissance, s'assurer que tous les caches de sécurité sont en place et fermement fixés.

# <span id="page-100-0"></span>**3 Installation**

### 3.1 Installation mécanique

### 3.1.1 Montage côte à côte

Le variateur peut être monté côte à côte, en prévoyant le dégagement indiqué dans le Tableau 33 au-dessus et au-dessous pour le refroidissement.

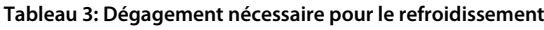

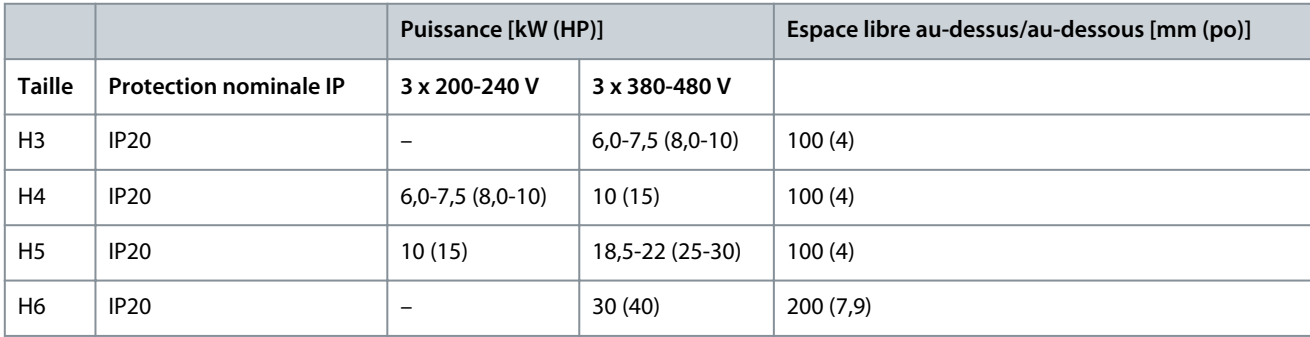

# **R E M A R Q U E**

Lorsque l'option de kit IP21/NEMA Type 1 est montée, une distance de 50 mm (2 po) entre les unités est nécessaire.

### 3.1.2 Environnement d'exploitation

#### 3.1.2.1 Déclassement pour température ambiante et fréquence de commutation

S'assurer que la température ambiante mesurée sur 24 heures est au moins 5 °C (9 °F) en dessous de la température ambiante maximale spécifiée pour le variateur. Si le variateur est en service à des températures ambiantes élevées, réduire le courant de sortie constant. Pour les spécifications de déclassement, voir le Manuel de configuration du VLT® Compressor Drive CDS 803 indiqué au point [1.1.2 Ressources supplémentaires](#page-93-0).

#### 3.1.2.2 Déclassement pour basse pression atmosphérique et hautes altitudes

La capacité de refroidissement de l'air est amoindrie en cas de faible pression atmosphérique. À des altitudes supérieures à 2 000 m (6 562 pi), contacter Danfoss en ce qui concerne la norme PELV. Au-dessous d'une altitude de 1 000 m (3 281 pi), aucun déclassement n'est nécessaire. Au-dessus de 1 000 m (3 281 pi), diminuer la température ambiante ou le courant de sortie maximal. Diminuer la sortie de 1 % par 100 m (328 pi) d'altitude au-dessus de 1 000 m (3 281 pi) ou réduire la température d'air de refroidissement ambiant maximale de 1 °C (1,8 °F) par 200 m (656 pi).

#### 3.2 Installation électrique

#### 3.2.1 Installation électrique – généralités

L'ensemble du câblage doit être conforme aux réglementations nationales et locales en matière de sections de câble et de température ambiante. Des conducteurs en cuivre sont requis, 75 °C (167 °F) recommandé.

#### 3.2.1.1 Couples de serrage nominaux

**Tableau 4: Couples de serrage pour coffrets de taille H3-H6, 3 x 200-240 V et 3 x 380-480 V**

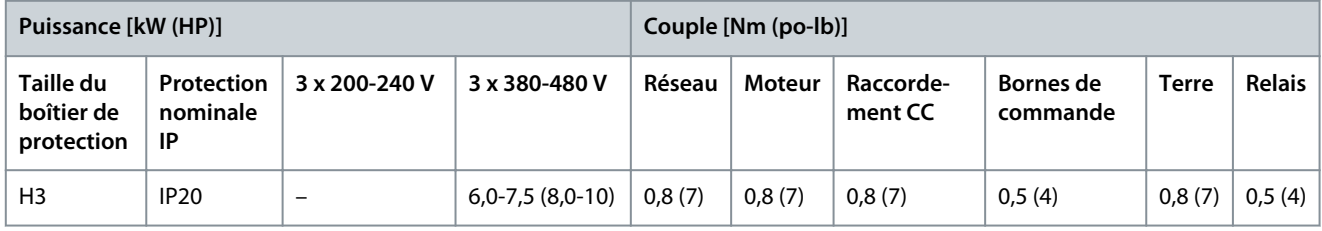

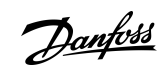

**Installation**

Danfoss

#### **Installation**

<span id="page-101-0"></span>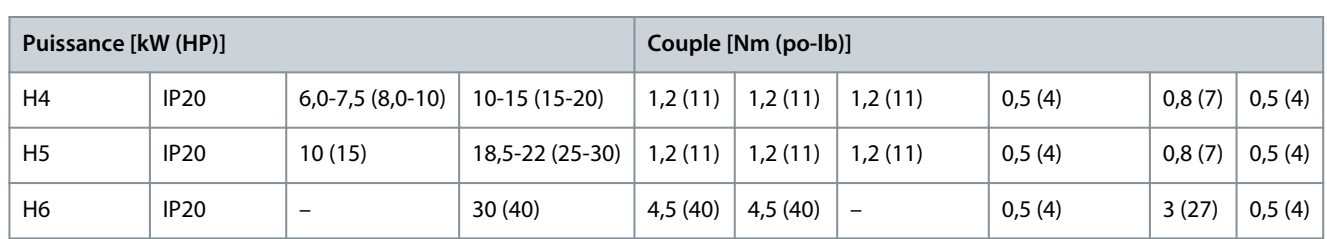

### 3.2.2 Fusibles et disjoncteurs

L'utilisation de fusibles et de disjoncteurs garantit que les dommages éventuels au variateur se limitent à l'intérieur de l'unité. Danfoss recommande d'installer des fusibles du côté alimentation par protection. Pour plus d'informations, voir la note d'application Fusibles et disjoncteurs sur [www.danfoss.com](https://www.danfoss.com/en/search/?filter=documentationLanguage%3Aen_en%2CdocumentationArchived%3Afalse&query=MN90T102) dans la section *Service et assistance/Documentation/Manuels & guides*.

# **R E M A R Q U E**

L'utilisation de fusibles du côté alimentation est obligatoire pour les installations conformes aux normes CEI 60364 (CE) et NEC 2009 (UL).

#### 3.2.2.1 Fusibles et disjoncteurs recommandés

#### **Tableau 5: Fusibles et disjoncteurs**

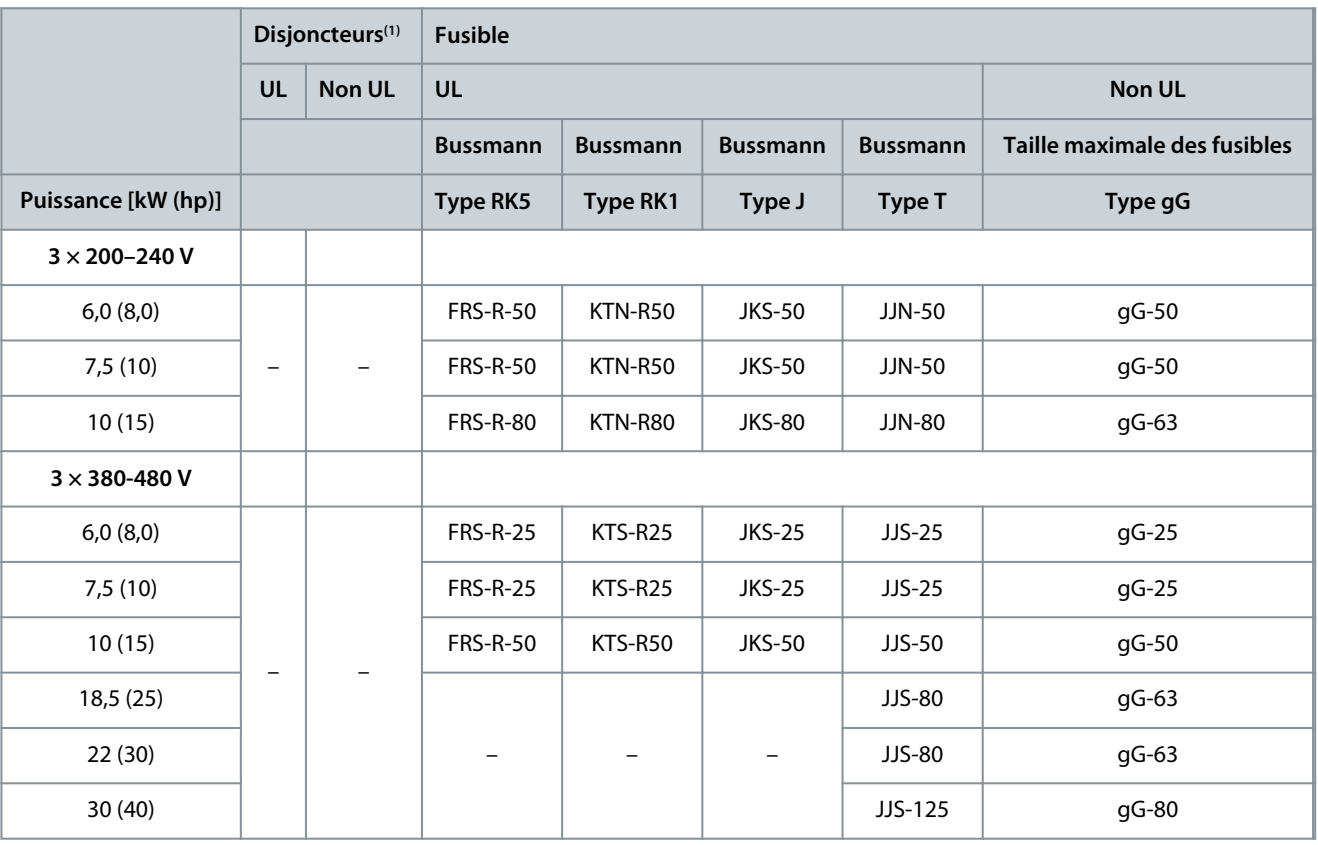

**<sup>1</sup>** Les disjoncteurs n'ont pas été évalués par Danfoss dans le cadre du processus de certification.

#### 3.2.3 Câblage électrique

### 3.2.3.1 Schéma de câblage

<u>Danfoss</u>

#### **Installation**

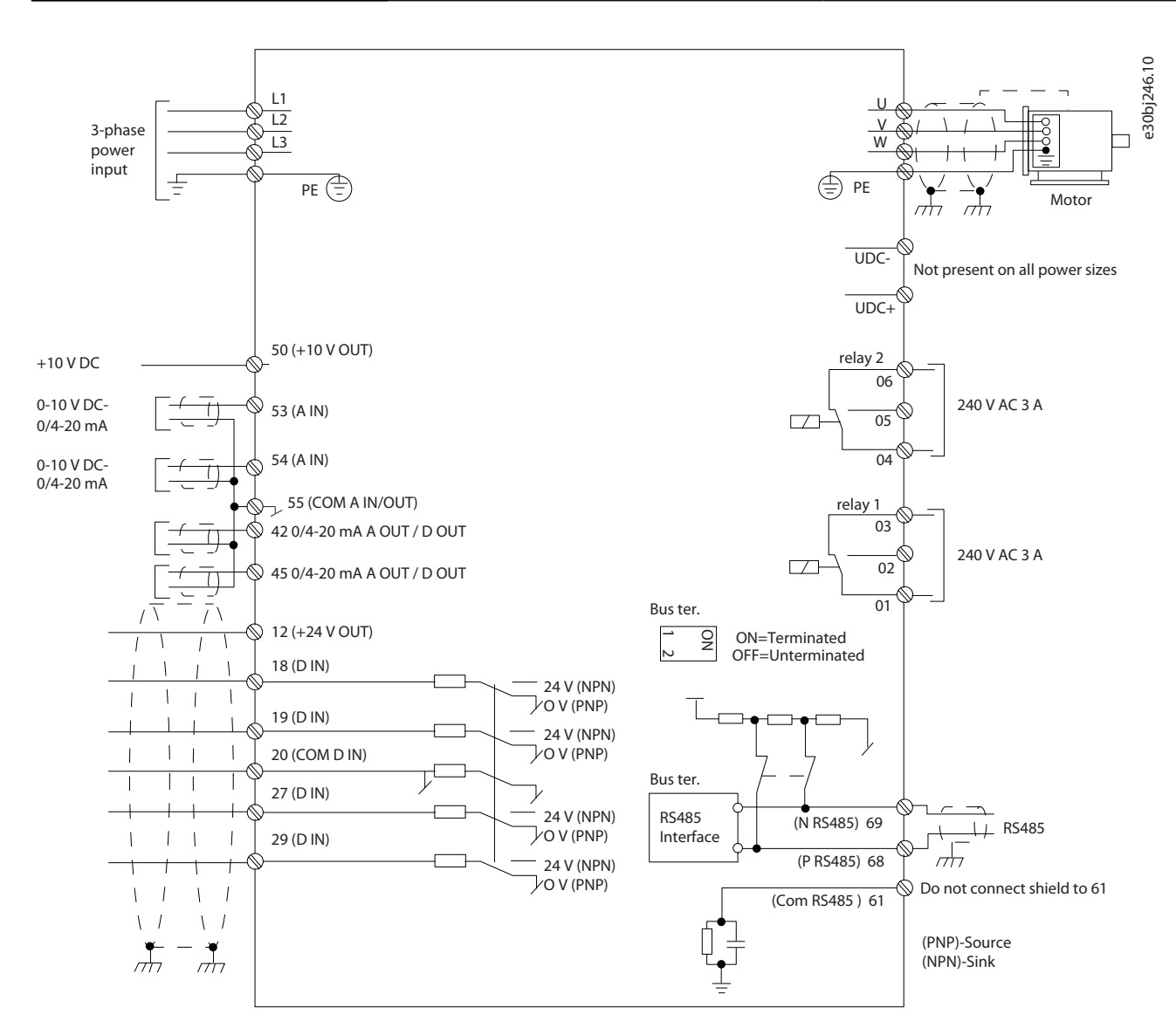

**Illustration 1: Dessin schématique du câblage de base**

### **R E M A R Q U E**

Il n'y a pas d'accès aux bornes UCC- et UCC+ sur les unités suivantes :

IP20, 380-480 V, 30 kW (40 hp).

-

<u> Danfoss</u>

**Installation**

# <span id="page-103-0"></span>3.2.3.2 Vue d'ensemble des bornes des coffrets de taille H3-H5

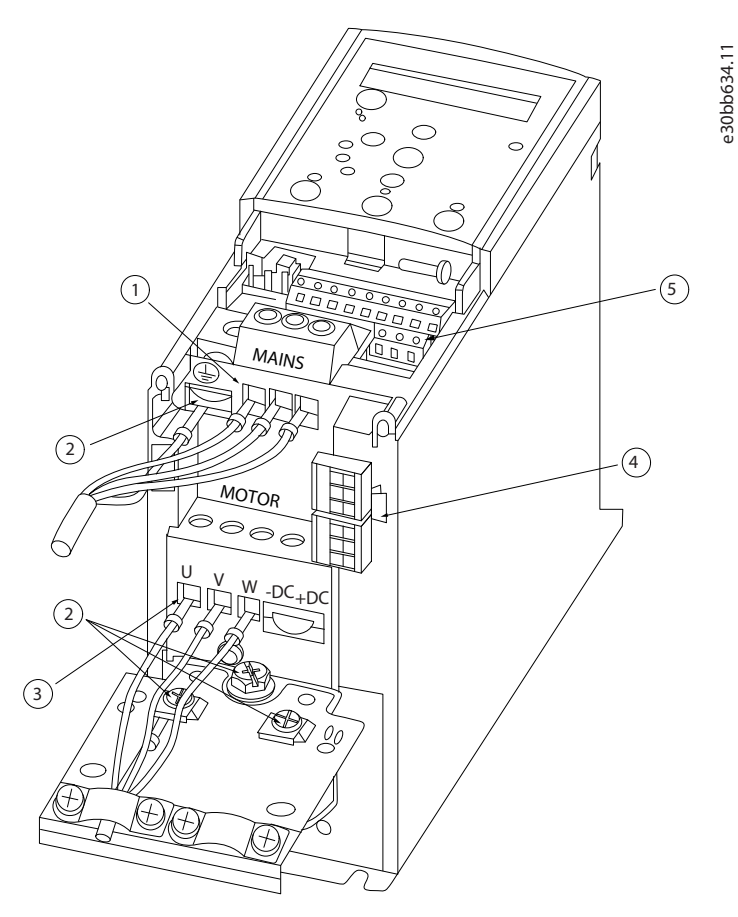

**Illustration 2: Coffret de taille H3-H5**

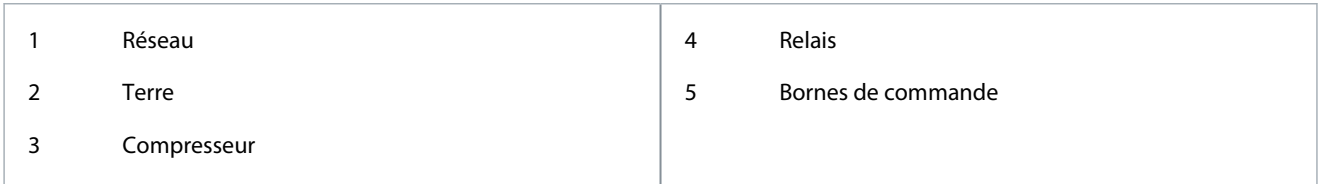

e30bb634.11

<u>Danfoss</u>

# <span id="page-104-0"></span>3.2.3.3 Vue d'ensemble des bornes du coffret de taille H6

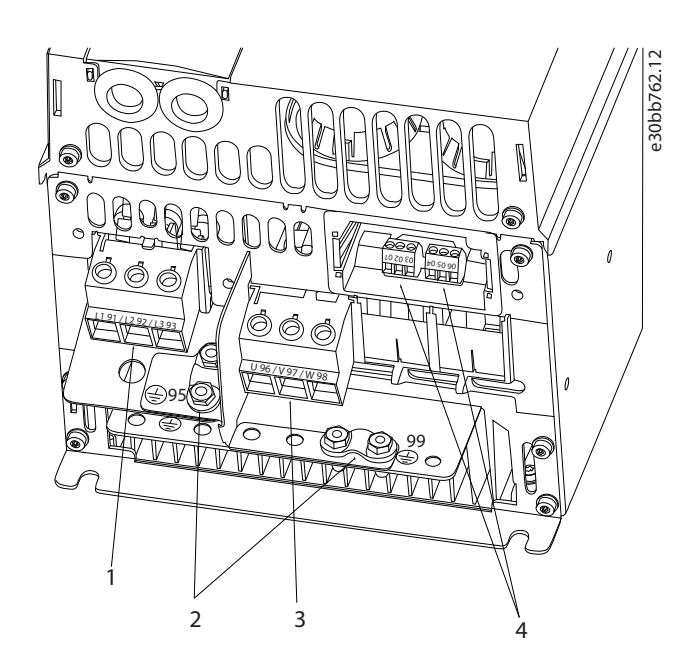

#### **Illustration 3: Coffret de taille H6**

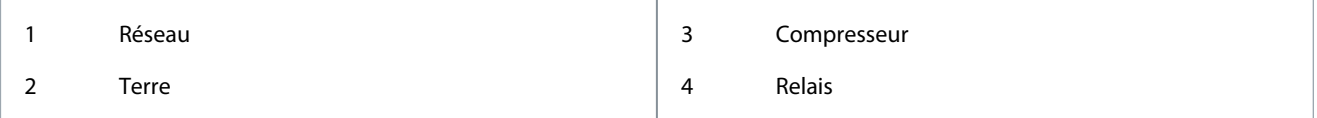

#### 3.2.3.4 Raccordement aux bornes secteur et de compresseur

- Serrer toutes les bornes conformément aux informations fournies au point [1.3.2.1.1 Couples de serrage nominaux](#page-100-0).
- Raccourcir au maximum le câble compresseur pour réduire le niveau sonore et les courants de fuite.
- Utiliser un câble compresseur blindé/armé pour se conformer aux prescriptions d'émissions CEM et raccorder ce câble à la plaque de connexion à la terre et au compresseur. Voir également [1.3.2.5 Installation électrique conforme aux critères CEM](#page-108-0).
	- **1.** Raccorder le câble de terre à la borne de terre, puis connecter l'alimentation secteur aux bornes L1, L2 et L3.

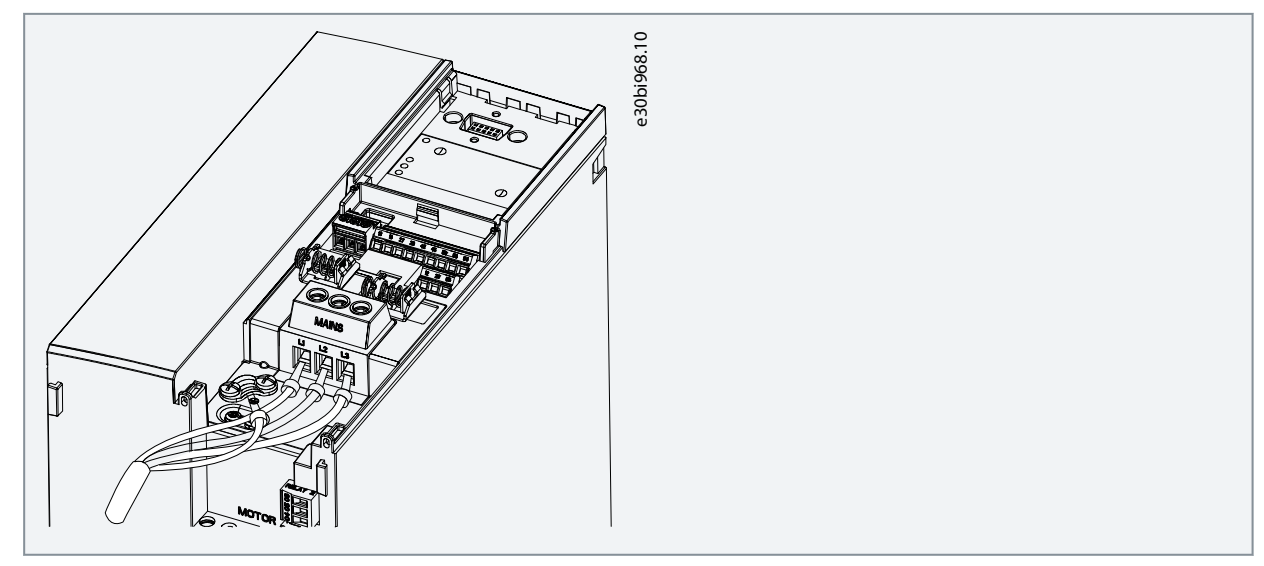

Danfoss

<span id="page-105-0"></span>**2.** Raccorder le câble de terre à la borne de terre, puis raccorder le compresseur aux bornes U, V et W.

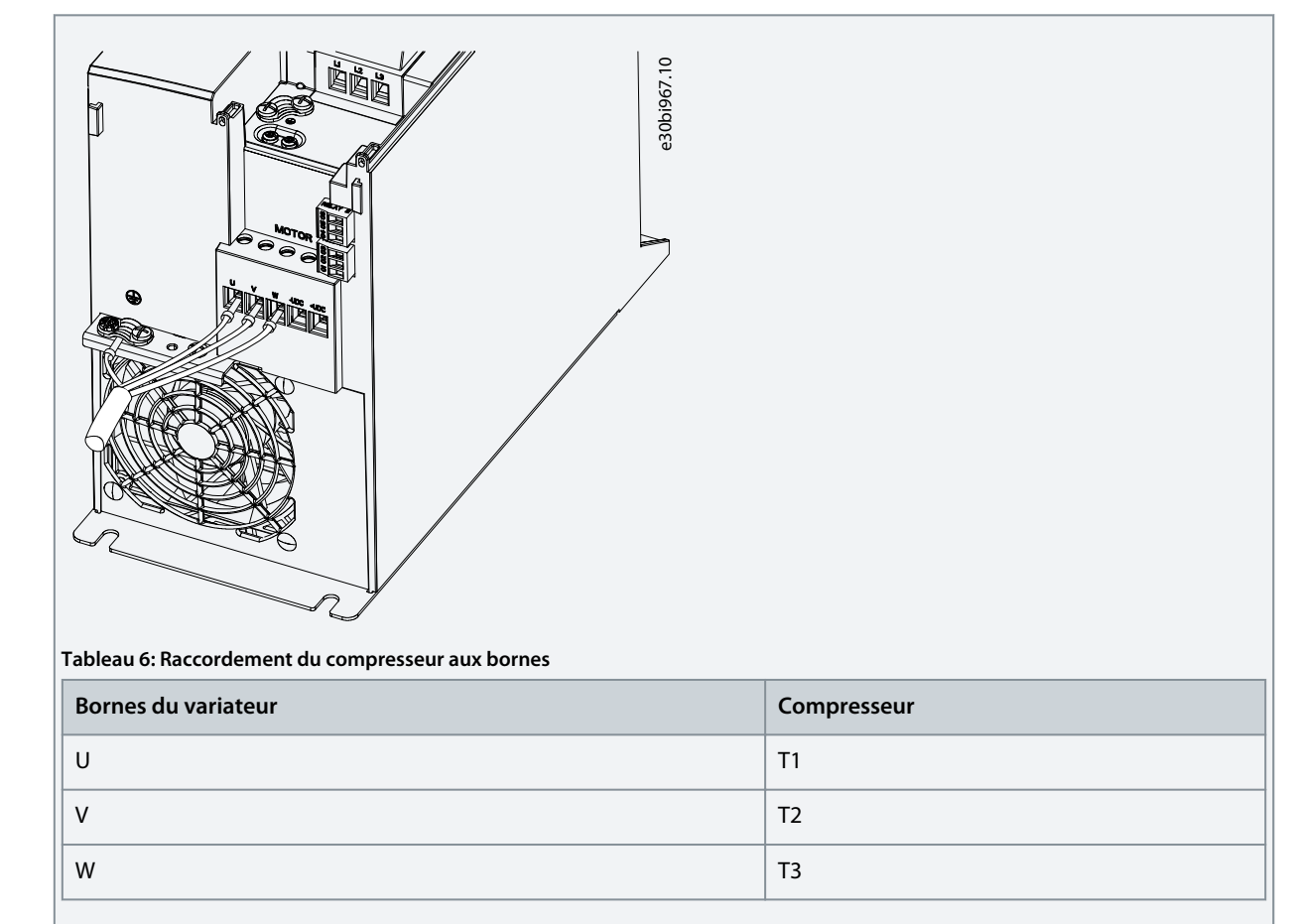

# 3.2.3.5 Bornes de relais

Relais 1

- Borne 01 : Commune.
- Borne 02 : Normalement ouverte.
- Borne 03 : Normalement fermée.

Relais 2

- Borne 04 : Commune.
- Borne 05 : Normalement ouverte.
- Borne 06 : Normalement fermée.

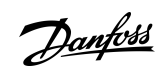

<span id="page-106-0"></span>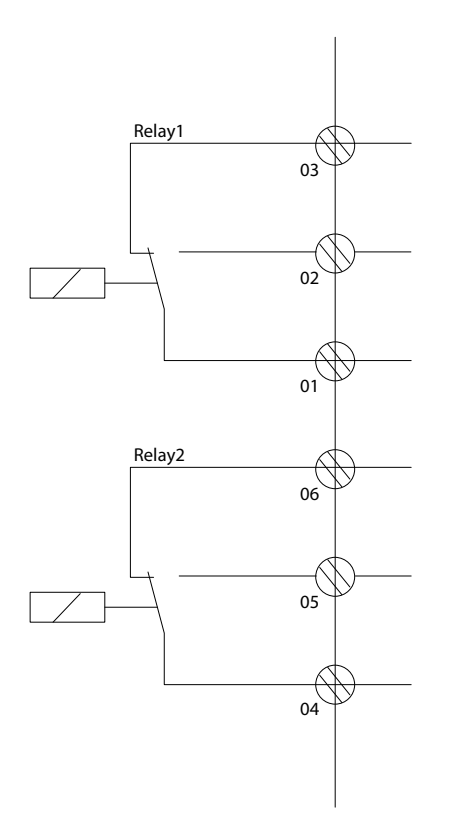

**Illustration 4: Sorties de relais 1 et 2**

#### 3.2.3.6 Bornes de commande

Retirer la protection borniers pour accéder aux bornes de commande.

Utiliser un tournevis plat pour enfoncer le levier de verrouillage de la protection borniers sous le LCP, puis retirer la protection borniers, comme indiqué sur l'illustration suivante.

e30bi798.10

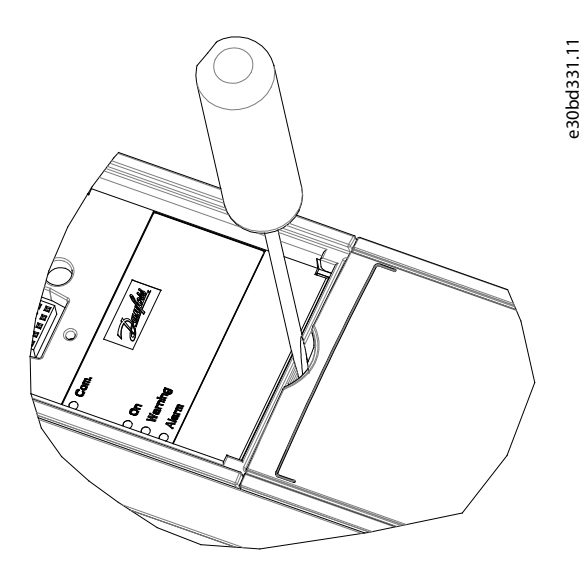

**Illustration 5: Démontage de la protection borniers**

L'illustration suivante présente toutes les bornes de commande du variateur. L'application de démarrage (borne 18), la connexion entre les bornes 12 et 27 et une référence analogique (bornes 53 ou 54 et 55) font fonctionner le variateur. Le mode d'entrée digitale des bornes 18, 19, 27 et 29 est réglé au *paramètre 5-00 Mode E/S digital* (PNP est la valeur par défaut).

<u> Danfoss</u>

**Installation**

<span id="page-107-0"></span>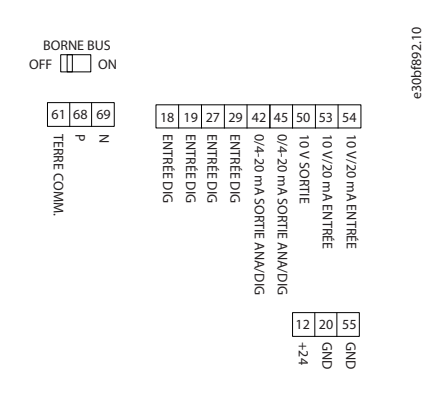

•

#### **Illustration 6: Bornes de commande**

#### 3.2.4 Configuration de la communication série RS485

#### 3.2.4.1 Caractéristiques de RS485

RS485 est une interface de bus à deux fils compatible avec une topologie de réseau multipoints. Cette interface contient les caractéristiques suivantes :

- Possibilité de choisir parmi les protocoles de communication suivants :
	- FC (protocole par défaut)
	- Modbus RTU
- Les fonctions peuvent être programmées à distance à l'aide du raccordement RS485 ou dans le *groupe de paramètres 8-\*\* Comm. et options*.
- Un commutateur (BUS TER) est prévu sur la carte de commande pour la résistance de terminaison du bus.

### **R E M A R Q U E**

Il est possible d'accéder aux protocoles de communication pris en charge et de les modifier via le LCP, car le *paramètre 8-30 Protocole* n'est pas disponible dans le VLT® Motion Control Tool MCT 10.

# 3.2.4.2 Configuration de la communication série RS485

#### **Procédure**

- **1.** Raccorder le câblage de la communication série RS485 aux bornes (P RS485) 68 et (N RS485) 69.
	- Utiliser un câble de communication série blindé.
	- Mettre le câblage correctement à la terre. Voir [1.3.2.5 Installation électrique conforme aux critères CEM.](#page-108-0)

e30bi768.10

**2.** Configurer tous les réglages requis tels que l'adresse, la vitesse de transmission, etc. dans le *groupe de paramètres 8-\* \* Comm. et options*. Pour plus de détails sur les paramètres, se reporter au Guide de programmation du VLT® Compressor Drive CDS 803 indiqué au point [1.1.2 Ressources supplémentaires](#page-93-0).

#### **Exemple**

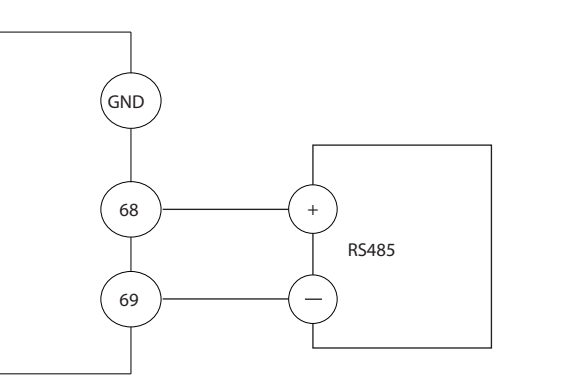

**Illustration 7: Raccordement du câblage RS485**
<span id="page-108-0"></span>**Manuel d'utilisation**

<u>Danfoss</u>

### 3.2.5 Installation électrique conforme aux critères CEM

Pour obtenir une installation conforme aux critères CEM, veiller à bien suivre toutes les instructions concernant l'installation électrique. Ne pas oublier d'effectuer ce qui suit :

- En cas d'utilisation de relais, de câbles de commande, d'une interface signal, d'un bus de terrain ou d'un frein, raccorder le blindage au coffret aux deux extrémités. Si le chemin de mise à la terre présente une impédance élevée, est bruyant ou est porteur de courant, rompre le raccordement du blindage à 1 extrémité pour éviter des boucles de courant à la terre.
- Réacheminer les courants vers l'unité à l'aide d'une plaque de montage métallique. Assurer un bon contact électrique à partir de la plaque de montage en serrant solidement les vis de montage sur le châssis du variateur.
- Utiliser des câbles blindés pour les câbles de sortie du moteur. Il est aussi possible d'utiliser des câbles moteur non blindés au sein d'un conduit métallique.
- Veiller à utiliser des câbles moteur et du frein aussi courts que possible pour réduire le niveau d'interférences émises par le système dans son ensemble.
- Éviter de placer les câbles moteur et du frein à côté de câbles sensibles aux perturbations.
- Pour les lignes de communication et de commande/d'ordre, suivre les normes du protocole de communication spécifique. Par exemple, pour la connexion USB, il convient d'utiliser des câbles blindés, mais pour la connexion RS485/Ethernet, des câbles UTP blindés ou non blindés peuvent être utilisés.
- S'assurer que toutes les connexions de borne de commande sont certifiées à très basse tension de protection (PELV).

## **R E M A R Q U E**

### **EXTRÉMITÉS BLINDÉES TORSADÉES (QUEUES DE COCHON)**

Les extrémités blindées torsadées augmentent l'impédance du blindage à des fréquences élevées, ce qui accroît le courant de fuite.

- Utiliser des étriers de blindage intégrés au lieu d'extrémités blindées torsadées.

## **R E M A R Q U E**

### **CÂBLES BLINDÉS**

Si ni câbles blindés ni conduits métalliques ne sont utilisés, l'unité et l'installation ne satisfont pas aux limites réglementaires relatives aux niveaux d'émission de radiofréquence (RF).

## **R E M A R Q U E**

### **INTERFÉRENCES CEM**

Toute mauvaise isolation des câbles d'alimentation, moteur et de commande risque de provoquer une baisse des performances ou un comportement inattendu.

- Utiliser des câbles blindés pour le câblage du moteur et le câblage de commande.
- Prévoir au moins 200 mm (7,9 po) de séparation entre l'entrée réseau, les câbles moteur et les câbles de commande.

## **R E M A R Q U E**

### **NON-CONFORMITÉ EMI/CEM**

Les composants du panneau qui ne sont pas installés par Danfoss invalideront la conformité EMI/CEM et d'autres certifications.

## **R E M A R Q U E**

### **INSTALLATION À HAUTE ALTITUDE**

Il existe un risque de surtension. L'isolation entre les composants et les pièces critiques peut s'avérer insuffisante et ne pas satisfaire aux exigences PELV.

- Utiliser des dispositifs de protection externe ou une isolation galvanique. Pour les installations au-dessus de 2 000 m (6 500 pi) d'altitude, contacter Danfoss concernant la conformité PELV (très basse tension de protection).

<u> Danfoss</u>

### **Installation**

## **R E M A R Q U E**

### **CONFORMITÉ PELV (TRÈS BASSE TENSION DE PROTECTION)**

Éviter les électrocutions en utilisant une alimentation électrique de type PELV et en respectant les réglementations PELV locales et nationales.

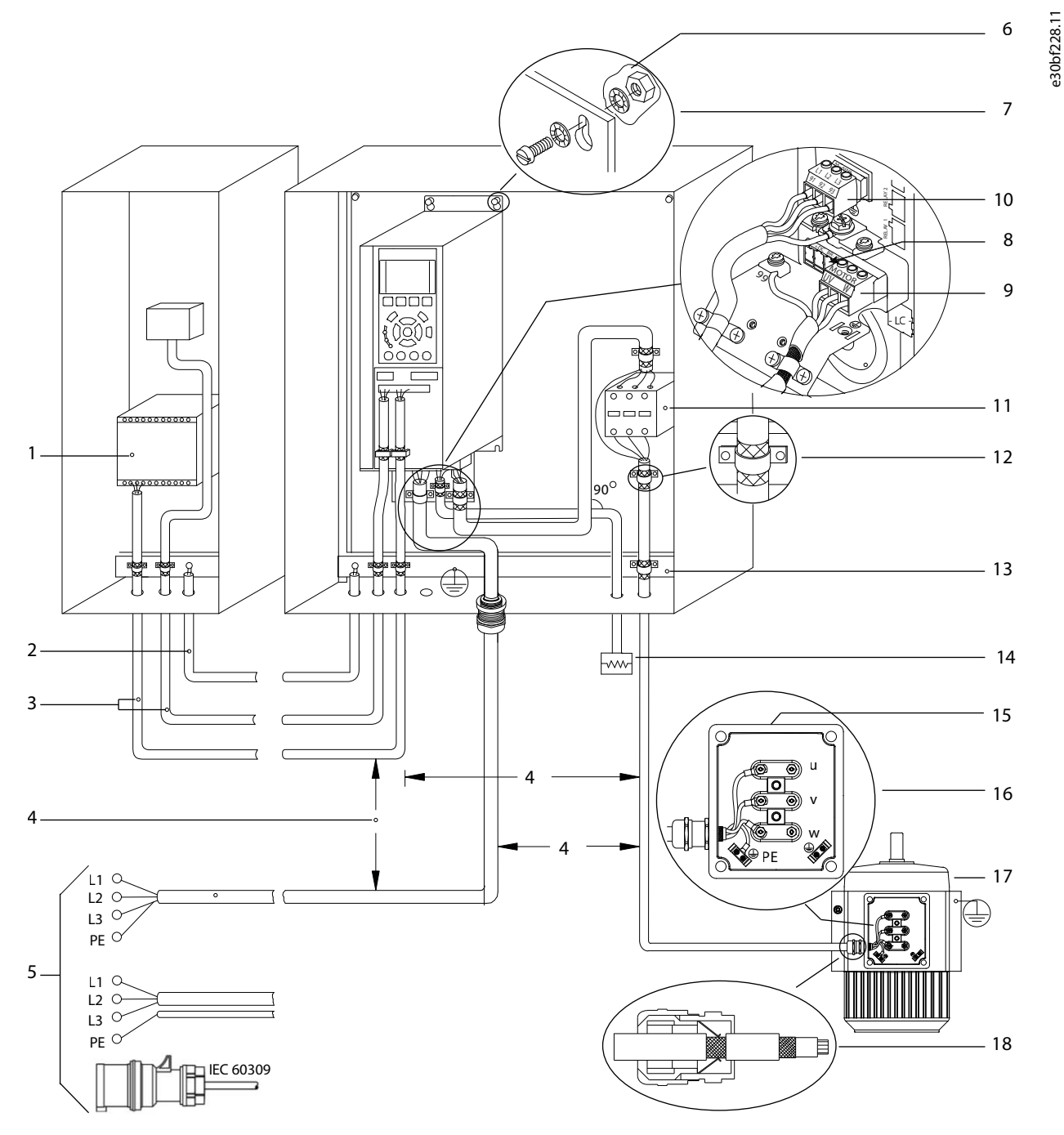

**Illustration 8: Exemple d'installation conforme aux exigences CEM**

### **Installation**

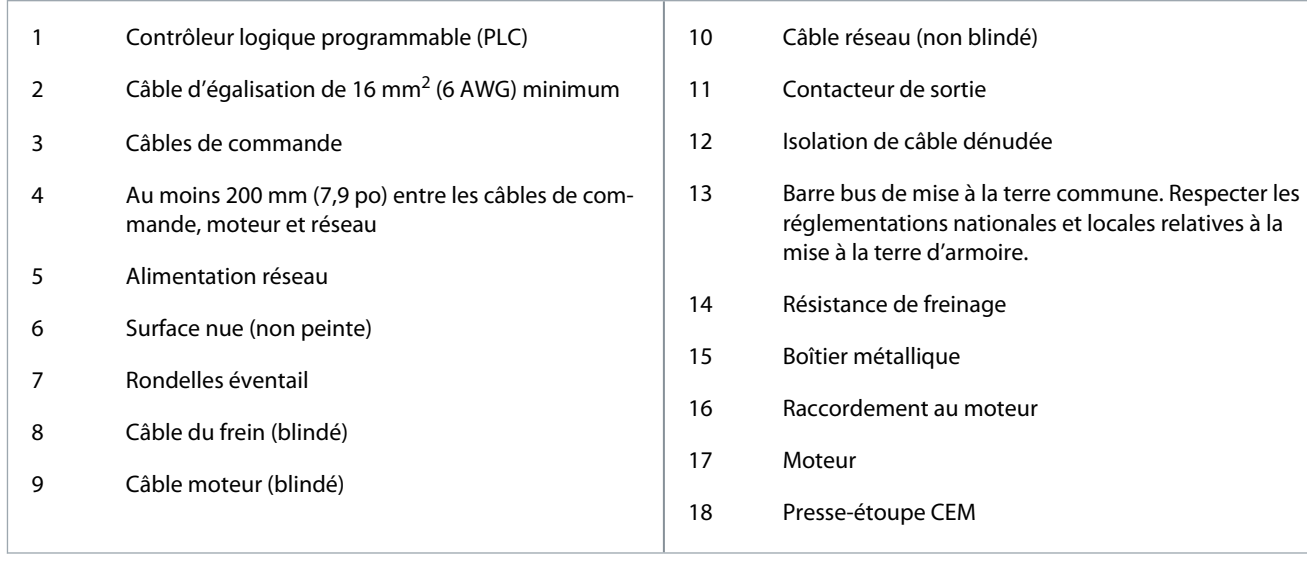

<u> Danfoss</u>

## <span id="page-111-0"></span>**4 Mise en service**

### 4.1 Interfaces de programmation

Le variateur peut être programmé de trois manières différentes :

- localement via le LCP ;
- en externe via l'interface RS485
	- soit en utilisant Modbus RTU ;
	- soit en installant le VLT® Motion Control Tool MCT 10.

Pour obtenir l'ensemble des spécifications des paramètres et du menu, se reporter au Guide de programmation du VLT® Compressor Drive CDS 803 indiqué au point [1.1.2 Ressources supplémentaires.](#page-93-0)

### 4.2 Panneau de commande local (LCP)

Le LCP est divisé en quatre sections fonctionnelles :

- A. Affichage
- B. Touche Menu
- C. Touches de navigation et voyants
- D. Touches d'exploitation et voyants

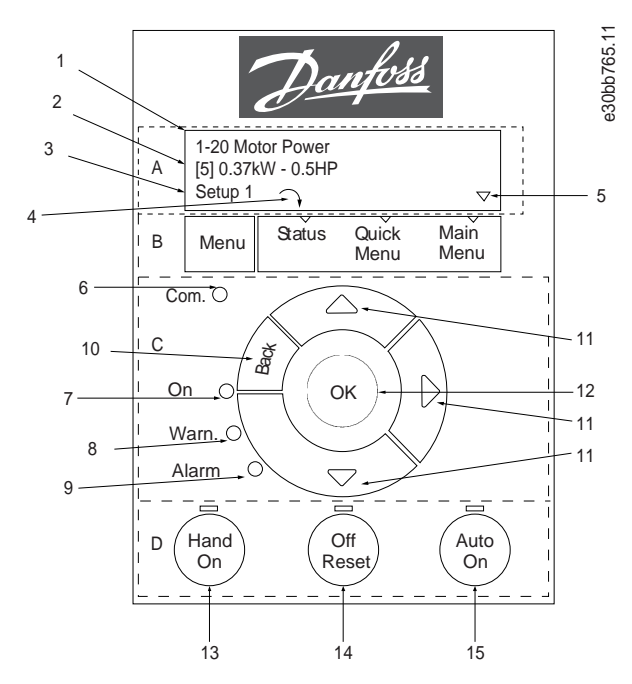

**Illustration 9: Panneau de commande local (LCP)**

### **A. Affichage**

L'écran LCD est éclairé par 2 lignes alphanumériques. Le Tableau 37 décrit les informations qui peuvent être lues à partir de l'écran.

### **Tableau 7: Légende de la section A**

- 1 | Numéro et nom du paramètre.
- 2 Valeur de paramètre.

<u>Danfoss</u>

<span id="page-112-0"></span>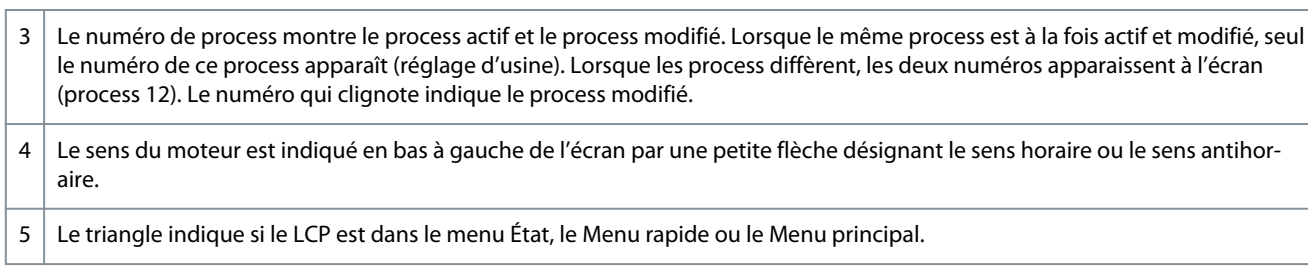

### **B. Touche Menu**

Appuyer sur [Menu] pour alterner entre le menu État, le Menu rapide et le Menu principal.

### **C. Touches de navigation et voyants**

### **Tableau 8: Légende de la section C**

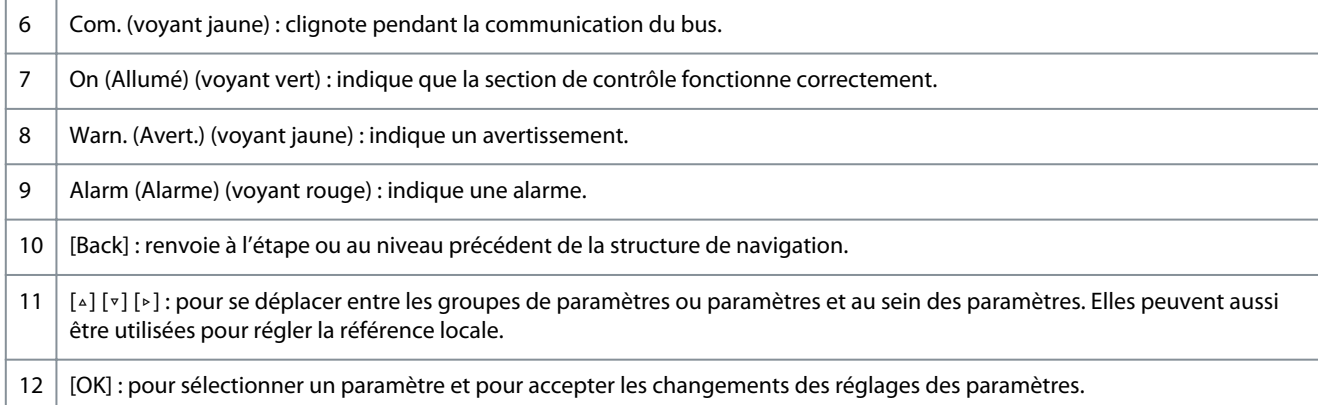

### **D. Touches d'exploitation et voyants**

### **Tableau 9: Légende de la section D**

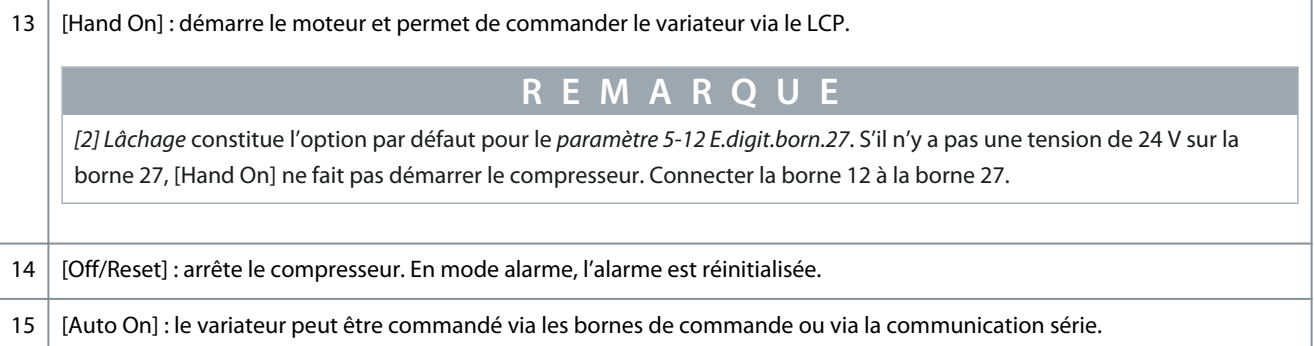

### 4.2.1 Programmation via le Menu rapide

### **Procédure**

- **1.** Pour entrer dans le *Menu rapide*, appuyer sur [Menu] jusqu'à ce que l'indicateur à l'écran se place au-dessus de *Menu rapide*.
- **2.** Appuyer sur [▵] [▿] pour sélectionner le guide rapide, la configuration en boucle fermée, la configuration du compresseur ou les modifications effectuées, puis appuyer sur [OK].
- **3.** Appuyer sur [▵] [▿] pour se déplacer d'un paramètre à l'autre dans le *Menu rapide*.
- **4.** Appuyer sur [OK] pour sélectionner un paramètre.
- **5.** Appuyer sur [▵] [▿] pour modifier la valeur de réglage d'un paramètre.
- **6.** Appuyer sur [OK] pour accepter la modification.
- **7.** Appuyer deux fois sur [Back] pour entrer dans le menu *État*, ou une fois sur [Menu] pour entrer dans le *Menu principal*.

### 4.2.2 Programmation via le Menu principal

### **Procédure**

**1.** Appuyer sur [Menu] jusqu'à ce que l'indicateur à l'écran se place au-dessus de *Menu principal*.

**French**

<u>Danfoss</u>

**Mise en service**

- <span id="page-113-0"></span>**2.** Appuyer sur [▵] [▿] pour se déplacer dans les groupes de paramètres.
- **3.** Appuyer sur [OK] pour sélectionner un groupe de paramètres.
- **4.** Appuyer sur [▵] [▿] pour se déplacer entre les paramètres d'un groupe spécifique.
- **5.** Appuyer sur [OK] pour sélectionner le paramètre.
- **6.** Appuyer sur [▵] [▿] pour régler/modifier la valeur du paramètre.
- **7.** Appuyer sur [OK] pour accepter la modification ou sur [Back] pour revenir au niveau précédent.

### 4.2.3 Transfert de données du variateur vers le LCP

Une fois la configuration d'un variateur terminée, Danfoss recommande de mémoriser les données dans le LCP ou sur un PC via le VLT® Motion Control Tool MCT 10.

**A V E R T I S S E M E N T**

Arrêter le compresseur avant d'exécuter cette opération.

### **Procédure**

- **1.** Aller au *paramètre 0-50 Copie LCP* et appuyer sur [OK].
- **2.** Appuyer sur [OK].
- **3.** Sélectionner *[1] Lect.PAR.LCP*.
- **4.** Appuyer sur [OK].

### 4.2.4 Transfert des données du LCP au variateur

Raccorder le LCP à un autre variateur pour copier également les réglages des paramètres vers ce variateur.

**A V E R T I S S E M E N T**

Arrêter le compresseur avant d'exécuter cette opération.

### **Procédure**

- **1.** Aller au *paramètre 0-50 Copie LCP* et appuyer sur [OK].
- **2.** Appuyer sur [OK].
- **3.** Sélectionner *[2] Ecrit.PAR. LCP*.
- **4.** Appuyer sur [OK].

### 4.2.5 Restauration des réglages par défaut d'usine

Il existe deux façons différentes d'initialiser le variateur aux réglages d'usine par défaut :

- via le *paramètre 14-22 Mod. exploitation* (c'est la méthode recommandée) ;
- par initialisation à deux doigts.

Certains paramètres ne seront pas réinitialisés (voir plus de détails aux points 1.4.2.5.1 Initialisation recommandée (via le paramètre 14-22 Mod. exploitation. et [1.4.2.5.2 Initialisation à deux doigts\)](#page-114-0).

### 4.2.5.1 Initialisation recommandée (via le paramètre 14-22 Mod. exploitation.

Initialisation du variateur aux réglages par défaut (via le *paramètre 14-22 Mod. exploitation*. **Procédure**

- **1.** Sélectionner le *paramètre 14-22 Mod. exploitation*.
- **2.** Appuyer sur [OK].
- **3.** Sélectionner *[2] Restaura° régl.usine* puis appuyer sur [OK].
- **4.** Mettre hors tension réseau et attendre que l'écran s'éteigne.
- **5.** Rebrancher l'alimentation réseau.

 $\boldsymbol{\epsilon}$ Le variateur est maintenant réinitialisé, à l'exception des paramètres suivants :

*Paramètre 1-06 Sens horaire*

*Paramètre 1-13 Sélection compresseur*

*Paramètre 4-18 Limite courant*

<u>Danfoss</u>

<span id="page-114-0"></span>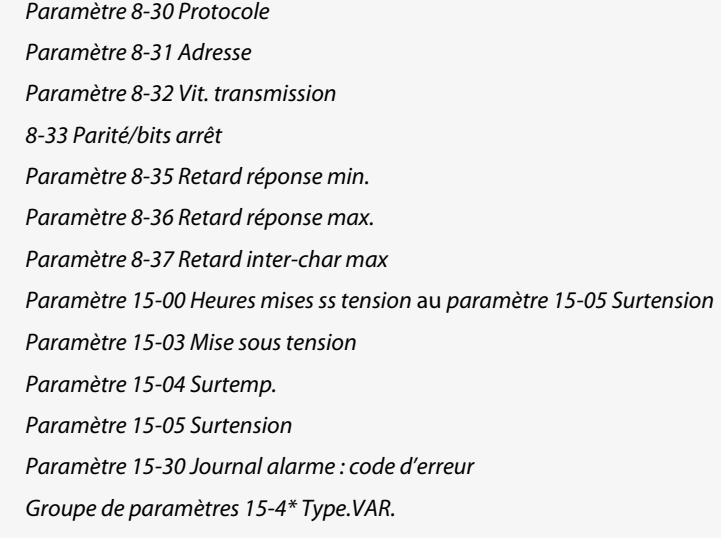

### 4.2.5.2 Initialisation à deux doigts

**Procédure**

- **1.** Mettre le variateur hors tension.
- **2.** Appuyer sur [OK] et sur [Menu].
- **3.** Mettre le variateur sous tension tout en maintenant les deux touches enfoncées pendant 10 s.

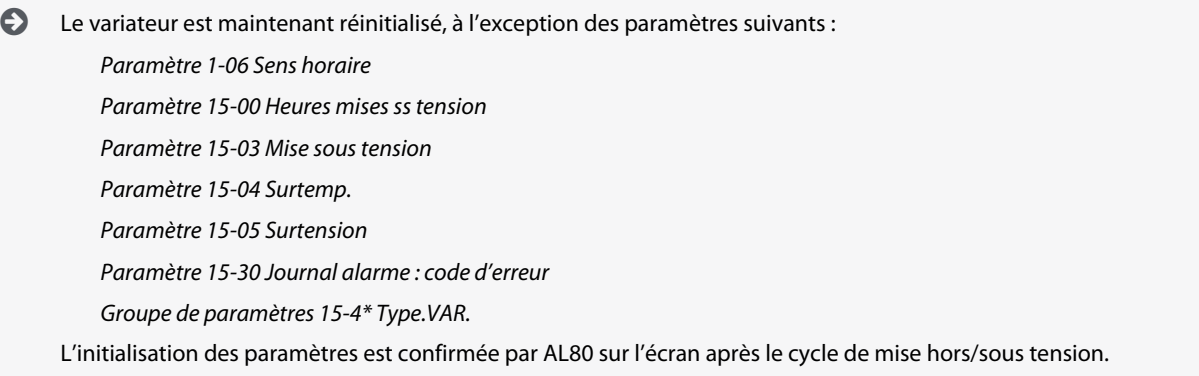

### 4.3 Premier démarrage du variateur

La procédure décrite dans cette partie exige que le câblage d'installation et la programmation de l'application soient terminés. La procédure suivante est recommandée une fois la configuration de l'application terminée.

**1.** Appuyer sur [Auto On].

Si des avertissements ou des alarmes se produisent, se reporter à la section *Avertissements et alarmes*.

- **2.** Appliquer un ordre de marche externe. Voici des exemples d'ordre de marche externe : un commutateur, une touche ou un contrôleur logique programmable (PLC).
- **3.** Ajuster la référence de vitesse dans la plage de vitesse.
- **4.** Vérifier les niveaux sonores et de vibration du compresseur afin de garantir que le système fonctionne comme prévu.
- **5.** Arrêter l'ordre de marche externe.

**French**

<u>Danfoss</u>

## <span id="page-115-0"></span>**5 Dépannage**

### 5.1 Bruit acoustique ou vibration

Si l'application du compresseur fait du bruit ou vibre à certaines fréquences, ajuster les paramètres suivants pour éviter des problèmes de résonance dans le système.

- Limites de fréquence supérieure et inférieure, *groupe de paramètres 4-6\* Bipasse vit*.
- Type de modulation et fréquence de commutation, *groupe de paramètres 14-0\* Commut. onduleur*.

### 5.2 Avertissements et alarmes

Un avertissement ou une alarme est signalé(e) par le voyant correspondant sur l'avant du variateur et par un code affiché à l'écran. Un avertissement reste actif jusqu'à ce que sa cause soit éliminée. Dans certaines circonstances, le compresseur peut continuer de fonctionner. Les messages d'avertissement peuvent être critiques.

En cas d'alarme, le variateur s'arrête. Pour reprendre le fonctionnement, réinitialiser les alarmes une fois leur cause éliminée.

### **Cela peut se faire de 4 manières :**

- par une pression sur [Reset].
- via une entrée numérique avec la fonction Reset.
- via la communication série.
- par un reset automatique à l'aide de la fonction [Auto Reset], voir le *paramètre 14-20 Mode reset*.

Un déclenchement est l'action qui suit une alarme. L'alarme met le compresseur en roue libre et est réinitialisée en appuyant sur [Reset] ou via une entrée numérique (*groupe de paramètres 5-1\* Entrées numériques*). L'événement à l'origine d'une alarme ne peut pas endommager le variateur ni provoquer de conditions dangereuses. Une alarme verrouillée est une action qui se produit en cas d'alarme pouvant endommager le variateur ou les éléments raccordés. Une situation d'alarme verrouillée ne peut être réinitialisée que par un cycle de mise hors/sous tension.

Se reporter au Guide de programmation du VLT® Compressor Drive CDS 803 indiqué au point [1.1.2 Ressources supplémentaires](#page-93-0) pour plus de détails sur les paramètres et la programmation.

### **Tableau 10: Voyants**

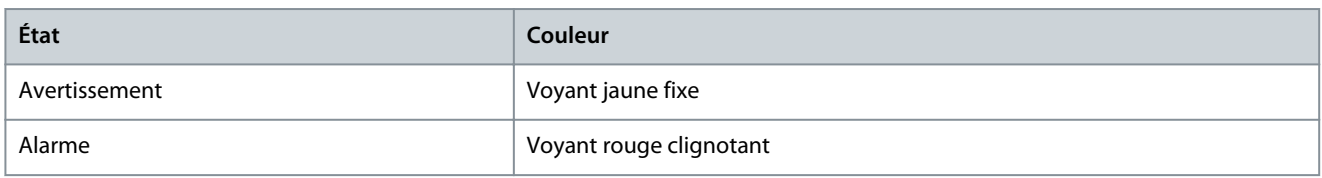

Les mots d'alarme, d'avertissement et d'état élargi peuvent être lus à des fins diagnostiques par l'intermédiaire du bus série ou du bus de terrain optionnel. Voir également le *paramètre 16-90 Mot d'alarme*, le *paramètre 16-92 Mot avertis.* et le *paramètre 16-94 Mot état élargi*.

## **R E M A R Q U E**

### **REDÉMARRAGE DU MOTEUR**

Après un reset manuel, appuyer sur [Reset], [Auto On] ou [Hand On] pour redémarrer le moteur.

S'il est impossible de réinitialiser une alarme, il se peut que la cause n'ait pas été éliminée ou que l'alarme soit verrouillée (voir le [Tableau 41\)](#page-116-0).

## **A T T E N T I O N**

### **RÉINITIALISATION D'ALARME**

Les alarmes de type verrouillé offrent une protection supplémentaire : l'alimentation secteur doit être déconnectée avant de pouvoir réinitialiser l'alarme. Une fois remis sous tension, le variateur n'est plus verrouillé et peut être réinitialisé comme indiqué cidessus une fois la cause éliminée.

Les alarmes qui ne sont pas de type verrouillé peuvent également être réinitialisées à l'aide du mode de réarmement automatique dans le *paramètre 14-20 Mode reset* (avertissement : un réveil automatique est possible !). [Tableau 41](#page-116-0) indique si un avertissement survient avant une alarme, ou si un avertissement ou une alarme doit s'afficher pour un défaut donné.

Danfoss

### **Dépannage**

### <span id="page-116-0"></span>**Tableau 11: Avertissements et alarmes**

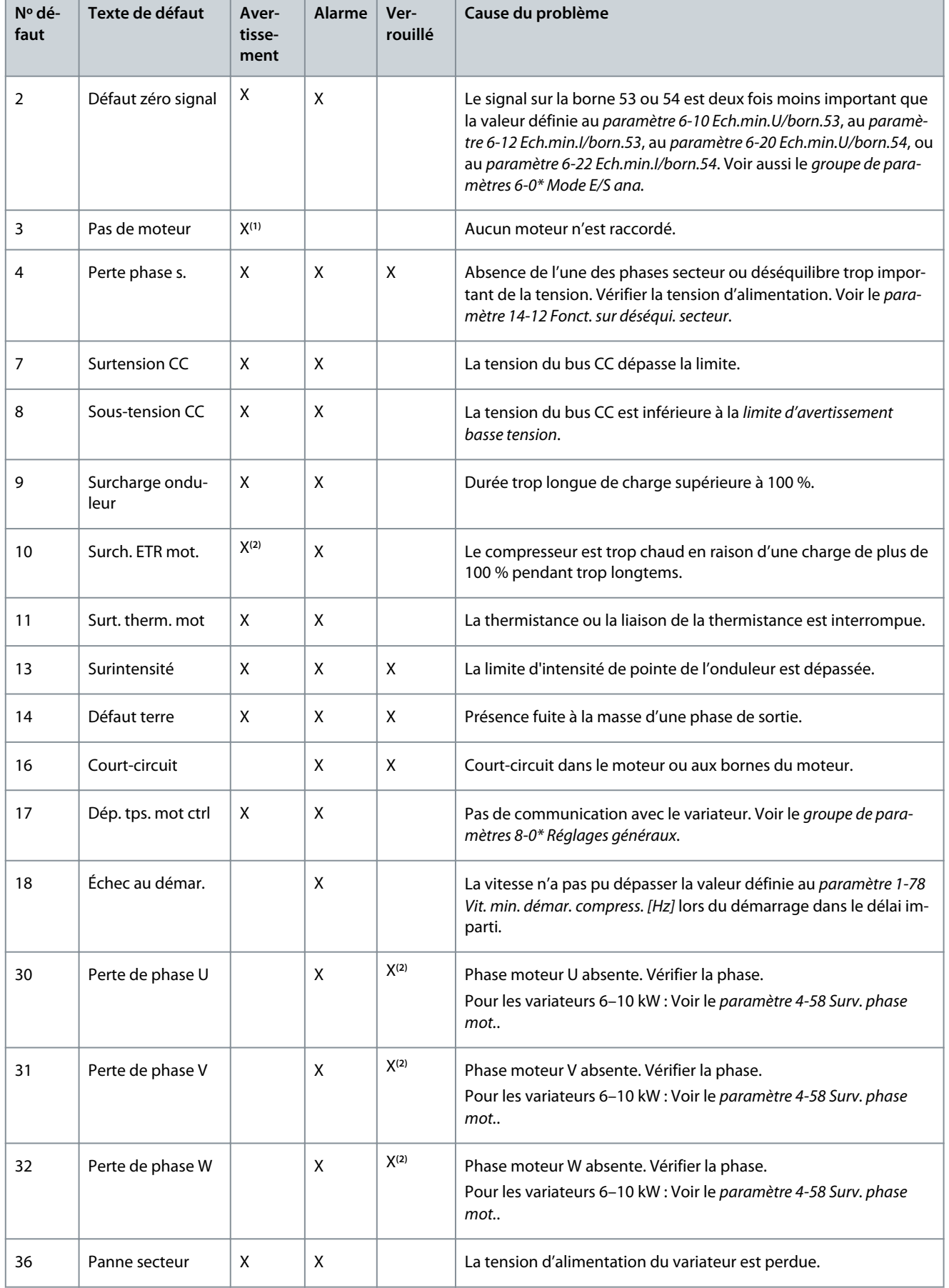

Danfoss

**Dépannage**

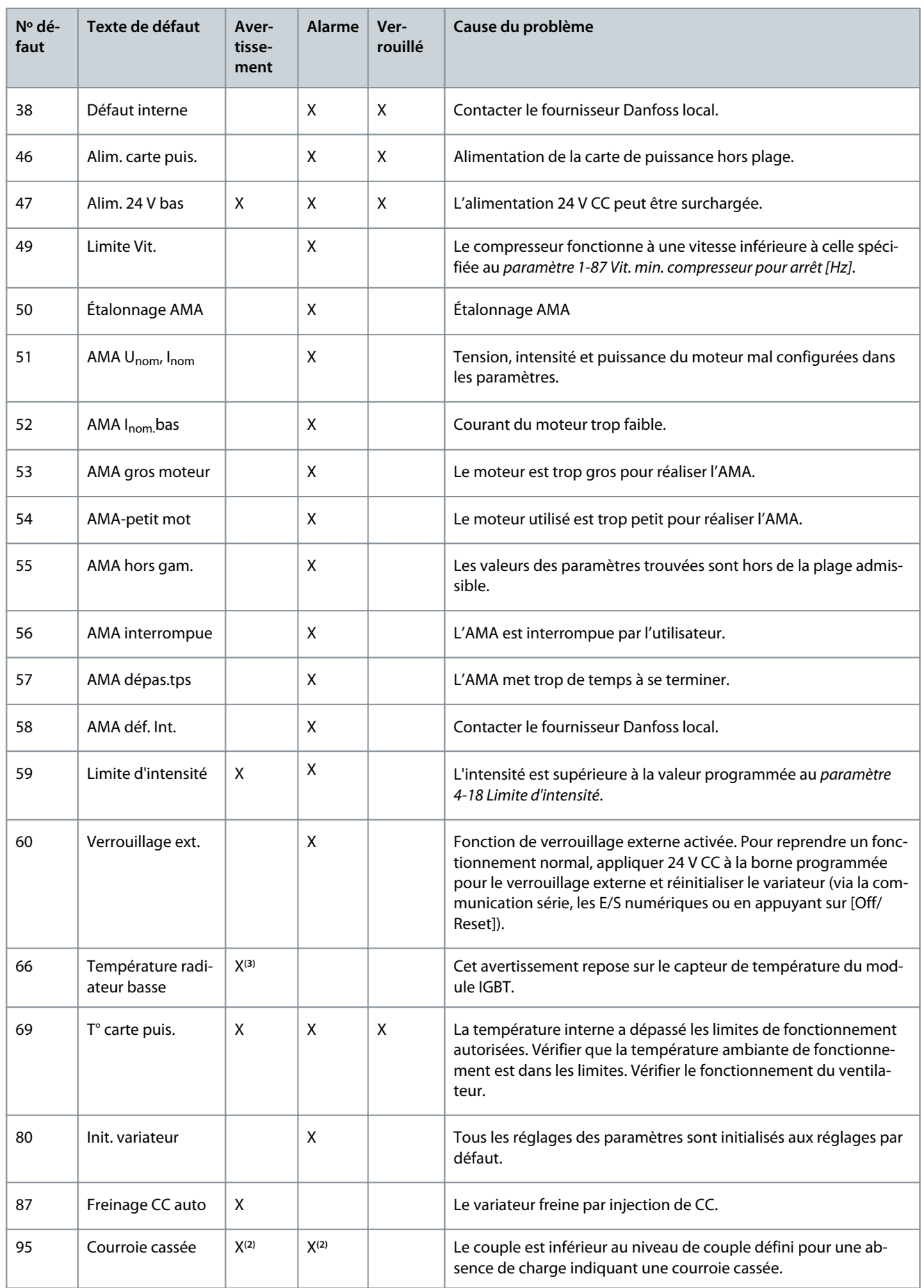

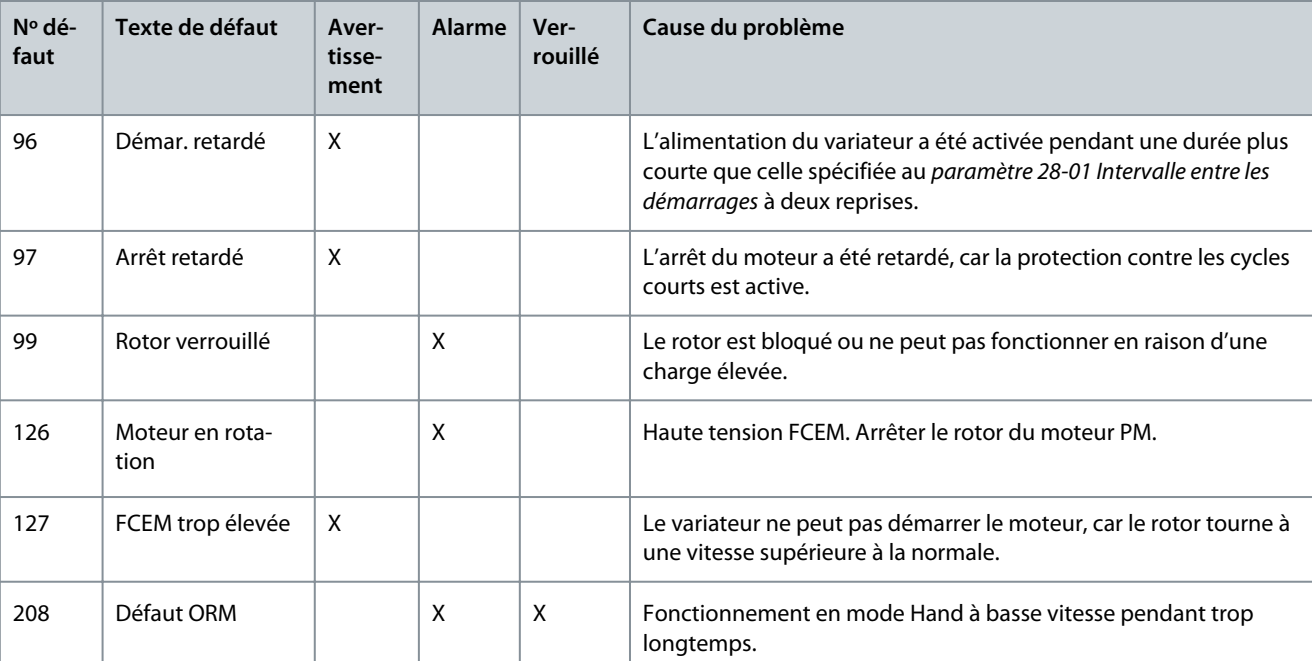

**<sup>1</sup>** Applicable uniquement pour 18–30 kW.

**<sup>2</sup>** Applicable uniquement pour 6–10 kW.

**<sup>3</sup>** Applicable uniquement pour 30 kW.

Pour les spécifications complètes des avertissements et des alarmes, se reporter au Guide de programmation du VLT® Compressor Drive CDS 803 indiqué au point [1.1.2 Ressources supplémentaires](#page-93-0).

### **Dépannage**

Danfoss

### **Spécifications**

Danfoss

## <span id="page-119-0"></span>**6 Spécifications**

### 6.1 Données électriques

### 6.1.1 Données électriques 3 x 200-240 V CA

**Tableau 12: 3 x 200-240 V CA**

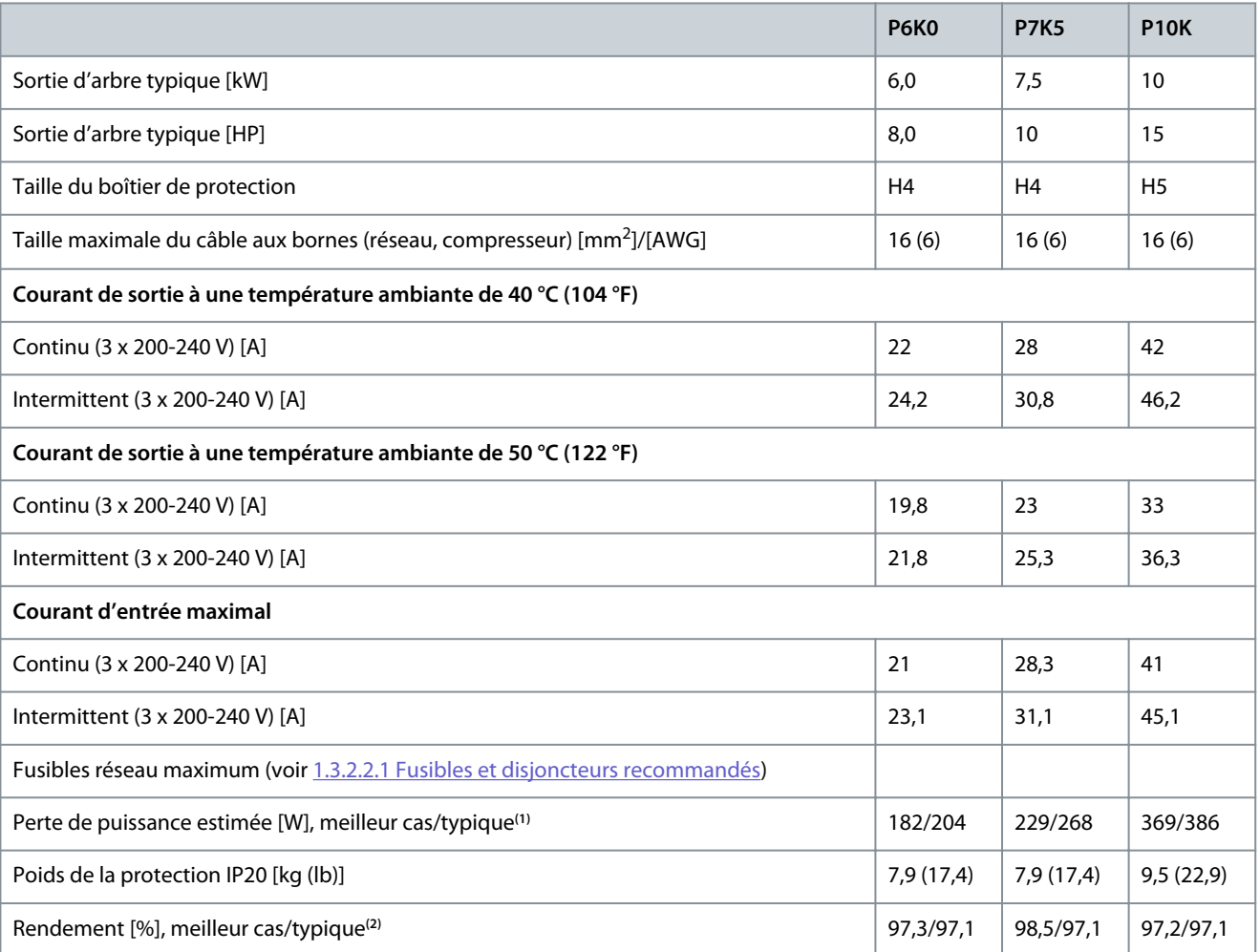

**<sup>1</sup>** S'applique au dimensionnement du refroidissement du variateur. Si la fréquence de commutation est supérieure au réglage par défaut, les pertes de puissance peuvent augmenter. Les puissances consommées par le LCP et la carte de commande sont incluses. Pour les données des pertes de puissance selon la norme EN 50598-2, consulter le site Web de Danfos[sMyDrive® ecoSmart.](http://ecosmart.danfoss.com/#/app/intro)

**<sup>2</sup>** Rendement mesuré au courant nominal. Pour la classe d'efficacité énergétique, voir [1.6.6 Normes conformes](#page-124-0). Pour les pertes de charge partielles, voir le site Web de Danfoss My Drive® ecoSmart.

## 6.1.2 Données électriques 3 × 380-480 V CA

### **Tableau 13: 3 × 380-480 V CA**

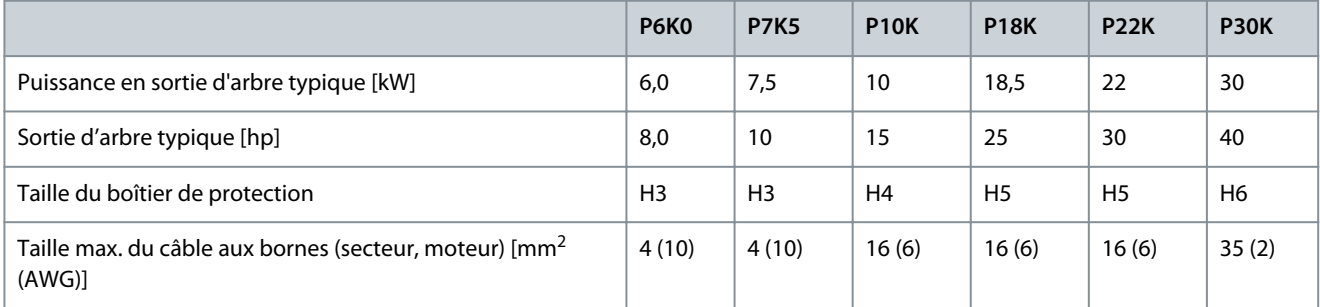

### <span id="page-120-0"></span>**VLT® Compressor Drive CDS 803**

Danfoss

### **Manuel d'utilisation**

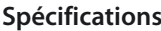

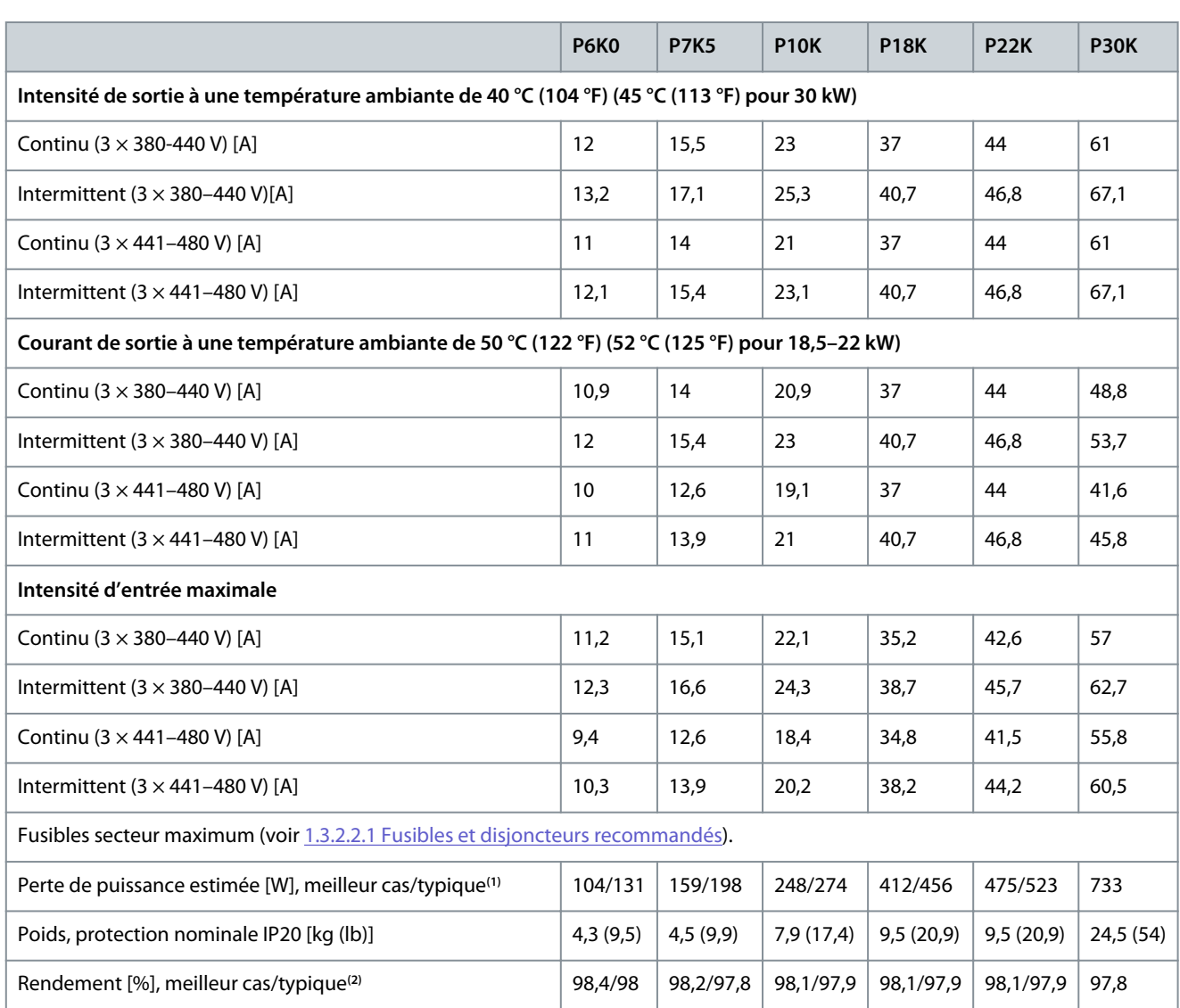

**<sup>1</sup>** S'applique au dimensionnement du refroidissement du variateur. Si la fréquence de commutation est supérieure au réglage par défaut, les pertes de puissance peuvent augmenter. Les puissances consommées par le LCP et la carte de commande sont incluses. Pour les données des pertes de puissance selon la norme EN 50598-2, consulter le site Web de Danfos[sMyDrive® ecoSmart.](http://ecosmart.danfoss.com/#/app/intro)

**<sup>2</sup>** Rendement mesuré à l'intensité nominale. Pour la classe d'efficacité énergétique, voir [1.6.6 Normes conformes](#page-124-0). Pour les pertes de charge partielles, voir le site Web de Danfoss My Drive® ecoSmart.

### 6.2 Alimentation réseau (L1, L2, L3)

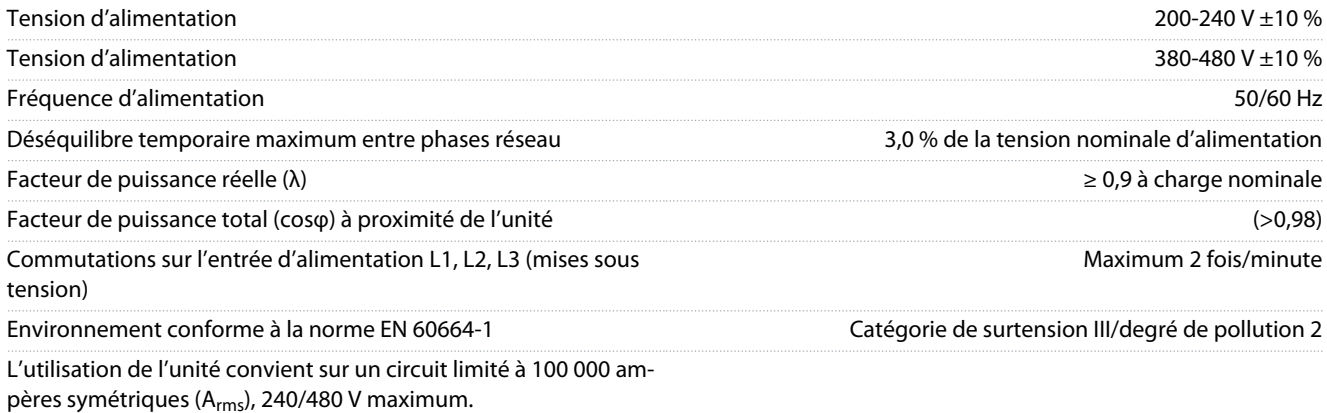

### **Spécifications**

### <span id="page-121-0"></span>6.3 Sortie de compresseur (U, V, W)

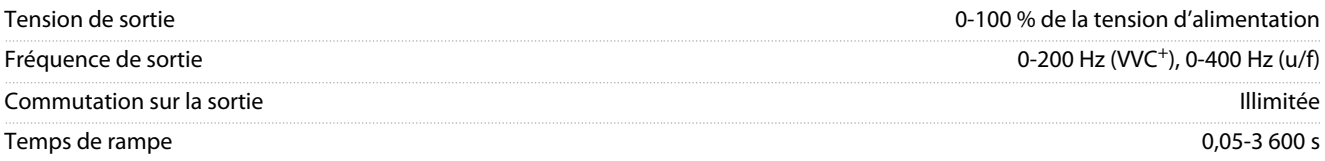

### 6.4 Entrée/sortie de commande

### 6.4.1 Sortie 10 V CC

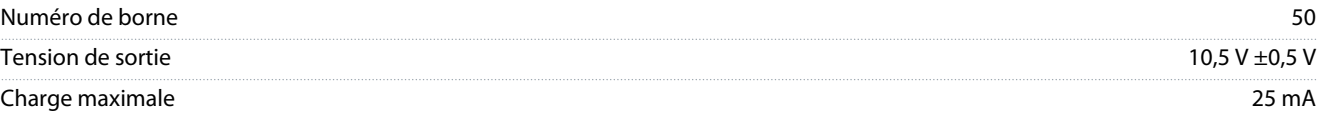

L'alimentation 10 V CC est isolée galvaniquement de la tension d'alimentation (PELV) et des autres bornes haute tension.

### 6.4.2 Sortie 24 V CC

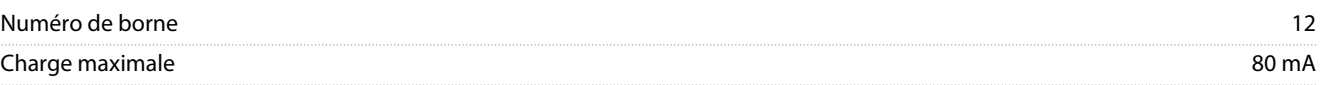

L'alimentation 24 V CC est isolée galvaniquement de la tension d'alimentation (PELV) et des autres bornes haute tension.

### 6.4.3 Entrées analogiques

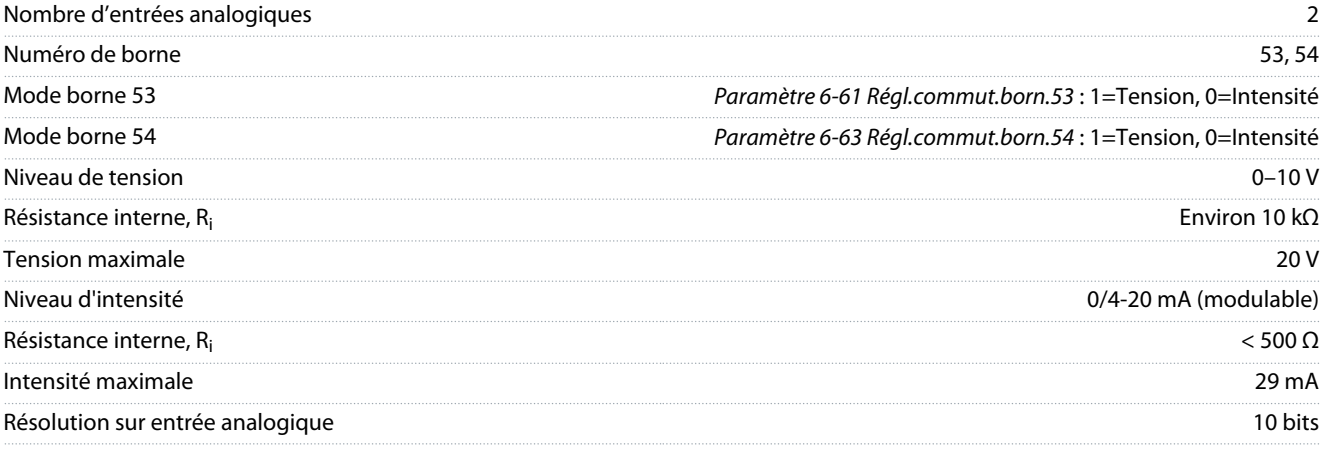

Les entrées analogiques sont isolées galvaniquement de la tension d'alimentation (PELV) et des autres bornes haute tension.

### 6.4.4 Sorties analogiques

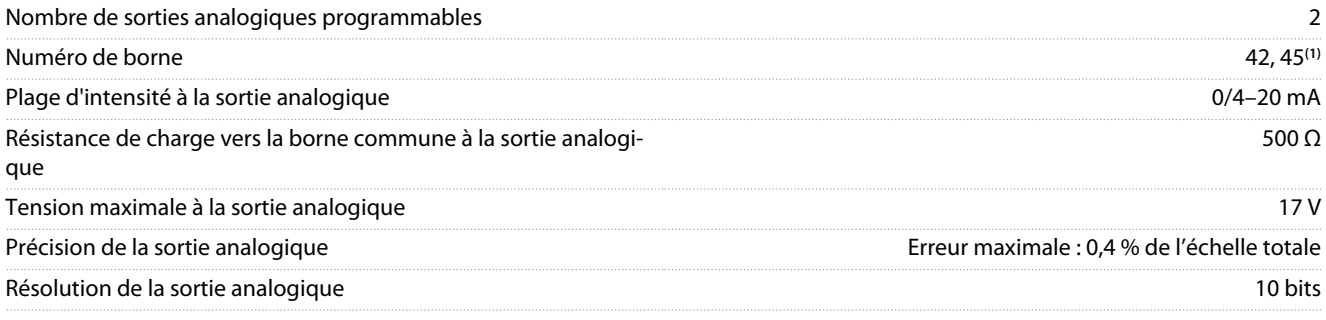

**<sup>1</sup>** Les bornes 42 et 45 peuvent aussi être programmées comme sorties numériques.

Les sorties analogiques sont isolées galvaniquement de la tension d'alimentation (PELV) et des autres bornes haute tension.

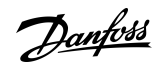

### <span id="page-122-0"></span>6.4.5 Entrées numériques

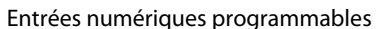

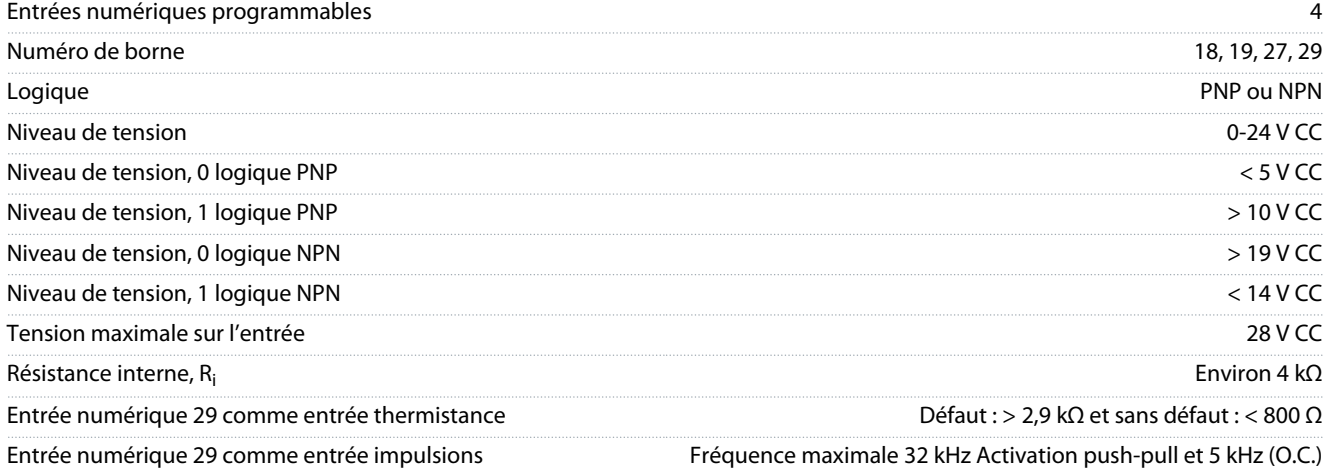

Les entrées numériques sont isolées galvaniquement de la tension d'alimentation (PELV) et des autres bornes haute tension.

### 6.4.6 Sorties numériques

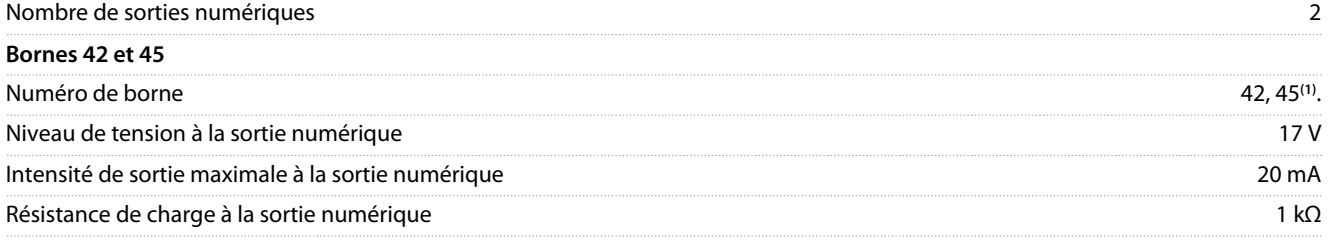

**<sup>1</sup>** Les bornes 42 et 45 peuvent aussi être programmées comme des sorties analogiques

Les sorties numériques sont isolées galvaniquement de la tension d'alimentation (PELV) et des autres bornes haute tension.

### 6.4.7 Sorties relais, coffrets de taille H3-H5

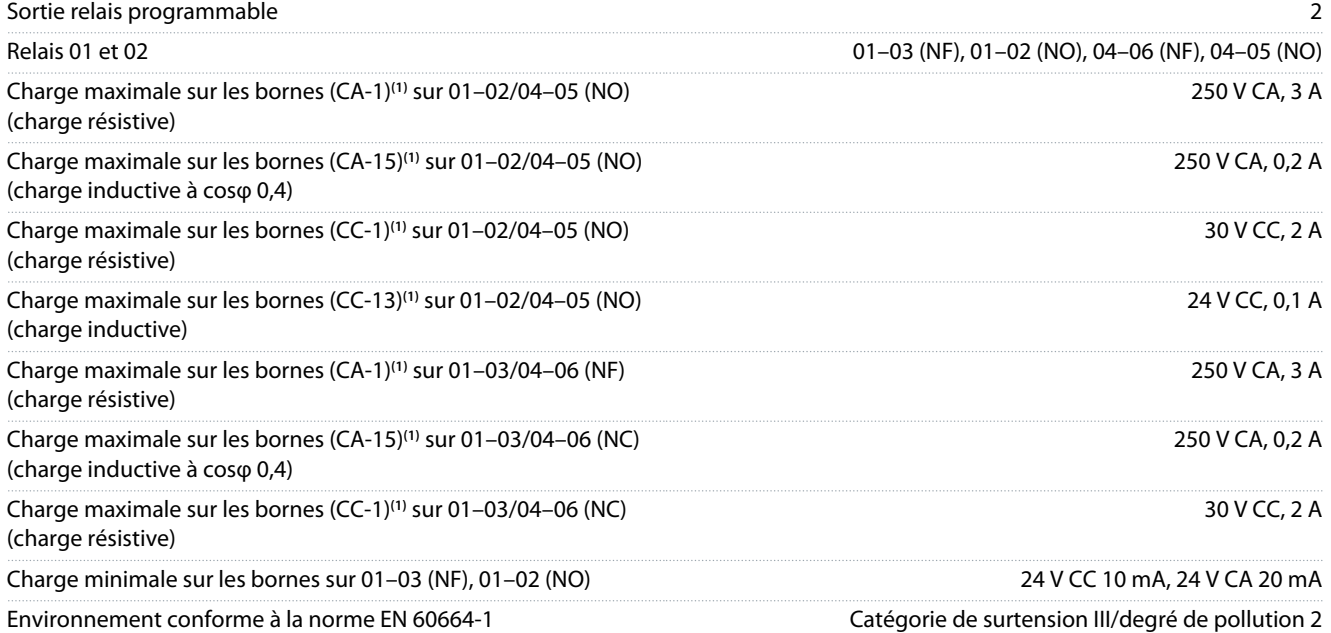

**<sup>1</sup>** CEI 60947 parties 4 et 5. L'endurance du relais varie selon le type de charge, le courant de commutation, la température ambiante, la configuration du variateur, le profil de travail, etc. Monter un circuit d'amortissement lorsque des charges inductives sont connectées aux relais.

Les sorties relais sont isolées galvaniquement de la tension d'alimentation (PELV) et des autres bornes haute tension.

### <span id="page-123-0"></span>6.4.8 Sorties relais, coffret de taille H6

### Sortie relais programmable 2

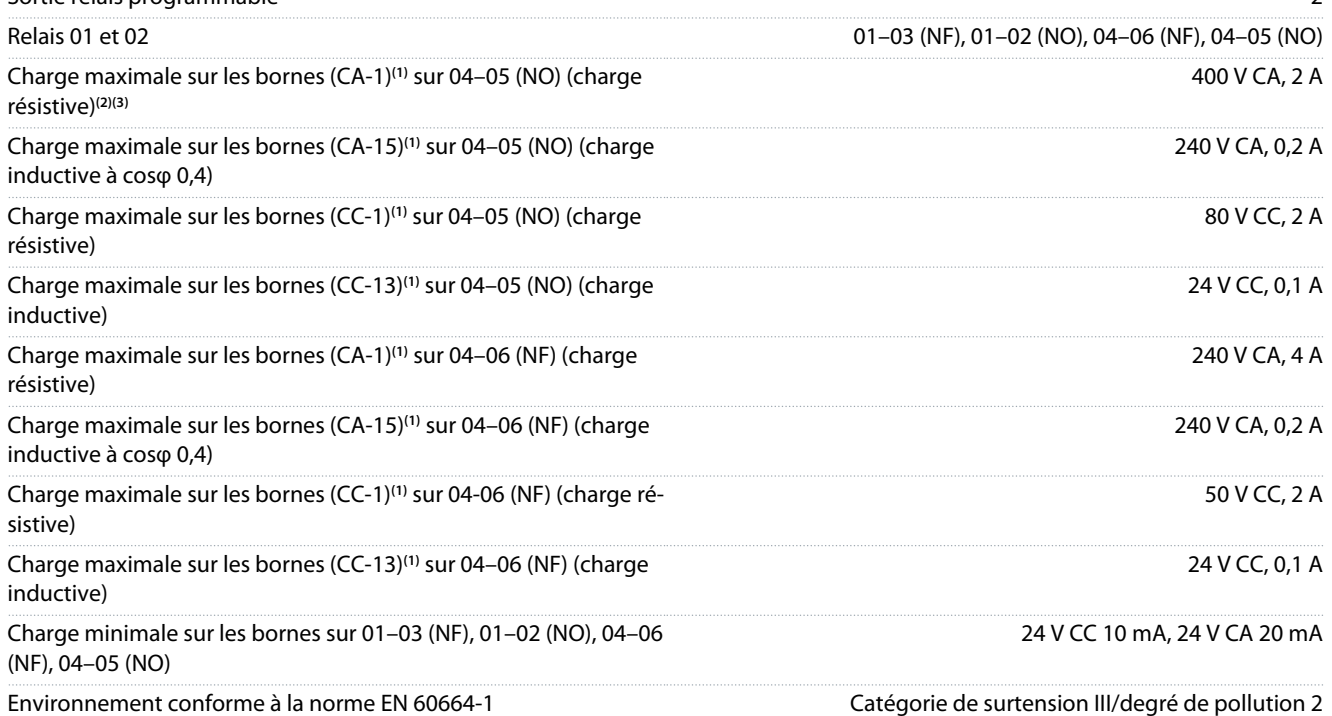

**<sup>1</sup>** CEI 60947 parties 4 et 5. L'endurance du relais varie selon le type de charge, le courant de commutation, la température ambiante, la configuration du variateur, le profil de travail, etc. Monter un circuit d'amortissement lorsque des charges inductives sont connectées aux relais.

**<sup>2</sup>** Surtension cat. II.

**<sup>3</sup>** Applications UL 250 V CA, 3 A.

Les sorties relais sont isolées galvaniquement de la tension d'alimentation (PELV) et des autres bornes haute tension.

### 6.4.9 Communication série RS485

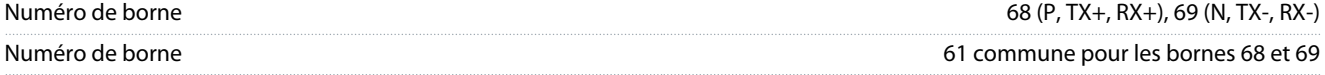

Les sorties de communication série RS485 sont isolées galvaniquement de la tension d'alimentation (PELV) et des autres bornes haute tension.

### 6.5 Conditions ambiantes

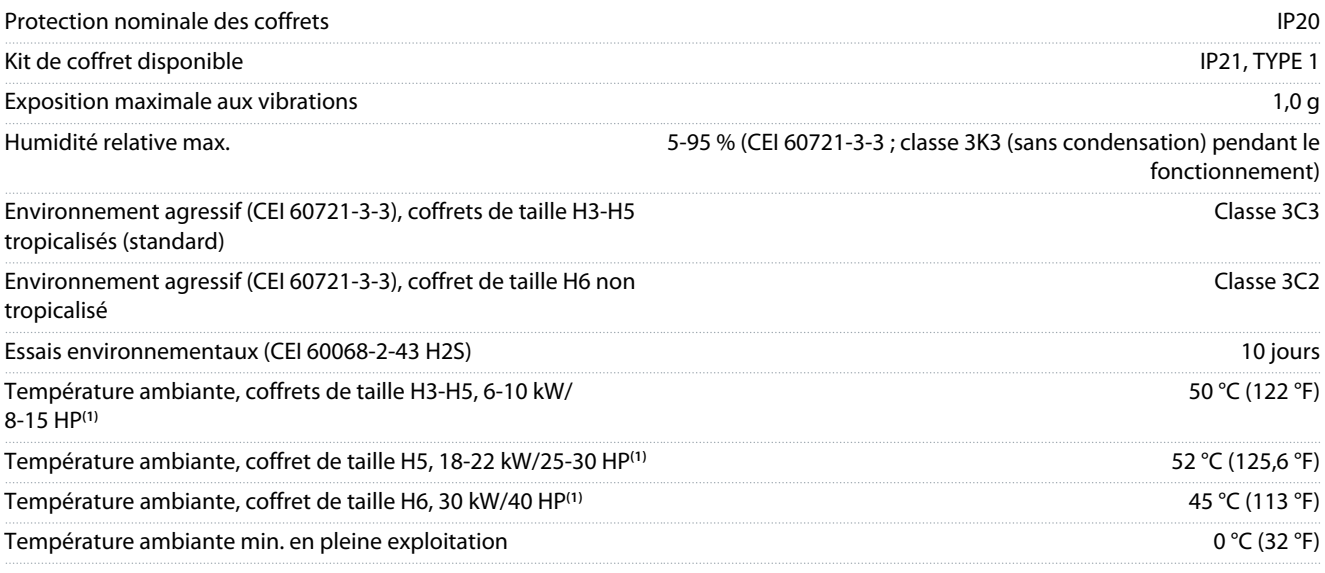

<span id="page-124-0"></span>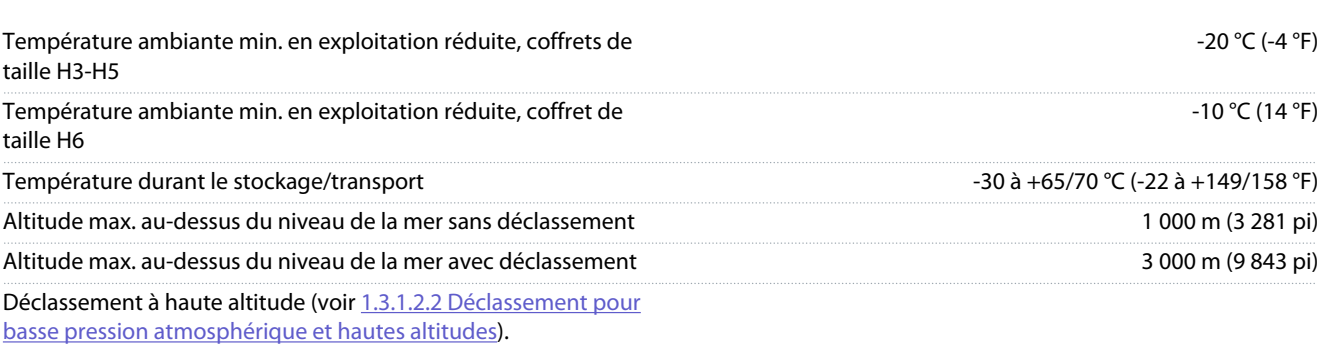

**<sup>1</sup>** Voir [1.3.1 Installation mécanique](#page-100-0).

### 6.6 Normes conformes

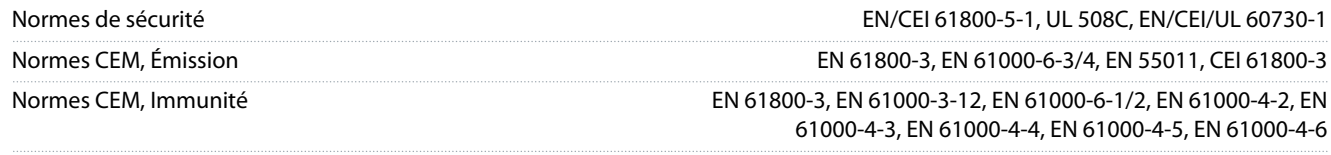

Classe d'efficacité énergétique**(1)** IE2

**<sup>1</sup>** Déterminée d'après la norme EN 50598-2 :

- à la charge nominale ;
- à 90 % de la fréquence nominale ;
- au réglage d'usine de fréquence de commutation ;
- au réglage d'usine de type de modulation.
- Pour connaître les données de pertes de puissance selon la norme EN 50598-2, consulter le site Web de Danfoss[MyDrive® ecoSmart](http://ecosmart.danfoss.com/#/app/intro).

### **R E M A R Q U E**

Le VLT® Compressor Drive CDS 803 avec SXXX dans le code de type est certifié conforme à UL 508C. Exemple : CDS803P7K5T4E20H4XXCXXX**SXXX**XAXBXCXXXXDX

Le VLT® Compressor Drive CDS 803 avec S096 dans le code de type est certifié conforme à UL/EN/CEI 60730-1. Exemple : CDS803P30KT4E20H2XXXXXX**S096**XAXBXCXXXXDX

### 6.7 Longueurs et sections de câble

Longueur maximale du câble compresseur, blindé/armé (installa-Voir *Résultats des essais d'émissions CEM* dans le Manuel de configtion conforme CEM) uration du VLT® Compressor Drive indiqué au point [1.1.2 Ressour](#page-93-0)[ces supplémentaires.](#page-93-0)

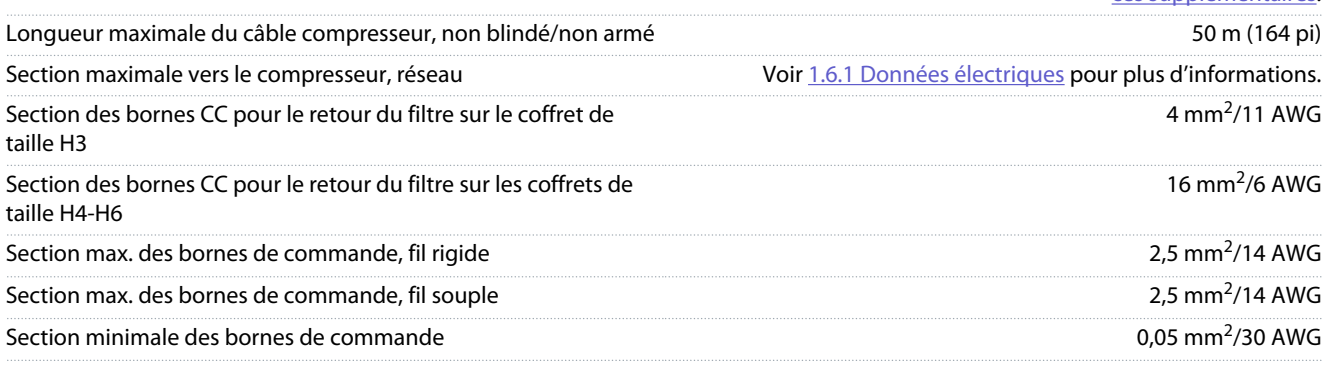

### 6.8 Bruit acoustique

Le bruit acoustique des variateurs a trois sources :

### **Spécifications**

<span id="page-125-0"></span>**Manuel d'utilisation**

Danfoss

- Bobines CC
- Ventilateur intégré
- Bobine d'induction de filtre RFI

### **Tableau 14: Valeurs de base mesurées à 1 m (3,28 pi) de l'unité**

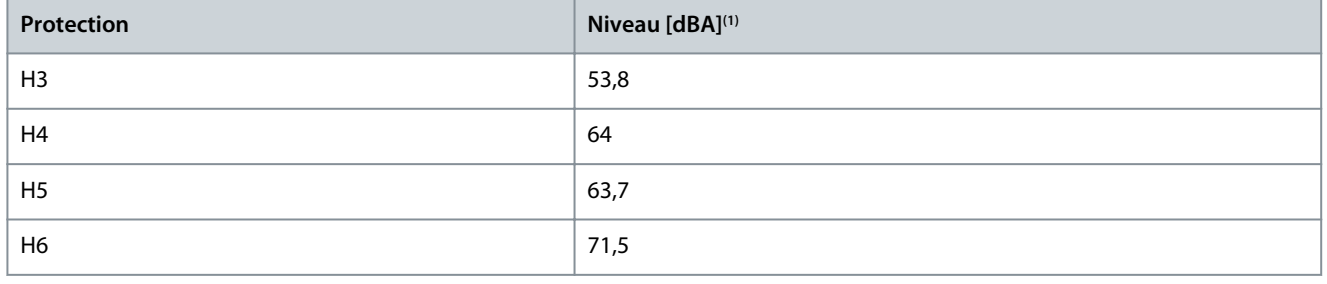

**<sup>1</sup>** Les valeurs sont mesurées avec le bruit de fond de 35 dBA et le ventilateur fonctionnant à pleine puissance.

### 6.9 Dimensions lors de l'expédition

**Tableau 15: Dimensions lors de l'expédition**

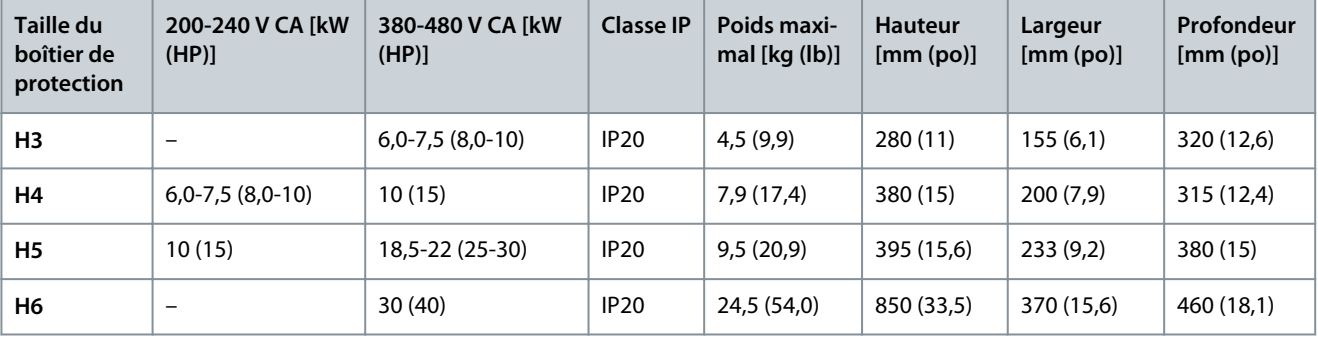

### 6.10 Accessoires et pièces détachées

Se reporter auVLT® Compressor Drive CDS 803Manuel de configuration indiqué au point [1.1.2 Ressources supplémentaires](#page-93-0).

# Danfoss

**Annexe**

## <span id="page-126-0"></span>**7 Annexe**

### 7.1 Abréviations

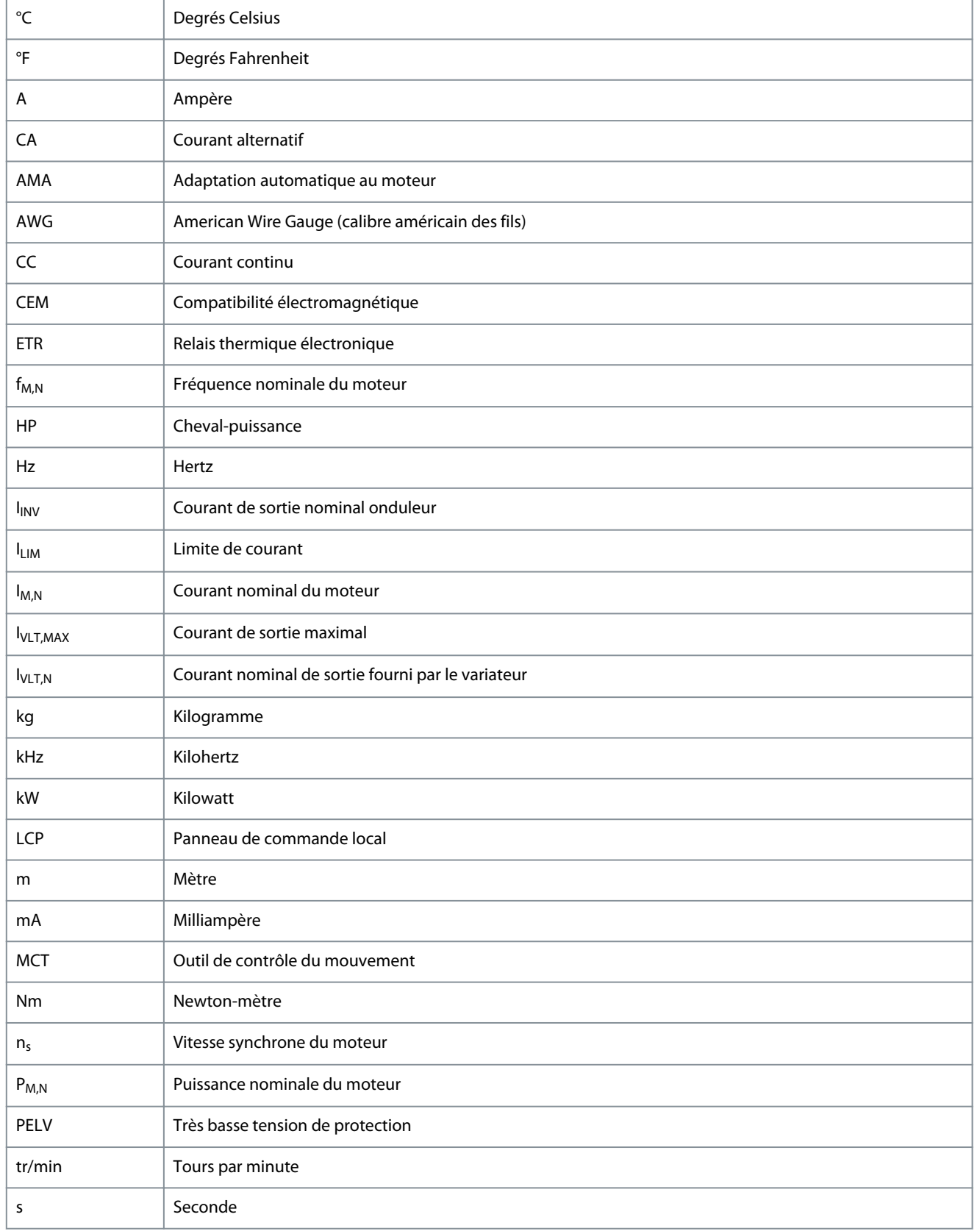

<u>Danfoss</u>

**Annexe**

<span id="page-127-0"></span>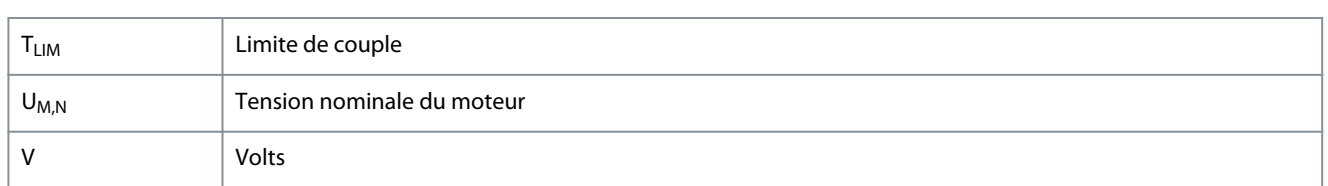

### 7.2 Conventions

- Les listes numérotées correspondent à des procédures.
	- Les listes à puces et à tirets correspondent à des listes d'informations diverses pour lesquelles l'ordre des informations n'est pas pertinent.
	- Les textes en gras indiquent la mise en évidence et les en-têtes de section.
	- Les textes en italique indiquent :
		- Références croisées
		- Liens
		- Notes de bas de page
		- Nom du paramètre
		- Option de paramètre
		- Nom du groupe de paramètres
		- Alarmes/avertissements
- Toutes les dimensions dans les schémas sont indiquées en unités de mesures métriques (les unités anglo-saxonnes sont indiquées entre parenthèses).
- L'astérisque (\*) indique le réglage par défaut d'un paramètre.

•

• •

•

## **Index**

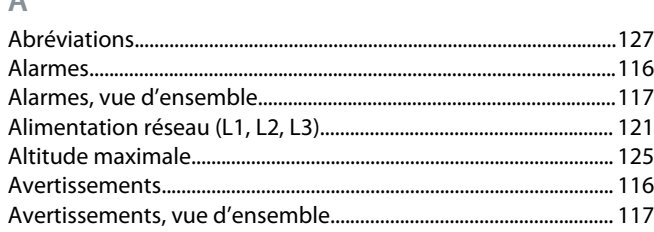

### $\overline{B}$

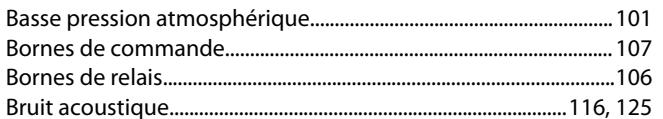

### $\mathsf{C}$

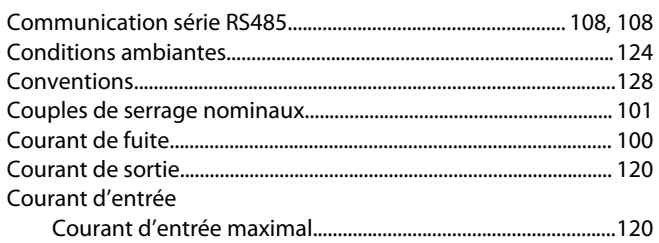

## D

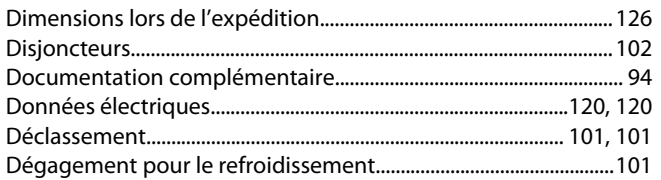

### $\mathsf E$  $\overline{a}$

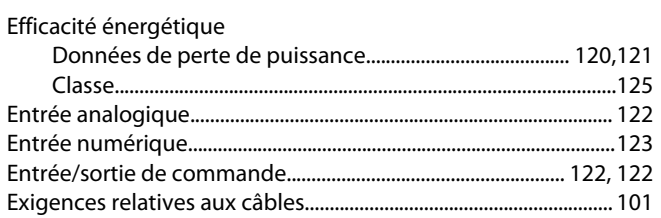

### $\mathsf F$

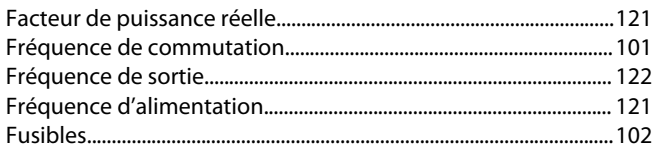

### $\overline{H}$

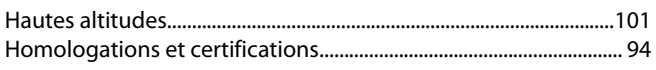

### $\begin{array}{c} \hline \end{array}$

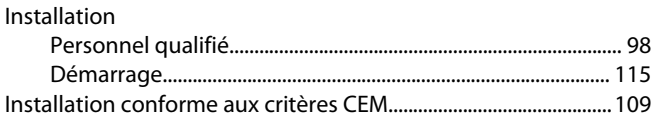

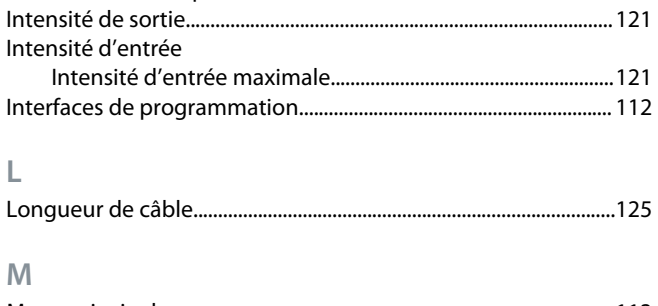

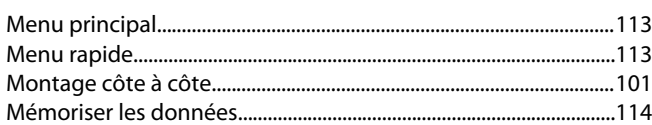

### $\mathbb N$  $N<sub>c</sub>$

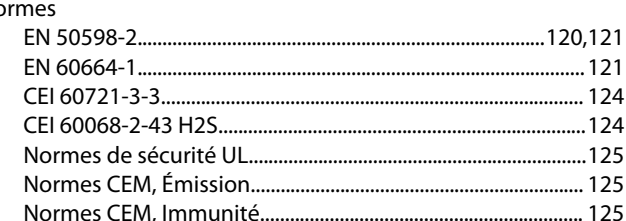

### $\circ$

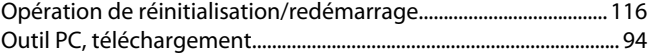

### $\overline{P}$

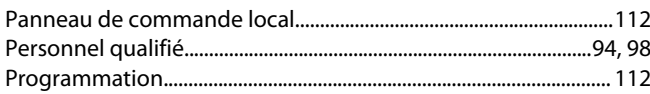

## ${\sf R}$

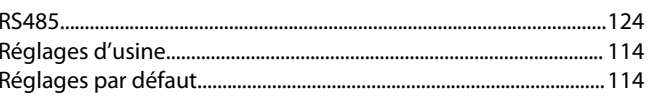

### $\overline{\mathsf{S}}$

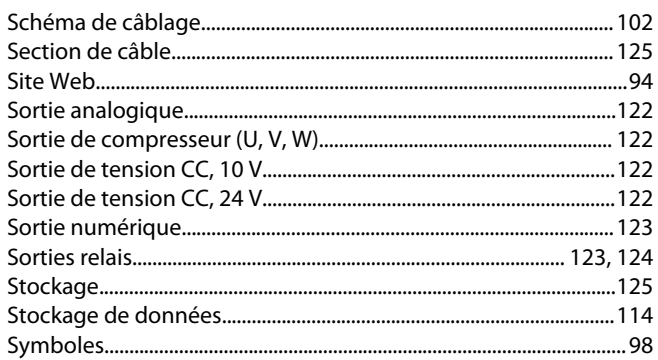

### $\top$

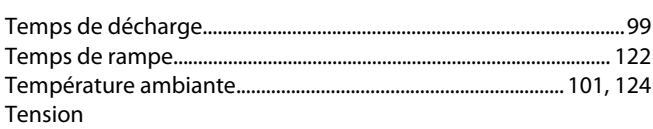

### VLT<sup>®</sup> Compressor Drive CDS 803

Danfoss

### Index

### **Manuel d'utilisation**

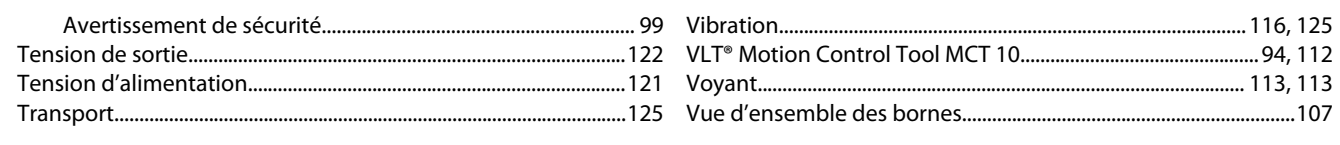

## $\vee$

## **Glossaire des variateurs VLT – CDS 803**

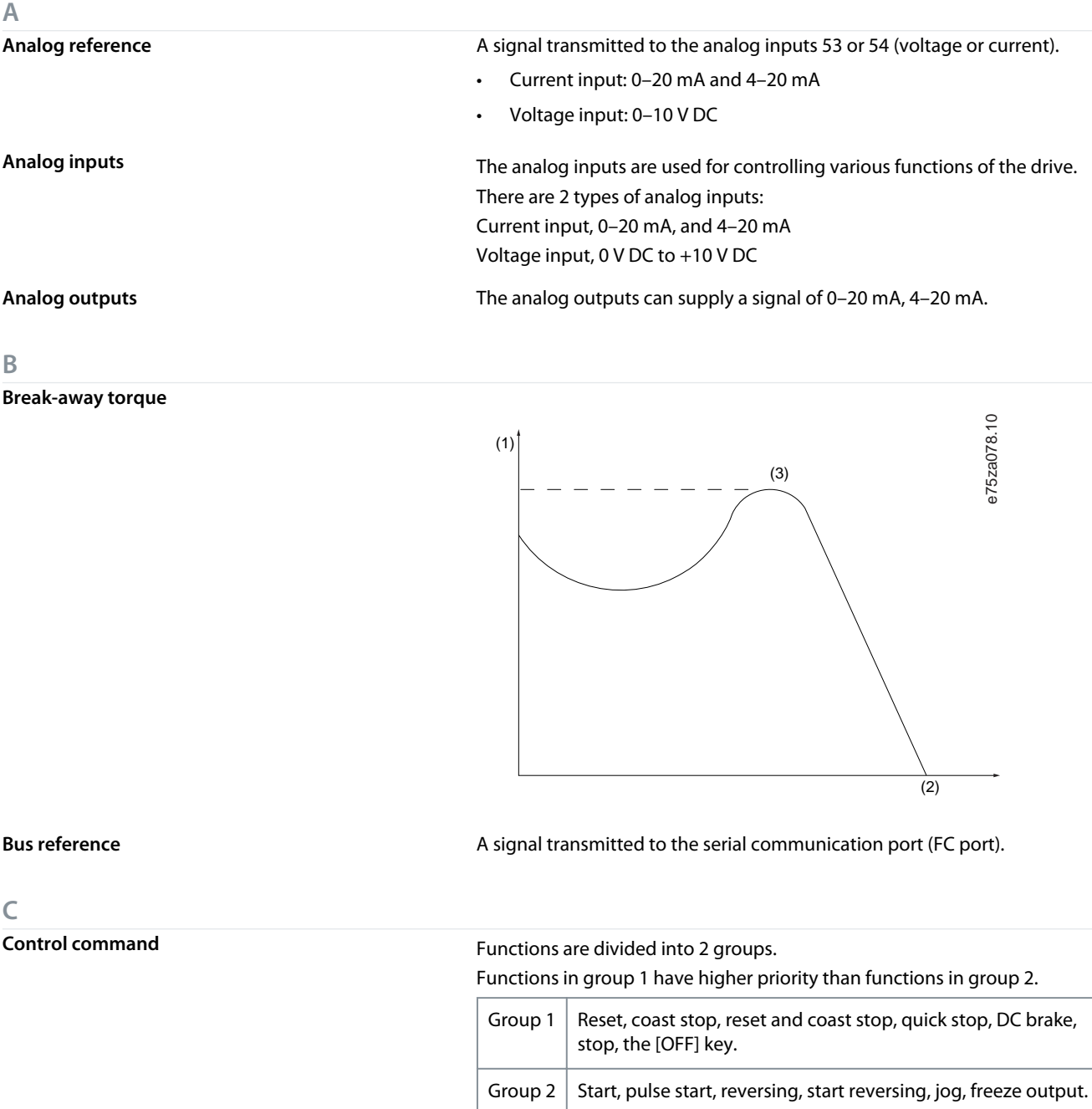

**D Digital inputs** The digital inputs can be used for controlling various functions of the drive. **Digital outputs** The drive features 2 solid-state outputs that can supply a 24 V DC (maximum 40 mA) signal. **F f**<sub>M</sub> Motor frequency. **f**<sub>M,N</sub> Rated motor frequency (nameplate data). **f**<sub>MAX</sub> **f**<sub>MAX</sub> extended the matrice of Maximum compressor frequency.

**Glossaire**

<u>Danfoss</u>

<u>Danfoss</u>

**Glossaire**

**f**<sub>MIN</sub> **f**<sub>MIN</sub> **f**<sub>MIN</sub> **f**<sub>jog</sub> motor frequency when the jog function is activated (via digital terminals). **I<sub>M</sub>** Motor current (actual). **I**<sub>M.N</sub> Rated motor current (nameplate data). **Intermittent duty cycle** An intermittent duty rating refers to a sequence of duty cycles. Each cycle consists of an on-load and an off-load period. The operation can be either periodic duty or non-periodic duty. **lsb** Least significant bit. **MCM** Short for "mille circular mil", an American measuring unit for cable crosssection. 1 MCM=0.5067 mm<sup>2</sup> **msb** Most significant bit. **n**<sub>M,N</sub> Nominal motor speed (nameplate data). **Online/offline parameters** Changes to online parameters are activated immediately after the data value is changed. Press [OK] to activate changes to off-line parameters. **PI controller** The PI controller maintains the required speed, pressure, temperature, and so on, by adjusting the output frequency to match the varying load. **P<sub>M,N</sub>** P<sub>M,N</sub> Rated motor power (nameplate data in kW or hp). **Power factor** The power factor is the relation between I<sub>1</sub> and I<sub>RMS</sub> Power factor =  $\frac{\sqrt{3} \times U \times I_{1\cos\phi}}{\sqrt{3} \times U \times I_{\text{RMS}}}$ The power factor for 3-phase control: Power factor  $=$   $\frac{l_1 \times \cos\phi_1}{l_{\text{RMS}}} = \frac{l_1}{l_{\text{RN}}}$  $\frac{1}{I_{\text{RMS}}}$  since cos $\phi$ 1 = 1 The power factor indicates to which extent the drive imposes a load on the mains supply. The lower the power factor, the higher the IRMS for the same kW performance.  $I_{RMS} = \sqrt{I_1^2 + I_5^2 + I_7^2 + ... + I_n^2}$ In addition, a high-power factor indicates that the different harmonic currents are low.

The DC coils in the drive produce a high-power factor, which minimizes the imposed load on the mains supply.

Preset reference **Preset reference** A defined preset reference to be set from -100% to +100% of the reference range. Selection of 8 preset references via the digital terminals.

**I**

**L**

**M**

**N**

**O**

**P**

Danfoss

**Glossaire**

**French**

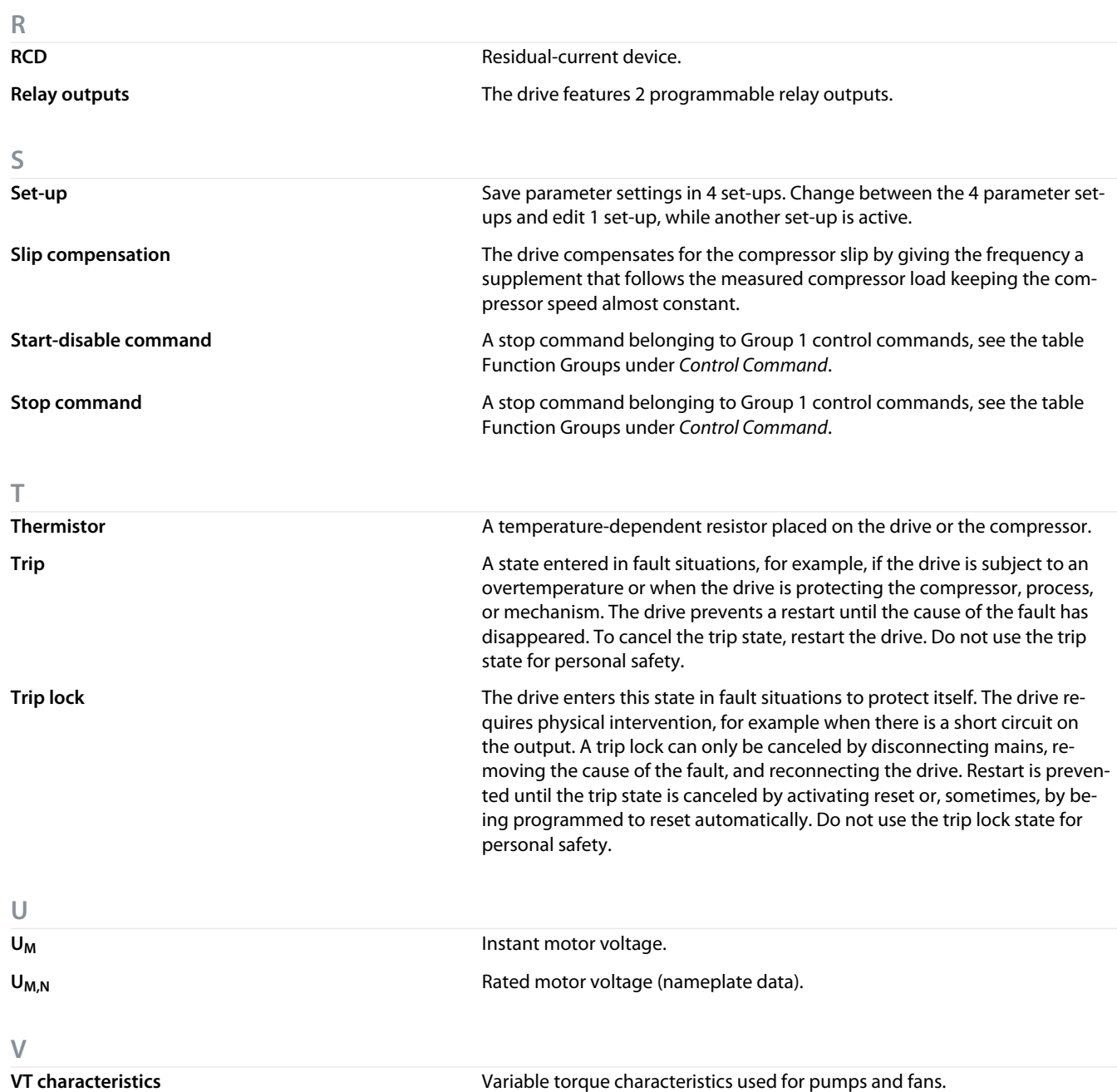

Danfoss

**Glossaire**

Danfoss

**Inhalt**

## **Inhalt**

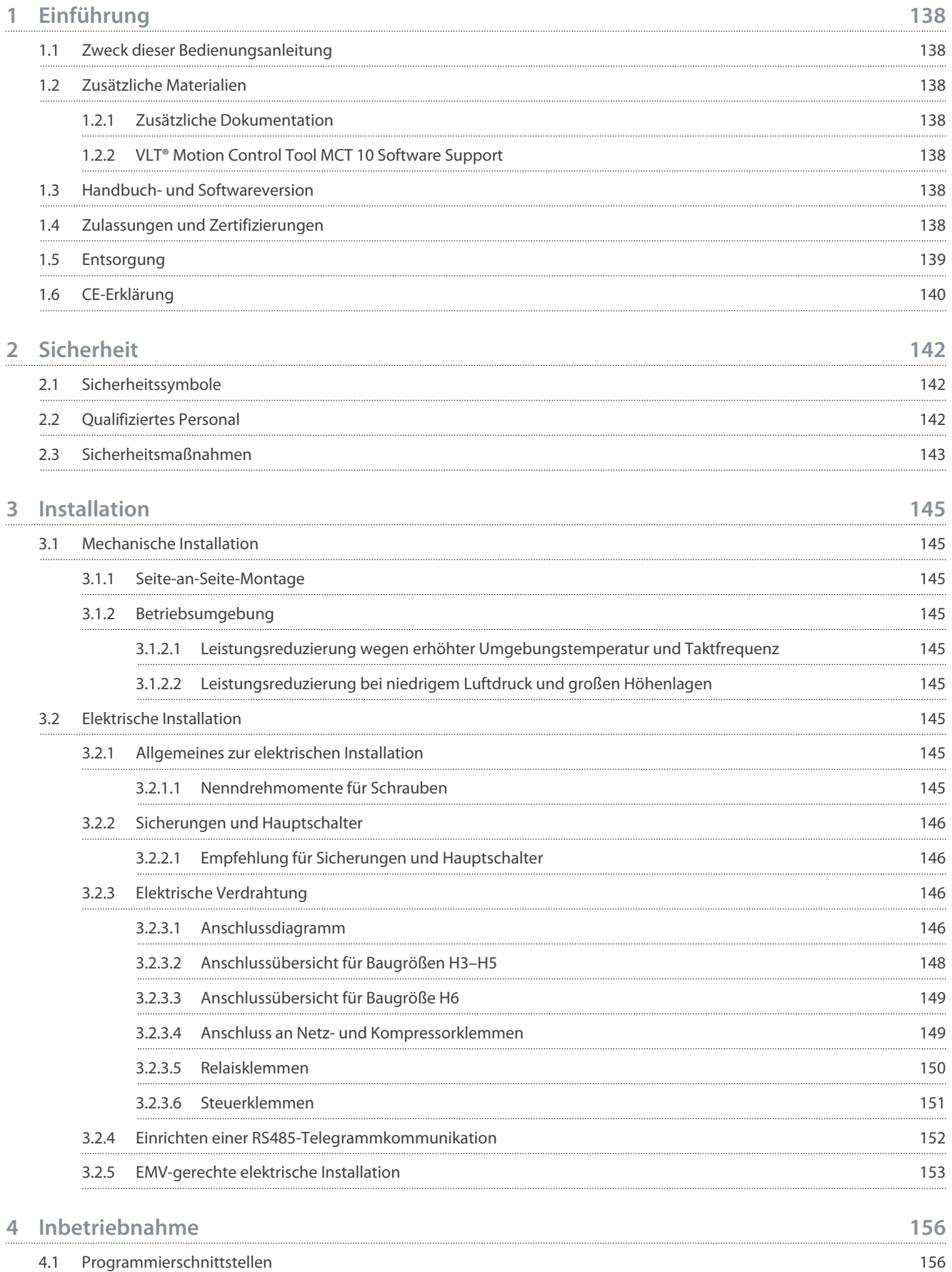

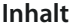

Danfoss

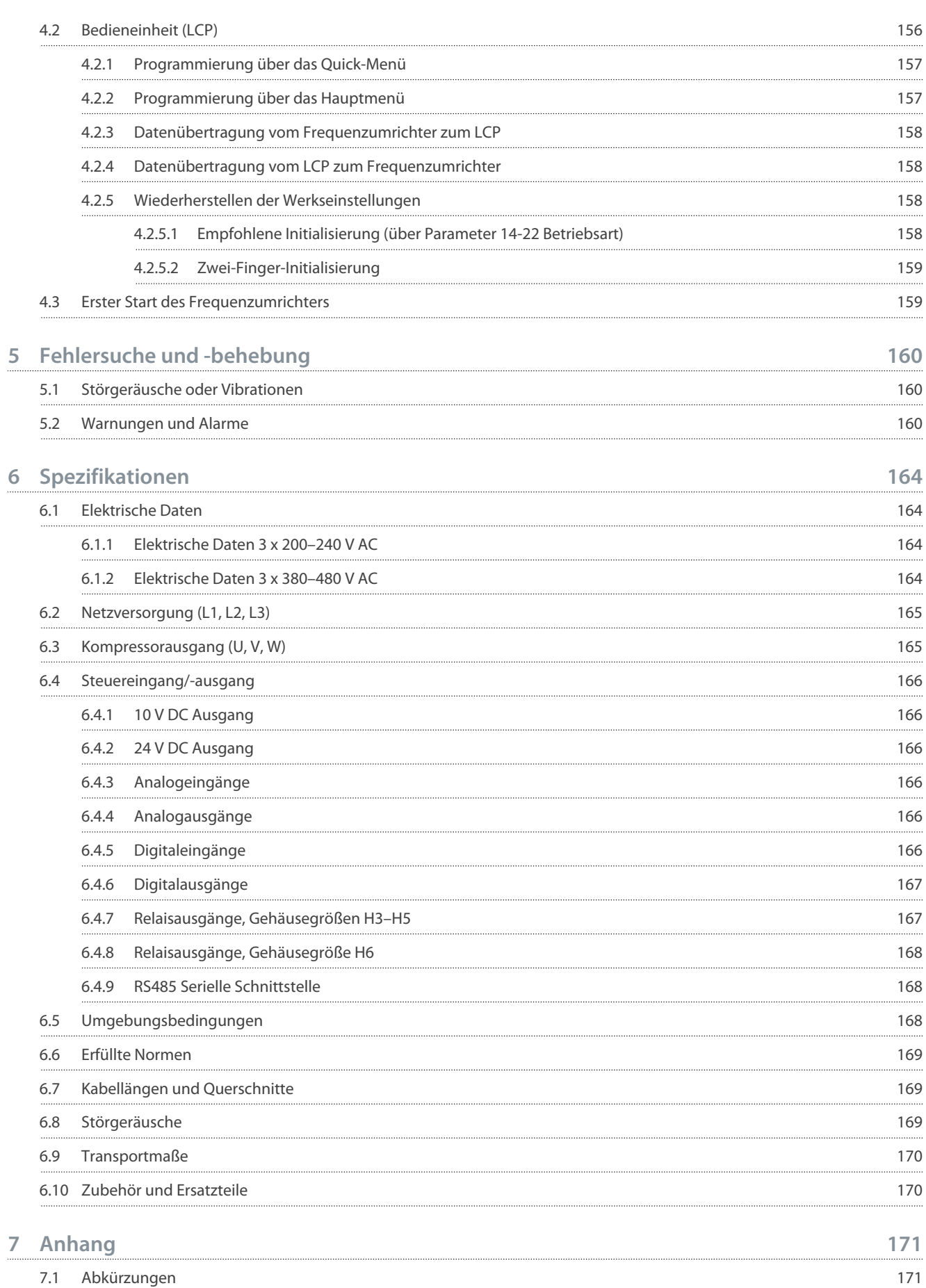

7.2 [Konventionen](#page-171-0) 172

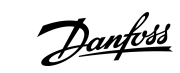

<u>Danfoss</u>

## <span id="page-137-0"></span>**1 Einführung**

### 1.1 Zweck dieser Bedienungsanleitung

Diese Bedienungsanleitung enthält Informationen zur sicheren Installation und Inbetriebnahme des Frequenzumrichters. Sie richtet sich ausschließlich an qualifiziertes Personal.

Lesen und befolgen Sie die Anweisungen, um den Umrichter sicher und professionell einzusetzen.

Beachten Sie insbesondere die Sicherheitshinweise und allgemeinen Warnungen. Bewahren Sie diese Bedienungsanleitung immer zusammen mit dem Umrichter auf.

VLT® ist eine eingetragene Marke von Danfoss A/S.

### 1.2 Zusätzliche Materialien

### 1.2.1 Zusätzliche Dokumentation

Es stehen weitere Ressourcen zur Verfügung, die Ihnen helfen, erweiterte Funktionen und Programmierungen der Frequenzumrichter zu verstehen.

- Das *Programmierhandbuch* enthält Informationen über die Programmierung und vollständige Parameterbeschreibungen.
- Das *Projektierungshandbuch* enthält umfassende Informationen zu Möglichkeiten und Funktionen sowie zur Auslegung von Steuerungssystemen für Motoren.
- Das *Modbus RTU Produkthandbuch* erklärt das Herstellen und Konfigurieren der Kommunikation zwischen der Danfoss Frequenzumrichterserie und einem Regler über das Modbus RTU Protokoll. Das Produkthandbuch steht zum Download von [www.dan](https://files.danfoss.com/download/Drives/MG92B102.pdf)[foss.com](https://files.danfoss.com/download/Drives/MG92B102.pdf) im Bereich *Service und Support/Dokumentation* zur Verfügung.

Siehe [www.danfoss.com](https://www.danfoss.com/de-de/search/?filter=type%3Adocumentation%2Clanguage%3Ade_de%2Csegment%3Adds%2CproductGroup%3ALV%2520Frequency%2520Converters%2CproductSeries%3AVLT%2520Compressor%2520Drive%2520CDS%2520803%2Carchived%3Afalse) für zusätzliche Dokumentation.

### 1.2.2 VLT® Motion Control Tool MCT 10 Software Support

Laden Sie die Software von der Seite "Downloads" unter "Service und Support" auf [www.danfoss.com](https://www.danfoss.com/de-de/search/?filter=type%3Adownload%2Csegment%3Adds%2CdownloadType%3Atools) herunter.

Geben Sie während des Software-Installationsvorgangs den CD-Schlüssel 34544400 ein, um die Funktion CDS 803 zu aktivieren. Zur Nutzung der Funktion CDS 803 ist kein Aktivierungsschlüssel erforderlich.

Die aktuellste Software enthält nicht immer die neuesten Aktualisierungen für den Umrichter. Wenden Sie sich an Ihre Vertriebsniederlassung vor Ort, um die neuesten Umrichter-Aktualisierungen (Dateityp \*.upd) zu erhalten, oder laden Sie diese von der Seite "Downloads" unter "Service und Support" auf [www.danfoss.com](https://www.danfoss.com/de-de/service-and-support/downloads/dds/vlt-motion-control-tool-mct-10/#tab-overview) herunter.

### 1.3 Handbuch- und Softwareversion

Dieses Handbuch wird regelmäßig geprüft und aktualisiert. Verbesserungsvorschläge sind jederzeit willkommen.

### **Tabelle 1: Handbuch- und Softwareversion**

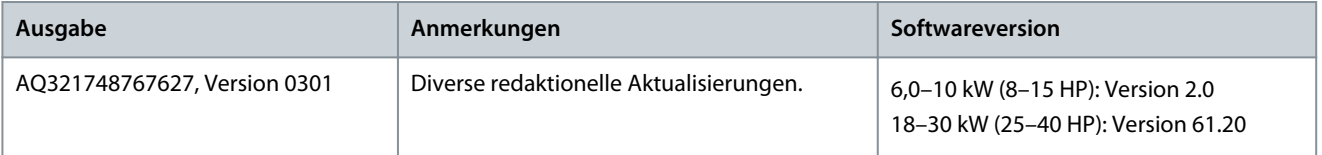

### 1.4 Zulassungen und Zertifizierungen

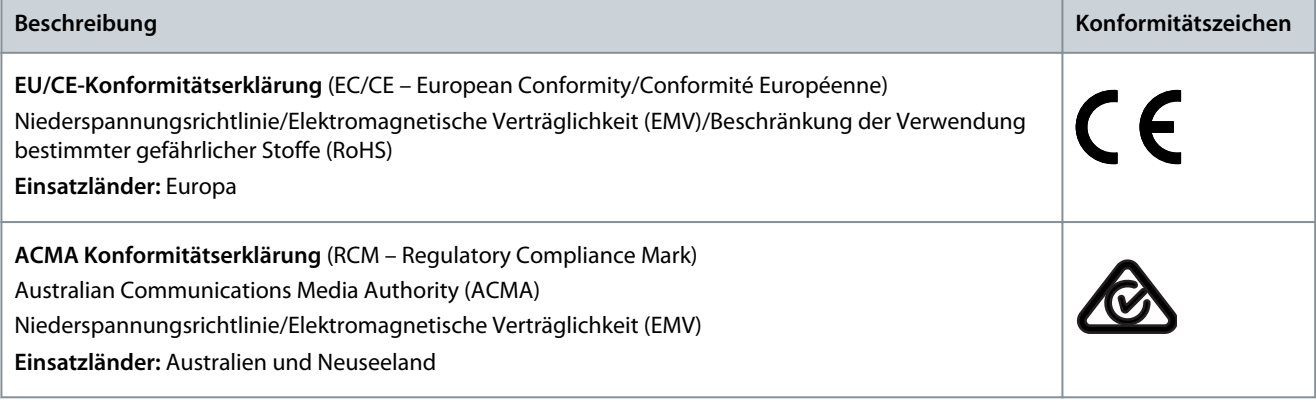

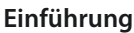

Danfoss

<span id="page-138-0"></span>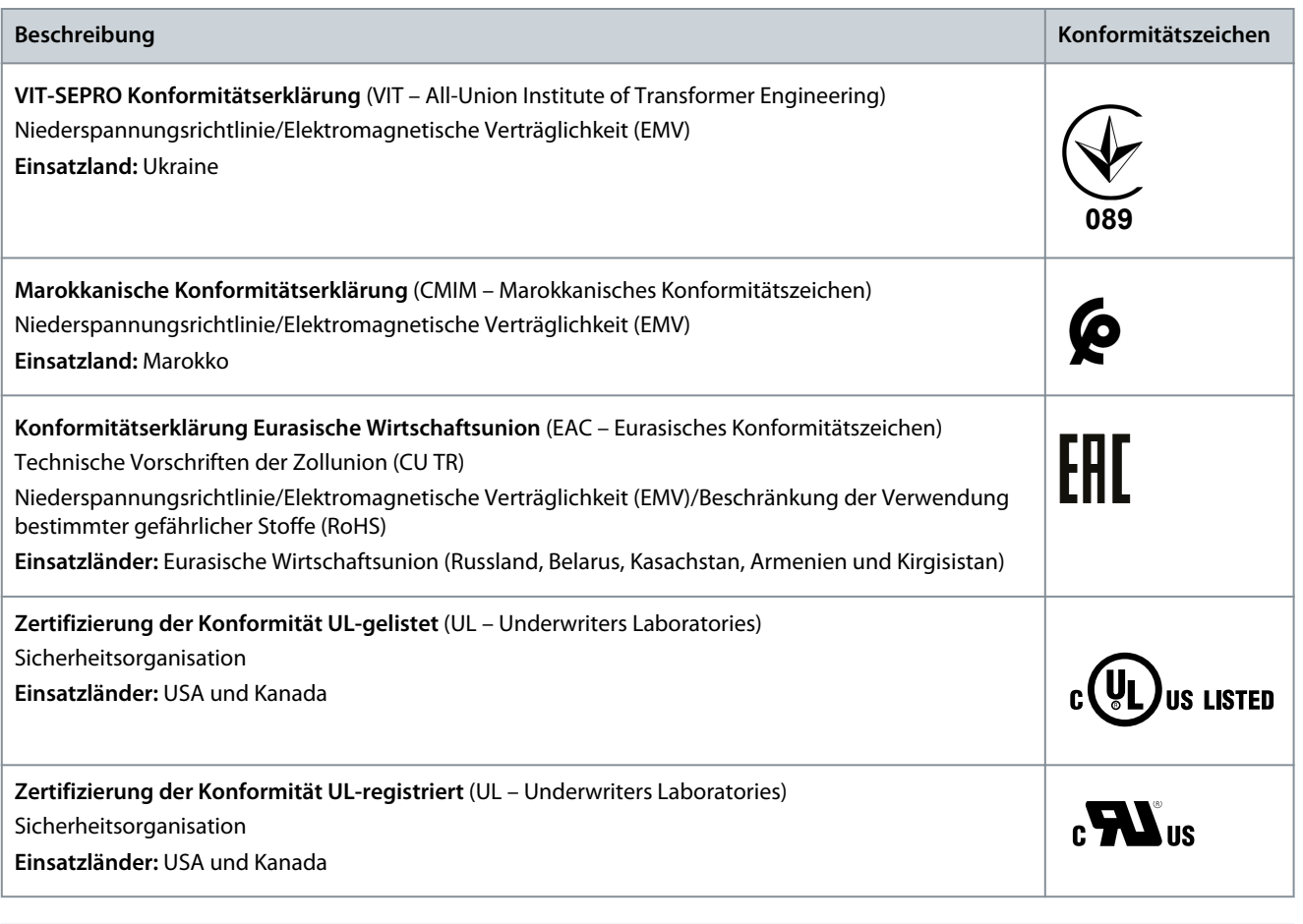

## **H I N W E I S**

Der VLT® Compressor Drive CDS 803 mit SXXX im Typencode ist nach UL 508C zertifiziert. Beispiel:

CDS803P7K5T4E20H4XXCXXX**SXXX**XAXBXCXXXXDX

Der VLT® Compressor Drive CDS 803 mit S096 im Typencode ist nach UL/EN/IEC 60730-1 zertifiziert. Beispiel: CDS803P30KT4E20H2XXXXXX**S096**XAXBXCXXXXDX

### 1.5 Entsorgung

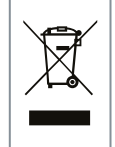

Sie dürfen elektrische Geräte und Geräte mit elektrischen Komponenten nicht zusammen mit normalem Hausmüll entsorgen.

Sammeln Sie diese separat gemäß den lokalen Bestimmungen und den aktuell gültigen Gesetzen und führen Sie sie dem Recycling zu.

### <span id="page-139-0"></span>1.6 CE-Erklärung

**Einführung**

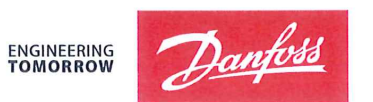

Danfoss A/S 6430 Nordborg Denmark CVR nr.: 20 16 57 15

Telephone: +45 7488 2222 Fax: +45 7449 0949

## **EU DECLARATION OF CONFORMITY**

Danfoss A/S

**Danfoss Drives A/S** 

declares under our sole responsibility that the

**Product category: Frequency Converter** 

Type designation(s): CDS803PXXXYY\*\*\*\*\*\*\*\*\*\*\*\*\*\*\*\*\*\*\*\*\*\*\*\*\*\*\*\*\*

Character XXX: 6K0, 7K5, 10K. Character YY: T2, T4. The meaning of the 39 characters in the type code string can be found in appendix 00729791.

Covered by this declaration is in conformity with the following directive(s), standard(s) or other normative document(s), provided that the product is used in accordance with our instructions.

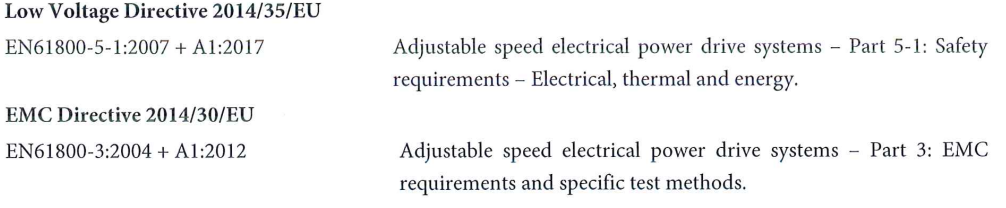

RoHS Directive 2011/65/EU including amendment 2015/863.

Technical documentation for the assessment of electrical and electronic products with respect to the restriction of hazardous substances

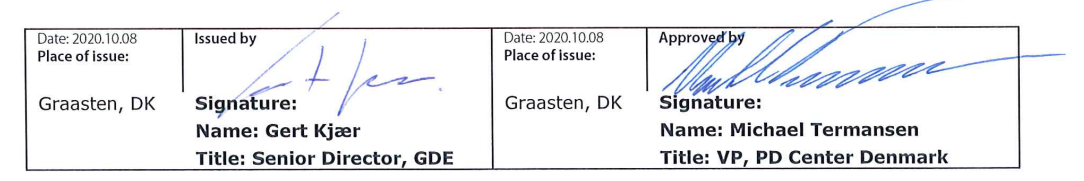

Danfoss only vouches for the correctness of the English version of this declaration. In the event of the declaration being translated into any other language, the translator concerned shall be liable for the correctness of the translation

ID No: 00730869 Revision No: A,3 This doc. is managed by 500B0577

EN63000:2018

**Classified as Business** 

Page 1 of 1

<u> Danfoss</u>

### **Einführung**

**ENGINEERING**<br>TOMORROW

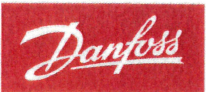

Danfoss A/S 6430 Nordborg Denma CVR nr.: 20 16 57 15 Telephone: +45 7488 2222

+45 7449 0949

### **EU DECLARATION OF CONFORMITY**

Danfoss A/S

Danfoss Drives A/S

declares under our sole responsibility that the

**Product category:** Compressor Drive

Type designation(s): CDS803PXXXT4\*\*\*H2\*\*\*\*\*\*\*\*\*\*\*\*\*\*\*\*\*\*\*\*\*\*\*\*

Character XXX: 18K, 22K, 30K

\* may be any number or letter indicating drive options which do not impact this DOC. The meaning of the characters in the type code string can be found in appendix 00765728.

Covered by this declaration is in conformity with the following directive(s), standard(s) or other normative document(s), provided that the product is used in accordance with our instructions.

Low Voltage Directive 2014/35/EU

 $EN60730-1:2016+A1:2019$ Automatic electrical controls for household and similar use -Part 1: General requirements.

EMC Directive 2014/30/EU

EN61800-3:2018

Adjustable speed electrical power drive systems - Part 3: EMC requirements and specific test methods.

### RoHS Directive 2011/65/EU including amendment 2015/863.

EN50581:2012

Technical documentation for the assessment of electrical and electronic products with respect to the restriction of hazardous substances.

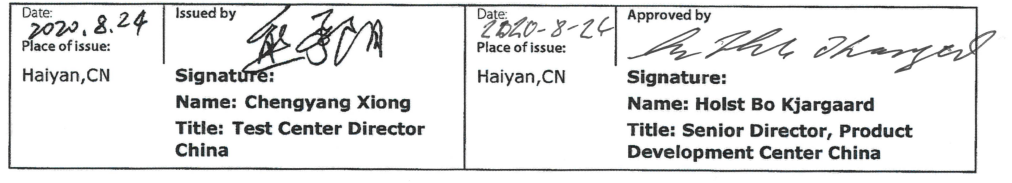

Danfoss only vouches for the correctness of the English version of this declaration. In the event of the declaration being translated into any other<br>language, the translator concerned shall be liable for the correctness of

**ID No:** 00766210<br>This doc. is managed by 50080577<br>Revision No: A,2

Page 1 of 1

<u>Danfoss</u>

## <span id="page-141-0"></span>**2 Sicherheit**

### 2.1 Sicherheitssymbole

Die folgenden Symbole werden in dieser Bedienungsanleitung verwendet.

## **G E F A H R**

Kennzeichnet eine gefährliche Situation, die, wenn sie nicht vermieden wird, zum Tod oder zu schweren Verletzungen führt.

## **W A R N U N G**

Kennzeichnet eine gefährliche Situation, die, wenn sie nicht vermieden wird, zum Tod oder zu schweren Verletzungen führen kann.

## **V O R S I C H T**

Kennzeichnet eine gefährliche Situation, die, wenn sie nicht vermieden wird, zu geringfügigen bis mittelschweren Verletzungen führen kann.

## **H I N W E I S**

Kennzeichnet Informationen, die als wichtig, jedoch nicht gefahrenbezogen betrachtet werden (zum Beispiel Meldungen hinsichtlich Sachbeschädigungen).

## 2.2 Qualifiziertes Personal

Zur Gewährleistung eines problemlosen und sicheren Betriebs dieses Geräts darf dieses ausschließlich von Personen mit nachgewiesener Qualifikation zusammengebaut, installiert, programmiert, in Betrieb genommen, gewartet und außer Betrieb genommen werden.

Personen mit nachgewiesener Qualifikation:

- sind Elektrofachkräfte, die entsprechende Erfahrung in der Bedienung von Geräten, Systemen, Maschinen und Anlagen gemäß den geltenden Gesetzen und Richtlinien zur Sicherheitstechnik haben.
- kennen die grundlegenden Bestimmungen bezüglich Gesundheit und Sicherheit/Unfallschutz.
- haben die Sicherheitshinweise in allen dem Gerät beiliegenden Handbüchern sowie die Anweisungen in der Bedienungsanleitung gelesen und verstanden.
- verfügen über gute Kenntnisse der Fachgrund- und Produktnormen für die jeweilige Anwendung.

<u>Danfoss</u>

### <span id="page-142-0"></span>2.3 Sicherheitsmaßnahmen

## **W A R N U N G**

### **GEFÄHRLICHE SPANNUNG**

Frequenzumrichter führen gefährliche Spannung, wenn sie an das Versorgungsnetz oder die DC-Klemmen angeschlossen werden. Erfolgen Installation, Inbetriebnahme und Wartung nicht durch qualifiziertes Personal, kann dies zum Tod oder zu schweren Verletzungen führen.

- Installation, Inbetriebnahme und Wartung dürfen ausschließlich von qualifiziertem Personal durchgeführt werden.

## **W A R N U N G**

### **UNERWARTETER ANLAUF**

Bei Anschluss des Frequenzumrichters an Versorgungsnetz, DC-Versorgung oder Zwischenkreiskopplung kann der angeschlossene Motor jederzeit unerwartet anlaufen. Ein unerwarteter Anlauf im Rahmen von Programmierungs-, Service- oder Reparaturarbeiten kann zum Tod, zu schweren Verletzungen oder zu Sachschäden führen! Starten Sie den Motor über einen externen Schalter, einen Feldbusbefehl, ein Sollwerteingangssignal von der Bedieneinheit (LCP), eine Fernbedienung per MCT 10-Software oder nach einem quittierten Fehlerzustand anlaufen.

- Trennen Sie den Frequenzumrichter von der Netzversorgung.
- Drücken Sie [Off/Reset] am LCP, bevor Sie Parameter programmieren.
- Stellen Sie sicher, dass der Umrichter vollständig verkabelt und montiert ist, wenn er an Versorgungsnetz, DC-Versorgung oder Zwischenkreiskopplung angeschlossen wird.

## **W A R N U N G**

### **ENTLADEZEIT**

Der Frequenzumrichter enthält Zwischenkreiskondensatoren, die auch bei abgeschaltetem Frequenzumrichter geladen sein können. Auch wenn die Warn-Anzeigeleuchte nicht leuchten, kann Hochspannung vorliegen.

Die Nichtbeachtung der vorgesehenen Entladezeit nach dem Trennen der Spannungsversorgung vor Wartungs- oder Reparaturarbeiten kann zum Tod oder zu schweren Verletzungen führen!

- Stoppen Sie den Motor.
- Trennen Sie das Versorgungsnetz, Permanentmagnet-Motoren und externe Zwischenkreisversorgungen, einschließlich Batteriepufferungs-, USV- und Zwischenkreisverbindungen zu anderen Frequenzumrichtern.
- Warten Sie, damit die Kondensatoren vollständig entladen können. Die notwendige Wartezeit finden Sie in der Tabelle *Entladezeit* sowie auf dem Typenschild an der Oberseite des Frequenzumrichters.
- Verwenden Sie vor der Durchführung von Wartungs- oder Reparaturarbeiten ein geeignetes Spannungsmessgerät, um sicherzustellen, dass die Kondensatoren vollständig entladen sind.

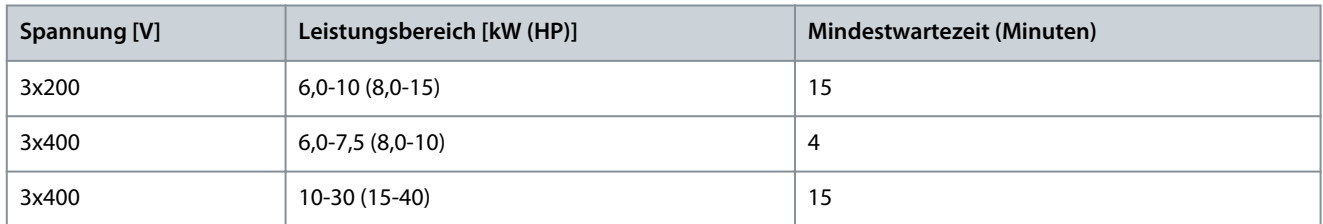

### **Tabelle 2: Entladezeit**

<u>Danfoss</u>

### **Sicherheit**

## **W A R N U N G**

### **GEFAHR DURCH ABLEITSTRÖME**

Die Ableitströme überschreiten 3,5 mA. Eine nicht vorschriftsgemäße Erdung des Frequenzumrichters kann zum Tod oder zu schweren Verletzungen führen!

- Stellen Sie sicher, dass die Mindestgröße des Erdleiters den örtlichen Sicherheitsvorschriften für Geräte mit hohem Berührungsstrom entspricht.

## **W A R N U N G**

### **GEFAHR DURCH ANLAGENKOMPONENTEN!**

Ein Kontakt mit drehenden Wellen und elektrischen Betriebsmitteln kann zum Tod oder zu schweren Verletzungen führen!

- Stellen Sie sicher, dass Installations-, Inbetriebnahme- und Wartungsarbeiten ausschließlich von geschultem und qualifiziertem Personal durchgeführt werden.
- Alle Elektroarbeiten müssen den VDE-Vorschriften und anderen lokal geltenden Elektroinstallationsvorschriften entsprechen.
- Befolgen Sie die Verfahren in diesem Handbuch.

## **V O R S I C H T**

### **GEFAHR BEI EINEM INTERNEN FEHLER**

Ein interner Fehler im Frequenzumrichter kann zu schweren Verletzungen führen, wenn der Frequenzumrichter nicht ordnungsgemäß geschlossen wird.

- Stellen Sie vor dem Anlegen von Netzspannung sicher, dass alle Sicherheitsabdeckungen angebracht und ordnungsgemäß befestigt sind.
# <span id="page-144-0"></span>**3 Installation**

### 3.1 Mechanische Installation

### 3.1.1 Seite-an-Seite-Montage

Sie können mehrere Umrichter direkt nebeneinander montieren. Für ausreichende Luftzirkulation zur Kühlung müssen Sie jedoch über und unter dem Umrichter die in Tabelle 48 genannten Mindestabstände einhalten.

#### **Tabelle 3: Erforderlicher Abstand zur Kühlung**

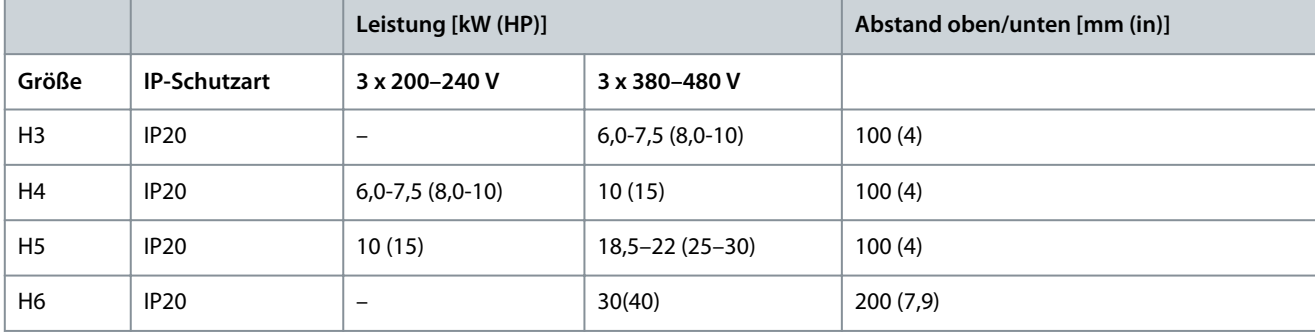

### **H I N W E I S**

Bei montiertem Optionssatz IP21/NEMA Typ 1 ist zwischen den Einheiten ein Abstand von 50 mm (2 in) erforderlich.

### 3.1.2 Betriebsumgebung

### 3.1.2.1 Leistungsreduzierung wegen erhöhter Umgebungstemperatur und Taktfrequenz

Stellen Sie sicher, dass der über 24 Stunden gemessene Durchschnittswert für die Umgebungstemperatur mindestens 5 °C (9 °F) unter der für den Umrichter angegebenen maximalen Umgebungstemperatur liegt. Betreiben Sie den Umrichter bei hoher Umgebungstemperatur, müssen Sie den konstanten Ausgangsstrom reduzieren. Spezifikationen zur Leistungsreduzierung finden Sie im VLT® Compressor Drive CDS 803 Projektierungshandbuch, aufgelistet in [1.1.2 Zusätzliche Materialien.](#page-137-0)

#### 3.1.2.2 Leistungsreduzierung bei niedrigem Luftdruck und großen Höhenlagen

Bei niedrigerem Luftdruck nimmt die Kühlfähigkeit der Luft ab. Bei Höhen über 2000 m (6562 ft) wenden Sie sich bezüglich der PELV (Schutzkleinspannung – Protective extra low voltage) an Danfoss. Unterhalb einer Höhe von 1000 m (3281 ft) ist keine Leistungsreduzierung erforderlich. Oberhalb von 1000 m (3281 ft) müssen Sie die Umgebungstemperatur oder den maximalen Ausgangsstrom verringern. Reduzieren Sie den Ausgangsstrom um 1 % pro 100 m (328 ft) Höhe über 1000 m (3281 ft) bzw. die max. Umgebungstemperatur der Kühlluft um 1 °C (1,8 °F) pro 200 m (656 ft).

### 3.2 Elektrische Installation

#### 3.2.1 Allgemeines zur elektrischen Installation

Befolgen Sie stets die nationalen und örtlichen Vorschriften zum Leitungsquerschnitt und zur Umgebungstemperatur. Kupferleiter erforderlich. 75 °C (167 °F) werden empfohlen.

### 3.2.1.1 Nenndrehmomente für Schrauben

**Tabelle 4: Anzugsmomente für die Gehäusegrößen H3–H6, 3 x 200–240 V und 3 x 380–480 V**

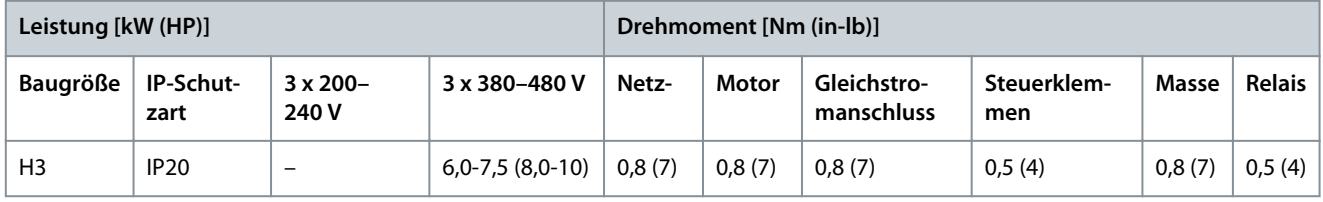

**German**

German

Danfoss

**Installation**

<span id="page-145-0"></span>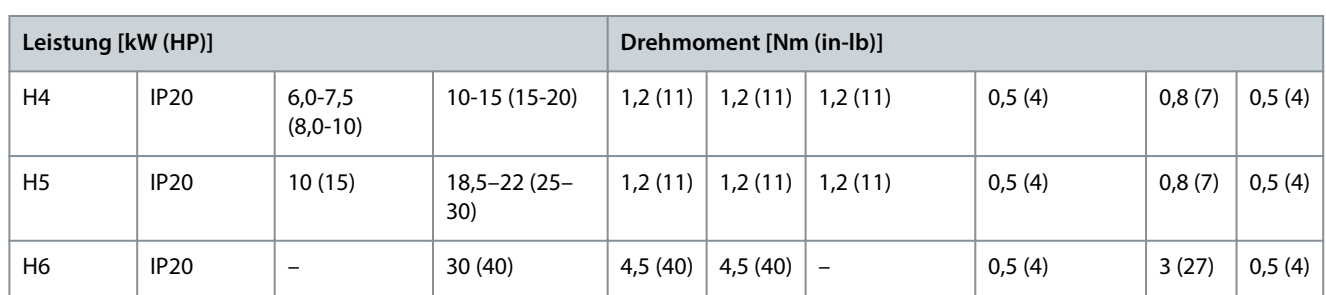

### 3.2.2 Sicherungen und Hauptschalter

Durch die Verwendung von Sicherungen und Hauptschaltern stellen Sie sicher, dass mögliche Schäden am Frequenzumrichter auf Schäden innerhalb des Geräts beschränkt werden. Danfoss empfiehlt als Schutz Sicherungen auf der Versorgungsseite. Weitere Informationen finden Sie im Anwendungshinweis Sicherungen und Hauptschalter auf [www.danfoss.com](https://www.danfoss.com/de-de/search/?filter=documentationLanguage%3Ade_de%2CdocumentationArchived%3Afalse&query=MN90T102) unter *Service und Support/ Dokumentation/Handbücher und Anleitungen*.

# **H I N W E I S**

Die versorgungsseitige Verwendung von Sicherungen ist in Übereinstimmung mit IEC 60364 für CE oder NEC 2009 für UL zwingend erforderlich.

### 3.2.2.1 Empfehlung für Sicherungen und Hauptschalter

#### **Tabelle 5: Sicherungen und Hauptschalter**

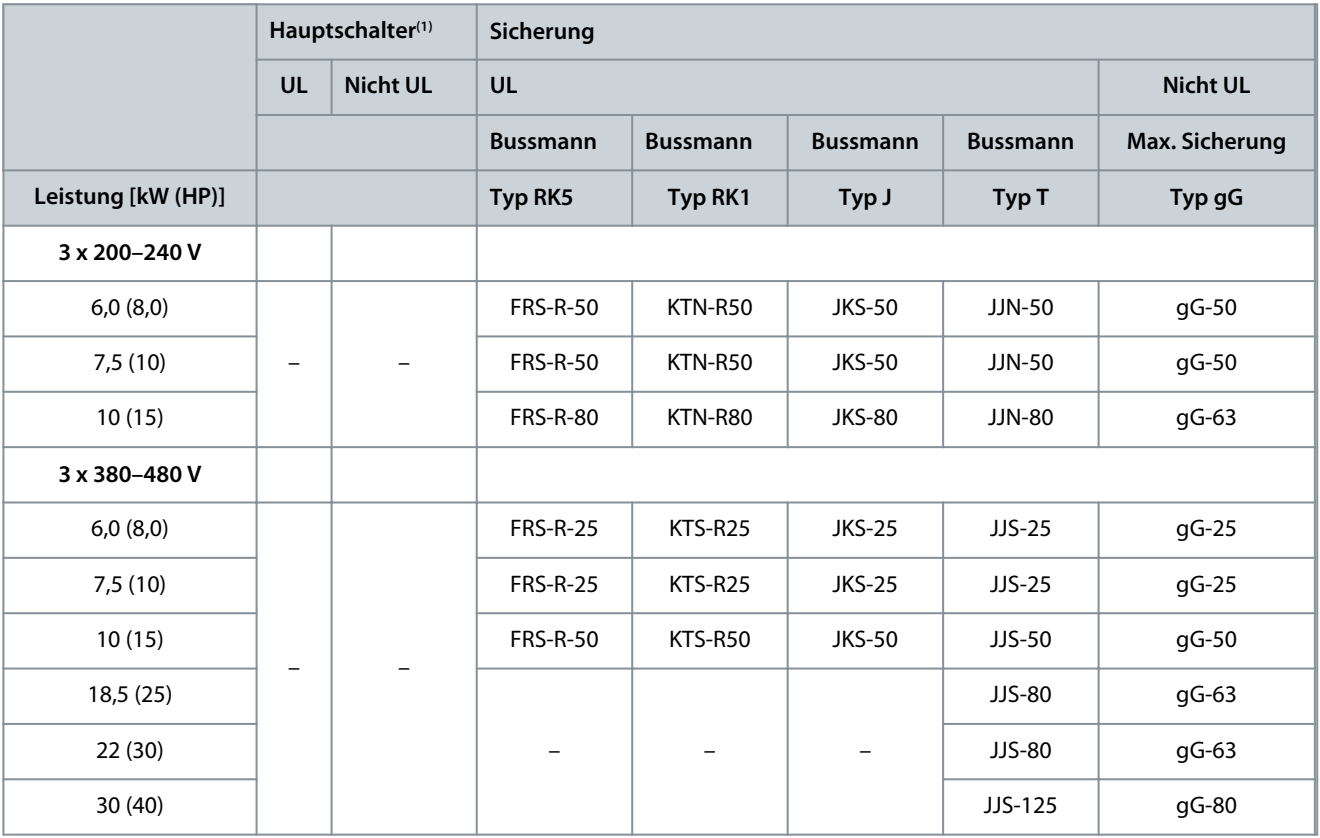

**<sup>1</sup>** Danfoss hat Hauptschalter als Teil des Zertifizierungsvorgangs nicht ausgewertet.

### 3.2.3 Elektrische Verdrahtung

### 3.2.3.1 Anschlussdiagramm

<u>Danfoss</u>

### **Installation**

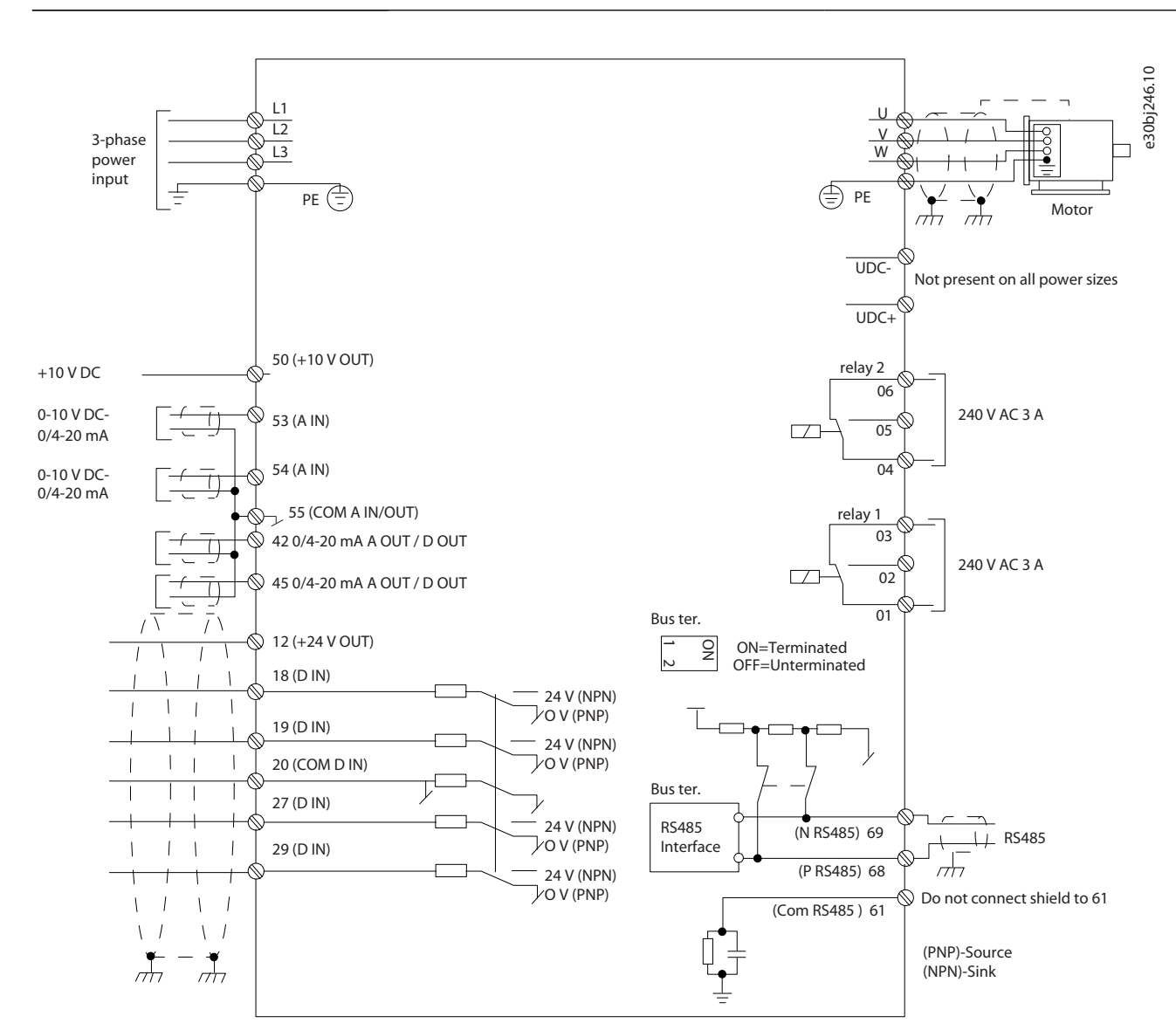

**Abbildung 1: Anschlussdiagramm des Grundgeräts**

### **H I N W E I S**

Folgende Einheiten können nicht an UDC- und UDC+ angeschlossen werden:

IP20, 380–480 V, 30 kW (40 HP)

-

Danfoss

# 3.2.3.2 Anschlussübersicht für Baugrößen H3–H5

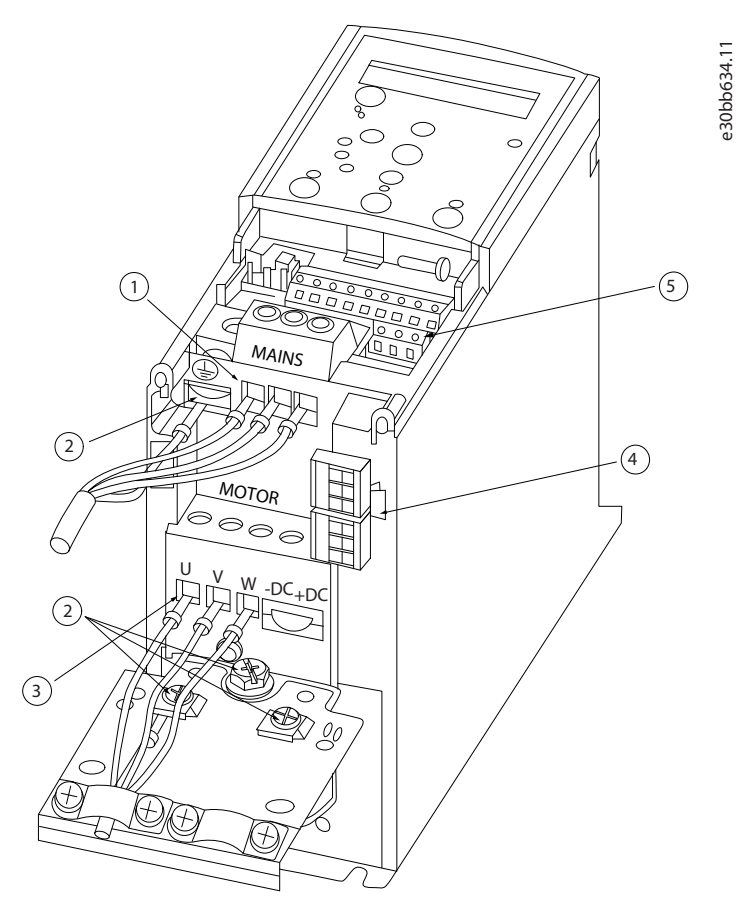

#### **Abbildung 2: Baugrößen H3–H5**

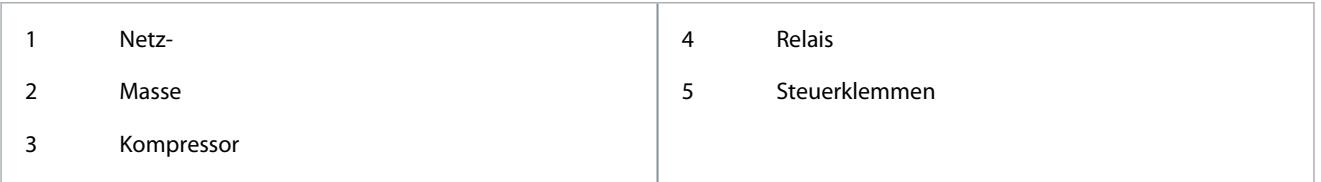

e30bb634.11

**Installation**

Danfoss

### 3.2.3.3 Anschlussübersicht für Baugröße H6

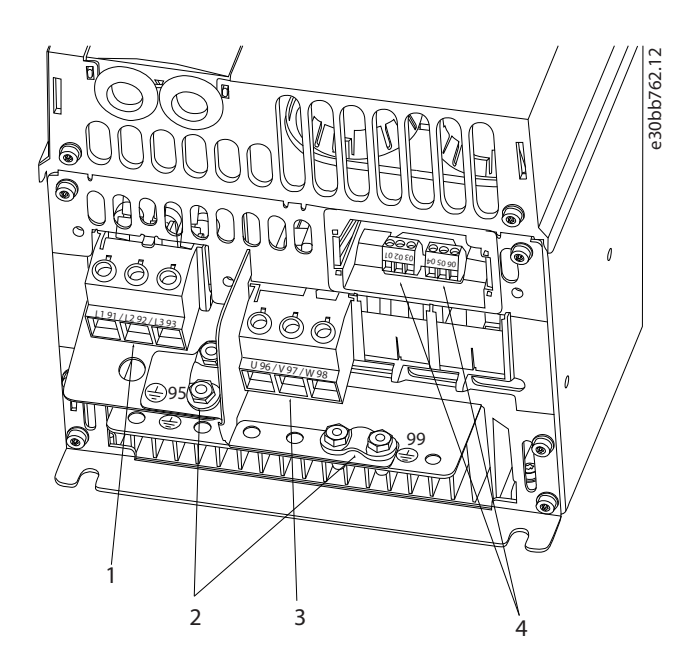

#### **Abbildung 3: Baugröße H6**

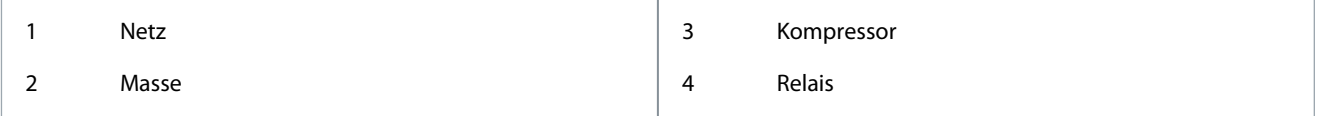

### 3.2.3.4 Anschluss an Netz- und Kompressorklemmen

- Ziehen Sie alle Klemmen gemäß den Anzugsmomenten in [1.3.2.1.1 Nenndrehmomente für Schrauben](#page-144-0) an.
- Das Kompressorkabel muss möglichst kurz sein, um den Geräuschpegel und Ableitströme auf ein Minimum zu beschränken.
- Verwenden Sie ein abgeschirmtes Kompressorkabel, um die Vorgaben zur EMV-Störaussendung zu erfüllen. Verbinden Sie die-ses Kabel mit dem Abschirmblech und dem Kompressor. Siehe auch [1.3.2.5 EMV-gerechte elektrische Installation](#page-152-0).
	- **1.** Schließen Sie das Erdungskabel an die Erdungsklemme an, und schließen Sie dann die Netzversorgung an Klemmen L1, L2 und L3 an.

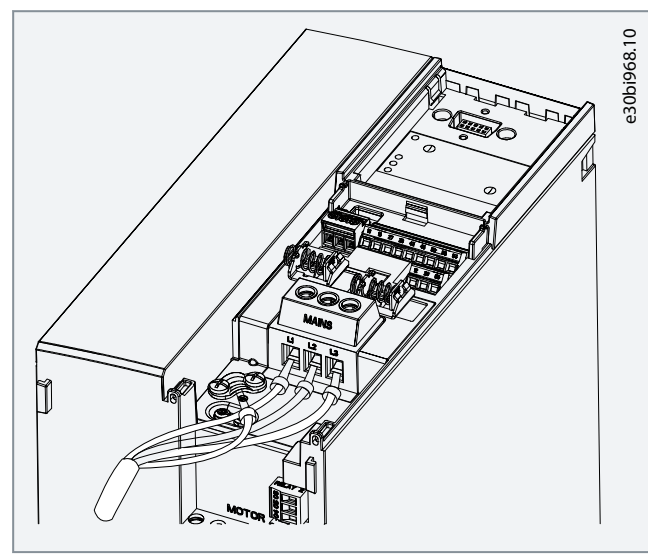

Danfoss

- **Installation**
- <span id="page-149-0"></span>**2.** Schließen Sie das Erdungskabel an die Erdungsklemme an, und schließen Sie dann den Kompressor an Klemmen U, V und W an.

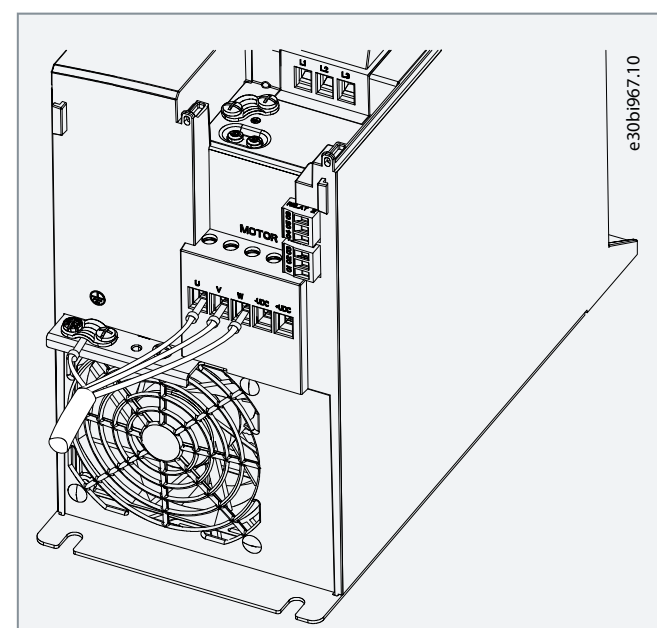

**Tabelle 6: Anschluss des Kompressors an den Klemmen**

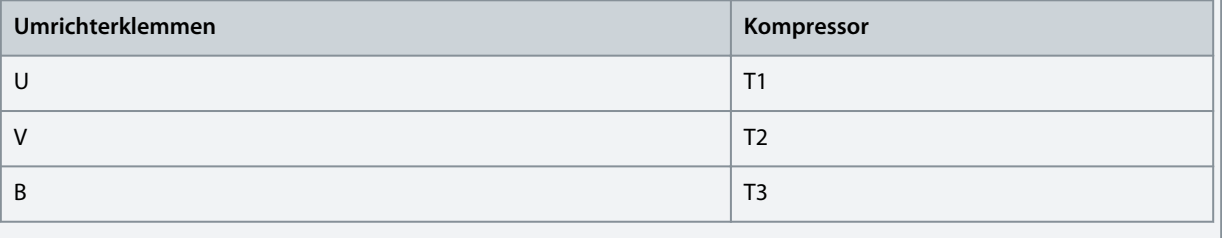

### 3.2.3.5 Relaisklemmen

Relais 1

- Klemme 01: Gemeinsames Bezugspotenzial
- Klemme 02: Schließer.
- Klemme 03: Öffner.

#### Relais 2

- Klemme 04: Gemeinsames Bezugspotenzial
- Klemme 05: Schließer.
- Klemme 06: Öffner.

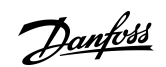

<span id="page-150-0"></span>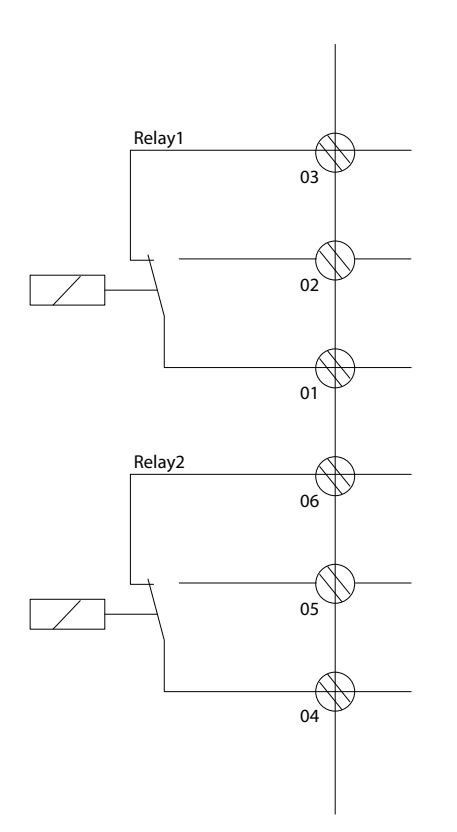

**Abbildung 4: Relaisausgänge 1 und 2**

#### 3.2.3.6 Steuerklemmen

Entfernen Sie die Klemmenabdeckung, um auf die Steuerklemmen zugreifen zu können.

Drücken Sie den Sperrhebel der Klemmenabdeckung unter der Bedieneinheit mit einem Flachschrauben nach unten und entfernen Sie anschließend die Klemmenabdeckung, wie in der folgenden Abbildung gezeigt.

e30bi798.10

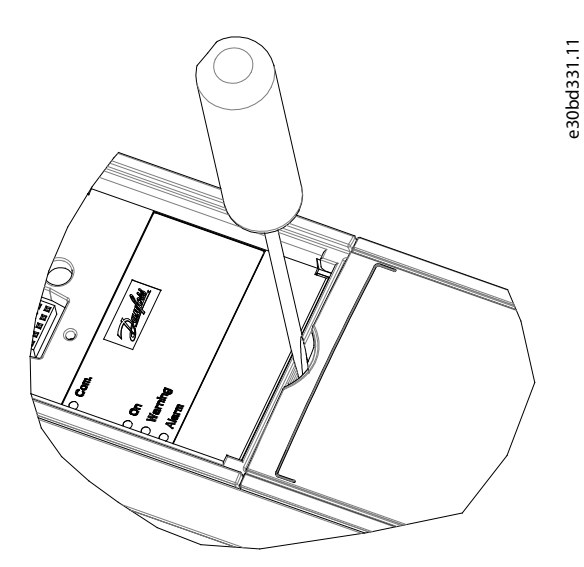

**Abbildung 5: Entfernen der Klemmenabdeckung**

Nachfolgend sind alle Steuerklemmen des Frequenzumrichters abgebildet. Durch Anlegen eines Startbefehls (Klemme 18), dem Anschließen von Klemme 12-27 und einem Analogsollwert (Klemme 53 oder 54 und 55) wird der Frequenzumrichter in den Betriebszustand versetzt.

Die Funktionen der Digitaleingänge von Klemme 18, 19, 27 und 29 stellen Sie in *Parameter 5-00 Arbeitsweise der Digitaleingänge* (Standardwert PNP) ein.

<u> Danfoss</u>

**Installation**

<span id="page-151-0"></span>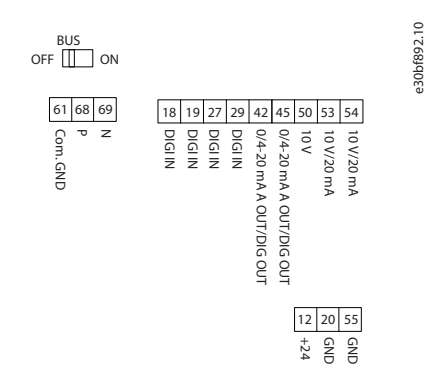

#### **Abbildung 6: Steuerklemmen**

•

•

### 3.2.4 Einrichten einer RS485-Telegrammkommunikation

### 3.2.4.1 RS485-Merkmale

RS485 ist eine Zweileiter-Busschnittstelle, die mit einer busförmigen Netztopologie kompatibel ist. Diese Schnittstelle weist die folgenden Merkmale auf:

- Fähigkeit zur Auswahl aus den folgenden Kommunikationsprotokollen:
- FC-Protokoll (Standardprotokoll)
- Modbus RTU
- Sie können Funktionen extern über die RS485-Verbindung oder in *Parametergruppe 8-\*\* Opt./Schnittstellen* programmieren.
- Ein Schalter (BUS TER) auf der Steuerkarte dient zum Zuschalten des Busabschlusswiderstands.

**H I N W E I S**

Der Wechsel zwischen den unterstützten Kommunikationsprotokollen ist über die LCP Bedieneinheit zugänglich, da *Parameter 8-30 FC-Protokoll* im VLT® Motion Control Tool MCT 10 nicht verfügbar ist.

### 3.2.4.2 Konfiguration der seriellen Schnittstelle RS485

#### **Vorgehensweise**

- **1.** Schließen Sie das serielle RS485-Schnittstellenkabel an die Klemmen (P RS485) 68 und (N RS485) 69 an.
	- Verwenden Sie ein abgeschirmtes serielles Schnittstellenkabel.
	- Erden Sie die Verkabelung ordnungsgemäß. Siehe [1.3.2.5 EMV-gerechte elektrische Installation.](#page-152-0)
- **2.** Konfigurieren Sie alle erforderlichen Einstellungen wie Adresse, Baudrate und so weiter in *Parametergruppe 8-\*\* Opt./ Schnittstellen*. Weiterführende Informationen zu Parametern finden Sie im VLT® Compressor Drive CDS 803 Programmierhandbuch, aufgelistet in [1.1.2 Zusätzliche Materialien](#page-137-0).

#### **Beispiel**

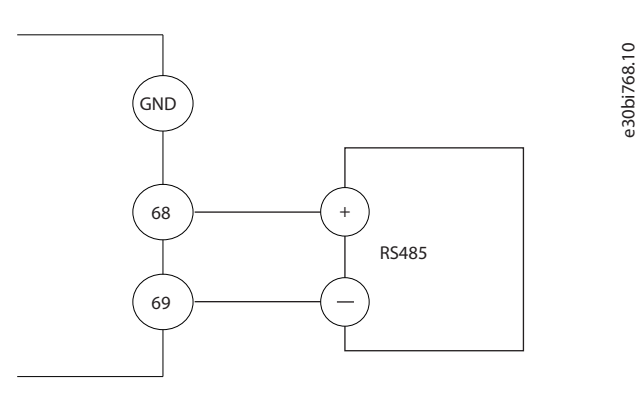

**Abbildung 7: RS485-Anschluss**

<u>Danfoss</u>

## <span id="page-152-0"></span>3.2.5 EMV-gerechte elektrische Installation

Befolgen Sie zur Durchführung einer EMV-gerechten Installation alle Anweisungen zur elektrischen Installation. Stellen Sie zudem sicher, dass Sie die folgenden Maßnahmen ergreifen:

- Bei Verwendung von Relais, Steuerleitungen, Signalgeber, Feldbus oder Bremse verbinden Sie die Abschirmung an beiden Enden mit dem Gehäuse. Wenn die Erdung eine hohe Impedanz hat, rauscht oder Strom führt, unterbrechen Sie die Abschirmung an einem Ende, um Masseschleifen zu vermeiden.
- Führen Sie die Ableitströme mithilfe einer Montageplatte aus Metall zum Gerät zurück. Durch die Montageschrauben muss stets ein guter elektrischer Kontakt von der Montageplatte zum Frequenzumrichtergehäuse gewährleistet sein.
- Verwenden Sie immer abgeschirmte Motorausgangskabel. Eine Alternative dazu sind ungeschirmte Motorkabel in Metallrohren.
- Stellen Sie sicher, dass die Motorkabel und Anschlusskabel für Bremse so kurz wie möglich sind, um das Störungsniveau des gesamten Systems zu reduzieren.
- Sie dürfen Steuer- und Buskabel nicht gemeinsam mit Anschlusskabeln für Motor und Bremse verlegen.
- Für Kommunikations- und Steuerleitungen müssen Sie die jeweiligen besonderen Kommunikationsprotokollstandards beachten. So müssen Sie für USB beispielsweise abgeschirmte Kabel verwenden, während Sie für RS485/Ethernet abgeschirmte oder ungeschirmte UTP-Kabel verwenden können.
- Stellen Sie sicher, dass alle Steuerklemmenverbindungen den PELV-Anforderungen (PELV: Schutzkleinspannung – Protective extra low voltage) entsprechen.

# **H I N W E I S**

#### **VERDRILLTE ABSCHIRMUNGSENDEN (PIGTAILS)**

Verdrillte Abschirmungsenden erhöhen die Impedanz der Abschirmung bei höheren Frequenzen, was den Ableitstrom erhöht.

- Verwenden Sie hierzu integrierte Schirmbügel anstelle von verdrillten Abschirmungsenden (Pigtails).

# **H I N W E I S**

#### **ABGESCHIRMTE KABEL**

Wenn keine abgeschirmten Kabel oder Metallrohre verwendet werden, erfüllen das Gerät und die Installation nicht die regulatorischen Vorschriften der Grenzwerte für Funkfrequenzemissionen.

# **H I N W E I S**

#### **EMV-STÖRUNGEN**

Die Nichtbeachtung dieser Vorgabe kann zu nicht vorgesehenem Verhalten oder reduzierter Leistung der Anlage führen.

- Verwenden Sie abgeschirmte Kabel für Motor- und Steuerkabel.
- Halten Sie einen Mindestabstand von 200 mm (7,9 in.) zwischen Netzanschluss, Motorkabeln sowie Steuerleitungen ein.

# **H I N W E I S**

#### **NICHTKONFORMITÄT MIT EMI/EMV**

Verwendung von Schaltschrankkomponenten, die nicht von Danfoss installiert wurden, führen zum Verfall der EMI/EMV-Konformität und anderen Zertifizierungen.

### **H I N W E I S**

#### **INSTALLATION IN GROSSER HÖHENLAGE**

Es besteht die Gefahr von Überspannung. Die Isolierung zwischen Komponenten und kritischen Teilen ist ggf. nicht ausreichend und entspricht möglicherweise nicht den PELV-Anforderungen.

- Verwenden Sie externe Schutzeinrichtungen oder eine galvanische Trennung. Kontaktieren Sie Danfoss bei Installationen in einer Höhe von über 2000 m (6500 ft) hinsichtlich der PELV-Konformität.

<u> Danfoss</u>

**Installation**

### **Bedienungsanleitung**

# **H I N W E I S**

### **EINHALTUNG VON PELV (SCHUTZKLEINSPANNUNG – PROTECTIVE EXTRA LOW VOLTAGE)**

Verhindern Sie Stromschlag, indem Sie zur Versorgung PELV (Schutzkleinspannung – Protective extra low voltage) verwenden und die örtlichen sowie nationalen PELV-Vorschriften einhalten.

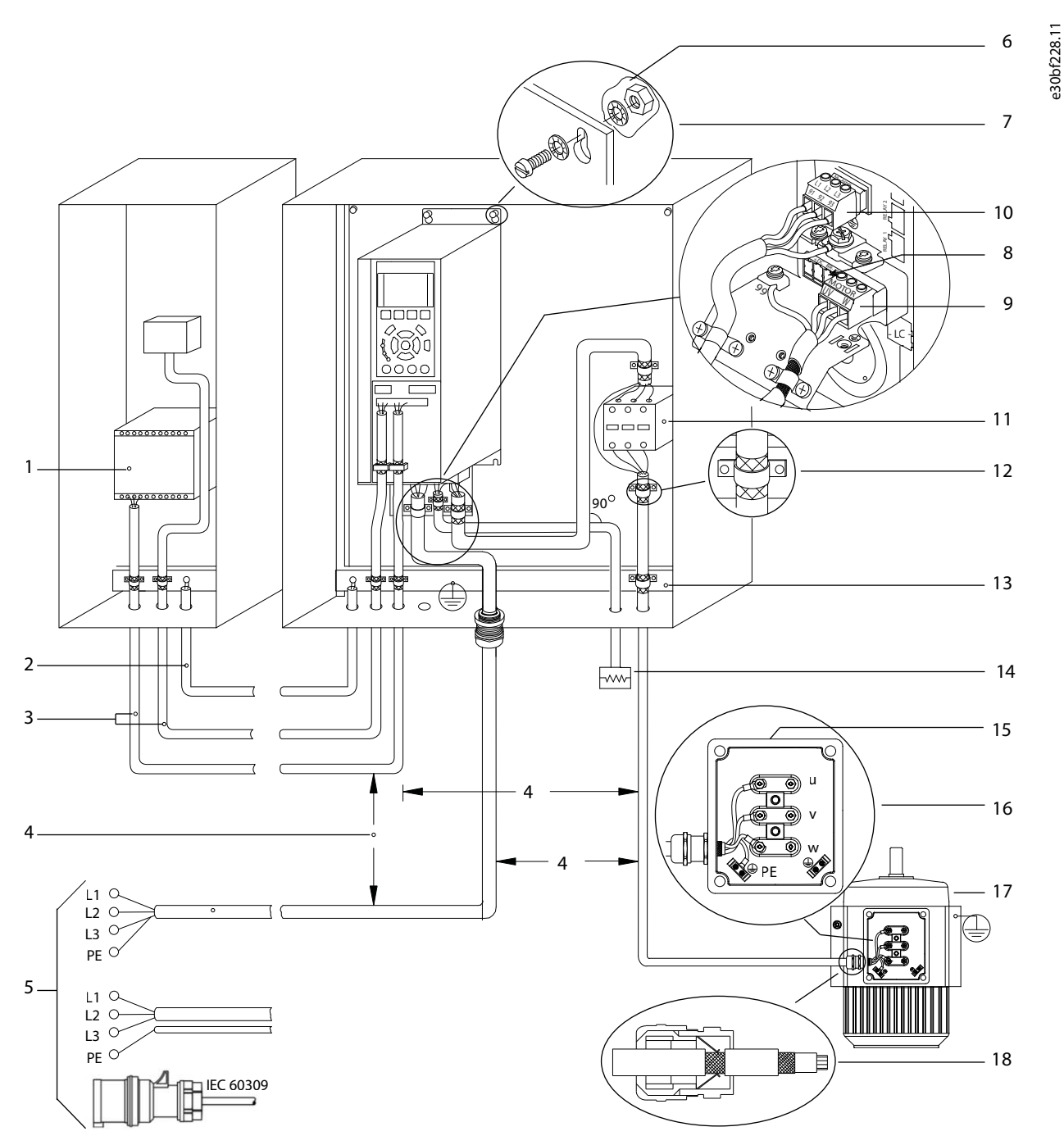

**Abbildung 8: Beispiel für EMV-gerechte Installation**

### **Installation**

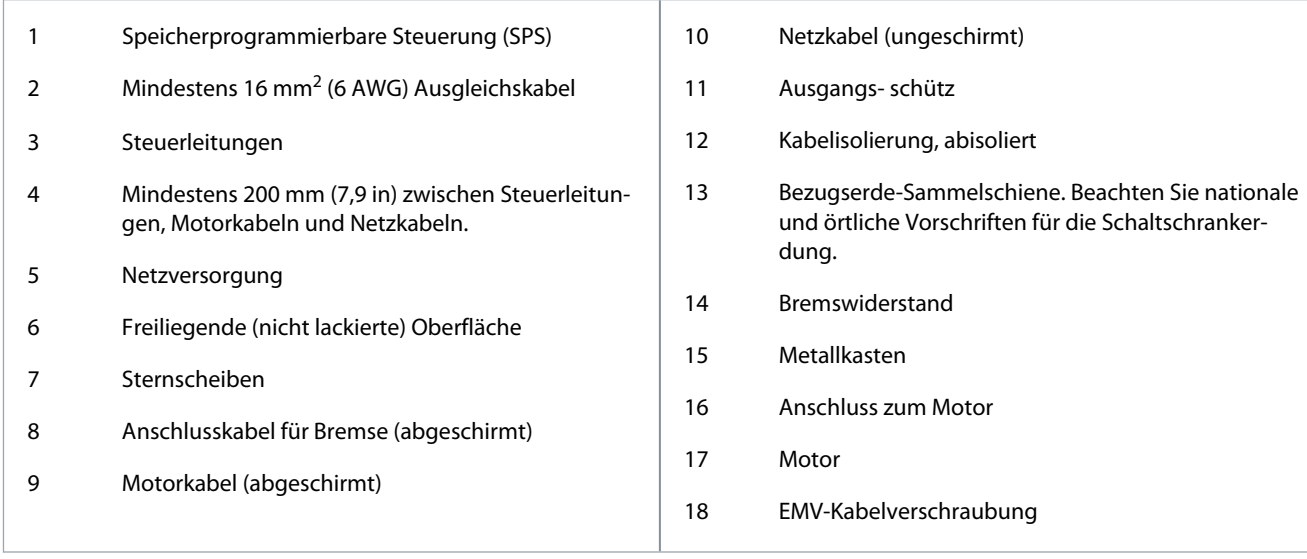

<u>Danfoss</u>

# <span id="page-155-0"></span>**4 Inbetriebnahme**

#### 4.1 Programmierschnittstellen

Es gibt 3 Methoden zum Programmieren des Frequenzumrichters:

- Lokal über die LCP-Bedieneinheit.
- Extern über die RS485-Schnittstelle entweder
	- durch Verwendung von Modbus RTU
	- oder durch Installation des VLT® Motion Control Tool MCT 10.

Vollständige Menü- und Parameterspezifikationen finden Sie im VLT® Compressor Drive CDS 803 Programmierhandbuch, aufgelistet in [1.1.2 Zusätzliche Materialien.](#page-137-0)

#### 4.2 Bedieneinheit (LCP)

Das LCP ist in 4 funktionelle Gruppen unterteilt.

- A. Display
- B. Menütaste
- C. Navigationstasten und Anzeigeleuchten
- D. Bedientasten mit Anzeigeleuchten

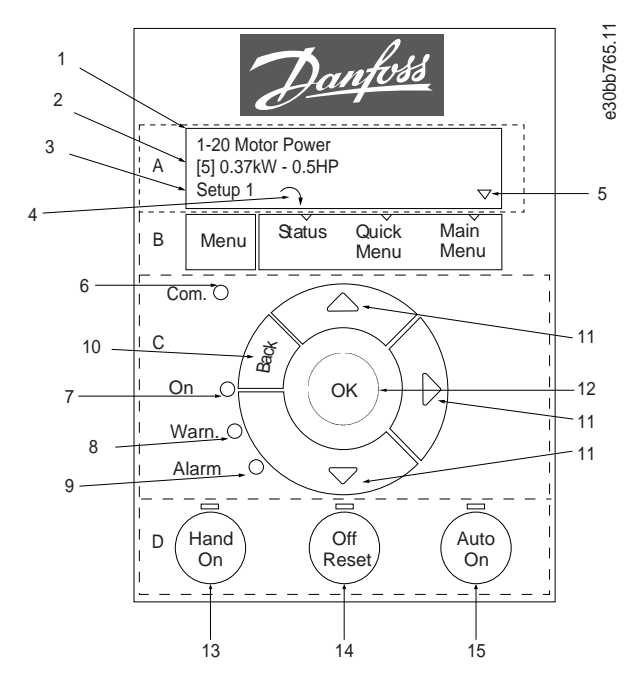

**Abbildung 9: Bedieneinheit (LCP)**

#### **A. Display**

Das LCD-Display ist beleuchtet, mit 2 alphanumerischen Zeilen. Tabelle 52 beschreibt die Informationen, die Sie im Display ablesen können.

#### **Tabelle 7: Legende zu Abschnitt A**

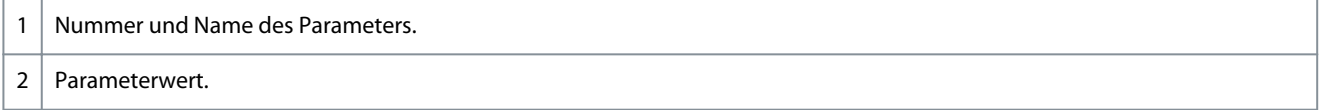

Danfoss **Inbetriebnahme**

<span id="page-156-0"></span>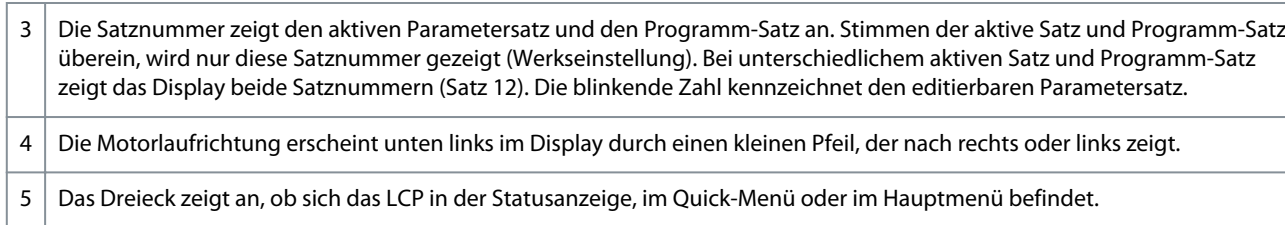

#### **B. Menütaste**

Drücken Sie die Taste [Menu], um zwischen Status, Quick-Menü oder Hauptmenü zu wählen.

#### **C. Navigationstasten und Anzeigeleuchten**

#### **Tabelle 8: Legende zu Abschnitt C**

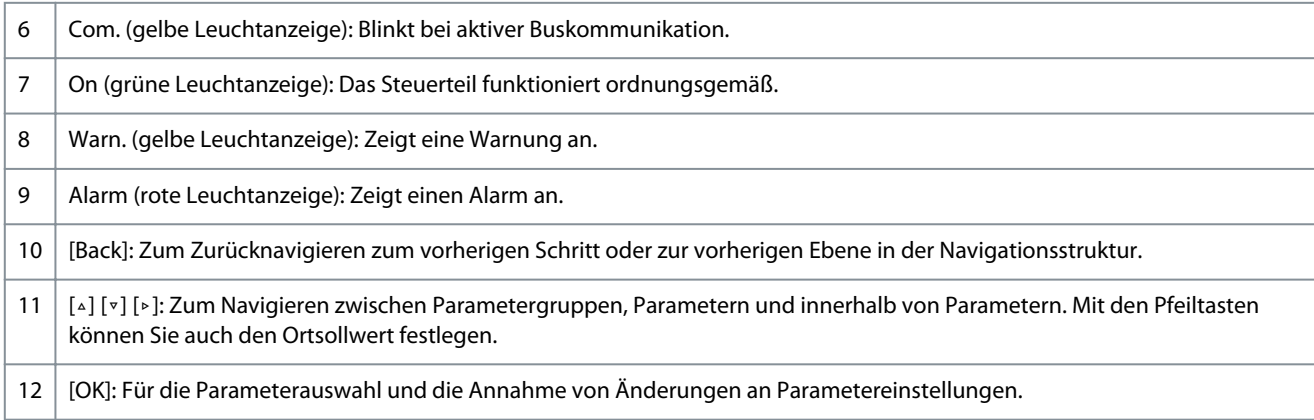

#### **D. Bedientasten mit Anzeigeleuchten**

#### **Tabelle 9: Legende zu Abschnitt D**

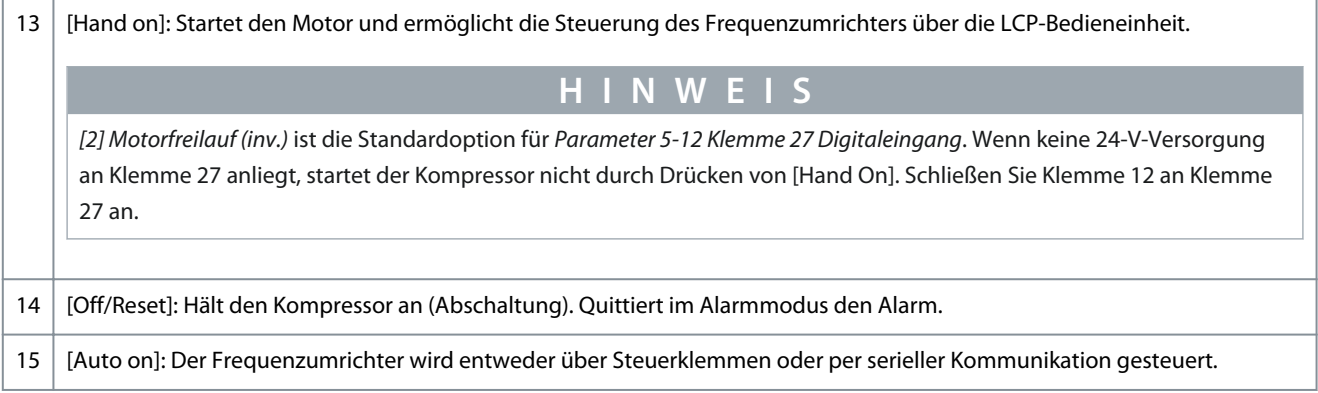

### 4.2.1 Programmierung über das Quick-Menü

#### **Vorgehensweise**

- **1.** Drücken Sie zum Aufrufen des *Quick-Menüs* die [Menu]-Taste, bis der Anzeiger im Display über *Quick-Menü* steht.
- **2.** Drücken Sie die Tasten [▵] [▿] zur Auswahl von Kurzanleitung, Regelungskonfiguration, Kompressorkonfiguration oder Liste der geänderten Parameter und drücken Sie anschließend [OK].
- **3.** Navigieren Sie mit den Tasten[▵] [▿] durch die Parameter im *Quick-Menü*.
- **4.** Drücken Sie zur Auswahl eines Parameters [OK].
- **5.** Drücken Sie [▵] [▿], um den Wert einer Parametereinstellung zu ändern.
- **6.** Drücken Sie [OK], um die Änderung zu akzeptieren.
- **7.** Drücken Sie zweimal [Back], um zu *Status* zu wechseln, oder einmal [Menu], um das *Hauptmenü* zu öffnen.

### 4.2.2 Programmierung über das Hauptmenü

#### **Vorgehensweise**

**1.** Drücken Sie auf [Menu], bis die LED über *Hauptmenü* leuchtet.

**German**

German

<u>Danfoss</u>

#### **Inbetriebnahme**

- <span id="page-157-0"></span>**2.** Verwenden Sie die Tasten [▵] [▿], um durch die Parametergruppen zu navigieren.
- **3.** Drücken Sie [OK], um eine Parametergruppe auszuwählen.
- **4.** Navigieren Sie mit den Tasten [▵] [▿] durch die Parameter der jeweiligen Gruppe.
- **5.** Drücken Sie zur Auswahl des Parameters [OK].
- **6.** Mit den Tasten [▵] [▿] können Sie den Parameterwert einstellen oder ändern.
- **7.** Drücken Sie [OK], um die Änderung zu akzeptieren oder drücken Sie [Back], um zur vorherigen Ebene zurückzukehren.

### 4.2.3 Datenübertragung vom Frequenzumrichter zum LCP

Sobald die Einrichtung eines Frequenzumrichters beendet ist, empfiehlt Danfoss die Daten in der LCP Bedieneinheit oder auf einem PC über VLT® Motion Control Tool MCT 10 zu speichern.

### **W A R N U**

Stoppen Sie vor der Durchführung dieses Vorgangs den Kompressor.

#### **Vorgehensweise**

- **1.** Gehen Sie zu *Parameter 0-50 LCP-Kopie*.
- **2.** Drücken Sie [OK].
- **3.** Wählen Sie *[1] Speichern in LCP*.
- **4.** Drücken Sie [OK].

#### 4.2.4 Datenübertragung vom LCP zum Frequenzumrichter

Schließen Sie nun das LCP an einen anderen Frequenzumrichter an, und kopieren Sie die Parametereinstellungen ebenfalls auf diesen Frequenzumrichter.

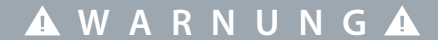

Stoppen Sie vor der Durchführung dieses Vorgangs den Kompressor.

#### **Vorgehensweise**

•

- **1.** Gehen Sie zu *Parameter 0-50 LCP-Kopie*.
- **2.** Drücken Sie [OK].
- **3.** Wählen Sie *[2] Lade von LCP, Alle*.
- **4.** Drücken Sie [OK].

### 4.2.5 Wiederherstellen der Werkseinstellungen

Es gibt zwei Möglichkeiten, den Frequenzumrichter wieder mit Werkseinstellungen zu initialisieren:

- Über *Parameter 14-22 Betriebsart* (dies ist die empfohlene Vorgehensweise).
- Zwei-Finger-Initialisierung

Einige Parameter werden nicht zurückgesetzt. Weitere Informationen finden Sie in 1.4.2.5.1 Empfohlene Initialisierung (über Parameter 14-22 Betriebsart) und [1.4.2.5.2 Zwei-Finger-Initialisierung.](#page-158-0)

#### 4.2.5.1 Empfohlene Initialisierung (über Parameter 14-22 Betriebsart)

Initialisierung des Frequenzumrichters auf Werkseinstellungen (über *Parameter 14-22 Betriebsart*). **Vorgehensweise**

- **1.** Wählen Sie *Parameter 14-22 Betriebsart.*
- **2.** Drücken Sie [OK].
- **3.** Wählen Sie *[2] Initialisierung* aus, und drücken Sie auf [OK].
- **4.** Unterbrechen Sie die Netzversorgung, und warten Sie, bis die Anzeige erlischt.
- **5.** Stellen Sie die Verbindung zur Netzversorgung wieder her.

 $\bullet$ Der Frequenzumrichter ist nun zurückgesetzt, mit Ausnahme der folgenden Parameter:

*Parameter 1-06 Rechtslauf*

*Parameter 1-13 Verdichterauswahl*

Danfoss

<span id="page-158-0"></span>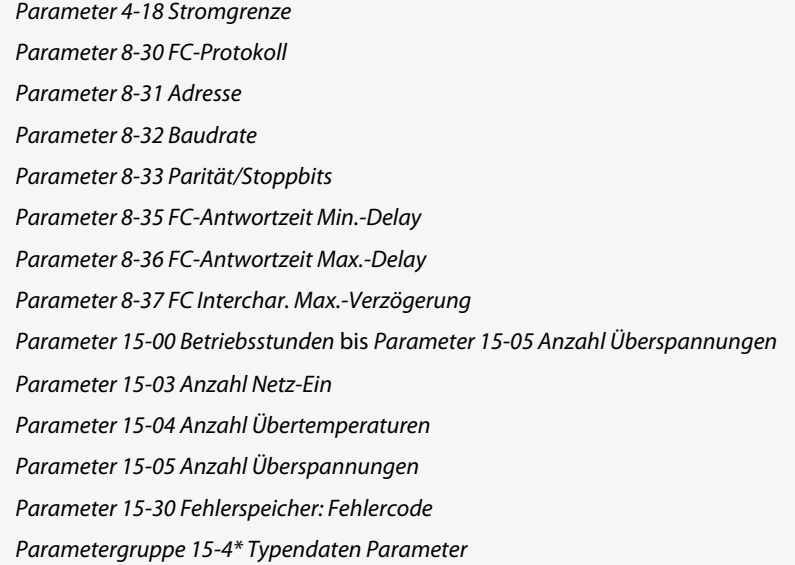

# 4.2.5.2 Zwei-Finger-Initialisierung

### **Vorgehensweise**

- **1.** Schalten Sie den Frequenzumrichter ab.
- **2.** Drücken Sie [OK] und [Menu].
- **3.** Schalten Sie den Frequenzumrichter ein, während Sie die zuvor genannten Tasten 10 s lang gedrückt halten.

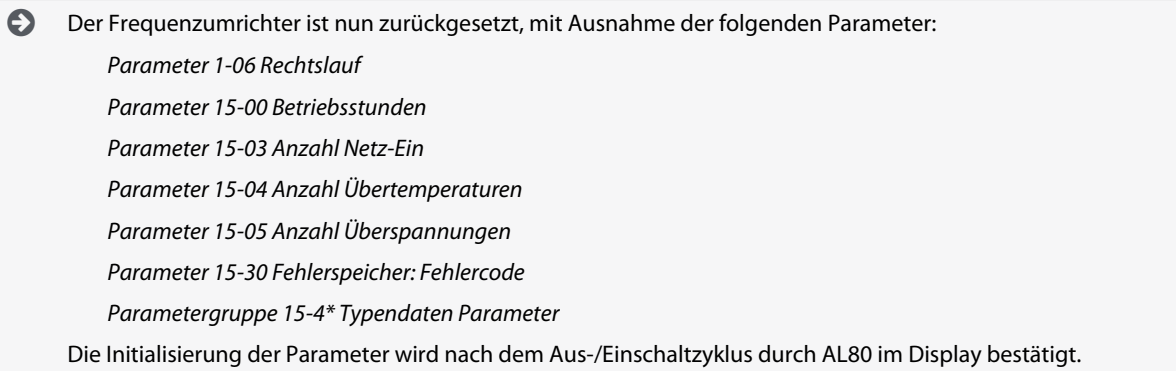

#### 4.3 Erster Start des Frequenzumrichters

Vor der Durchführung der in diesem Abschnitt beschriebenen Inbetriebnahme müssen Verdrahtung der Anwendung und Anwendungsprogrammierung abgeschlossen sein. Das folgende Verfahren wird nach erfolgter Anwendungskonfiguration empfohlen.

**1.** Drücken Sie auf [Auto on].

Wenn Warnungen oder Alarme auftreten, finden Sie hierzu Informationen im Abschnitt *Warnungen und Alarme*.

- **2.** Legen Sie einen externen Startbefehl an. Beispiele für externe Startbefehle sind ein Schalter, eine Taste oder eine speicherprogrammierbare Steuerung (SPS).
- **3.** Stellen Sie den Drehzahlsollwert über den Drehzahlbereich ein.
- **4.** Überprüfen Sie die Geräusch- und Vibrationspegel des Motors, um zu gewährleisten, dass der Kompressor wie vorgesehen arbeitet.
- **5.** Entfernen Sie den externen Startbefehl.

# <span id="page-159-0"></span>**5 Fehlersuche und -behebung**

### 5.1 Störgeräusche oder Vibrationen

Wenn die Kompressoranwendung bei bestimmten Frequenzen Geräusche oder Vibrationen erzeugt, passen Sie die folgenden Parameter an, um Resonanzprobleme im System zu vermeiden.

- Obere und untere Frequenzgrenzen, *Parametergruppe 4-6\* Drehz.ausblendung*.
- Schaltmodus und Taktfrequenz in *Parametergruppe 14-0\* IGBT-Ansteuerung*.

# 5.2 Warnungen und Alarme

Die entsprechende LED auf der Vorderseite des Frequenzumrichters und ein Code auf dem Display signalisieren eine Warnung oder einen Alarm.

Eine Warnung bleibt so lange bestehen, bis die Ursache nicht mehr vorliegt. Sie können den Kompressor dabei unter bestimmten Bedingungen weiter betreiben. Warnmeldungen können kritisch sein.

Bei einem Alarm hat der Frequenzumrichter abgeschaltet. Sie müssen Alarme zur Wiederaufnahme des Betriebs nach Beseitigung ihrer Ursache quittieren.

#### **Dazu gibt es 4 Möglichkeiten:**

- Durch Drücken von [Reset].
- Über einen Digitaleingang mit der Funktion Reset.
- Über die serielle Schnittstelle.
- Durch automatisches Quittieren über die [Auto Reset]-Funktion, siehe dazu *Parameter 14-20 Quittierfunktion*.

Das Auftreten eines Alarms leitet eine Abschaltung ein. Die Abschaltung führt zum Kompressorfreilauf, und Sie können sie durch Drücken der Taste [Reset] oder mit einem Reset über einen Digitaleingang (*Parametergruppe 5-1\* Digitaleingänge*) zurücksetzen. Die Ursache des Alarms kann den Frequenzumrichter nicht beschädigen und keine gefährlichen Bedingungen herbeiführen. Eine Abschaltblockierung tritt auf, wenn ein Alarm auftritt, der den Frequenzumrichter oder angeschlossene Teile beschädigen könnte. Sie können eine Abschaltblockierung nur durch einen Aus- und Einschaltzyklus des Frequenzumrichters quittieren.

Siehe VLT® Compressor Drive CDS 803 Programmierhandbuch, aufgelistet in [1.1.2 Zusätzliche Materialien](#page-137-0), zu Parameterdetails und Programmierung.

#### **Tabelle 10: Anzeigeleuchten**

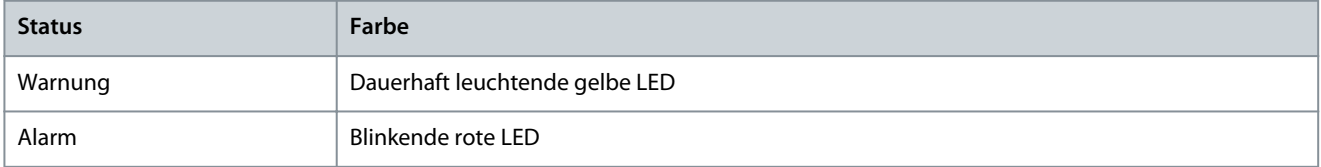

Sie können die Alarmwörter, Warnwörter und erweiterten Zustandswörter zur Diagnose über die serielle Schnittstelle oder den optionalen Feldbus auslesen. Siehe auch *Parameter 16-90 Alarmwort*, *Parameter 16-92 Warnwort* und *Parameter 16-94 Erw. Zustandswort*.

**H I N W E I S**

#### **MOTORNEUSTART**

Nach manuellem Reset über die [Reset]-Taste müssen Sie die Taste [Auto on] oder [Hand on] drücken, um den Motor neu zu starten.

Wenn sich ein Alarm nicht quittieren lässt, kann dies daran liegen, dass die Ursache noch nicht beseitigt ist oder der Alarm mit einer Abschaltblockierung versehen ist; siehe [Tabelle 56.](#page-160-0)

### **Fehlersuche und -behebung**

**V O R S I C H T**

#### <span id="page-160-0"></span>**ALARMQUITTIERUNG**

Alarme mit Abschaltblockierung bieten zusätzlichen Schutz, d. h. Sie müssen vor dem Quittieren des Alarms die Netzversorgung ausschalten. Nach dem Wiederzuschalten ist der Frequenzumrichter nicht mehr blockiert und Sie können ihn nach Beseitigung der Ursache wie oben beschrieben quittieren.

Alarme ohne Abschaltblockierung können auch mittels der automatischen Quittierfunktion in *Parameter 14-20 Quittierfunktion* zurückgesetzt werden (Achtung: automatischer Wiederanlauf möglich!) Tabelle 56 gibt an, ob entweder vor einem Alarm eine Warnung erfolgt oder ob für einen bestimmten Fehler eine Warnung oder ein Alarm angezeigt wird.

#### **Tabelle 11: Warnungen und Alarme**

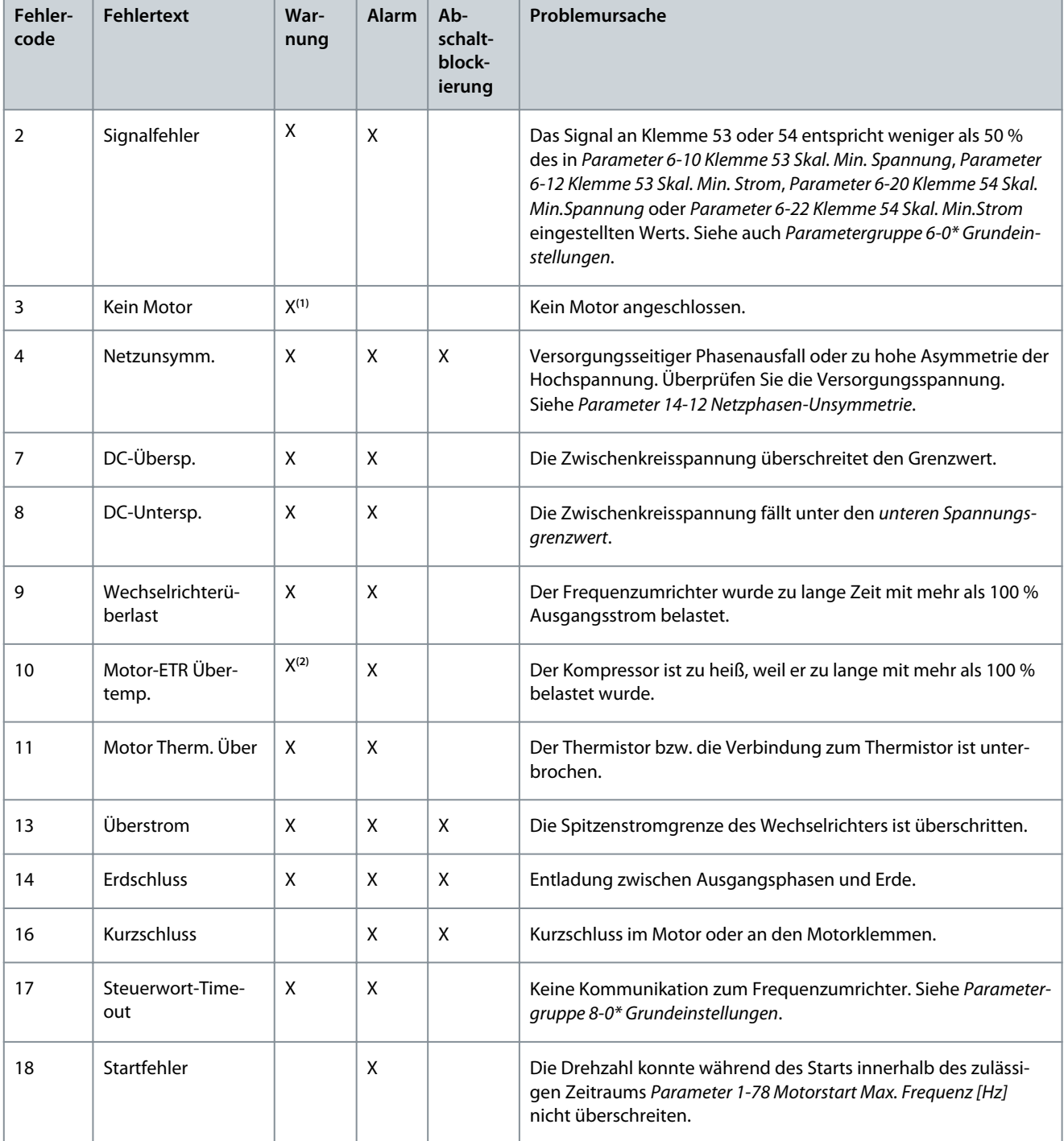

Danfoss

### **Fehlersuche und -behebung**

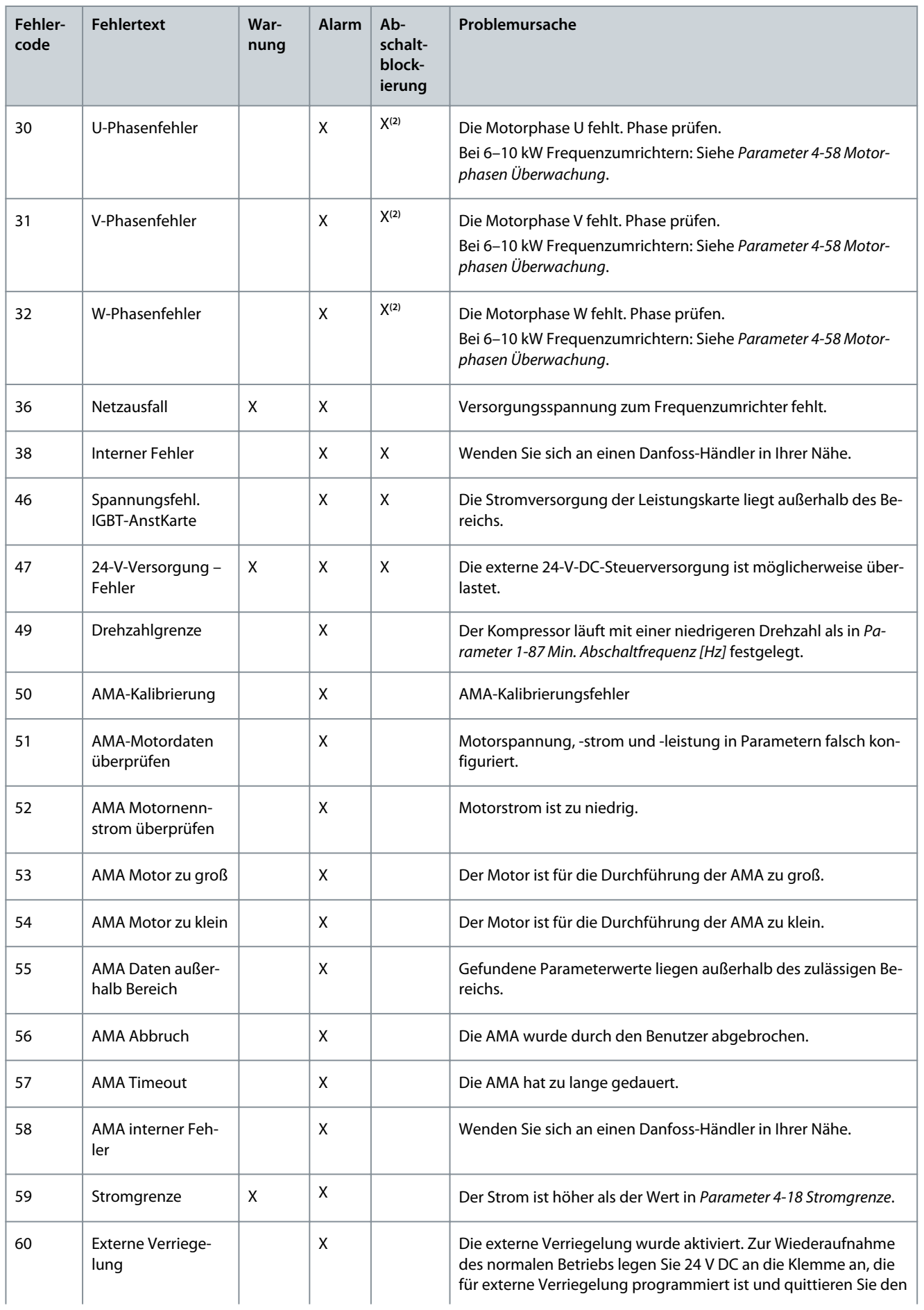

**Bedienungsanleitung**

### **Fehlersuche und -behebung**

Danfoss

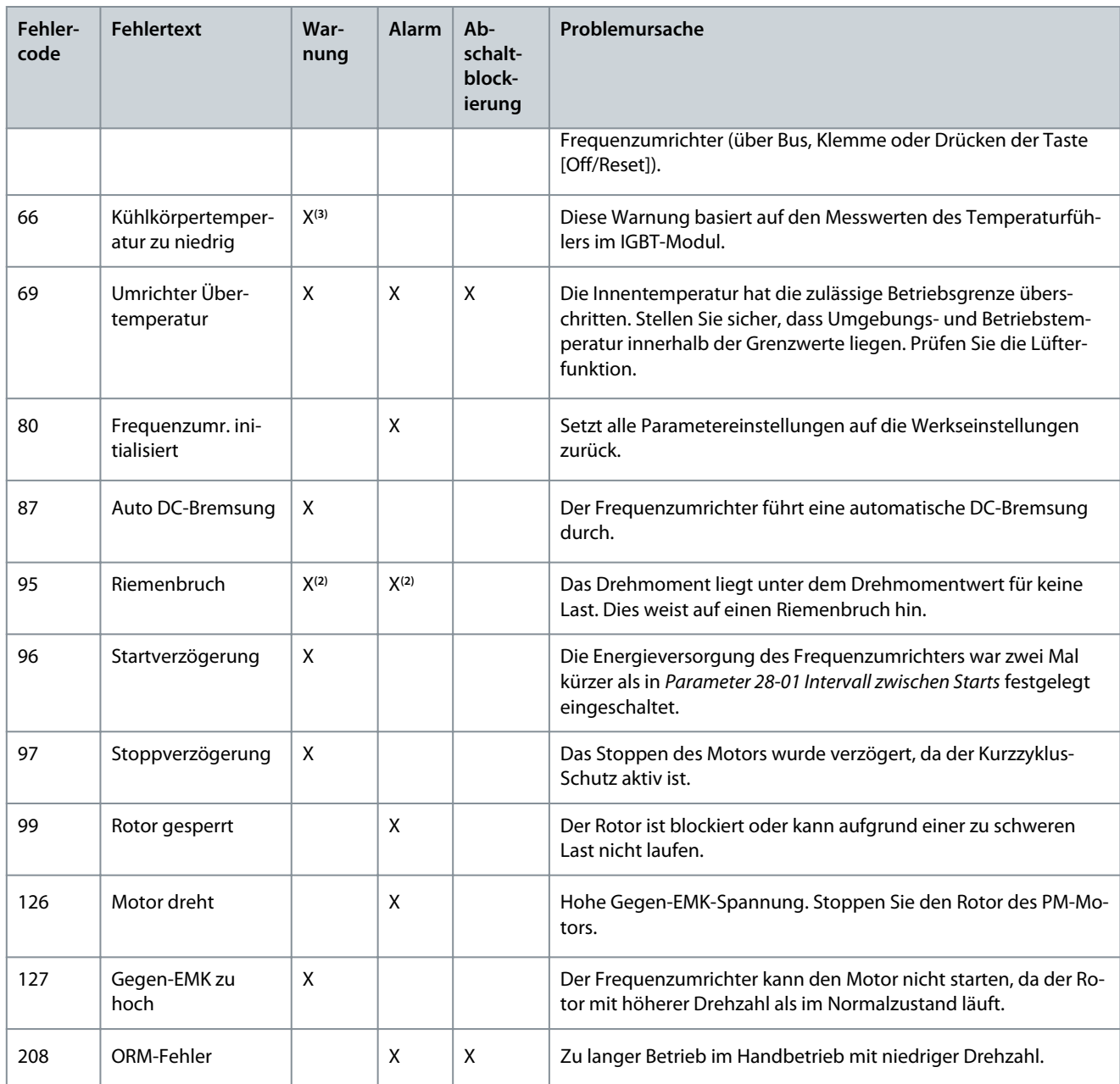

**<sup>1</sup>** Gilt nur für 18–30 kW.

**<sup>2</sup>** Gilt nur für 6–10 kW.

**<sup>3</sup>** Gilt nur für 30 kW.

Vollständige Spezifikationen der Warnungen und Alarme finden Sie im VLT® Compressor Drive CDS 803 Programmierhandbuch, aufgelistet in [1.1.2 Zusätzliche Materialien](#page-137-0).

**Spezifikationen**

Danfoss

# <span id="page-163-0"></span>**6 Spezifikationen**

6.1 Elektrische Daten

### 6.1.1 Elektrische Daten 3 x 200–240 V AC

**Tabelle 12: 3 x 200–240 V AC**

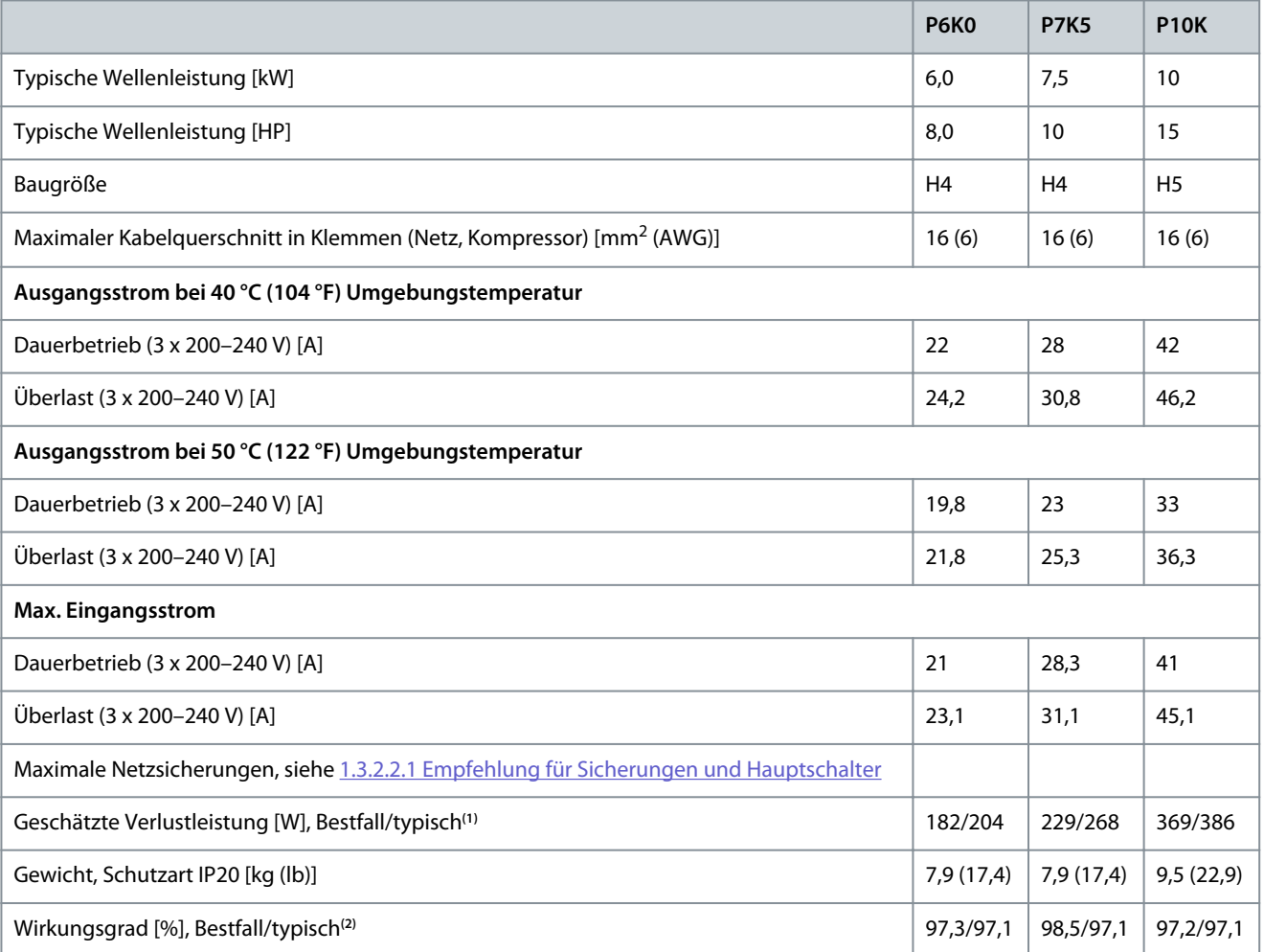

**<sup>1</sup>** Gilt für die Dimensionierung der Frequenzumrichterkühlung. Wenn die Taktfrequenz im Vergleich zur Werkseinstellung erhöht wird, kann die Verlustleistung bedeutend steigen. Die Leistungsaufnahme des LCP und typischer Steuerkarten sind eingeschlossen. Verlustleistungsdaten gemäß EN 50598-2 finden Sie auf der Webseite von Danfos[sMyDrive® ecoSmart.](http://ecosmart.danfoss.com/#/app/intro)

**<sup>2</sup>** Bei Nennstrom gemessener Wirkungsgrad. Die Energieeffizienzklasse finden Sie unter [1.6.6 Erfüllte Normen.](#page-168-0) Informationen zu Teillastverlusten finden Sie auf der Webseite Danfos[sMyDrive® ecoSmart.](http://ecosmart.danfoss.com/#/app/intro)

### 6.1.2 Elektrische Daten 3 x 380–480 V AC

#### **Tabelle 13: 3 x 380–480 V AC**

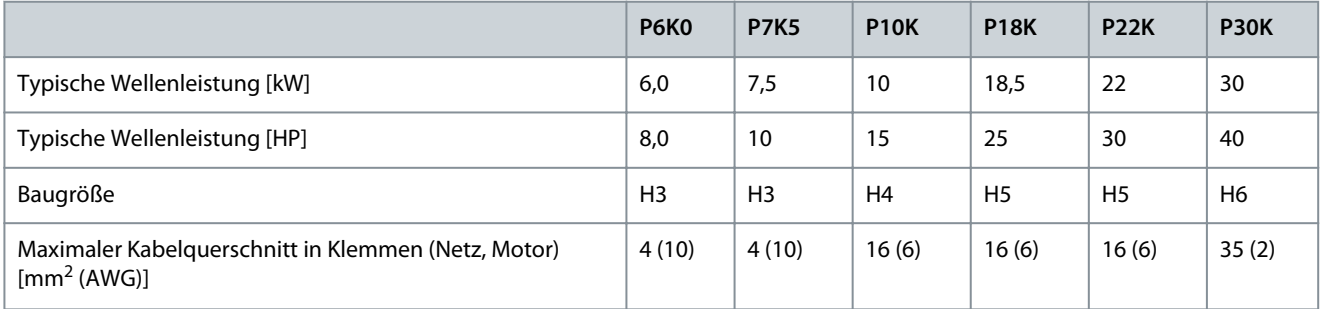

Danfoss

#### **Spezifikationen**

<span id="page-164-0"></span>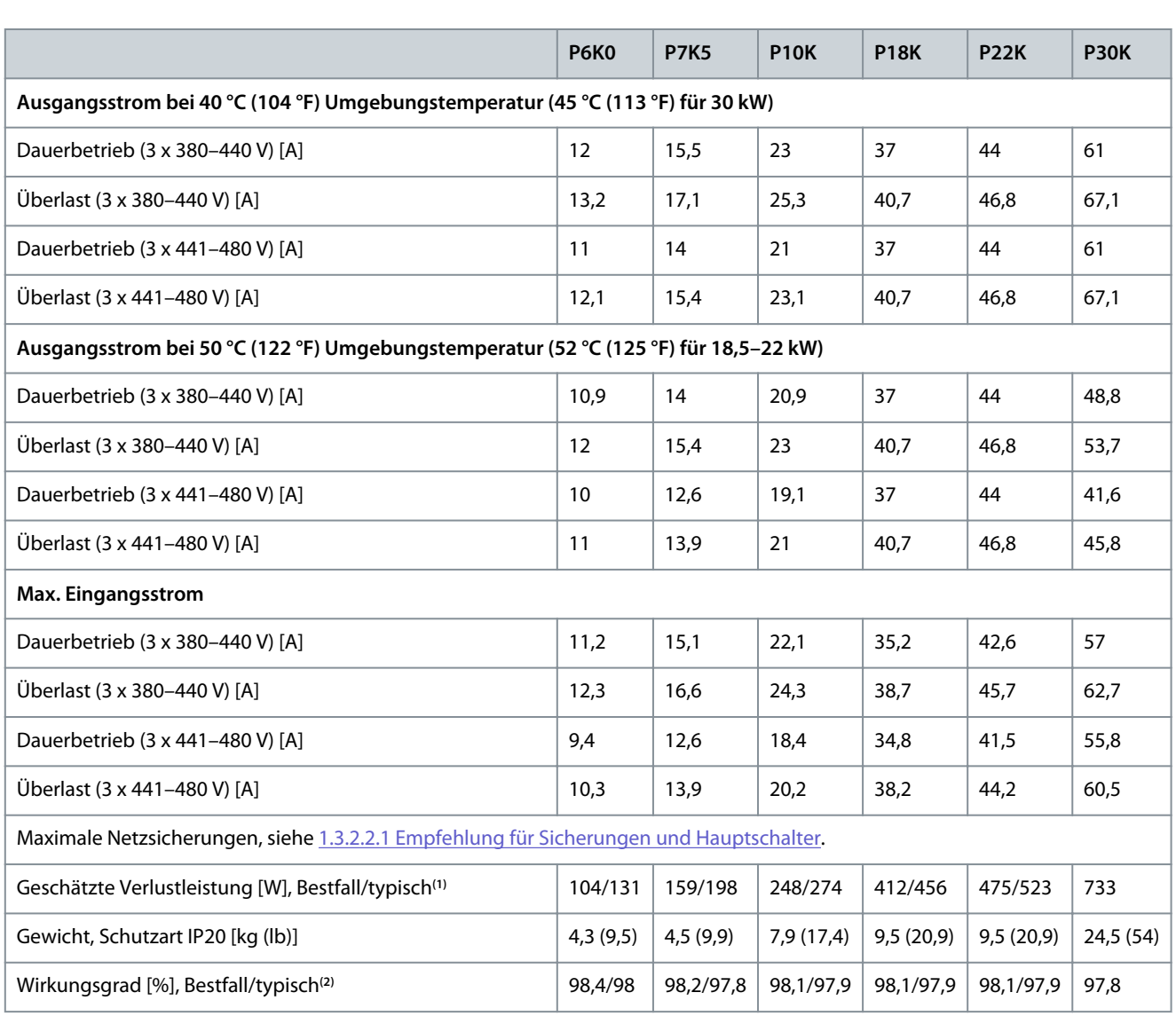

**<sup>1</sup>** Gilt für die Dimensionierung der Frequenzumrichterkühlung. Wenn die Taktfrequenz im Vergleich zur Werkseinstellung erhöht wird, kann die Verlustleistung bedeutend steigen. Die Leistungsaufnahme des LCP und typischer Steuerkarten sind eingeschlossen. Verlustleistungsdaten gemäß EN 50598-2 finden Sie auf der Webseite von Danfos[sMyDrive® ecoSmart.](http://ecosmart.danfoss.com/#/app/intro)

<sup>2</sup> Bei Nennstrom gemessener Wirkungsgrad. Die Energieeffizienzklasse finden Sie unter [1.6.6 Erfüllte Normen.](#page-168-0) Informationen zu Teillastverlusten finden Sie auf der Webseite Danfos[sMyDrive® ecoSmart.](http://ecosmart.danfoss.com/#/app/intro)

### 6.2 Netzversorgung (L1, L2, L3)

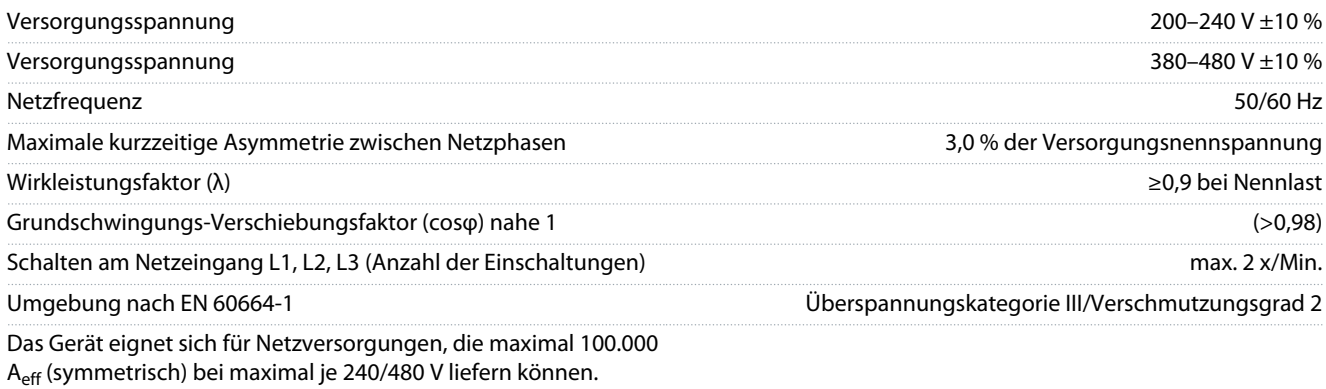

### 6.3 Kompressorausgang (U, V, W)

Ausgangsspannung 0–100 % der Versorgungsspannung

<u>Danfoss</u>

**Spezifikationen**

<span id="page-165-0"></span>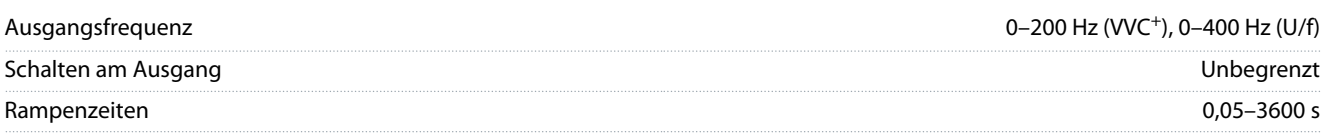

### 6.4 Steuereingang/-ausgang

### 6.4.1 10 V DC Ausgang

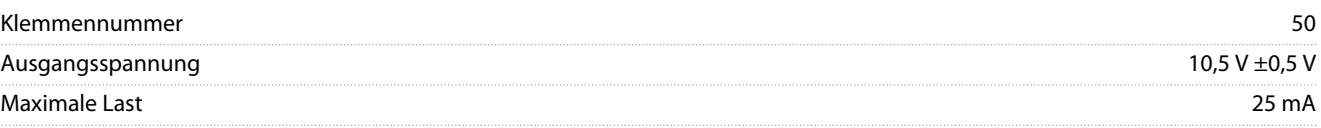

Der 10-V-DC-Ausgang ist von der Versorgungsspannung (PELV) und anderen Hochspannungsklemmen galvanisch getrennt.

### 6.4.2 24 V DC Ausgang

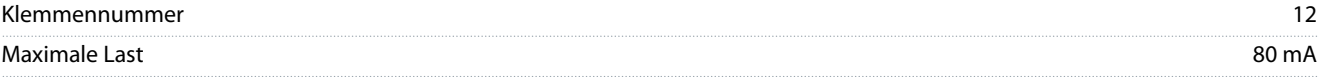

Der 24-V-DC-Ausgang ist von der Versorgungsspannung (PELV) und anderen Hochspannungsklemmen galvanisch getrennt.

#### 6.4.3 Analogeingänge

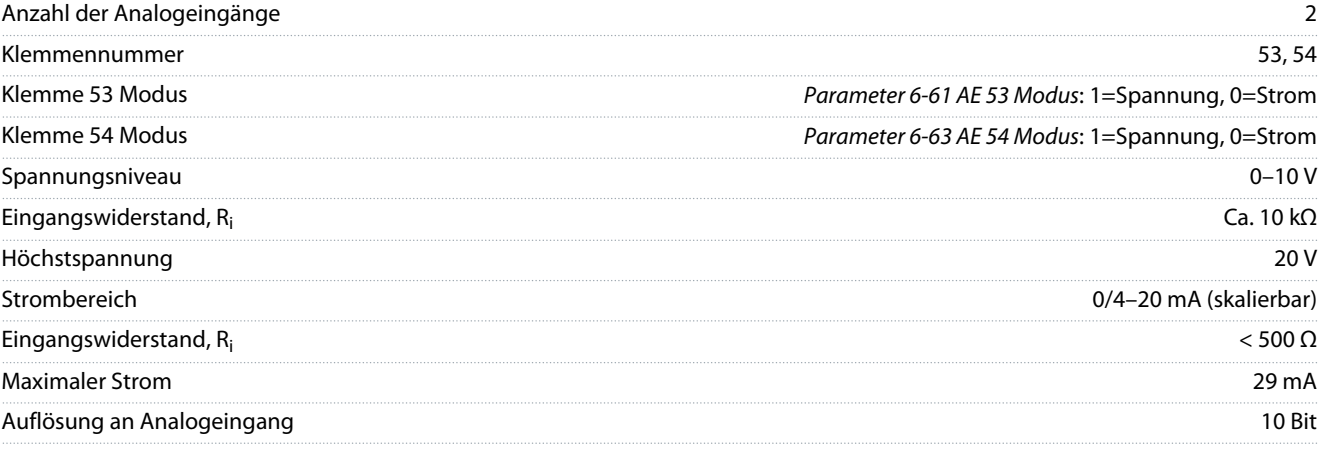

Die Analogeingänge sind galvanisch von der Versorgungsspannung (PELV = Protective extra low voltage/Schutzkleinspannung) und anderen Hochspannungsklemmen getrennt.

### 6.4.4 Analogausgänge

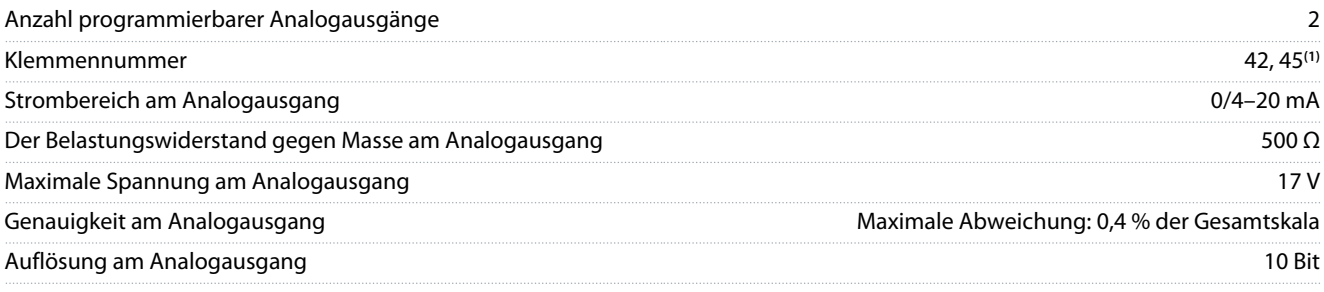

**<sup>1</sup>** Sie können die Klemmen 42 und 45 auch als Digitalausgänge programmieren.

Die Analogausgänge sind galvanisch von der Versorgungsspannung (PELV = Protective extra low voltage/Schutzkleinspannung) und anderen Hochspannungsklemmen getrennt.

### 6.4.5 Digitaleingänge

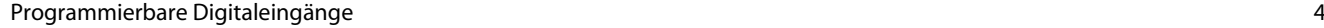

**Spezifikationen**

Danfoss

<span id="page-166-0"></span>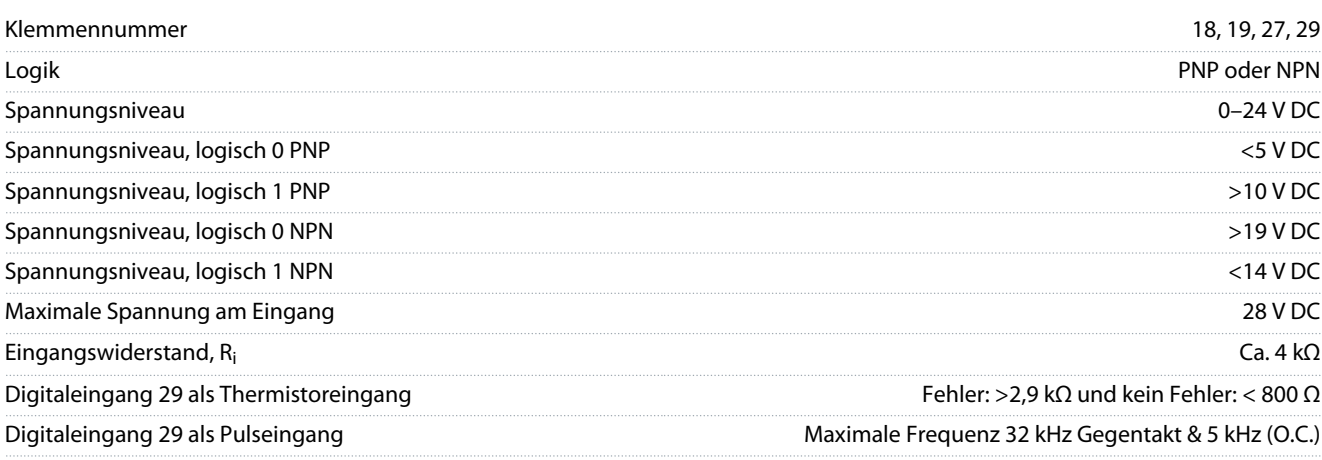

Die Digitaleingänge sind von der Versorgungsspannung (PELV) und anderen Hochspannungsklemmen galvanisch getrennt.

#### 6.4.6 Digitalausgänge

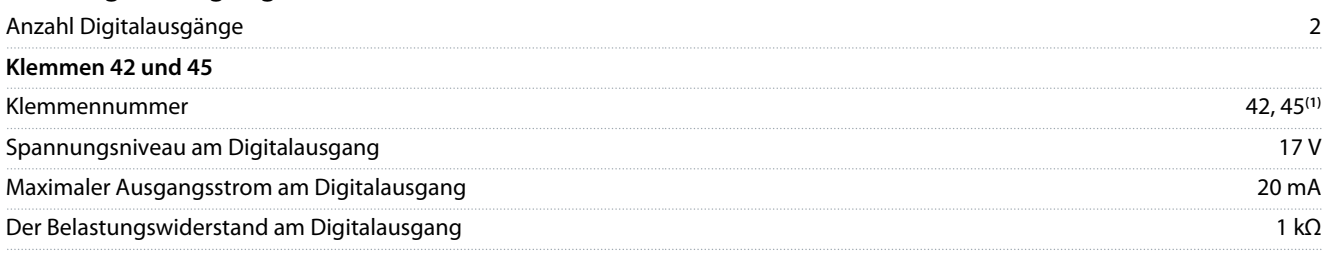

**<sup>1</sup>** Sie können die Klemmen 42 und 45 auch als Analogausgang programmieren.

Die Digitalausgänge sind von der Versorgungsspannung (PELV) und anderen Hochspannungsklemmen galvanisch getrennt.

#### 6.4.7 Relaisausgänge, Gehäusegrößen H3–H5

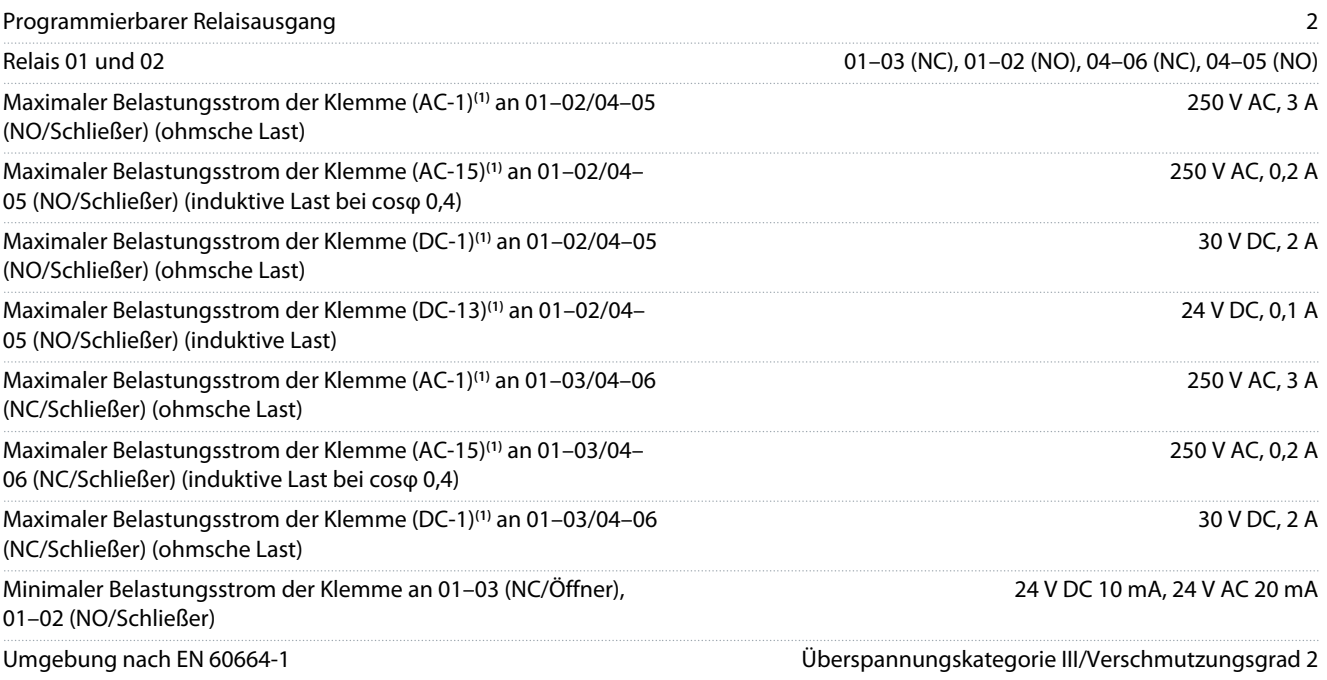

**1** IEC 60947 Teile 4 und 5. Die Lebensdauer des Relais hängt von der Art der Last, dem Schaltstrom, der Umgebungstemperatur, der Antriebskonfiguration, dem Arbeitsprofil usw. ab. Montieren Sie bei Anschluss induktiver Lasten an die Relais eine Überspannungsschutzschaltung.

Die Relaisausgänge sind galvanisch von der Versorgungsspannung (PELV = Protective extra low voltage/Schutzkleinspannung) und anderen Hochspannungsklemmen getrennt.

Danfoss

### <span id="page-167-0"></span>6.4.8 Relaisausgänge, Gehäusegröße H6

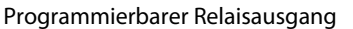

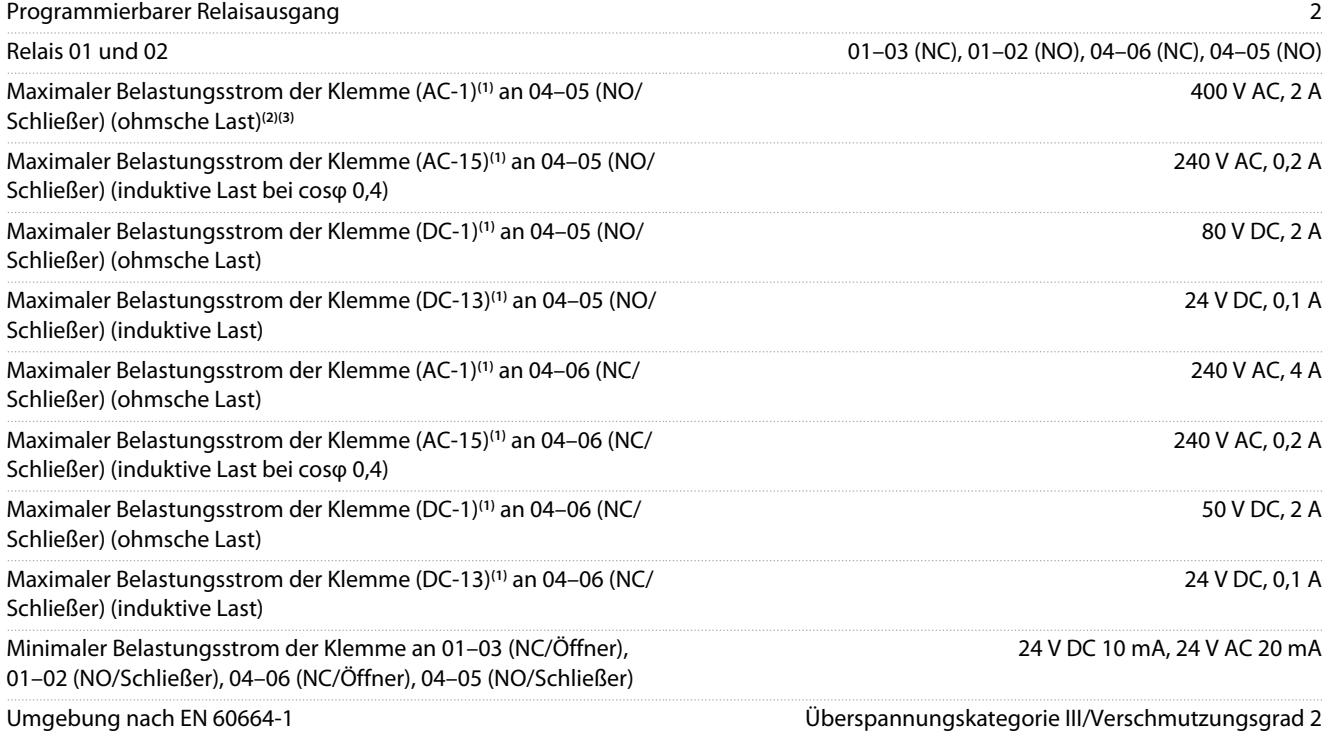

**1** IEC 60947 Teile 4 und 5. Die Lebensdauer des Relais hängt von der Art der Last, dem Schaltstrom, der Umgebungstemperatur, der Antriebskonfiguration, dem Arbeitsprofil usw. ab. Montieren Sie bei Anschluss induktiver Lasten an die Relais eine Überspannungsschutzschaltung.

**<sup>2</sup>** Überspannungs-Kat. II.

**<sup>3</sup>** UL-Anwendungen 250 V AC, 3 A.

Die Relaisausgänge sind galvanisch von der Versorgungsspannung (PELV = Protective extra low voltage/Schutzkleinspannung) und anderen Hochspannungsklemmen getrennt.

#### 6.4.9 RS485 Serielle Schnittstelle

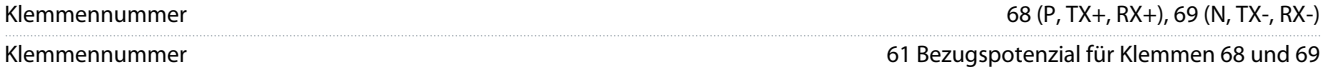

Die Ausgänge der seriellen RS485-Kommunikation sind galvanisch von der Versorgungsspannung (PELV = Protective extra low voltage/Schutzkleinspannung) und anderen Hochspannungsklemmen getrennt.

#### 6.5 Umgebungsbedingungen

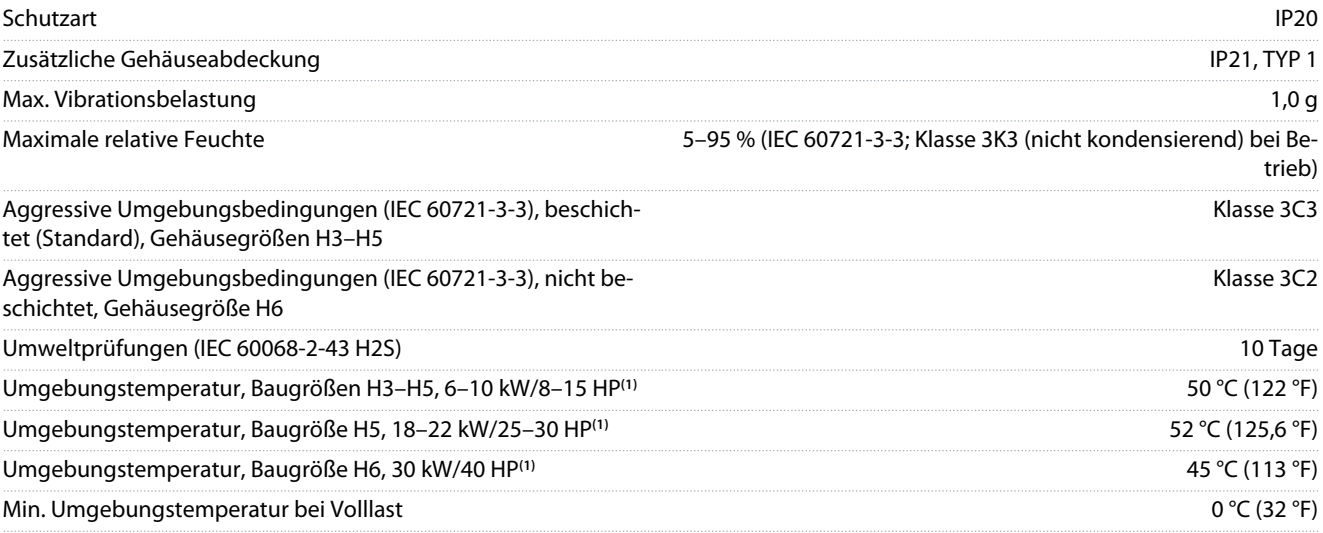

**Spezifikationen**

<span id="page-168-0"></span>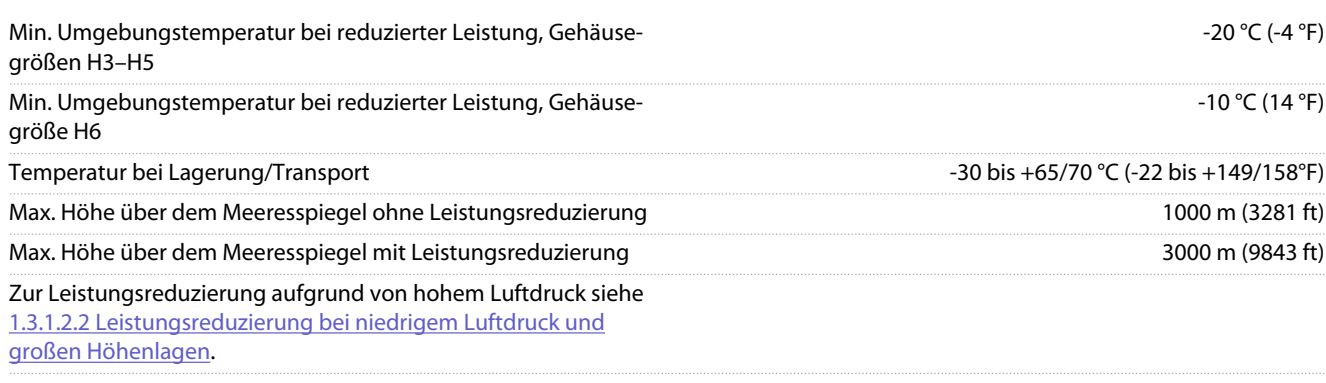

**<sup>1</sup>** Siehe [1.3.1 Mechanische Installation](#page-144-0).

#### 6.6 Erfüllte Normen

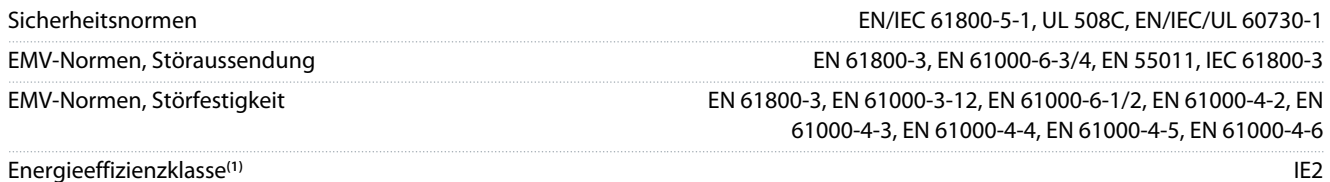

**<sup>1</sup>** Bestimmt gemäß EN 50598-2 bei:

- Nennlast.
- 90 % der Nennfrequenz.
- Taktfrequenz-Werkseinstellung.
- Schaltmodus-Werkseinstellung.
- Verlustleistungsdaten gemäß EN 50598-2 finden Sie auf der Webseite von Danfos[sMyDrive® ecoSmart](http://ecosmart.danfoss.com/#/app/intro).

### **H I N W E I S**

Der VLT® Compressor Drive CDS 803 mit SXXX im Typencode ist nach UL 508C zertifiziert. Beispiel:

CDS803P7K5T4E20H4XXCXXX**SXXX**XAXBXCXXXXDX

Der VLT® Compressor Drive CDS 803 mit S096 im Typencode ist nach UL/EN/IEC 60730-1 zertifiziert. Beispiel: CDS803P30KT4E20H2XXXXXX**S096**XAXBXCXXXXDX

#### 6.7 Kabellängen und Querschnitte

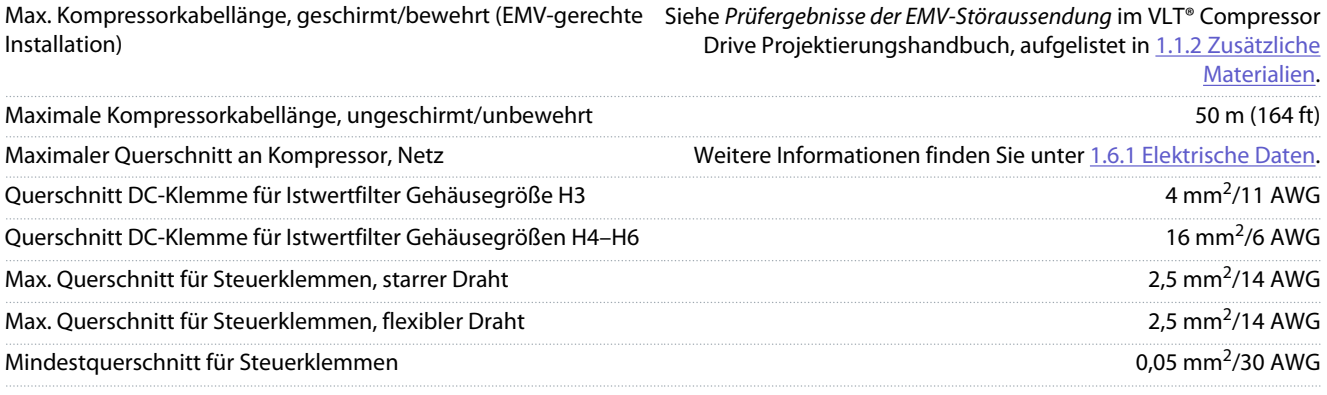

#### 6.8 Störgeräusche

Störgeräusche von Frequenzumrichtern haben drei Ursachen:

- Zwischenkreisdrosseln
- Eingebauter Lüfter
- EMV-Filterspule

Danfoss

Danfoss

#### <span id="page-169-0"></span>**Tabelle 14: Typische, im Abstand von 1 m (3,28 ft) zum Frequenzumrichter gemessene Werte**

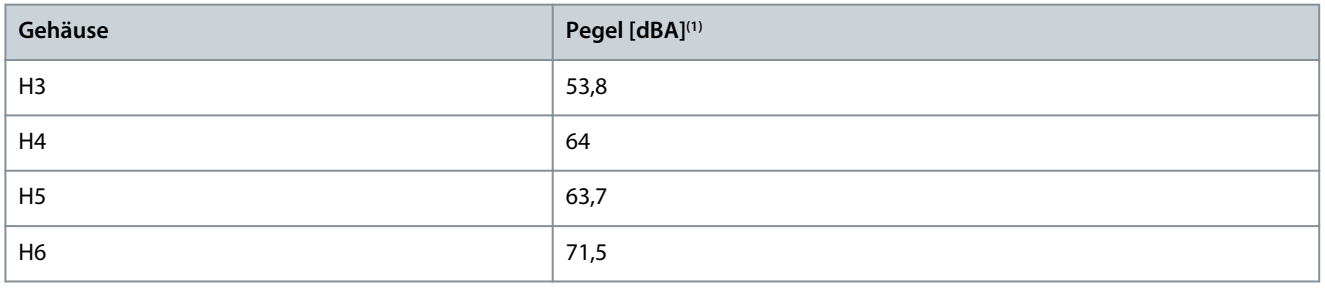

**<sup>1</sup>** Die Werte werden bei einem Hintergrundgeräusch von 35 dBA gemessen, während der Lüfter mit voller Drehzahl läuft.

### 6.9 Transportmaße

#### **Tabelle 15: Transportmaße**

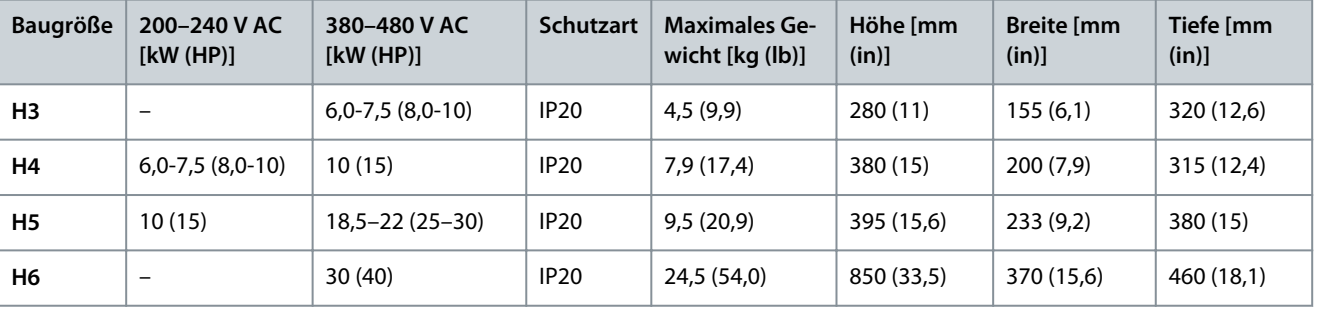

### 6.10 Zubehör und Ersatzteile

Siehe VLT® Compressor DriveCDS 803 Projektierungshandbuch aufgelistet in [1.1.2 Zusätzliche Materialien.](#page-137-0)

# <span id="page-170-0"></span>**7 Anhang**

### 7.1 Abkürzungen

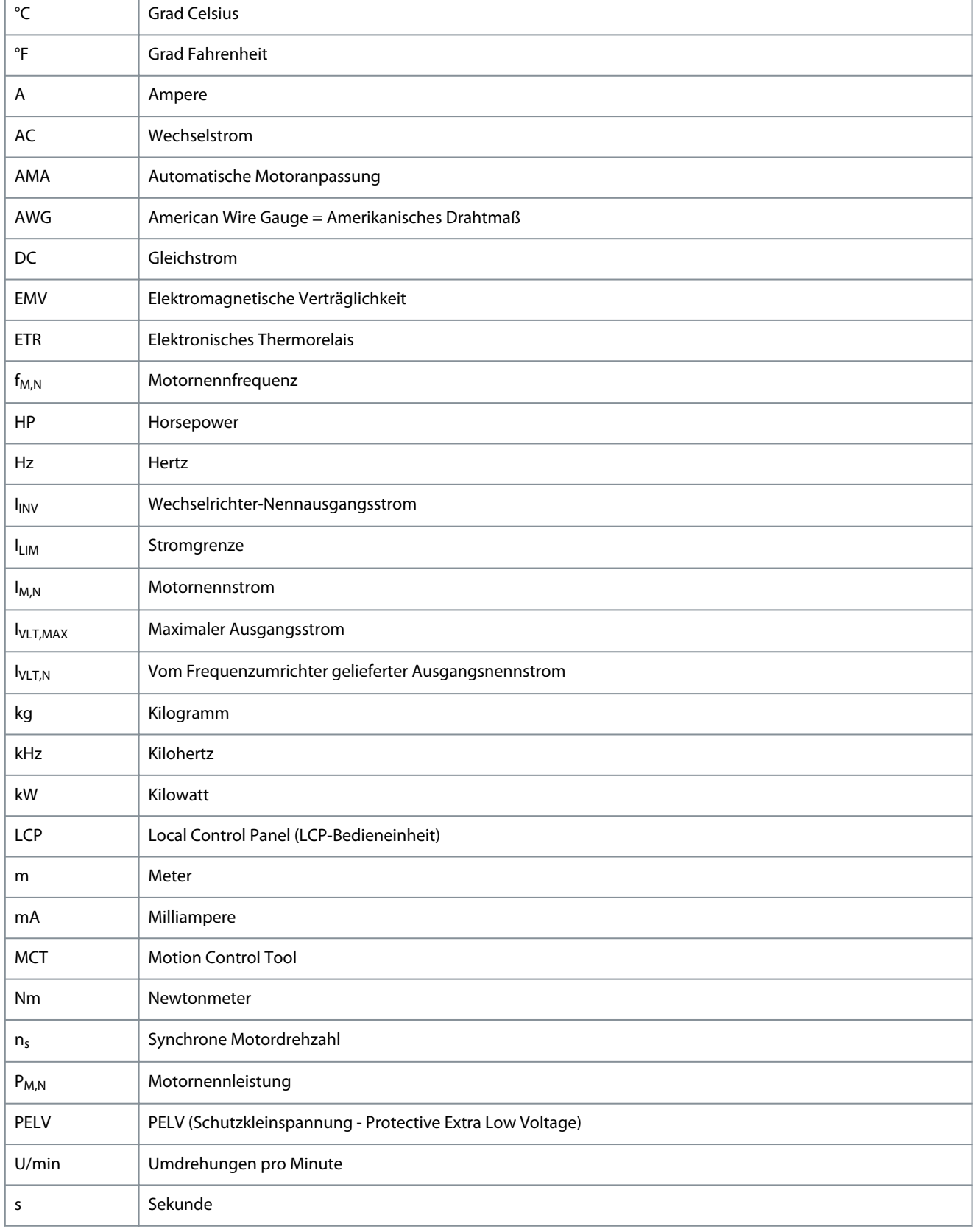

Danfoss

Danfoss

**Anhang**

<span id="page-171-0"></span>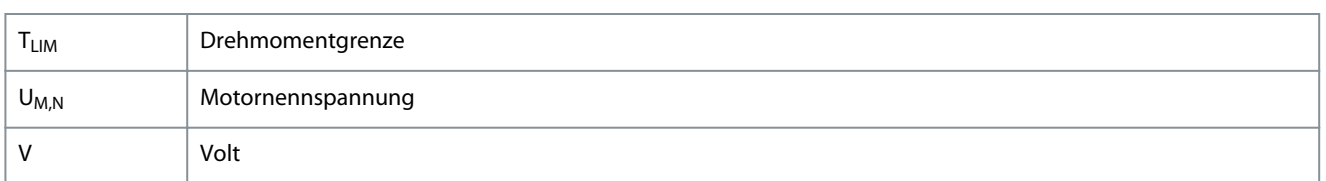

### 7.2 Konventionen

- Nummerierte Listen zeigen Vorgehensweisen.
	- Aufzählungen kennzeichnen Auflistungen zusätzlicher Informationen, bei denen die Reihenfolge der Informationen nicht relevant ist.
	- Fettgedruckter Text enthält Hervorhebungen und Abschnittsüberschriften.
	- Kursivschrift bedeutet Folgendes:
		- Querverweise.
		- Link.
		- Fußnoten.
		- Parametername.
		- Parameteroption.
		- Parametergruppenname.
		- Alarm-/Warnmeldungen.
- Alle Maße in den Zeichnungen sind in metrischen Einheiten (zoll-basierende Einheiten in Klammern dahinter) angegeben.
- Ein Sternchen (\*) kennzeichnet die Werkseinstellung eines Parameters.

•

• •

•

### **Index**

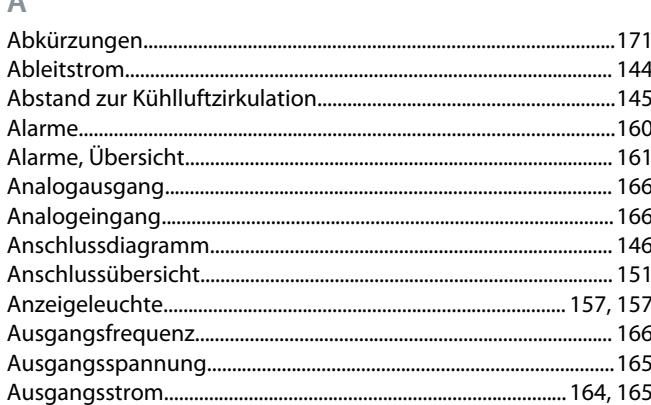

#### D

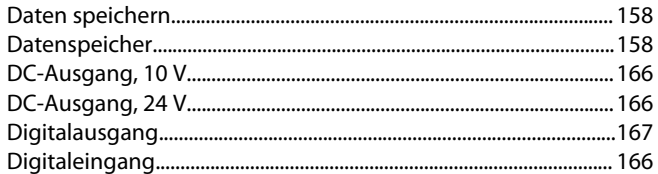

#### E  $\mathbf{r}$

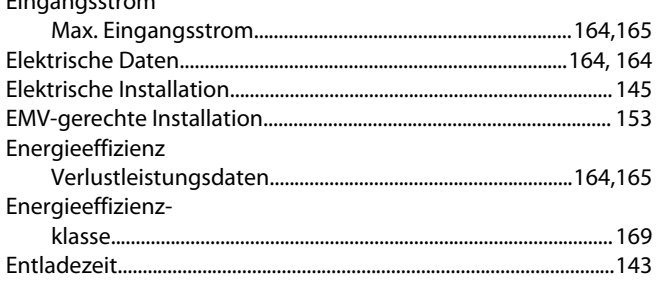

#### G

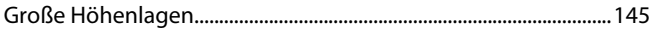

### Н

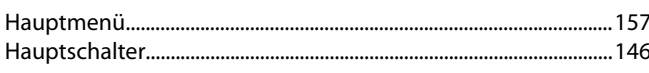

#### I

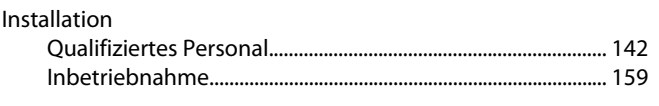

#### K

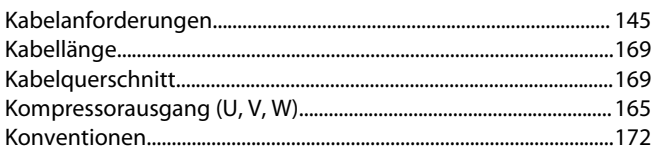

## $M$

#### N Nennspannung Normen

#### $\overline{P}$

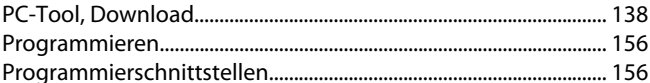

#### $\overline{Q}$

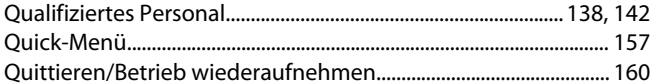

### $\overline{R}$

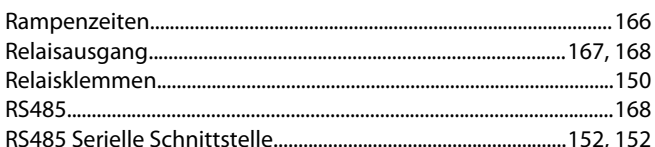

#### S

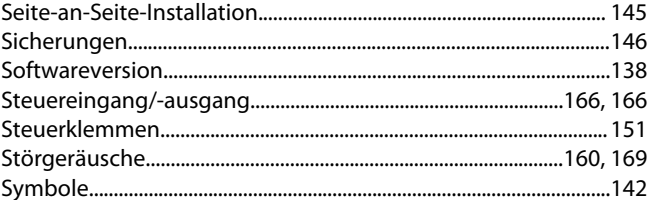

#### T

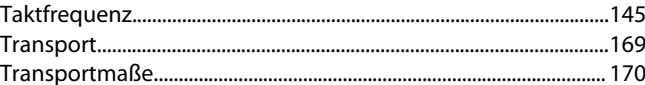

#### $\cup$

 $\vee$ 

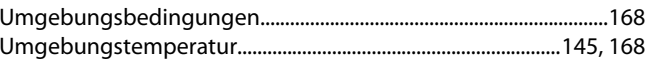

#### L

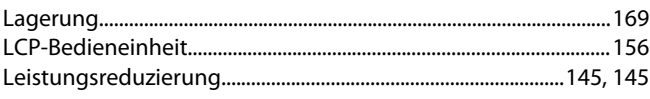

Index

Danfoss

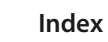

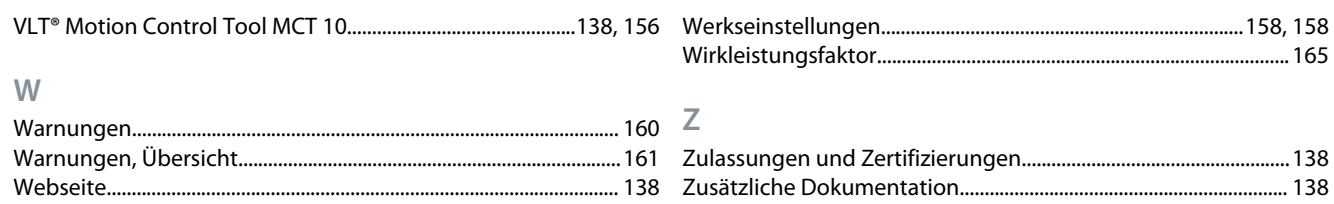

Danfoss

# **VLT Drives Glossar – CDS 803**

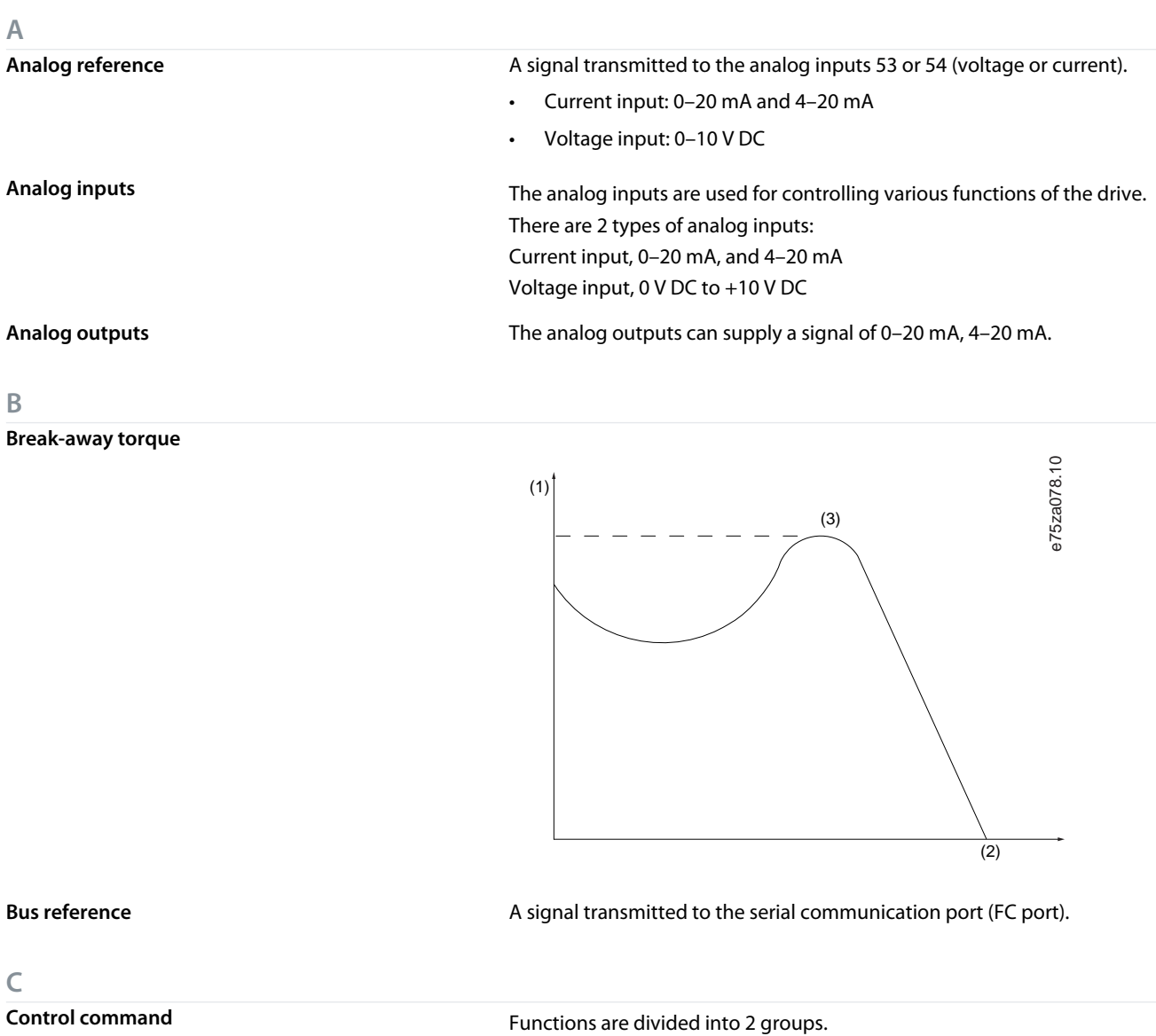

Functions in group 1 have higher priority than functions in group 2.

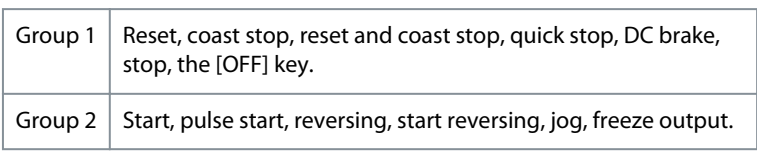

**D Digital inputs** The digital inputs can be used for controlling various functions of the drive. **Digital outputs** The drive features 2 solid-state outputs that can supply a 24 V DC (maximum 40 mA) signal. **F f**<sub>M</sub> Motor frequency. **f**<sub>M,N</sub> Rated motor frequency (nameplate data). **f**<sub>MAX</sub> **f**<sub>MAX</sub> extended the matrice of Maximum compressor frequency.

**German**

German

Danfoss

**Glossar**

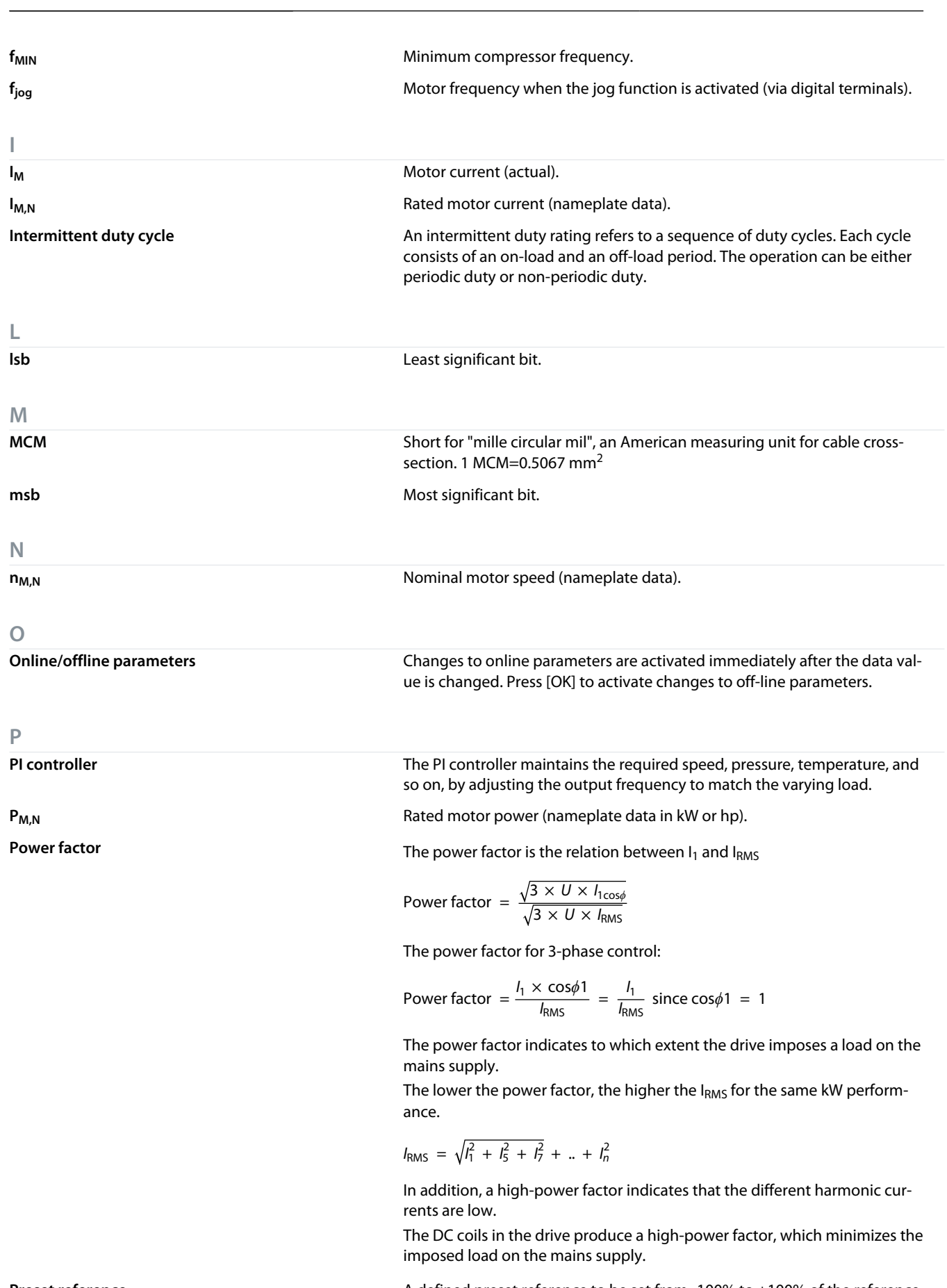

**Preset reference** A defined preset reference to be set from -100% to +100% of the reference range. Selection of 8 preset references via the digital terminals.

Danfoss

**Glossar**

**German**

German

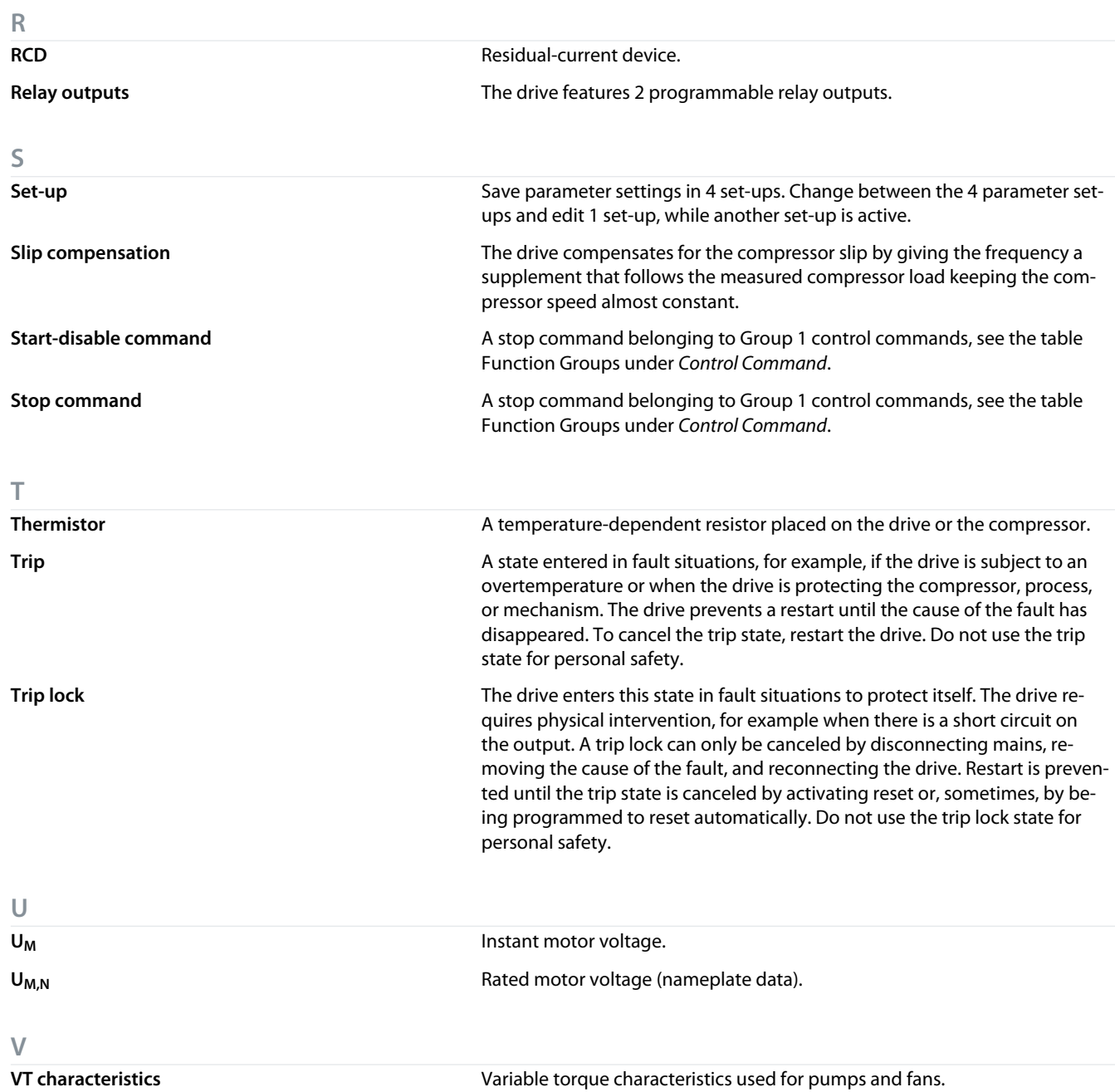

Danfoss

**Glossar**

**Guida operativa**

### **Contenuti**

# **Contenuti**

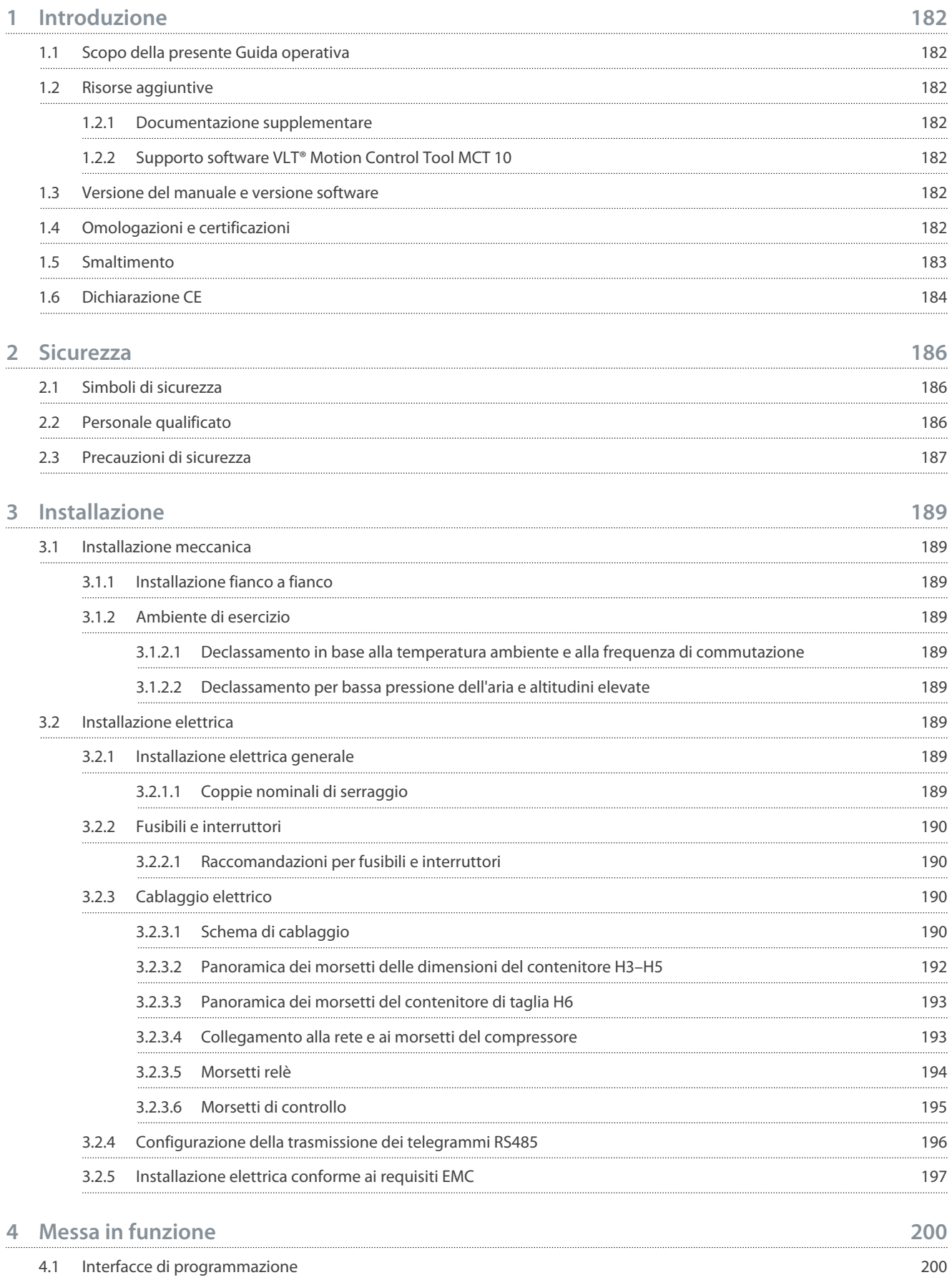

### **VLT® Compressor Drive CDS 803**

#### **Guida operativa**

### **Contenuti**

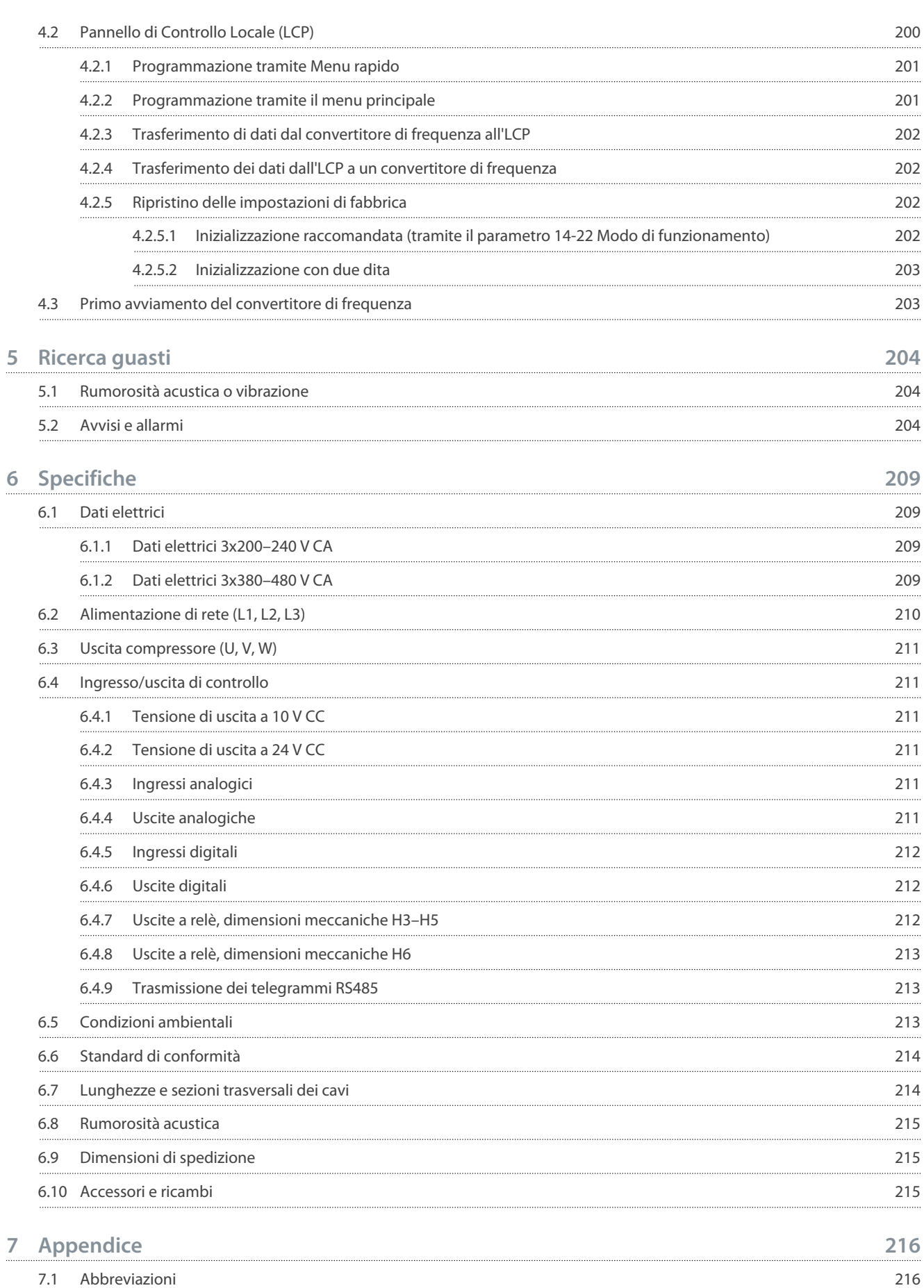
7.2 [Convenzioni](#page-216-0) 217

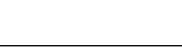

Danfoss

<u>Danfoss</u>

# <span id="page-181-0"></span>**1 Introduzione**

## 1.1 Scopo della presente Guida operativa

La presente Guida operativa fornisce informazioni per l'installazione e la messa in funzione in sicurezza del convertitore di frequenza. È destinata all'uso da parte di personale qualificato.

Leggere e seguire le istruzioni per utilizzare il convertitore di frequenza in modo sicuro e professionale.

Prestare particolare attenzione alle istruzioni di sicurezza e agli avvisi generali. Tenere sempre questa Guida operativa insieme al convertitore di frequenza.

VLT® è un marchio registrato di Danfoss A/S.

# 1.2 Risorse aggiuntive

### 1.2.1 Documentazione supplementare

Sono disponibili altre risorse di supporto alla comprensione del funzionamento e della programmazione avanzati del convertitore di frequenza.

- La *Guida alla Programmazione* fornisce informazioni sulla programmazione e include le descrizioni complete dei parametri.
- La *Guida alla Progettazione* fornisce informazioni dettagliate sulle capacità e funzionalità per progettare sistemi di controllo motore.
- Il *Manuale di funzionamento Modbus RTU* spiega come stabilire e configurare fisicamente la comunicazione tra la serie FC Danfoss e un controllore utilizzando il protocollo Modbus RTU. Scaricare il Manuale di funzionamento dal sito [www.danfoss.com](https://files.danfoss.com/download/Drives/MG92B102.pdf) nella sezione *Assistenza e supporto/documentazione*.

Vedere [www.danfoss.com](https://www.danfoss.com/en/search/?filter=type%3Adocumentation%2Clanguage%3Aen_en%2Csegment%3Adds%2CproductGroup%3ALV%2520Frequency%2520Converters%2CproductSeries%3AVLT%2520Compressor%2520Drive%2520CDS%2520803%2Carchived%3Afalse) per la documentazione supplementare.

# 1.2.2 Supporto software VLT® Motion Control Tool MCT 10

Scaricare il software dalla pagina di download dell'Assistenza e supporto all'indirizzo [www.danfoss.com](https://www.danfoss.com/en/search/?filter=type%3Adownload%2Csegment%3Adds%2CdownloadType%3Atools).

Durante il processo di installazione del software, inserire il codice del CD 34544400 per attivare la funzionalità CDS 803. Per usare la funzionalità CDS 803 non è necessario alcun codice di attivazione.

Il software più recente non contiene sempre gli ultimi aggiornamenti per il convertitore di frequenza. Contattare l'ufficio vendite locale per gli aggiornamenti più recenti del convertitore di frequenza (sotto forma di file \*.upd) oppure scaricarli dalla pagina di download dell'Assistenza e supporto all'indirizzo [www.danfoss.com](https://www.danfoss.com/en/service-and-support/downloads/dds/vlt-motion-control-tool-mct-10/#tab-overview).

# 1.3 Versione del manuale e versione software

Il presente manuale è revisionato e aggiornato regolarmente. Tutti i suggerimenti per migliorare sono ben accetti.

#### **Tabella 1: Versione del manuale e versione software**

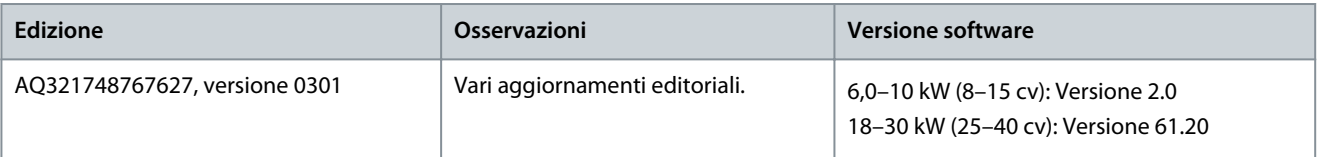

# 1.4 Omologazioni e certificazioni

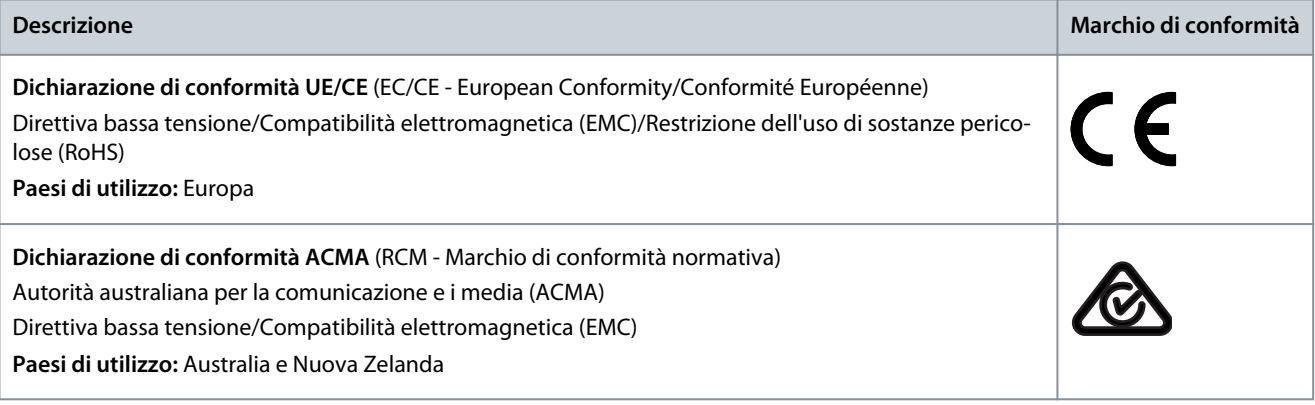

**Introduzione**

Danfoss

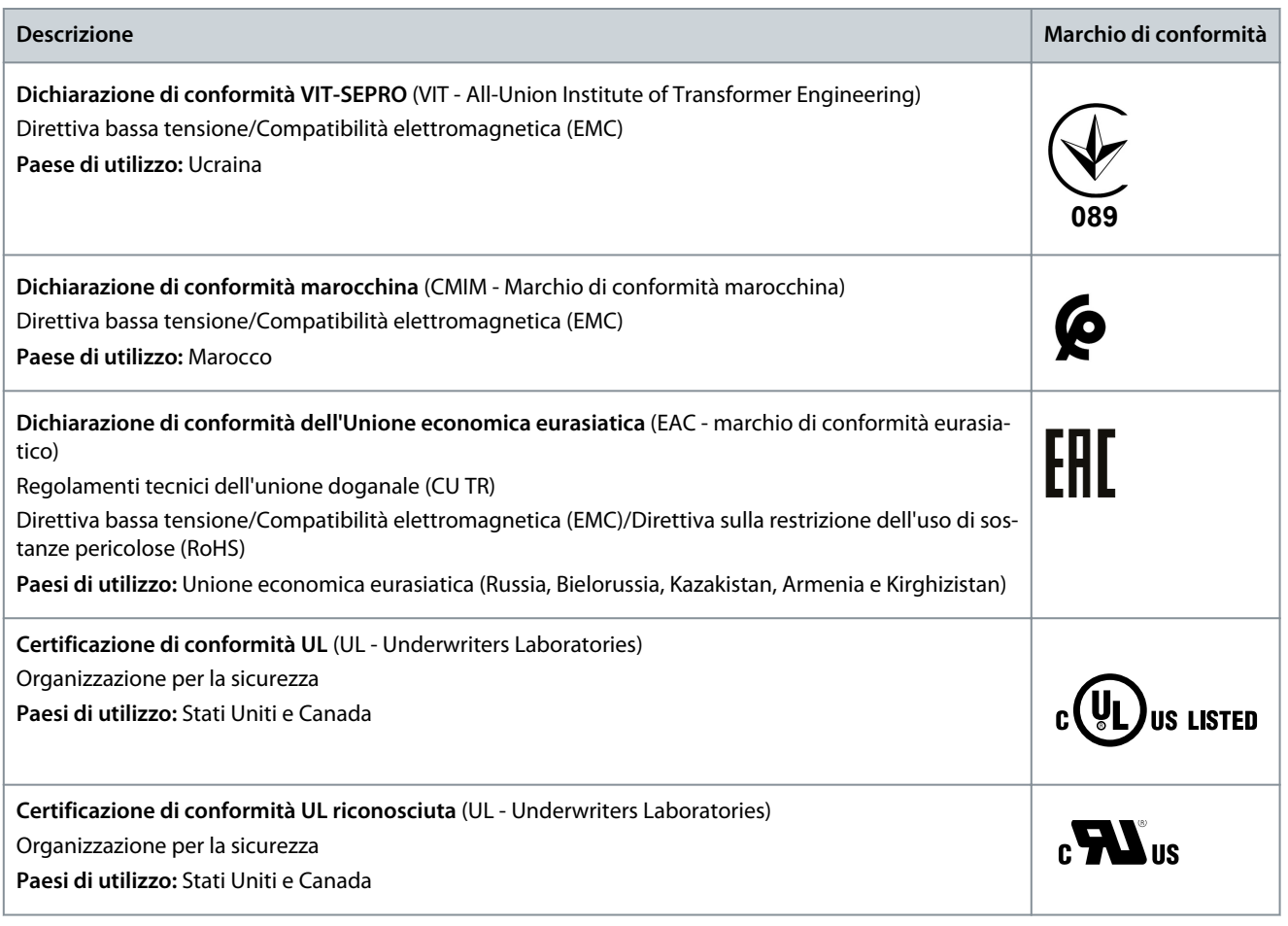

# **N O T A**

Il VLT® Compressor Drive CDS 803 con SXXX nel codice è certificato secondo UL 508C. Esempio: CDS803P7K5T4E20H4XXCXXX**SXXX**XAXBXCXXXXDX Il VLT® Compressor Drive CDS 803 con S096 nel codice è certificato secondo UL/EN/IEC 60730-1. Esempio: CDS803P30KT4E20H2XXXXXX**S096**XAXBXCXXXXDX

# 1.5 Smaltimento

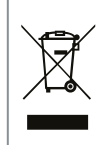

Non smaltire le apparecchiature che contengono componenti elettrici insieme ai rifiuti domestici. Raccoglierle separatamente in conformità alle leggi locali e attualmente vigenti.

## 1.6 Dichiarazione CE

#### **Introduzione**

**ENGINEERING**<br>TOMORROW

Danfoss A/S 6430 Nordborg Denmark CVR nr.: 20 16 57 15

Telephone: +45 7488 2222 Fax: +45 7449 0949

# **EU DECLARATION OF CONFORMITY**

Danfoss A/S

**Danfoss Drives A/S** 

declares under our sole responsibility that the

**Product category: Frequency Converter** 

Type designation(s): CDS803PXXXYY\*\*\*\*\*\*\*\*\*\*\*\*\*\*\*\*\*\*\*\*\*\*\*\*\*\*\*\*\*

Character XXX: 6K0, 7K5, 10K. Character YY: T2, T4. The meaning of the 39 characters in the type code string can be found in appendix 00729791.

Covered by this declaration is in conformity with the following directive(s), standard(s) or other normative document(s), provided that the product is used in accordance with our instructions.

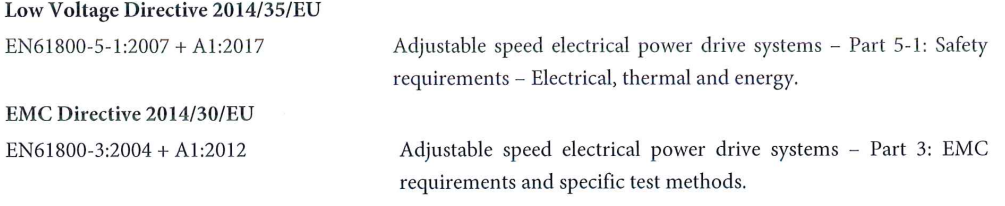

RoHS Directive 2011/65/EU including amendment 2015/863.

Technical documentation for the assessment of electrical and electronic products with respect to the restriction of hazardous substances

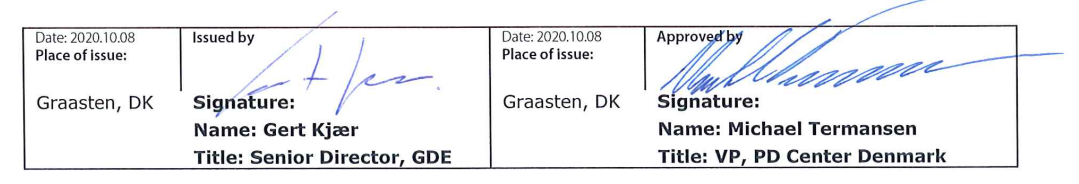

Danfoss only vouches for the correctness of the English version of this declaration. In the event of the declaration being translated into any other language, the translator concerned shall be liable for the correctness of the translation

ID No: 00730869 Revision No: A,3 This doc. is managed by 500B0577

EN63000:2018

Page 1 of 1

**Classified as Business** 

<u> Danfoss</u>

**ENGINEERING**<br>TOMORROW

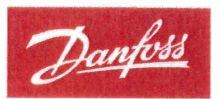

Danfoss A/S 6430 Nordborg Denma CVR nr.: 20 16 57 15 Telephone: +45 7488 2222

+45 7449 0949

# **EU DECLARATION OF CONFORMITY**

Danfoss A/S

Danfoss Drives A/S

declares under our sole responsibility that the

**Product category:** Compressor Drive

Type designation(s): CDS803PXXXT4\*\*\*H2\*\*\*\*\*\*\*\*\*\*\*\*\*\*\*\*\*\*\*\*\*\*\*\*

Character XXX: 18K, 22K, 30K

\* may be any number or letter indicating drive options which do not impact this DOC. The meaning of the characters in the type code string can be found in appendix 00765728.

Covered by this declaration is in conformity with the following directive(s), standard(s) or other normative document(s), provided that the product is used in accordance with our instructions.

Low Voltage Directive 2014/35/EU

 $EN60730-1:2016+A1:2019$ Automatic electrical controls for household and similar use -Part 1: General requirements.

EMC Directive 2014/30/EU

EN61800-3:2018

Adjustable speed electrical power drive systems - Part 3: EMC requirements and specific test methods.

#### RoHS Directive 2011/65/EU including amendment 2015/863.

EN50581:2012

Technical documentation for the assessment of electrical and electronic products with respect to the restriction of hazardous substances.

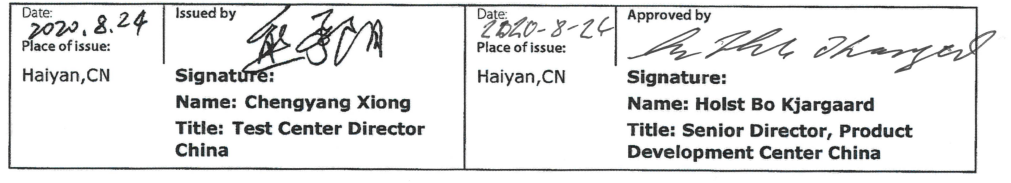

Danfoss only vouches for the correctness of the English version of this declaration. In the event of the declaration being translated into any other<br>language, the translator concerned shall be liable for the correctness of

**ID No:** 00766210<br>This doc. is managed by 50080577<br>Revision No: A,2

Page 1 of 1

<u> Danfoss</u>

# **2 Sicurezza**

## 2.1 Simboli di sicurezza

Nel presente manuale vengono utilizzati i seguenti simboli:

# **P E R I C O L O**

Indica una situazione potenzialmente pericolosa che, se non evitata, causa morte o lesioni gravi.

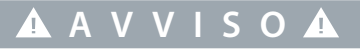

Indica una situazione potenzialmente pericolosa che, se non evitata, può causare morte o lesioni gravi.

# **A T T E N Z I O N E**

Indica una situazione potenzialmente pericolosa che, se non evitata, può causare lesioni lievi o modeste.

# **N O T A**

Indica informazioni considerate importanti, ma non inerenti al pericolo (ad esempio messaggi relativi a danni materiali).

# 2.2 Personale qualificato

Per consentire un azionamento sicuro e senza problemi dell'unità, soltanto al personale qualificato con comprovate abilità è consentito trasportare, conservare, assemblare, installare, programmare, mettere in funzione, manutenere e mettere fuori servizio la presente apparecchiatura.

Il personale con comprovate abilità:

- Comprende ingegneri elettrici qualificati o persone formate da ingegneri elettrici qualificati e che abbiano un'esperienza adeguata nel far funzionare dispositivi, sistemi, impianti e macchinari in conformità alle leggi e ai regolamenti pertinenti.
- Ha familiarità con le norme di base riguardanti la protezione dai rischi e la prevenzione degli infortuni.
- Ha letto e compreso le linee guida alla sicurezza fornite in tutti i manuali forniti con l'unità, in particolare le istruzioni contenute nella Guida operativa.
- Possiede buone conoscenze delle norme generiche e specifiche valide per l'applicazione specifica.

# 2.3 Precauzioni di sicurezza

# <u> Danfoss</u>

**Sicurezza**

# **A V V I S O**

#### **TENSIONE PERICOLOSA**

I convertitori di frequenza sono soggetti a tensioni pericolose quando sono collegati alla rete CA o ai morsetti CC. Se l'installazione, l'avviamento e la manutenzione non vengono eseguiti da personale competente sussiste il rischio di lesioni gravi o mortali.

- L'installazione, l'avviamento e la manutenzione devono essere effettuati esclusivamente da personale competente.

# **A V V I S O**

#### **AVVIO INVOLONTARIO**

Quando il convertitore è collegato alla rete CA, all'alimentazione CC o alla condivisione del carico, il motore potrebbe avviarsi in qualsiasi momento. L'avvio involontario durante le operazioni di programmazione o i lavori di manutenzione o riparazione può causare morte, lesioni gravi o danni alle cose. Avviare il motore con un interruttore esterno, un comando bus di campo, un segnale di riferimento in ingresso dal pannello di controllo locale (LCP) da remoto utilizzando il software MCT 10 oppure a seguito del ripristino di una condizione di guasto.

- Scollegare il convertitore di frequenza dalla rete.
- Premere [Off/Reset] sull'LCP prima di programmare i parametri.
- Assicurarsi che il convertitore di frequenza sia completamente cablato e montato quando viene collegato alla rete CA, all'alimentazione CC o alla condivisione del carico.

# **A V V I S O**

#### **TEMPO DI SCARICA**

Il convertitore di frequenza contiene condensatori del collegamento CC che possono rimanere carichi anche quando il convertitore non è alimentato. Dopo lo spegnimento delle spie luminose può essere ancora presente alta tensione.

Il mancato rispetto del tempo di attesa indicato dopo aver disinserito l'alimentazione prima di effettuare lavori di manutenzione o riparazione potrebbe causare lesioni gravi o mortali.

- Arrestare il motore.
- Scollegare la rete CA, i motori del tipo a magneti permanenti e le alimentazioni del collegamento CC, quali i backup a batteria, i gruppi di continuità e i collegamenti CC ad altri convertitori di frequenza.
- Attendere che i condensatori si scarichino completamente. Il tempo di attesa minimo è specificato nella tabella *Tempo di scarica* ed è anche indicato sulla targa ubicata nella parte superiore del convertitore di frequenza.
- Prima di effettuare qualsiasi lavoro di manutenzione o di riparazione usare un appropriato dispositivo di misurazione della tensione per assicurarsi che i condensatori siano completamente scarichi.

#### **Tabella 2: Tempo di scarica**

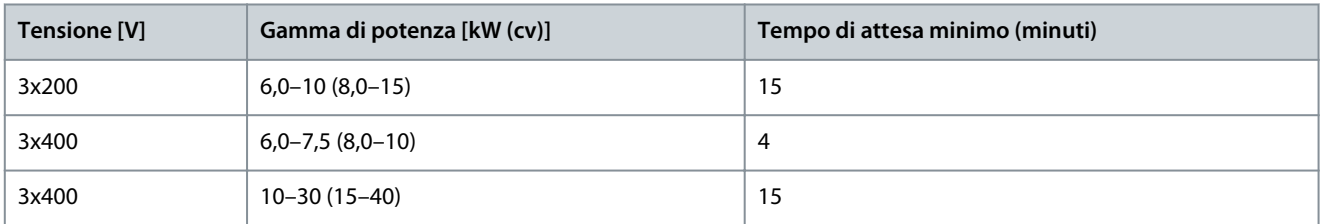

# **A V V I S O**

#### **RISCHIO DI CORRENTE DI DISPERSIONE**

Le correnti di dispersione superano i 3,5 mA. Una messa a terra non appropriata del convertitore di frequenza può causare morte o lesioni gravi.

- Assicurarsi che le dimensioni minime del conduttore di terra siano conformi alle norme di sicurezza locali per apparecchiature con considerevole corrente di dispersione.

<u> Danfoss</u>

### **Sicurezza**

# **A V V I S O**

#### **PERICOLO APPARECCHIATURE**

Il contatto con gli alberi rotanti e le apparecchiature elettriche può causare morte o lesioni gravi.

- Assicurarsi che soltanto personale adeguatamente formato e qualificato effettui l'installazione, l'avviamento e la manutenzione.
- Assicurarsi che i lavori elettrici siano eseguiti in conformità alle norme elettriche nazionali e locali.
- Seguire le procedure illustrate in questo manuale.

# **A T T E N Z I O N E**

#### **RISCHIO DI GUASTO INTERNO**

Un guasto interno nel convertitore di frequenza può provocare lesioni gravi quando il convertitore di frequenza non è chiuso correttamente.

- Prima di applicare la corrente elettrica, assicurarsi che tutte le coperture di sicurezza siano al loro posto e fissate in modo sicuro.

# <span id="page-188-0"></span>**3 Installazione**

# 3.1 Installazione meccanica

# 3.1.1 Installazione fianco a fianco

Il convertitore di frequenza può essere montato fianco a fianco, ma richiede uno spazio libero sopra e sotto per il raffreddamento, come specificato nella Tabella 63.

# **Tabella 3: Spazio necessario per il raffreddamento**

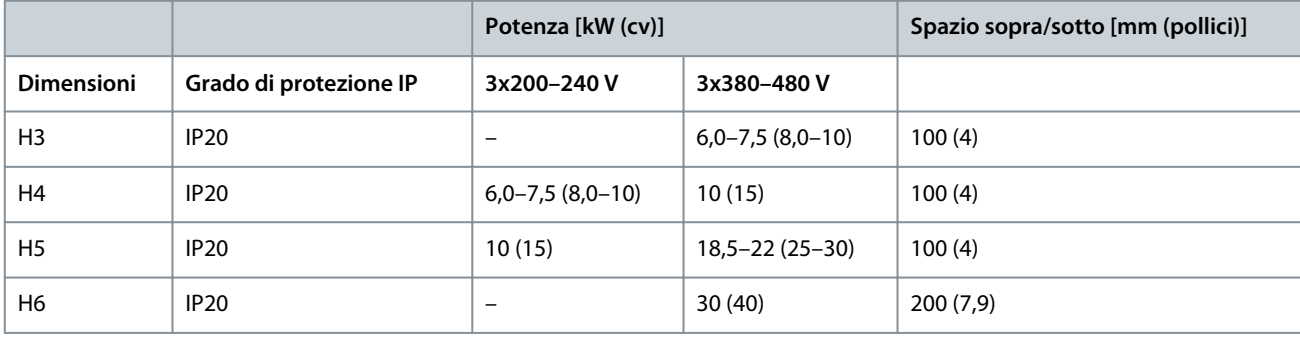

# **N O T A**

Se è montato il kit opzionale IP21/NEMA Tipo 1, è necessario lasciare una distanza di 50 mm (2 pollici) tra le unità.

# 3.1.2 Ambiente di esercizio

# 3.1.2.1 Declassamento in base alla temperatura ambiente e alla frequenza di commutazione

Assicurarsi che la temperatura ambiente misurata nelle 24 ore sia inferiore di almeno 5 °C (9 °F) rispetto alla temperatura ambiente massima specificata per il convertitore di frequenza. Se il convertitore di frequenza viene fatto funzionare in presenza di temperature ambiente elevate, è necessario ridurre la corrente di uscita costante. Per le specifiche di declassamento, vedere la Guida alla Progettazione VLT® Compressor Drive CDS 803 elencata in [1.1.2 Risorse aggiuntive](#page-181-0).

# 3.1.2.2 Declassamento per bassa pressione dell'aria e altitudini elevate

Il potere di raffreddamento dell'aria viene ridotto nel caso di bassa pressione dell'aria. Per altitudini superiori ai 2.000 m (6.562 piedi) contattare Danfoss a proposito del PELV. Al di sotto dei 1.000 m (3.281 piedi) di altitudine il declassamento non è necessario. Sopra i 1.000 m (3.281 piedi) ridurre la temperatura ambiente o la corrente di uscita massima. Ridurre l'uscita dell'1% ogni 100 m (328 piedi) di altitudine oltre i 1.000 m (3.281 piedi) oppure ridurre la temperatura dell'aria di raffreddamento ambiente massima di 1 °C (1,8 °F) ogni 200 m (656 piedi).

# 3.2 Installazione elettrica

# 3.2.1 Installazione elettrica generale

Tutto il cablaggio deve rispettare sempre le norme nazionali e locali relative alle sezioni trasversali dei cavi e alla temperatura ambiente. Sono richiesti conduttori di rame. Sono consigliati 75 °C (167 °F).

# 3.2.1.1 Coppie nominali di serraggio

**Tabella 4: Coppie di serraggio per dimensioni dell'alloggiamento H3–H6, 3x200–240 V e 3x380–480 V**

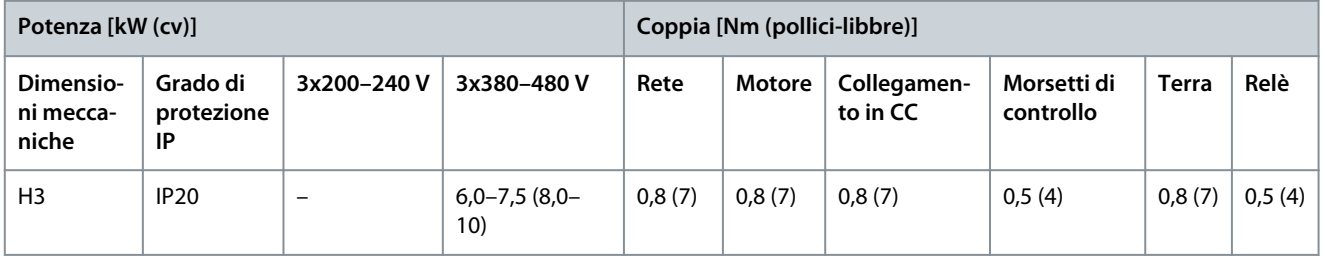

**Installazione**

**Italian**

Danfoss

**Installazione**

<span id="page-189-0"></span>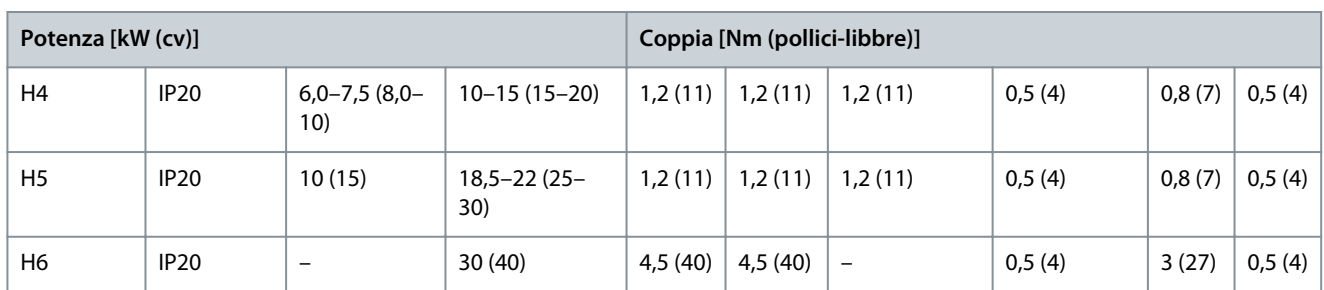

# 3.2.2 Fusibili e interruttori

I fusibili e gli interruttori assicurano che i possibili danni al convertitore di frequenza siano limitati ai danni all'interno dell'unità. Danfoss raccomanda l'uso di fusibili sul lato di alimentazione come protezione. Per ulteriori informazioni, vedere le note sull'applicazione Fusibili e interruttori disponibili sul sito [www.danfoss.com](https://www.danfoss.com/en/search/?filter=documentationLanguage%3Aen_en%2CdocumentationArchived%3Afalse&query=MN90T102) in *Assistenza e supporto/Documentazione/Manuali e guide*.

**N O T A**

L'uso di fusibili sul lato di alimentazione è obbligatorio per assicurare la conformità a IEC 60364 (CE) e NEC 2009 (UL).

# 3.2.2.1 Raccomandazioni per fusibili e interruttori

#### **Tabella 5: Fusibili e interruttori**

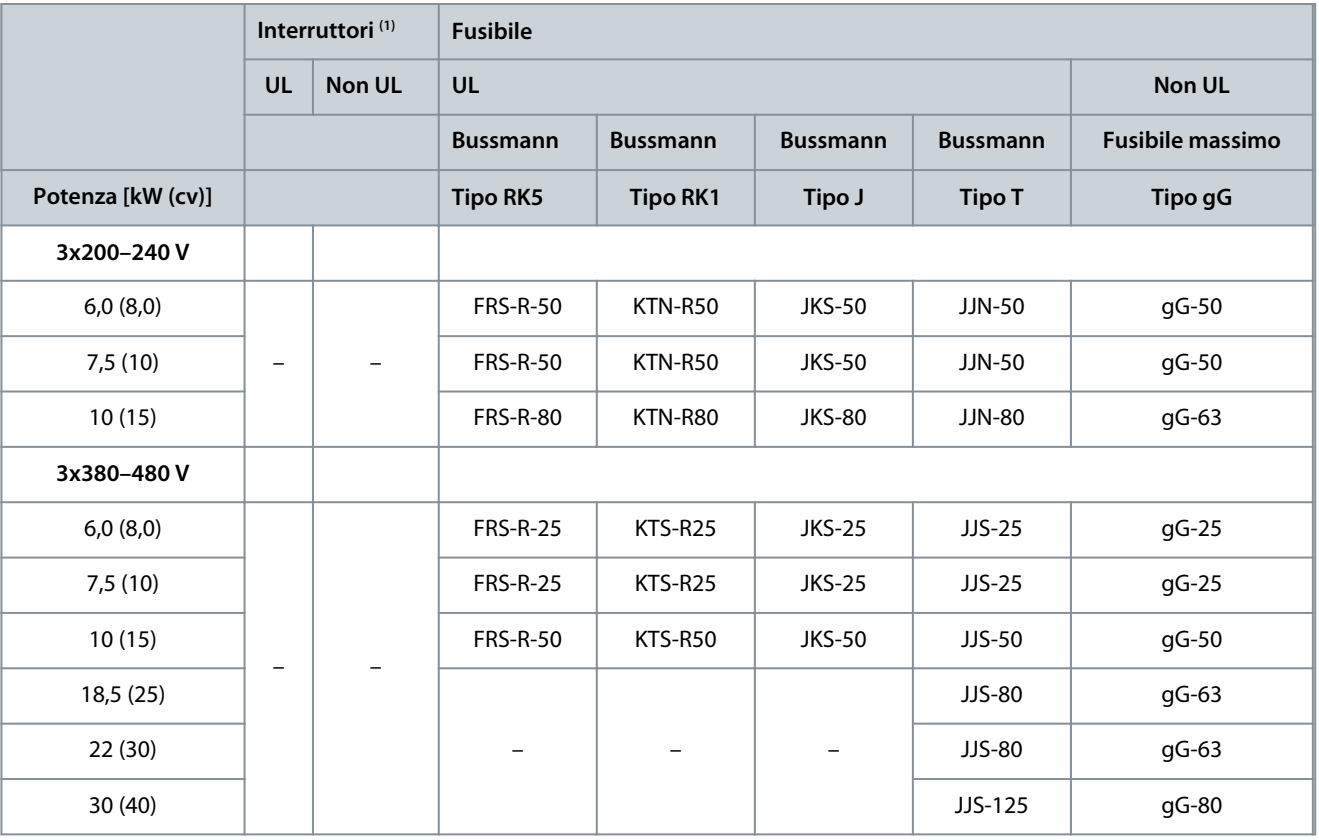

**<sup>1</sup>** Gli interruttori non sono stati valutati da Danfoss nell'ambito del processo di certificazione.

# 3.2.3 Cablaggio elettrico

# 3.2.3.1 Schema di cablaggio

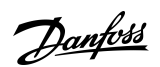

#### **Installazione**

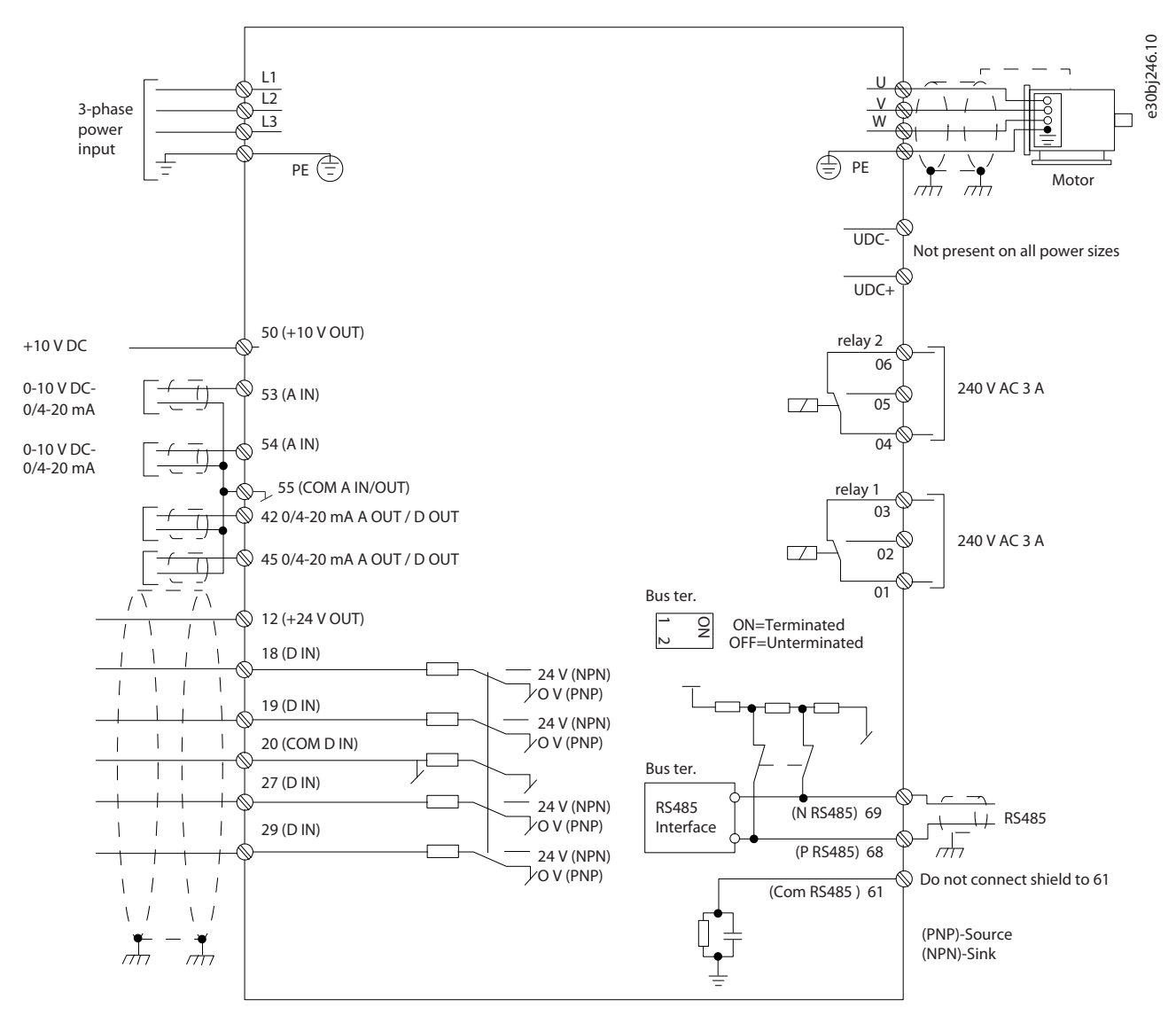

**Illustrazione 1: Disegno schema di cablaggio di base**

**N O T A**

Non vi è modo di accedere a UCC- e UCC+ nelle unità seguenti:

IP20, 380–480 V, 30 kW (40 cv).

-

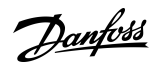

**Installazione**

# 3.2.3.2 Panoramica dei morsetti delle dimensioni del contenitore H3–H5

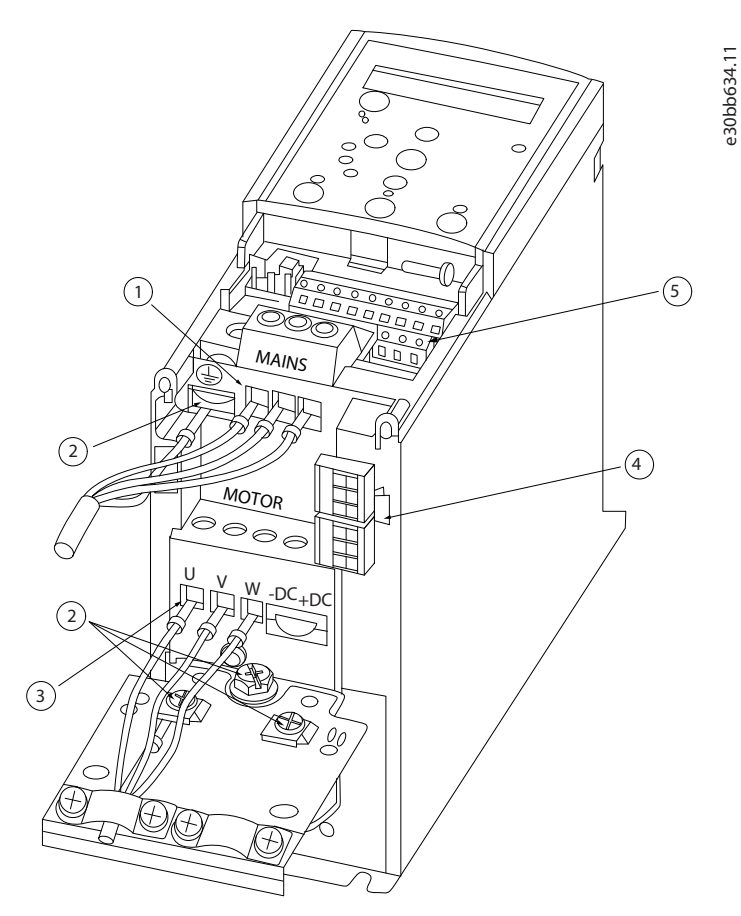

**Illustrazione 2: Contenitore di taglia H3–H5**

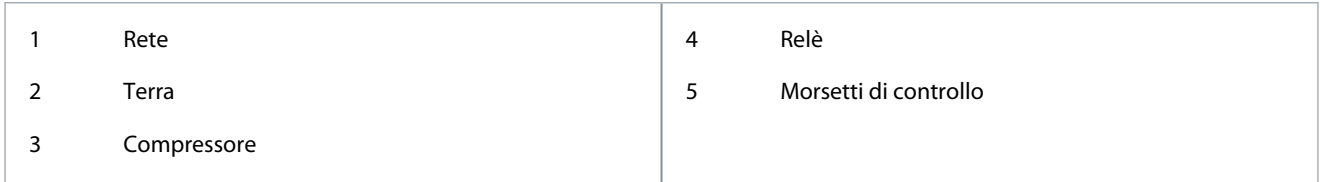

e30bb634.11

<u>Danfoss</u>

# 3.2.3.3 Panoramica dei morsetti del contenitore di taglia H6

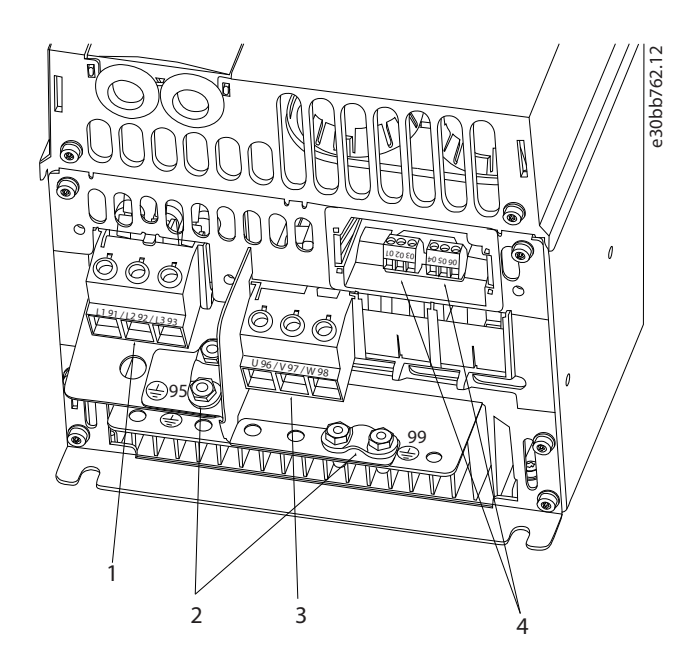

#### **Illustrazione 3: Contenitore di taglia H6**

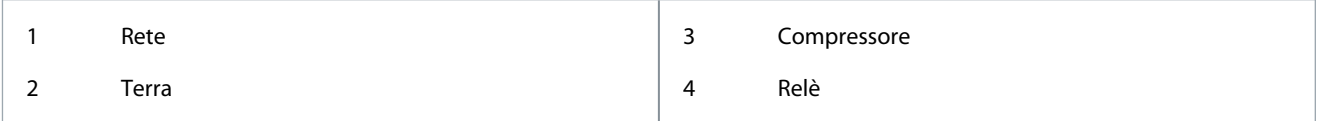

# 3.2.3.4 Collegamento alla rete e ai morsetti del compressore

- Serrare tutti i morsetti in base alle informazioni fornite in [1.3.2.1.1 Coppie nominali di serraggio](#page-188-0).
- Il cavo compressore deve essere il più corto possibile per ridurre al minimo il livello di rumore e le correnti di dispersione.
- Utilizzare un cavo compressore schermato per garantire la conformità alle specifiche relative alle emissioni EMC e collegarlo sia alla piastra di disaccoppiamento sia al compressore. Vedere anche il [1.3.2.5 Installazione elettrica conforme ai requisiti EMC.](#page-196-0)
	- **1.** Collegare il cavo di terra al morsetto di terra, quindi collegare l'alimentazione di rete ai morsetti L1, L2 ed L3.

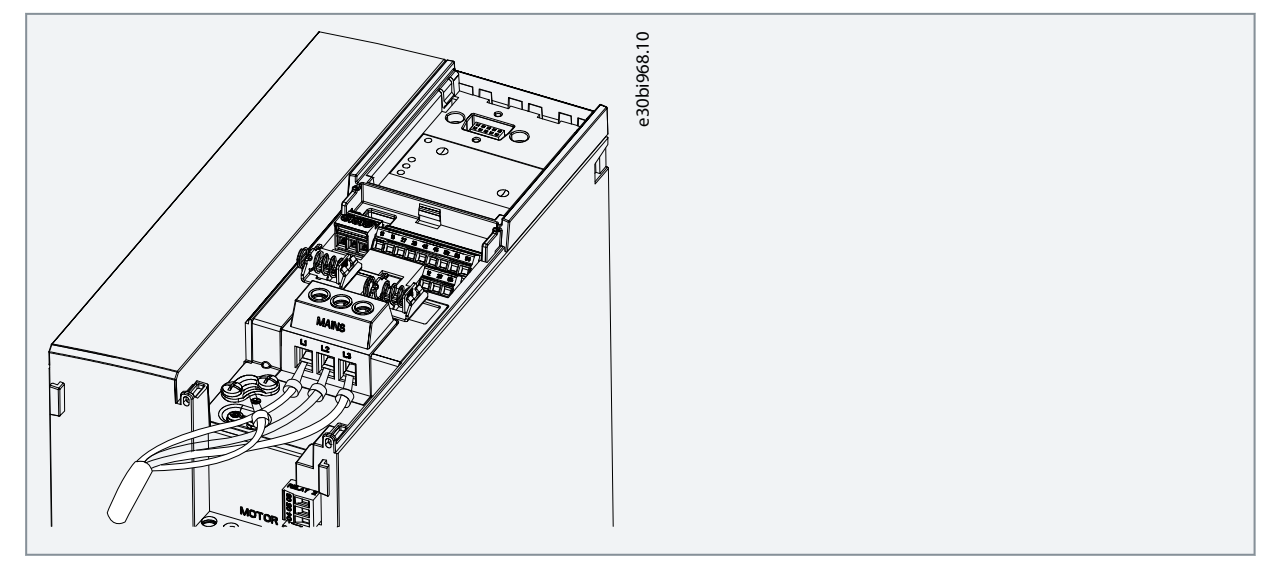

<u>Danfoss</u>

**2.** Collegare il cavo di terra al morsetto di terra, quindi collegare il compressore ai morsetti U, V e W.

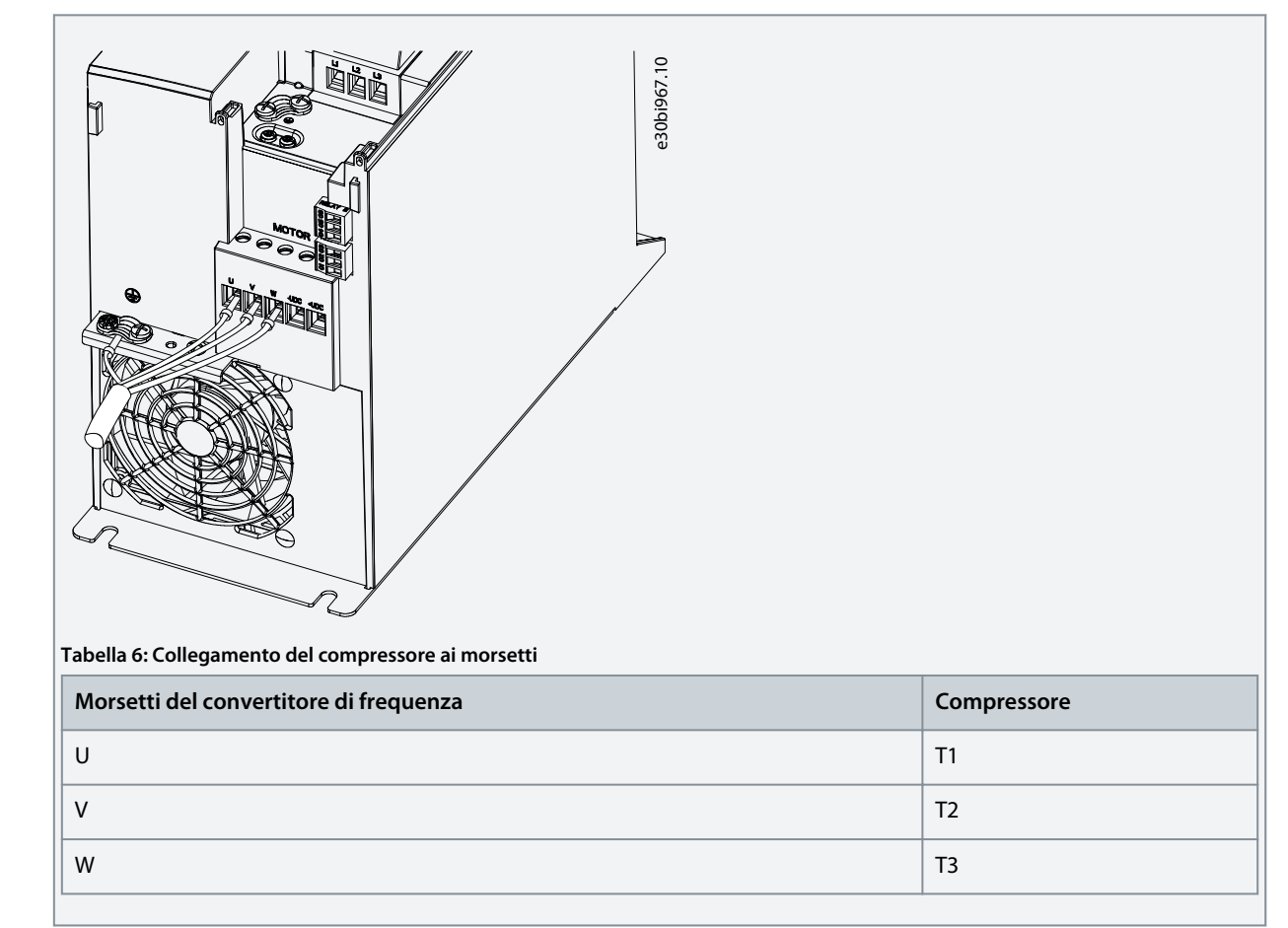

# 3.2.3.5 Morsetti relè Relè 1

- Morsetto 01: comune.
- Morsetto 02: Normalmente aperto.
- Morsetto 03: Normalmente chiuso.

Relè 2

- Morsetto 04: comune.
- Morsetto 05: Normalmente aperto.
- Morsetto 06: Normalmente chiuso.

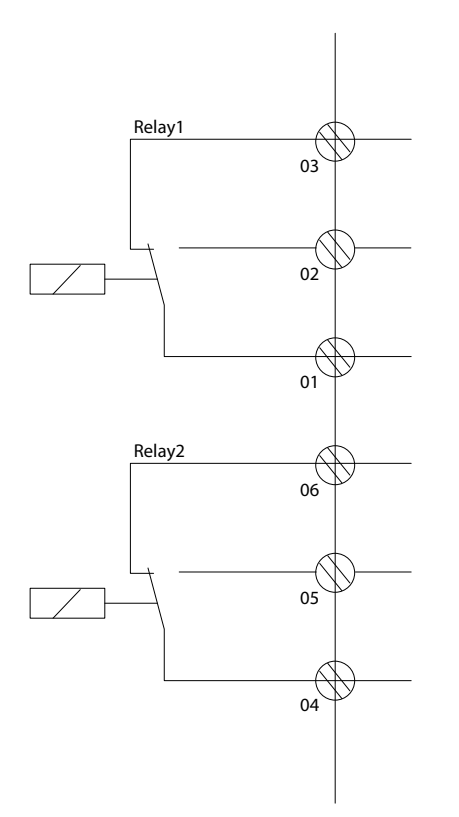

e30bi798.10

**Illustrazione 4: Uscite a relè 1 e 2**

## 3.2.3.6 Morsetti di controllo

Rimuovere i coprimorsetti per accedere ai morsetti di controllo.

Usare un cacciavite dal bordo piatto per spingere verso il basso la leva di blocco del coprimorsetti sotto l'LCP, quindi rimuovere il coprimorsetti come mostrato nella figura seguente.

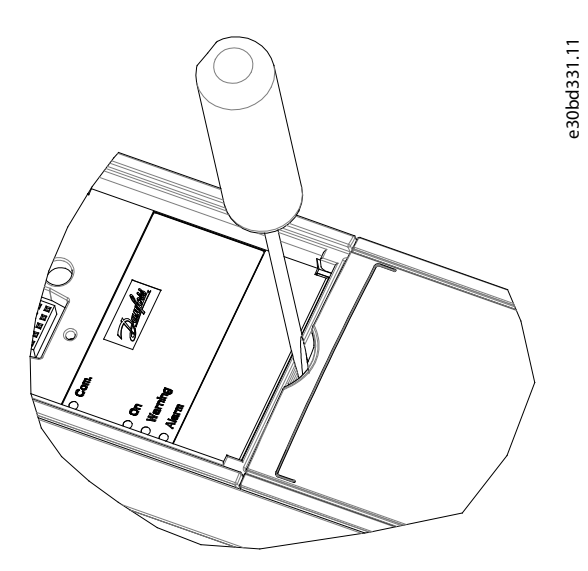

**Illustrazione 5: Rimozione del coprimorsetti**

La figura seguente mostra tutti i morsetti di controllo del convertitore di frequenza. Applicare il comando di avviamento (morsetto 18), connettere i morsetti 12–27 e un riferimento analogico (morsetto 53 o 54 e 55) per avviare il convertitore di frequenza. La modalità di ingresso digitale dei morsetti 18, 19, 27 e 29 viene impostata nel *parametro 5-00 Modo ingr. dig.* (PNP è il valore predefinito).

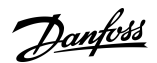

**Installazione**

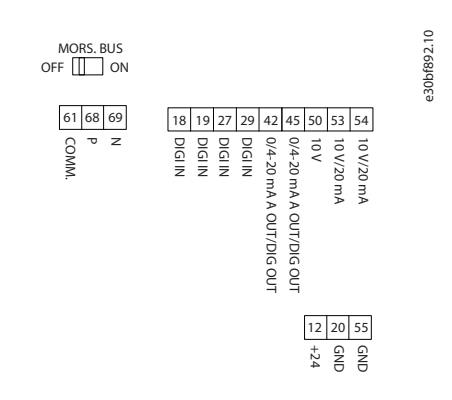

# **Italian**

# **Illustrazione 6: Morsetti di controllo**

# 3.2.4 Configurazione della trasmissione dei telegrammi RS485

## 3.2.4.1 Caratteristiche dell'RS485

L'RS485 è un'interfaccia bus a due fili, compatibile con topologia di rete multi-drop. Questa interfaccia contiene le seguenti caratteristiche:

- Possibilità di scegliere tra i seguenti protocolli di comunicazione:
	- FC (protocollo predefinito)
	- Modbus RTU
- Le funzioni sono programmabili da remoto utilizzando la connessione RS485 o nel *gruppo di parametri 8-\*\* Comun. e opzioni.*
- È disponibile un interruttore (BUS TER) sulla scheda di controllo per la resistenza di terminazione bus.

**N O T A**

È possibile accedere ai protocolli di comunicazione supportati e modificarli tramite l'LCP poiché il *parametro 8-30 Protocollo* non è disponibile in VLT® Motion Control Tool MCT 10.

# 3.2.4.2 Configurazione della trasmissione dei telegrammi RS485

#### **Procedura**

- **1.** Collegare il cablaggio della trasmissione dei telegrammi RS485 ai morsetti (P RS485) 68 e (N RS485) 69.
	- Usare un cavo di trasmissione dei telegrammi schermato.
	- Collegare correttamente a terra il cablaggio. Fare riferimento a [1.3.2.5 Installazione elettrica conforme ai requisiti EMC.](#page-196-0)
- **2.** Configurare tutte le impostazioni richieste come indirizzo, baud rate, ecc. nel *gruppo di parametri 8-\*\* Communications and Options (Comun. e opzioni)*. Per maggiori dettagli sui parametri, fare riferimento alla Guida alla Programmazione VLT® Compressor Drive CDS 803 elencata in [1.1.2 Risorse aggiuntive](#page-181-0).

#### **Esempio**

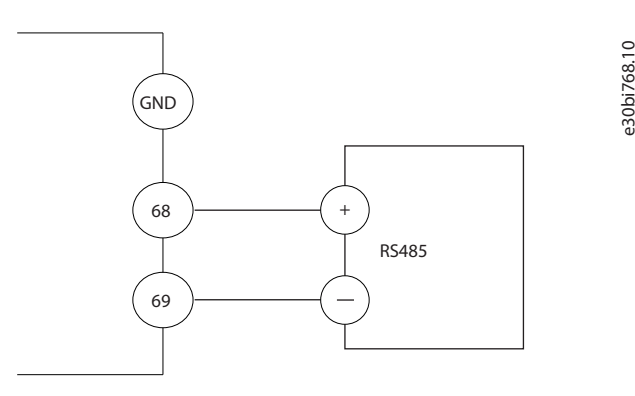

**Illustrazione 7: Connessione dei cavi RS485**

•

•

<span id="page-196-0"></span>**Guida operativa**

<u>Danfoss</u>

# 3.2.5 Installazione elettrica conforme ai requisiti EMC

Per ottenere un impianto conforme ai requisiti EMC, assicurarsi di seguire tutte le istruzioni per l'installazione elettrica. Ricordarsi anche di eseguire le seguenti operazioni:

- Se si utilizzano relè, cavi di comando, un'interfaccia di segnale, bus di campo o freno collegare lo schermo al contenitore su entrambe le estremità. Se il percorso a terra ha un'impedenza elevata, provoca disturbo o trasporta corrente, interrompere il collegamento dello schermo a una delle estremità per evitare correnti di terra ad anello.
- Ricondurre le correnti nell'unità con una piastra di montaggio in metallo. È necessario assicurare un buon contatto elettrico dalla piastra di montaggio allo chassis del convertitore di frequenza per mezzo delle viti di montaggio.
- Usare cavi schermati come cavi di uscita motore. In alternativa, usare cavi motore non schermati con una canalina in metallo.
- Assicurarsi che i cavi motore e i cavi del freno siano più corti possibile per ridurre il livello di interferenza dell'intero sistema.
- Evitare di installare i cavi con un livello di segnale sensibile accanto ai cavi motore e freno.
- Per le linee di comunicazione e comando/controllo, seguire gli standard degli specifici protocolli di comunicazione. Per esempio, per il protocollo USB devono essere utilizzati cavi schermati, ma con RS485/Ethernet è possibile usare cavi UTP schermati o cavi UTP non schermati.
- Assicurarsi che tutte le connessioni dei morsetti di controllo siano conformi ai requisiti di protezione mediante bassissima tensione (PELV).

# **N O T A**

#### **SCHERMI ATTORCIGLIATI**

Gli schermi attorcigliati aumentano l'impedenza dello schermo alle frequenze più elevate, aumentando la corrente di dispersione.

- Utilizzare pressacavi schermati integrati anziché estremità degli schermi attorcigliate.

# **N O T A**

### **CAVI SCHERMATI**

Se non si usano cavi schermati o canaline in metallo, l'unità e l'installazione non saranno conformi ai limiti di legge sui livelli di emissioni in radiofrequenza (RF).

**N O T A**

## **INTERFERENZA EMC**

Il mancato isolamento dei cavi di alimentazione, motore e di comando può provocare un comportamento involontario e prestazioni ridotte.

- Usare cavi schermati per cavi di controllo e motore.
- Fornire uno spazio minimo di 200 mm (7,9 pollici) tra cavi di ingresso della rete, cavi motore e cavi di comando.

# **N O T A**

#### **MANCATA CONFORMITÀ EMI/EMC**

I componenti del pannello non installati da Danfoss invalideranno la conformità EMI/EMC e altre certificazioni.

# **N**  $\Omega$

#### **INSTALLAZIONE AD ALTITUDINI ELEVATE**

Sussiste il rischio di sovratensione. L'isolamento tra i componenti e le parti critiche potrebbe essere insufficiente e può non essere conforme ai requisiti PELV.

- Utilizzare dispositivi di protezione esterna o isolamento galvanico. Per impianti ad altitudini superiori ai 2000 m (6500 piedi), contattare Danfoss per informazioni sulla conformità ai requisiti di protezione mediante bassissima tensione (PELV).

<u> Danfoss</u>

**Installazione**

# **N O T A**

# **CONFORMITÀ DI PROTEZIONE MEDIANTE BASSISSIMA TENSIONE (PELV)**

Evitare scosse elettriche usando una PELV e mantenendo la conformità alle norme PELV locali e nazionali.

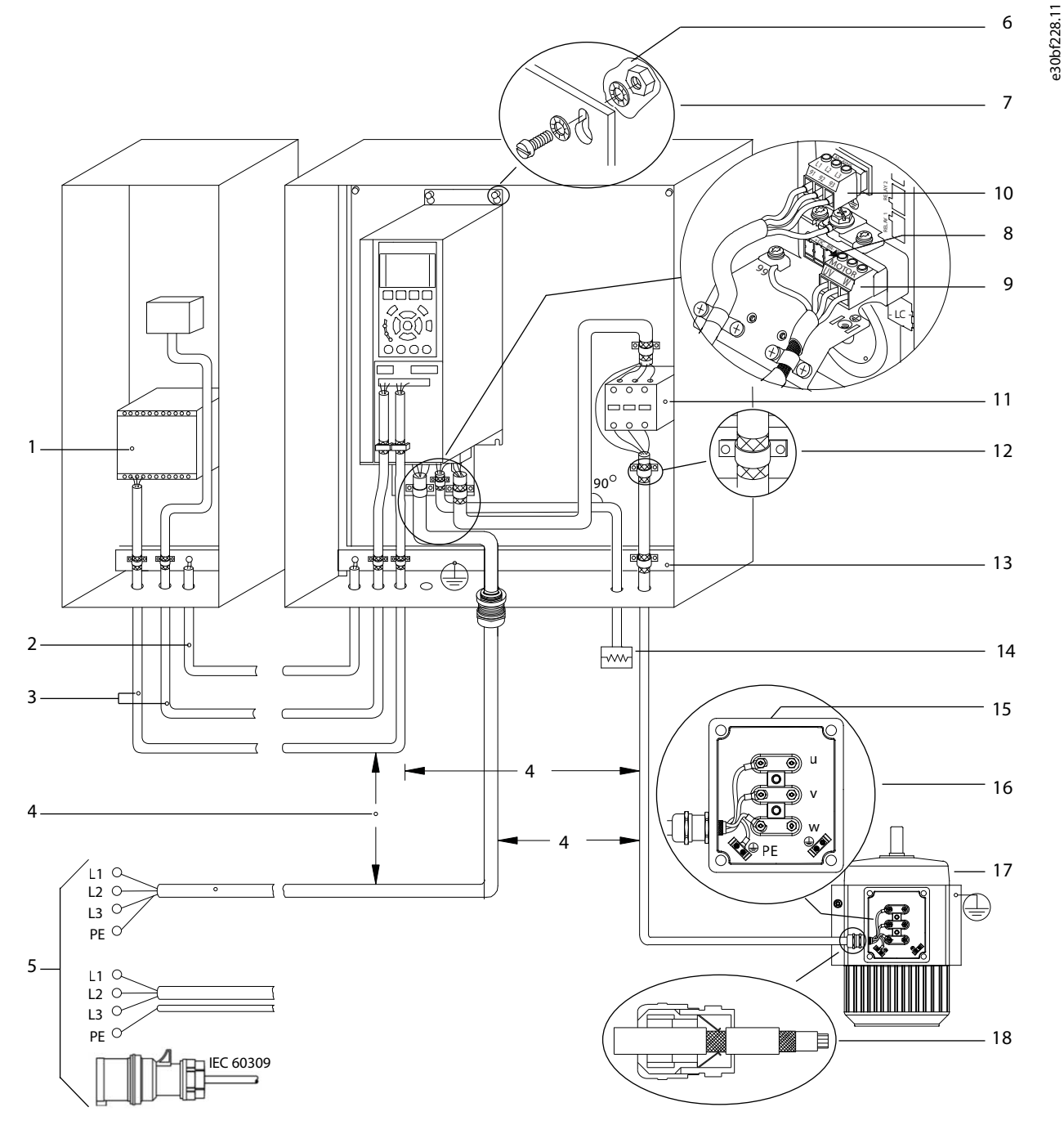

**Illustrazione 8: Esempio di installazione EMC corretta**

**Italian**

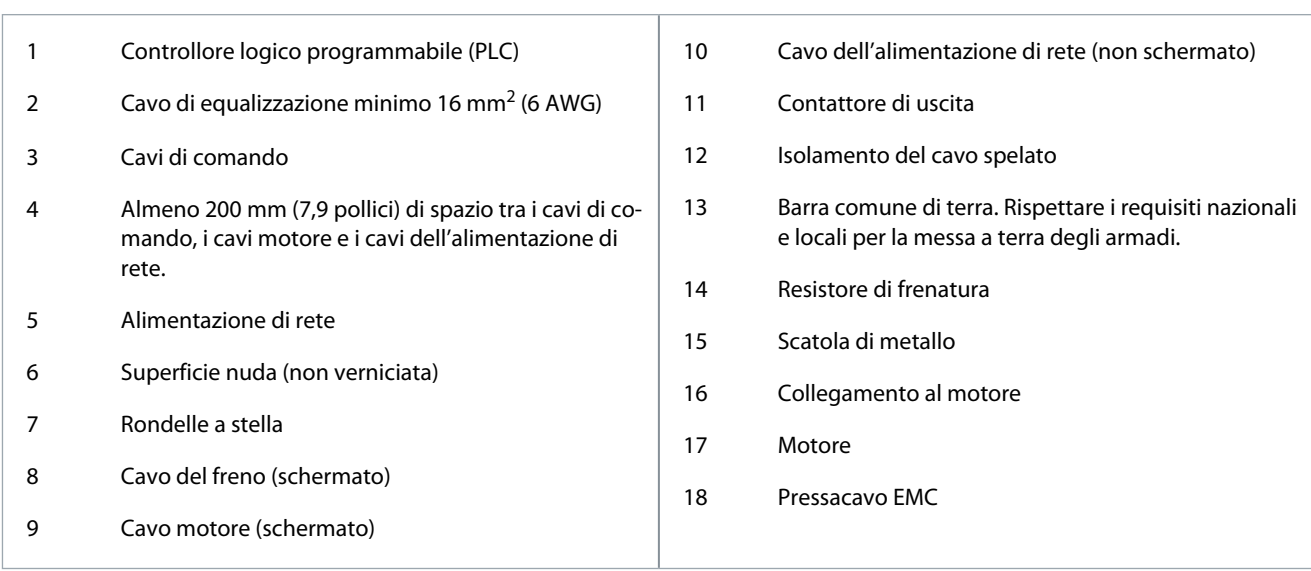

<u>Danfoss</u>

# **4 Messa in funzione**

#### 4.1 Interfacce di programmazione

Il convertitore di frequenza può essere programmato in tre modi diversi:

- Localmente tramite LCP.
- Esternamente tramite l'interfaccia RS485
	- usando Modbus RTU
	- o installando VLT® Motion Control Tool MCT 10.

Per il menu completo e le specifiche dei parametri, fare riferimento alla Guida alla Programmazione VLT® Compressor Drive CDS 803 elencata in [1.1.2 Risorse aggiuntive.](#page-181-0)

# 4.2 Pannello di Controllo Locale (LCP)

L'LCP è suddiviso in quattro gruppi funzionali.

- A. Display
- B. Tasto menu
- C. Tasti di navigazione e spie luminose
- D. Tasti di funzionamento e spie luminose

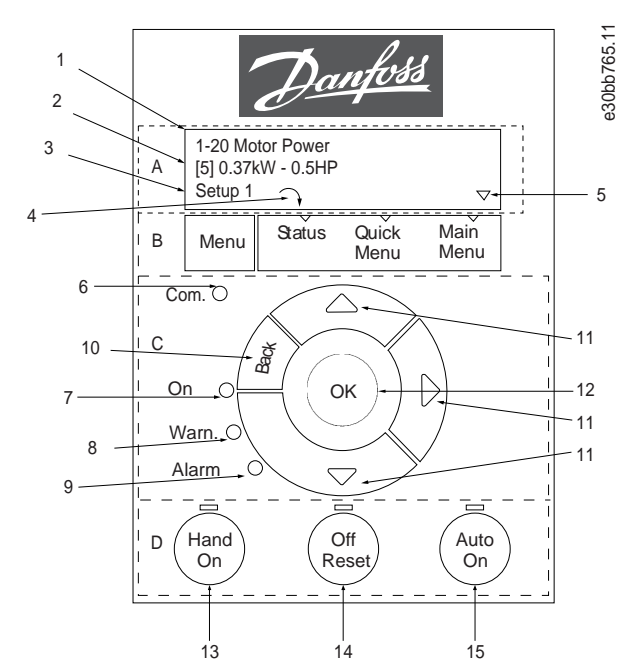

**Illustrazione 9: Pannello di Controllo Locale (LCP)**

#### **A. Display**

Il display LCD è illuminato con due righe alfanumeriche. La Tabella 67 descrive le informazioni che possono essere lette dal display.

#### **Tabella 7: Legenda per la Sezione A**

- 1 | Numero e nome del parametro.
- 2 Valore del parametro.

**Guida operativa**

**Messa in funzione**

Danfoss

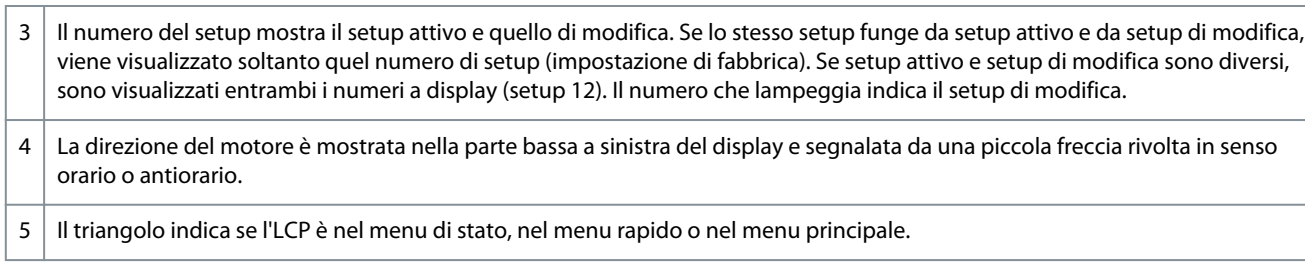

#### **B. Tasto menu**

Premere [Menu] per selezionare tra Status, Quick Menu e Main Menu.

#### **C. Tasti di navigazione e spie luminose**

#### **Tabella 8: Legenda per la Sezione C**

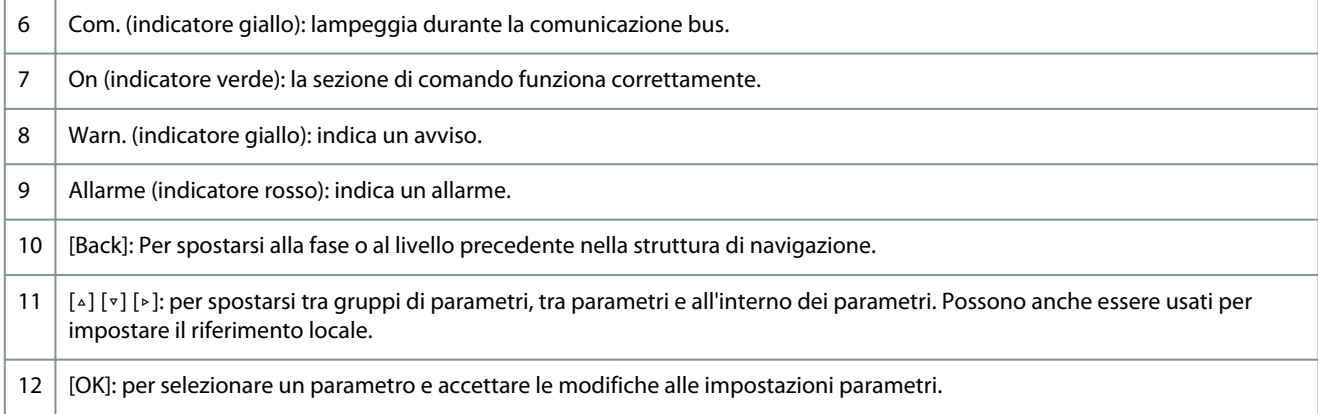

#### **D. Tasti di funzionamento e spie luminose**

#### **Tabella 9: Legenda per la Sezione D**

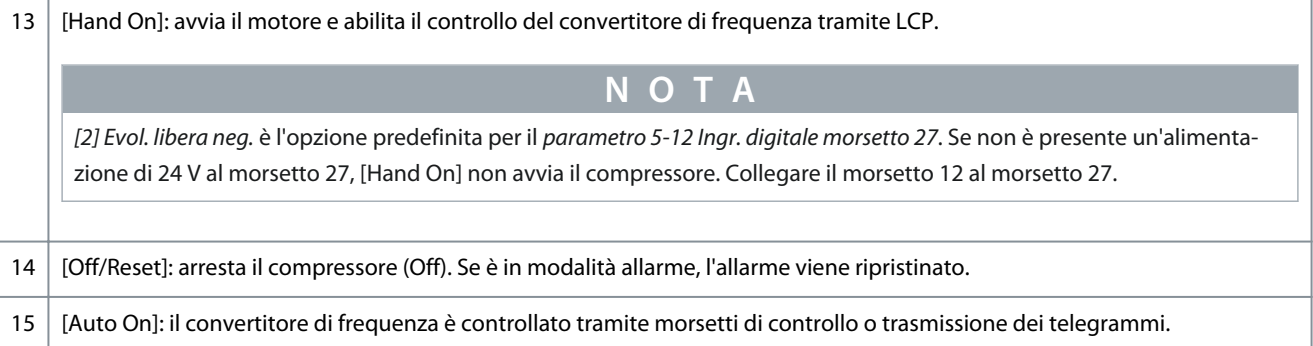

### 4.2.1 Programmazione tramite Menu rapido

#### **Procedura**

- **1.** Per accedere al *Menu rapido*, premere [Menu] fino a quando l'indicatore nel display si trova posizionato sopra *Menu rapido*.
- **2.** Premere [▵] [▿] per selezionare Guida rapida, setup anello chiuso, setup compressore oppure modifiche apportate, quindi premere [OK].
- **3.** Premere [▵] [▿] per scorrere tra i parametri nel *Menu rapido*.
- **4.** Premere [OK] per selezionare un parametro.
- **5.** Premere [▵] [▿] per modificare il valore di impostazione parametri.
- **6.** Premere [OK] per accettare la modifica.
- **7.** Per uscire premere due volte [Back] per accedere a *Stato* oppure premere una volta [Menu] per accedere a *Menu principale*.

# 4.2.2 Programmazione tramite il menu principale

#### **Procedura**

**1.** Premere [Menu] finché l'indicatore nel display non si trova posizionato sopra il *Menu principale*.

<u>Danfoss</u>

#### **Messa in funzione**

- **2.** Premere [▵] [▿] per scorrere tra i gruppi di parametri.
- **3.** Premere [OK] per selezionare un gruppo di parametri.
- **4.** Premere [▵] [▿] per scorrere tra i parametri nel gruppo prescelto.
- **5.** Premere [OK] per selezionare il parametro.
- **6.** Premere [▵] [▿] per impostare/modificare il valore del parametro.
- **7.** Premere [OK] per accettare la modifica o premere [Back] per tornare al livello precedente.

# 4.2.3 Trasferimento di dati dal convertitore di frequenza all'LCP

Una volta completato il setup di un convertitore di frequenza, Danfoss consiglia di memorizzare i dati nell'LCP o su un PC mediante VLT® Motion Control Tool MCT 10.

**A V V I S O**

Arrestare il compressore prima di effettuare questa operazione.

#### **Procedura**

- **1.** Andare al *parametro 0-50 Copia LCP*.
- **2.** Premere [OK].
- **3.** Selezionare *[1] Tutti a LCP*.
- **4.** Premere [OK].

#### 4.2.4 Trasferimento dei dati dall'LCP a un convertitore di frequenza

Collegare l'LCP a un altro convertitore di frequenza per copiare le impostazioni dei parametri anche su quest'ultimo.

**A V V I S O**

Arrestare il compressore prima di effettuare questa operazione.

#### **Procedura**

- **1.** Andare al *parametro 0-50 Copia LCP*.
- **2.** Premere [OK].
- **3.** Selezionare *[2] Tutti da LCP.*
- **4.** Premere [OK].

### 4.2.5 Ripristino delle impostazioni di fabbrica

Esistono due modi diversi per inizializzare il convertitore di frequenza alle impostazioni di fabbrica:

- Tramite il *parametro 14-22 Modo di funzionamento* (questo è il modo consigliato).
- Inizializzazione con due dita

Alcuni parametri non verranno ripristinati, vedere maggiori dettagli in 1.4.2.5.1 Inizializzazione raccomandata (tramite il parametro 14-22 Modo di funzionamento) e [1.4.2.5.2 Inizializzazione con due dita.](#page-202-0)

### 4.2.5.1 Inizializzazione raccomandata (tramite il parametro 14-22 Modo di funzionamento)

Inizializzazione del convertitore di frequenza alle impostazioni di fabbrica (tramite il *parametro 14-22 Modo di funzionamento*). **Procedura**

- **1.** Selezionare il *parametro 14-22 Modo di funzionamento.*
- **2.** Premere [OK].
- **3.** Selezionare *[2] Inizializzazione* e premere [OK].
- **4.** Disinserire l'alimentazione di rete e attendere lo spegnimento del display.
- **5.** Ricollegare l'alimentazione di rete.

 $\boldsymbol{\Theta}$ A questo punto il convertitore di frequenza è ripristinato, fatta eccezione per i seguenti parametri:

*Parametro 1-06 Senso orario*

*Parametro 1-13 Selezione compressore*

*Parametro 4-18 Limite corrente*

**Messa in funzione**

Danfoss

<span id="page-202-0"></span>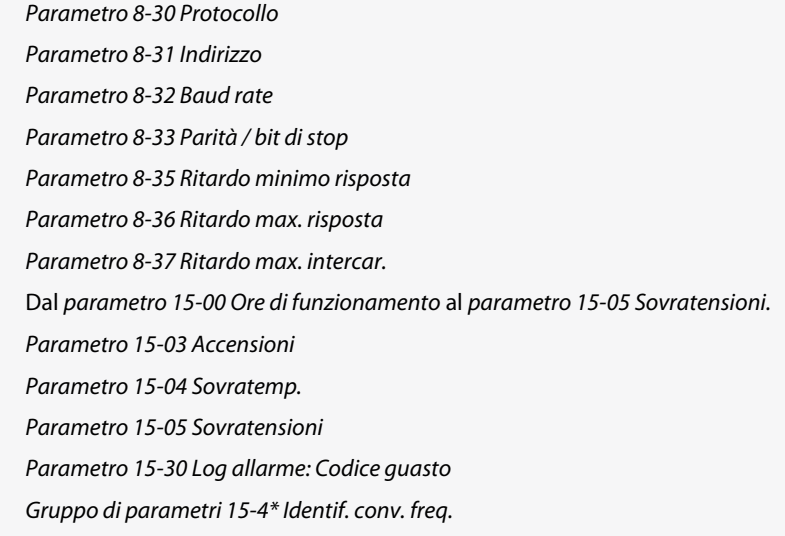

# 4.2.5.2 Inizializzazione con due dita

#### **Procedura**

- **1.** Spegnere il convertitore di frequenza.
- **2.** Premere [OK] e [Menu].
- **3.** Accendere il convertitore di frequenza premendo i tasti indicati sopra per 10 s.

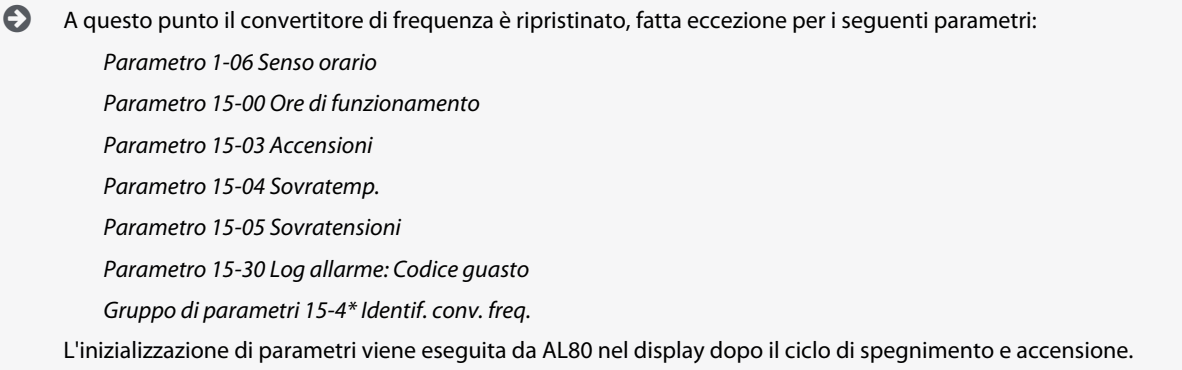

# 4.3 Primo avviamento del convertitore di frequenza

La procedura descritta in questa sezione richiede il completamento del cablaggio da parte dell'utente e della programmazione dell'applicazione. Si consiglia la procedura seguente dopo il completamento della configurazione dell'applicazione.

**1.** Premere [Auto On].

In presenza di avvisi o allarmi, vedere la sezione *Avvisi e allarmi*.

- **2.** Applicare un comando di esecuzione esterno. Alcuni esempi di comandi di esecuzione esterni possono essere un interruttore, un tasto o un controllore logico programmabile (PLC).
- **3.** Regolare il riferimento di velocità nell'intervallo di velocità.
- **4.** Assicurarsi che il sistema funzioni come previsto controllando il rumore e i livelli di vibrazioni del compressore.
- **5.** Interrompere il comando di esecuzione esterno.

<u> Danfoss</u>

# **5 Ricerca guasti**

#### 5.1 Rumorosità acustica o vibrazione

Se l'applicazione del compressore genera rumore o vibrazioni a certe frequenze, regolare i seguenti parametri per evitare problemi di risonanza all'interno del sistema.

- Limiti di frequenza superiore e inferiore, *gruppo di parametri 4-6\* Speed Bypass (Bypass di velocità)*.
- Modello di commutazione e frequenza di commutazione, *gruppo di parametri 14-0\* Inverter Switchin (Commut.inverter)*.

## 5.2 Avvisi e allarmi

Un avviso o un allarme viene segnalato dalla spia corrispondente nella parte anteriore del convertitore di frequenza e indicato da un codice a display.

Un avviso rimane attivo fino all'eliminazione della causa. In alcuni casi è possibile continuare a far funzionare il compressore. I messaggi di avviso possono essere critici.

In caso di allarme, il convertitore di frequenza scatta. Ripristinare gli allarmi per riavviare il funzionamento dopo averne eliminato la causa.

#### **Ciò può essere fatto in 4 modi:**

- Premendo [Reset].
- Tramite un ingresso digitale con la funzione di ripristino.
- Mediante la trasmissione dei telegrammi.
- Tramite un ripristino automatico utilizzando la funzione [Auto Reset], vedere il *parametro 14-20 Reset Mode (Modo ripristino)*.

Uno scatto è l'azione che segue un allarme. Lo scatto fa girare il compressore a ruota libera e viene ripristinato premendo [Reset] o mediante un ingresso digitale (*gruppo di parametri 5-1\* Digital Inputs (Ingressi digitali)*). L'evento originale che ha provocato l'allarme non può danneggiare il convertitore di frequenza o causare condizioni pericolose. Lo scatto bloccato è un'azione in caso di allarme che potrebbe danneggiare il convertitore di frequenza o le parti collegate. È possibile ripristinare una situazione di scatto bloccato soltanto con un'operazione di spegnimento e riaccensione.

Fare riferimento alla Guida alla Programmazione VLT® Compressor Drive CDS 803 elencata in [1.1.2 Risorse aggiuntive](#page-181-0) per i dettagli dei parametri e la programmazione.

**Tabella 10: Spie luminose**

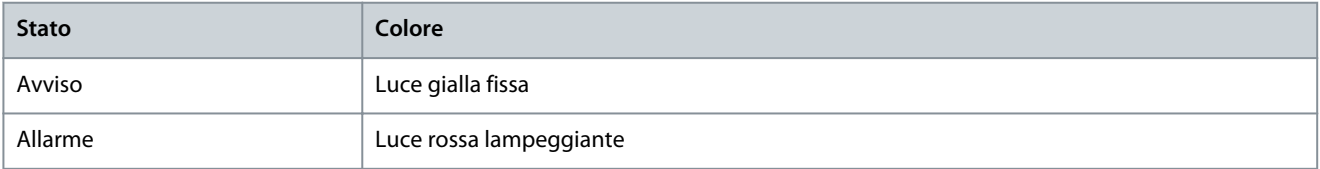

Le parole di allarme, le parole di avviso e le parole di stato estese possono essere visualizzate tramite il bus seriale o il bus di campo opzionale per una diagnosi. Vedere anche il *parametro 16-90 Alarm Word (Parola di all.)*, il *parametro 16-92 Warning Word (Parola di avv.)* e il *parametro 16-94 Ext. Status Word (Parola di stato est)*.

**N O T A**

#### **RIAVVIO DEL MOTORE**

Dopo un ripristino manuale premendo [Reset], premere [Auto On] o [Hand On] per riavviare il motore.

Se un allarme non è ripristinabile è possibile che la causa non sia stata eliminata oppure che l'allarme sia bloccato, vedere [Tabella](#page-204-0) [71.](#page-204-0)

<u>Danfoss</u>

# **Ricerca guasti**

# **A T T E N Z I O N E**

#### <span id="page-204-0"></span>**RIPRISTINO ALLARME**

Gli allarmi con scatto bloccato offrono un'ulteriore protezione, nel senso che occorre staccare l'alimentazione di rete prima di poter ripristinare l'allarme. Dopo la riaccensione, il convertitore di frequenza non è più bloccato e può essere ripristinato come descritto sopra dopo aver eliminato la causa.

È inoltre possibile ripristinare gli allarmi che non sono bloccati utilizzando la funzione di ripristino automatico nel *parametro 14-20 Reset Mode (Modo ripristino)* (Avviso: è possibile il riavvio automatico!) Tabella 71 specifica se un avviso avviene prima di un allarme o se deve essere visualizzato un avviso o un allarme per un dato guasto.

#### **Tabella 11: Avvisi e allarmi**

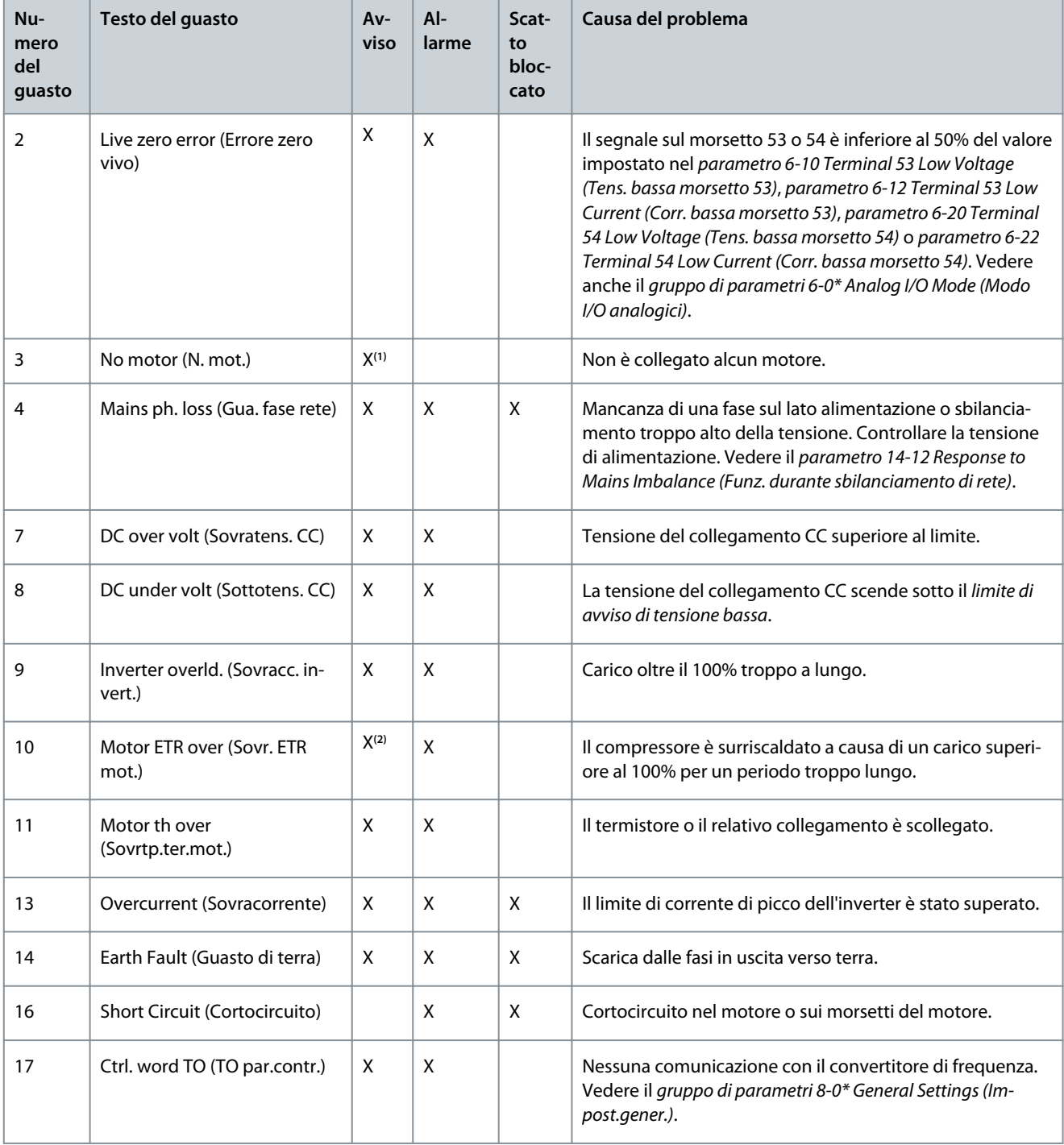

Danfoss

# **Ricerca guasti**

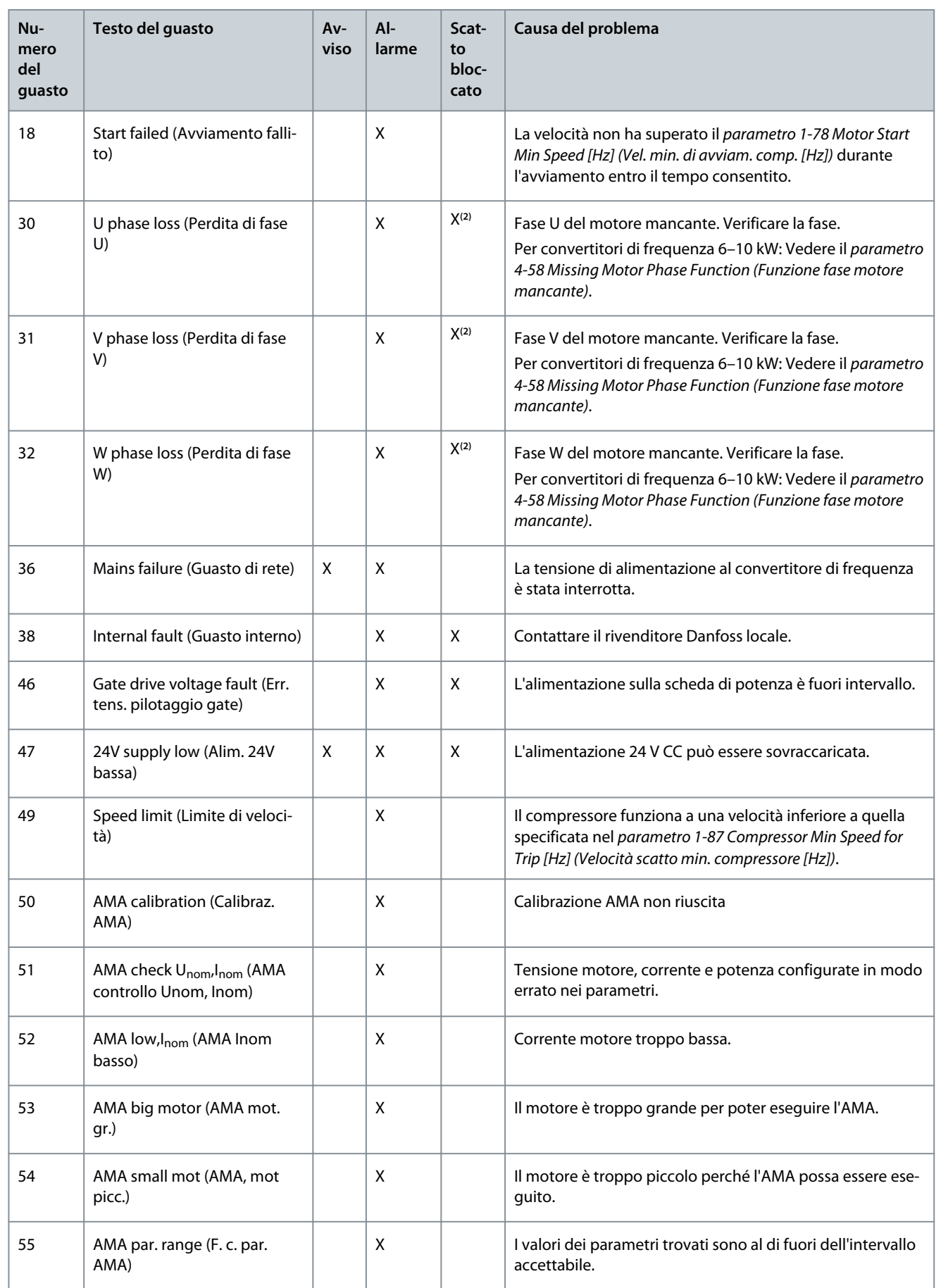

Danfoss

# **Ricerca guasti**

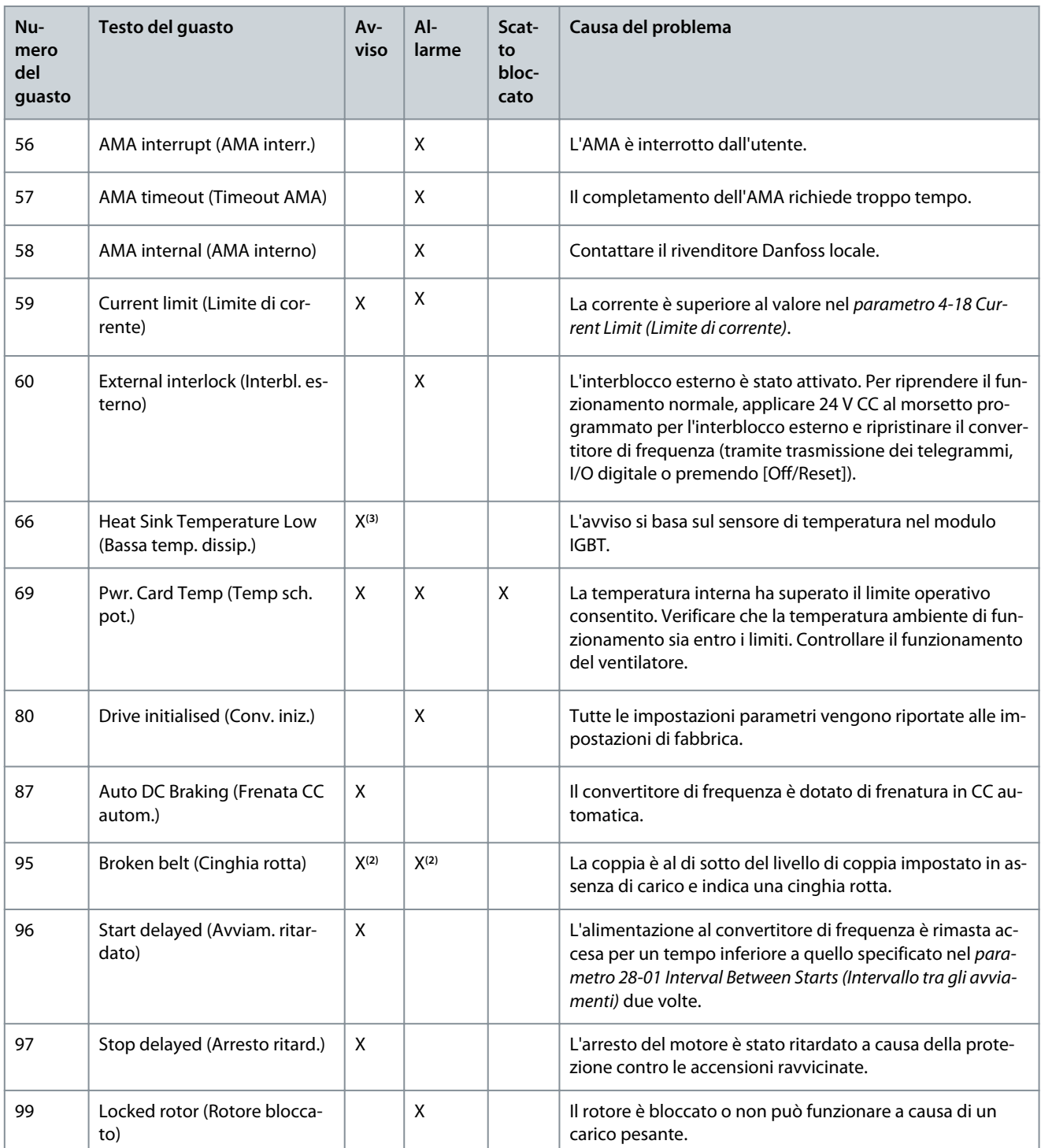

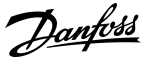

#### **Ricerca guasti**

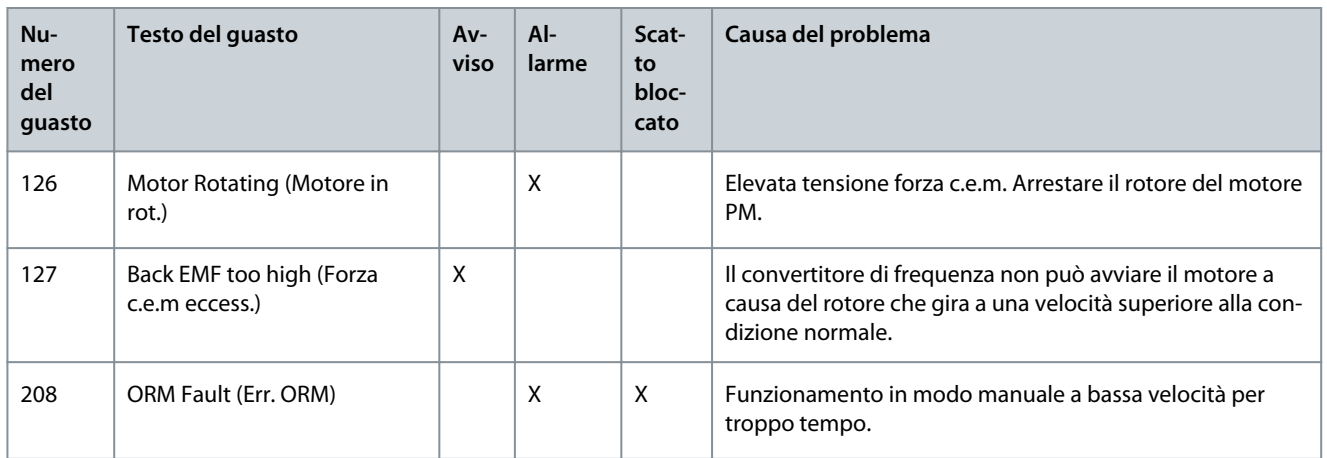

**<sup>1</sup>** Applicabile solo per 18–30 kW.

**<sup>2</sup>** Applicabile solo per 6–10 kW.

**<sup>3</sup>** Applicabile solo a 30 kW.

Per le specifiche complete degli avvisi e degli allarmi, fare riferimento alla Guida alla programmazione VLT® Compressor Drives CDS 803 elencata in [1.1.2 Risorse aggiuntive](#page-181-0).

# <span id="page-208-0"></span>**6 Specifiche**

6.1 Dati elettrici

# 6.1.1 Dati elettrici 3x200–240 V CA

#### **Tabella 12: 3x200–240 V CA**

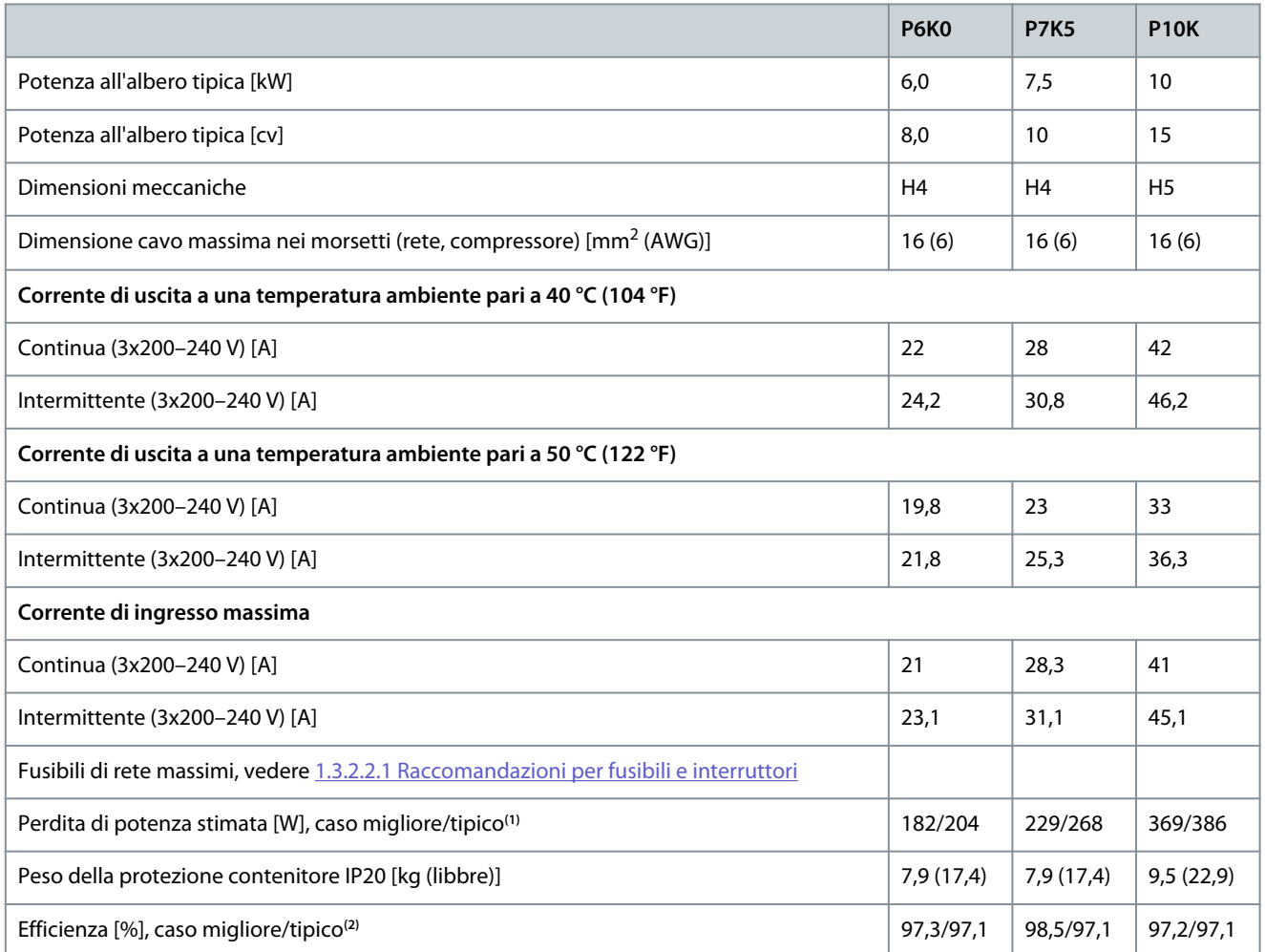

**<sup>1</sup>** Vale per il dimensionamento del raffreddamento del convertitore di frequenza. Se la frequenza di commutazione è superiore all'impostazione di fabbrica, le perdite di potenza possono aumentare. Si tiene conto anche del consumo di potenza tipico dell'LCP e della scheda di controllo. Per dati sulla perdita di potenza secondo EN 50598-2, consultare il sito web di Danfoss [MyDrive® ecoSmart.](http://ecosmart.danfoss.com/#/app/intro)

**<sup>2</sup>** Rendimento misurato a corrente nominale. Per la classe di efficienza energetica vedere [1.6.6 Standard di conformità.](#page-213-0) Per le perdite di carico parziali vedere il sito web di Danfoss [MyDrive® ecoSmart.](http://ecosmart.danfoss.com/#/app/intro)

# 6.1.2 Dati elettrici 3x380–480 V CA

#### **Tabella 13: 3x380–480 V CA**

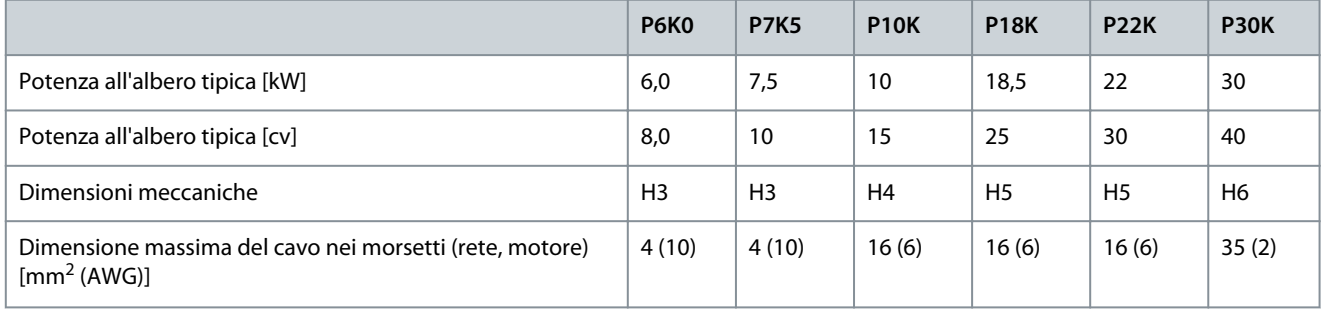

Danfoss

#### **VLT® Compressor Drive CDS 803**

#### **Guida operativa**

Danfoss

# **Specifiche**

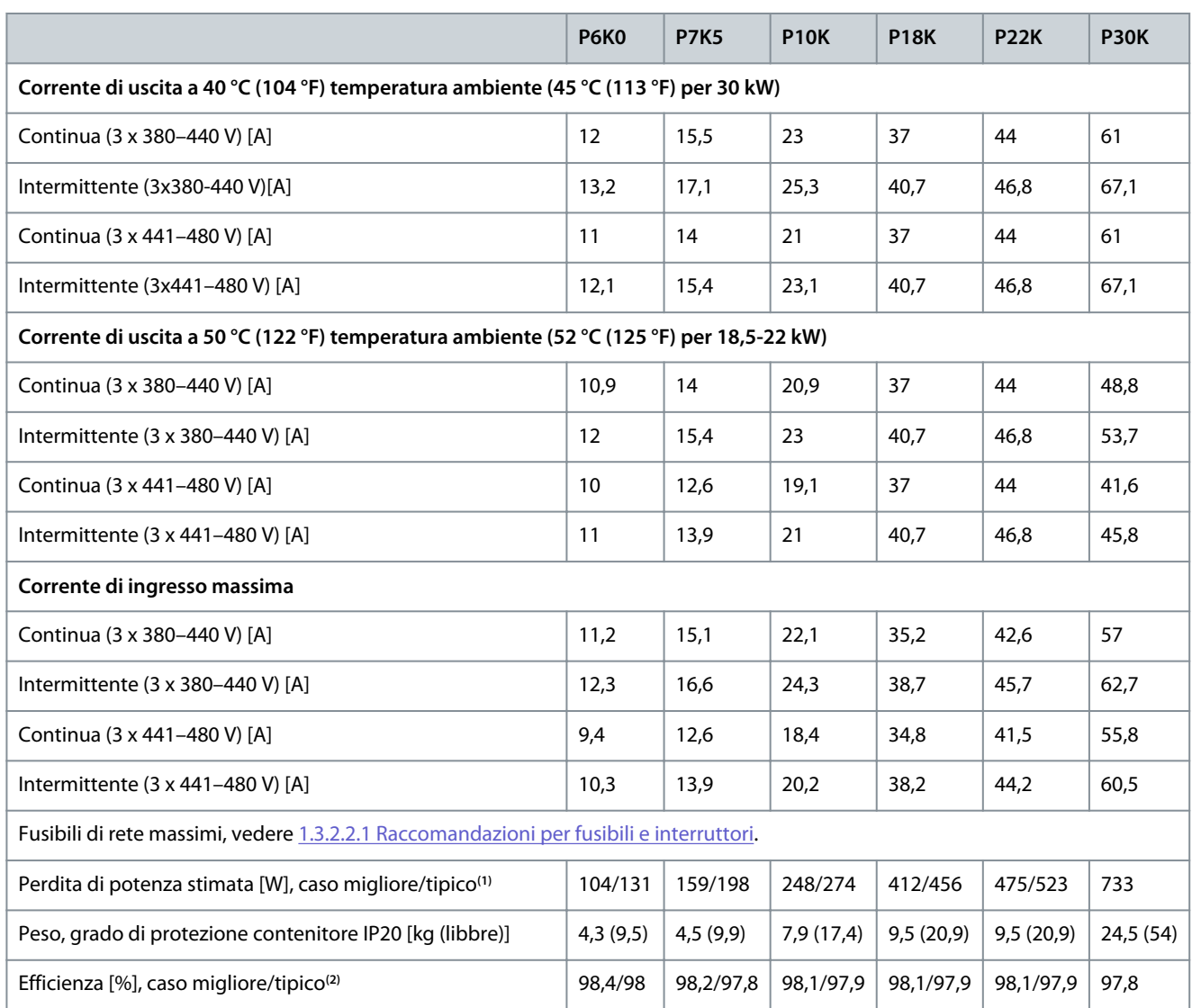

**<sup>1</sup>** Vale per il dimensionamento del raffreddamento del convertitore di frequenza. Se la frequenza di commutazione è superiore all'impostazione di fabbrica, le perdite di potenza possono aumentare. Si tiene conto anche del consumo di potenza tipico dell'LCP e della scheda di controllo. Per dati sulla perdita di potenza secondo EN 50598-2, consultare il sito web di Danfoss [MyDrive® ecoSmart.](http://ecosmart.danfoss.com/#/app/intro)

**<sup>2</sup>** Rendimento misurato a corrente nominale. Per la classe di efficienza energetica vedere [1.6.6 Standard di conformità.](#page-213-0) Per le perdite di carico parziali vedere il sito web di Danfoss [MyDrive® ecoSmart.](http://ecosmart.danfoss.com/#/app/intro)

# 6.2 Alimentazione di rete (L1, L2, L3)

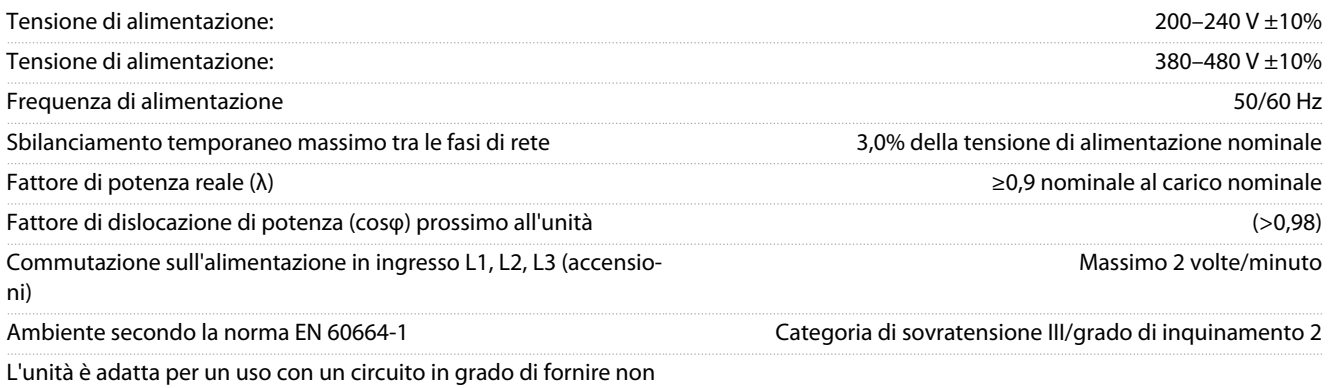

oltre 100000 Arms simmetrici, al massimo 240/480 V.

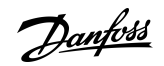

# **Specifiche**

## 6.3 Uscita compressore (U, V, W)

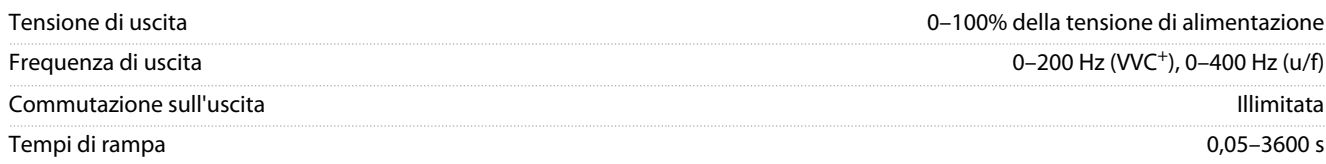

# 6.4 Ingresso/uscita di controllo

# 6.4.1 Tensione di uscita a 10 V CC

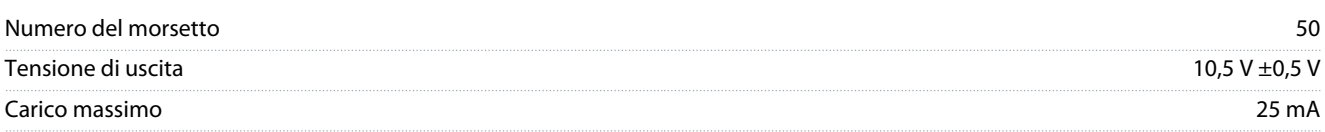

L'uscita 10 V CC è isolata galvanicamente dalla tensione di alimentazione (PELV) nonché da altri morsetti ad alta tensione.

# 6.4.2 Tensione di uscita a 24 V CC

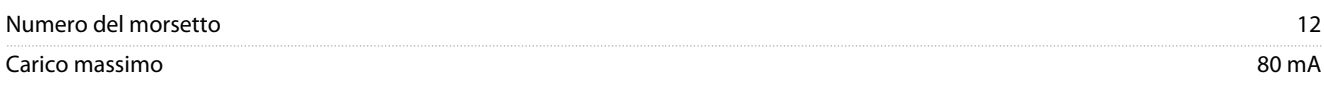

L'uscita 24 V CC è isolata galvanicamente dalla tensione di alimentazione (PELV) nonché da altri morsetti ad alta tensione.

#### 6.4.3 Ingressi analogici

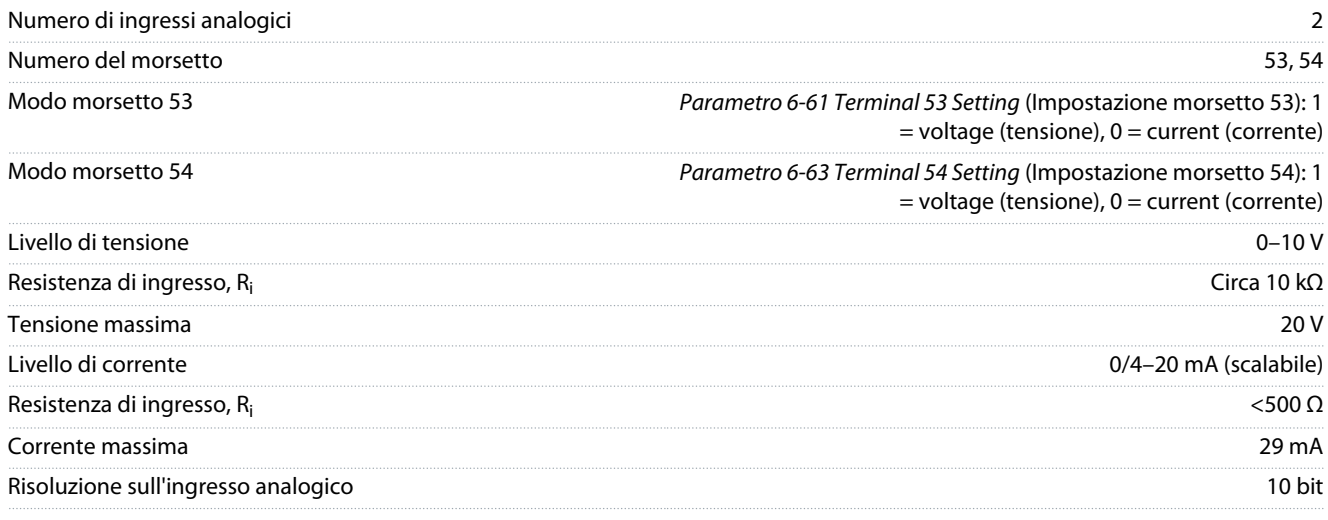

Gli ingressi analogici sono isolati galvanicamente dalla tensione di alimentazione (PELV) e dagli altri morsetti ad alta tensione.

## 6.4.4 Uscite analogiche

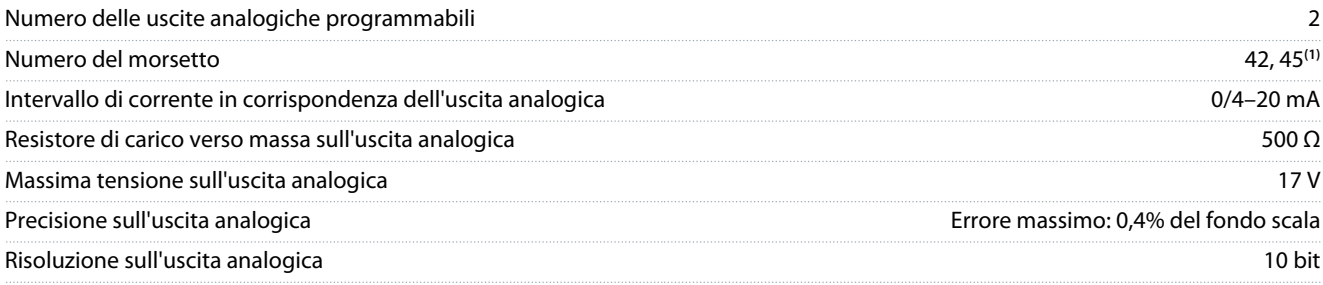

**1** I morsetti 42 e 45 possono essere programmati anche come uscite digitali.

Le uscite analogiche sono isolate galvanicamente dalla tensione di alimentazione (PELV) e dagli altri morsetti ad alta tensione.

Danfoss

# 6.4.5 Ingressi digitali

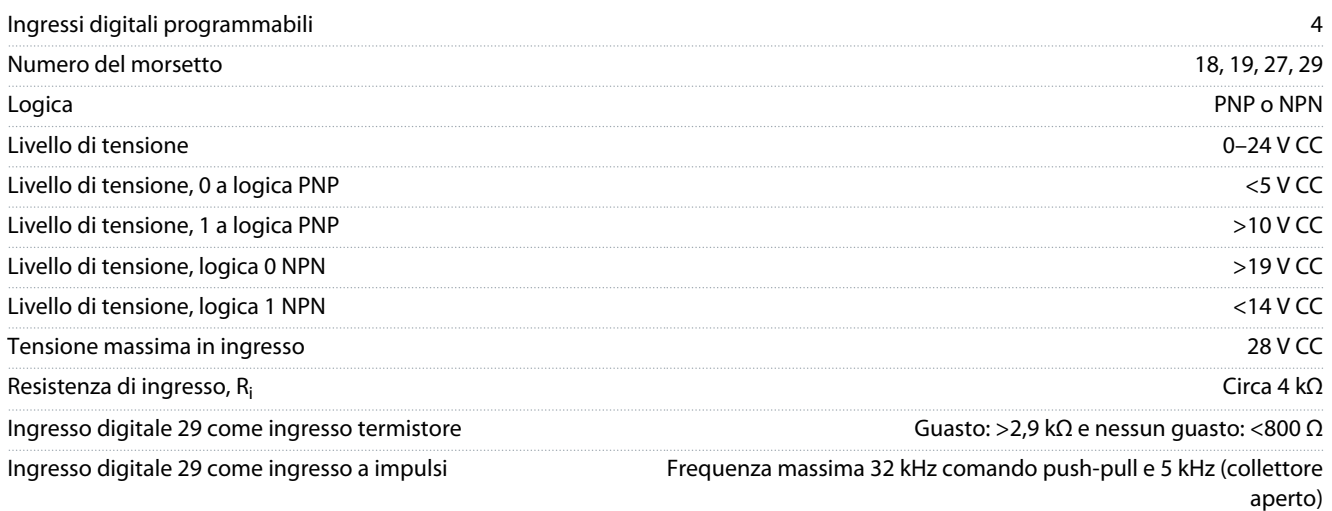

Gli ingressi digitali sono isolati galvanicamente dalla tensione di alimentazione (PELV) nonché dagli altri morsetti ad alta tensione.

## 6.4.6 Uscite digitali

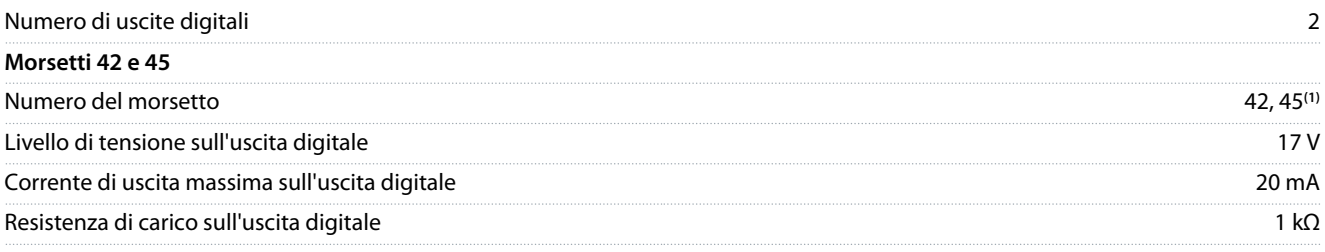

**1** I morsetti 42 e 45 possono essere programmati anche come uscite analogiche.

Le uscite digitali sono isolate galvanicamente dalla tensione di alimentazione (PELV) nonché dagli altri morsetti ad alta tensione.

# 6.4.7 Uscite a relè, dimensioni meccaniche H3–H5

| Uscita a relè programmabile                                                                                          | $\mathcal{P}$                                          |
|----------------------------------------------------------------------------------------------------|--------------------------------------------------------|
| Relè 01 e 02                                                                                                    | 01–03 (NC), 01–02 (NA), 04–06 (NC), 04–05 (NA)         |
| Carico massimo sui morsetti (CA-1) <sup>(1)</sup> su 01-02/04-05 (NA) (carico<br>resistivo)                          | 250 V CA, 3 A                                          |
| Carico sui morsetti massimo (CA-15) <sup>(1)</sup> su 01–02/04–05 (NA) (cari-<br>co induttivo con cos $\varphi$ 0,4) | 250 V CA, 0.2 A                                        |
| Carico sui morsetti massimo (CC-1) <sup>(1)</sup> su 01-02/04-05 (NA) (carico<br>resistivo)                          | 30 V CC, 2 A                                           |
| Carico sui morsetti massimo (CC-13) <sup>(1)</sup> su 01–02/04–05 (NA) (cari-<br>co induttivo)                       | 24 V CC, 0.1 A                                         |
| Carico sui morsetti massimo (CA-1) <sup>(1)</sup> su 01–03/04–06 (NC) (carico<br>resistivo)                          | 250 V CA, 3 A                                          |
| Carico sui morsetti massimo (CA-15) <sup>(1)</sup> su 01–03/04–06 (NC) (cari-<br>co induttivo con cos $\varphi$ 0,4) | 250 V CA, 0.2 A                                        |
| Carico sui morsetti massimo (CC-1) <sup>(1)</sup> su 01-03/04-06 (NC) (carico<br>resistivo)                          | 30 V CC, 2 A                                           |
| Carico minimo sui morsetti su 01-03 (NC), 01-02 (NA)                                                                 | 24 V CC 10 mA, 24 V CA 20 mA                           |
| Ambiente secondo la norma EN 60664-1                                                                                 | Categoria di sovratensione III/grado di inguinamento 2 |

**<sup>1</sup>** IEC 60947 parti 4 e 5. La durata del relè varia in base al diverso tipo di carico, alla corrente di commutazione, alla temperatura ambiente, alla configurazione del convertitore di frequenza, al profilo operativo e così via. Montare un circuito snubber quando si collegano i carichi induttivi ai relè.

**Specifiche**

Danfoss

Le uscite a relè sono isolate galvanicamente dalla tensione di alimentazione (PELV) nonché dagli altri morsetti ad alta tensione.

## 6.4.8 Uscite a relè, dimensioni meccaniche H6

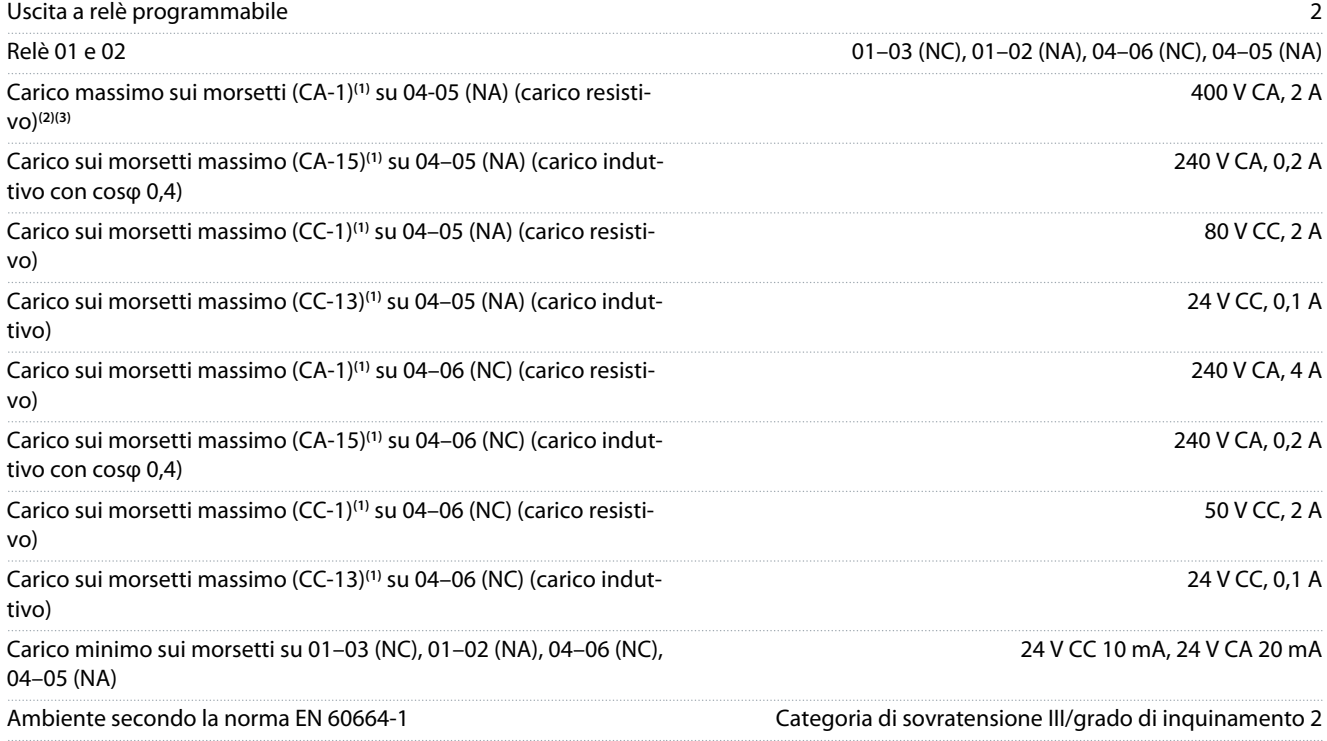

**1** IEC 60947 parti 4 e 5. La durata del relè varia in base al diverso tipo di carico, alla corrente di commutazione, alla temperatura ambiente, alla configurazione del convertitore di frequenza, al profilo operativo e così via. Montare un circuito snubber quando si collegano i carichi induttivi ai relè.

**<sup>2</sup>** Categoria di sovratensione II.

**<sup>3</sup>** Applicazioni UL 250 V CA, 3 CA.

Le uscite a relè sono isolate galvanicamente dalla tensione di alimentazione (PELV) nonché dagli altri morsetti ad alta tensione.

# 6.4.9 Trasmissione dei telegrammi RS485

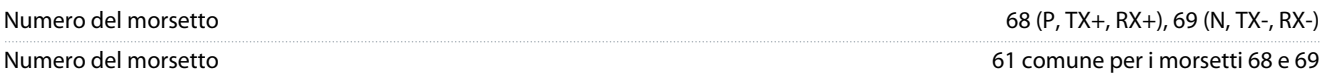

Le uscite della trasmissione dei telegrammi RS485 sono isolate galvanicamente dalla tensione di alimentazione (PELV) nonché dagli altri morsetti ad alta tensione.

# 6.5 Condizioni ambientali

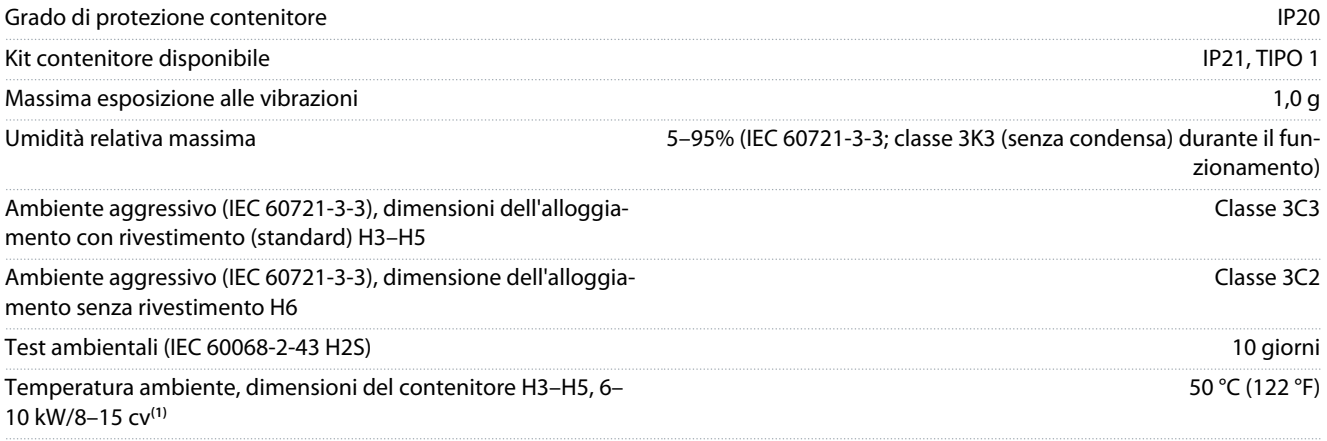

#### <span id="page-213-0"></span>**VLT® Compressor Drive CDS 803**

#### **Guida operativa**

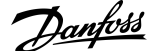

**Specifiche**

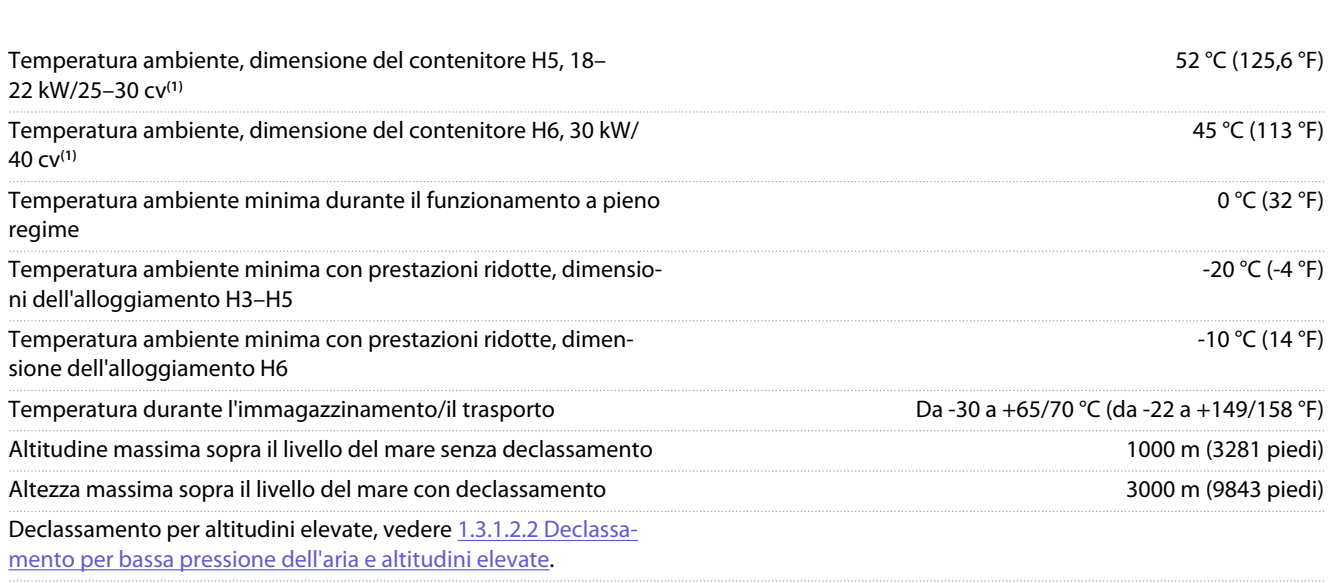

**<sup>1</sup>** Fare riferimento a [1.3.1 Installazione meccanica.](#page-188-0)

## 6.6 Standard di conformità

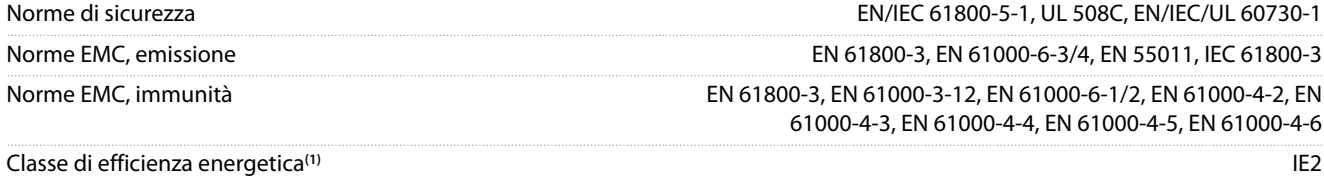

**<sup>1</sup>** Determinata secondo la norma EN50598-2 al:

- Carico nominale.
- 90% della frequenza nominale.
- Impostazione di fabbrica della frequenza di commutazione.
- Impostazione di fabbrica del modello di commutazione.
- Per dati sulla perdita di potenza secondo EN 50598-2, consultare il sito web di Danfoss [MyDrive® ecoSmart](http://ecosmart.danfoss.com/#/app/intro).

**N O T A**

Il VLT® Compressor Drive CDS 803 con SXXX nel codice è certificato secondo UL 508C. Esempio: CDS803P7K5T4E20H4XXCXXX**SXXX**XAXBXCXXXXDX

Il VLT® Compressor Drive CDS 803 con S096 nel codice è certificato secondo UL/EN/IEC 60730-1. Esempio:

CDS803P30KT4E20H2XXXXXX**S096**XAXBXCXXXXDX

### 6.7 Lunghezze e sezioni trasversali dei cavi

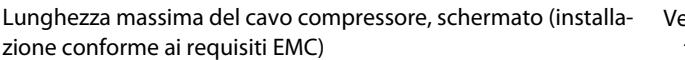

edere *Risultati del test sulle emissioni EMC* nella Guida alla proget-tazione VLT® Compressor Drive elencata in [1.1.2 Risorse aggiun](#page-181-0)[tive.](#page-181-0)

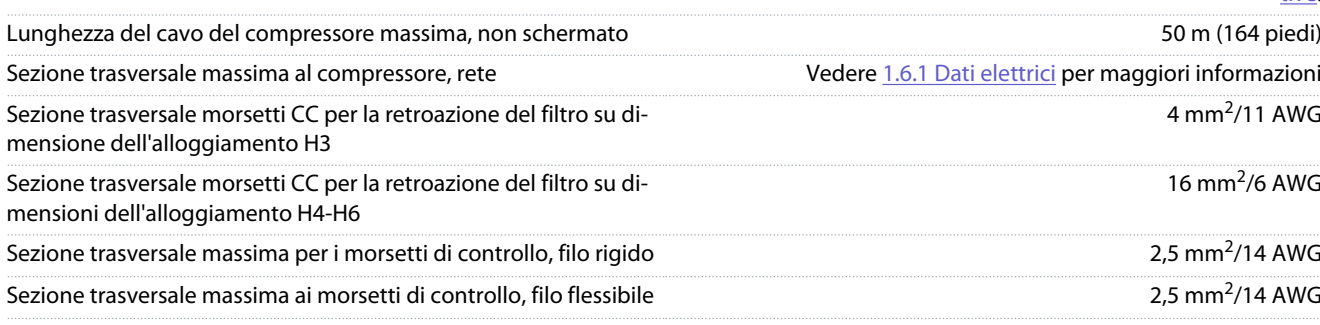

Sezione trasversale minima ai morsetti di controllo

## 6.8 Rumorosità acustica

La rumorosità acustica dei convertitori di frequenza proviene da tre fonti:

- Bobine del collegamento CC
- Ventilatore integrato
- Induttore filtro RFI

#### **Tabella 14: I valori tipici misurati a una distanza di 1 m (3,28 piedi) dall'unità**

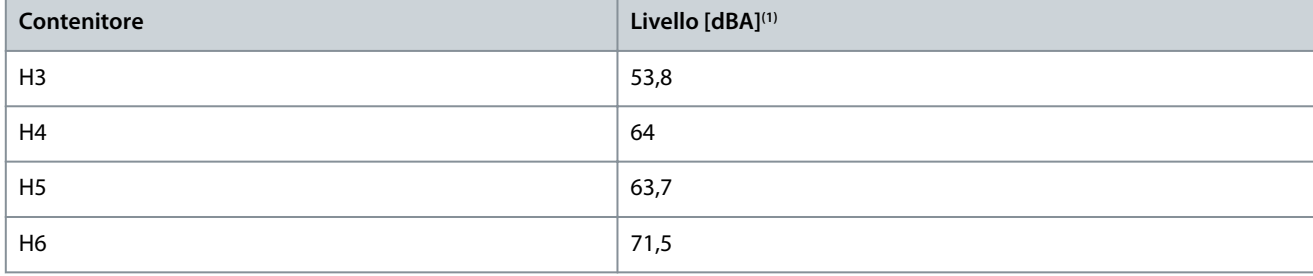

**1** I valori vengono misurati con un disturbo di fondo di 35 dBA e il funzionamento del ventilatore a pieno regime.

# 6.9 Dimensioni di spedizione

**Tabella 15: Dimensioni di spedizione**

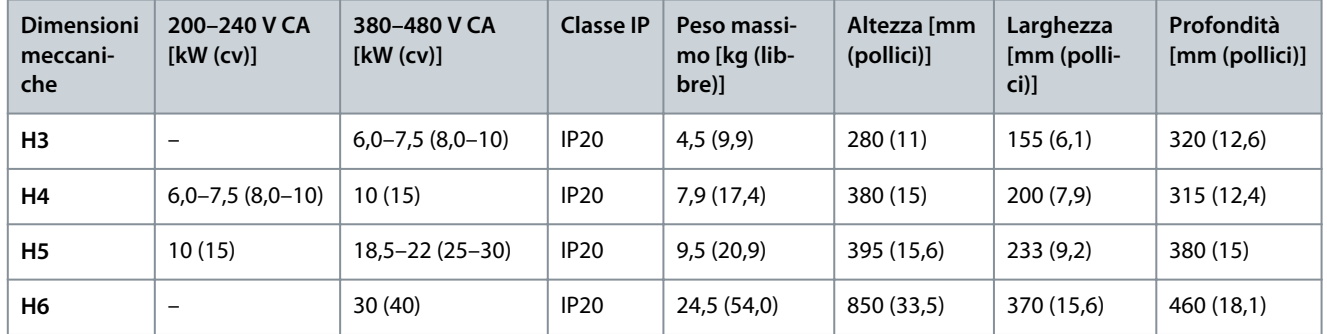

# 6.10 Accessori e ricambi

Fare riferimento alla VLT® Compressor Drive CDS 803 Guida alla Progettazione elencata in [1.1.2 Risorse aggiuntive](#page-181-0).

<u>Danfoss</u>

# **Appendice**

Danfoss

# **7 Appendice**

# 7.1 Abbreviazioni

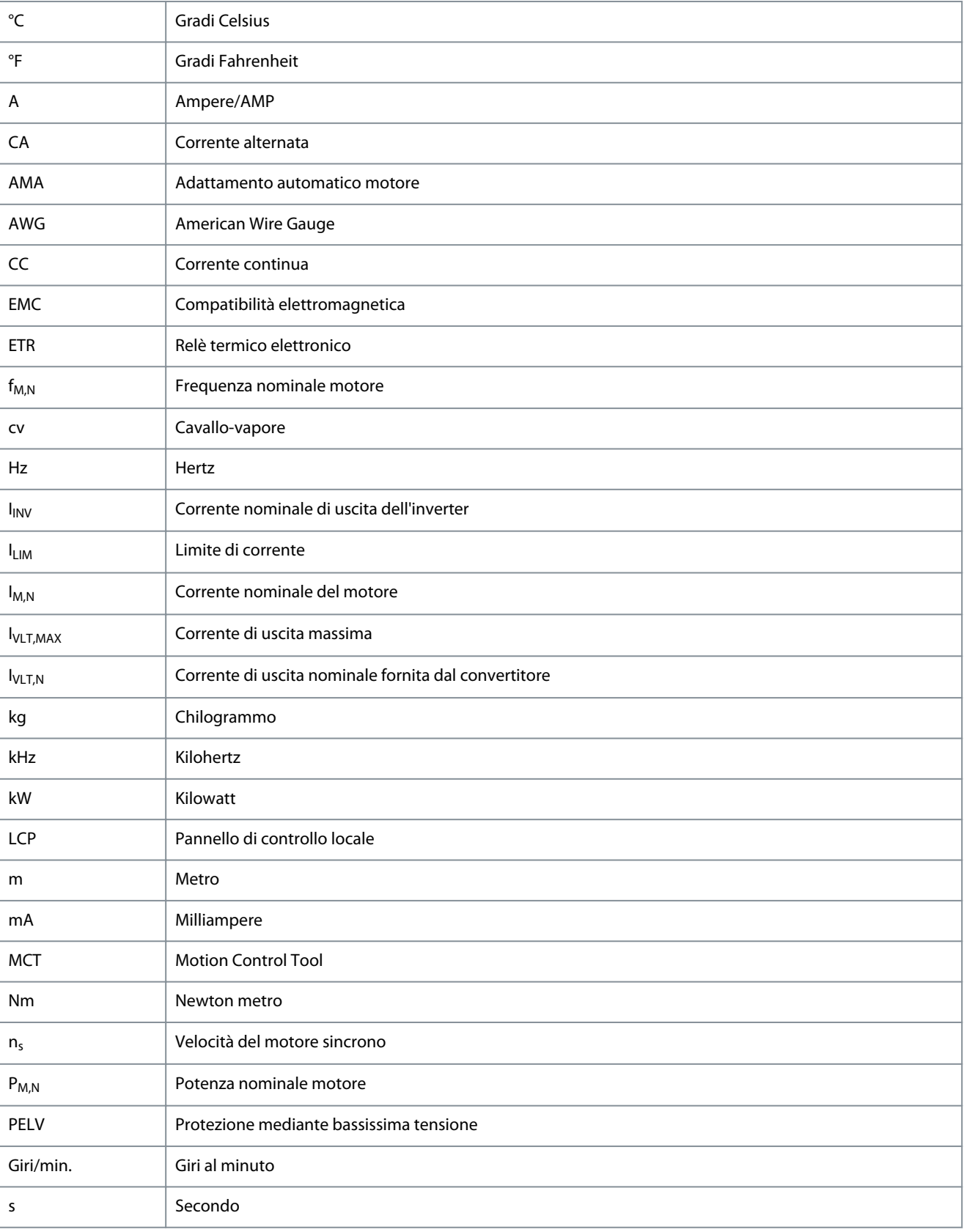
<u>Danfoss</u>

# **Appendice**

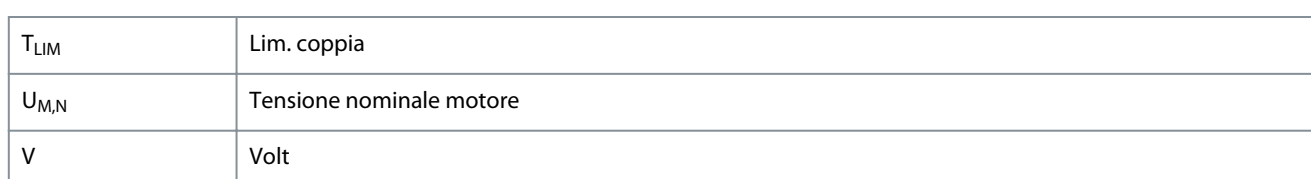

# 7.2 Convenzioni

<span id="page-216-0"></span>**Guida operativa**

- Gli elenchi numerati indicano le procedure.
- Gli elenchi puntati e con trattino indicano elenchi di altre informazioni in cui l'ordine non è rilevante.
- Il testo in grassetto indica l'evidenziazione e i titoli delle sezioni.
- Il testo in corsivo indica quanto segue:
	- Riferimento incrociato.
	- Collegamento.
	- Nota a piè di pagina.
	- Nomi di parametri.
	- Opzioni di parametri.
	- Nomi di gruppo di parametri.
	- Allarmi e avvisi.
- Tutte le dimensioni espresse nei disegni sono fornite in valori metrici (valori imperiali tra parentesi).
- Un asterisco (\*) indica l'impostazione di fabbrica del parametro.

### Indice  $\overline{A}$

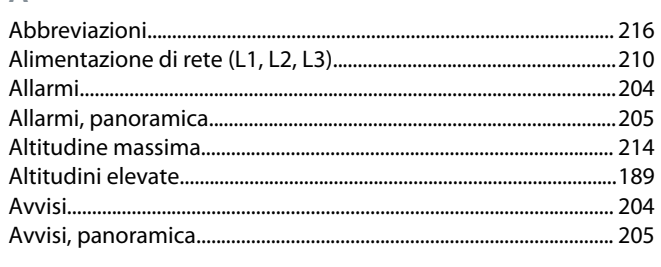

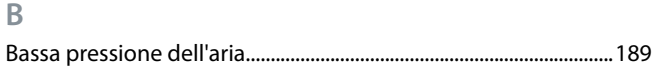

# $\mathsf{C}$

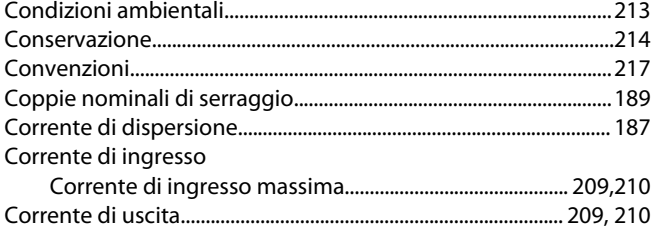

#### D

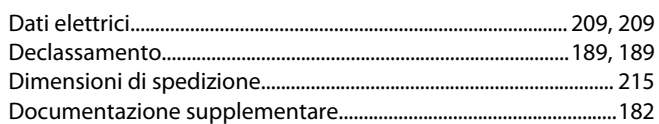

# $\mathsf E$

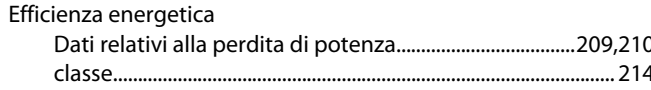

### F

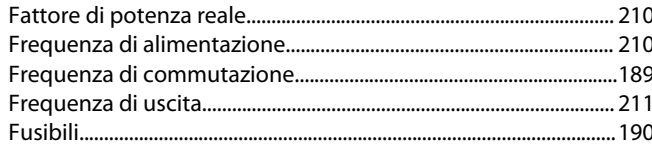

# $\overline{1}$

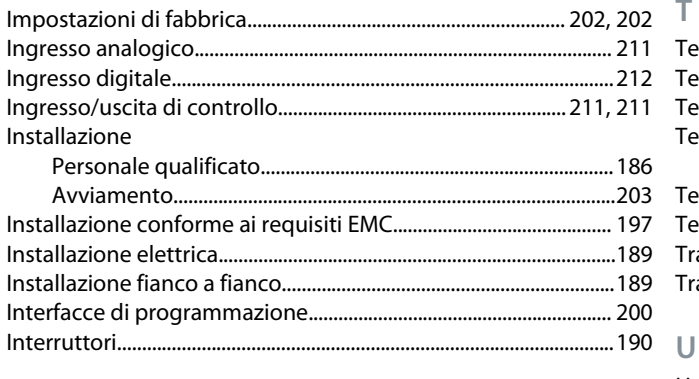

#### L

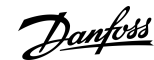

# Indice

### M

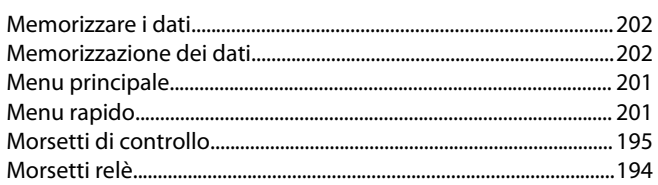

# N

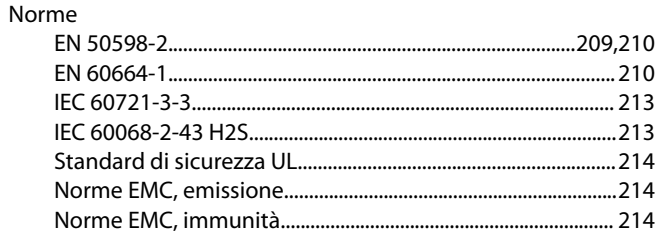

### $\overline{O}$

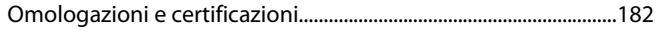

#### P

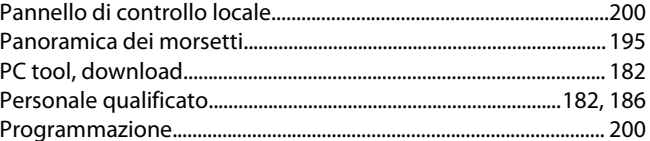

#### $\overline{\mathsf{R}}$

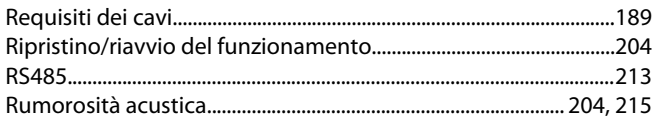

### S

 $\top$ 

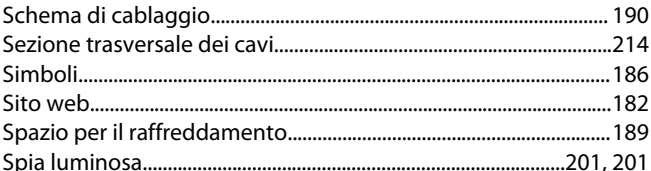

#### Tensione

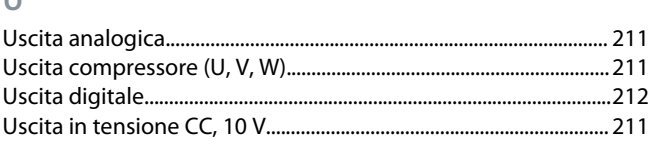

### **VLT® Compressor Drive CDS 803**

**Indice**

# **Guida operativa**

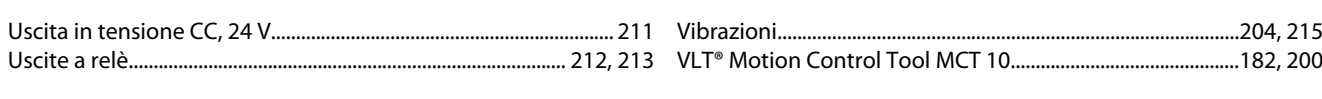

**V**

Versione software...................................................................................... [182](#page-181-0)

<u> Jamfoss</u>

# **Glossario VLT Drives - CDS 803**

• •

#### **A**

#### Analog reference **A** signal transmitted to the analog inputs 53 or 54 (voltage or current).

### **Analog inputs** The analog inputs are used for controlling various functions of the drive.

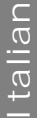

#### **B**

#### **Break-away torque**

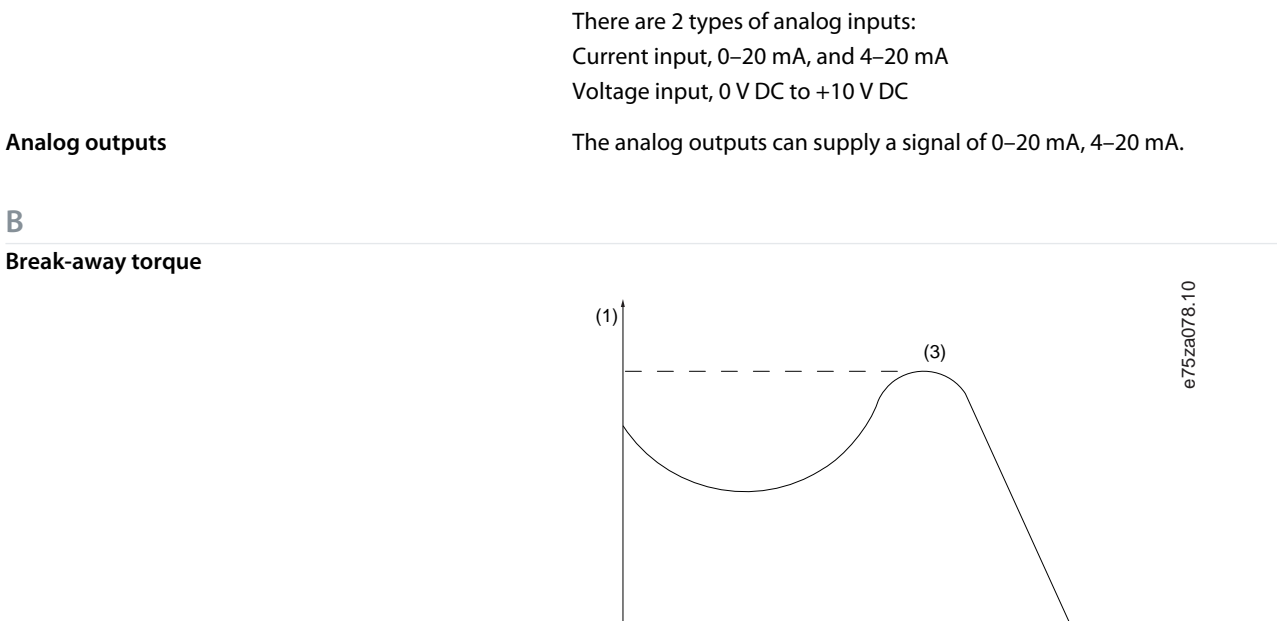

Current input: 0–20 mA and 4–20 mA

Voltage input: 0–10 V DC

**Bus reference A** signal transmitted to the serial communication port (FC port).

#### **C**

**D**

**Control command Control command Functions are divided into 2 groups.** 

Functions in group 1 have higher priority than functions in group 2.

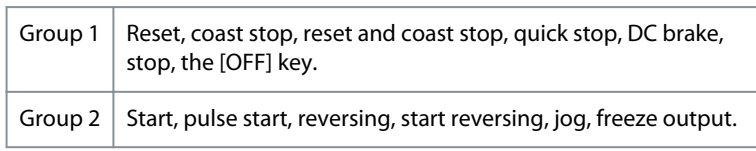

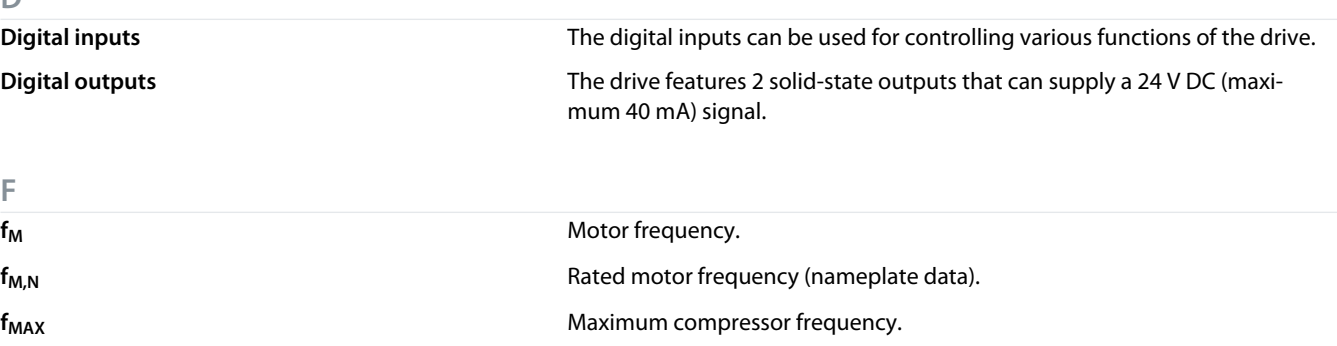

 $\overline{(2)}$ 

Danfoss

**Glossario**

**Italian**

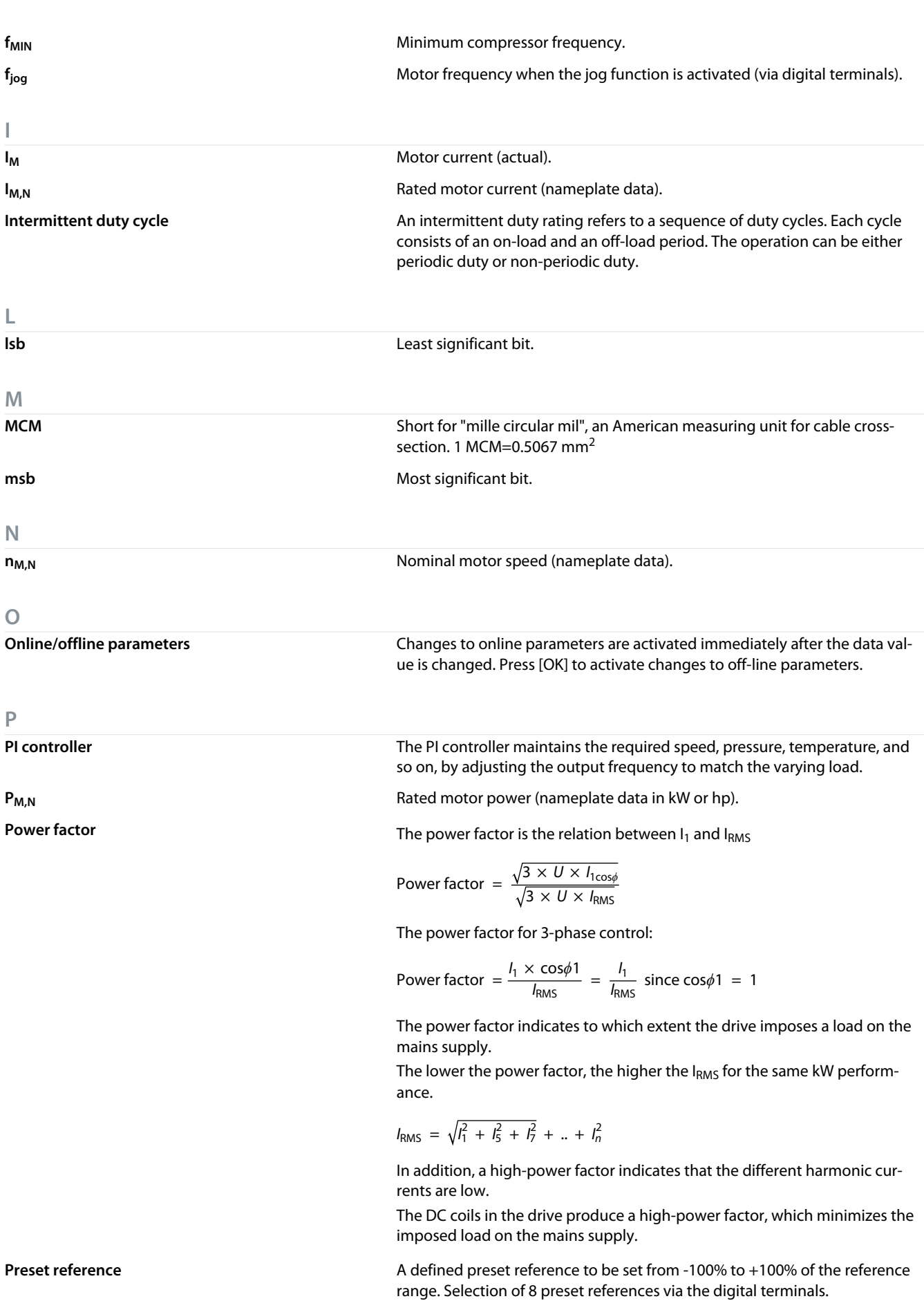

**Italian**

Danfoss

**Glossario**

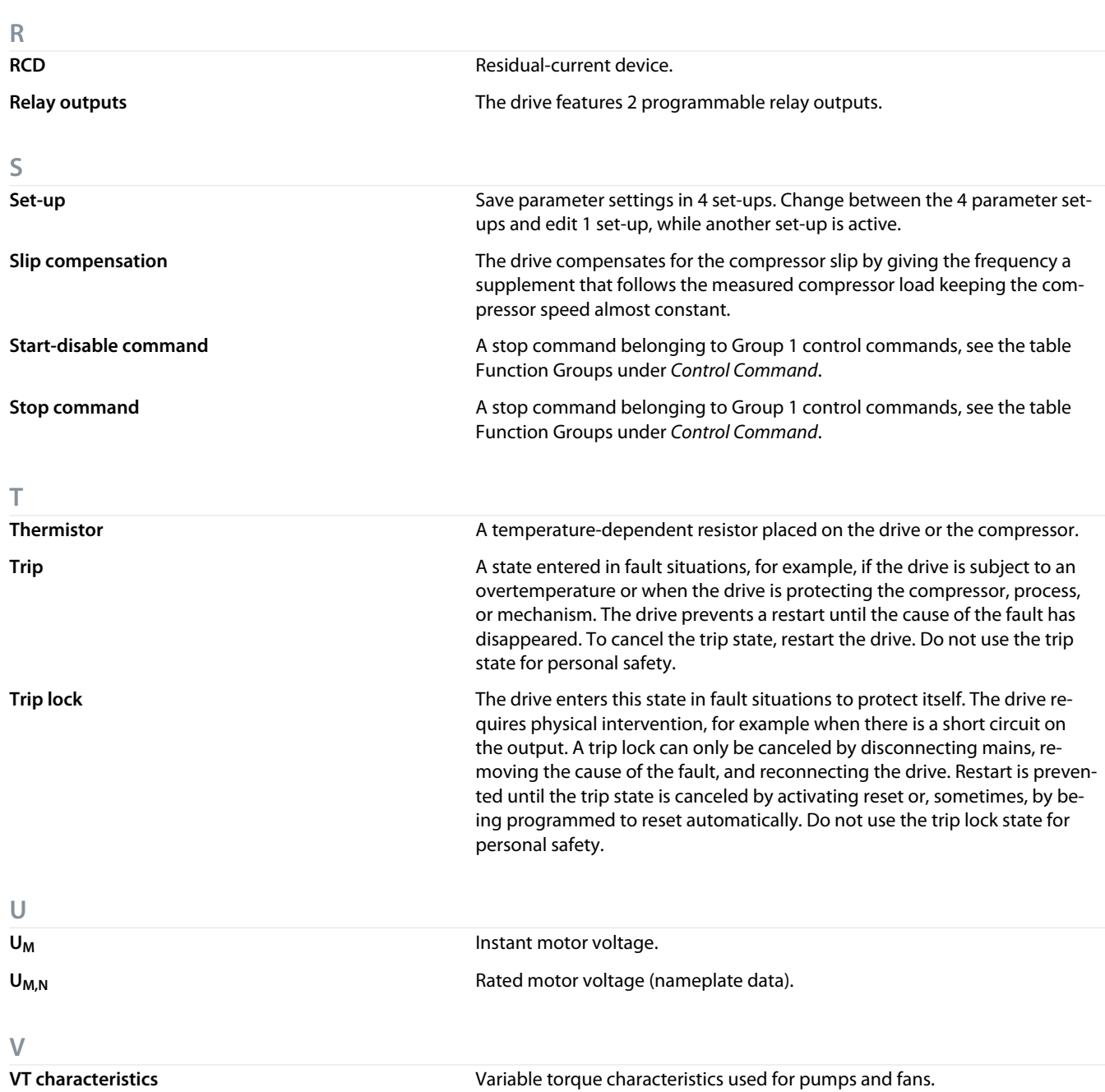

Danfoss

# **Conteúdo**

# **Conteúdo**

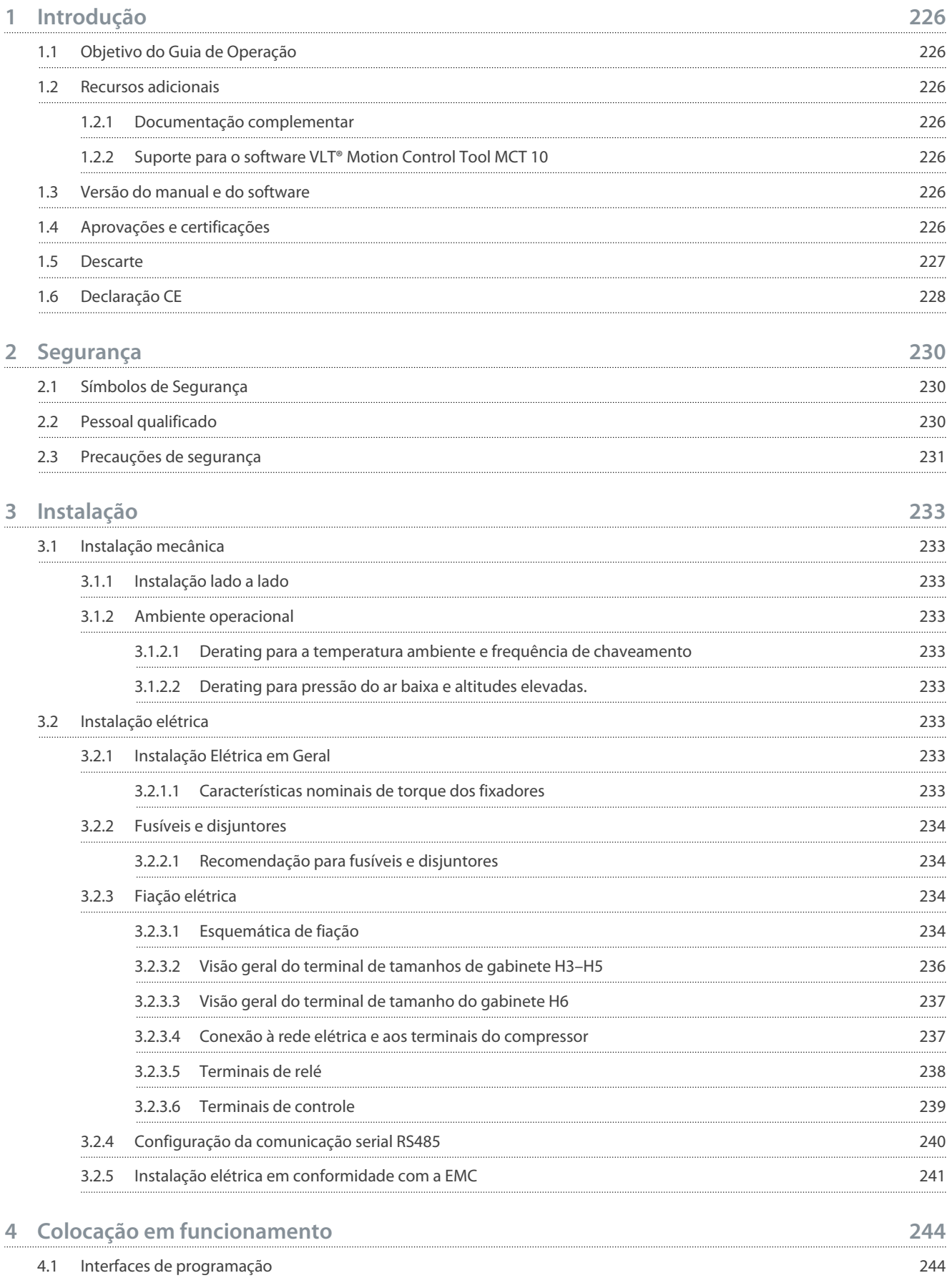

# **Conteúdo**

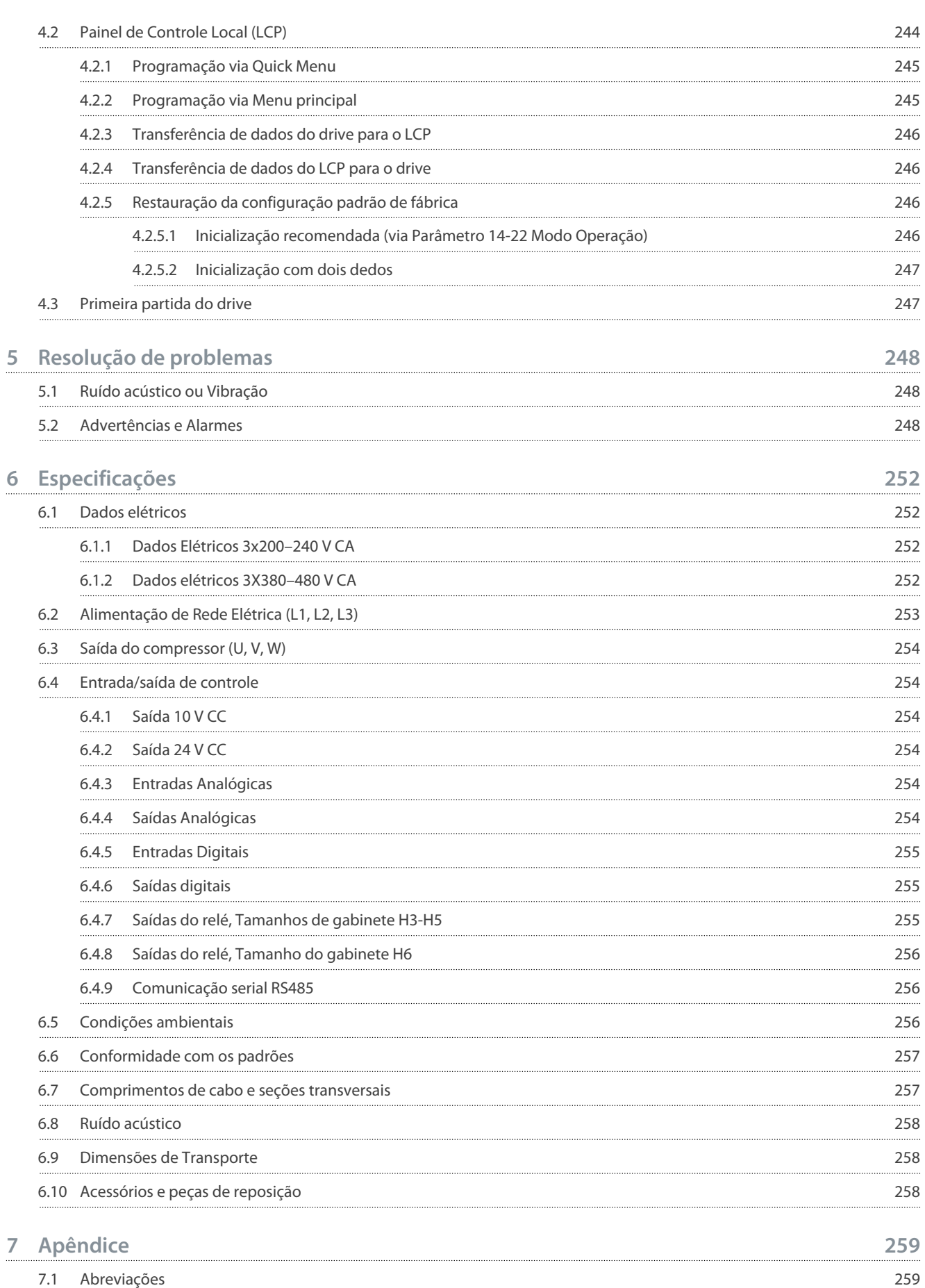

7.1

7.2 [Convenções](#page-259-0) 260

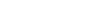

# **Conteúdo**

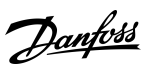

<u>Danfoss</u>

# <span id="page-225-0"></span>**1 Introdução**

# 1.1 Objetivo do Guia de Operação

Este guia de operação oferece informações para a instalação e colocação em funcionamento com segurança do drive de frequência. Destina-se a ser utilizado por pessoal qualificado.

Leia e siga as instruções para usar o drive profissionalmente e com segurança.

Tenha particular atenção às instruções de segurança e advertências gerais. Mantenha sempre este Guia de Operação com o drive. VLT® é uma marca registrada da Danfoss A/S.

# 1.2 Recursos adicionais

# 1.2.1 Documentação complementar

Outros recursos estão disponíveis para entender as funções e programações avançadas do drive.

- *O Guia de Programação fornece informações sobre como programar e inclui descrições completas dos parâmetros.*
- O *Guia de Design* fornece informações detalhadas sobre recursos e funcionalidades para projetar sistemas de controle do motor.
- As *Instruções de Utilização do Modbus RTU* explicam como estabelecer e configurar fisicamente a comunicação entre a Série Danfoss FC e um controlador usando o protocolo do Modbus RTU. Faça o download das Instruções Operacionais em [www.dan](https://files.danfoss.com/download/Drives/MG92B102.pdf)[foss.com](https://files.danfoss.com/download/Drives/MG92B102.pdf) na seção *Serviço e Suporte/Documentação*.

Consulte [www.danfoss.com](https://www.danfoss.com/en/search/?filter=type%3Adocumentation%2Clanguage%3Aen_en%2Csegment%3Adds%2CproductGroup%3ALV%2520Frequency%2520Converters%2CproductSeries%3AVLT%2520Compressor%2520Drive%2520CDS%2520803%2Carchived%3Afalse) para obter documentação complementar.

# 1.2.2 Suporte para o software VLT® Motion Control Tool MCT 10

Faça o download do software na página de download de Serviços e Suporte em [www.danfoss.com.](https://www.danfoss.com/en/search/?filter=type%3Adownload%2Csegment%3Adds%2CdownloadType%3Atools)

Durante o processo de instalação do software, digite a chave do CD 34544400 para ativar a funcionalidade do CDS 803. Uma chave de ativação não é necessária para usar a funcionalidade do CDS 803.

O software mais recente nem sempre contém as atualizações mais recentes do drive. Entre em contato com o escritório de vendas local para obter as atualizações mais recentes para o drive (na forma de arquivos \*.upd) ou faça o download das atualizações para o drive na página de download de Serviços e Suporte em [www.danfoss.com.](https://www.danfoss.com/en/service-and-support/downloads/dds/vlt-motion-control-tool-mct-10/#tab-overview)

# 1.3 Versão do manual e do software

Este manual é revisado e atualizado regularmente. Todas as sugestões de melhoria são bem-vindas.

#### **Tabela 1: Versão do manual e do software**

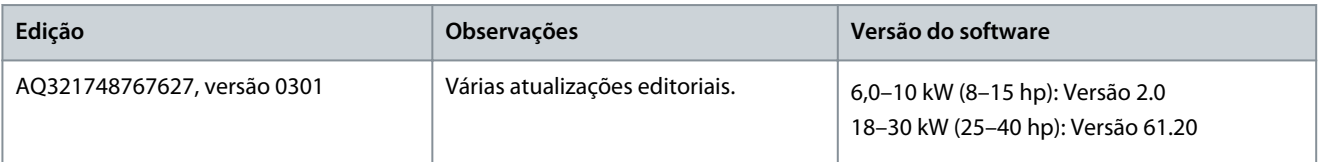

# 1.4 Aprovações e certificações

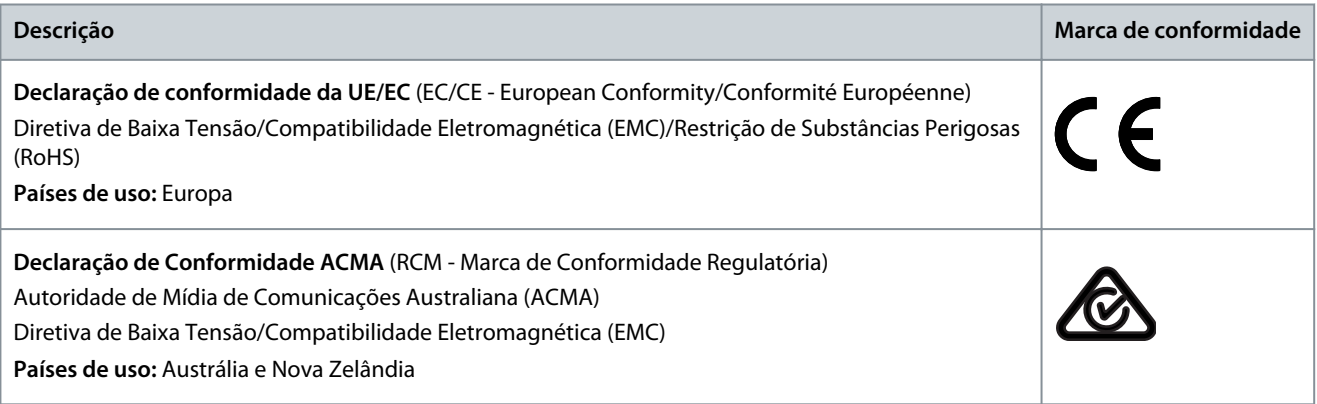

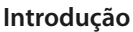

Danfoss

<span id="page-226-0"></span>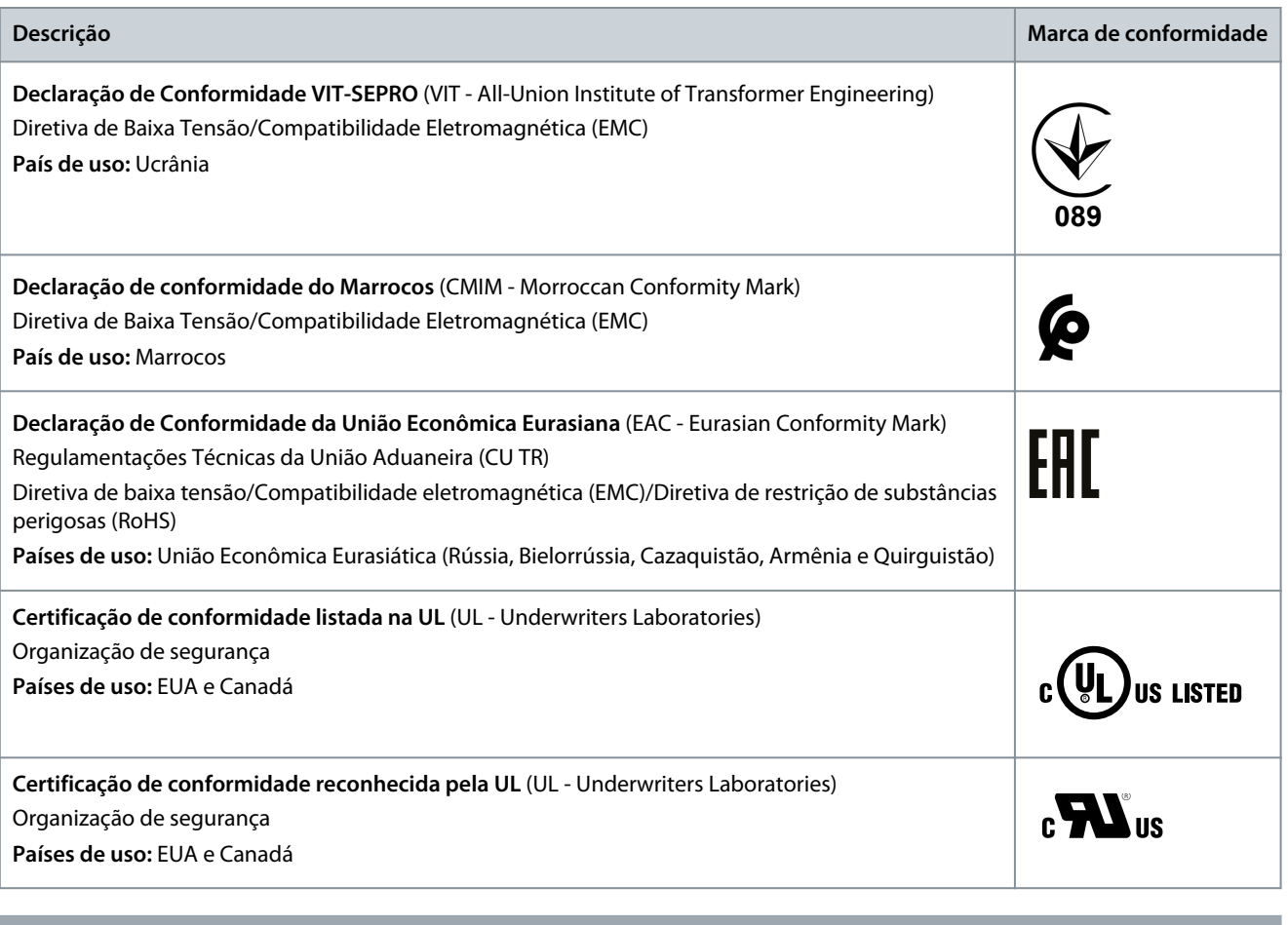

# **A V I S O**

O VLT® Compressor Drive CDS 803 com SXXX no código do tipo é certificado de acordo com a UL 508C. Exemplo: CDS803P7K5T4E20H4XXCXXX**SXXX**XAXBXCXXXXDX

O VLT® Compressor Drive CDS 803 com S096 no código do tipo é certificado pela UL/EN/IEC 60730-1. Exemplo: CDS803P30KT4E20H2XXXXXX**S096**XAXBXCXXXXDX

# 1.5 Descarte

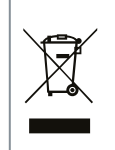

Não descarte equipamentos que contenham componentes elétricos junto com o lixo doméstico. Colete-os separadamente em conformidade com a legislação local e vigente.

### <span id="page-227-0"></span>1.6 Declaração CE

**Brazilian Portuguese**

Brazilian Portuguese

#### **Introdução**

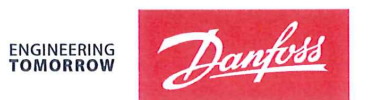

Danfoss A/S 6430 Nordborg Denmark CVR nr.: 20 16 57 15

Telephone: +45 7488 2222 Fax: +45 7449 0949

# **EU DECLARATION OF CONFORMITY**

Danfoss A/S

**Danfoss Drives A/S** 

declares under our sole responsibility that the

**Product category: Frequency Converter** 

Type designation(s): CDS803PXXXYY\*\*\*\*\*\*\*\*\*\*\*\*\*\*\*\*\*\*\*\*\*\*\*\*\*\*\*\*\*

Character XXX: 6K0, 7K5, 10K. Character YY: T2, T4. The meaning of the 39 characters in the type code string can be found in appendix 00729791.

Covered by this declaration is in conformity with the following directive(s), standard(s) or other normative document(s), provided that the product is used in accordance with our instructions.

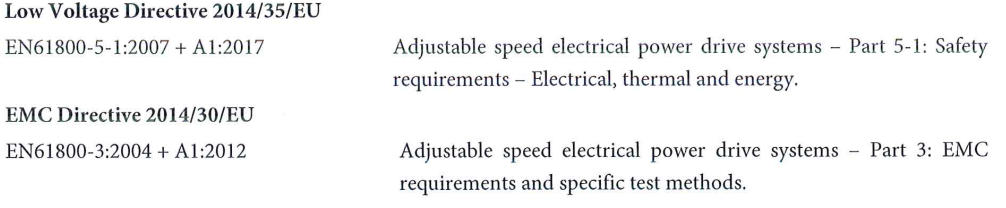

RoHS Directive 2011/65/EU including amendment 2015/863.

Revision No: A,3

Technical documentation for the assessment of electrical and electronic products with respect to the restriction of hazardous substances

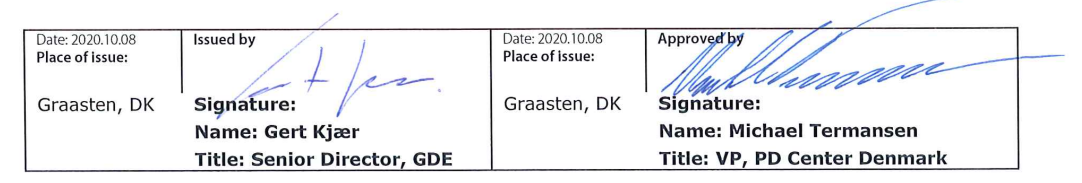

Danfoss only vouches for the correctness of the English version of this declaration. In the event of the declaration being translated into any other language, the translator concerned shall be liable for the correctness of the translation

ID No: 00730869 This doc. is managed by 500B0577

EN63000:2018

**Classified as Business** 

Page 1 of 1

<u> Danfoss</u>

ENGINEERING

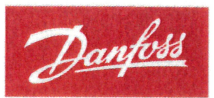

Danfoss A/S 6430 Nordborg Denma CVR nr.: 20 16 57 15 Telephone: +45 7488 2222

+45 7449 0949

# **EU DECLARATION OF CONFORMITY**

Danfoss A/S

Danfoss Drives A/S

declares under our sole responsibility that the

**Product category:** Compressor Drive

Type designation(s): CDS803PXXXT4\*\*\*H2\*\*\*\*\*\*\*\*\*\*\*\*\*\*\*\*\*\*\*\*\*\*\*\*

Character XXX: 18K, 22K, 30K

\* may be any number or letter indicating drive options which do not impact this DOC. The meaning of the characters in the type code string can be found in appendix 00765728.

Covered by this declaration is in conformity with the following directive(s), standard(s) or other normative document(s), provided that the product is used in accordance with our instructions.

Low Voltage Directive 2014/35/EU

 $EN60730-1:2016+A1:2019$ Automatic electrical controls for household and similar use -Part 1: General requirements.

EMC Directive 2014/30/EU

EN61800-3:2018

Adjustable speed electrical power drive systems - Part 3: EMC requirements and specific test methods.

#### RoHS Directive 2011/65/EU including amendment 2015/863.

EN50581:2012

Technical documentation for the assessment of electrical and electronic products with respect to the restriction of hazardous substances.

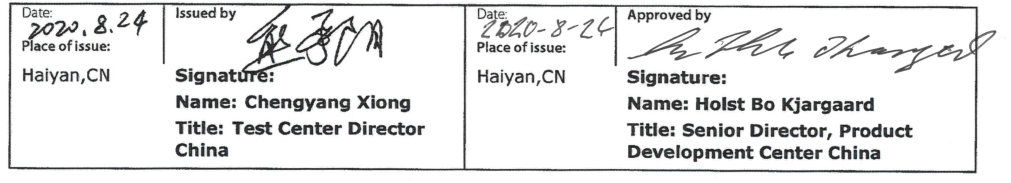

Danfoss only vouches for the correctness of the English version of this declaration. In the event of the declaration being translated into any other<br>language, the translator concerned shall be liable for the correctness of

**ID No:** 00766210<br>This doc. is managed by 50080577<br>Revision No: A,2

Page 1 of 1

# <u> Danfoss</u>

# <span id="page-229-0"></span>**2 Segurança**

# 2.1 Símbolos de Segurança

Os seguintes símbolos são usados neste manual:

# **P E R I G O**

Indica uma situação perigosa que, se não for prevenida, resultará em morte ou ferimentos graves.

**A D V E R T Ê N C I A**

Indica uma situação perigosa que, se não for prevenida, poderá resultar em morte ou ferimentos graves.

# **C U I D A D O**

Indica uma situação perigosa que, se não for prevenida, poderá resultar em ferimentos leves ou moderados.

# **A V I S O**

Indica informações consideradas importantes, mas não relacionadas a riscos (por exemplo, mensagens relacionadas a danos materiais).

# 2.2 Pessoal qualificado

Para permitir uma operação segura e sem problemas do conversor, somente pessoal qualificado com habilidades comprovadas pode transportar, armazenar, montar, instalar, programar, colocar em funcionamento, manter e descomissionar este equipamento. Pessoas com habilidades comprovadas:

- São engenheiros elétricos qualificados ou pessoas que receberam treinamento de engenheiros elétricos qualificados e são altamente experientes para operar dispositivos, sistemas, instalações e máquinas de acordo com as leis e regulamentos pertinentes.
- Estão familiarizados com as normas básicas com relação à saúde e à segurança/prevenção de acidentes.
- Leia e entenda as diretrizes de segurança fornecidas em todos os manuais fornecidos com a unidade, especialmente as instruções fornecidas no Guia de Operação.
- Possuem bom conhecimento das normas gerais e específicas aplicáveis à determinada aplicação.

<u>Danfoss</u>

#### **Segurança**

### <span id="page-230-0"></span>2.3 Precauções de segurança

# **A D V E R T Ê N C I A**

#### **TENSÃO PERIGOSA**

Os conversores de frequência contêm tensão perigosa quando conectados à rede elétrica CA ou conectados aos terminais CC. Deixar de realizar a instalação, a inicialização e a manutenção por pessoal qualificado pode resultar em morte ou lesões graves.

- Somente pessoal qualificado deve realizar a instalação, a inicialização e a manutenção.

# **A D V E R T Ê N C I A**

#### **PARTIDA ACIDENTAL**

Quando o conversor de frequência estiver conectado à rede elétrica CA, alimentação CC ou load sharing, o motor pode dar partida a qualquer momento. Partida acidental durante a programação, serviço ou serviço de manutenção pode resultar em morte, ferimentos graves ou danos à propriedade. Dê partida no motor usando interruptor externo, comando de fieldbus, sinal de referência de entrada do painel de controle local (LCP), via operação remota usando o software MCT 10 ou após uma condição de falha resolvida.

- Desconecte o conversor da rede elétrica.
- Pressione [Off/Reset] no LCP, antes de programar parâmetros.
- Garanta que o conversor esteja totalmente conectado e montado quando conectado à rede elétrica CA, à alimentação CC ou ao Load Sharing.

# **A D V E R T Ê N C I A**

#### **TEMPO DE DESCARGA**

O drive contém capacitores de barramento CC, que podem permanecer carregados até mesmo quando o drive não estiver ligado. Pode haver alta tensão presente mesmo quando as luzes indicadoras de advertência estiverem apagadas.

Não esperar o tempo especificado após a remoção da energia antes de executar serviços ou reparos pode resultar em morte ou ferimentos graves.

- Pare o motor.
- Desconecte a rede elétrica CA, os motores de ímã permanente e as fontes de alimentação do barramento CC remoto, incluindo backups de bateria , UPS e conexões do barramento CC com outros conversores.
- Aguarde os capacitores se descarregarem por completo. O tempo mínimo de espera é especificado na tabela *Tempo de descarga* e também é visível na plaqueta de identificação na parte superior do drive.
- Antes de realizar qualquer serviço de manutenção, use um dispositivo de medição de tensão apropriado para ter certeza de que os capacitores estejam completamente descarregados.

# **Tabela 2: Tempo de descarga Tensão [V] Faixa de potência [kW (hp)] Tempo de espera mínimo (minutos)**  $3x200$  6,0–10 (8,0–15) 15  $3x400$  6,0–7,5 (8,0–10) 4  $3x400$  10–30 (15–40) 15

# **A D V E R T Ê N C I A**

#### **RISCO DE CORRENTE DE FUGA**

As correntes de fuga excedem 3,5 mA. Falha em aterrar o conversor corretamente pode resultar em morte ou ferimentos graves.

- Certifique-se de que a dimensão mínima do condutor de aterramento está em conformidade com as normas de segurança locais para equipamentos de elevada corrente de fuga.

<u>Danfoss</u>

### **Segurança**

# **A D V E R T Ê N C I A**

#### **EQUIPAMENTO PERIGOSO**

O contato com eixos rotativos e equipamento elétrico pode resultar em morte ou ferimentos graves.

- Assegure que somente pessoal qualificado e treinado realize a instalação, partida inicial e manutenção.
- Assegure que os serviços elétricos sejam executados em conformidade com os regulamentos elétricos locais e nacionais.
- Siga os procedimentos contidos neste manual.

# **C U I D A D O**

#### **RISCO DE FALHA INTERNA**

Uma falha interna no drive pode resultar em lesões graves quando o drive não estiver fechado corretamente.

- Assegure que todas as tampas de segurança estão no lugar e bem presas antes de aplicar energia.

-

# <span id="page-232-0"></span>**3 Instalação**

# 3.1 Instalação mecânica

# 3.1.1 Instalação lado a lado

O drive pode ser montado lado a lado, mas requer a folga especificada em Tabela 78 acima e abaixo para arrefecimento. **Tabela 3: Espaço livre necessário para resfriamento**

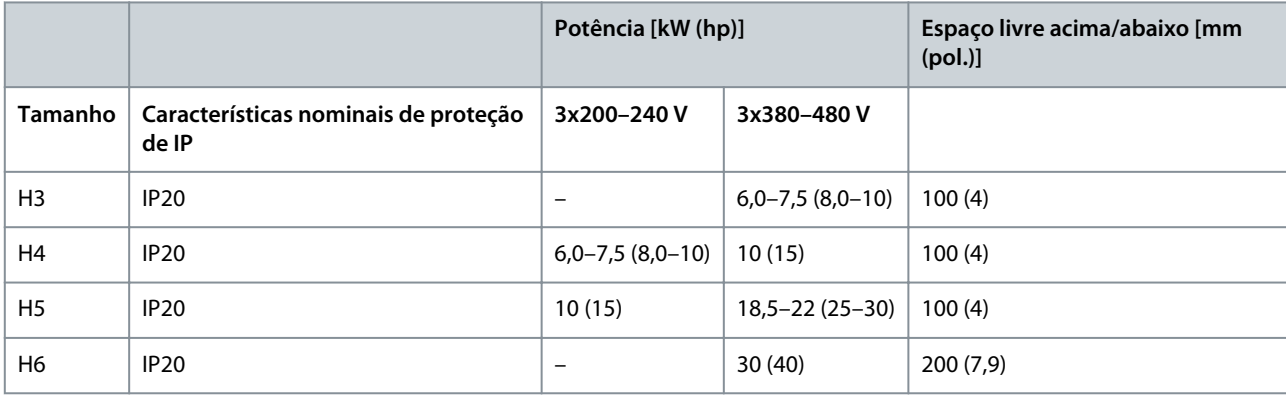

# **A V I S O**

Com o kit opcional IP21/NEMA Tipo 1 montado, é exigida uma distância de 50 mm (2 pol.) entre as unidades.

# 3.1.2 Ambiente operacional

# 3.1.2.1 Derating para a temperatura ambiente e frequência de chaveamento

Garanta que a temperatura ambiente medida em 24 horas seja pelo menos 5 °C (9 °F) menor que a temperatura ambiente máxima especificada para o drive. Se o drive for operado em alta temperatura ambiente, diminua a corrente de saída constante. Para especi-ficações de derating, consulte o Guia de Design VLT® Compressor Drive CDS 803 indicado em [1.1.2 Recursos adicionais.](#page-225-0)

# 3.1.2.2 Derating para pressão do ar baixa e altitudes elevadas.

A capacidade de arrefecimento do ar diminui em condições de baixa pressão do ar. Para altitudes acima de 2.000 m (6.562 pés), entre em contato com Danfoss referente ao PELV. Altitude abaixo de 1.000 m (3.281 pés), o derating não é necessário. Para altitudes acima de 1.000 m (3.281 pés), diminua a temperatura ambiente ou a corrente de saída máxima. Diminua a saída em 1% a cada 100 m (328 pés) de altitude acima de 1.000 m (3.281 pés) ou diminua a temperatura ambiente máxima em 1 °C (1,8 °F) a cada 200 m (656 pés).

# 3.2 Instalação elétrica

# 3.2.1 Instalação Elétrica em Geral

Todo cabeamento deve estar sempre em conformidade com as normas nacionais e locais, sobre seções transversais do cabo e temperatura ambiente. São necessários condutores de cobre. Recomenda-se 75 °C (167 °F).

#### 3.2.1.1 Características nominais de torque dos fixadores

**Tabela 4: Torques de aperto para tamanhos de gabinetes H3–H6, 3x200–240 V e 3x380–480 V**

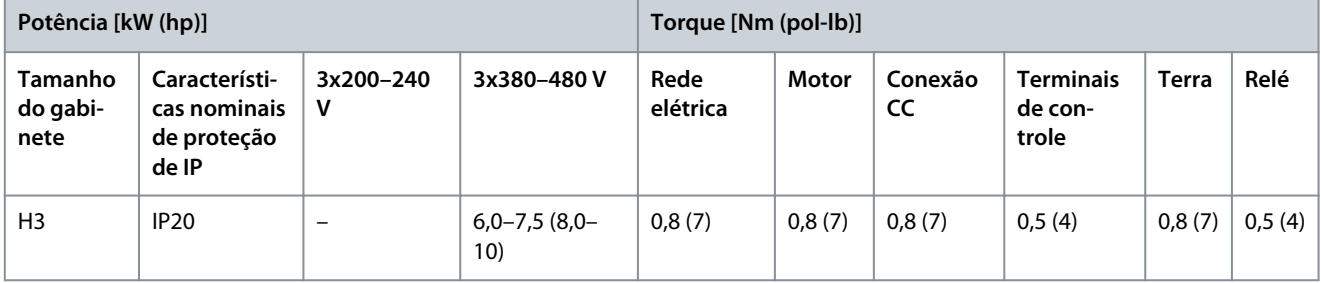

Danfoss

**Instalação**

<span id="page-233-0"></span>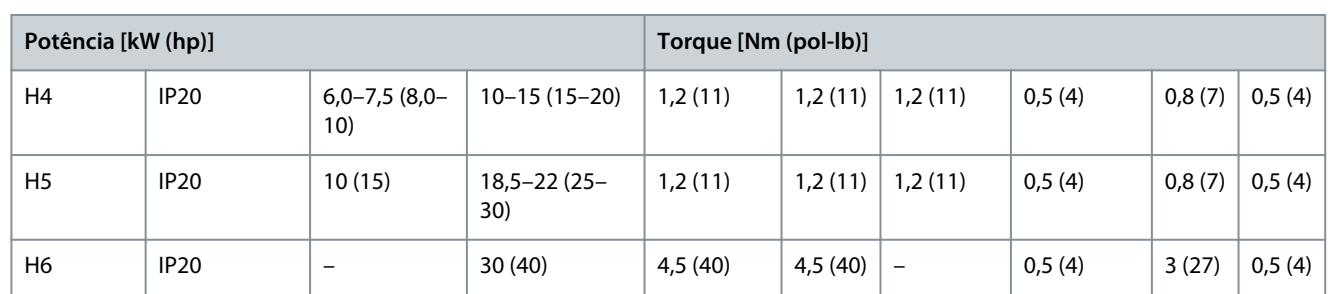

# 3.2.2 Fusíveis e disjuntores

Fusíveis e disjuntores garantem que possíveis danos ao drive sejam limitados no interior da unidade. A Danfoss recomenda fusíveis no lado da alimentação como proteção. Para obter mais informações, consulte as notas de aplicação Fusíveis e disjuntores encontrados em [www.danfoss.com](https://www.danfoss.com/en/search/?filter=documentationLanguage%3Aen_en%2CdocumentationArchived%3Afalse&query=MN90T102) em *Serviço e suporte/Documentação/Manuais e guias*.

# **A V I S O**

O uso dos fusíveis no lado da alimentação é obrigatório para instalações em conformidade com IEC 60364 (CE) e NEC 2009 (UL).

# 3.2.2.1 Recomendação para fusíveis e disjuntores

#### **Tabela 5: Fusíveis e disjuntores**

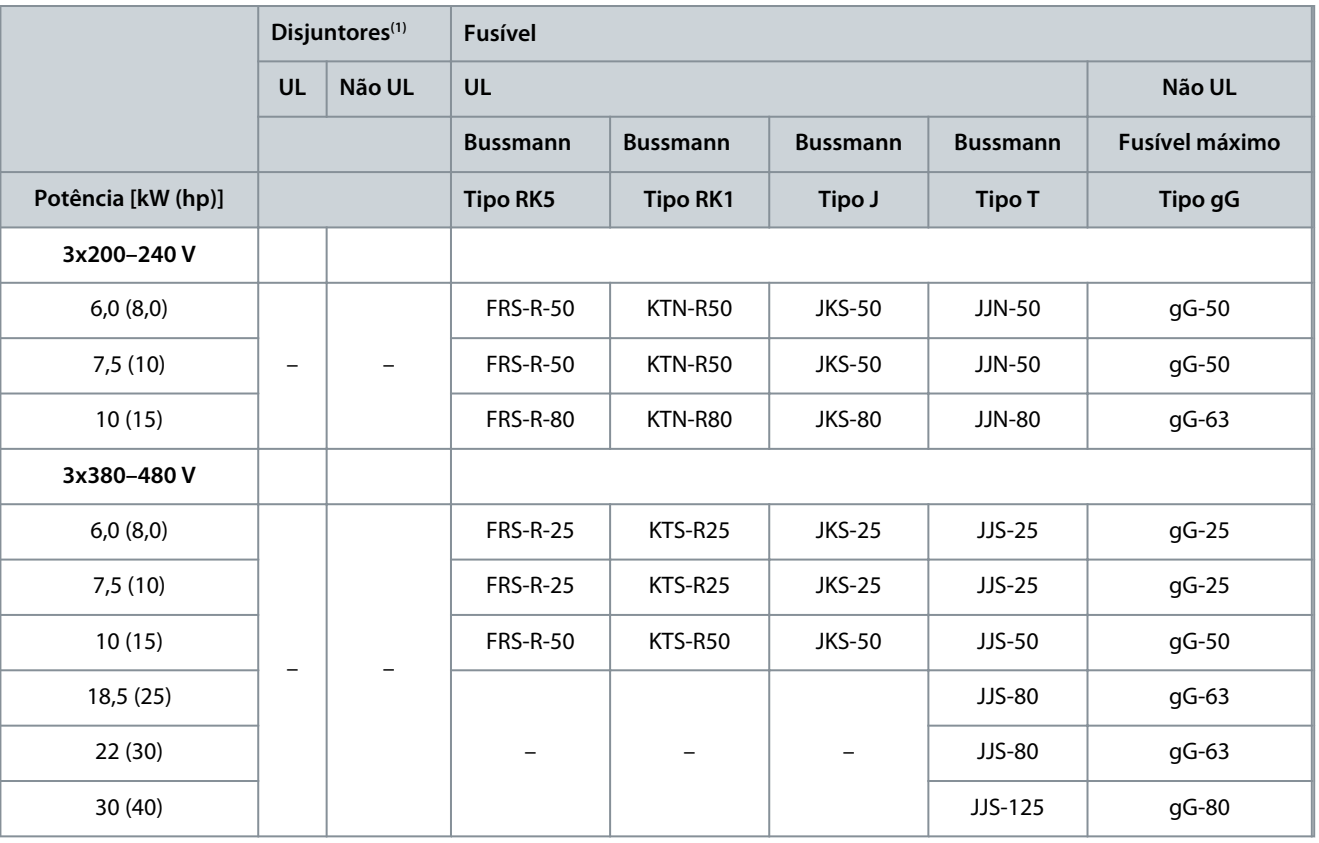

**<sup>1</sup>** Disjuntores não foram avaliados pelo Danfoss como parte do processo de certificação.

# 3.2.3 Fiação elétrica

# 3.2.3.1 Esquemática de fiação

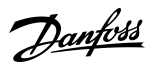

#### **Instalação**

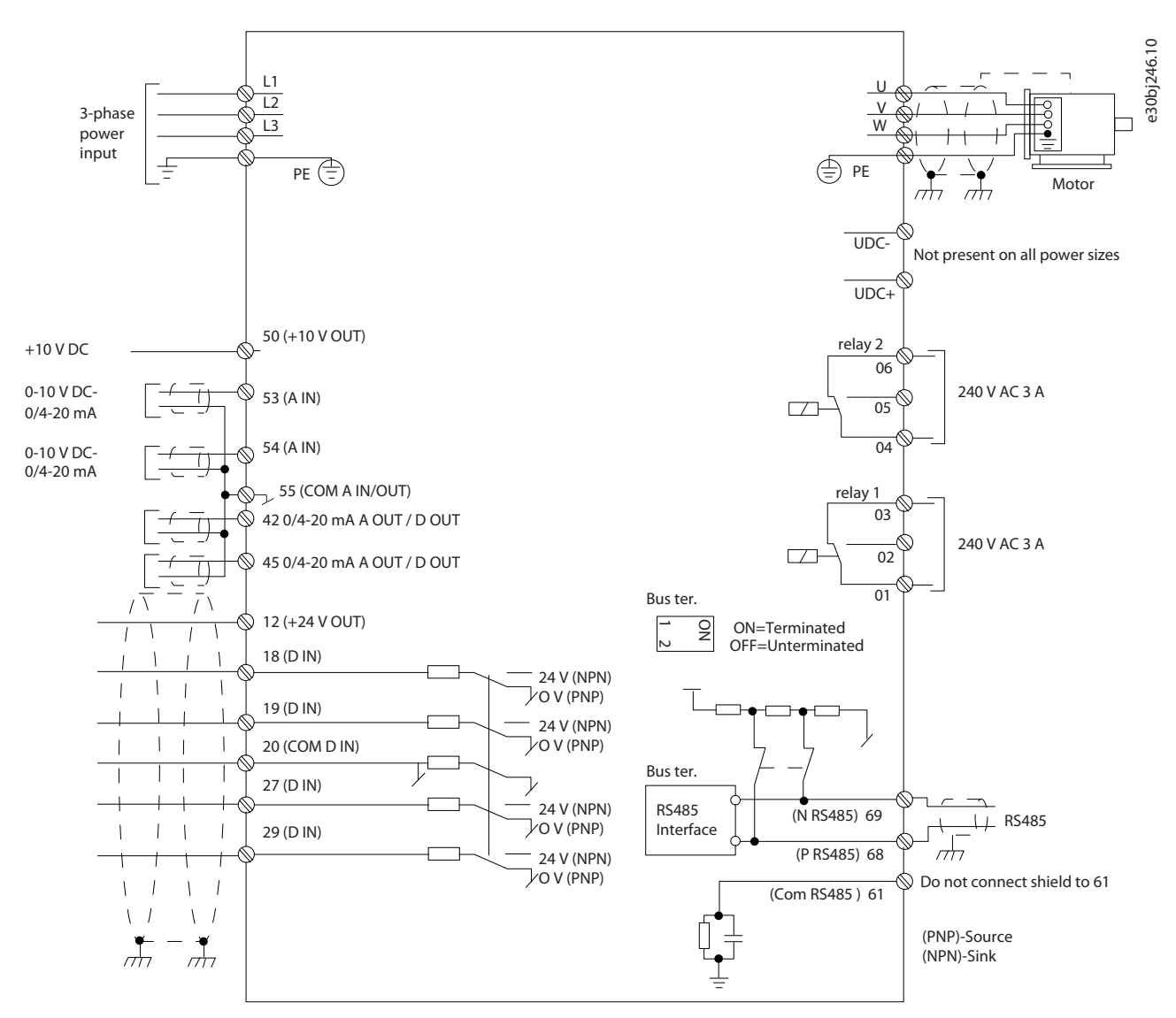

**Ilustração 1: Diagrama esquemático de fiação básica**

**A V I S O**

Não existe acesso para UDC- e UDC+ nas seguintes unidades:

IP20, 380–480 V, 30 kW (40 hp).

-

<u> Danfoss</u>

**Instalação**

# <span id="page-235-0"></span>3.2.3.2 Visão geral do terminal de tamanhos de gabinete H3–H5

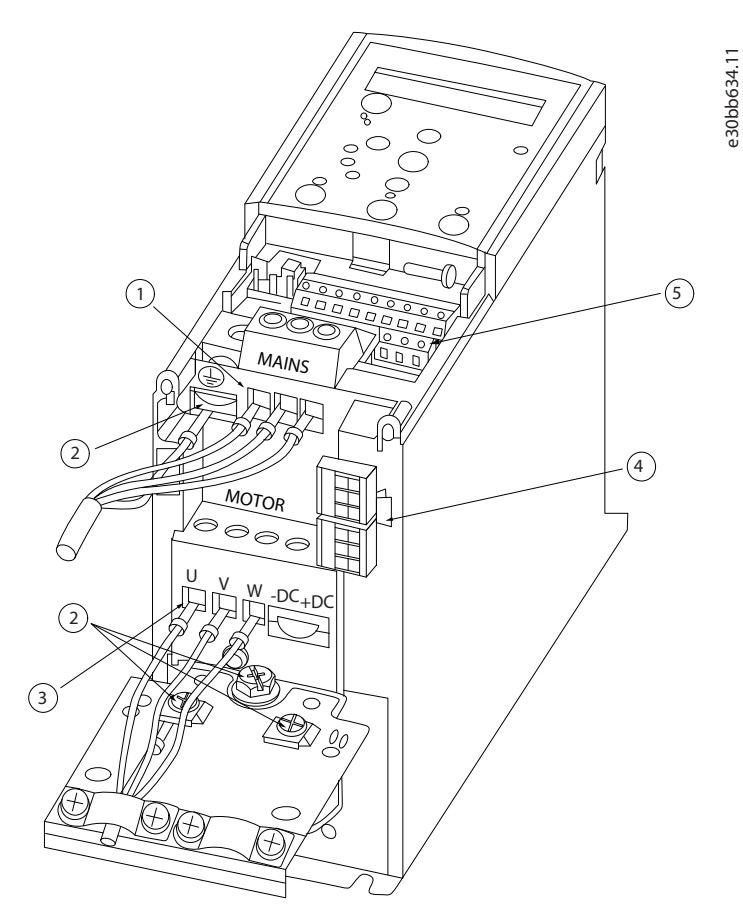

**Ilustração 2: Tamanho do gabinete H3-H5**

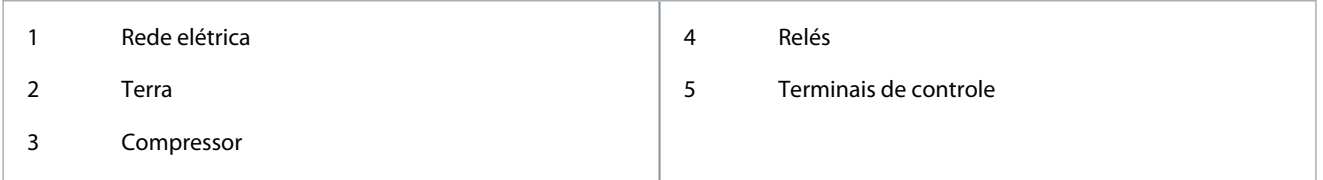

<u>Danfoss</u>

# <span id="page-236-0"></span>3.2.3.3 Visão geral do terminal de tamanho do gabinete H6

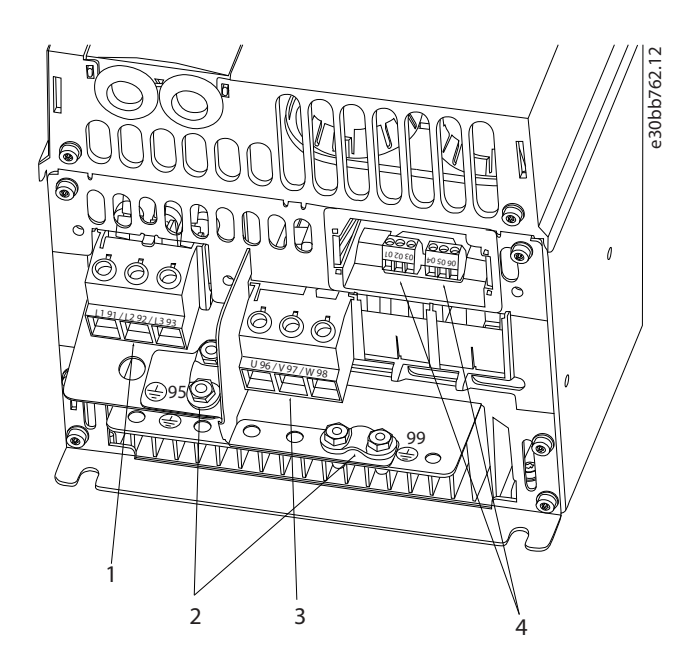

#### **Ilustração 3: Tamanho do gabinete H6**

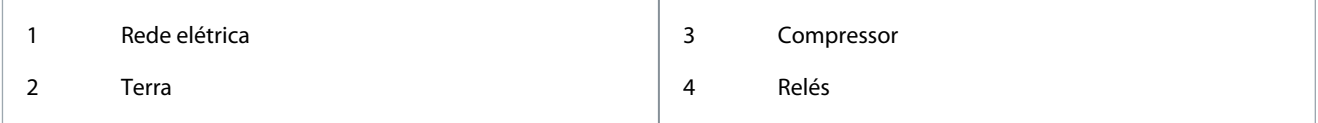

# 3.2.3.4 Conexão à rede elétrica e aos terminais do compressor

- Aperte todos os terminais de acordo com as informações fornecidas em [1.3.2.1.1 Características nominais de torque dos fixa](#page-232-0)[dores.](#page-232-0)
- Mantenha o cabo do compressor o mais curto possível para reduzir o nível de ruído e as correntes de fuga.
- Use um cabo de compressor blindado para cumprir as especificações de emissão EMC e conecte este cabo à placa de desacoplamento e ao compressor. Consulte também [1.3.2.5 Instalação elétrica em conformidade com a EMC](#page-240-0).
	- **1.** Conecte o cabo terra ao terminal do terra e, em seguida, conecte a alimentação de rede elétrica aos terminais L1, L2 e L3.

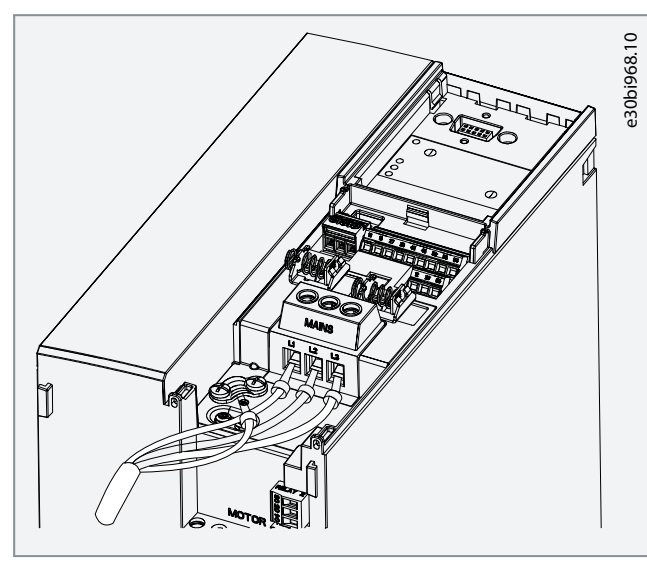

<u>Danfoss</u>

<span id="page-237-0"></span>**2.** Conecte o cabo terra ao terminal do terra e, em seguida, conecte o compressor aos terminais U, V e W.

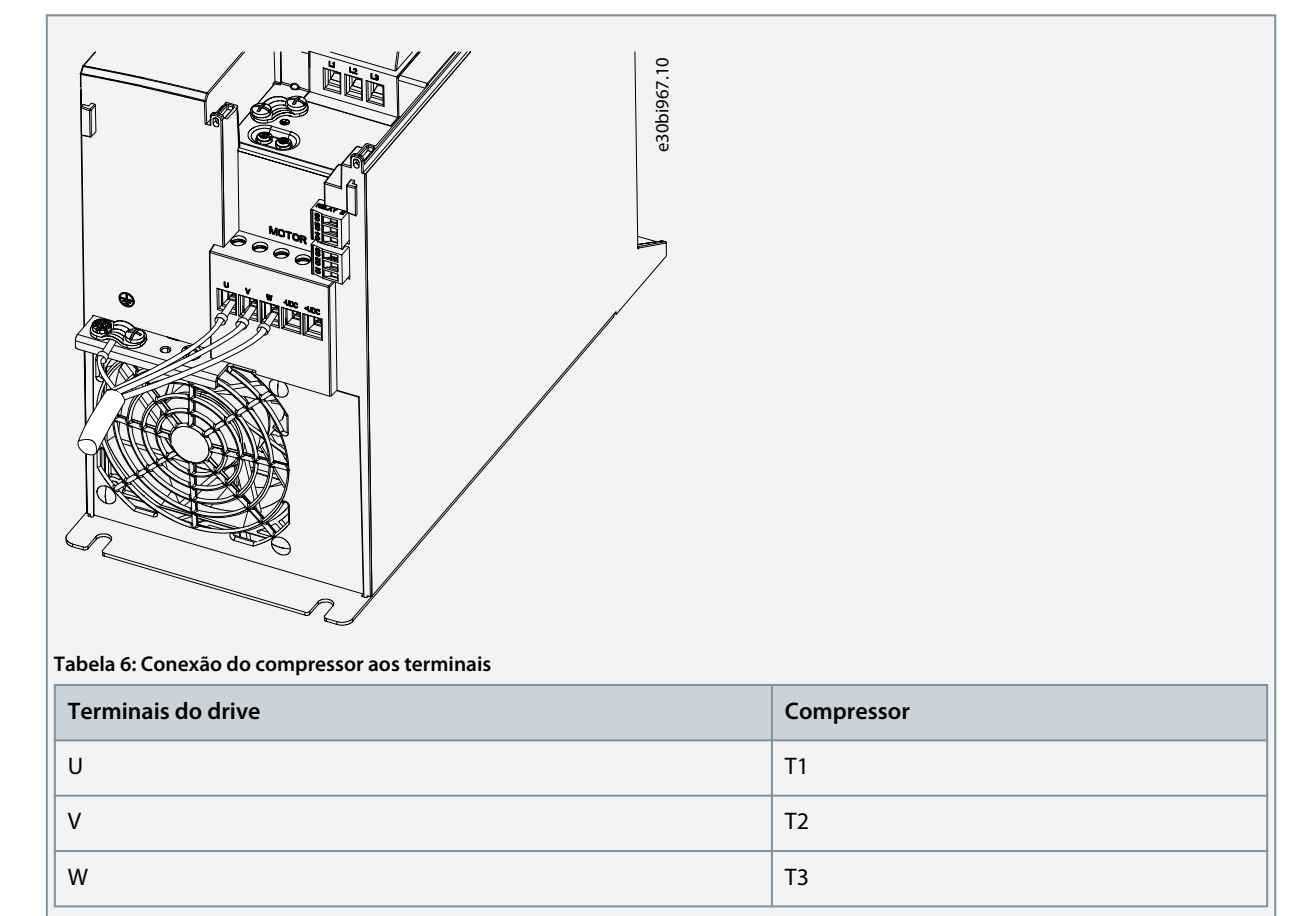

# 3.2.3.5 Terminais de relé

Relé 1

- Terminal 01: Comum.
- Terminal 02: Normalmente aberto.
- Terminal 03: Normalmente fechado.

Relé 2

- Terminal 04: Comum.
- Terminal 05: Normalmente aberto.
- Terminal 06: Normalmente fechado.

<span id="page-238-0"></span>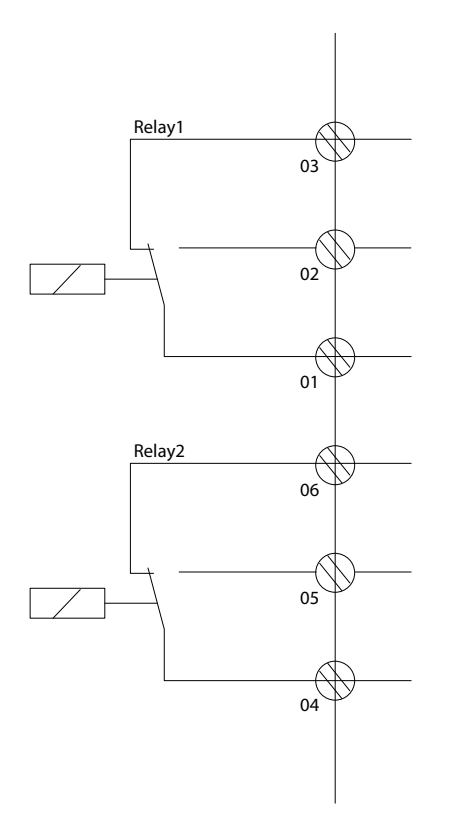

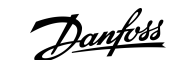

e30bi798.10

**Ilustração 4: Saídas de relé 1 e 2**

#### 3.2.3.6 Terminais de controle

Remova a tampa de terminal para acessar os terminais de controle.

Use uma chave de fenda para empurrar a alavanca de trava da tampa de terminal sob o LCP e, em seguida, remover a tampa de terminal conforme mostrado na ilustração a seguir.

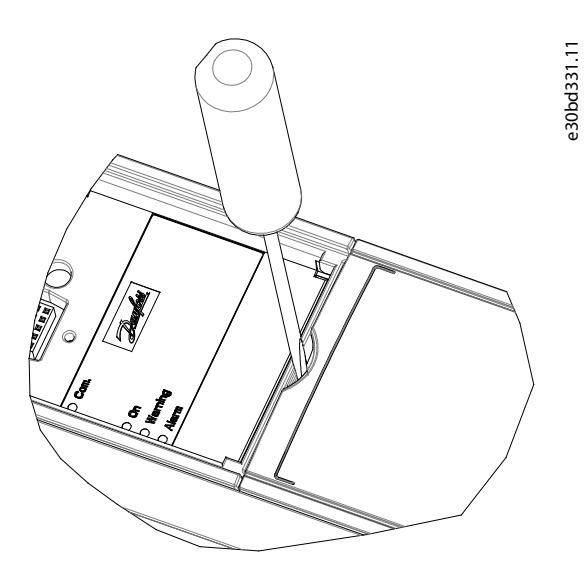

**Ilustração 5: Remoção da tampa de terminal**

A ilustração a seguir mostra todos os terminais de controle do drive. Aplicar partida (terminal 18), conexão entre os terminais 12-27 e uma referência analógica (terminal 53 ou 54 e 55) faz o drive funcionar.

O modo de entrada digital dos terminais 18, 19, 27 e 29 é programado no *parâmetro 5-00 Modo Entrada Digital* (PNP é o valor padrão).

<u> Samfoss</u>

**Instalação**

<span id="page-239-0"></span>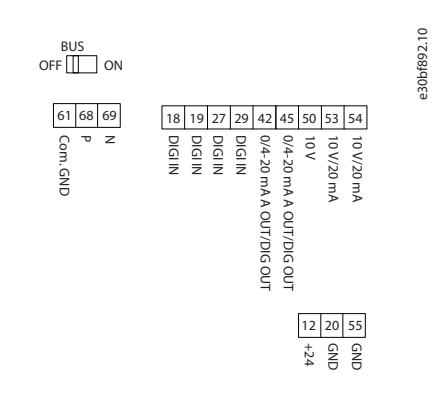

**Ilustração 6: Terminais de controle**

# 3.2.4 Configuração da comunicação serial RS485

### 3.2.4.1 Recursos RS485

RS485 é uma interface do barramento de 2 fios compatível com a topologia de rede de multi-distribuição. Essa interface contém os seguintes recursos:

- Possibilidade de seleção destes protocolos de comunicação:
- FC (protocolo padrão)
- Modbus RTU
- As funções podem ser programadas remotamente usando o software do protocolo e a conexão RS485 ou no *grupo do parâmetro 8-\*\* Com. e Opcionais.*
- Um interruptor (BUS TER) é fornecido no cartão de controle para a resistência à terminação do bus serial.

**A V I S O**

A alteração entre os protocolos de comunicação suportados pode ser acessada e alterada por meio do LCP, pois o *parâmetro 8-30 Protocolo* não está disponível no VLT® Motion Control Tool MCT 10.

# 3.2.4.2 Configuração da comunicação serial RS485

#### **Procedimento**

- **1.** Conecte a fiação de comunicação serial RS485 aos terminais (P RS485) 68 e (N RS485) 69.
	- Utilize cabo de comunicação serial blindado.
	- Aterre corretamente a fiação. Consulte [1.3.2.5 Instalação elétrica em conformidade com a EMC](#page-240-0).
- **2.** Configure todas as configurações necessárias, como endereço, baud rate e assim por diante no *grupo do parâmetro 8-\*\* Comunicações e Opcionais*. Para obter mais detalhes sobre os parâmetros, consulte o Guia de Programação do VLT® Compressor Drive CDS 803 listado em [1.1.2 Recursos adicionais](#page-225-0).

#### **Exemplo**

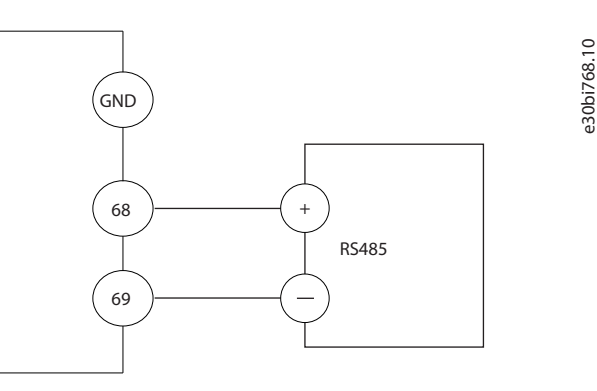

#### **Ilustração 7: Conexão da fiação RS485**

•

•

•

<span id="page-240-0"></span>**Guia de Operação**

<u> Danfoss</u>

# 3.2.5 Instalação elétrica em conformidade com a EMC

Para obter uma instalação compatível com EMC, siga todas as instruções de instalação elétrica. Além disso, lembre-se de fazer o seguinte:

- Ao usar relés, cabos de controle, uma interface de sinal, fieldbus ou freio, conecte a blindagem ao gabinete nas duas extremidades. Se o percurso de terra tiver uma alta impedância, for ruidoso ou estiver transportando corrente, quebre a conexão de blindagem em uma extremidade para evitar malhas de corrente de terra.
- Coloque as correntes de volta na unidade usando uma placa de montagem metálica. Garanta um bom contato elétrico da placa de montagem apertando com segurança os parafusos de montagem até o chassi do drive.
- Use cabos blindados para os cabos de saída do motor. Uma alternativa são os cabos de motor não blindados com conduítes metálicos.
- Certifique-se de que os cabos de motor e do freio sejam o mais curto possível para reduzir o nível de interferência de todo o sistema.
- Evite colocar cabos com nível de sinal sensível junto com os cabos do motor e do freio.
- Para linhas de comunicação e comando/controle, siga os padrões de protocolo de comunicação específicos. Por exemplo, o USB deve usar cabos blindados, mas RS485/Ethernet pode usar cabos UTP blindados ou UTP não blindados.
- Garanta que todas as conexões dos terminais de controle sejam de tensão extra baixa protetiva nominal (PELV).

# **A V I S O**

#### **EXTREMIDADES DA BLINDAGEM TORCIDAS (RABICHOS)**

As extremidades da blindagem torcida aumentam a impedância da blindagem em frequências mais altas, o que aumenta a corrente de fuga.

- Use braçadeiras de blindagem integradas em vez de extremidades de blindagem torcidas.

# **A V I S O**

#### **CABOS BLINDADOS**

Se não forem utilizados cabos blindados ou conduítes metálicos, a unidade e a instalação não atendem aos limites regulatórios para os níveis de emissão de radiofrequência (RF).

# **A V I S O**

#### **INTERFERÊNCIA DE EMC**

A falta de isolamento de cabos de energia, motor e controle pode resultar em comportamento não desejado ou desempenho reduzido.

- Use cabos blindados para a fiação do motor e de controle.
- Forneça uma separação mínima de 200 mm (7,9 pol.) entre os cabos de entrada da rede elétrica, cabos do motor e cabos de controle.

# **A V I S O**

#### **NÃO CONFORMIDADE EMI/EMC**

Os componentes do painel não instalados pelo Danfoss invalidarão a conformidade com EMI/EMC e outras certificações.

# **A V I S O**

#### **INSTALAÇÃO EM ALTITUDES ELEVADAS**

Há risco de sobretensão. O isolamento entre componentes e peças críticas pode ser insuficiente e pode não estar em conformidade com os requisitos de PELV.

- Use dispositivos de proteção externos ou isolação galvânica. Para instalações em altitudes acima de 2000 m (6500 pés), entre em contato com a Danfoss quanto à conformidade com a tensão extra baixa de proteção (PELV).

<u> Danfoss</u>

**Instalação**

e30bf228.11

# **A V I S O**

# **CONFORMIDADE COM A TENSÃO EXTRA BAIXA DE PROTEÇÃO (PELV)**

Evite choques elétricos usando a alimentação de energia elétrica PELV e cumprindo as normas de PELV locais e nacionais.

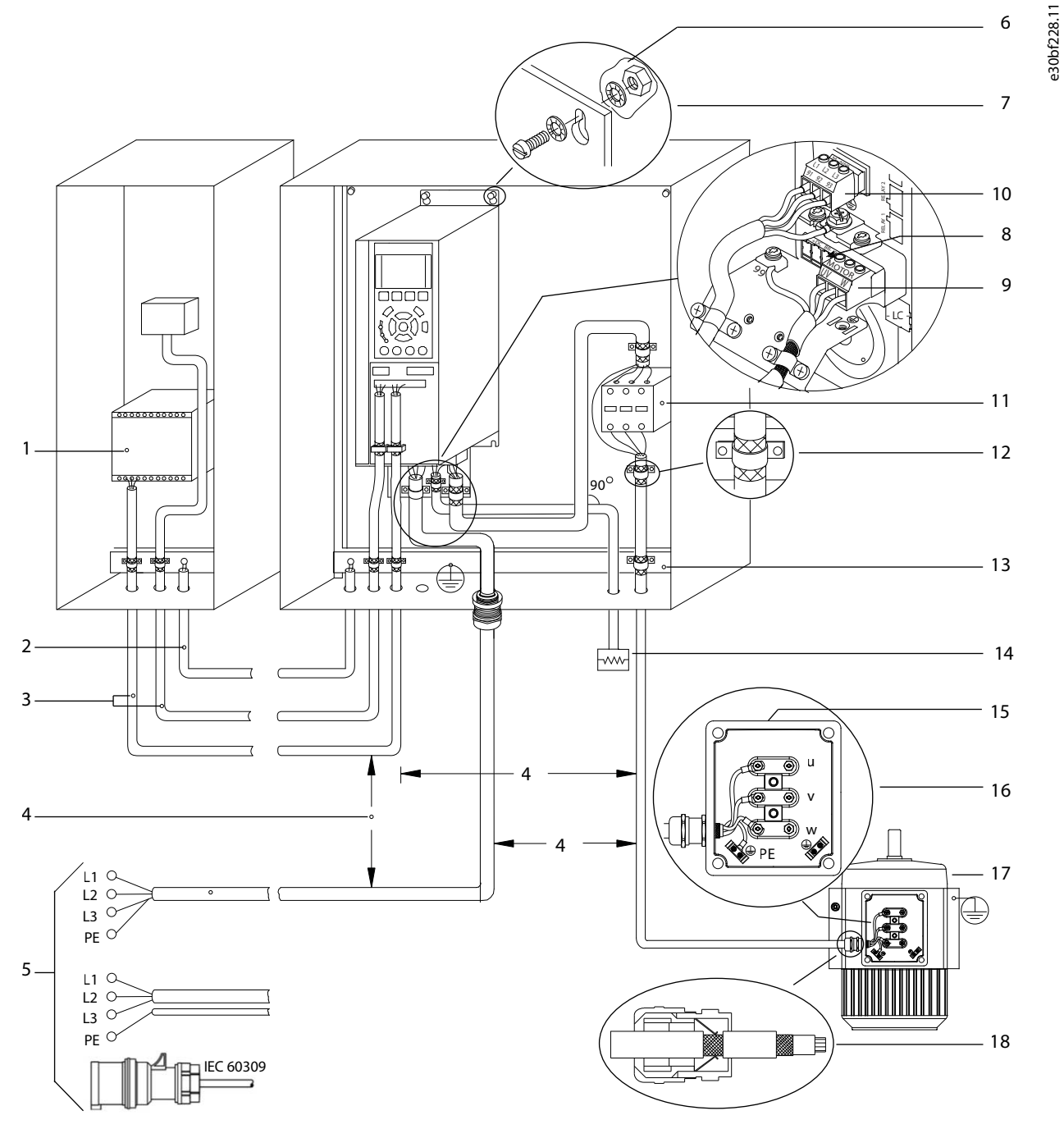

**Ilustração 8: Exemplo de instalação de EMC correta**

Danfoss

# **Instalação**

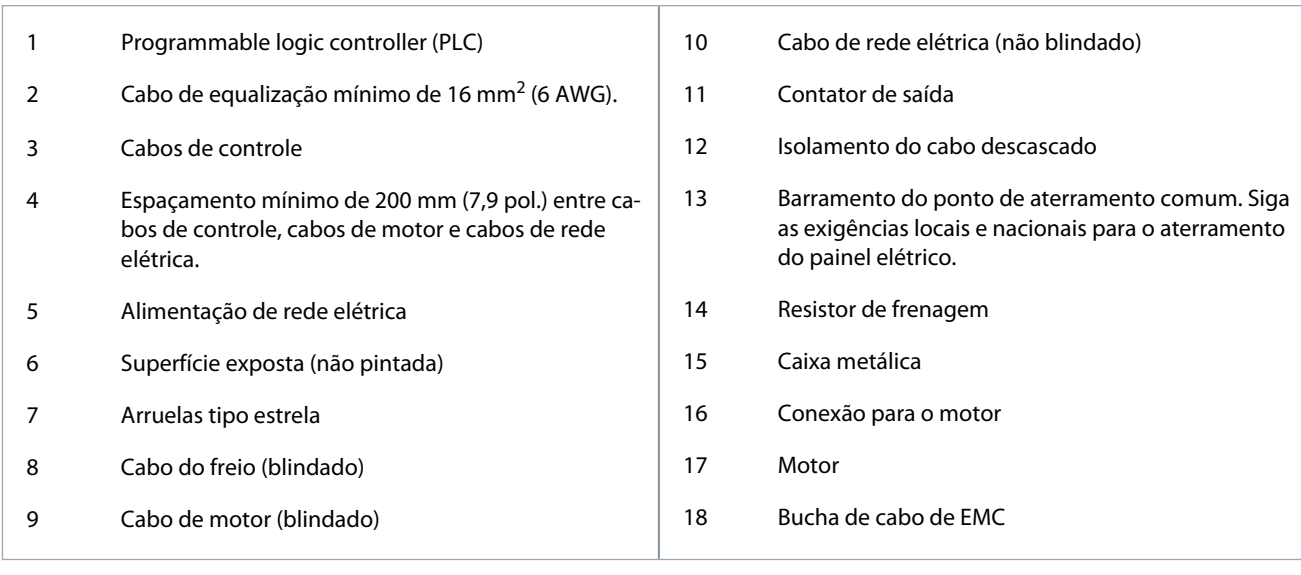

<u>Danfoss</u>

# <span id="page-243-0"></span>**4 Colocação em funcionamento**

#### 4.1 Interfaces de programação

O drive pode ser programado de três maneiras diferentes:

- Localmente por meio do LCP.
- Externamente por meio da interface RS485
	- usando Modbus RTU
	- ou instalando o VLT® Motion Control Tool MCT 10.

Para saber as especificações completas de parâmetros e menu, consulte o Guia de Programação do VLT® Compressor Drive CDS 803 listado em [1.1.2 Recursos adicionais.](#page-225-0)

# 4.2 Painel de Controle Local (LCP)

O LCP é dividido em 4 seções funcionais.

- A. Display
- B. Tecla do menu
- C. Teclas de navegação e luzes indicadoras
- D. Teclas de operação e luzes indicadoras

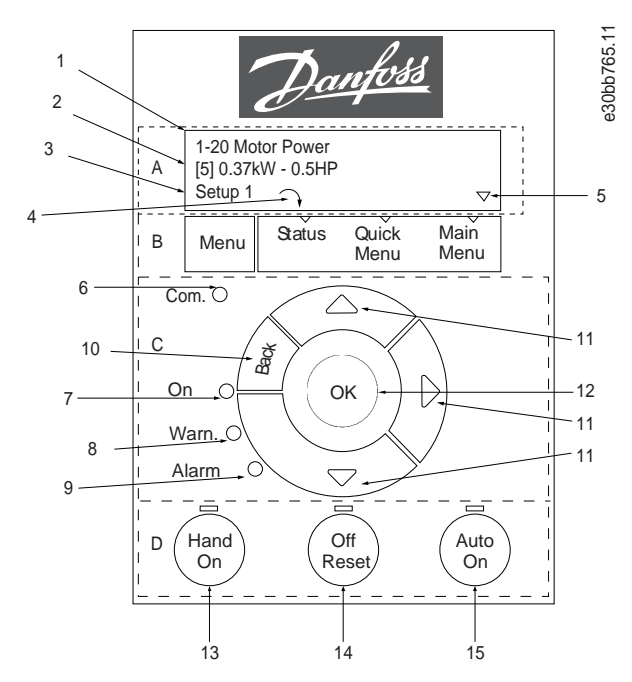

**Ilustração 9: Painel de Controle Local (LCP)**

#### **A. Display**

O display de LCD é iluminado com duas linhas alfanuméricas. Tabela 82 descreve as informações que podem ser lidas no display.

#### **Tabela 7: Legenda para Seção A**

- 1 Número e nome do parâmetro.
- 2 Valor do parâmetro.

<u>Danfoss</u>

<span id="page-244-0"></span>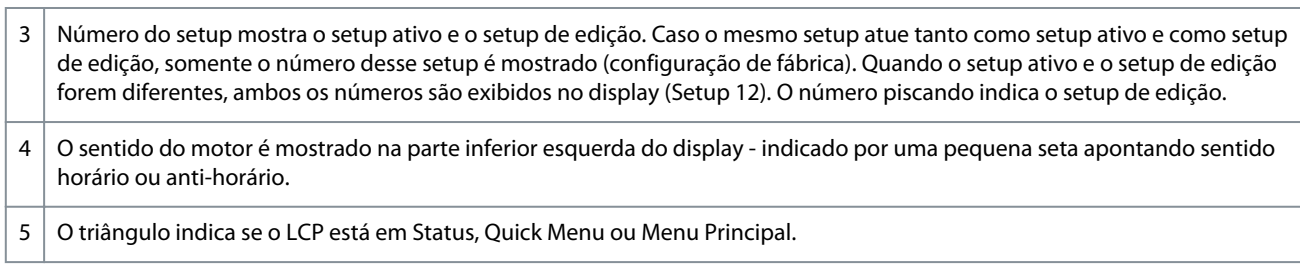

#### **B. Tecla do menu**

Pressione [Menu] para selecionar entre Status, Quick Menu ou Menu Principal.

#### **C. Teclas de navegação e luzes indicadoras**

#### **Tabela 8: Legenda para Seção C**

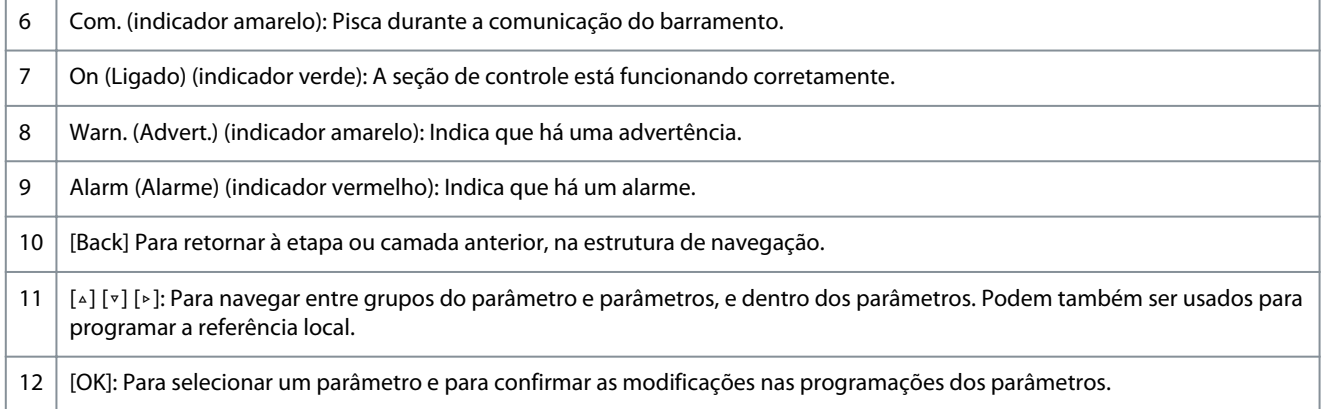

#### **D. Teclas de operação e luzes indicadoras**

#### **Tabela 9: Legenda para Seção D**

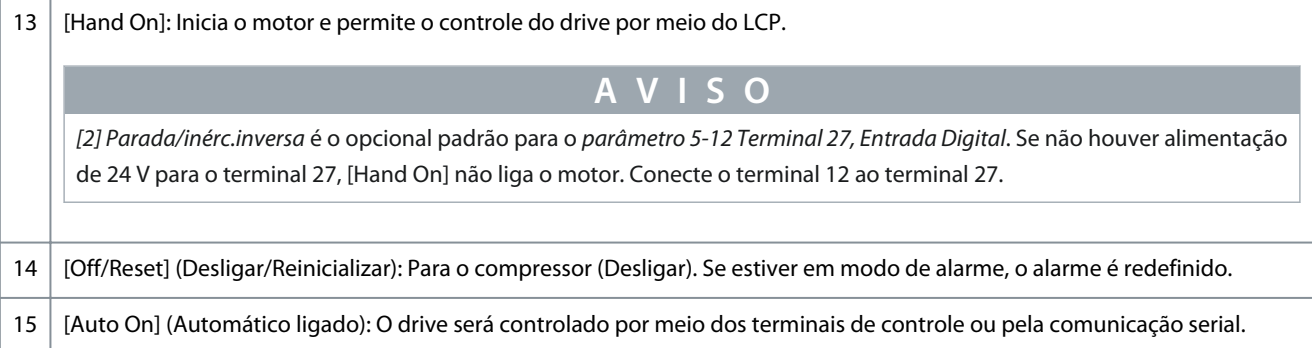

# 4.2.1 Programação via Quick Menu

#### **Procedimento**

- **1.** Para entrar no *Quick Menu*, pressione [Menu] até o indicador no display ser posicionado sobre *Quick Menu*.
- **2.** Pressione [▲] [▼] para selecionar o guia rápido, setup de malha fechada, setup do compressor ou alterações feitas.
- **3.** Pressione [▲] [▼] para navegar pelos parâmetros no *Quick Menu*.
- **4.** Pressione [OK] para selecionar um parâmetro.
- **5.** Pressione [▲] [▼] para alterar o valor de uma programação do parâmetro.
- **6.** Pressione [OK] para aceitar a modificação.
- **7.** Pressione [Back] (Voltar) duas vezes para entrar em *Status*, ou pressione [Menu] para entrar no *Menu Principal*.

#### 4.2.2 Programação via Menu principal

#### **Procedimento**

- **1.** Pressione [Menu] até o indicador no display ser posicionado sobre o *Menu principal*.
- **2.** Pressione [▲] [▼] para navegar pelos grupos do parâmetro.

- <span id="page-245-0"></span>**3.** Pressione [OK] para selecionar um grupo do parâmetro.
- **4.** Pressione [▲] [▼] para navegar pelos parâmetros no grupo específico.
- **5.** Pressione [OK] para selecionar o parâmetro.
- **6.** Pressione [▲] [▼] para definir/alterar o valor do parâmetro.
- **7.** Pressione [OK] para aceitar a alteração ou pressione [Back] para retornar ao nível anterior.

# 4.2.3 Transferência de dados do drive para o LCP

Uma vez concluído o setup de um drive, Danfoss a recomenda armazenar os dados no LCP ou em um PC por meio do VLT® Motion Control Tool MCT 10.

**A D V E R T Ê N C I A**

Pare o compressor antes de realizar essa operação.

#### **Procedimento**

- **1.** Vá para o *parâmetro 0-50 Cópia do LCP*.
- **2.** Pressione [OK].
- **3.** Selecione [1] Todos para o LCP.
- **4.** Pressione [OK].

# 4.2.4 Transferência de dados do LCP para o drive

Conecte o LCP a outro drive para copiar também as programações dos parâmetros para esse drive.

**A D V F R T Ê N** 

Pare o compressor antes de realizar essa operação.

#### **Procedimento**

- **1.** Vá para o *parâmetro 0-50 Cópia do LCP*.
- **2.** Pressione [OK].
- **3.** Selecione [2] *Todos a partir d LCP*.
- **4.** Pressione [OK].

#### 4.2.5 Restauração da configuração padrão de fábrica

Há duas maneiras diferentes de inicializar o drive com as configurações padrão de fábrica:

- Via *parâmetro 14-22 Modo Operação* (essa é a maneira recomendada).
- Inicialização com dois dedos

Alguns parâmetros não serão reinicializados, veja mais detalhes 1.4.2.5.1 Inicialização recomendada (via Parâmetro 14-22 Modo Operação) em e [1.4.2.5.2 Inicialização com dois dedos](#page-246-0).

# 4.2.5.1 Inicialização recomendada (via Parâmetro 14-22 Modo Operação)

Inicialização do drive nas configurações padrão (via *parâmetro 14-22 Modo Operação*). **Procedimento**

- **1.** Selecione o *parâmetro 14-22 Modo Operação.*
- **2.** Pressione [OK].
- **3.** Selecione *[2] Inicialização* e pressione [OK].
- **4.** Corte a alimentação de rede elétrica e aguarde até que o display apague.
- **5.** Reconecte a alimentação de rede elétrica.

 $\boldsymbol{\epsilon}$ O drive está agora reinicializado, exceto os seguintes parâmetros:

*Parâmetro 1-06 Sentido Horário*

*Parâmetro 1-13 Seleção do Compressor*

*Parâmetro 4-18 Limite de Corrente*

*Parâmetro 8-30 Protocolo*

<span id="page-246-0"></span>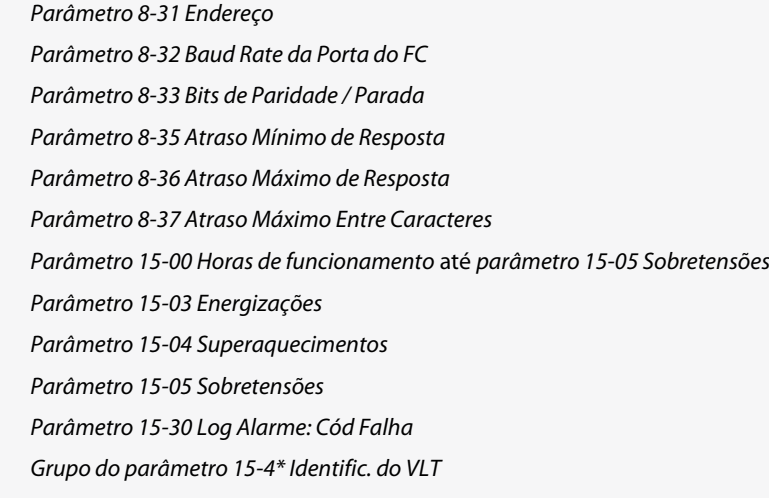

# 4.2.5.2 Inicialização com dois dedos

#### **Procedimento**

- **1.** Desligue o drive.
- **2.** Pressione [OK] e [Menu].
- **3.** Energize o drive enquanto estiver pressionando as teclas acima durante 10 s.

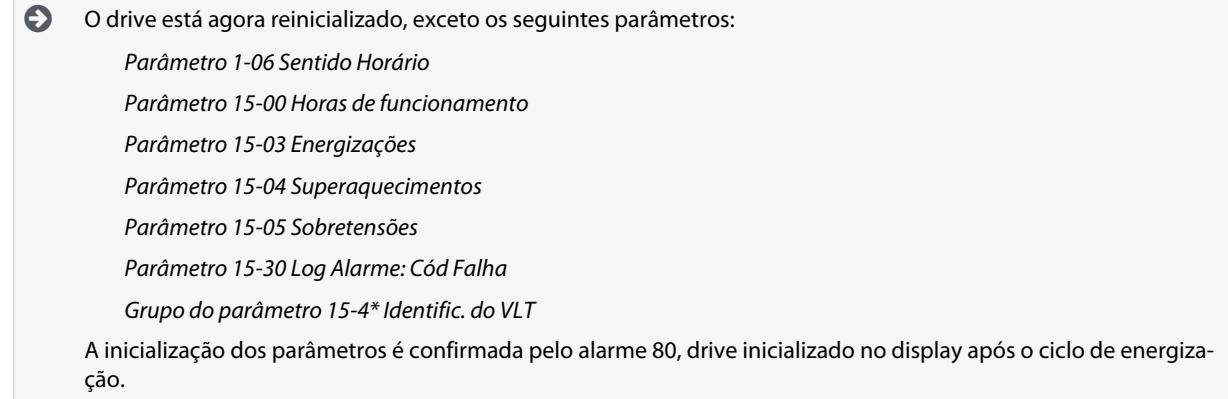

# 4.3 Primeira partida do drive

O procedimento nesta seção exige que a fiação do usuário e a programação da aplicação estejam concluídos. O procedimento a seguir é recomendado após a conclusão da instalação da aplicação.

**1.** Pressione [Auto On] (Automático ligado).

Se ocorrerem advertências ou alarmes, consulte a seção *Advertências e alarmes*.

- **2.** Aplique um comando de execução externo. Exemplos de comandos de execução externos são interruptor, botão ou controlador lógico programável (PLC).
- **3.** Ajuste a referência de velocidade em todo o intervalo de velocidade.
- **4.** Verifique se o sistema está funcionando conforme planejado, verificando os níveis de som e vibração do motor.
- **5.** Remova o comando de execução externo.

# <span id="page-247-0"></span>**5 Resolução de problemas**

### 5.1 Ruído acústico ou Vibração

Se a aplicação do compressor fizer ruído ou vibrações em determinadas frequências, ajuste os parâmetros a seguir para evitar problemas de ressonância dentro do sistema.

- Limites de frequência superior e inferior, *grupo do parâmetro 4-6\* Bypass de Velocidade*.
- Padrão de chaveamento e frequência de chaveamento, *grupo do parâmetro 14-0\* Chaveamento do Inversor*.

# 5.2 Advertências e Alarmes

Uma advertência ou um alarme é sinalizado pelo respectivo indicador na parte da frente do drive e indicado por um código no display.

Uma advertência permanece ativa até que a sua causa seja eliminada. Sob determinadas circunstâncias, a operação do compressor ainda pode ser continuada. As mensagens de advertência podem ser críticas.

No caso de um alarme, o drive desarmou. Para reiniciar a operação, ajuste os alarmes assim que sua causa for eliminada.

#### **Isso pode ser realizado de 4 maneiras:**

- Pressionando [Reset].
- Via uma entrada digital com a função reset.
- Através da comunicação serial.
- Ao reinicializar automaticamente usando a função Auto Reset [Reinicialização automático]; consulte *parâmetro 14-20 Modo Reset*.

Um desarme é a ação que se segue a um alarme. O desarme desacelera o compressor e é redefinido pressionando [Reset] ou por uma entrada digital (*grupo do parâmetro 5-1\* Entradas Digitais*). O evento original que causou um alarme não pode danificar o inversor ou causar condições perigosas. Um bloqueio por desarme é uma ação quando ocorre um alarme, que pode danificar o drive ou as peças conectadas. Uma situação de bloqueio por desarme somente pode ser reinicializada por meio de uma oscilação de tensão. Consulte o Guia de Programação do VLT® Compressor Drive CDS 803 listado em [1.1.2 Recursos adicionais](#page-225-0) para obter detalhes de parâmetros e programação.

#### **Tabela 10: Luzes Indicadoras**

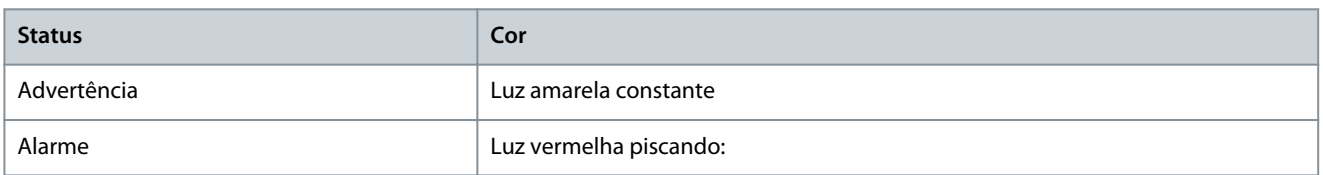

As alarm words, warning words e status words estendidas podem ser lidas através do barramento serial ou do fieldbus opcional para diagnóstico. Consulte também o *parâmetro 16-90 Alarm Word*, *parâmetro 16-92 Warning Word* e o *parâmetro 16-94 Status Word Status word*.

# **A V I S O**

#### **PARTIDA DO MOTOR**

Após uma reinicialização manual pressionando [Reset], pressione [Auto On] ou [Hand On] para dar nova partida no motor.

Se um alarme não puder ser redefinido, o motivo pode ser que sua causa não foi retificada ou o alarme está bloqueado por desarme, consulte [Tabela 86](#page-248-0).

# **C U I D A D O**

#### **RESET DO ALARME**

Alarmes que estão bloqueados por desarme oferecem mais proteção, o que significa que a alimentação de rede elétrica deve ser desligada antes de o alarme poder ser reinicializado. Após ser religado, o drive não está mais bloqueado e pode ser reinicializado conforme descrito acima, uma vez que a causa tenha sido corrigida.

Os alarmes que não estão bloqueados por desarme podem também ser reinicializados, utilizando a função de reset automático, no *parâmetro 14-20 Modo Reset* (Advertência: é possível ocorrer ativação automática!) [Tabela 86](#page-248-0) especifica se uma advertência ocorre antes de um alarme ou se deve exibir uma advertência ou um alarme para uma determinada falha.

• •

•

Danfoss

#### <span id="page-248-0"></span>**Tabela 11: Advertências e Alarmes**

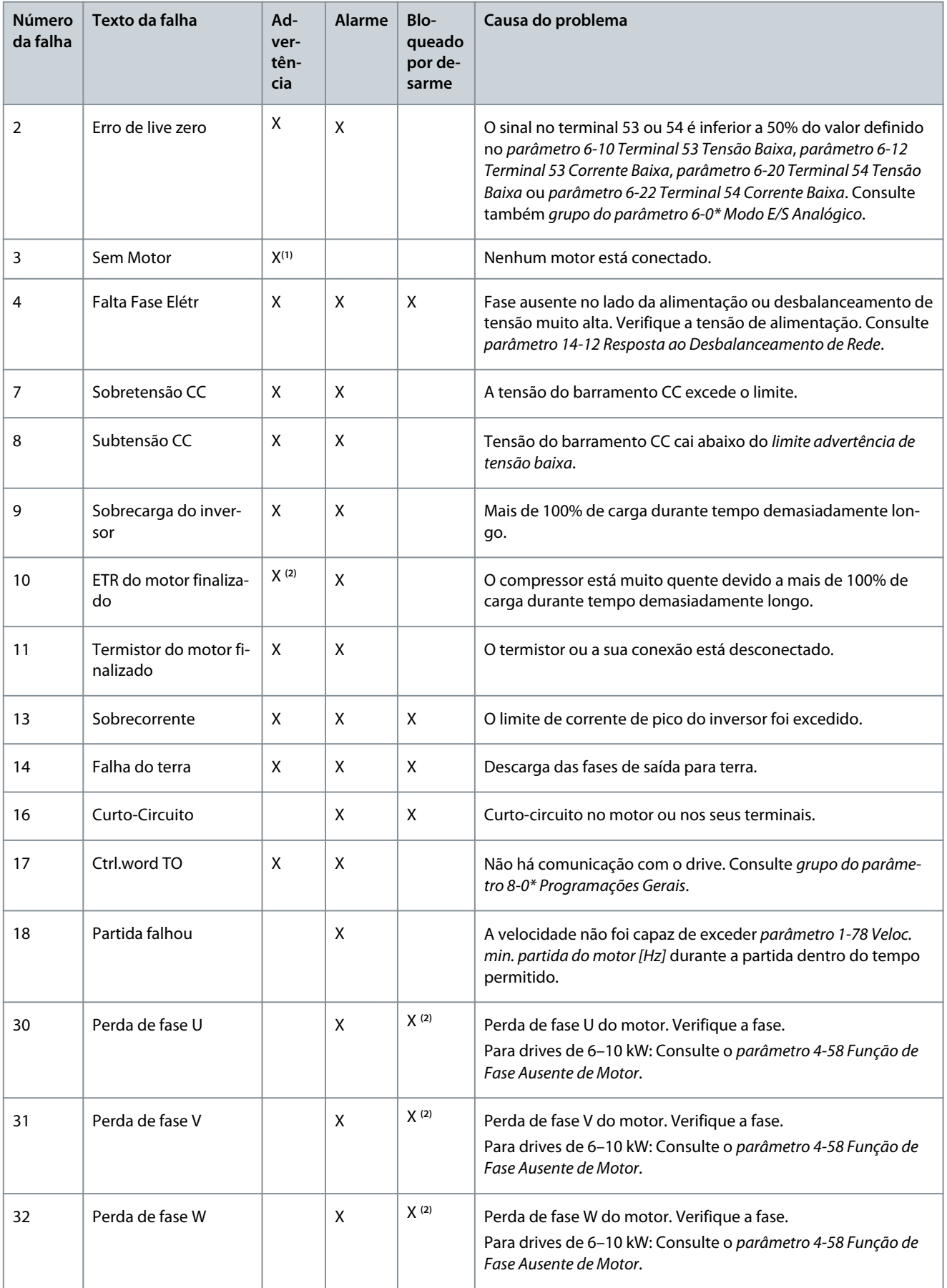

# **Resolução de problemas**

Danfoss

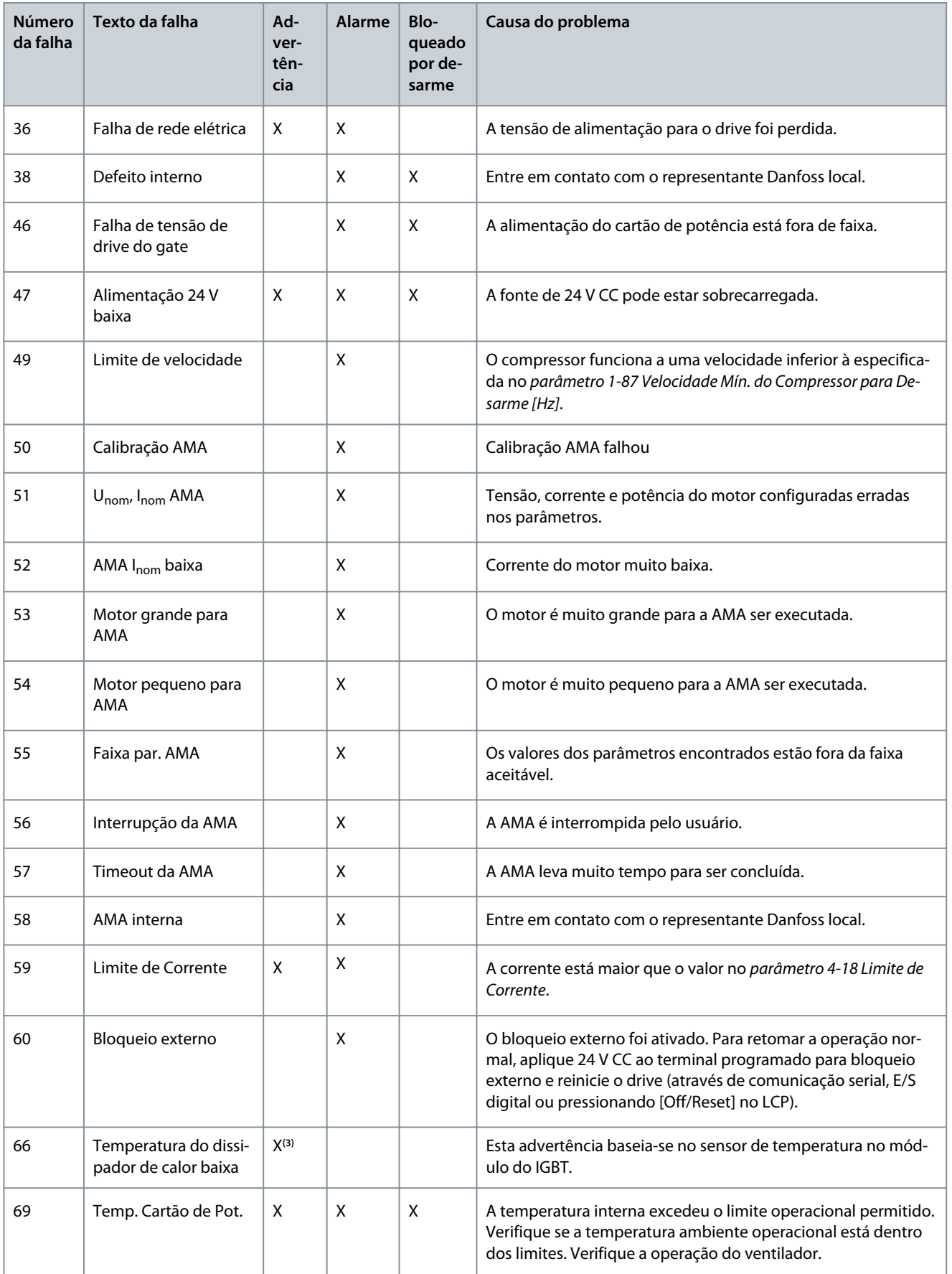

# **Resolução de problemas**

Danfoss

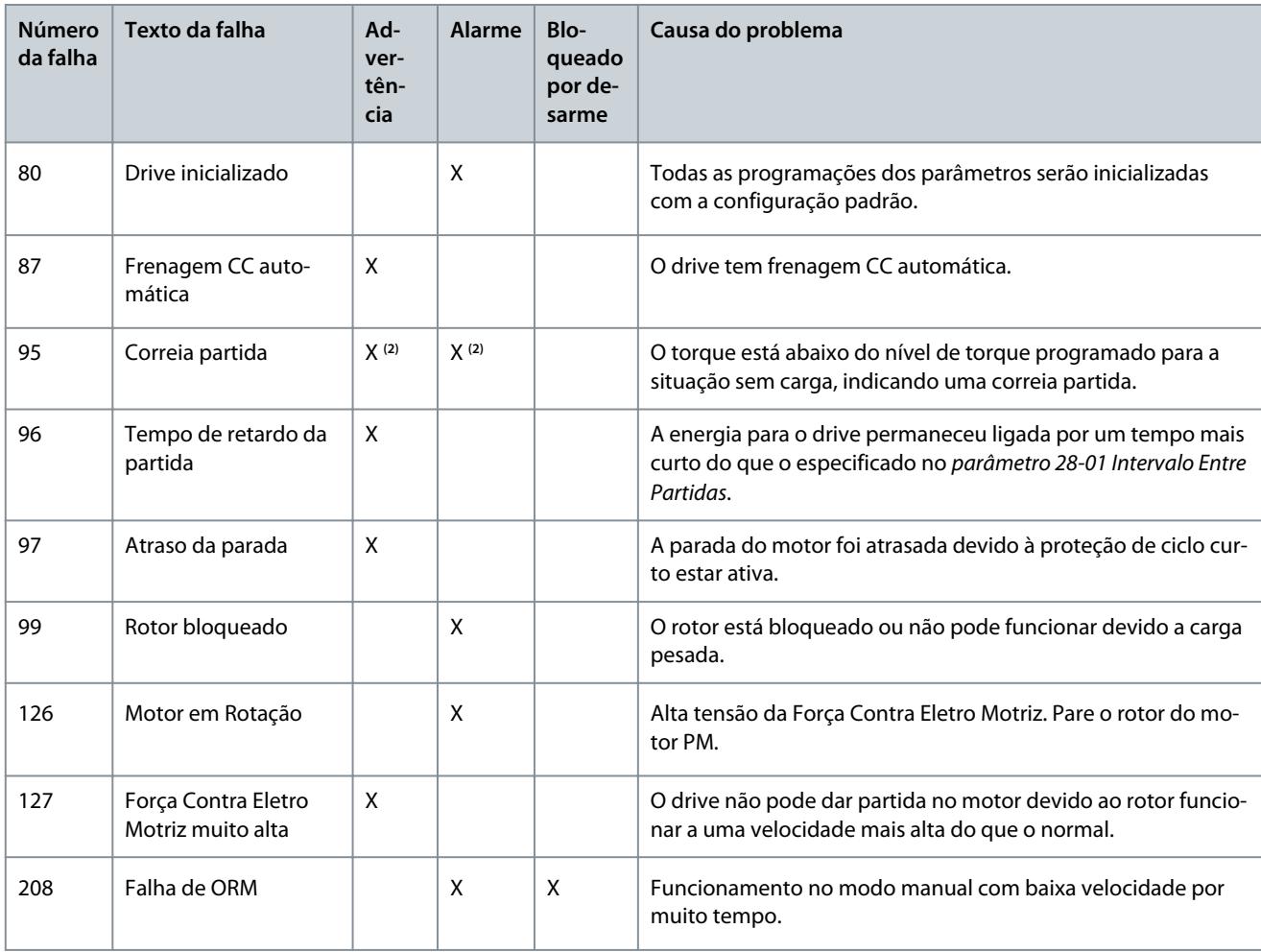

**<sup>1</sup>** Aplicável somente a 18–30 kW.

**<sup>2</sup>** Aplicável somente a 6–10 kW.

**<sup>3</sup>** Aplicável somente a 30 kW.

Para obter especificações completas de advertências e alarmes, consulte o Guia de Programação do VLT® Compressor Drives CDS 803 listado em [1.1.2 Recursos adicionais.](#page-225-0)

**Especificações**

<u>Danfoss</u>

# <span id="page-251-0"></span>**6 Especificações**

6.1 Dados elétricos

# 6.1.1 Dados Elétricos 3x200–240 V CA

**Tabela 12: 3x200–240 V CA**

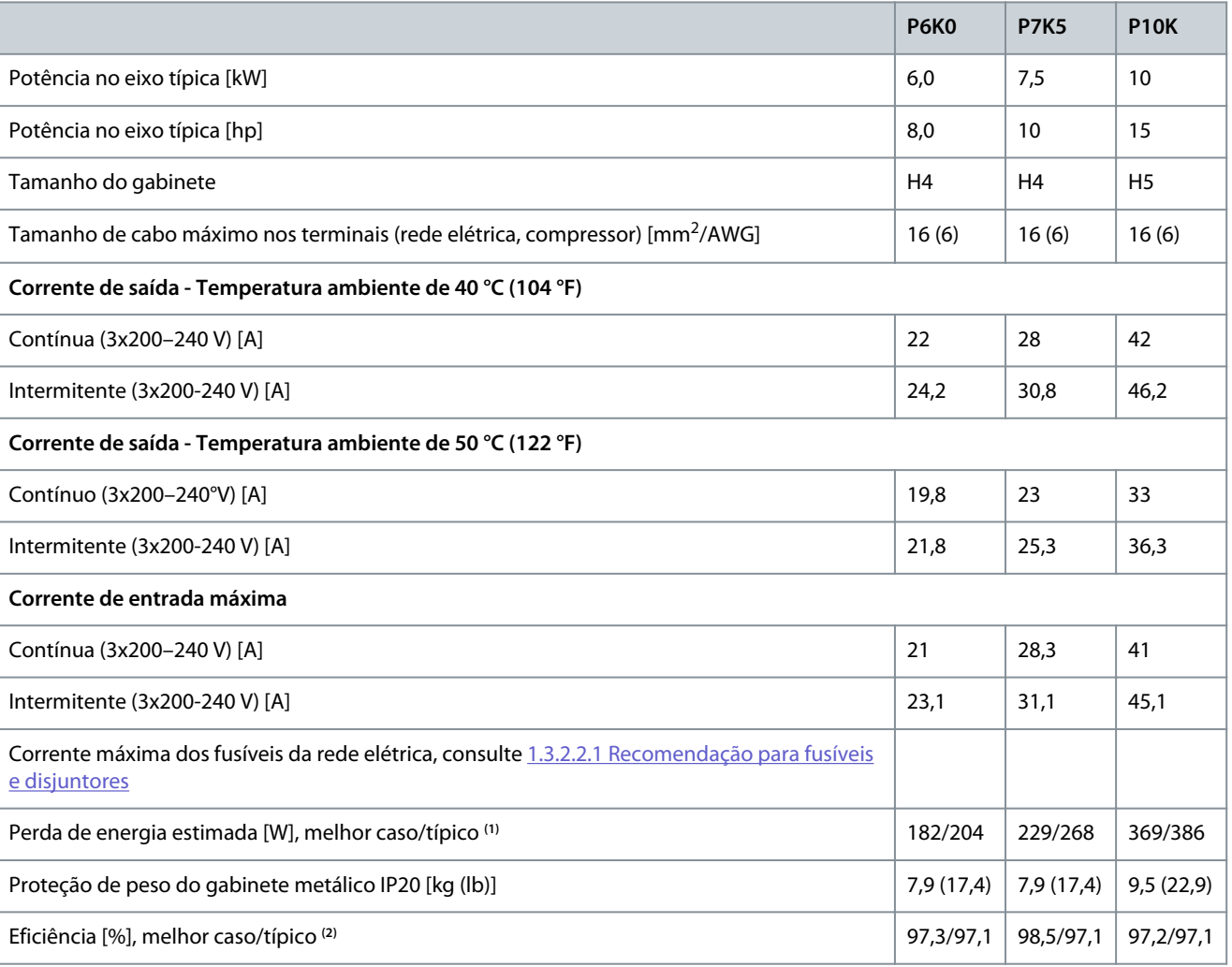

**<sup>1</sup>** Aplica-se para dimensionar o resfriamento do drive. Se a frequência de chaveamento for superior à configuração padrão, as perdas de energia podem aumentar. O LCP e os consumos de energia típicos do cartão de controle estão incluídos. Para saber sobre os dados de perda de energia de acordo com EN 50598-2, consulte o site Danfoss[MyDrive® ecoSmart](http://ecosmart.danfoss.com/#/app/intro).

**<sup>2</sup>** Eficiência medida na corrente nominal. Para obter a classe de eficiência energética, consulte [1.6.6 Conformidade com os padrões](#page-256-0). Para perdas de carga parcial, consulte o site Danfoss[MyDrive® ecoSmart](http://ecosmart.danfoss.com/#/app/intro).

# 6.1.2 Dados elétricos 3X380–480 V CA

**Tabela 13: 3x380–480 V CA**

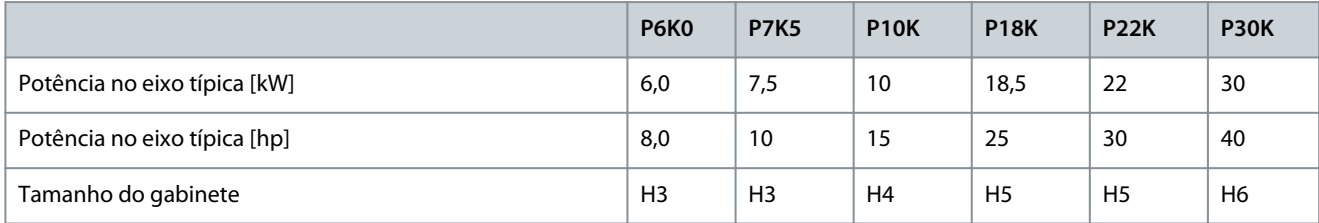
### <span id="page-252-0"></span>**VLT® Compressor Drive CDS 803**

### **Guia de Operação**

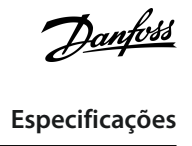

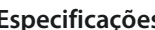

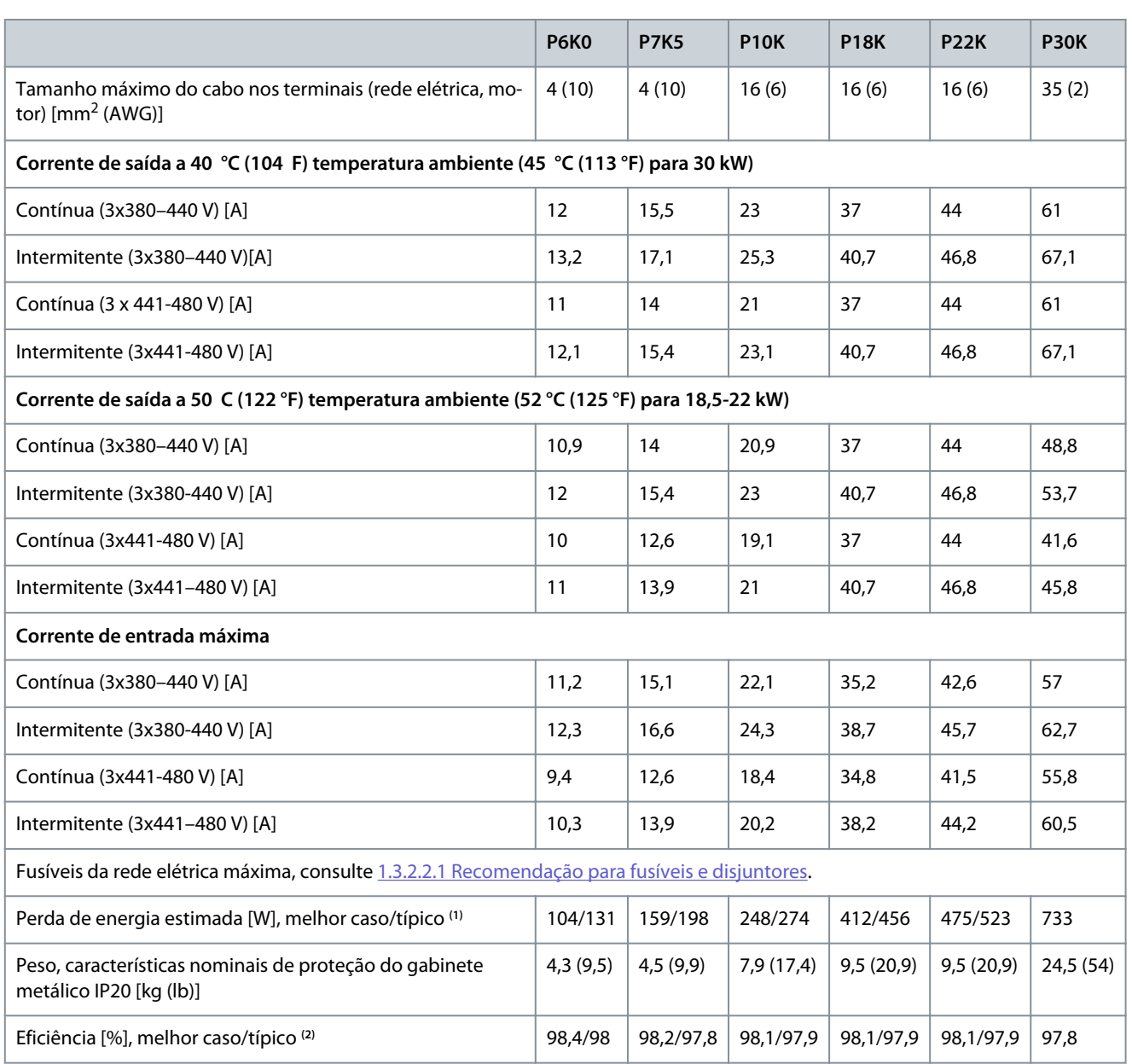

**<sup>1</sup>** Aplica-se para dimensionar o resfriamento do drive. Se a frequência de chaveamento for superior à configuração padrão, as perdas de energia podem aumentar. O LCP e os consumos de energia típicos do cartão de controle estão incluídos. Para saber sobre os dados de perda de energia de acordo com EN 50598-2, consulte o site Danfoss[MyDrive® ecoSmart](http://ecosmart.danfoss.com/#/app/intro).

**<sup>2</sup>** Eficiência medida na corrente nominal. Para obter a classe de eficiência energética, consulte [1.6.6 Conformidade com os padrões](#page-256-0). Para perdas de carga parcial, consulte o site Danfoss[MyDrive® ecoSmart](http://ecosmart.danfoss.com/#/app/intro).

### 6.2 Alimentação de Rede Elétrica (L1, L2, L3)

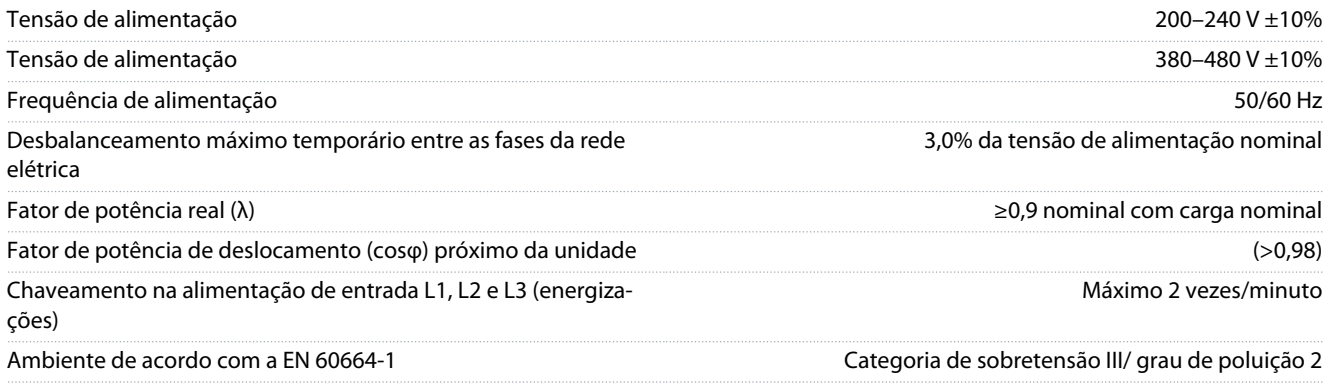

<u> Danfoss</u>

### **Especificações**

<span id="page-253-0"></span>A unidade é adequada para uso em um circuito capaz de fornecer não mais de 100.000 Arms de amperes simétricos, máximo de 240/480 V.

## 6.3 Saída do compressor (U, V, W)

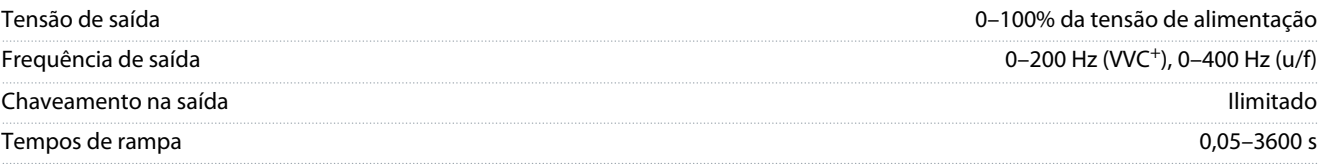

### 6.4 Entrada/saída de controle

### 6.4.1 Saída 10 V CC

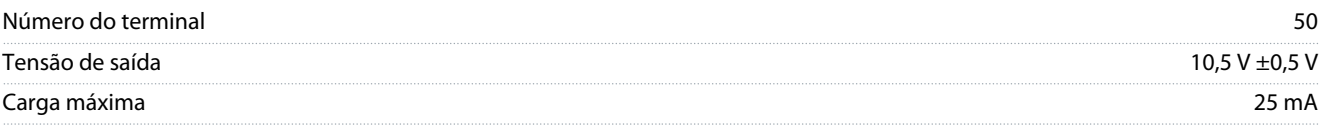

A saída de 10 V CC está isolada galvanicamente da tensão de alimentação (PELV) e de outros terminais de alta tensão.

### 6.4.2 Saída 24 V CC

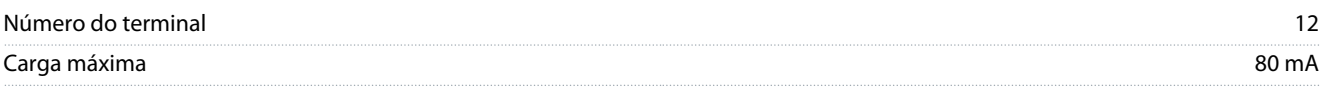

A saída de 24 V CC está isolada galvanicamente da tensão de alimentação (PELV) e de outros terminais de alta tensão.

### 6.4.3 Entradas Analógicas

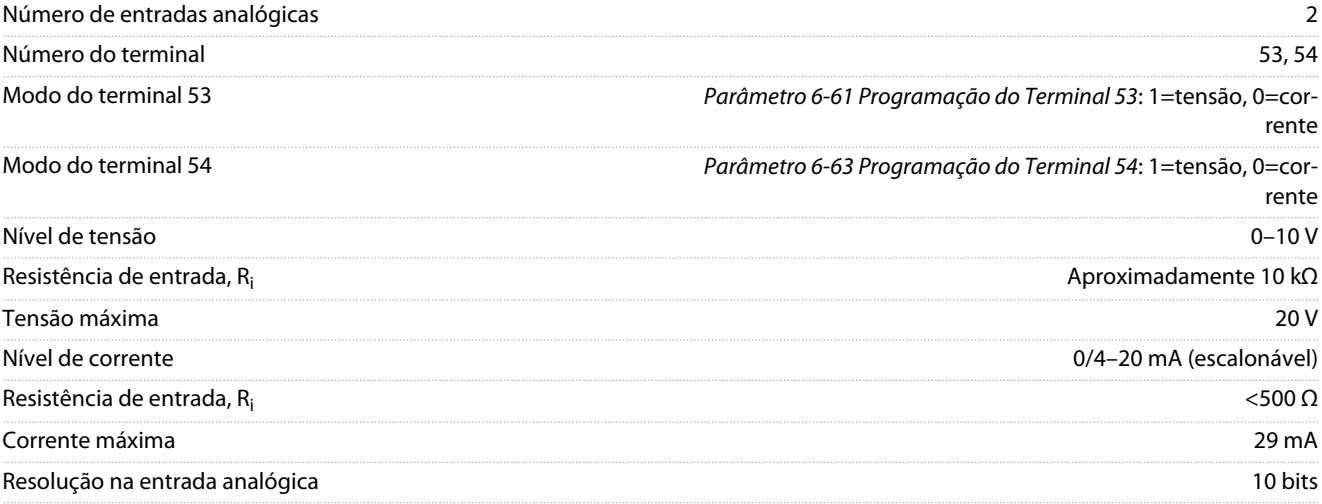

As entradas analógicas são isoladas galvanicamente da tensão de alimentação (PELV) e de outros terminais de alta tensão.

### 6.4.4 Saídas Analógicas

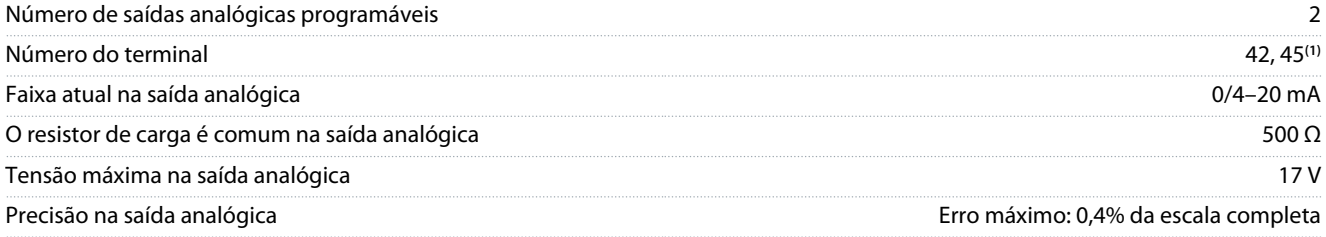

**Especificações**

<u>Danfoss</u>

<span id="page-254-0"></span>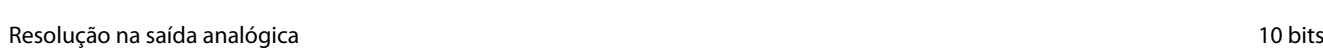

**<sup>1</sup>** Os terminais 42 e 45 também podem ser programados como saídas digitais.

As saídas analógicas são isoladas galvanicamente da tensão de alimentação (PELV) e de outros terminais de alta tensão.

### 6.4.5 Entradas Digitais

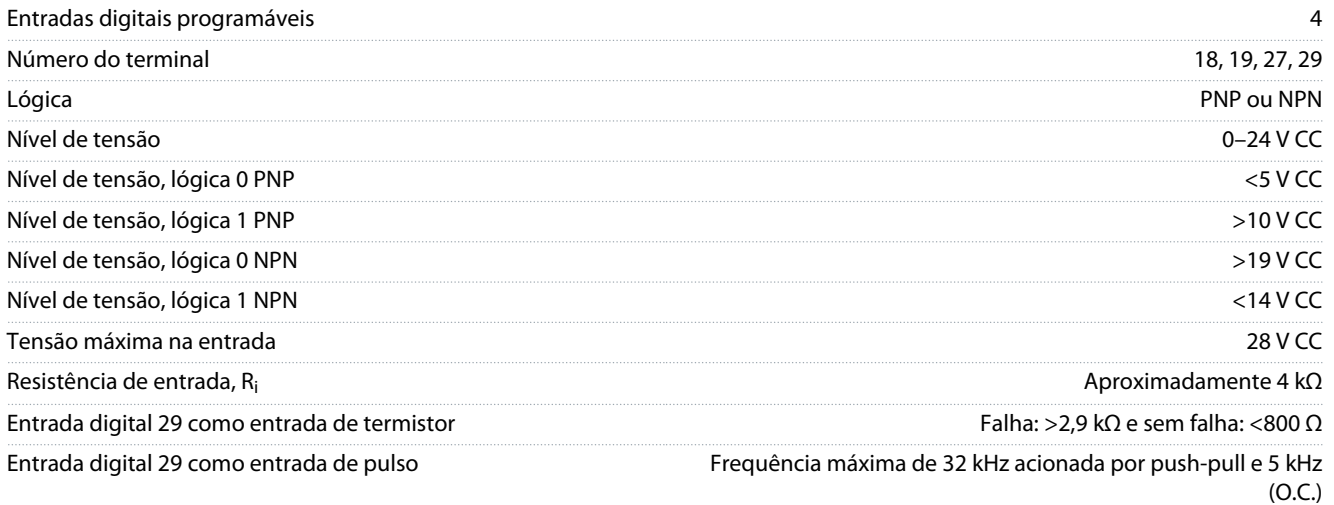

As entradas digitais são isoladas galvanicamente da tensão de alimentação (PELV) e de outros terminais de alta tensão.

### 6.4.6 Saídas digitais

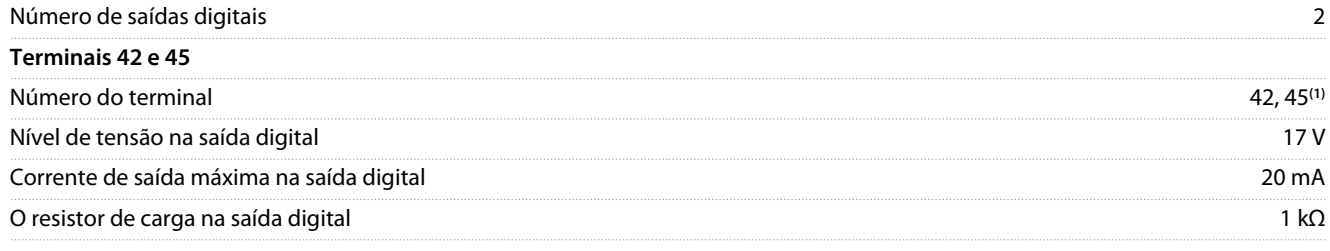

**<sup>1</sup>** Os terminais 42 e 45 também podem ser programados como saídas analógicas.

As saídas digitais são isoladas galvanicamente da tensão de alimentação (PELV) e de outros terminais de alta tensão.

### 6.4.7 Saídas do relé, Tamanhos de gabinete H3-H5

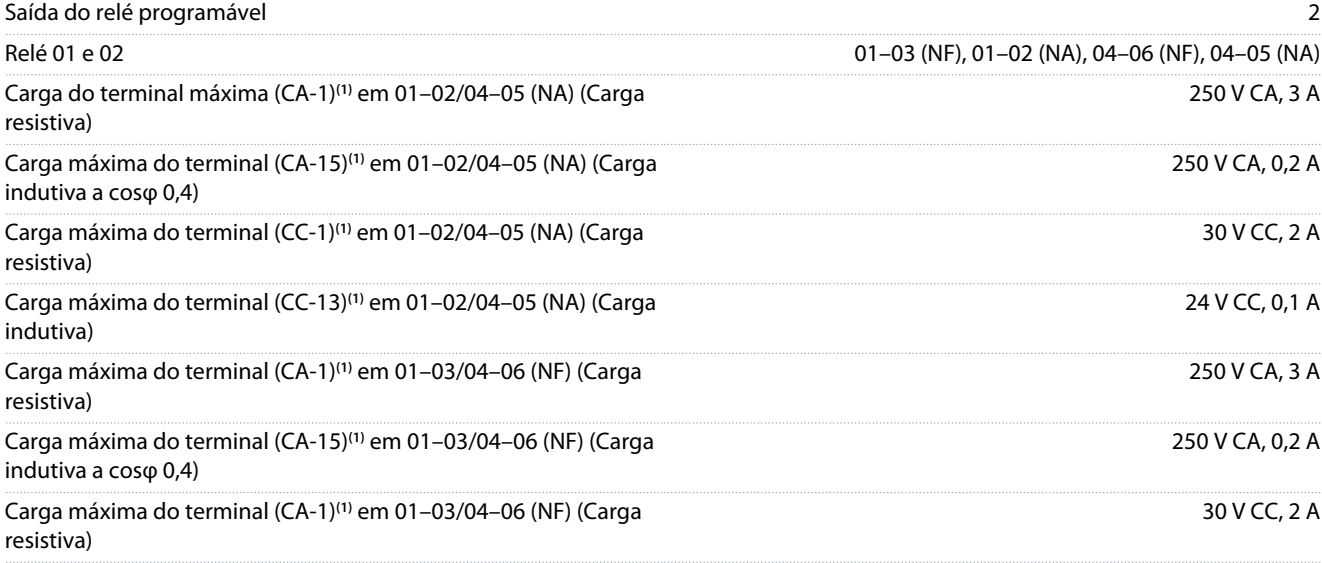

<span id="page-255-0"></span>**Guia de Operação**

<u>Danfoss</u>

**Especificações**

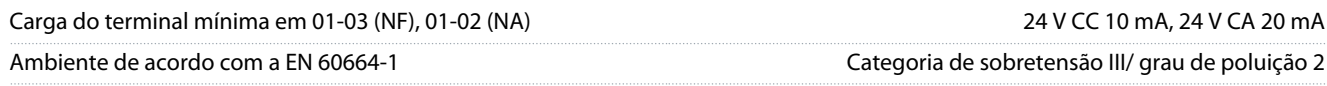

**1** IEC 60947 peças 4 e 5. A resistência do relé varia com diferentes tipos de carga, corrente de chaveamento, temperatura ambiente, configuração do drive, perfil de funcionamento, e assim por diante. Monte um circuito amortecedor ao conectar cargas indutivas aos relés.

As saídas de relé são isoladas galvanicamente da tensão de alimentação (PELV) e de outros terminais de alta tensão.

### 6.4.8 Saídas do relé, Tamanho do gabinete H6

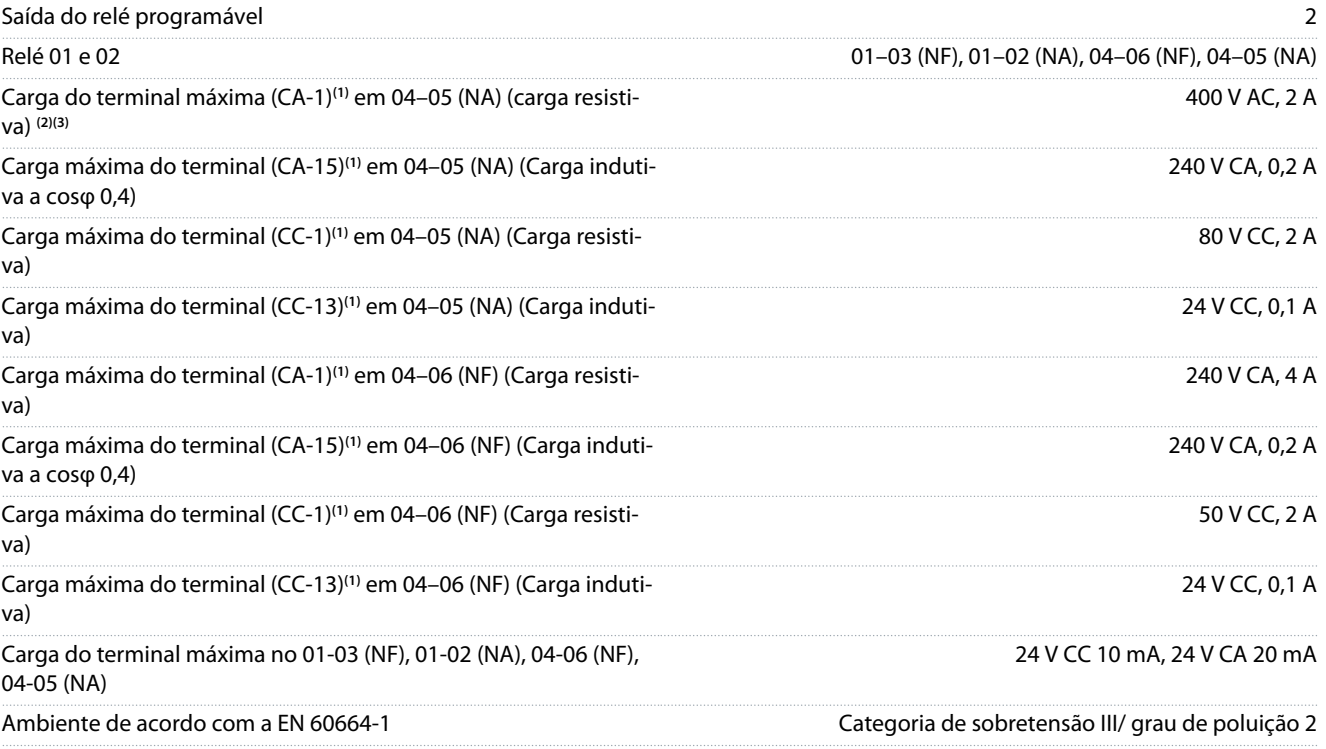

**1** IEC 60947 peças 4 e 5. A resistência do relé varia com diferentes tipos de carga, corrente de chaveamento, temperatura ambiente, configuração do drive, perfil de funcionamento, e assim por diante. Monte um circuito amortecedor ao conectar cargas indutivas aos relés.

**<sup>2</sup>** Categoria II de sobretensão.

**<sup>3</sup>** Aplicações UL 250 V CA, 3 A.

As saídas de relé são isoladas galvanicamente da tensão de alimentação (PELV) e de outros terminais de alta tensão.

### 6.4.9 Comunicação serial RS485

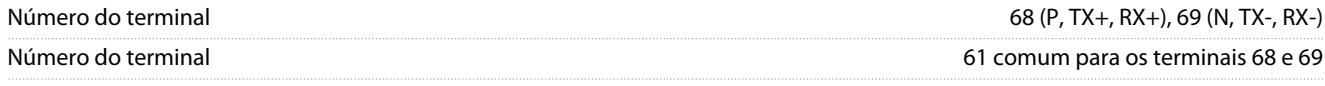

As saídas de comunicação serial RS485 são isoladas galvanicamente da tensão de alimentação (PELV) e de outros terminais de alta tensão.

### 6.5 Condições ambientais

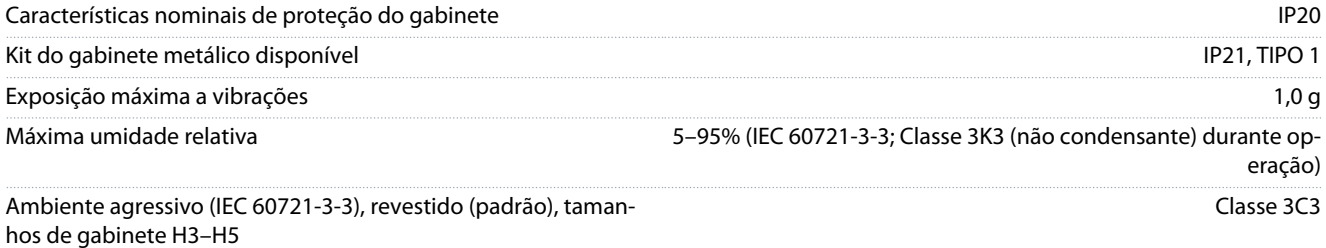

#### <span id="page-256-0"></span>**VLT® Compressor Drive CDS 803**

### **Guia de Operação**

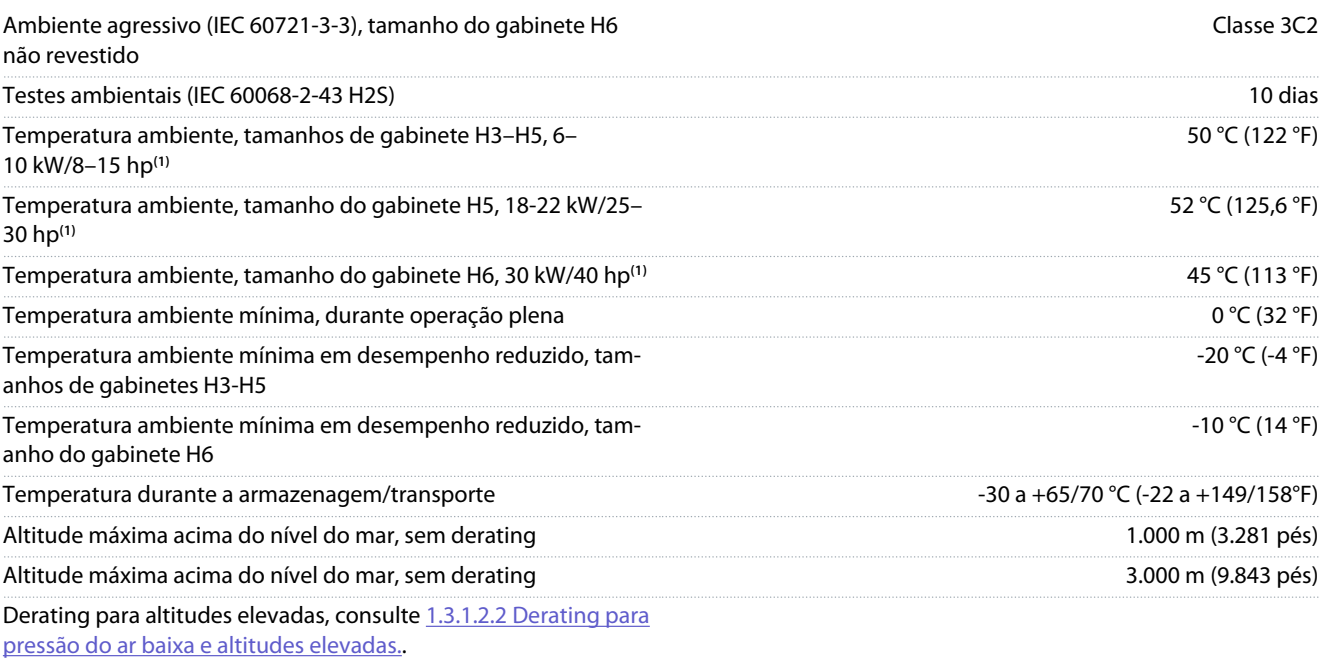

**<sup>1</sup>** Consulte [1.3.1 Instalação mecânica](#page-232-0).

### 6.6 Conformidade com os padrões

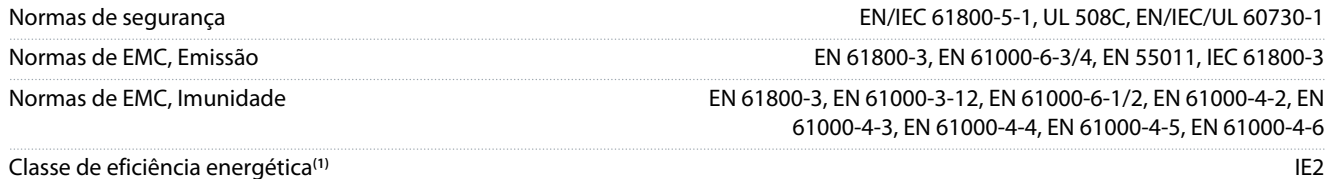

**<sup>1</sup>** Determinada de acordo com EN 50598-2 em:

- Carga nominal.
- 90% frequência nominal.
- Configuração de fábrica da frequência de chaveamento.
- Configuração de fábrica do padrão de chaveamento.
- Para saber sobre os dados de perda de energia de acordo com EN 50598-2, consulte o site Danfoss[MyDrive® ecoSmart](http://ecosmart.danfoss.com/#/app/intro).

## **A V I S O**

O VLT® Compressor Drive CDS 803 com SXXX no código do tipo é certificado de acordo com a UL 508C. Exemplo: CDS803P7K5T4E20H4XXCXXX**SXXX**XAXBXCXXXXDX

O VLT® Compressor Drive CDS 803 com S096 no código de tipo é certificado pela UL/EN/IEC 60730-1. Exemplo: CDS803P30KT4E20H2XXXXXX**S096**XAXBXCXXXXDX

### 6.7 Comprimentos de cabo e seções transversais

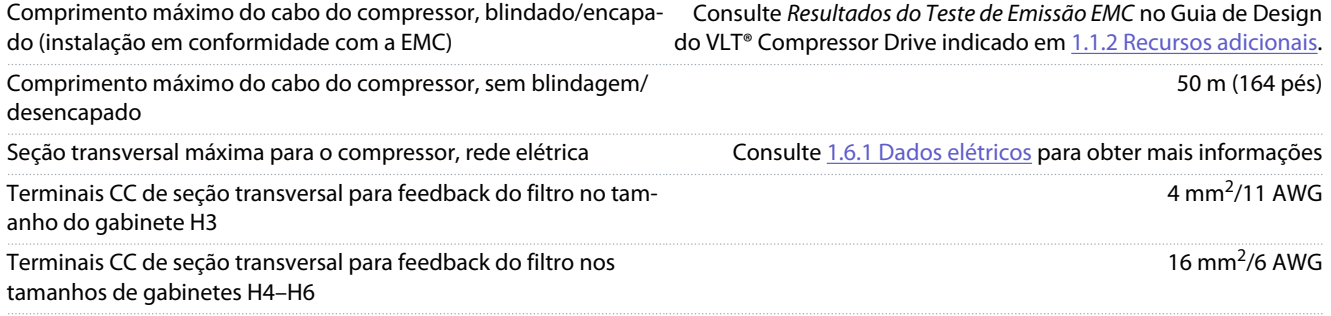

<u>Danfoss</u>

<span id="page-257-0"></span>**Guia de Operação**

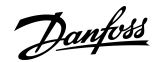

**Especificações**

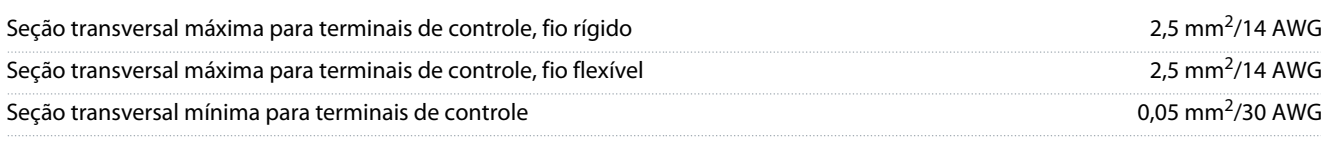

### 6.8 Ruído acústico

O ruído acústico do drive tem 3 origens:

- Bobinas de barramento CC
- Ventilador interno
- Indutor do filtro de RFI

#### **Tabela 14: Valores típicos medidos a uma distância de 1 m (3,28 pés) da Unidade**

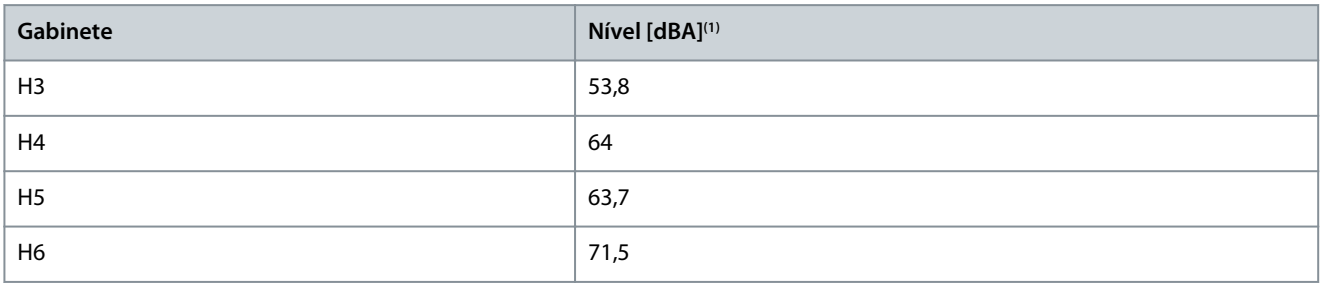

**<sup>1</sup>** Os valores são medidos sob o ruído de fundo de 35 dBA e o ventilador funcionando na velocidade máxima.

### 6.9 Dimensões de Transporte

### **Tabela 15: Dimensões de Transporte**

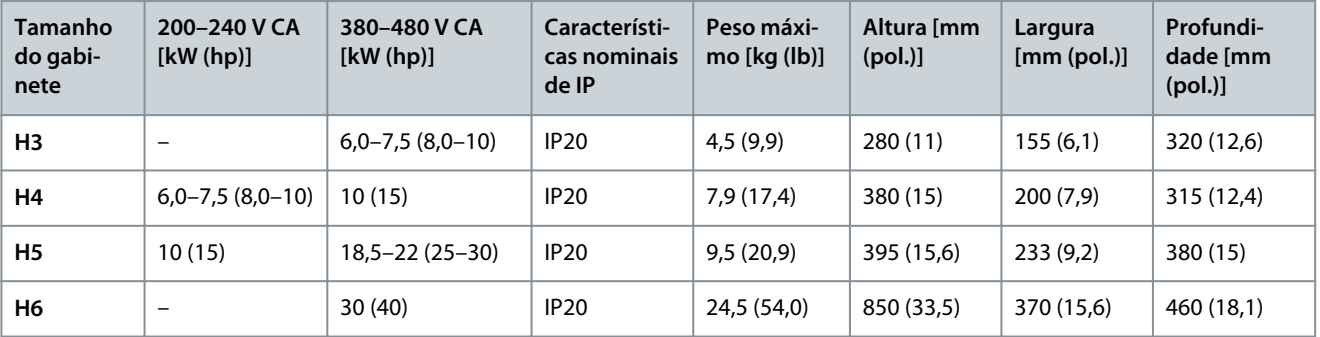

### 6.10 Acessórios e peças de reposição

Consulte o VLT® Compressor Drive CDS 803 Guia de Design listado em [1.1.2 Recursos adicionais](#page-225-0).

## <span id="page-258-0"></span>**7 Apêndice**

### 7.1 Abreviações

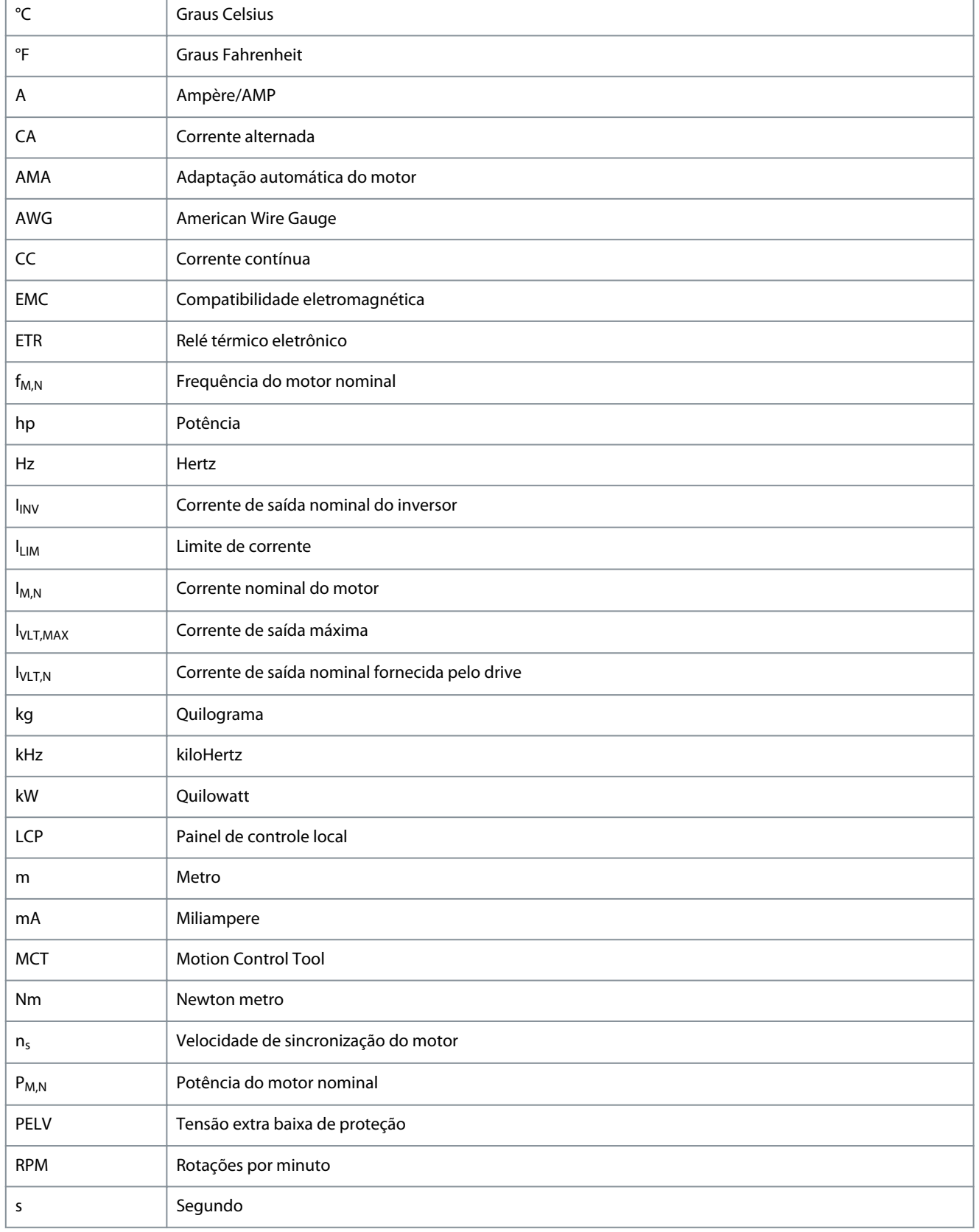

<u>Danfoss</u>

**Apêndice**

<span id="page-259-0"></span>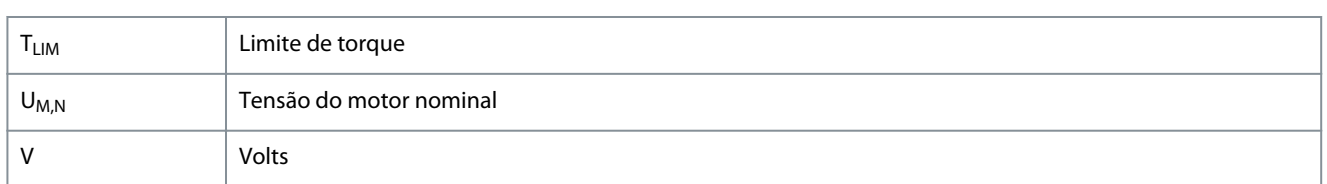

### 7.2 Convenções

- Listas numeradas indicam os procedimentos.
	- Listas com marcadores e tracejados indicam listas de outras informações em que a ordem das informações não é relevante.
- Texto em negrito indica os cabeçalhos de destaque e seção.
- Texto em itálico indica o seguinte:
	- Referência cruzada.
	- Link.
	- Nota de rodapé.
	- Nome do parâmetro.
	- Opcional de parâmetro.
	- Nome do grupo do parâmetro.
	- Alarmes/advertências.
- Todas as dimensões contidas nos desenhos estão em valores métricos (valores imperiais entre parênteses).
- Um asterisco (\*) indica a configuração padrão de um parâmetro.

• • •

## Índice

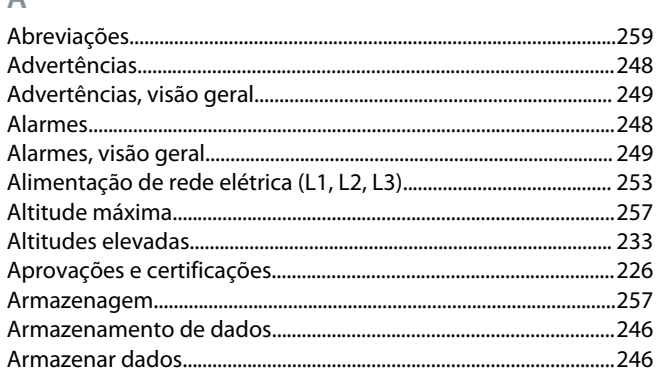

#### B

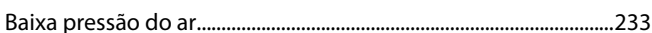

#### $\mathsf{C}$

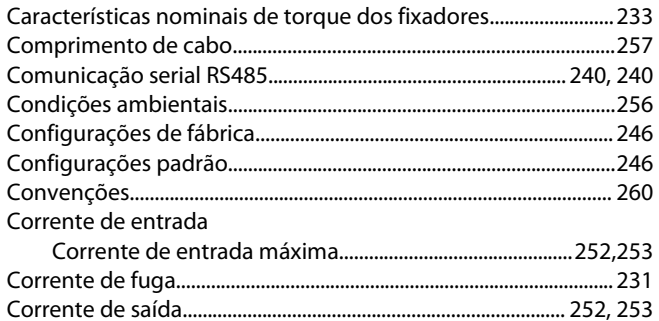

### D

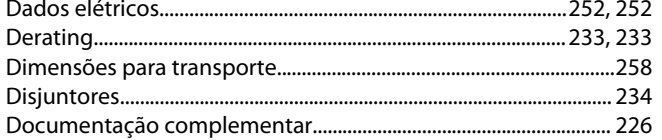

### E

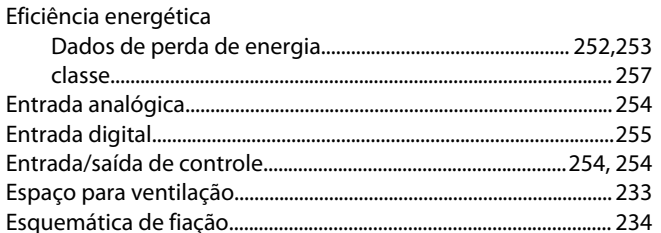

#### F

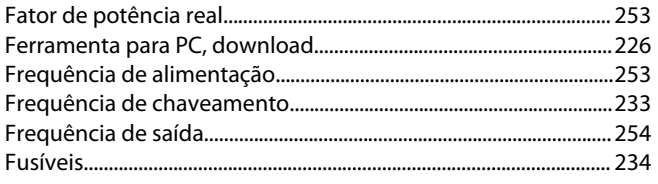

#### $\mathbf{I}$

### Instalação

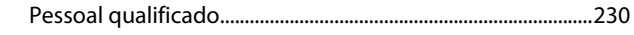

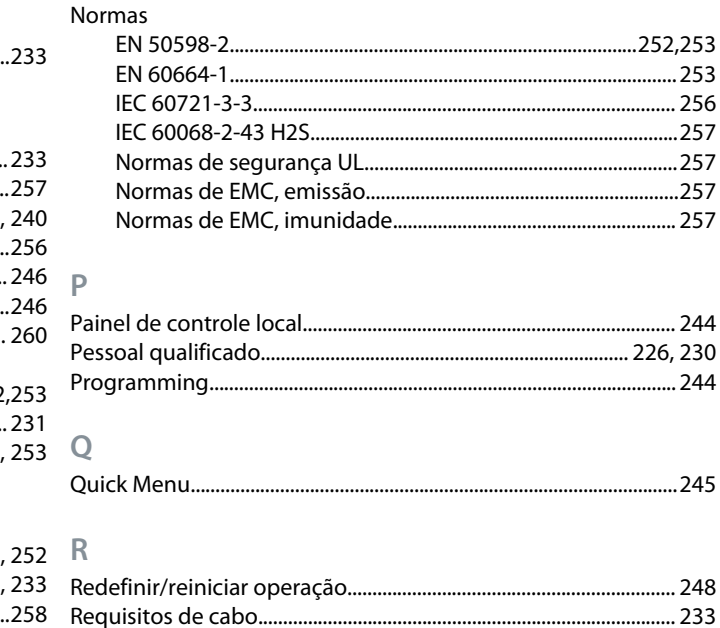

### S

L

M

 $\mathbb N$ 

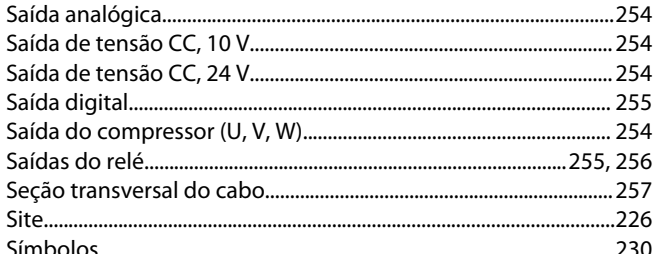

#### T

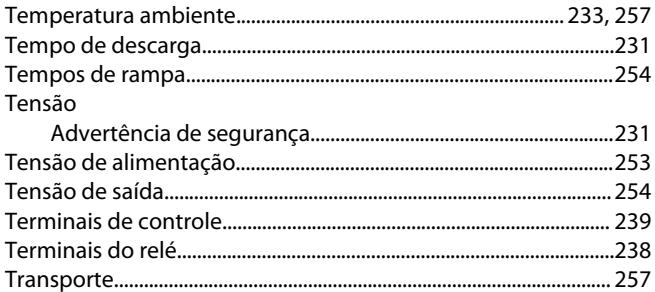

<u>Danfoss</u>

### **VLT® Compressor Drive CDS 803**

### **Guia de Operação**

**V**

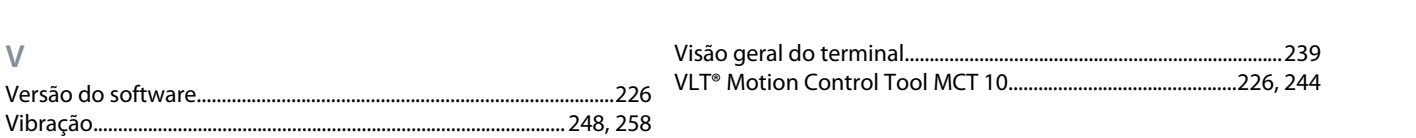

# Danfoss

**Índice**

**A**

## **Glossário dos Drives VLT - CDS 803**

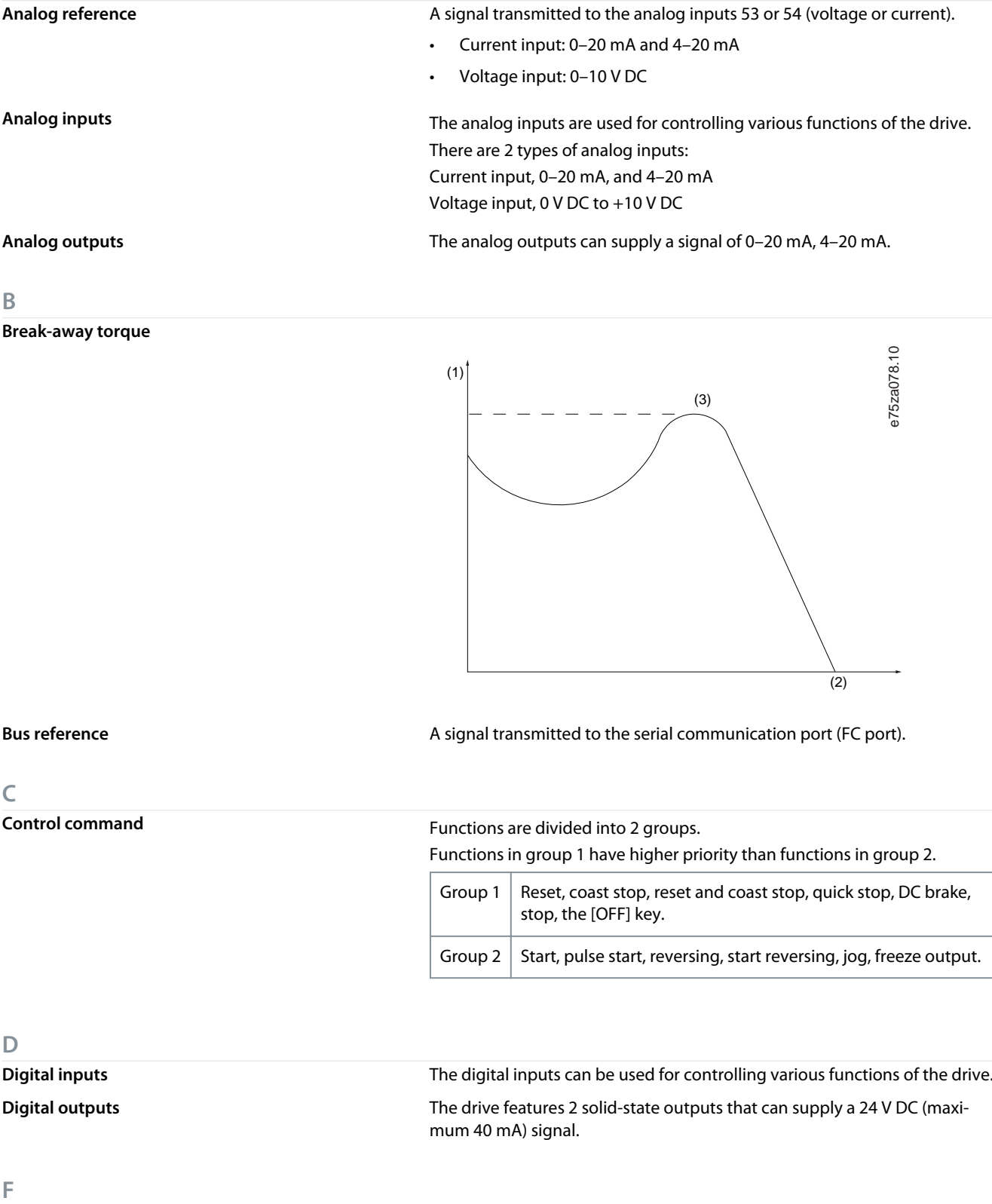

**f**<sub>M</sub> Motor frequency.

**f**<sub>M,N</sub> Rated motor frequency (nameplate data).

**f**<sub>MAX</sub> **f**<sub>MAX</sub> extended the matrice of Maximum compressor frequency.

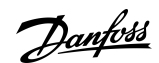

**Glossário**

Brazilian Portuguese **Brazilian Portuguese**

Danfoss

**Glossário**

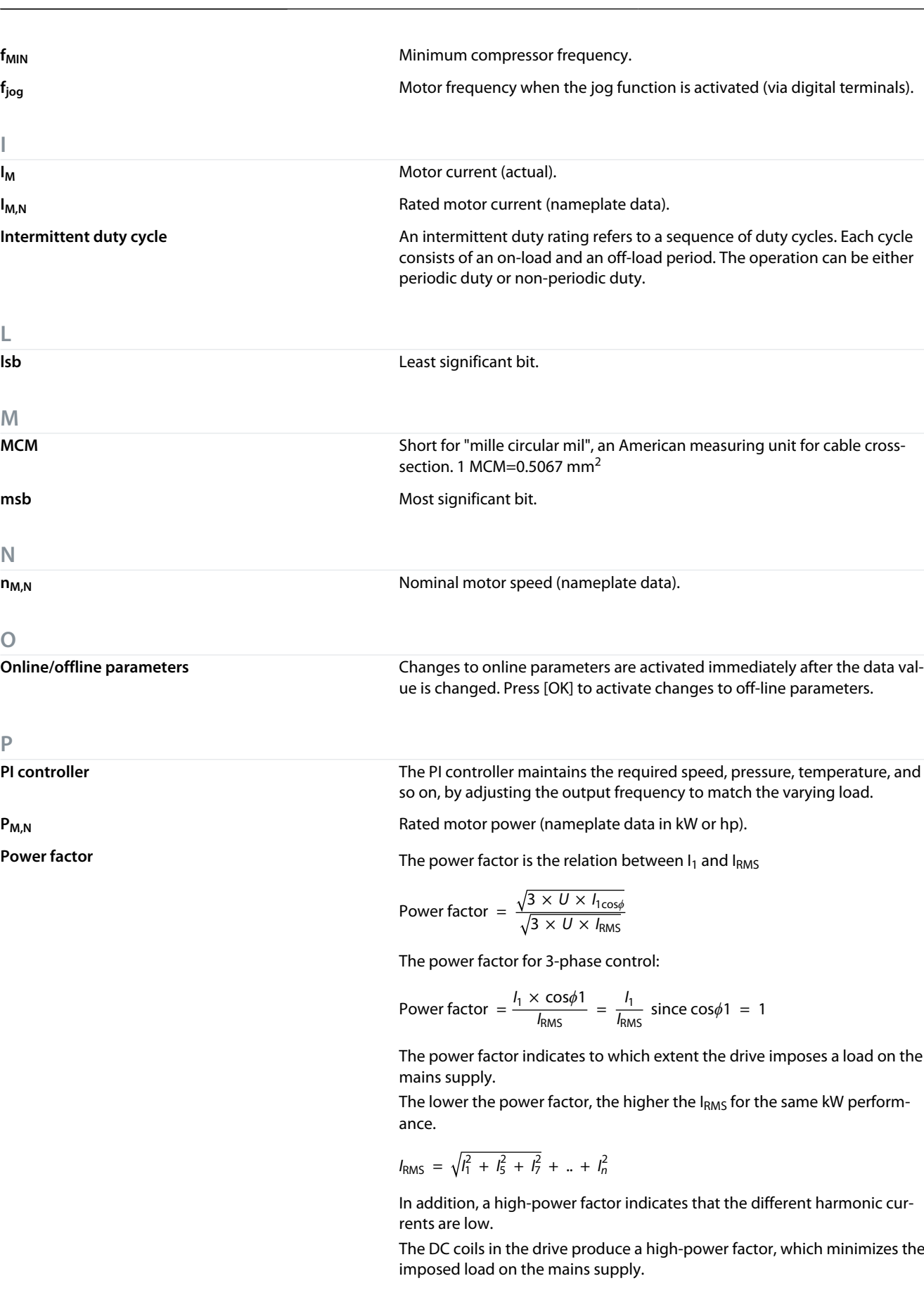

**Preset reference** A defined preset reference to be set from -100% to +100% of the reference range. Selection of 8 preset references via the digital terminals.

**I**

**L**

**M**

**N**

**O**

**P**

Danfoss

**Glossário**

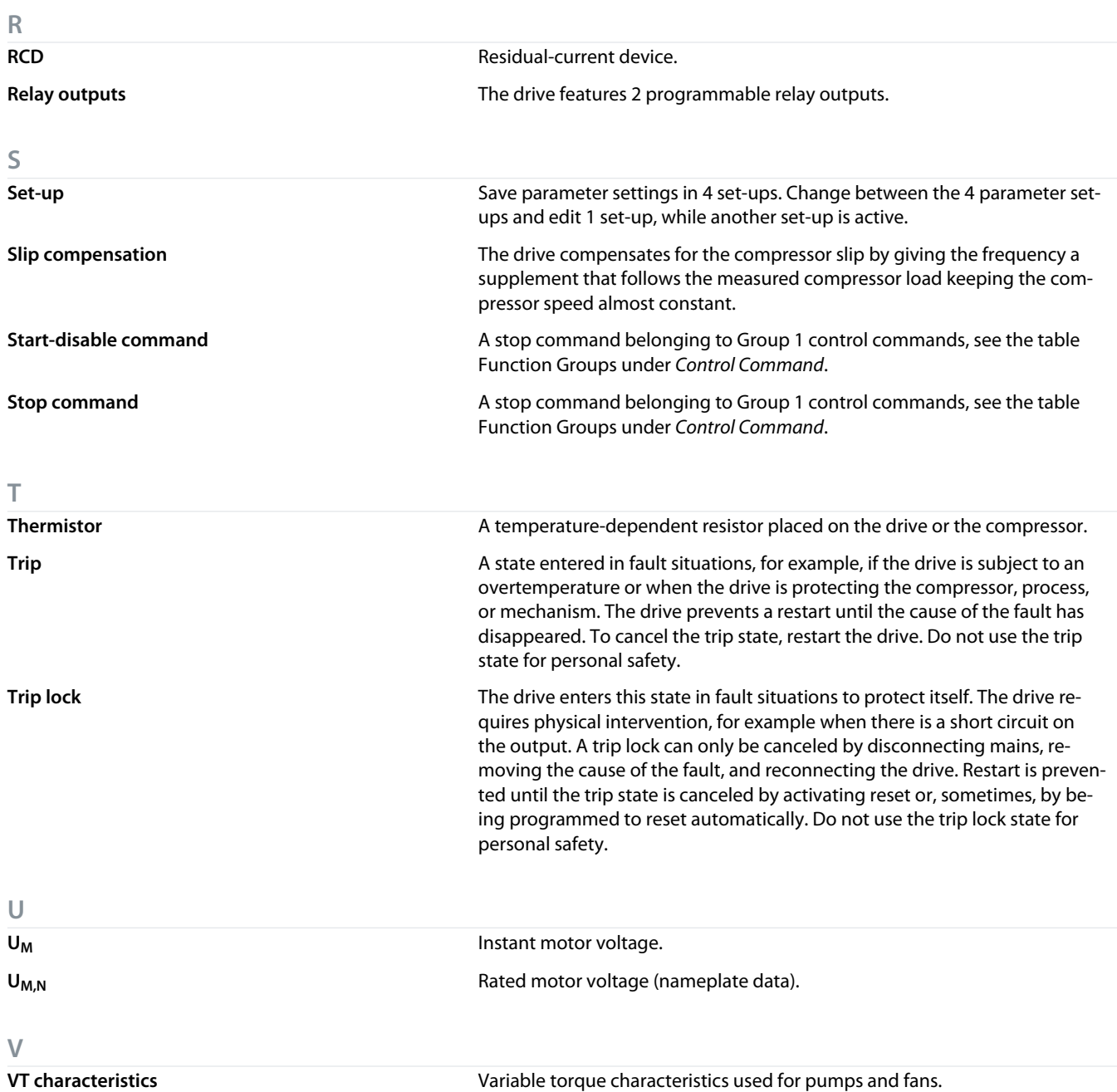

Danfoss

**Glossário**

Danfoss

## Содержание

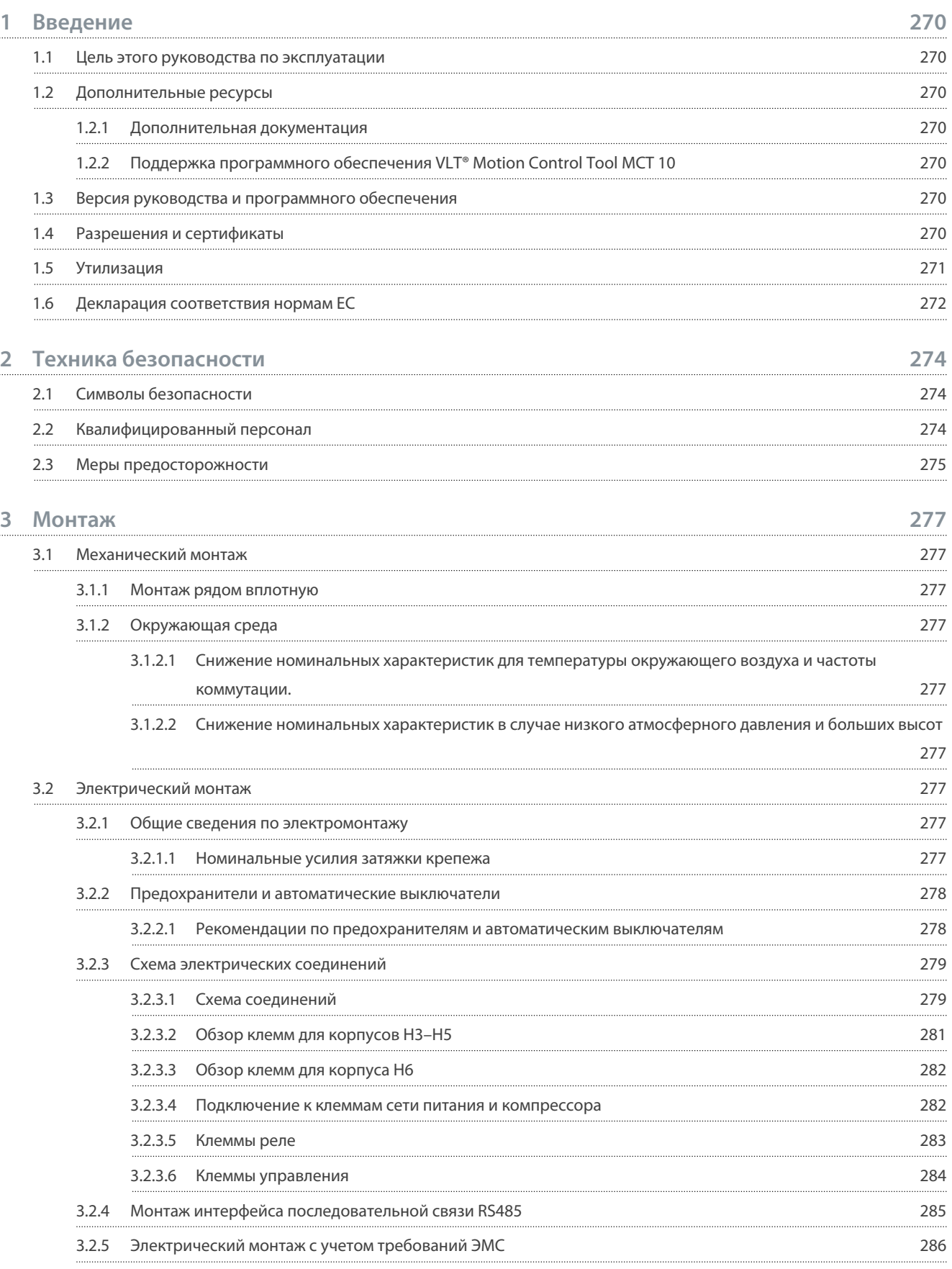

### Содержание

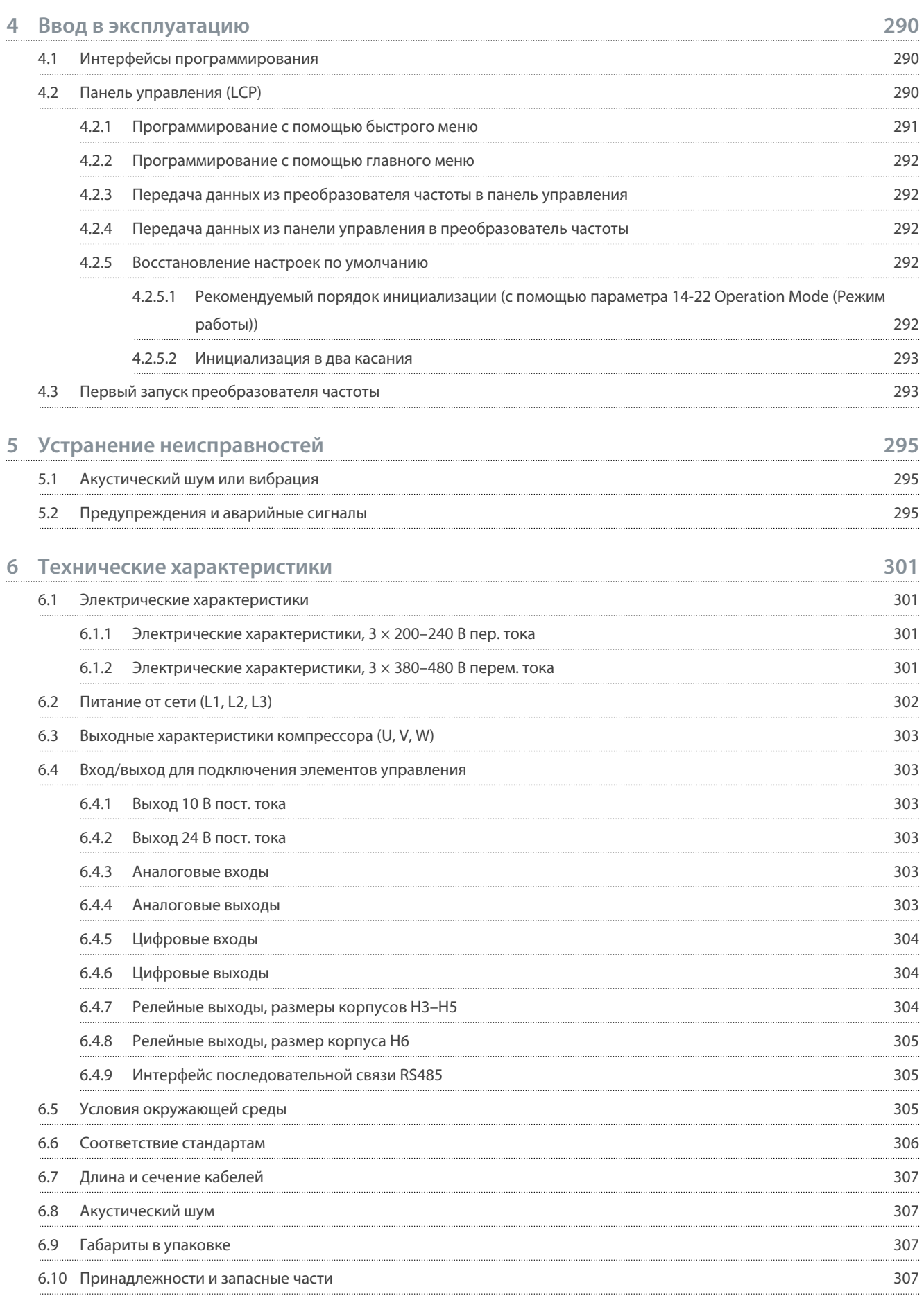

### **7**

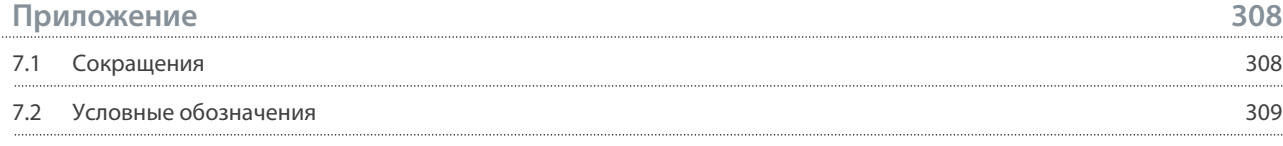

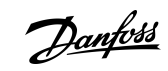

## **Содержание**

<u> Danfoss</u>

## <span id="page-269-0"></span>1 Введение

### 1.1 Цель этого руководства по эксплуатации

Это руководство по эксплуатации содержит сведения по безопасному монтажу и вводу в эксплуатацию преобразователя частоты. Оно предназначено для использования квалифицированным персоналом.

Прочитайте инструкции и следуйте им, чтобы обеспечить безопасное и профессиональное использование преобразователя **UACTOTH** 

Обращайте особое внимание на инструкции по технике безопасности и общие предупреждения. Держите это руководство поблизости от преобразователя частоты, чтобы всегда иметь возможность обратиться к нему.

VLT<sup>®</sup> является зарегистрированным товарным знаком Danfoss A/S.

### 1.2 Дополнительные ресурсы

### 1.2.1 Дополнительная документация

Существует дополнительная информация о расширенных функциях и программировании преобразователей частоты.

- Руководство по программированию содержит сведения по программированию и полные описания параметров.
- Руководство по проектированию содержит подробное описание возможностей, в том числе функциональных, относящихся к проектированию систем управления двигателями.
- В инструкциях по эксплуатации Modbus RTU объясняется, как физически установить и настроить связь между преобразователями частоты серии Danfoss FC и контроллером с использованием протокола Modbus RTU. Загрузить инструкции по эксплуатации можно на сайте www.danfoss.com в разделе Сервис и поддержка/Документация.

Дополнительную документацию см. на веб-сайте www.danfoss.com.

### 1.2.2 Поддержка программного обеспечения VLT® Motion Control Tool MCT 10

Это программное обеспечение можно загрузить в разделе «Сервис и поддержка» на сайте www.danfoss.com.

Во время установки программного обеспечения введите код с компакт-диска (34544400), чтобы активировать функции CDS 803. Для использования функций CDS 803 ключ активации не требуется.

Последние версии программного обеспечения не всегда содержат обновления. Чтобы получить последние обновления (файлы \*.upd) для преобразователей частоты, обратитесь в местное торговое представительство или загрузите обновления в разделе «Сервис и поддержка» на сайте www.danfoss.com.

### 1.3 Версия руководства и программного обеспечения

Это руководство регулярно пересматривается и обновляется. Все предложения по его улучшению будут приняты и рассмотрены.

#### Таблица 1: Версия руководства и программного обеспечения

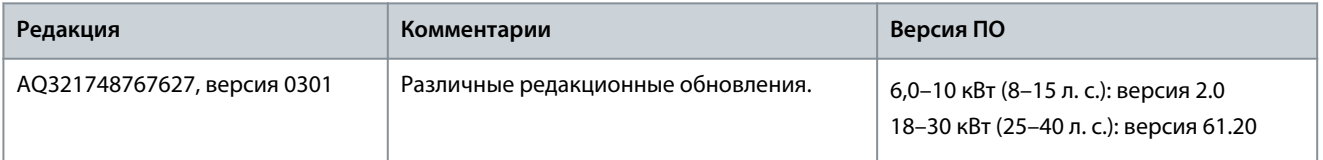

### 1.4 Разрешения и сертификаты

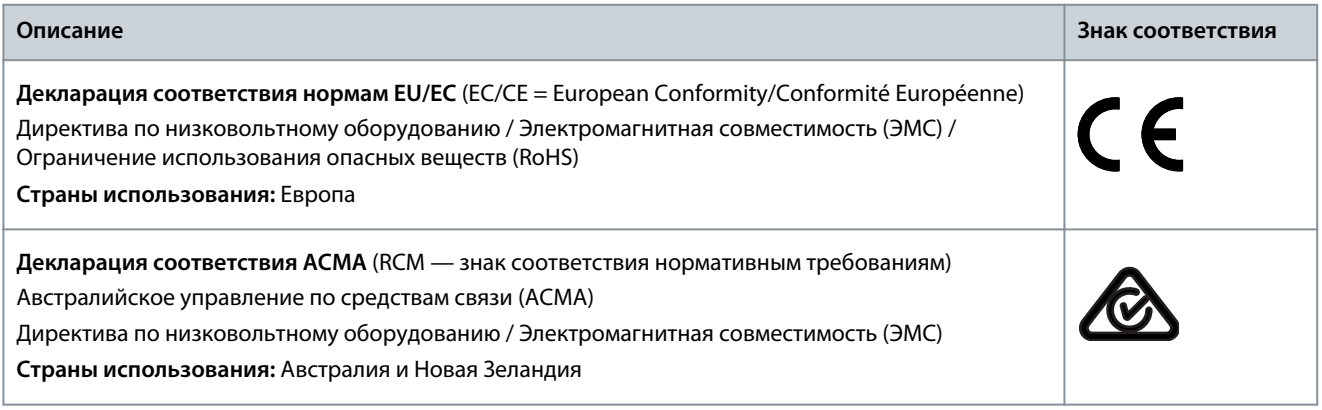

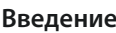

Danfoss

<span id="page-270-0"></span>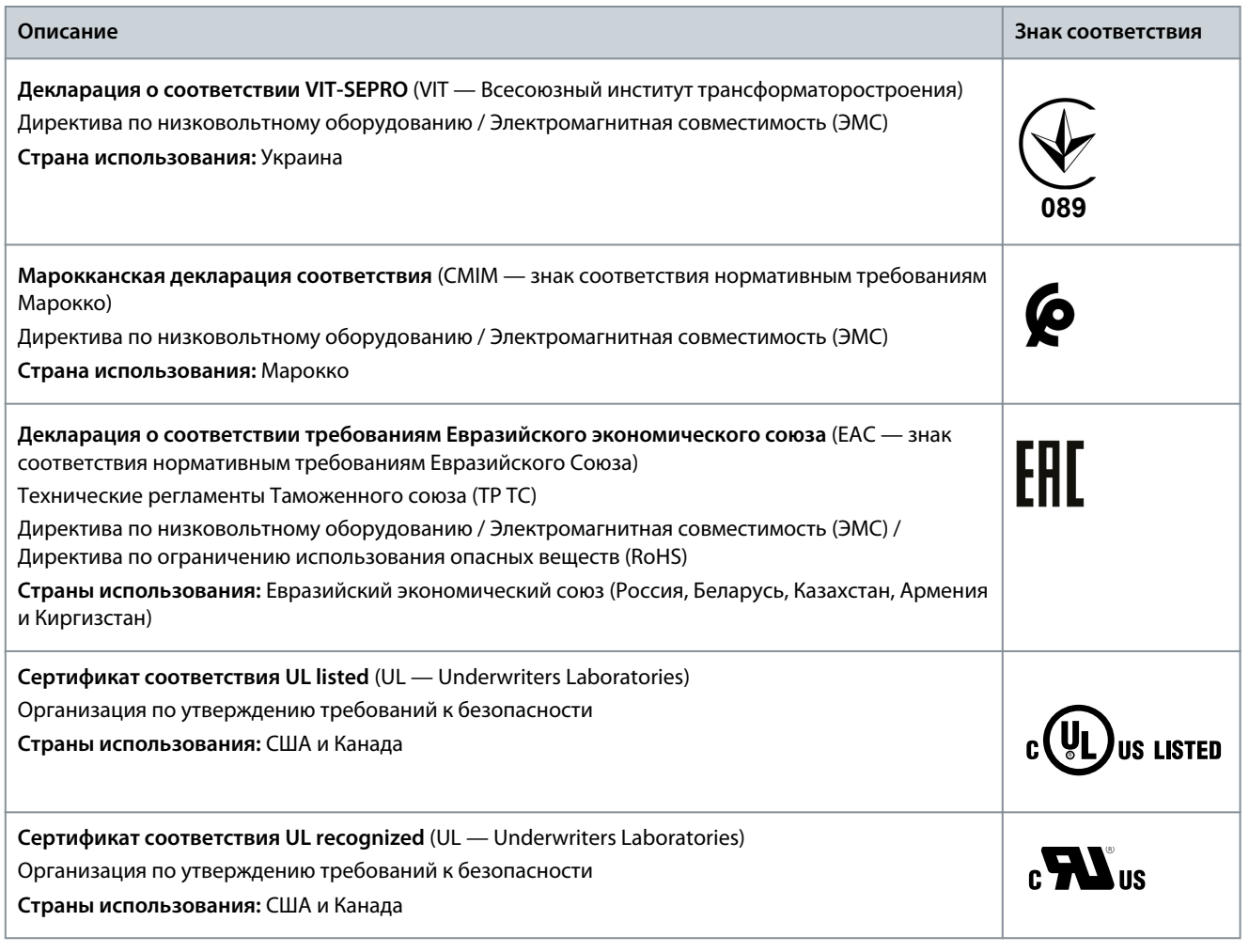

## **У В Е Д О М Л Е Н И Е**

VLT® Compressor Drive CDS 803 с SXXX в коде типа сертифицирован по UL 508C. Например: CDS803P7K5T4E20H4XXCXXX**SXXX**XAXBXCXXXXDX

VLT® Compressor Drive CDS 803 с S096 в коде типа сертифицирован в соответствии с UL/EN/IEC 60730-1. Например: CDS803P30KT4E20H2XXXXXX**S096**XAXBXCXXXXDX

### 1.5 Утилизация

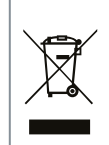

Оборудование, содержащее электрические компоненты, нельзя утилизировать вместе с бытовыми отходами. Его следует собирать для утилизации отдельно в соответствии с действующими местными правовыми актами.

<u> Sanfoss</u>

**Введение**

### <span id="page-271-0"></span>1.6 Декларация соответствия нормам ЕС

**ENGINEERING**<br>TOMORROW

Danfoss A/S 6430 Nordborg Denmark CVR nr.: 20 16 57 15

Telephone: +45 7488 2222 Fax: +45 7449 0949

## **EU DECLARATION OF CONFORMITY**

Danfoss A/S

**Danfoss Drives A/S** 

declares under our sole responsibility that the

**Product category: Frequency Converter** 

Type designation(s): CDS803PXXXYY\*\*\*\*\*\*\*\*\*\*\*\*\*\*\*\*\*\*\*\*\*\*\*\*\*\*\*\*\*

Character XXX: 6K0, 7K5, 10K. Character YY: T2, T4. The meaning of the 39 characters in the type code string can be found in appendix 00729791.

Covered by this declaration is in conformity with the following directive(s), standard(s) or other normative document(s), provided that the product is used in accordance with our instructions.

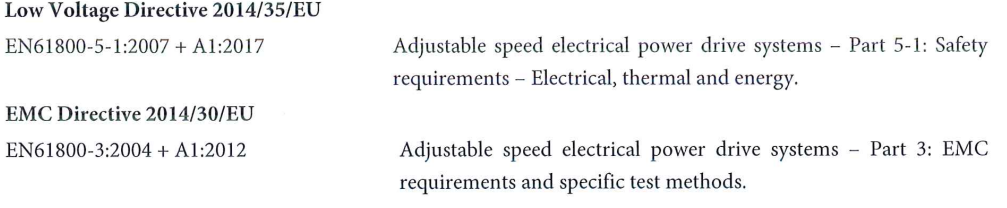

RoHS Directive 2011/65/EU including amendment 2015/863.

Technical documentation for the assessment of electrical and electronic products with respect to the restriction of hazardous substances

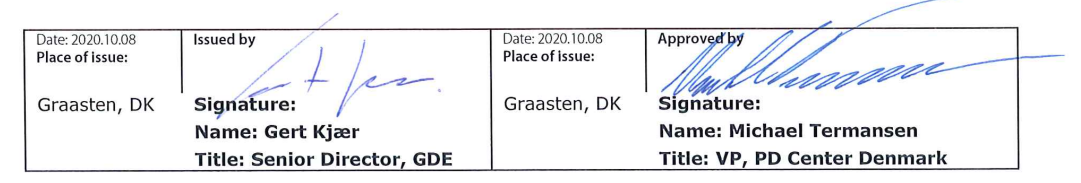

Danfoss only vouches for the correctness of the English version of this declaration. In the event of the declaration being translated into any other language, the translator concerned shall be liable for the correctness of the translation

ID No: 00730869 Revision No: A,3 This doc. is managed by 500B0577

EN63000:2018

**Classified as Business** 

**Russian**

Russian

Page 1 of 1

<u> Danfoss</u>

**ENGINEERING**<br>TOMORROW

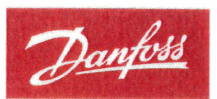

Danfoss A/S 6430 Nordborg Denma CVR nr.: 20 16 57 15 Telephone: +45 7488 2222

+45 7449 0949

### **EU DECLARATION OF CONFORMITY**

Danfoss A/S

Danfoss Drives A/S

declares under our sole responsibility that the

**Product category:** Compressor Drive

Type designation(s): CDS803PXXXT4\*\*\*H2\*\*\*\*\*\*\*\*\*\*\*\*\*\*\*\*\*\*\*\*\*\*\*\*

Character XXX: 18K, 22K, 30K

\* may be any number or letter indicating drive options which do not impact this DOC. The meaning of the characters in the type code string can be found in appendix 00765728.

Covered by this declaration is in conformity with the following directive(s), standard(s) or other normative document(s), provided that the product is used in accordance with our instructions.

Low Voltage Directive 2014/35/EU

 $EN60730-1:2016+A1:2019$ Automatic electrical controls for household and similar use -Part 1: General requirements.

EMC Directive 2014/30/EU

EN61800-3:2018

Adjustable speed electrical power drive systems - Part 3: EMC requirements and specific test methods.

#### RoHS Directive 2011/65/EU including amendment 2015/863.

EN50581:2012

Technical documentation for the assessment of electrical and electronic products with respect to the restriction of hazardous substances.

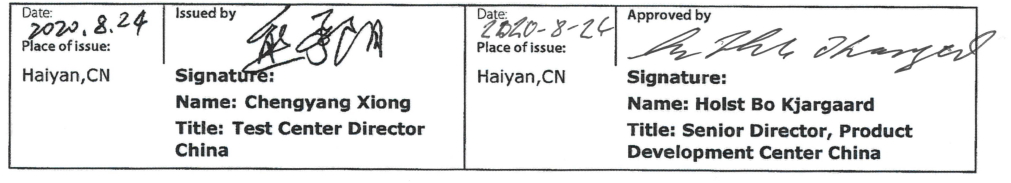

Danfoss only vouches for the correctness of the English version of this declaration. In the event of the declaration being translated into any other<br>language, the translator concerned shall be liable for the correctness of

IV NUT UU/66210<br>This doc. is managed by 50080577<br>This doc. is managed by 50080577

Page 1 of 1

<u>Danfoss</u>

## <span id="page-273-0"></span>**2 Техника безопасности**

### 2.1 Символы безопасности

В этом руководстве используются следующие символы:

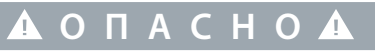

Указывает на опасную ситуацию; если не принять меры предосторожности, существует риск летального исхода или серьезных травм.

**П Р Е Д У П Р Е Ж Д Е Н И Е**

Указывает на опасную ситуацию; если не принять меры предосторожности, существует риск летального исхода или серьезных травм.

## **В Н И М А Н И Е**

Указывает на опасную ситуацию; если не принять меры для ее недопущения, возможно получение незначительных травм или травм средней тяжести.

**У В Е Д О М Л Е Н И Е**

Обозначает важную информацию, не связанную с предотвращением опасности для жизни или здоровья (например, сообщения о возможности повреждения имущества).

### 2.2 Квалифицированный персонал

Для обеспечения бесперебойной и безопасной эксплуатации устройства транспортировка, хранение, сборка, установка, программирование, ввод в эксплуатацию, обслуживание и вывод из эксплуатации этого оборудования могут выполняться только квалифицированным персоналом с проверенными навыками.

Под квалифицированным персоналом подразумеваются:

- квалифицированные инженеры-электрики или лица, проинструктированные квалифицированными инженерамиэлектриками и имеющие опыт управления устройствами, системами, установками и оборудованием в соответствии с действующим законодательством и нормами,
- хорошо знающие основные нормы и правила техники безопасности, относящиеся к предупреждению несчастных случаев,
- ознакомившиеся с инструкциями по технике безопасности, приведенными во всех руководствах, поставляемых с устройством, особенно с инструкциями, изложенными в руководстве по эксплуатации,
- хорошо знающие общие и специальные стандарты, относящиеся к тем или иным применениям.

<u> Danfoss</u>

**Техника безопасности**

### <span id="page-274-0"></span>2.3 Меры предосторожности

## **П Р Е Д У П Р Е Ж Д Е Н И Е**

#### **ОПАСНОЕ НАПРЯЖЕНИЕ**

Подключенные к сети переменного тока или к клеммам постоянного тока преобразователи частоты содержат опасное напряжение. Выполнение установки, пусконаладки и техобслуживания неквалифицированным персоналом может привести к летальному исходу или получению серьезных травм.

- Установка, пусконаладка и техническое обслуживание должны выполняться только квалифицированным персоналом.

## **П Р Е Д У П Р Е Ж Д Е Н И Е**

#### **НЕПРЕДНАМЕРЕННЫЙ ПУСК**

Если преобразователь частоты подключен к сети питания переменного тока, источнику постоянного тока или цепи разделения нагрузки, двигатель может включиться в любой момент. Случайный пуск во время программирования, техобслуживания или ремонтных работ может привести к летальному исходу, получению серьезных травм или порче имущества. Двигатель запускается внешним переключателем, командой по шине последовательной связи, входным сигналом задания с LCP, в результате дистанционной работы программного обеспечения MCT 10 либо после устранения неисправности.

- Отключите преобразователь частоты от сети питания.
- Перед программированием параметров обязательно нажмите на LCP кнопку [Off/Reset] (Выкл./сброс).
- Прежде чем подключать преобразователь частоты к сети переменного тока, источнику постоянного тока или цепи разделения нагрузки, убедитесь, что подключение проводки и монтаж компонентов преобразователя частоты полностью завершены.

## **П Р Е Д У П Р Е Ж Д Е Н И Е**

#### **ВРЕМЯ РАЗРЯДКИ**

В цепи постоянного тока преобразователя частоты установлены конденсаторы, которые остаются заряженными даже после отключения питания. Высокое напряжение может присутствовать даже в том случае, если индикаторы предупреждений погасли.

Несоблюдение установленного периода ожидания после отключения питания перед началом обслуживания или ремонта может привести к летальному исходу или серьезным травмам.

- Остановите двигатель.
- Отключите сеть переменного тока, двигатели с постоянными магнитами и дистанционно расположенные источники питания звена постоянного тока, в том числе резервные аккумуляторы, ИБП и подключения к сети постоянного тока других преобразователей частоты.
- Дождитесь полной разрядки конденсаторов. Минимальная продолжительность времени ожидания указана в таблице *Время разрядки*, а также на паспортной табличке в верхней части преобразователя частоты.
- Перед выполнением любых работ по обслуживанию или ремонту удостоверьтесь с помощью устройства для измерения напряжения, что конденсаторы полностью разряжены.

#### **Таблица 2: Время разрядки**

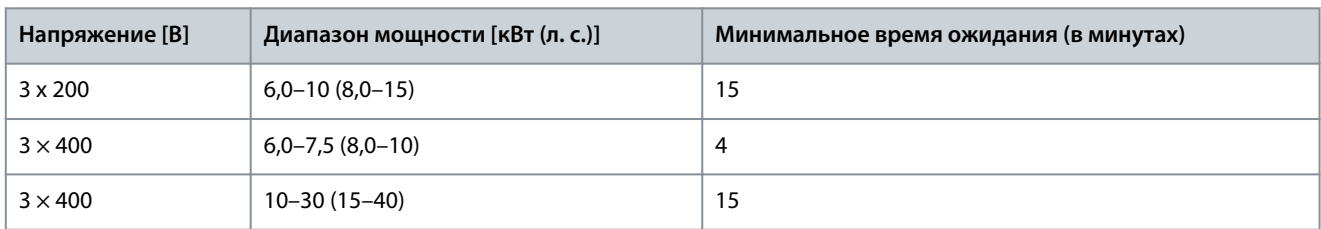

<u>Danfoss</u>

## **П Р Е Д У П Р Е Ж Д Е Н И Е**

### **ОПАСНОСТЬ ТОКА УТЕЧКИ**

Токи утечки превышают 3,5 мА. Неправильно выполненное заземление преобразователя частоты может привести к летальному исходу или серьезным травмам.

- Убедитесь в том, что минимальный размер заземляющего проводника соответствует местным нормам и правилам техники безопасности для оборудования с большим током прикосновения.

## **П Р Е Д У П Р Е Ж Д Е Н И Е**

### **ОПАСНОЕ ОБОРУДОВАНИЕ**

Прикосновение к вращающимся валам и электрическому оборудованию может привести к летальному исходу или серьезным травмам.

- Обеспечьте, чтобы монтаж, пусконаладка и техническое обслуживание выполнялись только обученным и квалифицированным персоналом.
- Убедитесь, что электромонтажные работы выполняются в соответствии с государственными и местными электротехническими нормами.
- Соблюдайте процедуры, описанные в настоящем руководстве.

## **В Н И М А Н И Е**

### **ОПАСНОСТЬ В СЛУЧАЕ ВНУТРЕННЕГО ОТКАЗА**

Если преобразователь частоты не закрыт должным образом, внутренняя неисправность в нем может привести к серьезным травмам.

- Перед включением в сеть убедитесь, что все защитные крышки установлены на свои места и надежно закреплены.

## <span id="page-276-0"></span>**3 Монтаж**

### 3.1 Механический монтаж

### 3.1.1 Монтаж рядом вплотную

Преобразователи частоты можно устанавливать вплотную друг к другу, но в этом случае для охлаждения требуется свободное пространство над корпусами и под ними, требования к которому изложены в разделе Таблица 93.

**Таблица 3: Зазоры, необходимые для охлаждения**

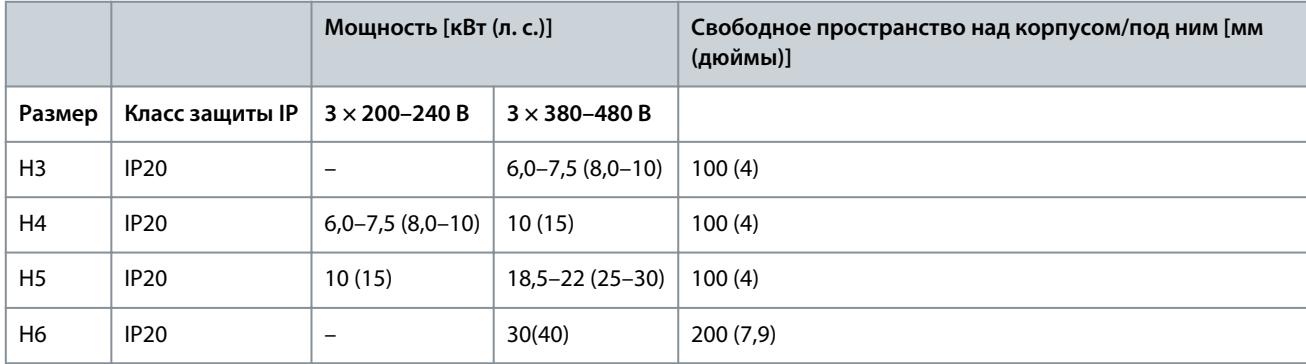

## **У В Е Д О М Л Е Н И Е**

С установленным дополнительным комплектом IP21/Nema тип 1 необходимо расстояние 50 мм (2 дюйма) между блоками.

### 3.1.2 Окружающая среда

### 3.1.2.1 Снижение номинальных характеристик для температуры окружающего воздуха и частоты коммутации.

Убедитесь, что температура окружающей среды, измеренная за период 24 часа, по меньшей мере на 5 °C (9 °F) меньше максимально допустимой для преобразователя частоты температуры окружающей среды. Если преобразователь частоты работает при высокой температуре окружающей среды, уменьшите длительный выходной ток. Характеристики снижения номинальных характеристик см. в руководстве по проектированию VLT® Compressor Drive CDS 803, упомянутом в [1.1.2](#page-269-0) [Дополнительные ресурсы](#page-269-0).

### 3.1.2.2 Снижение номинальных характеристик в случае низкого атмосферного давления и больших высот

С понижением атмосферного давления охлаждающая способность воздуха уменьшается. При высоте над уровнем моря свыше 2000 м (6562 фута) свяжитесь с Danfoss по вопросу о защитном сверхнизком напряжении (PELV). При высоте над уровнем моря менее 1000 м (3281 фут) снижение номинальных параметров не требуется. На высотах более 1000 м (3281 фут) понизьте температуру окружающей среды или максимальный выходной ток. При высоте, превышающей 1000 м (3281 фут), понизьте выходной ток на 1 % на каждые 100 м (328 футов) высоты или понизьте максимальную температуру воздуха охлаждения на 1 °C (1,8 °F) на каждые 200 м (656 футов).

### 3.2 Электрический монтаж

### 3.2.1 Общие сведения по электромонтажу

Вся система кабелей должна соответствовать государственным и местным нормам и правилам в отношении сечения кабелей и температуры окружающей среды. Необходимо использовать медные проводники. Рекомендуется использовать проводники, рассчитанные на 75 °C (167 °F).

### 3.2.1.1 Номинальные усилия затяжки крепежа

<u>Danfoss</u>

**Russian**

Russian

<span id="page-277-0"></span>**Руководство по эксплуатации**

<u> Sanfoss</u>

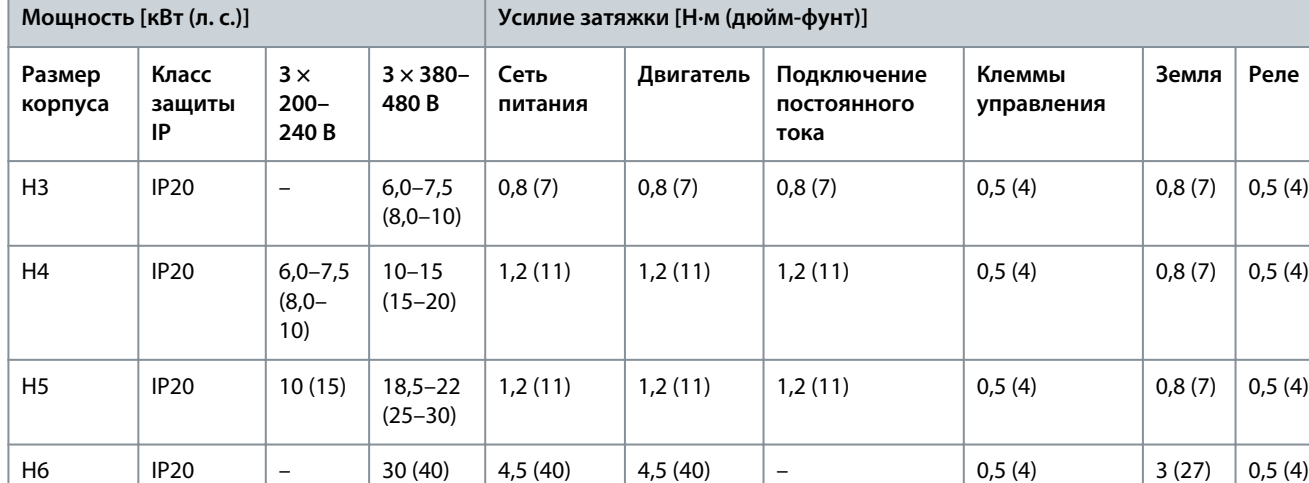

**Таблица 4: Усилия затяжки для корпусов размера H3–H6, 3 × 200–240 В и 3 × 380–480 В**

### 3.2.2 Предохранители и автоматические выключатели

Предохранители и автоматические выключатели используются для того, чтобы ограничить возможные повреждения преобразователя частоты лишь его внутренними повреждениями. В качестве защиты Danfoss рекомендует использовать предохранители на стороне сети питания. Дополнительную информацию см. в примечании «Предохранители и автоматические выключатели» на сайте [www.danfoss.com](https://www.danfoss.com/en/search/?filter=documentationLanguage%3Aen_en%2CdocumentationArchived%3Afalse&query=MN90T102) в разделе *Сервис и поддержка/Документация/Руководства и рекомендации*.

## **У В Е Д О М Л Е Н И Е**

Использование предохранителей на стороне питания является обязательным в установках, сертифицируемых по IEC 60364 (CE) и NEC 2009 (UL).

### 3.2.2.1 Рекомендации по предохранителям и автоматическим выключателям

#### **Таблица 5: Предохранители и автоматические выключатели**

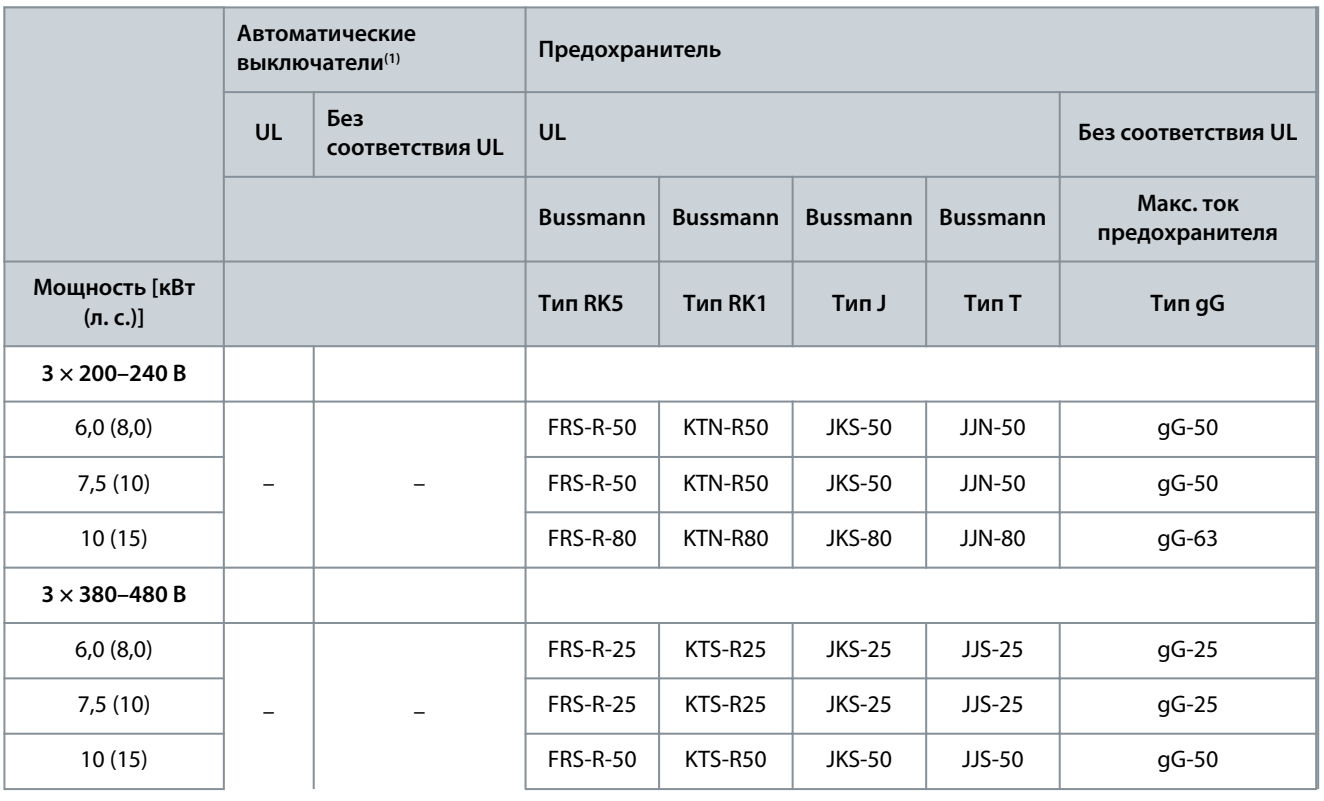

Danfoss

**Монтаж**

### <span id="page-278-0"></span>**Руководство по эксплуатации**

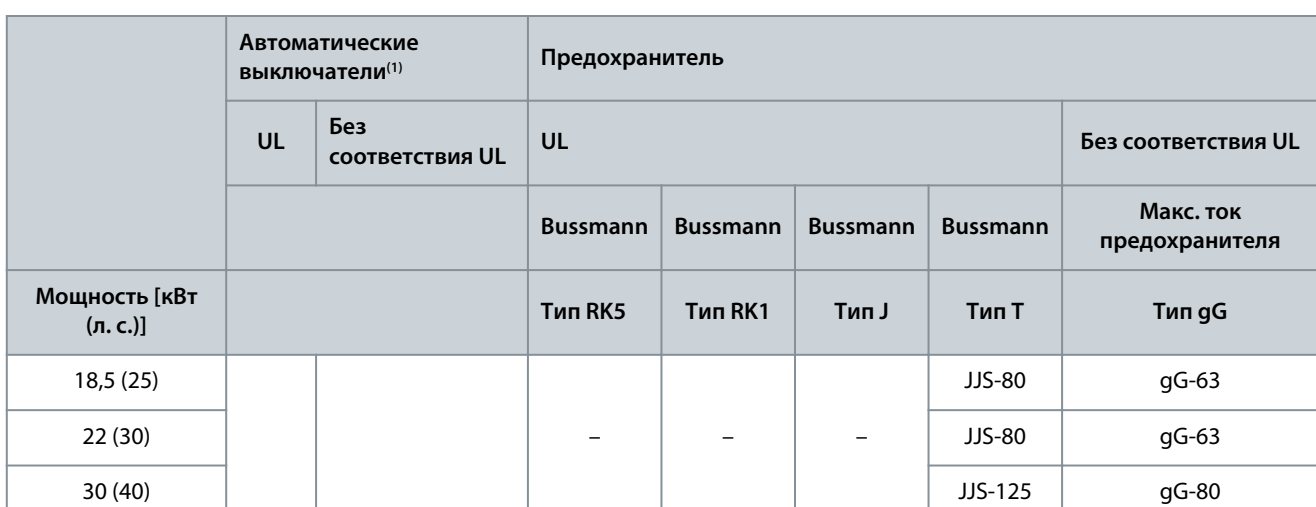

**<sup>1</sup>** Автоматические выключатели не оценивались Danfoss в рамках процесса сертификации.

### 3.2.3 Схема электрических соединений

### 3.2.3.1 Схема соединений

)anfoss

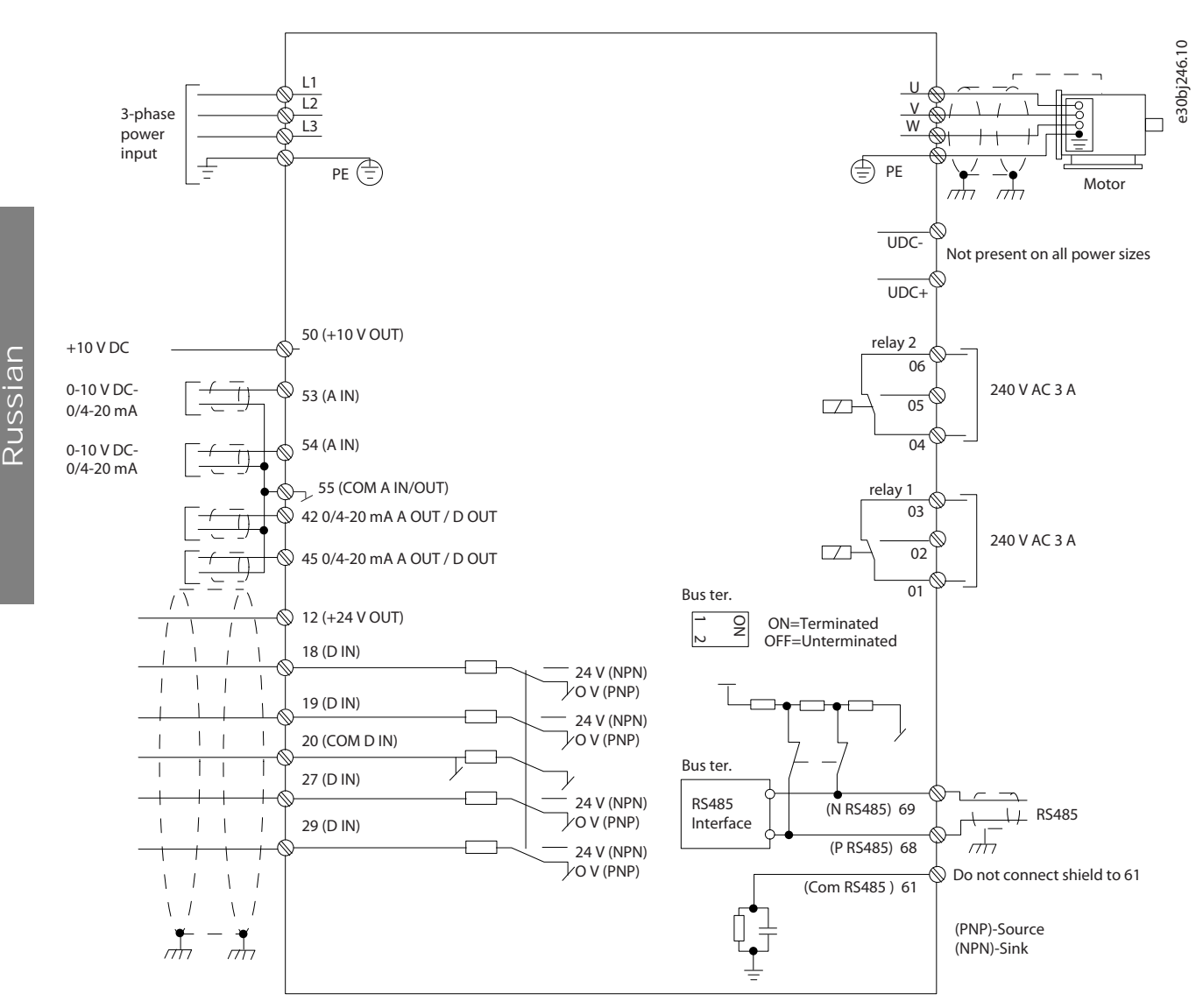

#### **Рисунок 1: Схема основных соединений**

### **У В Е Д О М Л Е Н И Е**

В следующих блоках отсутствует доступ к клеммам UDC- и UDC+:

- IP20, 380–480 В, 30 кВт (40 л. с.).

## <span id="page-280-0"></span>3.2.3.2 Обзор клемм для корпусов H3–H5

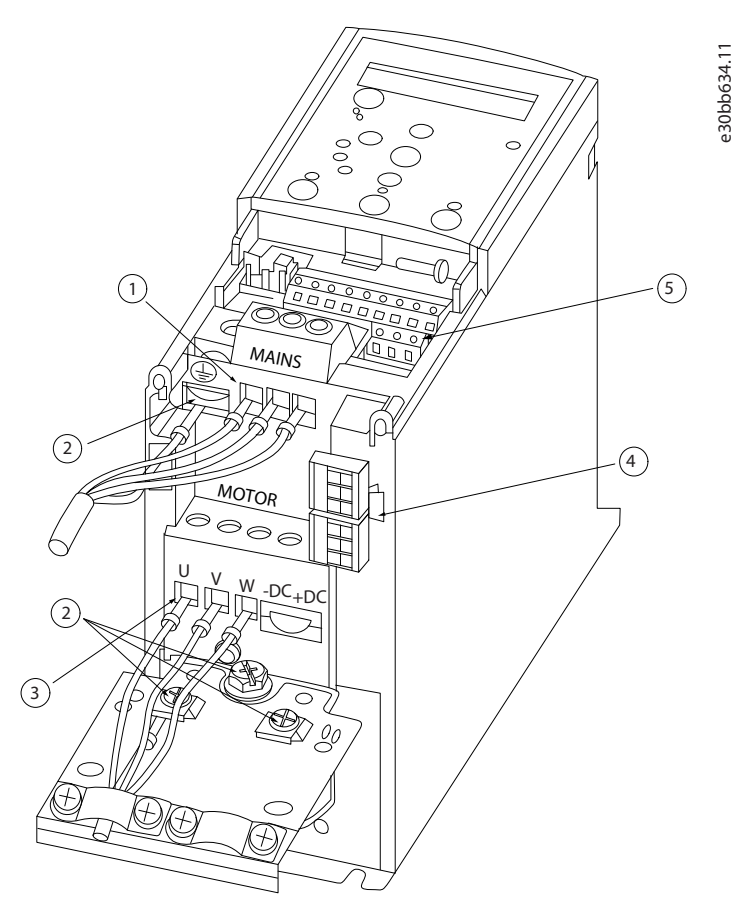

**Рисунок 2: Корпуса размера H3–H5**

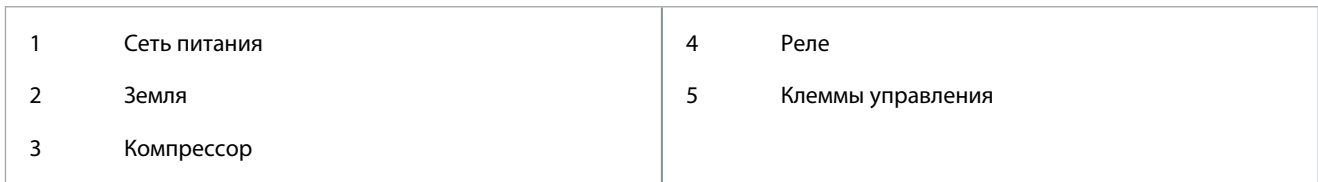

<u> Danfoss</u>

**Монтаж**

## <span id="page-281-0"></span>3.2.3.3 Обзор клемм для корпуса H6

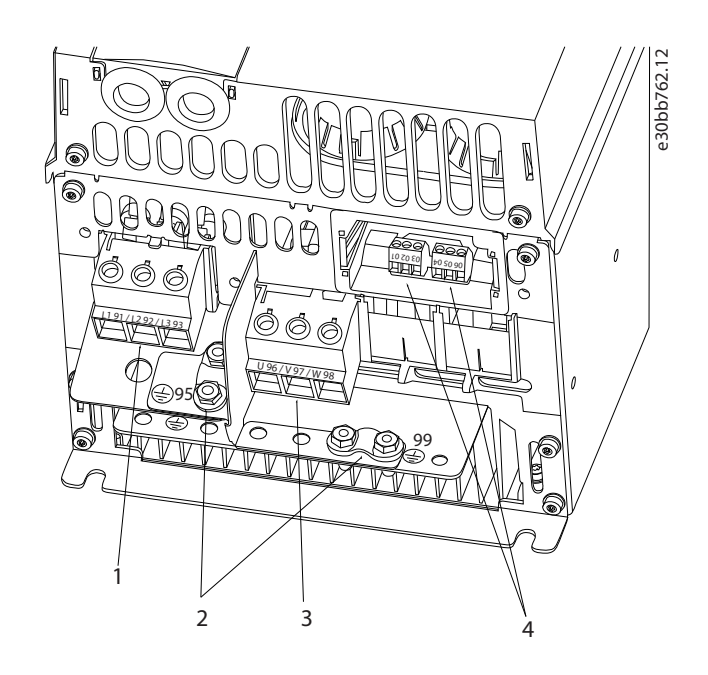

#### **Рисунок 3: Размер корпуса H6**

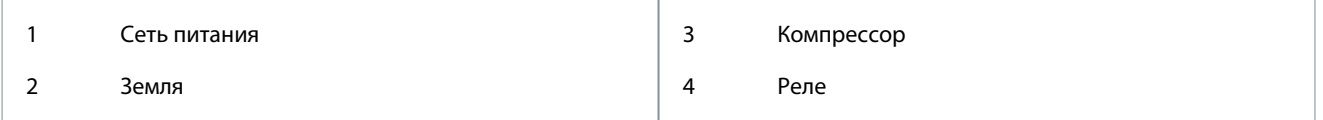

### 3.2.3.4 Подключение к клеммам сети питания и компрессора

- Момент затяжки всех клемм должен соответствовать данным, указанным в [1.3.2.1.1 Номинальные усилия затяжки](#page-276-0) [крепежа](#page-276-0).
- Для снижения уровня помех и токов утечки кабель компрессора должен быть как можно более коротким.
- Чтобы обеспечить соответствие требованиям ЭМС по защите от излучений, используйте для подключения компрессора экранированный/защищенный кабель, причем соедините его и с развязывающей панелью и с компрессором. Также см. [1.3.2.5 Электрический монтаж с учетом требований](#page-285-0) ЭМС.
	- **1.** Подсоедините кабель заземления к клемме заземления, затем подсоедините сетевое питание к клеммам L1, L2 и L3.

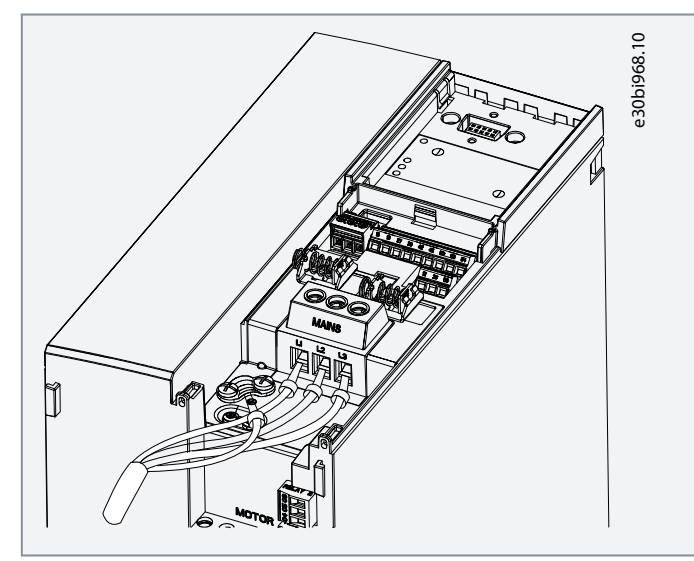

Danfoss

- **Монтаж**
- <span id="page-282-0"></span>**2.** Подсоедините кабель заземления к клемме заземления, затем подсоедините компрессор к клеммам U, V и W.

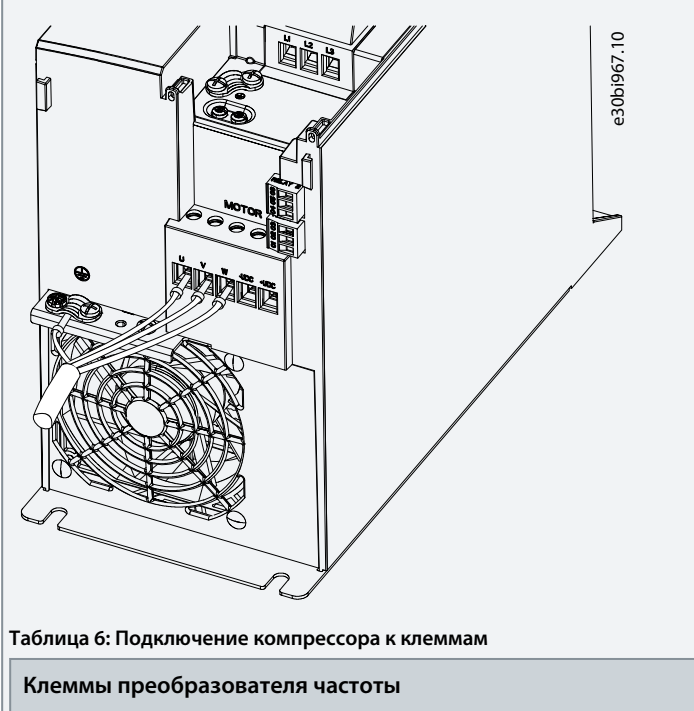

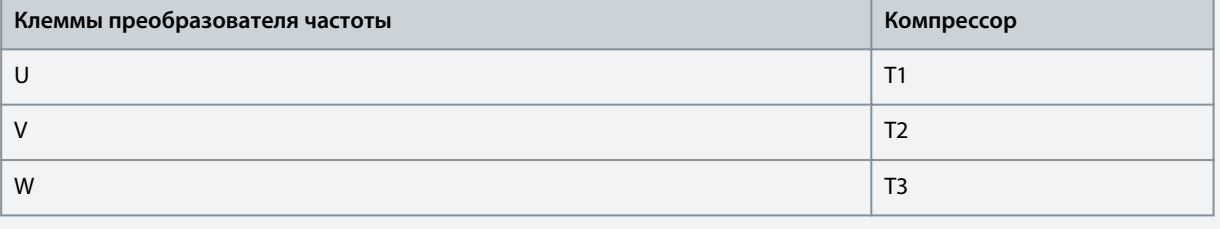

### 3.2.3.5 Клеммы реле

Реле 1

- Клемма 01: общий провод.
- Клемма 02: нормально разомкнутый контакт.
- Клемма 03: нормально замкнутый контакт.

Реле 2

- Клемма 04: общий провод.
- Клемма 05: нормально разомкнутый контакт.
- Клемма 06: нормально замкнутый контакт.

<u> Danfoss</u>

**Монтаж**

<span id="page-283-0"></span>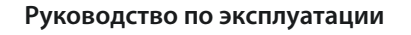

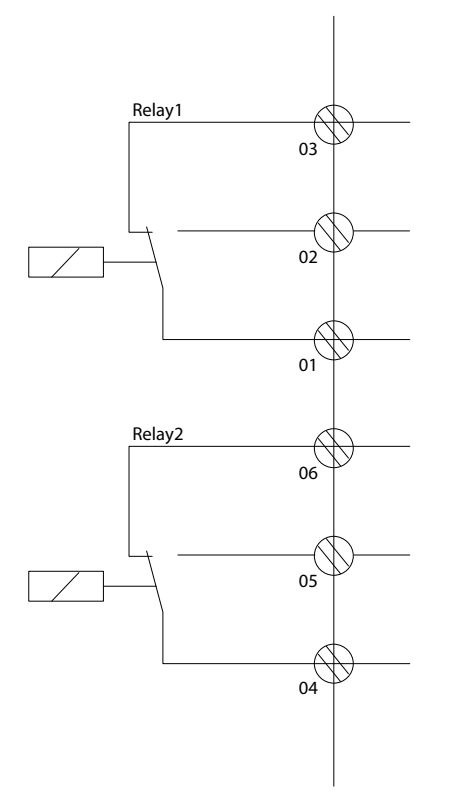

Russian **Russian**

**Рисунок 4: Выходы реле 1 и 2**

### 3.2.3.6 Клеммы управления

Снимите клеммную крышку для доступа к клеммам управления.

Нажмите плоской отверткой запирающий рычаг клеммной крышки, расположенной под панелью управления, и снимите ее, как показано на следующей иллюстрации.

e30bi798.10

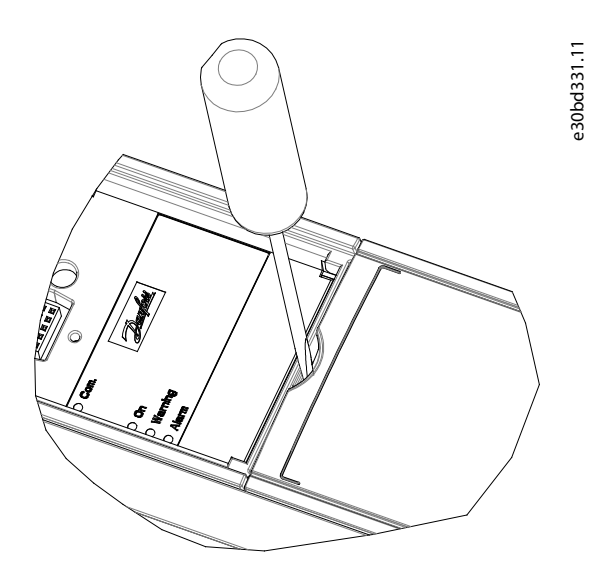

**Рисунок 5: Снятие клеммной крышки**

На следующей иллюстрации показаны все клеммы управления преобразователя частоты. Для работы преобразователя частоты необходим сигнал пуска (клемма 18), соединение между клеммами 12–27 и аналоговое задание (клеммы 53 или 54 и 55).

Настройка режима цифрового входа для клемм 18, 19, 27 и 29 выполняется в *параметре 5-00 Digital Input Mode* (Режим цифрового входа) (значение по умолчанию — PNP).

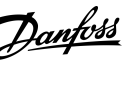

<span id="page-284-0"></span>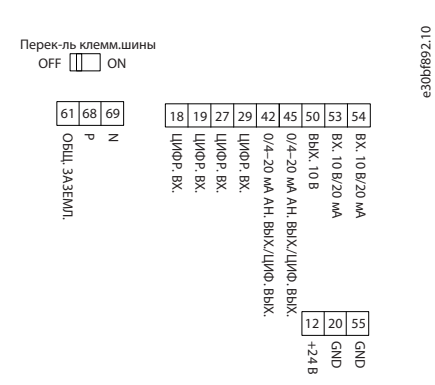

#### Рисунок 6: Клеммы управления

### 3.2.4 Монтаж интерфейса последовательной связи RS485

### 3.2.4.1 Возможности RS485

RS485 представляет собой двухпроводной интерфейс шины, совместимый с топологией многоабонентской сети. Этот интерфейс поддерживает следующие функции:

- Возможность выбора следующих протоколов связи:  $\ddot{\phantom{0}}$ 
	- **FC** (протокол по умолчанию)
	- **Modbus RTU**
- Функции можно программировать удаленно с использованием соединения RS-485 либо в *группе параметров 8-*\*\* Communications and Options (Связь и доп. vcmp.).
- Для выбора оконечного сопротивления шины предусмотрен переключатель на плате управления (BUS TER).

## **ВЕДОМЛЕНИЕ**

Для смены поддерживаемых протоколов связи нужно использовать панель управления, поскольку параметр 8-30 Protocol (Протокол) недоступен в VLT® Motion Control Tool MCT 10.

### 3.2.4.2 Настройка интерфейса последовательной связи RS485

#### Процедура

1. Подключите провода интерфейса последовательной связи RS485 к клеммам (P RS485) 68 и (N RS485) 69.

e30bi768.10

- Используйте экранированный кабель последовательной связи.
- Заземлите проводку правильно. См. 1.3.2.5 Электрический монтаж с учетом требований ЭМС.
- 2. Настройте все необходимые параметры, такие как адрес, скорость передачи данных и т. д. в группе параметров 8-\*\* Communications and Options (Связь и доп. устр.). Подробнее о параметрах см. в руководстве по программированию VLT<sup>®</sup> Compressor Drive CDS 803, упомянутом в разделе 1.1.2 Дополнительные ресурсы.

#### Пример

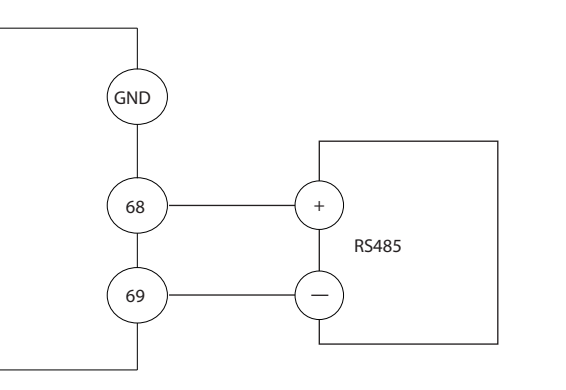

Рисунок 7: Подключение к сети RS485

<span id="page-285-0"></span>Руководство по эксплуатации

<u> Danfoss</u>

Монтаж

### 3.2.5 Электрический монтаж с учетом требований ЭМС

Чтобы выполнить монтаж в соответствии с требованиями ЭМС, выполняйте все инструкции по электромонтажу. Также не забывайте выполнить следующие рекомендации:

- В кабелях подключения реле, кабелях управления, а также в кабелях сигнальных интерфейсов, периферийной шины и тормоза экран должен присоединяться к корпусу на обоих концах. Если контур заземления имеет высокое сопротивление, на нем присутствуют шумы или по нему протекает ток, разорвите подключение экрана на контакте 1, чтобы исключить протекание тока через контур заземления.
- Возвращайте токи назад на устройство через металлическую монтажную плиту. Обеспечьте хороший электрический  $\ddot{\phantom{a}}$ контакт монтажной пластины с шасси преобразователя частоты через крепежные винты.
- Используйте экранированные выходные кабели двигателя. Вместо этого также можно применять неэкранированные кабели двигателя в металлических кабелепроводах.
- Используйте как можно более короткие кабели двигателя и тормоза, чтобы уменьшить уровень помех, создаваемых всей системой
- Не прокладывайте сигнальные кабели чувствительных устройств вдоль кабелей двигателя и тормоза.
- Для линий обмена данными, а также линий команд/управления следуйте требованиям соответствующих стандартов на протоколы связи. Например, для USB использование экранированных кабелей обязательно, а для RS485/Ethernet может использоваться как экранированная, так и неэкранированная витая пара.
- Убедитесь, что все подключения клемм управления соответствуют стандартам сверхнизкого защитного напряжения  $(PFI V)$ .

## **ВЕДОМЛЕНИЕ**

#### СКРУЧЕННЫЕ КОНЦЫ ЭКРАНОВ (СКРУТКИ)

Скрученные концы увеличивают сопротивление экрана на высоких частотах, что увеличивает ток утечки.

Используйте интегрируемые зажимы экрана вместо скрученных концов экранов.

## **УВЕДОМЛЕНИЕ**

#### ЭКРАНИРОВАННЫЕ КАБЕЛИ

Без использования экранированных кабелей либо металлических кабелепроводов устройство и установка не будут соответствовать нормативным требованиям по уровню мощности излучения радиочастот.

**УВЕДОМЛЕНИЕ** 

### ПОМЕХИ ЭМС

Несоблюдение требований к изоляции силовых кабелей, кабелей двигателя и кабелей цепи управления может привести к непредусмотренным ситуациям и снижению эффективности работы оборудования.

- Используйте экранированные кабели для подключения двигателя и устройств управления.
- Обеспечьте минимальное расстояние 200 мм (7,9 дюйма) между кабелями питания, кабелями двигателя и кабелями управления.

## **УВЕДОМЛЕНИЕ**

#### НЕСОБЛЮДЕНИЕ ТРЕБОВАНИЙ К ЭМП/ЭМС

Использование компонентов шита, установленных не Danfoss, ведет к аннулированию соответствия требованиям по ЭМП/ЭМС и другим стандартам.

Danfoss

### **Монтаж**

## **У В Е Д О М Л Е Н И Е**

#### **УСТАНОВКА НА БОЛЬШОЙ ВЫСОТЕ НАД УРОВНЕМ МОРЯ**

Существует риск превышения напряжения. Изоляция между компонентами и важнейшими деталями может быть

недостаточной и не соответствовать требованиям PELV.

- Используйте внешние защитные устройства или гальваническую изоляцию. При установке на большой (выше 2000 м (6500 футов)) высоте над уровнем моря обратитесь в Danfoss относительно требований PELV.

## **У В Е Д О М Л Е Н И Е**

#### **ТРЕБОВАНИЯ ЗАЩИТНОГО СВЕРХНИЗКОГО НАПРЯЖЕНИЯ (PELV)**

Для предотвращения поражения электрическим током используйте электропитание с защитным сверхнизким напряжением (PELV), соблюдая местные и национальные нормы PELV.

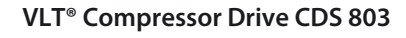

**Руководство по эксплуатации**

<u> Danfoss</u>

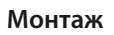

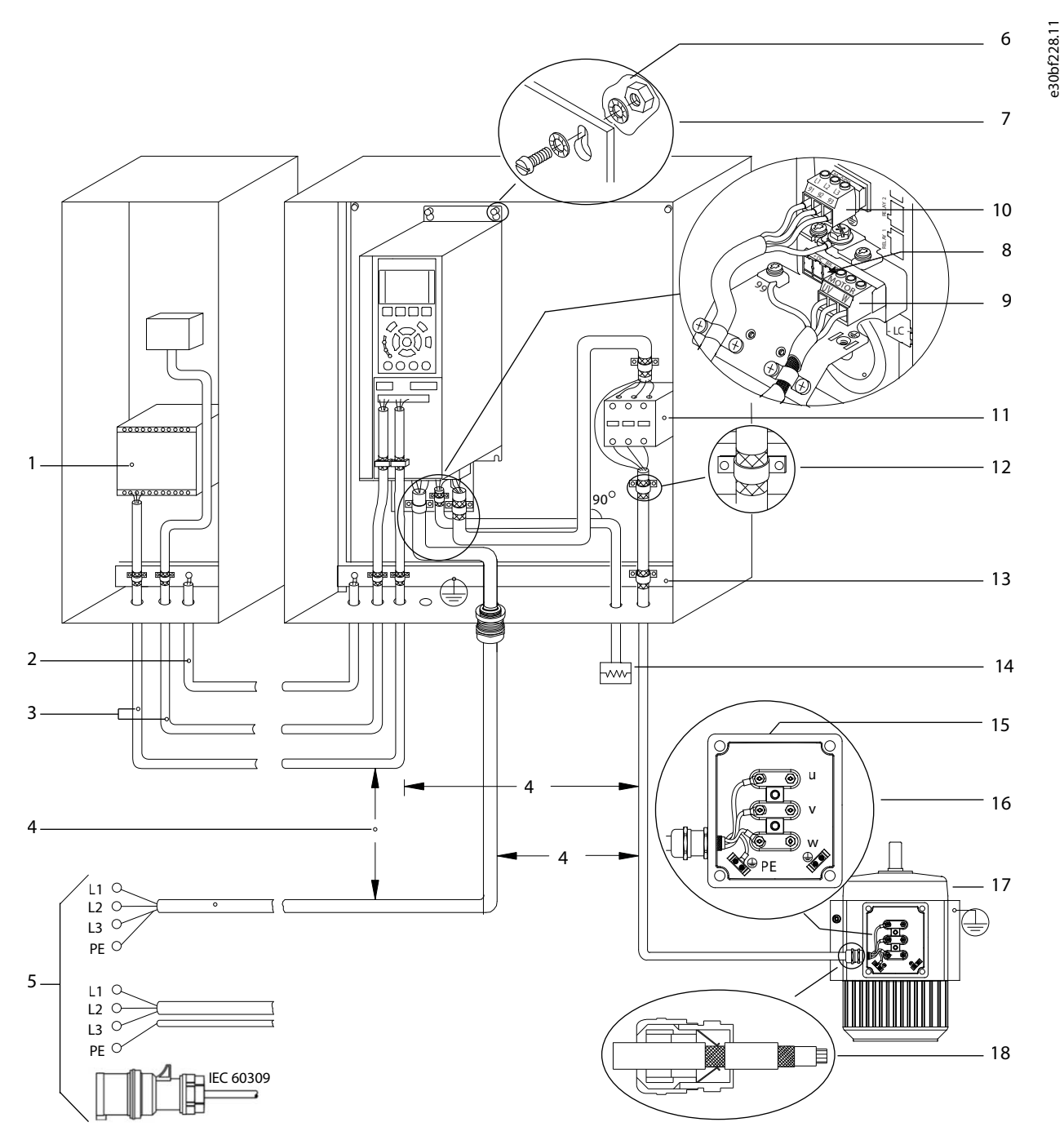

**Рисунок 8: Пример правильной установки в соответствии с требованиями ЭМС**
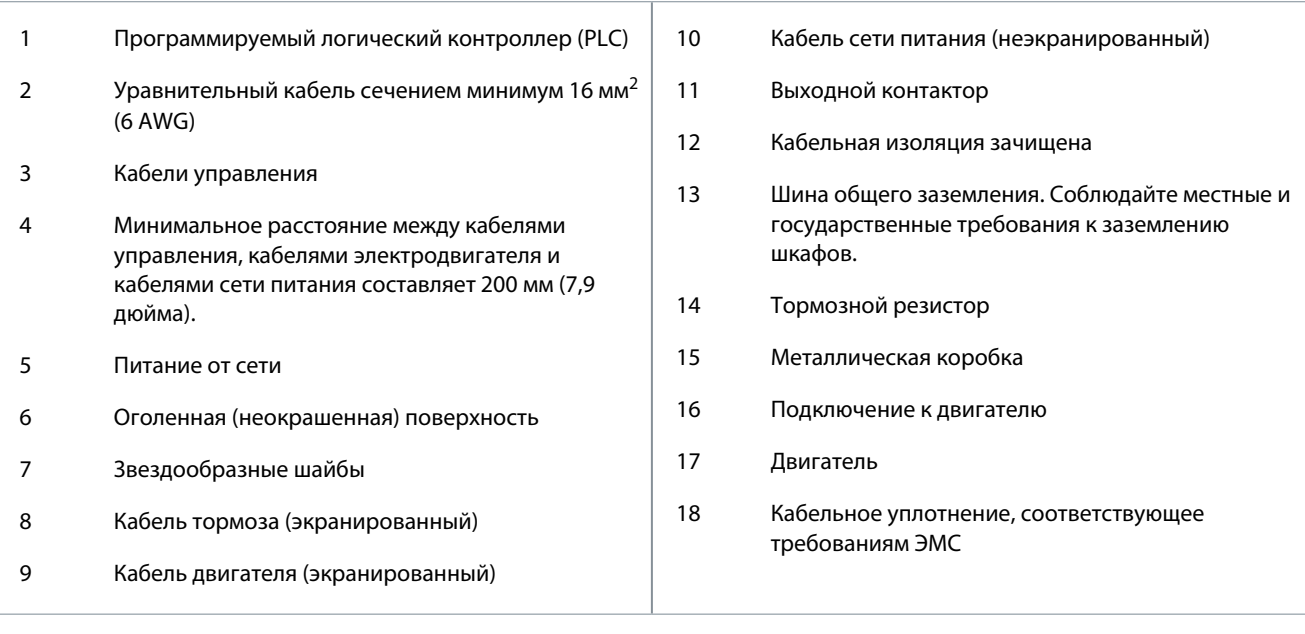

## **Монтаж**

Danfoss

**Russian**

Russian

<u> Danfoss</u>

## <span id="page-289-0"></span>**4 Ввод в эксплуатацию**

#### 4.1 Интерфейсы программирования

Преобразователь частоты можно запрограммировать тремя различными способами:

- Локально с панели управления.
- Дистанционно через интерфейс RS485 одним из следующих способов:
	- с использованием Modbus RTU;
	- с помощью VLT® Motion Control Tool MCT 10.

Полное меню и технические характеристики параметров см. в руководстве по программированию VLT® Compressor Drive CDS 803, упомянутом в разделе [1.1.2 Дополнительные ресурсы](#page-269-0).

## 4.2 Панель управления (LCP)

LCP разделена на 4 функциональные зоны.

- A. Дисплей
- B. Кнопка меню
- C. Кнопки навигации и световые индикаторы
- D. Кнопки управления и световые индикаторы

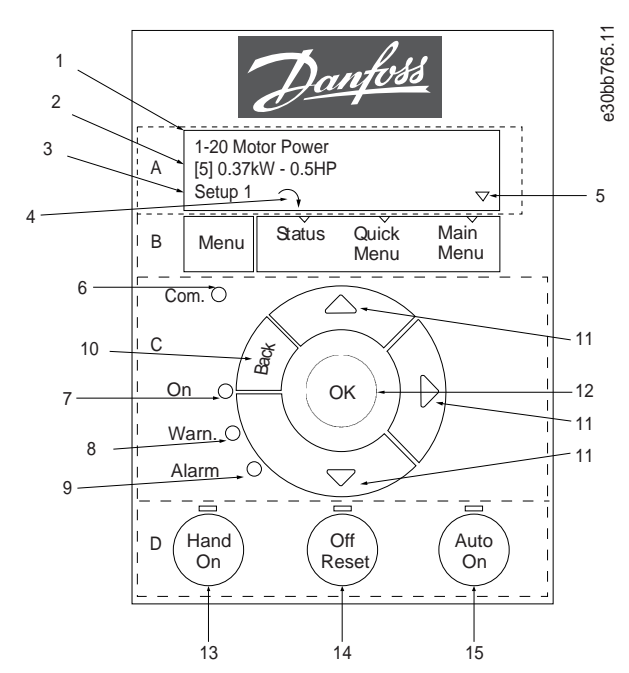

**Рисунок 9: Панель управления (LCP)**

#### **A. Дисплей**

ЖК-дисплей имеет две буквенно-цифровые строки. Таблица 97 содержит информацию, которая может отображаться на дисплее.

#### **Таблица 7: Пояснения к разделу A**

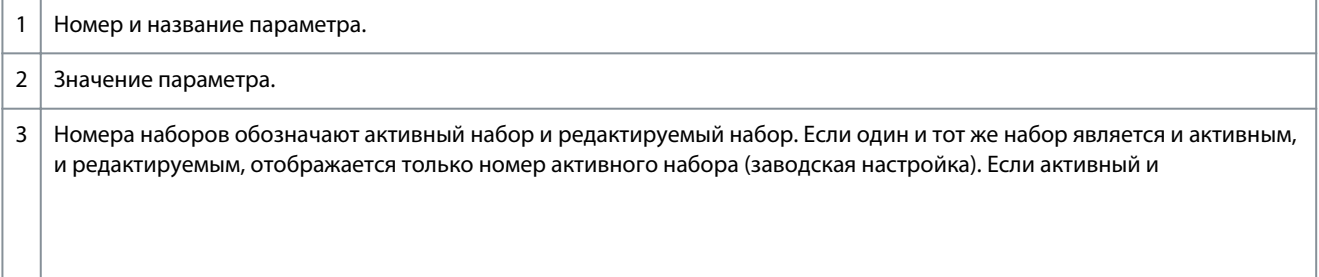

•

Ввод в эксплуатацию

<u> Danfoss</u>

<span id="page-290-0"></span>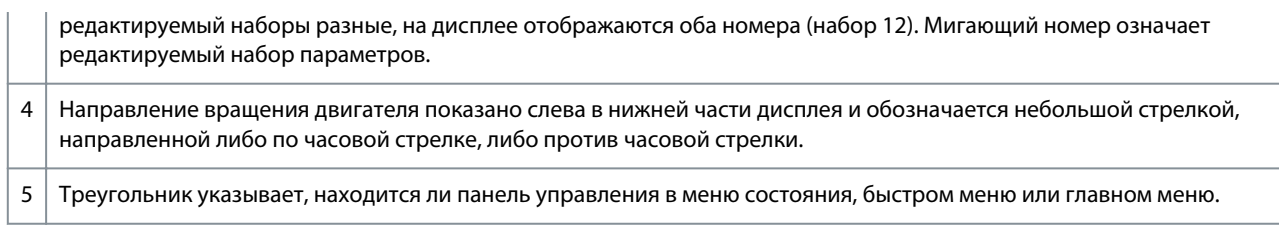

#### В. Кнопка меню

Кнопка [Мепи] (Меню) позволяет переключаться между меню состояния, быстрым меню и главным меню.

#### С. Кнопки навигации и световые индикаторы

#### Таблица 8: Пояснения к разделу С

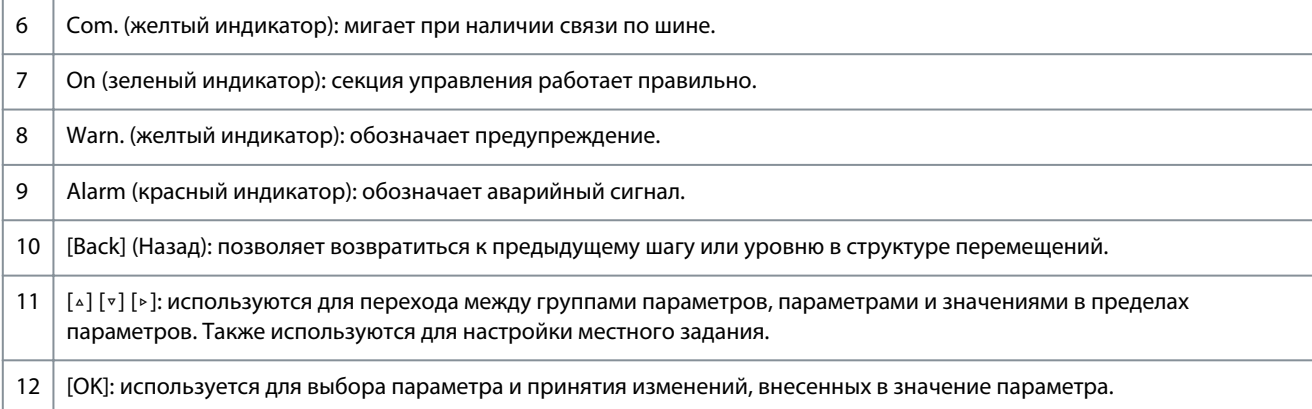

#### **D. Кнопки управления и световые индикаторы**

#### Таблица 9: Пояснения к разделу D

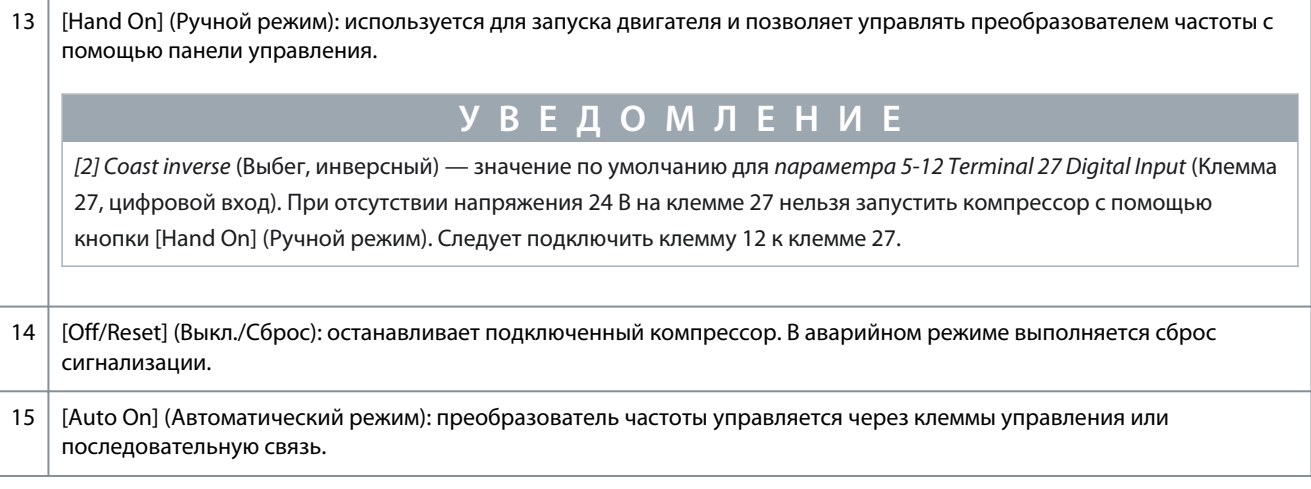

### 4.2.1 Программирование с помощью быстрого меню

#### Процедура

- 1. Для входа в быстрое меню, нажимайте кнопку [Menu] (Меню) до перемещения индикатора на дисплее на пункт Quick Мепи (Быстрое меню).
- 2. С помощью кнопок со стрелками [4] [v] выберите краткое руководство, настройку замкнутого контура, настройку компрессора или внесенные изменения и нажмите [ОК].
- 3. Для перехода между параметрами в быстром меню нажимайте кнопки со стрелками [4] [ $\triangledown$ ].
- 4. Чтобы выбрать параметр, нажмите кнопку [ОК].
- 5. Для изменения значения параметра нажимайте кнопки со стрелками [△] [▽].
- 6. Чтобы принять новое значение, нажмите кнопку [ОК].
- 7. Двойное нажатие кнопки [Back] (Назад) позволяет перейти в меню состояния, а нажатие кнопки [Menu] (Меню) позволяет перейти в главное меню.

 $\mathcal{D}_{\alpha\mu}$ foss

#### Ввод в эксплуатацию

#### <span id="page-291-0"></span>4.2.2 Программирование с помощью главного меню

#### Процедура

- 1. Нажимайте кнопку [Menu] (Меню) до перемещения индикатора на дисплее на Main Menu (Главное меню).
- 2. Для перехода между группами параметров используйте кнопки со стрелками [4] [v].
- 3. Чтобы выбрать группу параметров, нажмите кнопку [ОК].
- 4. Для перехода между параметрами в группе используйте кнопки со стрелками [4] [ $\cdot$ ].
- 5. Чтобы выбрать параметр, нажмите кнопку [ОК].
- Для установки/изменения значения параметра используйте кнопки со стрелками [△] [▼]. 6.
- 7. Нажмите [OK], чтобы принять новое значение, или [Back] (Назад), чтобы вернуться на предыдущий уровень.

#### 4.2.3 Передача данных из преобразователя частоты в панель управления

После завершения настройки преобразователя частоты Danfoss рекомендует сохранить данные в панели управления или на ПК с помощью программы VLT<sup>®</sup> Motion Control Tool MCT 10.

## ПРЕДУПРЕЖДЕНИЕ⊿

Перед выполнением этой операции остановите компрессор.

#### Процедура

- 1. Перейдите к параметру 0-50 LCP Сору (Копирование с помощью LCP).
- 2. Нажмите [ОК].
- 3. Выберите [1] All to LCP (Все в LCP).
- 4. Нажмите [ОК].

#### 4.2.4 Передача данных из панели управления в преобразователь частоты

Подключите панель управления к другому преобразователю частоты, чтобы скопировать в него значения параметров.

**PE OV OPE Ж Д** 

Перед выполнением этой операции остановите компрессор.

#### Процедура

- 1. Перейдите к параметру 0-50 LCP Сору (Копирование с помощью LCP).
- 2. Нажмите [ОК].
- 3. Выберите [2] All from LCP (Все из LCP).
- 4. Нажмите [ОК].

### 4.2.5 Восстановление настроек по умолчанию

Предусмотрено два способа инициализации преобразователя частоты с заводскими настройками:

- С помощью параметра 14-22 Operation Mode (Режим работы) (это рекомендуемый способ).
- Инициализация в два касания

Некоторые параметры не будут сброшены, подробнее см. 1.4.2.5.1 Рекомендуемый порядок инициализации (с помощью параметра 14-22 Operation Mode (Режим работы)) и 1.4.2.5.2 Инициализация в два касания.

### 4.2.5.1 Рекомендуемый порядок инициализации (с помощью параметра 14-22 Operation Mode (Режим работы))

Инициализация преобразователя частоты с установками по умолчанию (с помощью параметра 14-22 Operation Mode (Режим работы)).

## Процедура

- 1. Выберите параметр 14-22 Operation Mode (Режим работы).
- 2. Нажмите [ОК].
- 3. Выберите [2] Initialisation (Инициализация) и нажмите [ОК].
- 4. Отключите сетевое питание и подождите, пока выключится дисплей.

<u> Danfoss</u>

<span id="page-292-0"></span>**5.** Вновь подключите питание.

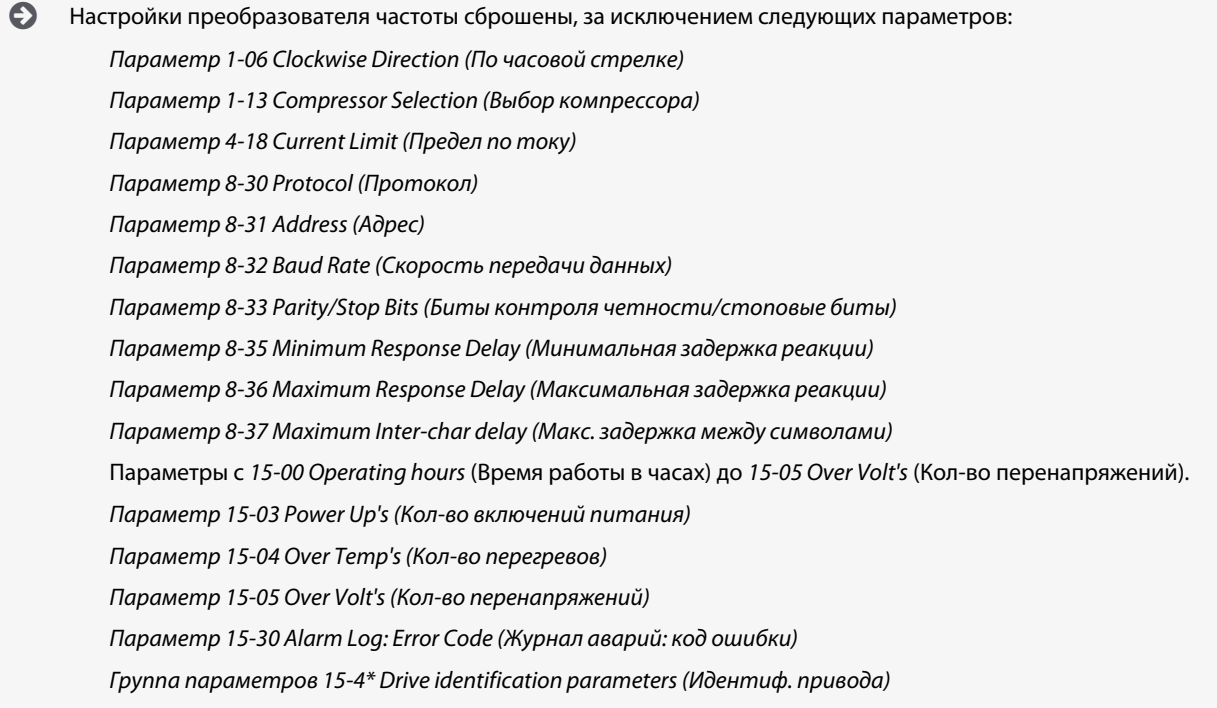

### 4.2.5.2 Инициализация в два касания

**Процедура**

- **1.** Выключите питание преобразователя частоты.
- **2.** Нажмите [OK] и [Menu].
- **3.** Включите питание преобразователя частоты, удерживая указанные выше кнопки в течение 10 с.

 $\boldsymbol{\epsilon}$ Настройки преобразователя частоты сброшены, за исключением следующих параметров: *Параметр 1-06 Clockwise Direction (По часовой стрелке) Параметр 15-00 Operating hours (Время работы в часах) Параметр 15-03 Power Up's (Кол-во включений питания) Параметр 15-04 Over Temp's (Кол-во перегревов) Параметр 15-05 Over Volt's (Кол-во перенапряжений) Параметр 15-30 Alarm Log: Error Code (Журнал аварий: код ошибки) Группа параметров 15-4\* Drive identification parameters (Идентиф. привода)* Инициализация параметров подтверждается аварийным сигналом AL80 на дисплее после выключения и включения питания.

### 4.3 Первый запуск преобразователя частоты

Для выполнения процедур, описанных в данном разделе, требуется выполнить подключение всех пользовательских проводов и провести программирование в соответствии с применением устройства. После настройки в соответствии с применением рекомендуется выполнить следующую процедуру.

**1.** Нажмите [Auto On] (Автоматический режим).

Если активируются какие-либо предупреждения или аварийные сигналы, см. раздел *Предупреждения и аварийные сигналы*.

- **2.** Подайте внешнюю команду пуска. Внешние команды пуска могут поступать, например, с переключателя, кнопки или программируемого логического контроллера (PLC).
- **3.** Отрегулируйте задание скорости по всему диапазону.
- **4.** Чтобы убедиться, что система работает правильно, проверьте уровень шума и вибрации компрессора.

**5.** Снимите внешнюю команду пуска.

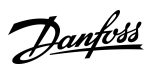

<u>Danfoss</u>

## <span id="page-294-0"></span>**5 Устранение неисправностей**

#### 5.1 Акустический шум или вибрация

Если на определенных частотах компрессор производит шум или вибрацию, настройте следующие параметры, чтобы избежать проблем с резонансом в системе.

- Верхний и нижний пределы частоты, *группа параметров 4-6\* Speed Bypass* (Исключение скорости).
- Метод и частоту коммутации, *группа параметров 14-0\* Inverter Switching* (Коммутация инвертора).

#### 5.2 Предупреждения и аварийные сигналы

Предупреждение или аварийный сигнал подается соответствующим светодиодом на передней панели преобразователя частоты и отображается на дисплее в виде кода.

Предупреждение продолжает подаваться до тех пор, пока не будет устранена причина его появления. При определенных условиях работа компрессора может продолжаться. Предупреждения могут быть критическими.

В случае аварийного сигнала преобразователь частоты отключается. Для возобновления работы нужно сбросить аварийные сигналы после устранения их причины.

#### **Это может быть выполнено четырьмя способами:**

- Нажатием кнопки [Reset] (Сброс).
- Через цифровой вход с помощью функции сброса.
- По каналу последовательной связи.
- Путем автоматического сброса с помощью функции [Auto Reset] (Автоматический сброс), см. *параметр 14-20 Reset Mode* (Режим сброса).

Отключение — действие после аварийного сигнала. В случае отключения выполняется останов компрессора выбегом. Сброс отключения выполняется нажатием кнопки [Reset] (Сброс) или через цифровой вход (*группа параметров 5-1\* Digital Inputs* (Цифровые входы)). Первоначальное событие, которое вызвало аварийный сигнал, не может повредить преобразователя частоты или стать причиной опасности. Отключение с блокировкой — это действие при появлении аварийной ситуации, способной стать причиной повреждения преобразователя частоты или подключенных к нему механизмов. Ситуация отключения с блокировкой может быть сброшена только путем выключения и последующего включения питания.

Подробнее о параметрах и программировании см. в руководстве по программированию VLT® Compressor Drive CDS 803, упомянутом в разделе [1.1.2 Дополнительные ресурсы](#page-269-0).

#### **Таблица 10: Световые индикаторы**

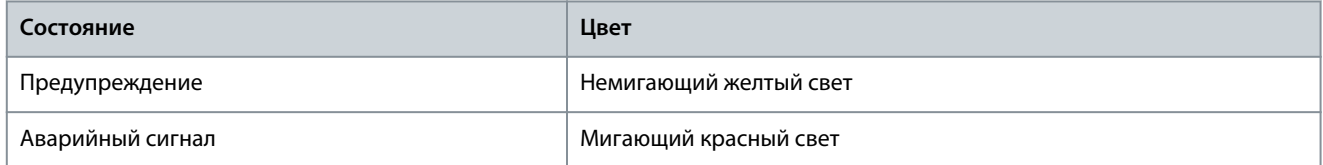

Аварийные коды, слова предупреждения и расширенные слова состояния могут считываться для диагностики по шине последовательной связи или по дополнительной периферийной шине. См. также *параметр 16-90 Alarm Word* (Слово аварийной сигнализации), *параметр 16-92 Warning Word* (Слово предупреждения) и *параметр 16-94 Ext. (Внешн.) Status Word* (Слово состояния).

## **У В Е Д О М Л Е Н И Е**

#### **ПЕРЕЗАПУСК ДВИГАТЕЛЯ**

Чтобы перезапустить двигатель, после ручного сброса кнопкой [Reset] (Сброс) необходимо нажать кнопку [Auto On] (Автоматический режим) или [Hand On] (Ручной режим).

Если аварийный сигнал не удается сбросить, это может объясняться тем, что не устранена его причина или что аварийный сигнал вызывает отключение с блокировкой, см. раздел [Таблица 101](#page-295-0).

<span id="page-295-0"></span>Руководство по эксплуатации

#### Устранение неисправностей

## $\blacktriangle$  B H И М А Н И Е  $\blacktriangle$

#### СБРОС АВАРИЙНОЙ СИГНАЛИЗАЦИИ

Аварийные сигналы, вызывающие отключение с блокировкой, обеспечивают дополнительную защиту, которая заключается в том, что для сброса аварийного сигнала следует предварительно выключить сетевое питание. После восстановления подачи питания преобразователь частоты разблокируется, и можно произвести сброс аварийного сигнала после устранения его причины, как это описано выше.

Аварийные сигналы, которые не приводят к отключению с блокировкой, могут также сбрасываться с помощью функции автоматического сброса в параметре 14-20 Reset Mode (Режим сброса) (Предупреждение: возможен автоматический выход из режима ожидания!) В разделе Таблица 101 указано, выводится ли перед аварийным сигналом предупреждение, а также отображается ли для данной неисправности предупреждение или аварийный сигнал.

#### Таблица 11: Предупреждения и аварийные сигналы

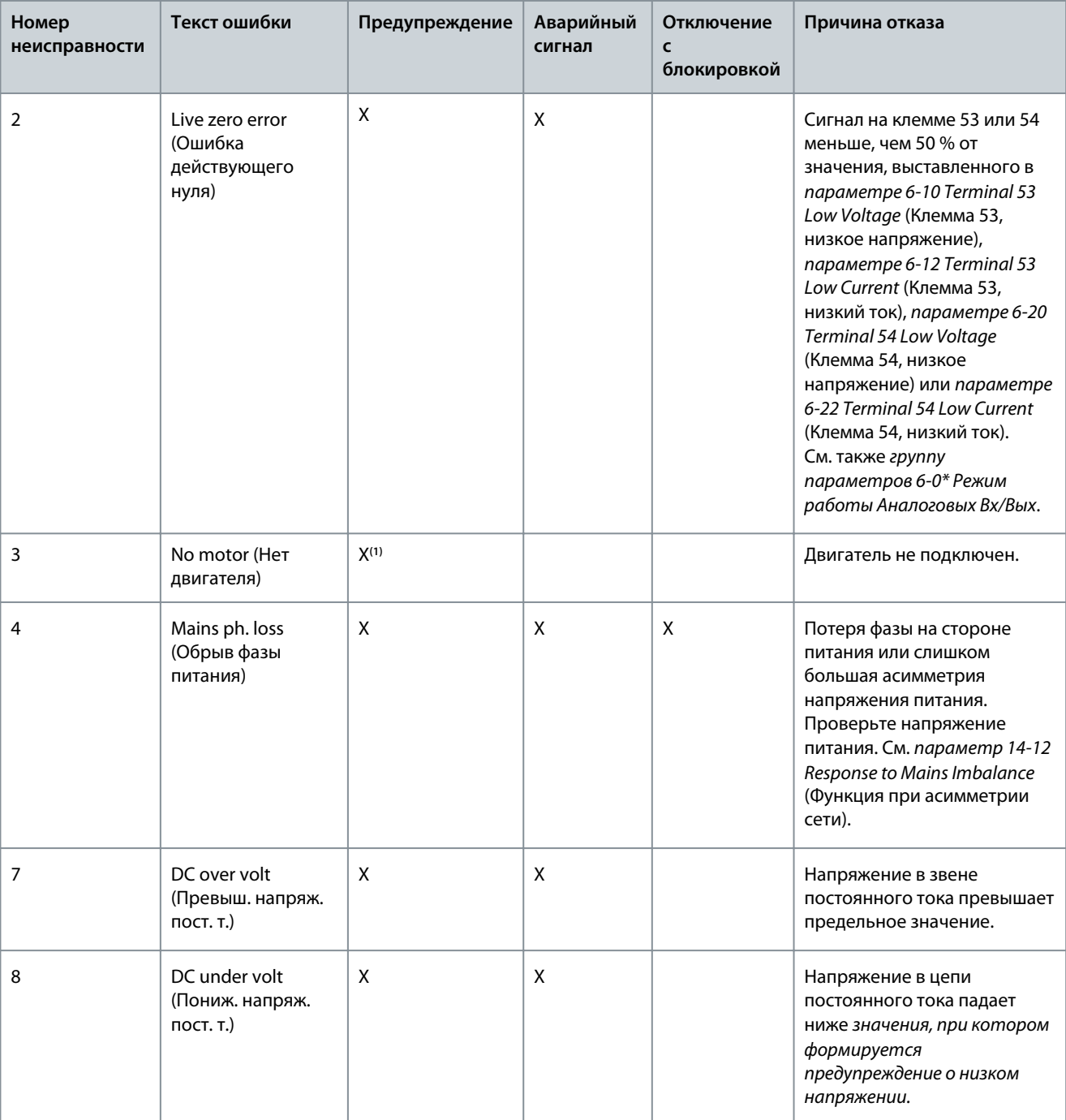

Danfoss

## **Устранение неисправностей**

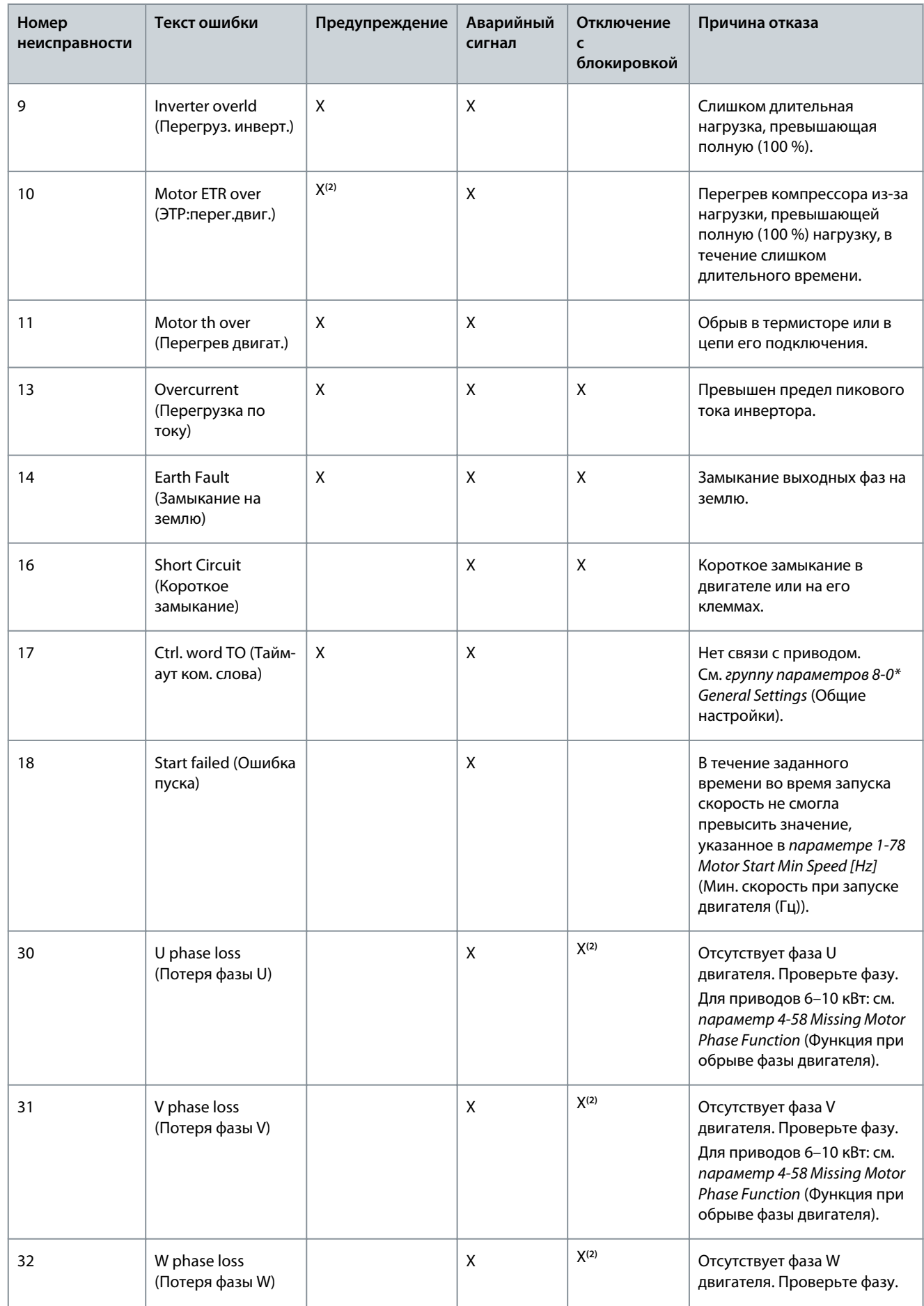

Danfoss

## **Устранение неисправностей**

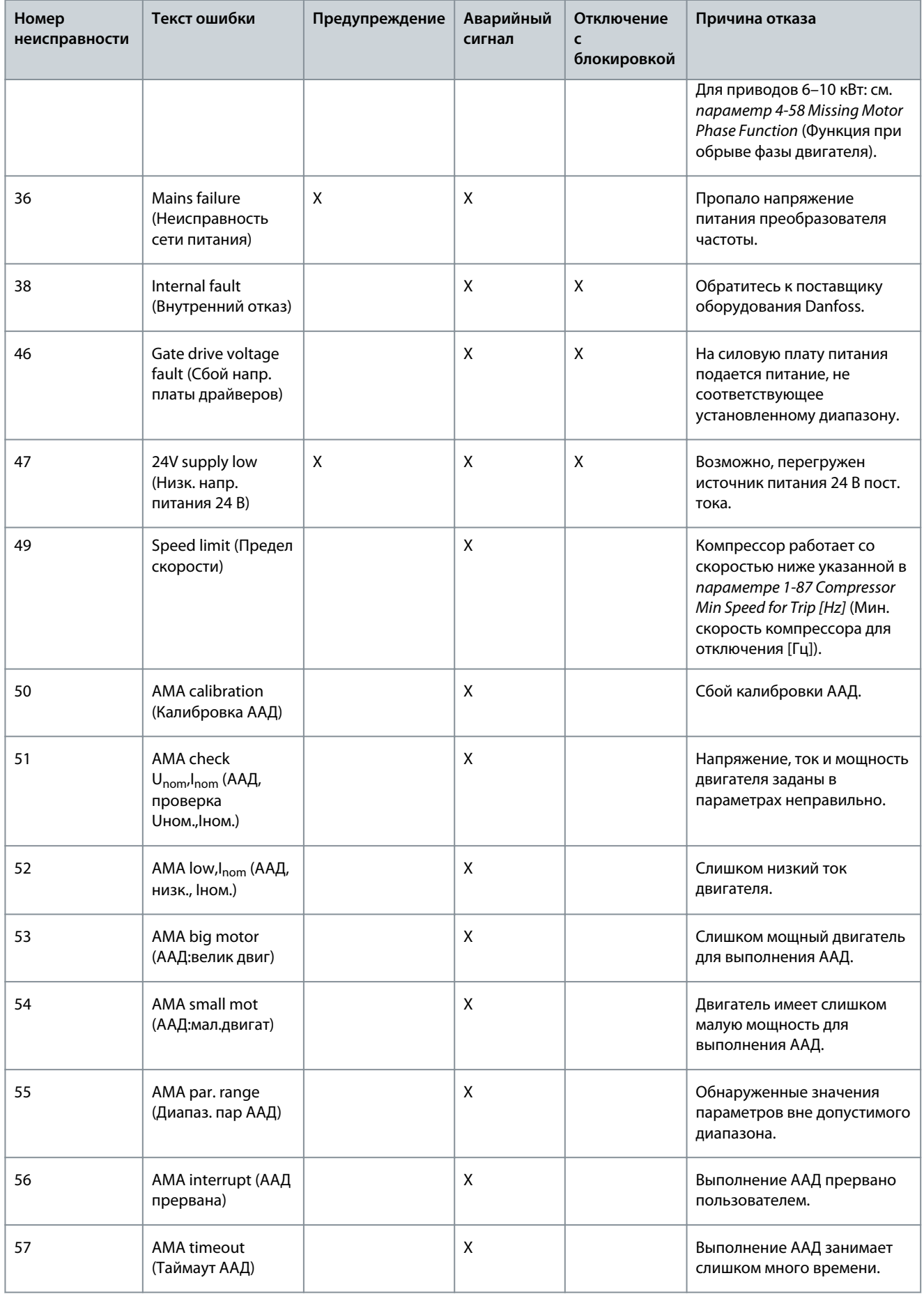

Danfoss

## **Устранение неисправностей**

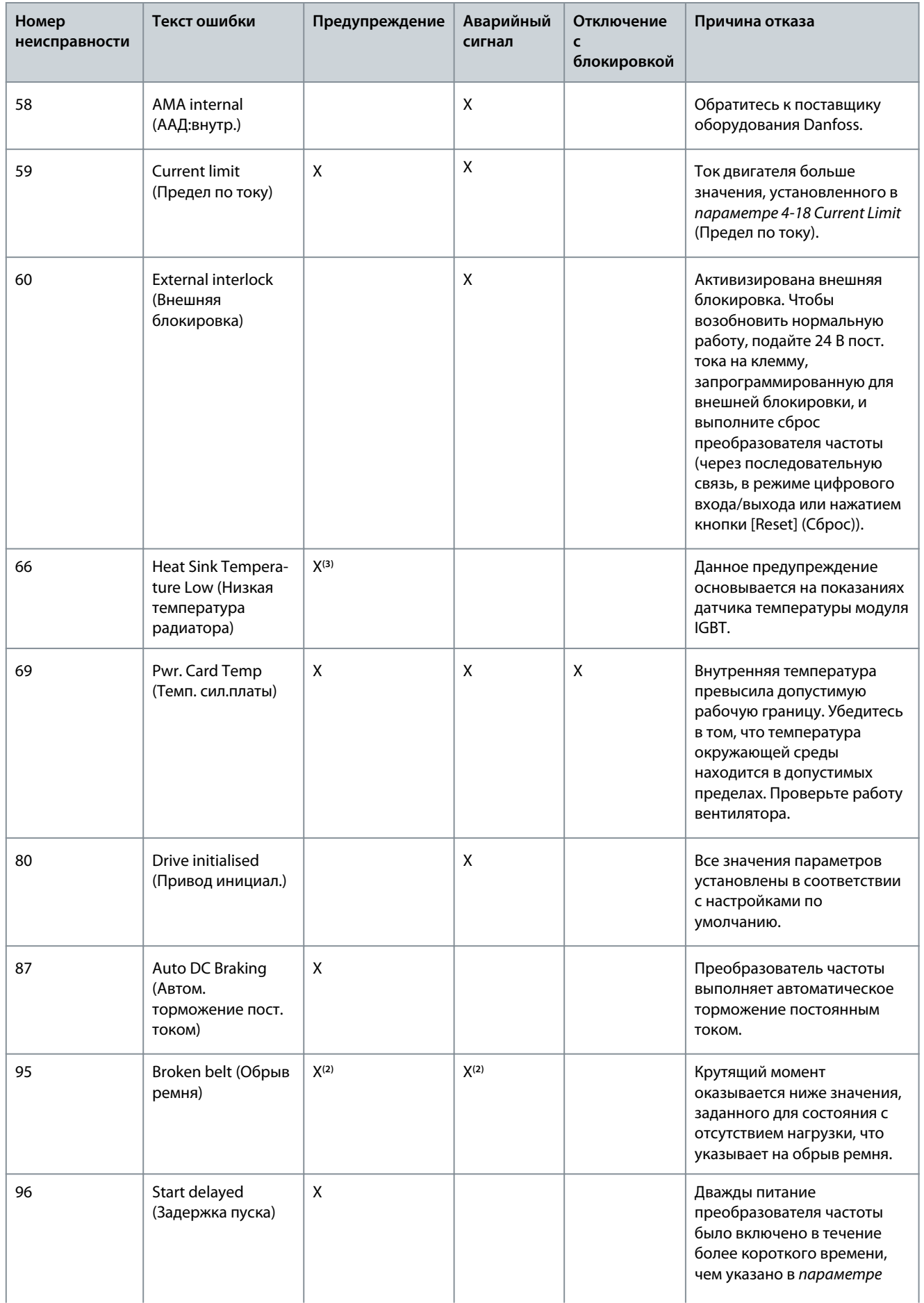

Danfoss

## **Устранение неисправностей**

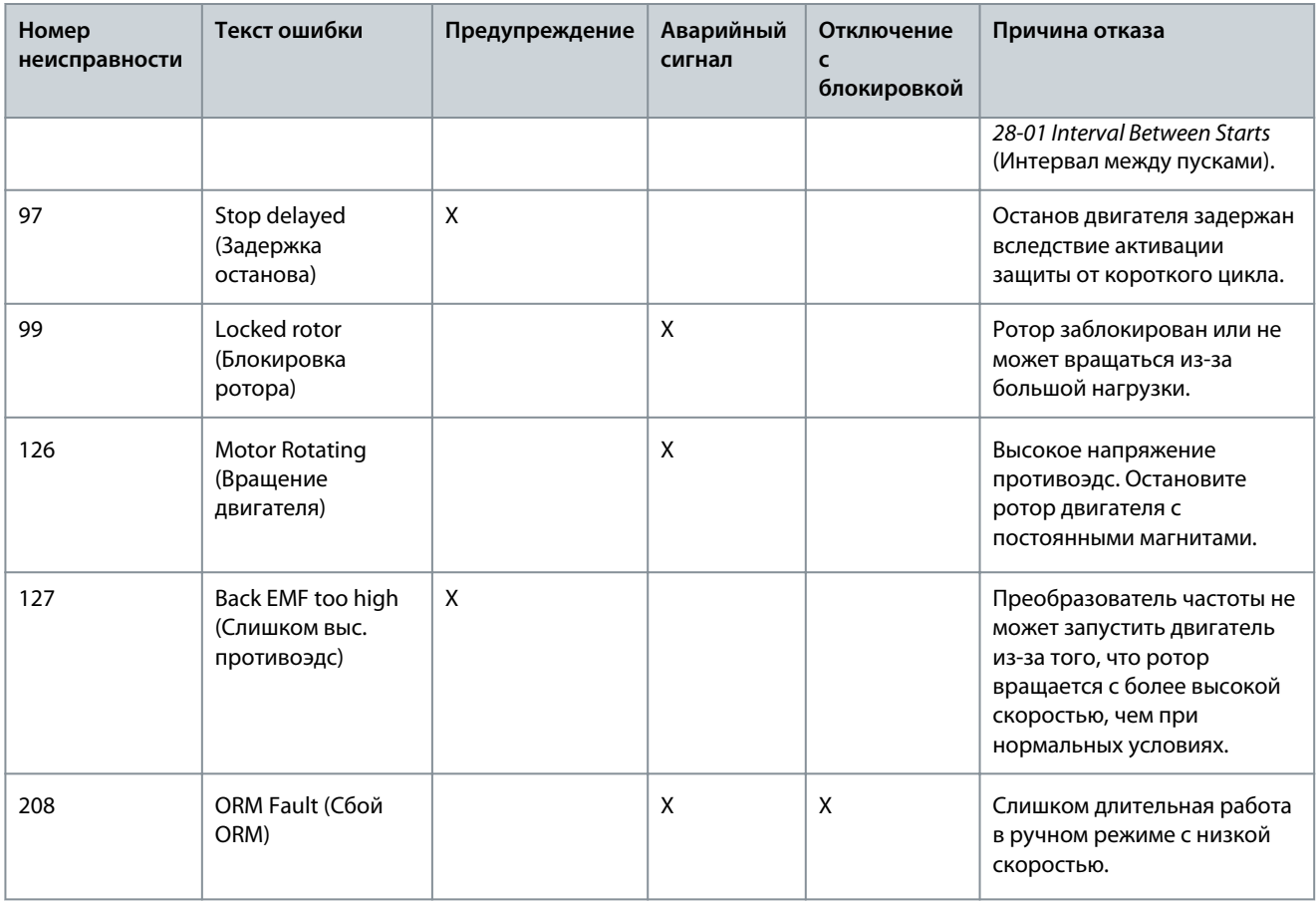

**<sup>1</sup>** Применяется только для 18–30 кВт.

**<sup>2</sup>** Применяется только для 6–10 кВт.

**<sup>3</sup>** Применимо только для 30 кВт.

Подробные сведения о предупреждениях и аварийных сигналах см. в руководстве по программированию VLT® Compressor Drives CDS 803, упомянутом в [1.1.2 Дополнительные ресурсы](#page-269-0).

**Технические характеристики**

Danfoss

## <span id="page-300-0"></span>**6 Технические характеристики**

#### 6.1 Электрические характеристики

### 6.1.1 Электрические характеристики,  $3 \times 200 - 240$  В пер. тока

#### **Таблица 12: 3 × 200–240 В пер. тока**

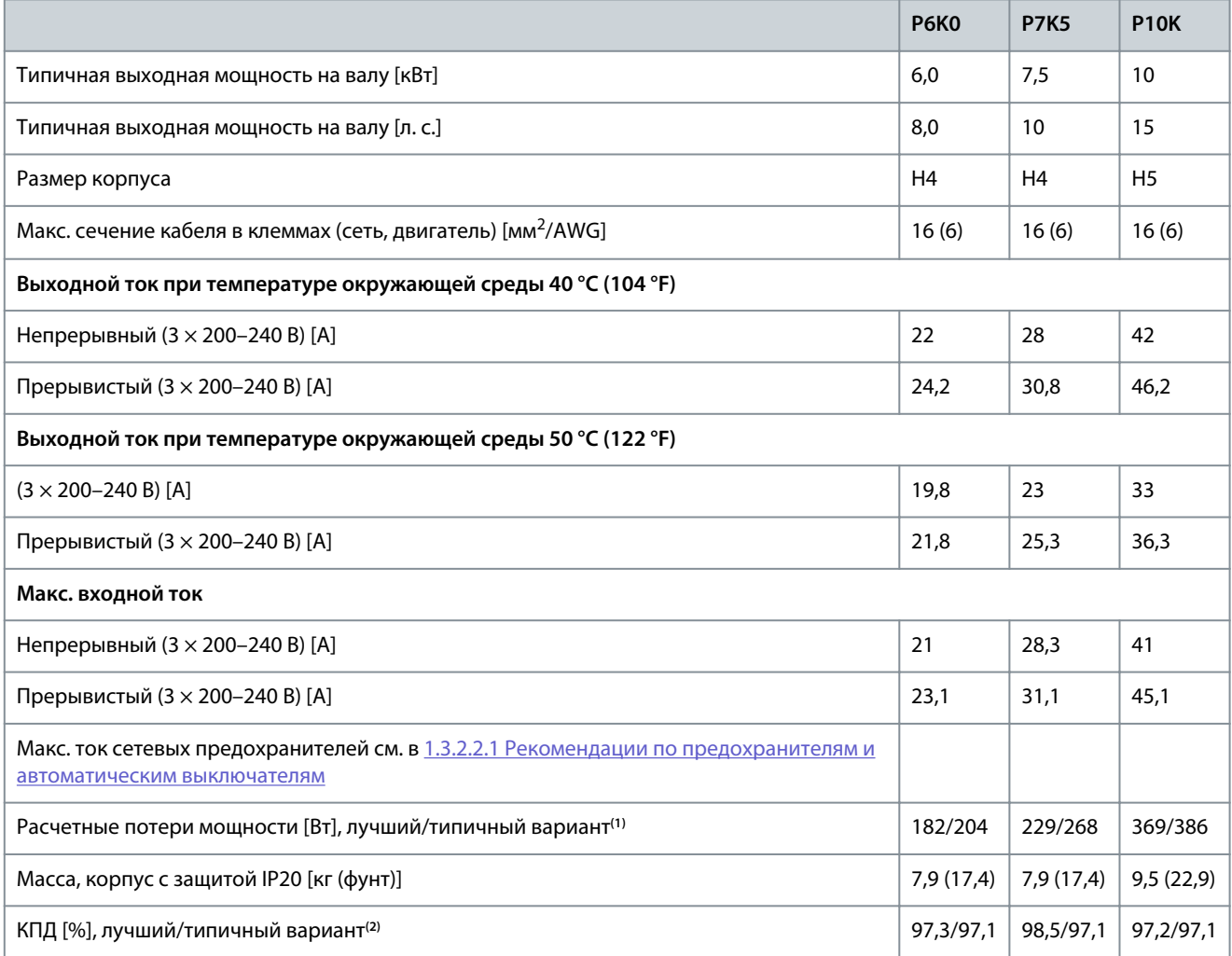

**<sup>1</sup>** Используются при расчете системы охлаждения преобразователя частоты. Если частота коммутации превышает установленную по умолчанию, возможен существенный рост потерь. Приведенные данные учитывают мощность, потребляемую LCP и типовыми платами управления. Данные о потерях мощности в соответствии с EN 50598-2 см. на веб-сайте Danfos[sMyDrive® ecoSmart](http://ecosmart.danfoss.com/#/app/intro).

**<sup>2</sup>** КПД измеряется при номинальном токе. Класс энергоэффективности см. в [1.6.6 Соответствие стандартам.](#page-305-0) Потери при частичной нагрузке см. на сайте Danfoss [MyDrive® ecoSmart](http://ecosmart.danfoss.com/#/app/intro).

## 6.1.2 Электрические характеристики,  $3 \times 380 - 480$  В перем. тока

#### **Таблица 13: 3 × 380–480 В перем. тока**

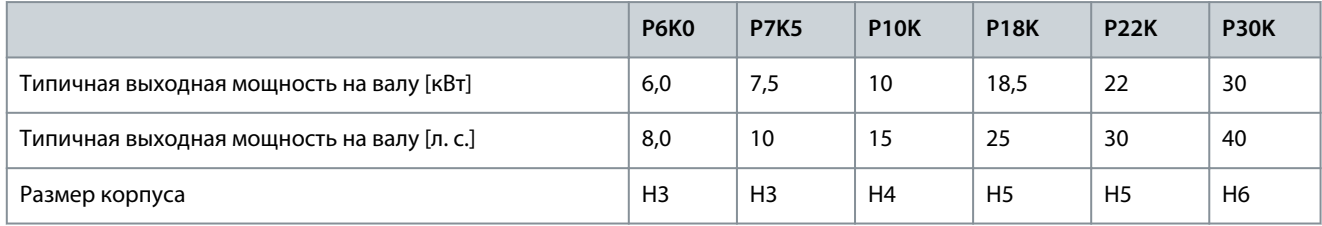

Danfoss

#### **Технические характеристики**

<span id="page-301-0"></span>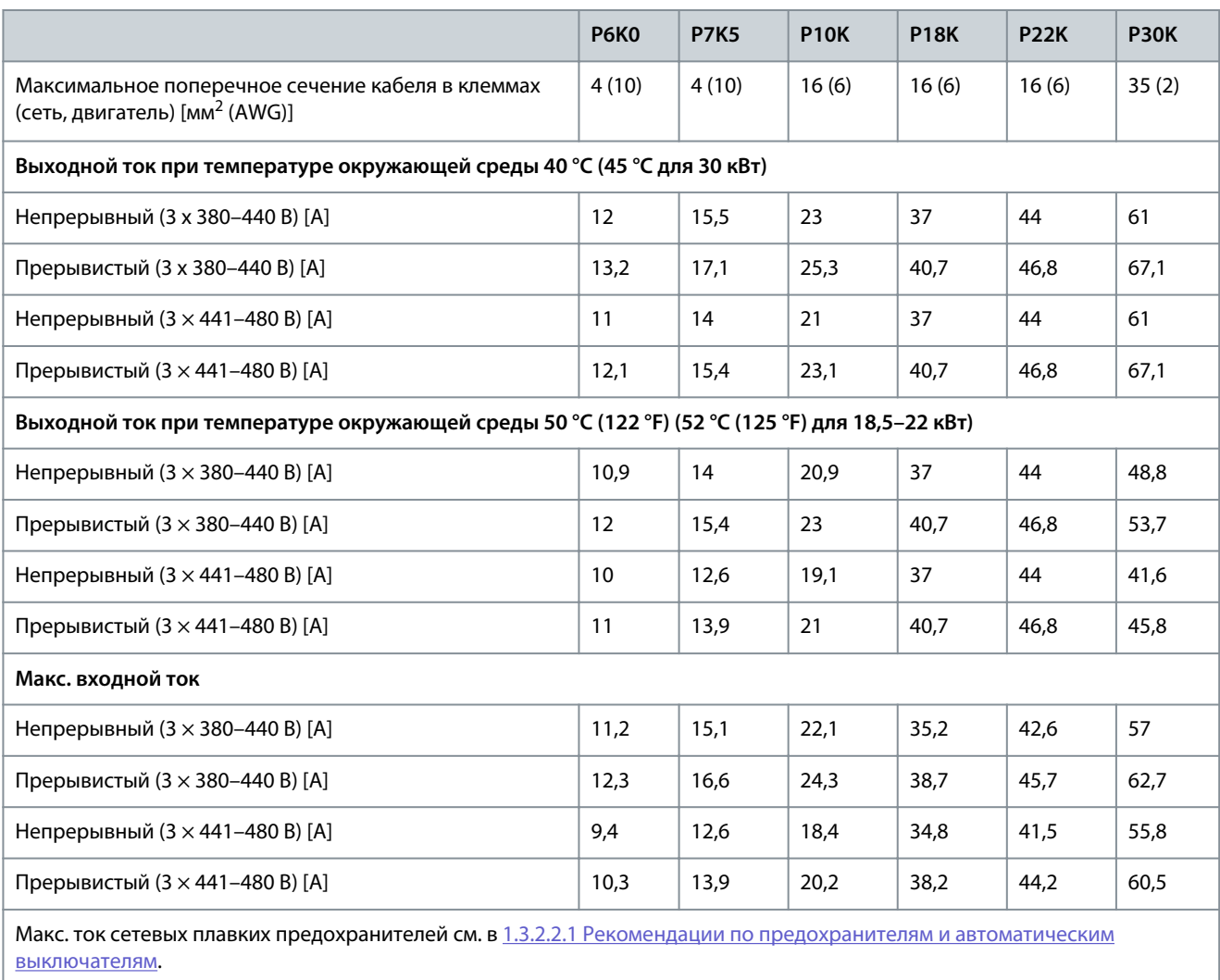

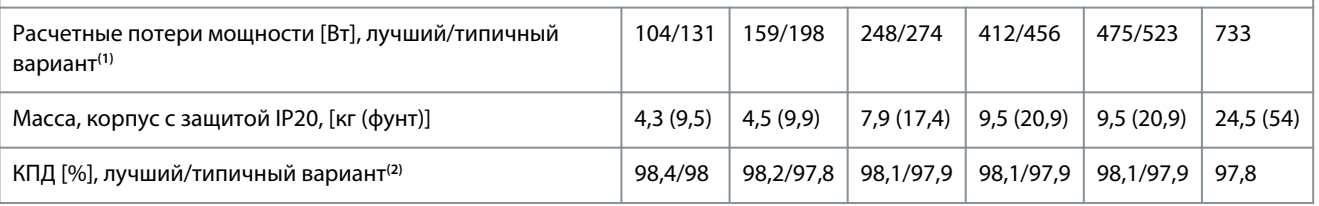

**<sup>1</sup>** Используются при расчете системы охлаждения преобразователя частоты. Если частота коммутации превышает установленную по умолчанию, возможен существенный рост потерь. Приведенные данные учитывают мощность, потребляемую LCP и типовыми платами управления. Данные о потерях мощности в соответствии с EN 50598-2 см. на веб-сайте Danfoss [MyDrive® ecoSmart.](http://ecosmart.danfoss.com/#/app/intro)

<sup>2</sup> КПД измеряется при номинальном токе. Класс энергоэффективности см. в [1.6.6 Соответствие стандартам.](#page-305-0) Потери при частичной нагрузке см. на сайте Danfoss [MyDrive® ecoSmart](http://ecosmart.danfoss.com/#/app/intro).

## 6.2 Питание от сети (L1, L2, L3)

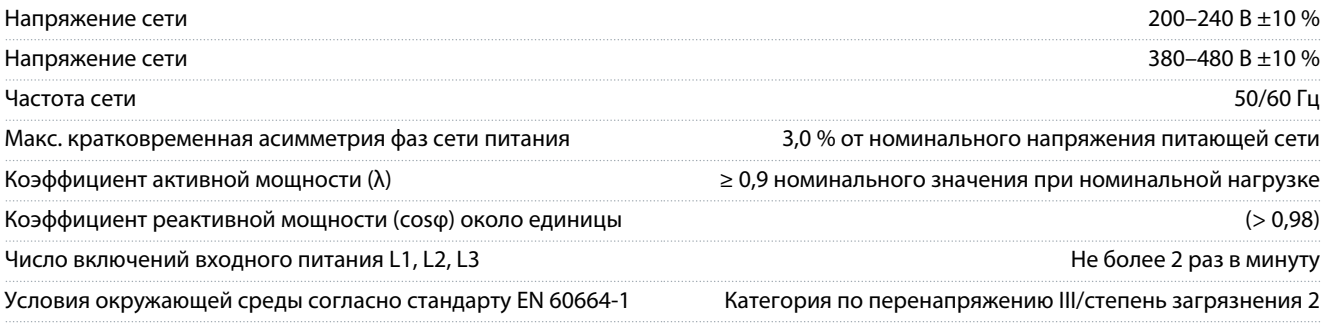

<span id="page-302-0"></span>**Руководство по эксплуатации**

<u>Danfoss</u>

Устройство может использоваться в схеме, способной выдавать симметричный ток не более 100 000 ампер (эфф.) при макс. напряжении 240/480 В.

### 6.3 Выходные характеристики компрессора (U, V, W)

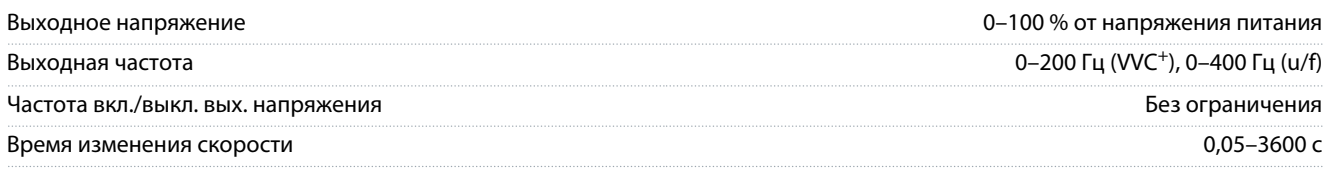

## 6.4 Вход/выход для подключения элементов управления

### 6.4.1 Выход 10 В пост. тока

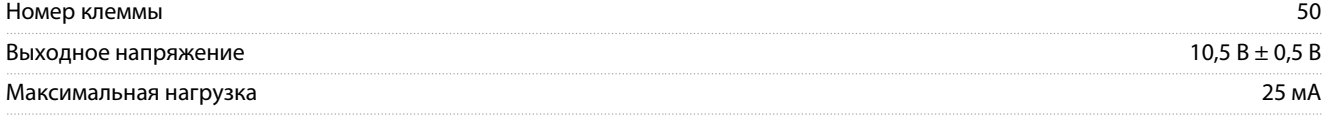

Выход 10 В пост. тока гальванически изолирован от напряжения питания (PELV) и других высоковольтных клемм.

#### 6.4.2 Выход 24 В пост. тока

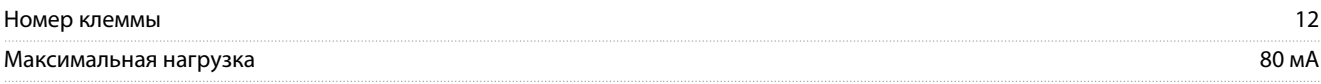

Выход 24 В пост. тока гальванически изолирован от напряжения питания (PELV) и других высоковольтных клемм.

### 6.4.3 Аналоговые входы

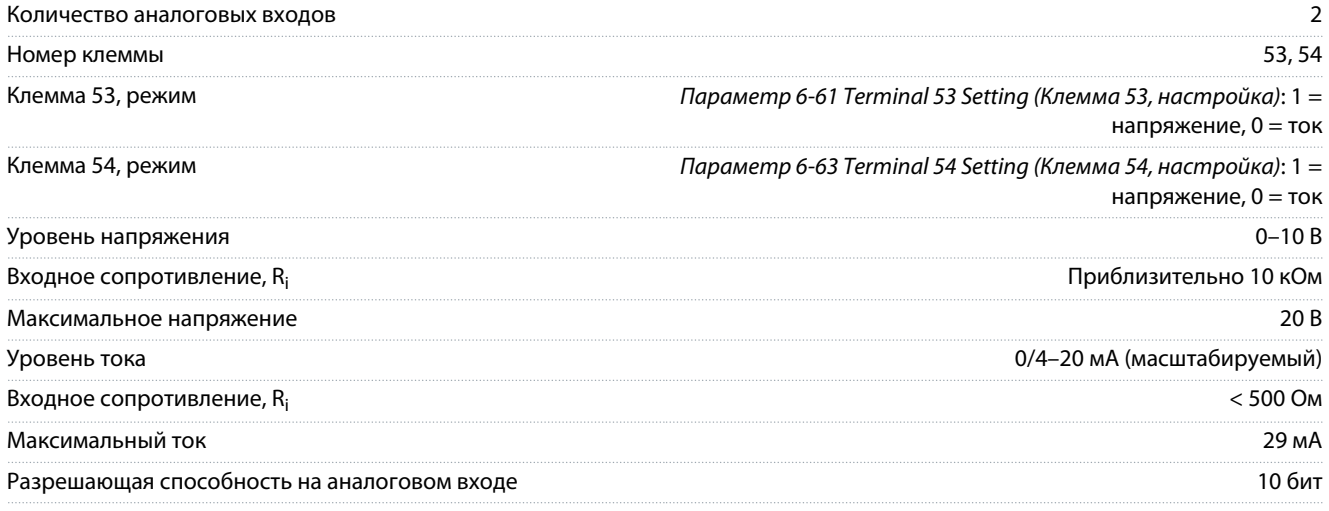

Аналоговые входы гальванически изолированы от напряжения питания (PELV) и других высоковольтных клемм.

#### 6.4.4 Аналоговые выходы

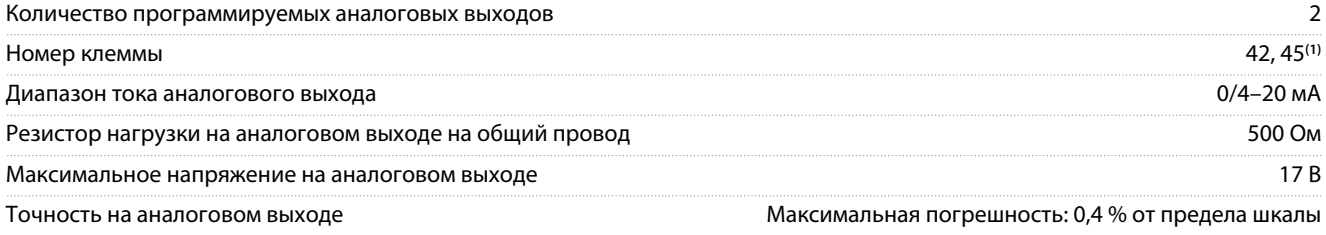

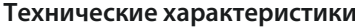

<span id="page-303-0"></span>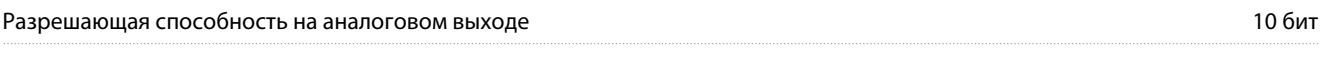

**<sup>1</sup>** Клеммы 42 и 45 можно также запрограммировать в качестве цифровых выходов.

Аналоговые выходы гальванически изолированы от напряжения питания (PELV) и других высоковольтных клемм.

#### 6.4.5 Цифровые входы

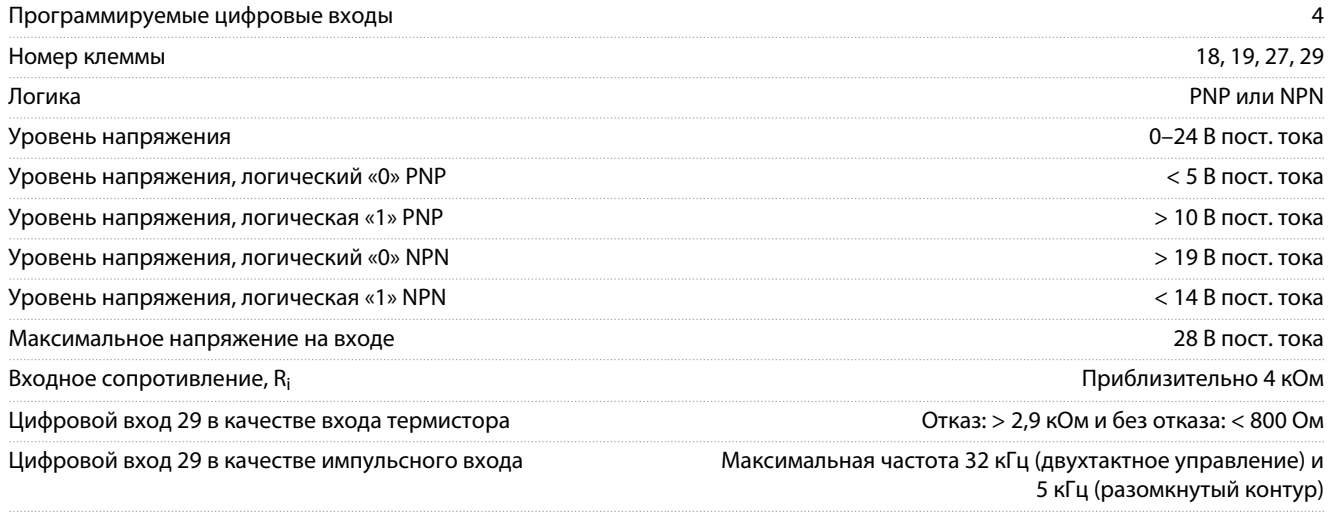

Цифровые входы гальванически изолированы от напряжения питания (PELV) и других высоковольтных клемм.

#### 6.4.6 Цифровые выходы

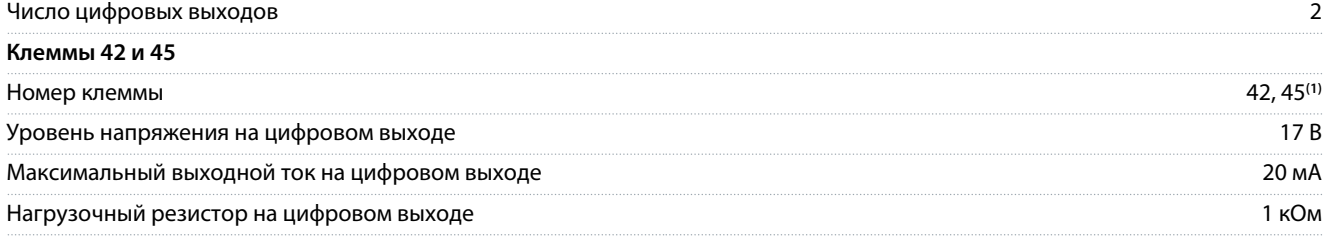

**<sup>1</sup>** Клеммы 42 и 45 можно также запрограммировать как аналоговый выход.

Цифровые выходы гальванически изолированы от напряжения питания (PELV) и других высоковольтных клемм.

## 6.4.7 Релейные выходы, размеры корпусов H3–H5

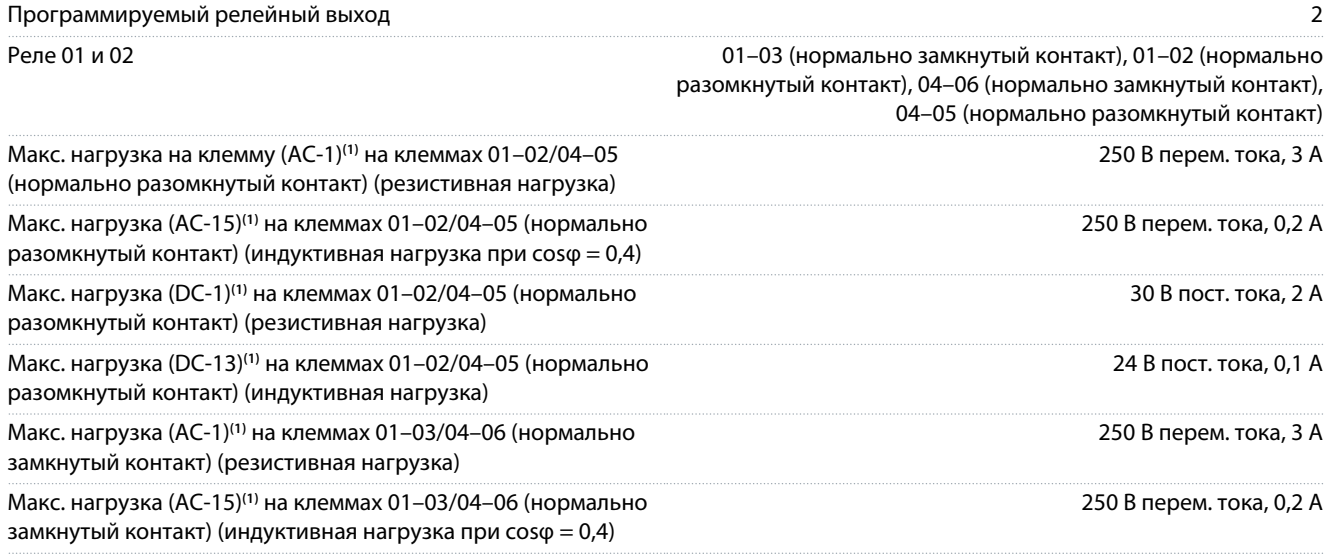

**Технические характеристики**

<u>Danfoss</u>

<span id="page-304-0"></span>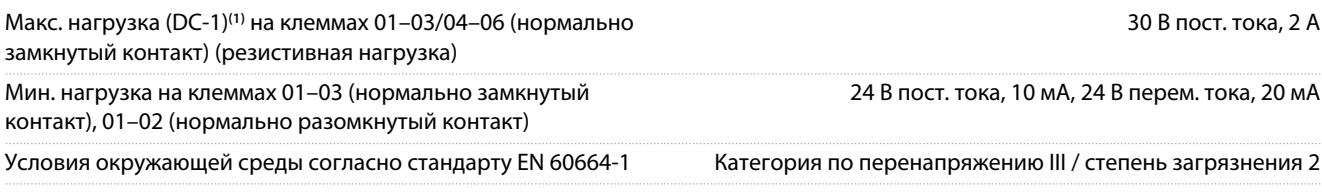

**1** IEC 60947, части 4 и 5. Срок службы реле зависит от типа нагрузки, тока переключения, температуры окружающей среды, конфигурации привода, рабочего профиля и т. д. При подключении к реле индуктивных нагрузок установите демпфирующую цепь.

Выходы реле гальванически изолированы от напряжения питания (PELV) и других высоковольтных клемм.

### 6.4.8 Релейные выходы, размер корпуса H6

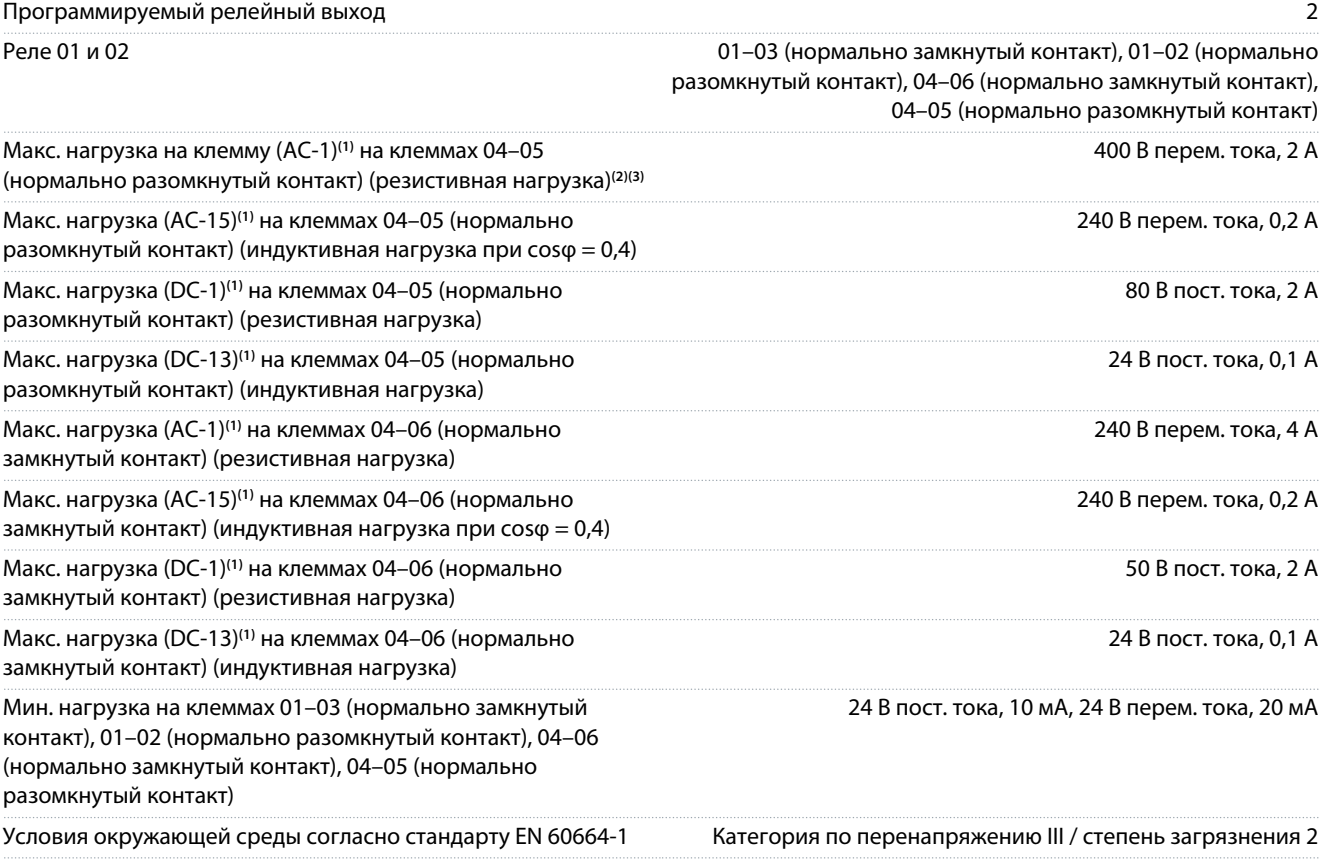

**1** IEC 60947, части 4 и 5. Срок службы реле зависит от типа нагрузки, тока переключения, температуры окружающей среды, конфигурации привода, рабочего профиля и т. д. При подключении к реле индуктивных нагрузок установите демпфирующую цепь.

**<sup>2</sup>** Категория перенапряжения II.

**<sup>3</sup>** Применения UL, 250 В перем. тока, 3 A.

Выходы реле гальванически изолированы от напряжения питания (PELV) и других высоковольтных клемм.

### 6.4.9 Интерфейс последовательной связи RS485

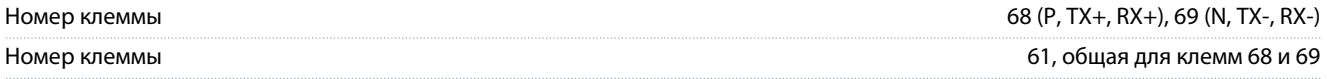

Выходы интерфейса последовательной связи RS485 гальванически изолированы от напряжения питания (PELV) и других высоковольтных клемм.

### 6.5 Условия окружающей среды

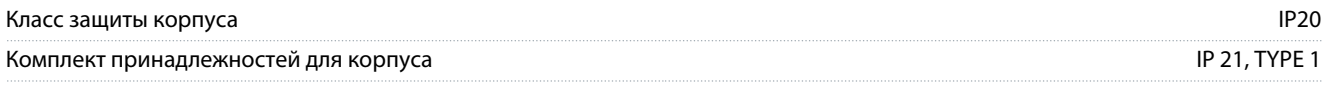

<span id="page-305-0"></span>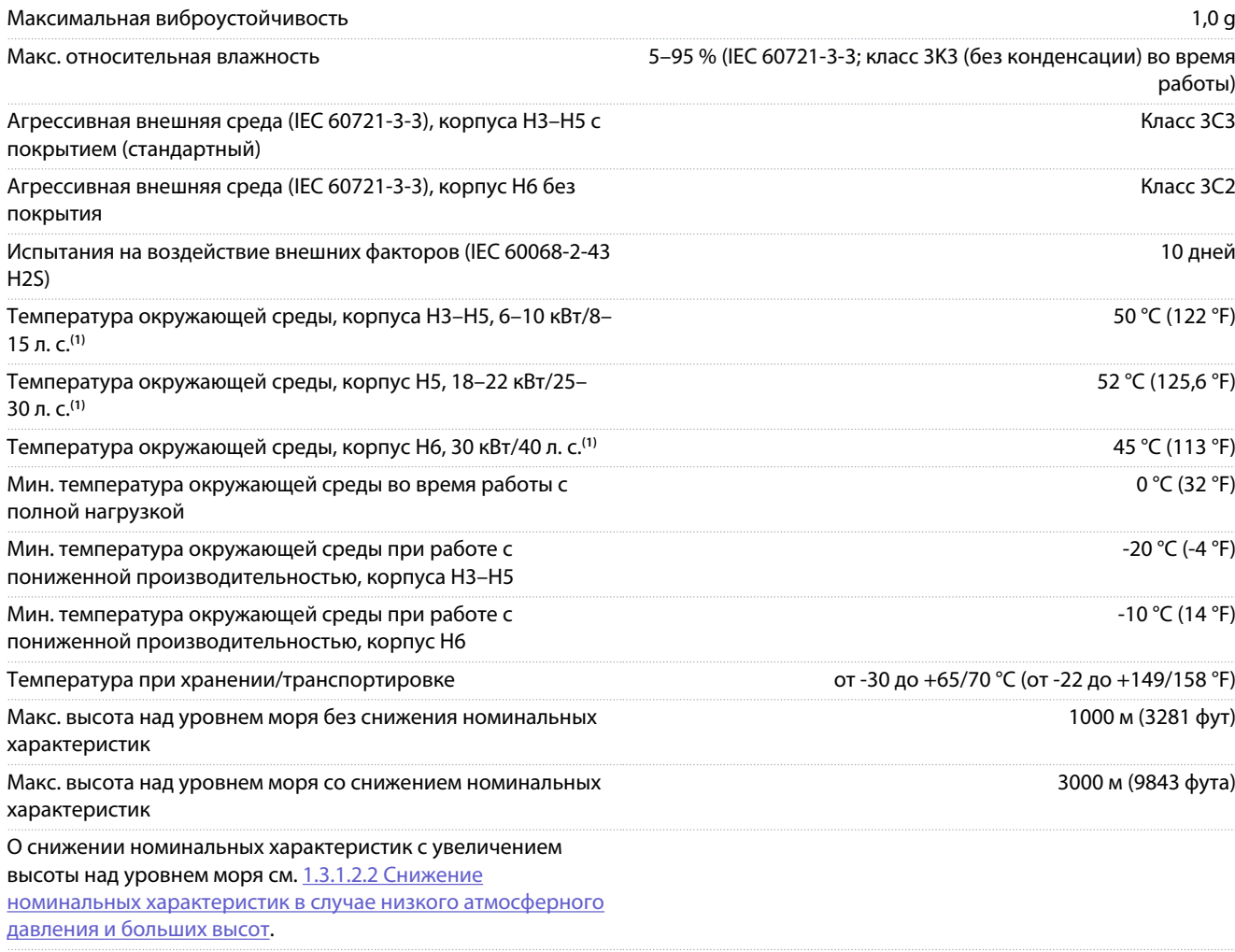

**<sup>1</sup>** См. [1.3.1 Механический монтаж](#page-276-0).

### 6.6 Соответствие стандартам

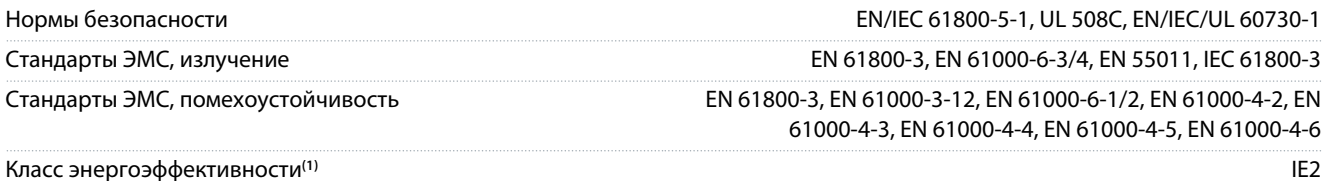

**<sup>1</sup>** Определяется в соответствии с требованием стандарта EN 50598-2 при следующих условиях:

• Номинальная нагрузка.

• Частота 90 % от номинальной.

- Заводская настройка частоты коммутации.
- Заводская настройка модели коммутации.

• Данные о потерях мощности в соответствии с EN 50598-2 см. на веб-сайте Danfoss[MyDrive® ecoSmart](http://ecosmart.danfoss.com/#/app/intro).

## **У В Е Д О М Л Е Н И Е**

VLT® Compressor Drive CDS 803 с SXXX в коде типа сертифицирован по UL 508C. Например:

CDS803P7K5T4E20H4XXCXXX**SXXX**XAXBXCXXXXDX

VLT® Compressor Drive CDS 803 с S096 в коде типа сертифицирован в соответствии с UL/EN/IEC 60730-1. Например: CDS803P30KT4E20H2XXXXXX**S096**XAXBXCXXXXDX

<u> Danfošš</u>

См. *Результаты испытаний на защиту от излучений в соответствии с требованиями ЭМС* в руководстве по

 $n = 10$  T® Comp

### <span id="page-306-0"></span>6.7 Длина и сечение кабелей

Макс. длина экранированного/защищенного кабеля компрессора (при установке в соответствии с требованиями  $2M<sub>2</sub>$ 

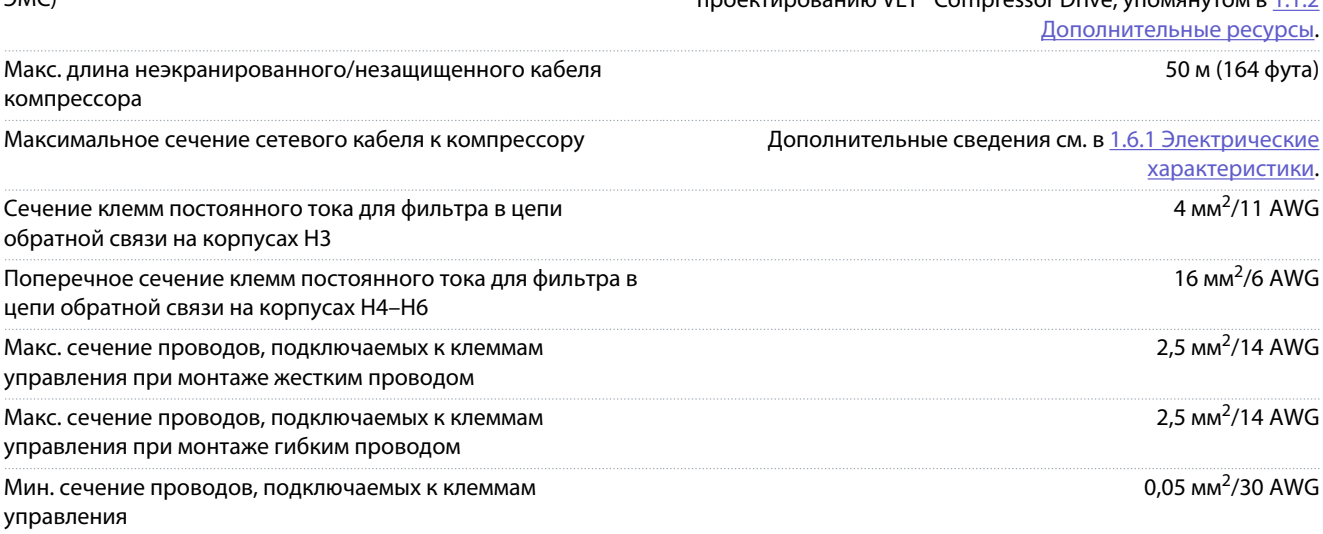

#### 6.8 Акустический шум

Акустический шум преобразователя частоты создается тремя источниками:

- Катушками цепи постоянного тока
- Встроенным вентилятором
- Катушкой индуктивности фильтра ВЧ-помех

#### **Таблица 14: Типовые значения, измеренные на расстоянии 1 м (3,28 фута) от блока**

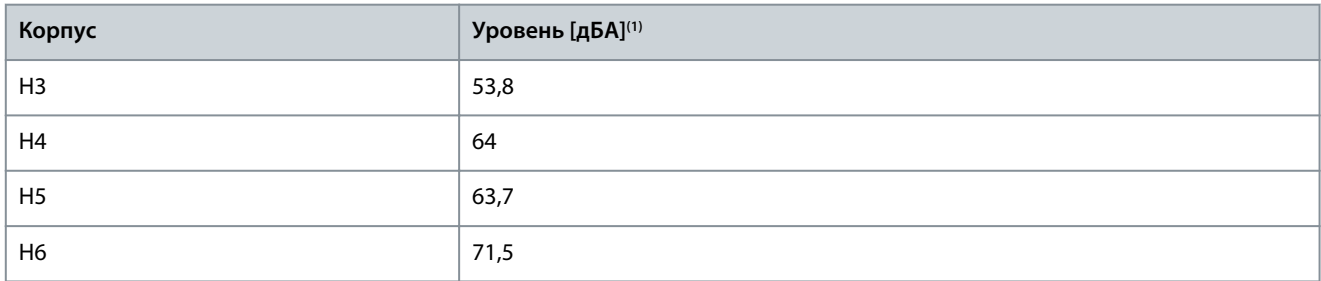

**<sup>1</sup>** Значения измеряются при фоновом шуме 35 дБА и вентиляторе, работающем на полной скорости.

### 6.9 Габариты в упаковке

#### **Таблица 15: Габариты в упаковке**

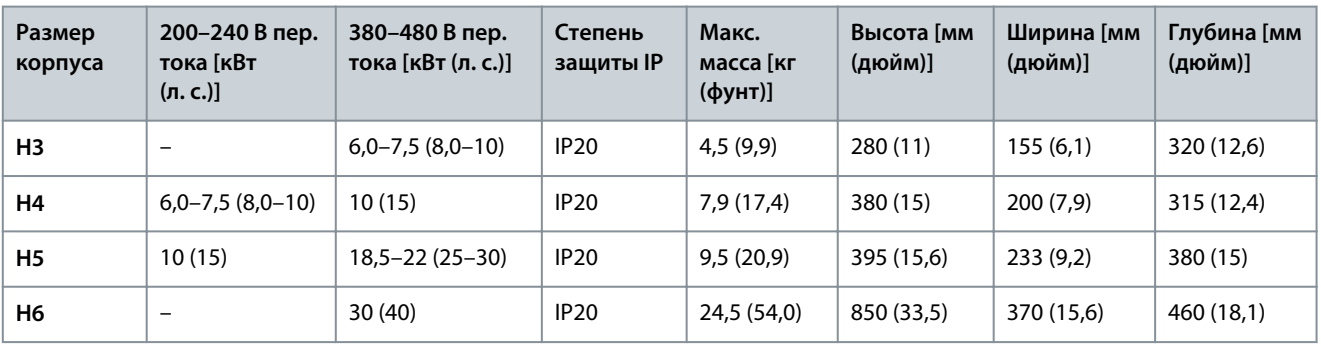

### 6.10 Принадлежности и запасные части

См.VLT® Compressor Drive CDS 803 руководство по проектированию, приведенное в [1.1.2 Дополнительные ресурсы.](#page-269-0)

# Danfoss

**Приложение**

## <span id="page-307-0"></span>**7 Приложение**

## 7.1 Сокращения

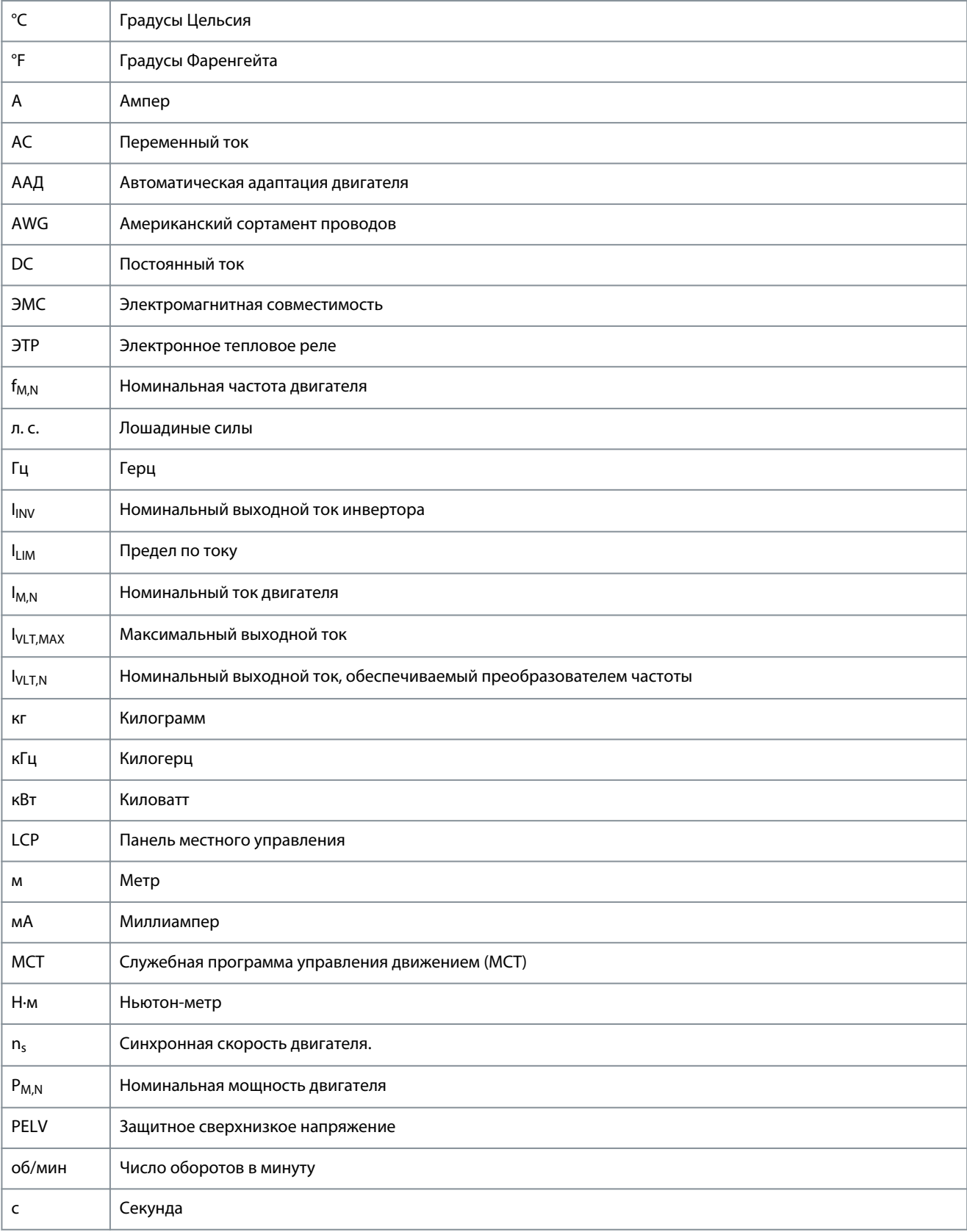

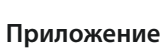

<u> Danfoss</u>

<span id="page-308-0"></span>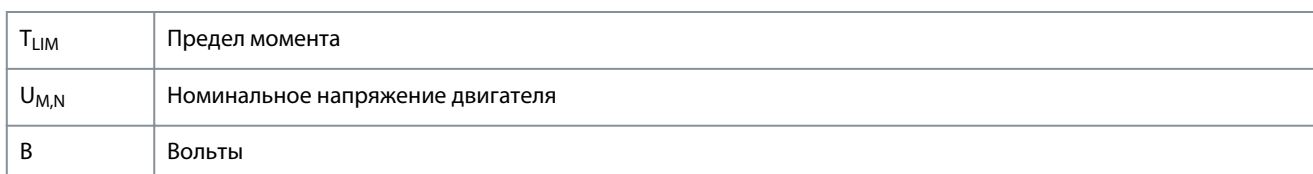

#### 7.2 Условные обозначения

- $\ddot{\phantom{0}}$ Нумерованные списки обозначают процедуры.
- Маркированные списки содержат прочую информацию, порядок изложения которой не важен.  $\ddot{\phantom{0}}$
- Полужирный шрифт используется для выделения важной информации и в заголовках разделов.  $\overline{a}$
- Текст, выделенный курсивом, обозначает:  $\ddot{\phantom{0}}$ 
	- перекрестную ссылку;  $\mathbf{r}$
	- веб-ссылку;
	- сноску;  $\overline{a}$
	- название параметра;  $\mathbb{L}$
	- значение параметра.  $\mathbf{r}$
	- $\mathcal{L}^{\mathcal{A}}$ название группы параметров;
	- $\mathbf{r}$ аварийные сигналы/предупреждения.
- Все размеры на чертежах указаны как в метрических, так и британских (в скобках) единицах измерения.  $\ddot{\phantom{a}}$
- Звездочка (\*) указывает значение по умолчанию для параметра.

<u>Danfoss</u>

## Индекс

## Индекс

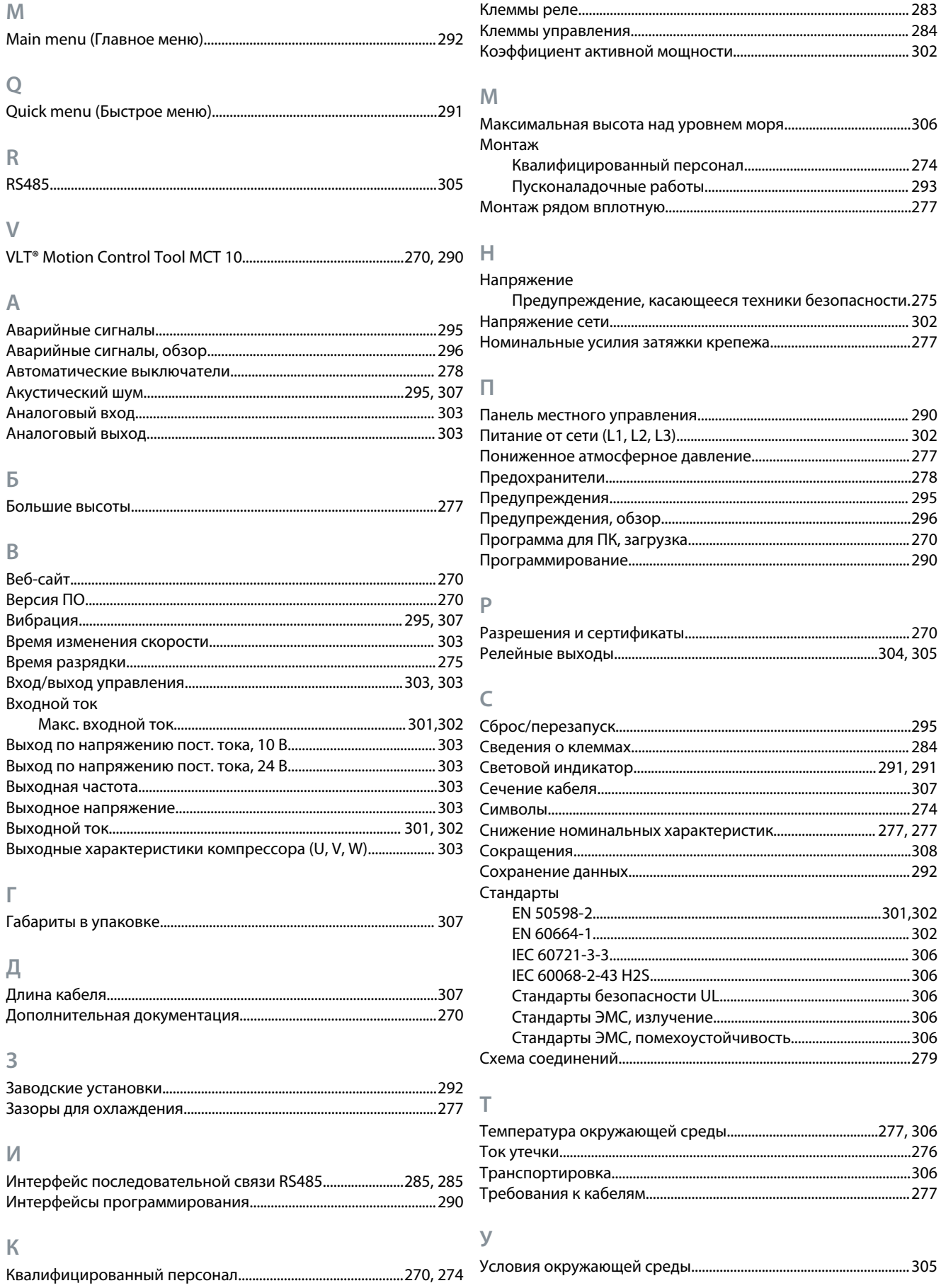

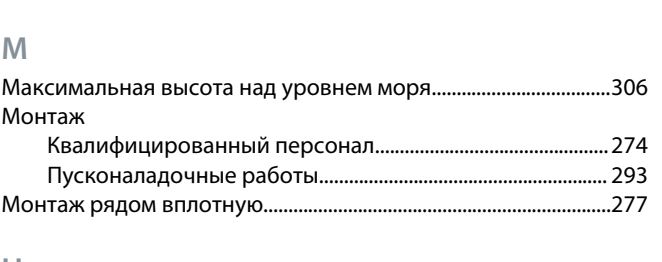

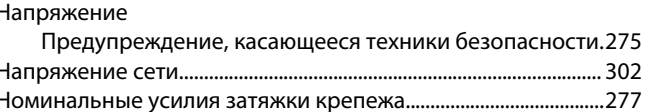

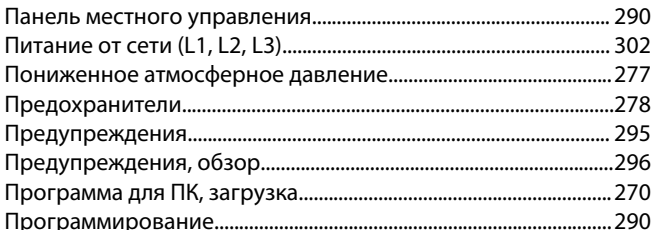

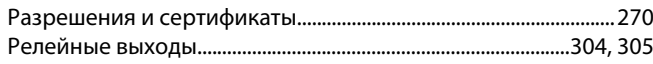

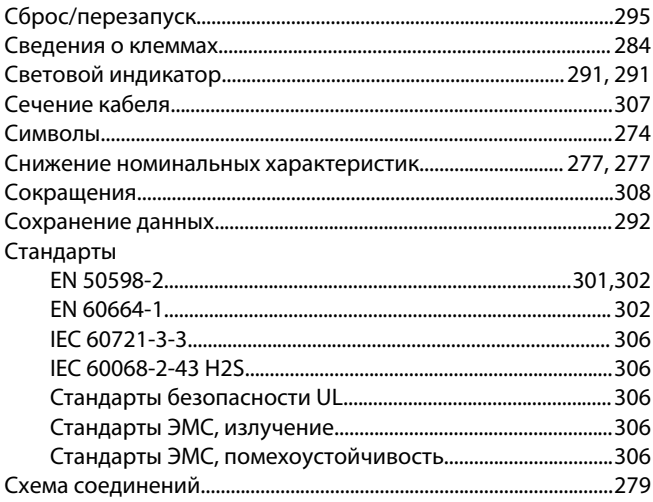

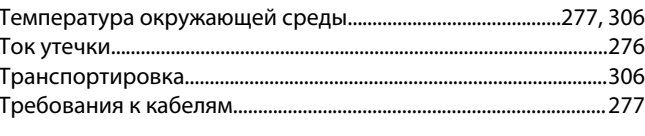

Danfoss A/S © 2021.06

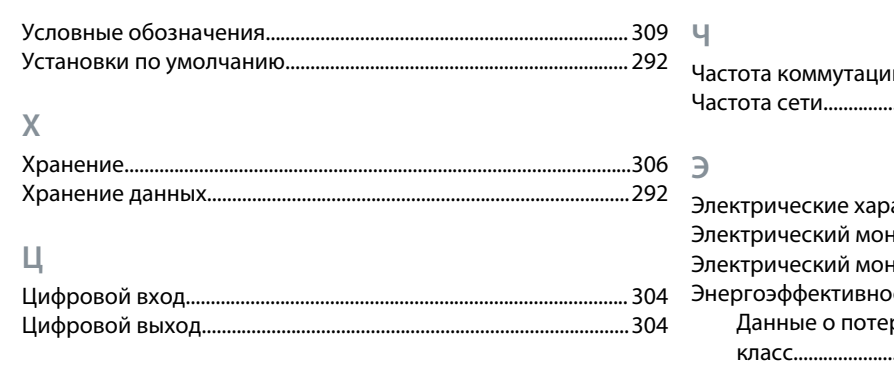

## $277$

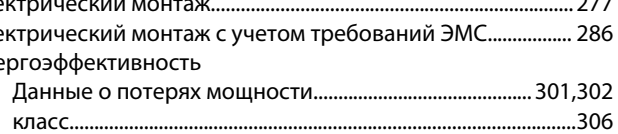

**Russian**

Russian

Danfoss

**Глоссарий**

## **Глоссарий преобразователей частоты VLT CDS 803**

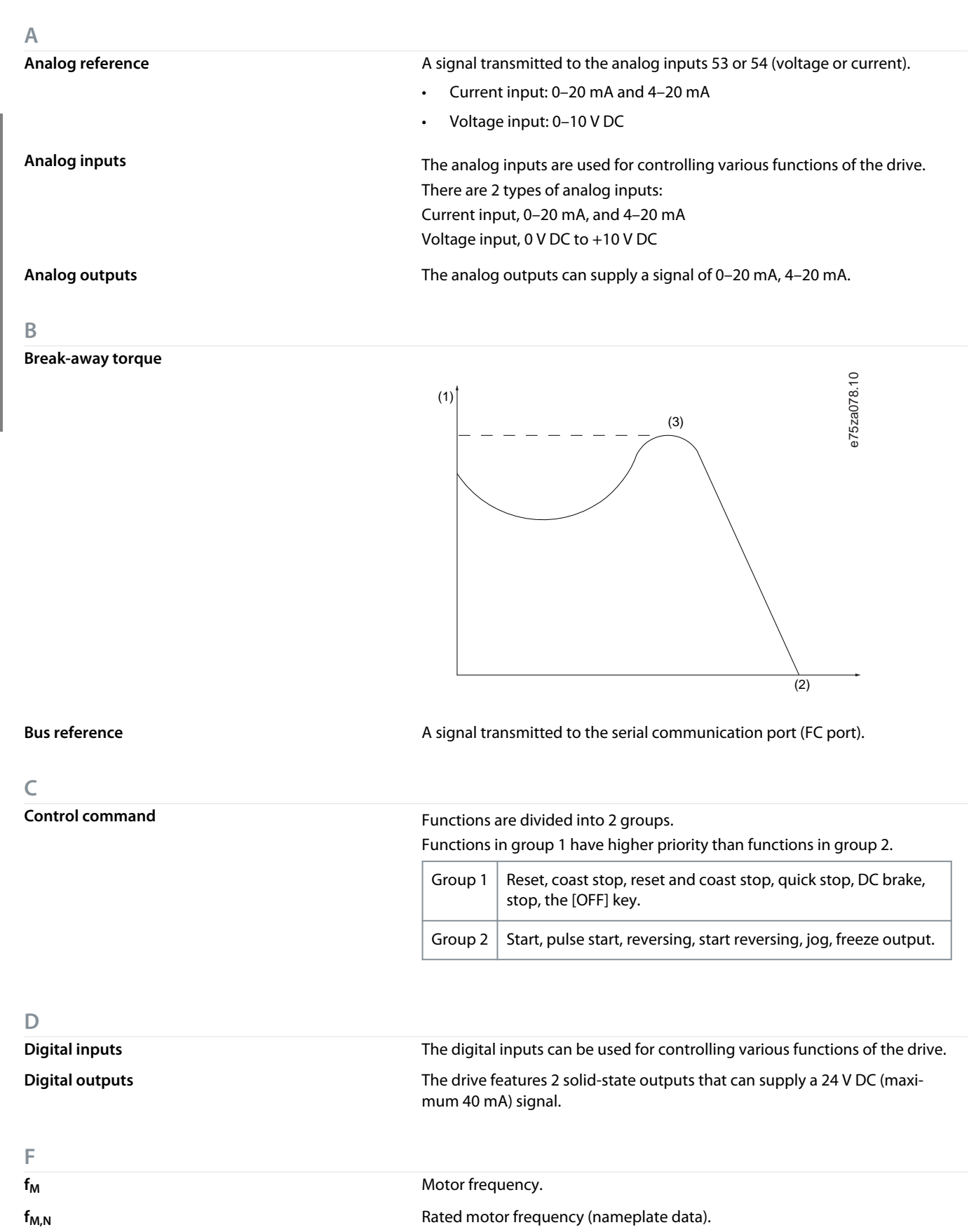

Danfoss

**Russian**

Russian

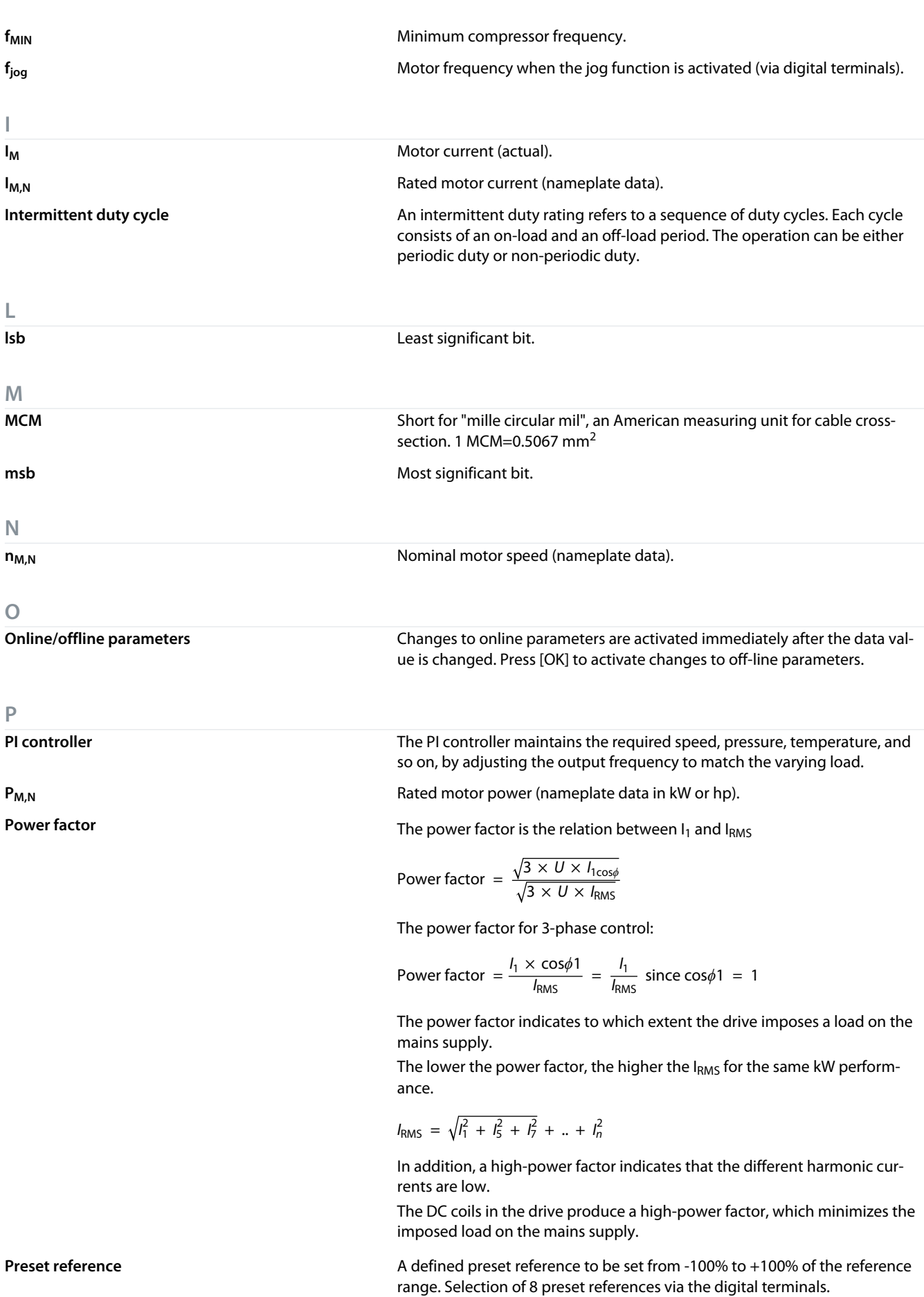

Danfoss

**Глоссарий**

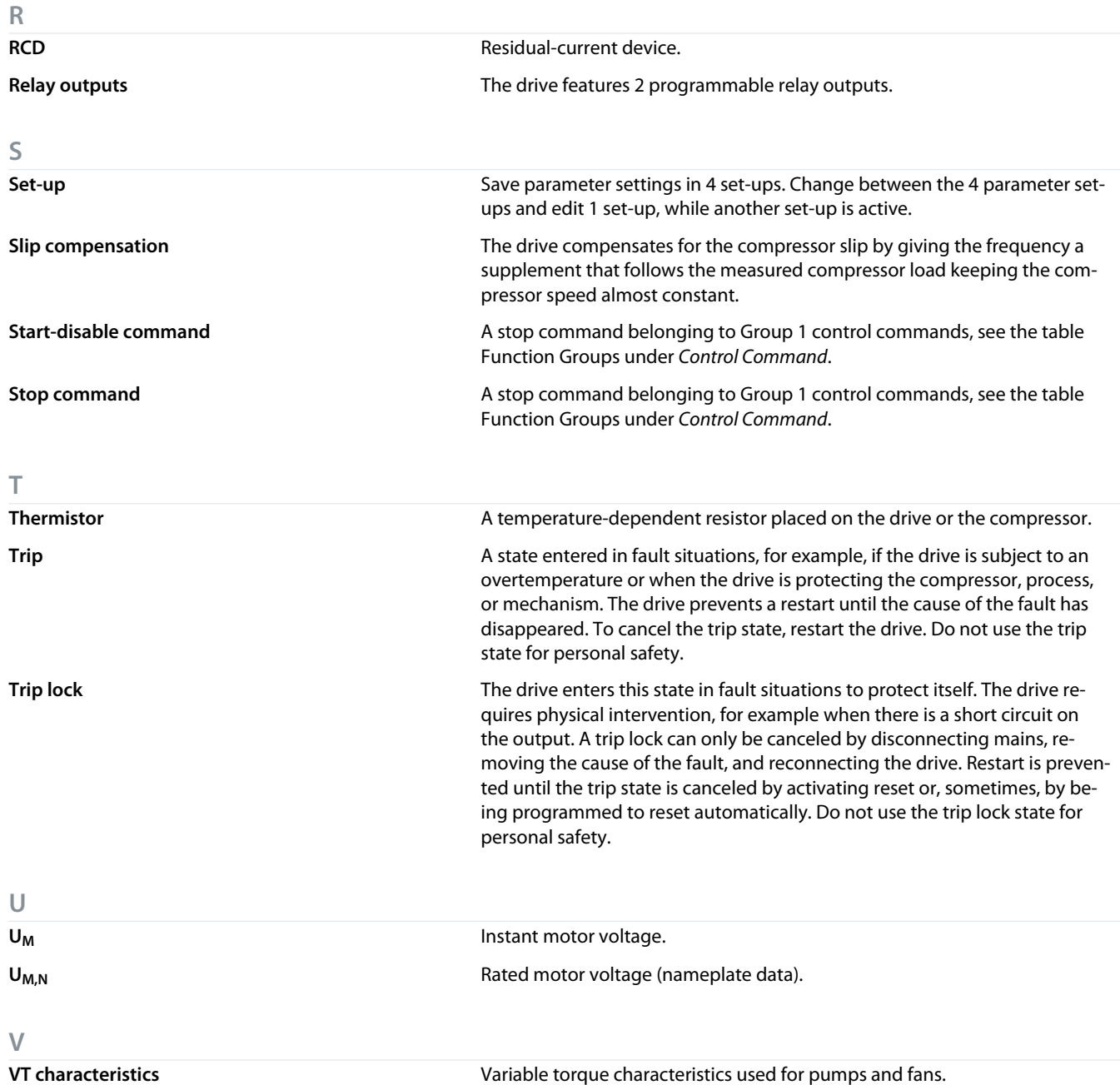

Danfoss

## **Contenido**

## **Contenido**

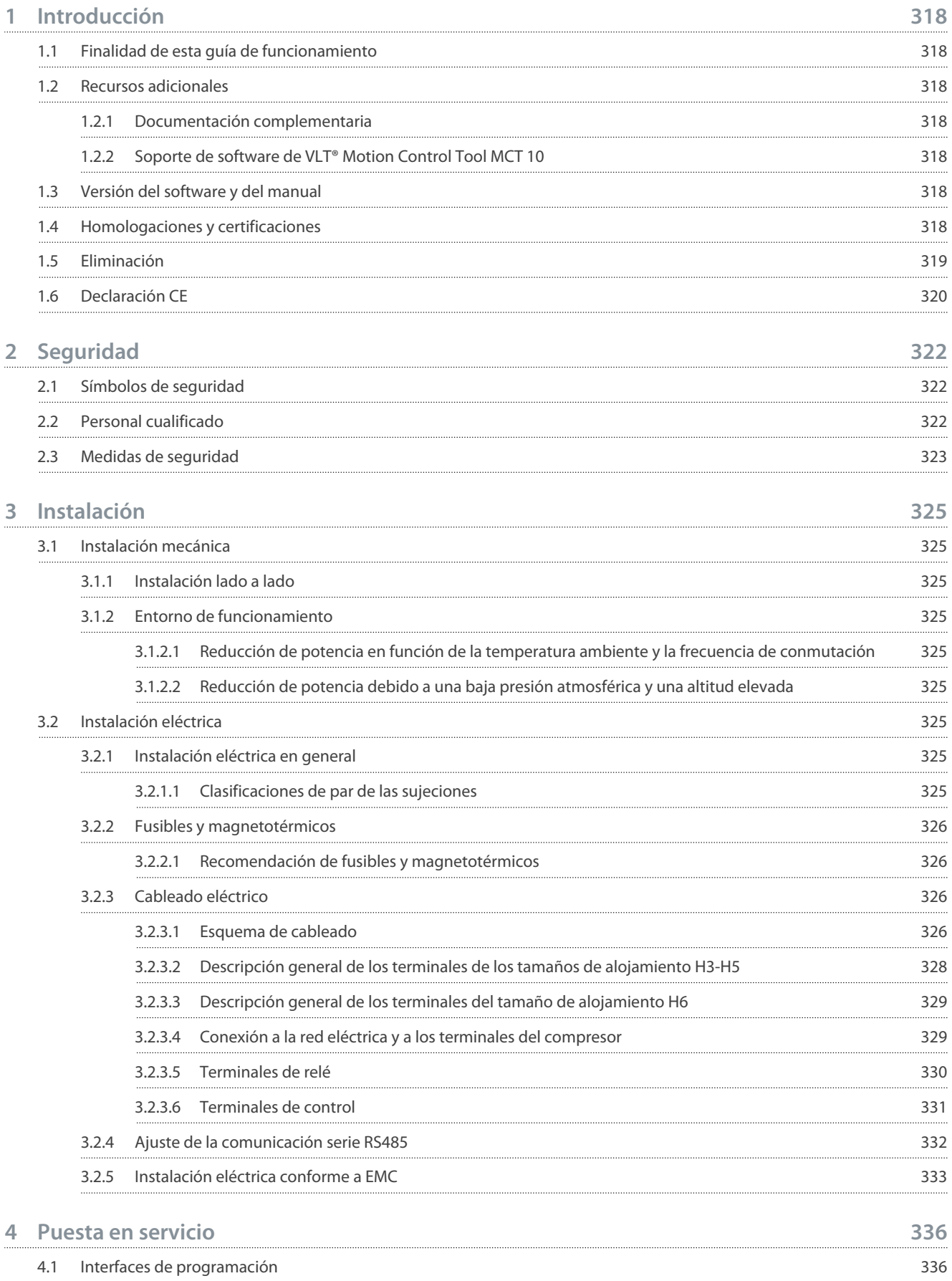

**Contenido**

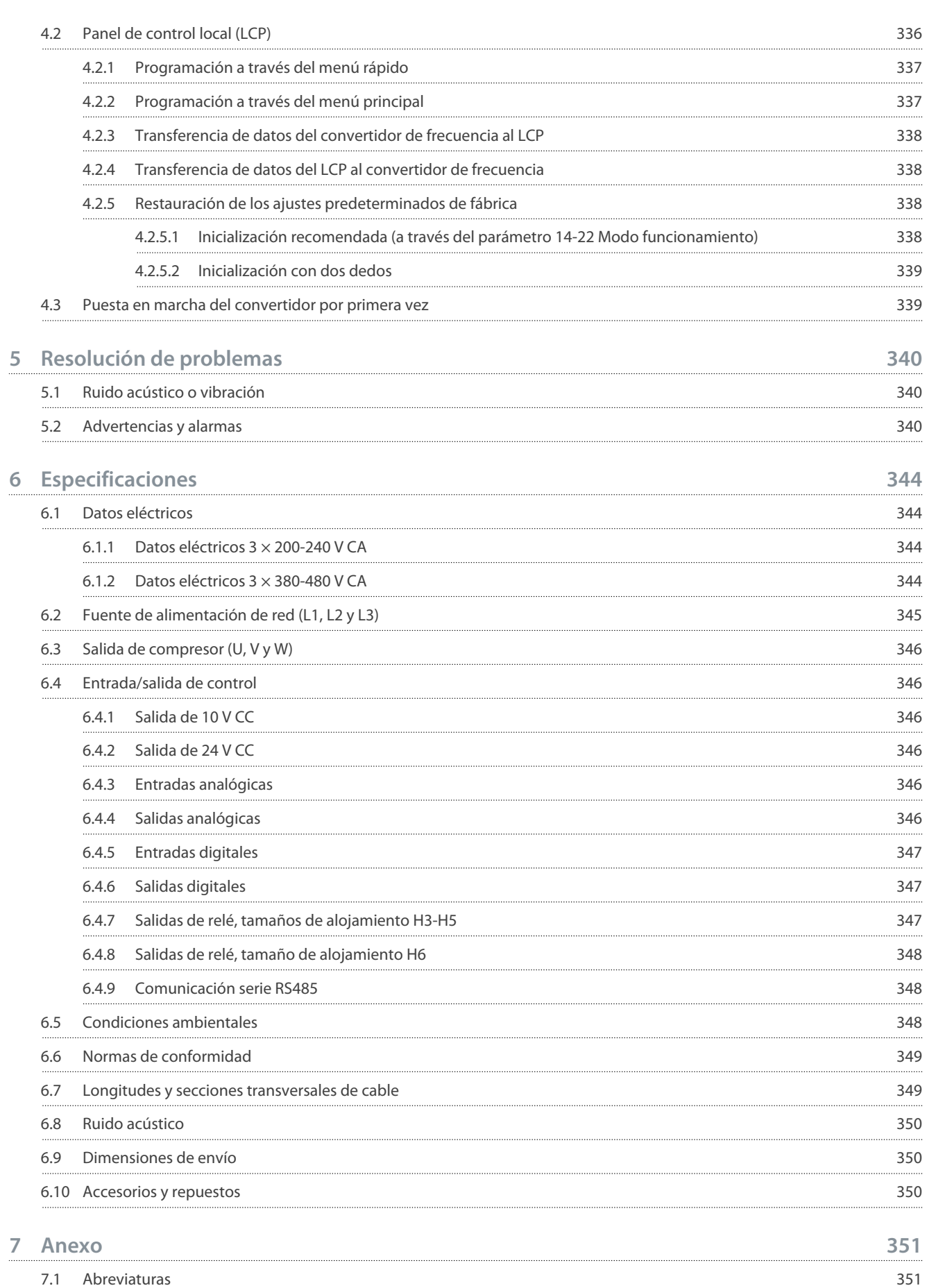

7.2 [Convenciones](#page-351-0) 352

**Contenido**

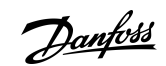

<u> Danfoss</u>

## <span id="page-317-0"></span>**1 Introducción**

## 1.1 Finalidad de esta guía de funcionamiento

En esta guía de funcionamiento se ofrece información para la instalación y la puesta en servicio seguras del convertidor de frecuencia. Se ha concebido para su uso por parte de personal cualificado.

Lea y siga las instrucciones para utilizar el convertidor de forma segura y profesional.

Preste especial atención a las instrucciones de seguridad y las advertencias generales. Conserve esta guía de funcionamiento cerca del convertidor de frecuencia en todo momento.

VLT® es una marca registrada de Danfoss A/S.

## 1.2 Recursos adicionales

## 1.2.1 Documentación complementaria

Tiene a su disposición otros recursos para comprender la programación y las funciones avanzadas del convertidor.

- La *Guía de programación* proporciona información sobre cómo programar el equipo e incluye descripciones completas de los parámetros.
- La *Guía de diseño* proporciona información detallada sobre las capacidades y las funcionalidades para diseñar sistemas de control de motores.
- El *Manual de funcionamiento de Modbus RTU* explica cómo establecer y configurar físicamente la comunicación entre la serie FC de Danfoss y un controlador mediante el protocolo Modbus RTU. Descargue el Manual de funcionamiento desde [www.dan](https://files.danfoss.com/download/Drives/MG92B102.pdf)[foss.com,](https://files.danfoss.com/download/Drives/MG92B102.pdf) en el apartado *Servicio y soporte técnico/Documentación*.

Consulte el sitio web [www.danfoss.com](https://www.danfoss.com/es-es/search/?filter=type%3Adocumentation%2Clanguage%3Aes_es%2Csegment%3Adds%2CproductGroup%3ALV%2520Frequency%2520Converters%2CproductSeries%3AVLT%2520Compressor%2520Drive%2520CDS%2520803%2Carchived%3Afalse) para obtener documentación complementaria.

## 1.2.2 Soporte de software de VLT® Motion Control Tool MCT 10

Descargue el software desde la página de descargas del apartado Servicio y soporte técnico del sitio web [www.danfoss.com.](https://www.danfoss.com/es-es/search/?filter=type%3Adownload%2Csegment%3Adds%2CdownloadType%3Atools)

Durante el proceso de instalación del software, introduzca la clave de CD 34544400 para activar la función CDS 803. No se necesita ninguna clave de activación para utilizar la función CDS 803.

El software más actualizado no siempre contiene las últimas actualizaciones de los convertidores de frecuencia. Diríjase a su oficina local de ventas para obtener las últimas actualizaciones del convertidor de frecuencia (en archivos con formato \*.upd) o descárguelas desde la página de descargas del apartado Servicio y soporte técnico del sitio web [www.danfoss.com](https://www.danfoss.com/es-es/service-and-support/downloads/dds/vlt-motion-control-tool-mct-10/#tab-overview).

## 1.3 Versión del software y del manual

Este manual se revisa y se actualiza de forma periódica. Le agradecemos cualquier sugerencia de mejora.

#### **Tabla 1: Versión del software y del manual**

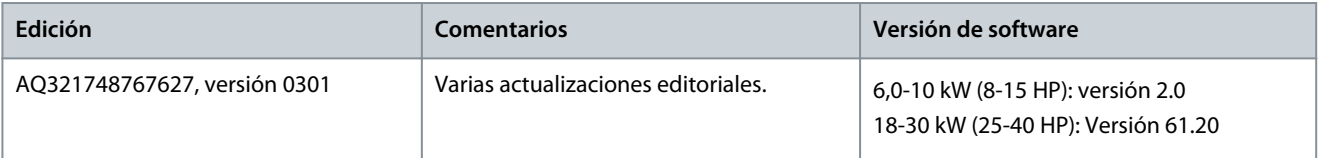

## 1.4 Homologaciones y certificaciones

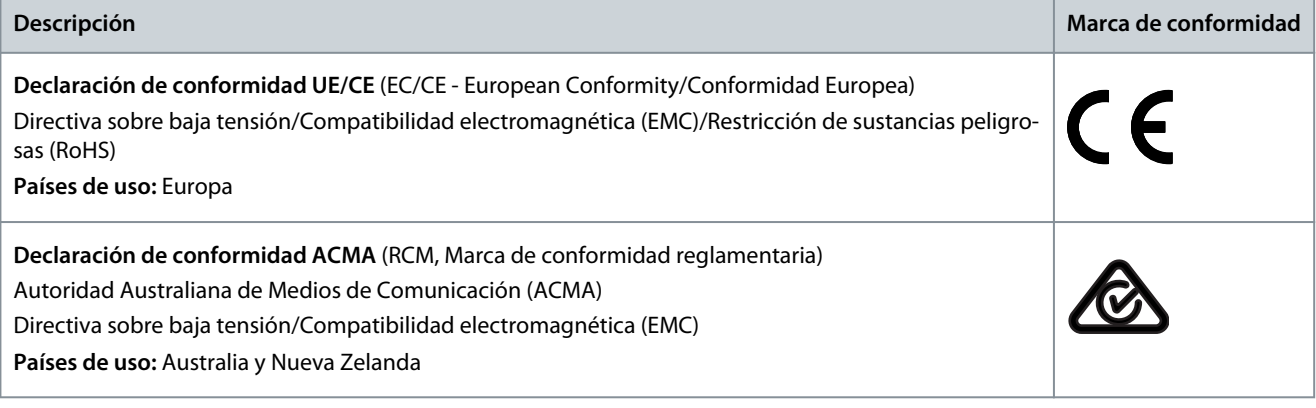

**Introducción**

Danfoss

<span id="page-318-0"></span>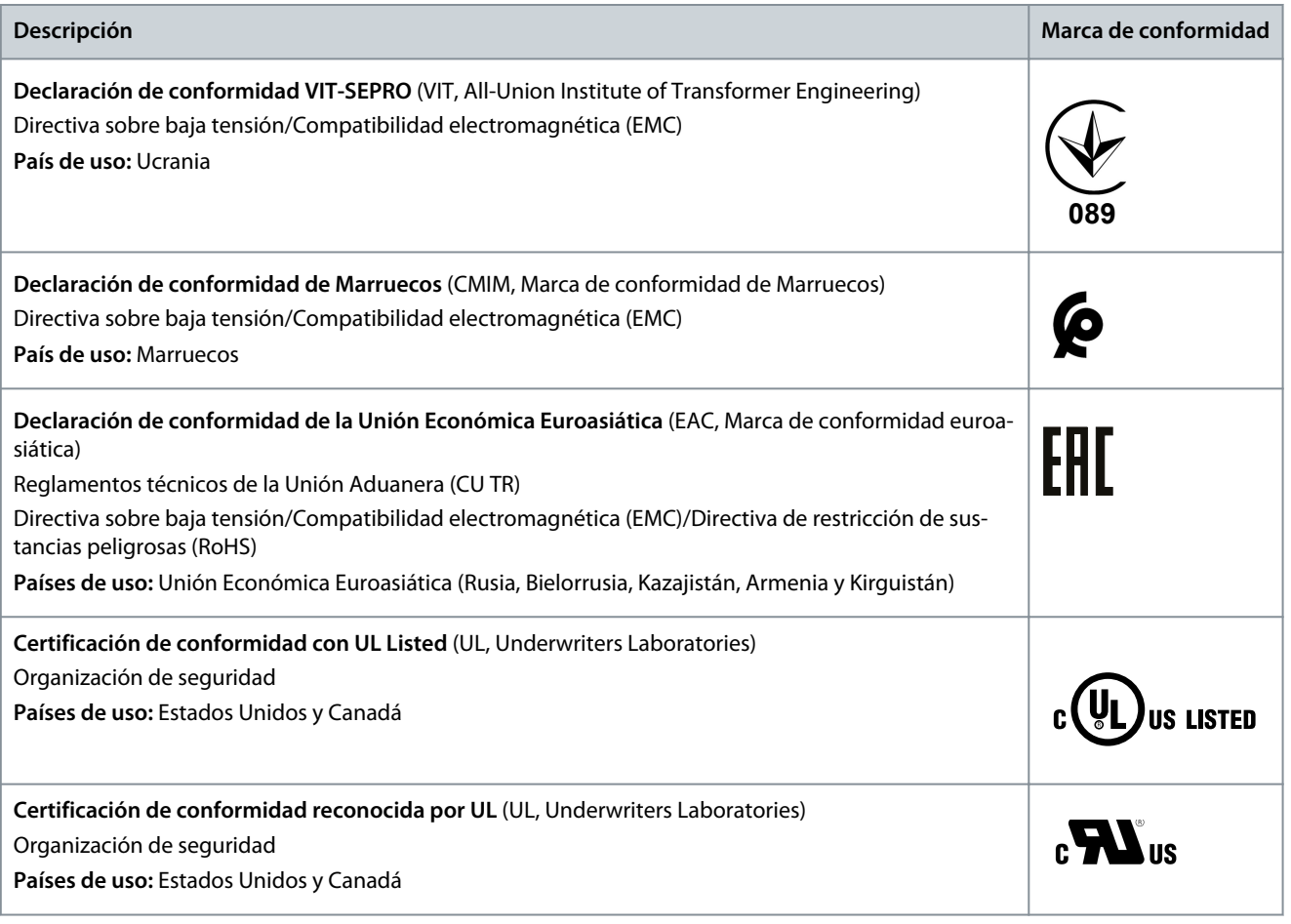

**A V I S O**

El VLT® Compressor Drive CDS 803 con SXXX en el código descriptivo está certificado según la norma UL 508C. Ejemplo: CDS803P7K5T4E20H4XXCXXX**SXXX**XAXBXCXXXXDX

El VLT® Compressor Drive CDS 803 con S096 en el código descriptivo está certificado según la norma UL/EN/IEC 60730-1. Ejemplo: CDS803P30KT4E20H2XXXXXX**S096**XAXBXCXXXXDX

## 1.5 Eliminación

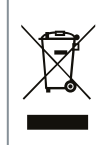

No deseche equipos que contengan componentes eléctricos junto con los desperdicios domésticos. Deben recogerse de forma selectiva según la legislación local vigente.

## <span id="page-319-0"></span>1.6 Declaración CE

<u>)anfoss</u>

#### **Introducción**

**ENGINEERING**<br>TOMORROW

Danfoss A/S 6430 Nordborg Denmark CVR nr.: 20 16 57 15

Telephone: +45 7488 2222 Fax: +45 7449 0949

## **EU DECLARATION OF CONFORMITY**

Danfoss A/S

**Danfoss Drives A/S** 

declares under our sole responsibility that the

**Product category: Frequency Converter** 

Type designation(s): CDS803PXXXYY\*\*\*\*\*\*\*\*\*\*\*\*\*\*\*\*\*\*\*\*\*\*\*\*\*\*\*\*\*

Character XXX: 6K0, 7K5, 10K. Character YY: T2, T4. The meaning of the 39 characters in the type code string can be found in appendix 00729791.

Covered by this declaration is in conformity with the following directive(s), standard(s) or other normative document(s), provided that the product is used in accordance with our instructions.

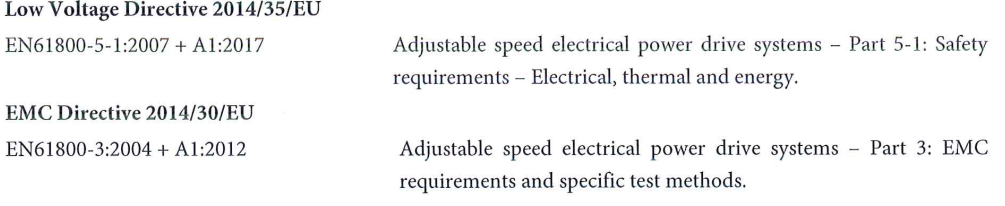

RoHS Directive 2011/65/EU including amendment 2015/863.

Technical documentation for the assessment of electrical and electronic products with respect to the restriction of hazardous substances

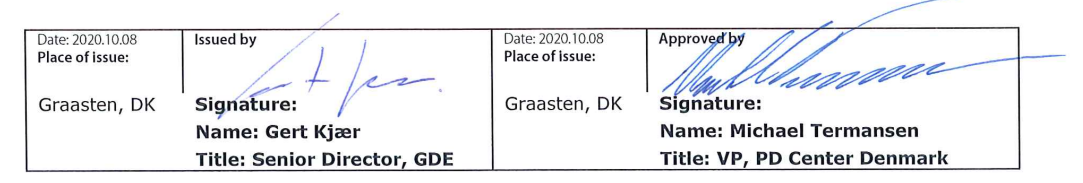

Danfoss only vouches for the correctness of the English version of this declaration. In the event of the declaration being translated into any other language, the translator concerned shall be liable for the correctness of the translation

ID No: 00730869 Revision No: A,3 This doc. is managed by 500B0577

EN63000:2018

**Classified as Business** 

Page 1 of 1

<u> Danfoss</u>

**ENGINEERING**<br>TOMORROW

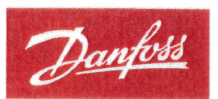

Danfoss A/S 6430 Nordborg Denma CVR nr.: 20 16 57 15 Telephone: +45 7488 2222

+45 7449 0949

## **EU DECLARATION OF CONFORMITY**

Danfoss A/S

**Danfoss Drives A/S** 

declares under our sole responsibility that the

**Product category:** Compressor Drive

Type designation(s): CDS803PXXXT4\*\*\*H2\*\*\*\*\*\*\*\*\*\*\*\*\*\*\*\*\*\*\*\*\*\*\*\*

Character XXX: 18K, 22K, 30K

\* may be any number or letter indicating drive options which do not impact this DOC. The meaning of the characters in the type code string can be found in appendix 00765728.

Covered by this declaration is in conformity with the following directive(s), standard(s) or other normative document(s), provided that the product is used in accordance with our instructions.

Low Voltage Directive 2014/35/EU

 $EN60730-1:2016+A1:2019$ Automatic electrical controls for household and similar use -Part 1: General requirements.

EMC Directive 2014/30/EU

EN61800-3:2018

Adjustable speed electrical power drive systems - Part 3: EMC requirements and specific test methods.

#### RoHS Directive 2011/65/EU including amendment 2015/863.

EN50581:2012

Technical documentation for the assessment of electrical and electronic products with respect to the restriction of hazardous substances.

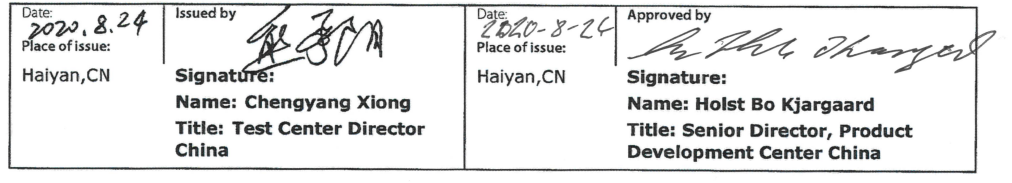

Danfoss only vouches for the correctness of the English version of this declaration. In the event of the declaration being translated into any other<br>language, the translator concerned shall be liable for the correctness of

IV NUT UU/66210<br>This doc. is managed by 50080577<br>This doc. is managed by 50080577

Page 1 of 1

# <u> Danfoss</u>

## <span id="page-321-0"></span>**2 Seguridad**

## 2.1 Símbolos de seguridad

En este manual se utilizan los siguientes símbolos:

## **P E L I G R O**

Indica situaciones peligrosas que, si no se evitan, producirán lesiones graves e incluso la muerte.

**A D V E R T E N C I A**

Indica situaciones peligrosas que, de no evitarse, pueden dar lugar a lesiones graves e incluso la muerte.

## **P R E C A U C I Ó N**

Indica situaciones peligrosas que, de no evitarse, pueden dar lugar a lesiones leves o moderadas.

## **A V I S O**

Indica información importante pero no relativa a peligros (por ejemplo, mensajes relacionados con daños materiales).

## 2.2 Personal cualificado

Para un funcionamiento seguro y sin problemas de la unidad, solo se autorizará el transporte, el almacenamiento, el montaje, la instalación, la programación, la puesta en marcha, el mantenimiento y el desmontaje de este equipo al personal cualificado que posea competencias demostradas para ello.

Se entenderá por personas con competencias demostradas:

- Ingenieros eléctricos u otras personas que hayan recibido formación por parte de ingenieros eléctricos cualificados y cuenten con la experiencia necesaria para manipular los dispositivos, sistemas, plantas y maquinaria conforme a las normativas y la legislación vigentes.
- Aquellas personas que estén familiarizadas con las normativas básicas de salud, seguridad y prevención de accidentes.
- Aquellas personas que hayan leído y comprendido las directrices de seguridad proporcionadas en todos los manuales suministrados con la unidad y, especialmente, las instrucciones de la guía de funcionamiento.
- Aquellas personas que conozcan a la perfección las normas generales y especializadas correspondientes a la aplicación específica.

<u> Danfoss</u>

## <span id="page-322-0"></span>2.3 Medidas de seguridad

## **A D V E R T E N C I A**

#### **TENSIÓN PELIGROSA**

Los convertidores de frecuencia contienen una tensión peligrosa cuando están conectados a la red de CA o a terminales de CC. Si la instalación, la puesta en marcha y el mantenimiento no son efectuados por personal capacitado, pueden causarse lesiones graves o incluso la muerte.

- La instalación, la puesta en marcha y el mantenimiento deben ser realizados exclusivamente por personal capacitado.

## **A D V E R T E N C I A**

#### **ARRANQUE ACCIDENTAL**

Cuando el convertidor de frecuencia se conecta a una red de CA, a un suministro de CC o a una carga compartida, el motor puede arrancar en cualquier momento. Un arranque accidental durante la programación, el mantenimiento o los trabajos de reparación puede causar la muerte, lesiones graves o daños materiales. Arranque el motor mediante un conmutador externo, una orden de bus de campo, una señal de referencia de entrada desde el panel de control local (LCP), por funcionamiento remoto con el software MCT 10 o por la eliminación de una condición de fallo.

- Desconecte el convertidor de frecuencia de la alimentación.
- Pulse [Off/Reset] en el LCP antes de programar cualquier parámetro.
- Asegúrese de que el convertidor de frecuencia esté totalmente cableado y montado cuando se conecte a la red de CA, al suministro de CC o a la carga compartida.

## **A D V E R T E N C I A**

#### **TIEMPO DE DESCARGA**

El convertidor contiene condensadores de enlace de CC que podrán seguir cargados aunque el convertidor esté apagado. Puede haber tensión alta presente aunque las luces indicadoras de advertencia estén apagadas.

Si después de desconectar la alimentación no espera el tiempo especificado antes de realizar cualquier trabajo de reparación o tarea de mantenimiento, pueden producirse lesiones graves o incluso la muerte.

- Pare el motor.
- Desconecte la red de CA, los motores de magnetización permanente y las fuentes de alimentación de enlace de CC remotas, entre las que se incluyen las baterías de emergencia, los SAI y las conexiones de enlace de CC a otros convertidores de frecuencia.
- Espere a que los condensadores se descarguen por completo. El tiempo de espera mínimo se especifica en la tabla de *tiempo de descarga* y en la placa de características localizada en la parte superior del convertidor.
- Antes de realizar cualquier trabajo de reparación o servicio, utilice un dispositivo de medición de tensión adecuado para asegurarse de que los condensadores se han descargado por completo.

#### **Tabla 2: Tiempo de descarga**

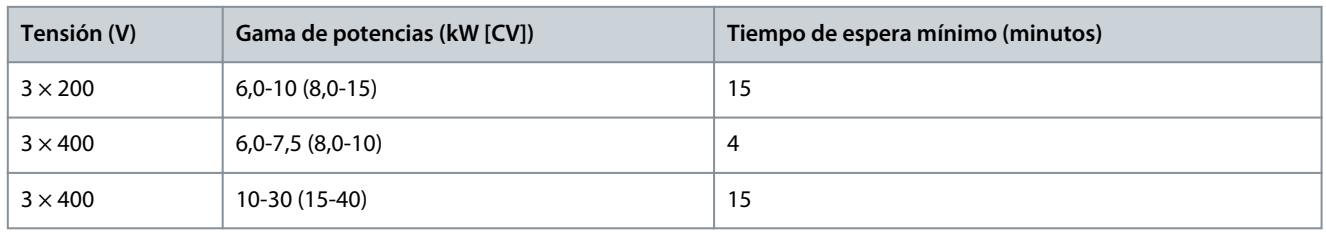

<u>Danfoss</u>

## **Seguridad**

## **A D V E R T E N C I A**

## **PELIGRO DE CORRIENTE DE FUGA**

Las corrientes de fuga superan los 3,5 mA. No realizar una toma de tierra adecuada del convertidor de frecuencia puede provocar lesiones graves e incluso la muerte.

- Asegúrese de que el tamaño mínimo del conductor de toma de tierra cumpla con las normas de seguridad locales para equipos con una alta corriente de contacto.

## **A D V E R T E N C I A**

## **PELIGRO DEL EQUIPO**

El contacto con ejes en movimiento y equipos eléctricos puede provocar lesiones graves o la muerte.

- Asegúrese de que la instalación, la puesta en marcha y el mantenimiento sean realizados únicamente por personal formado y cualificado.
- Asegúrese de que los trabajos eléctricos respeten las normativas eléctricas locales y nacionales.
- Siga los procedimientos de este manual.

## **P R E C A U C I Ó N**

## **PELIGRO DE FALLO INTERNO**

Si el convertidor de frecuencia no está correctamente cerrado, un fallo interno en el mismo puede causar lesiones graves.

- Asegúrese de que todas las cubiertas de seguridad estén colocadas y fijadas de forma segura antes de suministrar electricidad.
# <span id="page-324-0"></span>**3 Instalación**

# 3.1 Instalación mecánica

# 3.1.1 Instalación lado a lado

El convertidor de frecuencia puede montarse lado a lado, pero se requerirá el espacio libre por encima y por debajo que se especifica en Tabla 108 con fines de refrigeración.

#### **Tabla 3: Espacio libre necesario para refrigeración**

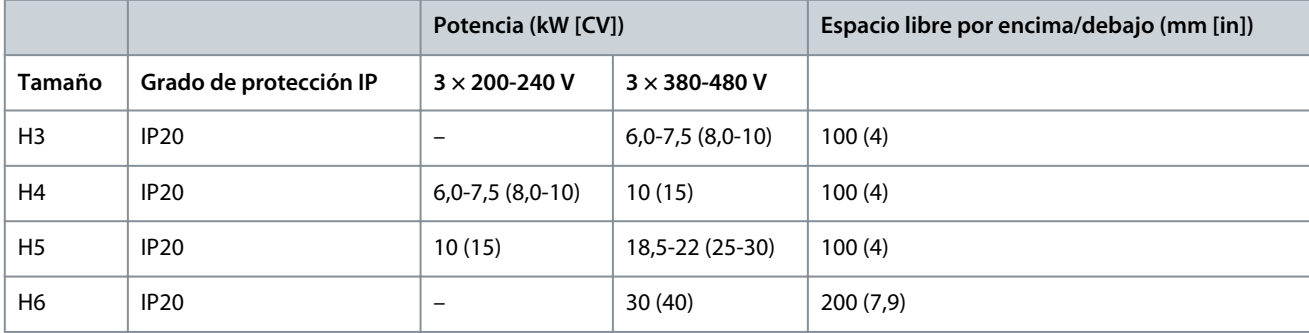

# **A V I S O**

Con el kit opcional IP21/NEMA Tipo 1 montado, se necesita una distancia de 50 mm (2 in) entre las unidades.

# 3.1.2 Entorno de funcionamiento

### 3.1.2.1 Reducción de potencia en función de la temperatura ambiente y la frecuencia de conmutación

Asegúrese de que la temperatura ambiente medida a lo largo de 24 horas sea, como mínimo, 5 °C (9 °F) inferior a la temperatura ambiente máxima especificada para el convertidor. Si el convertidor de frecuencia se utiliza a una temperatura ambiente elevada, reduzca la intensidad de salida constante. Para conocer las especificaciones de reducción de potencia, consulte la Guía de diseño del VLT® Compressor Drive CDS 803 que se incluye en [1.1.2 Recursos adicionales](#page-317-0).

# 3.1.2.2 Reducción de potencia debido a una baja presión atmosférica y una altitud elevada

La capacidad de refrigeración del aire disminuye al disminuir la presión atmosférica. Para altitudes superiores a los 2000 m (6562 ft), póngase en contacto con Danfoss en relación con la PELV. A una altitud inferior a 1000 m (3281 ft) no es necesario reducir la potencia. A altitudes superiores a los 1000 m (3281 ft), reduzca la temperatura ambiente o la intensidad de salida máxima. Reduzca la salida un 1 % por cada 100 m (328 ft) de altitud por encima de los 1000 m (3281 ft) o reduzca la temperatura ambiente máxima de aire de refrigeración 1 °C (1,8 °F) cada 200 m (656 ft).

# 3.2 Instalación eléctrica

## 3.2.1 Instalación eléctrica en general

Todo el cableado debe cumplir las normas nacionales y locales sobre los requisitos de sección transversal y temperatura ambiente. Se requieren conductores de cobre. Se recomienda una temperatura de 75 °C (167 °F).

## 3.2.1.1 Clasificaciones de par de las sujeciones

**Tabla 4: Pares de apriete de los tamaños de alojamiento H3-H6, 3 × 200-240 V y 3 × 380-480 V**

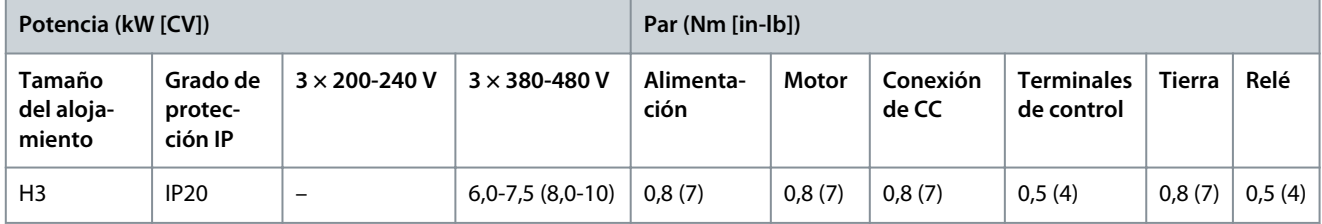

Danfoss

**Instalación**

<span id="page-325-0"></span>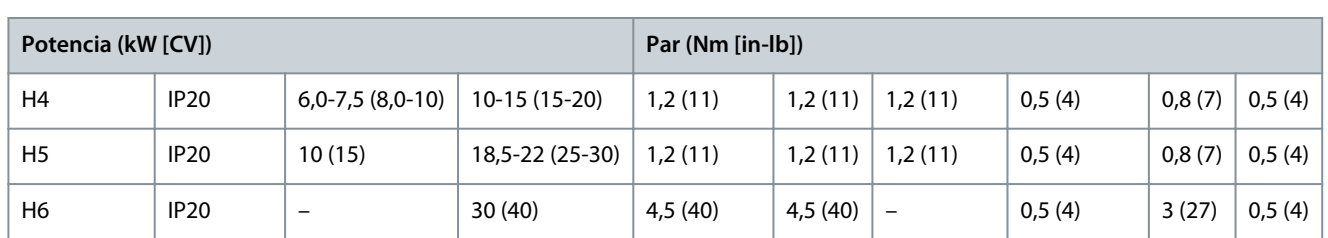

# 3.2.2 Fusibles y magnetotérmicos

Los fusibles y los magnetotérmicos aseguran que la posibilidad de daños en el convertidor de frecuencia se limite a daños en el interior de la unidad. Danfoss recomienda el uso de fusibles en el lado de la fuente de alimentación a modo de protección. Para obtener información adicional, consulte la nota sobre la aplicación Fusibles y magnetotérmicos disponible en [www.danfoss.com,](https://www.danfoss.com/es-es/search/?filter=documentationLanguage%3Aes_es%2CdocumentationArchived%3Afalse&query=MN90T102) en el apartado *Servicio y soporte técnico/Documentación/Manuales y guías*.

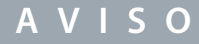

El uso de fusibles en el lado de la fuente de alimentación es obligatorio para asegurar que las instalaciones cumplan las normas IEC 60364 (CE) y NEC 2009 (UL).

# 3.2.2.1 Recomendación de fusibles y magnetotérmicos

#### **Tabla 5: Fusibles y magnetotérmicos**

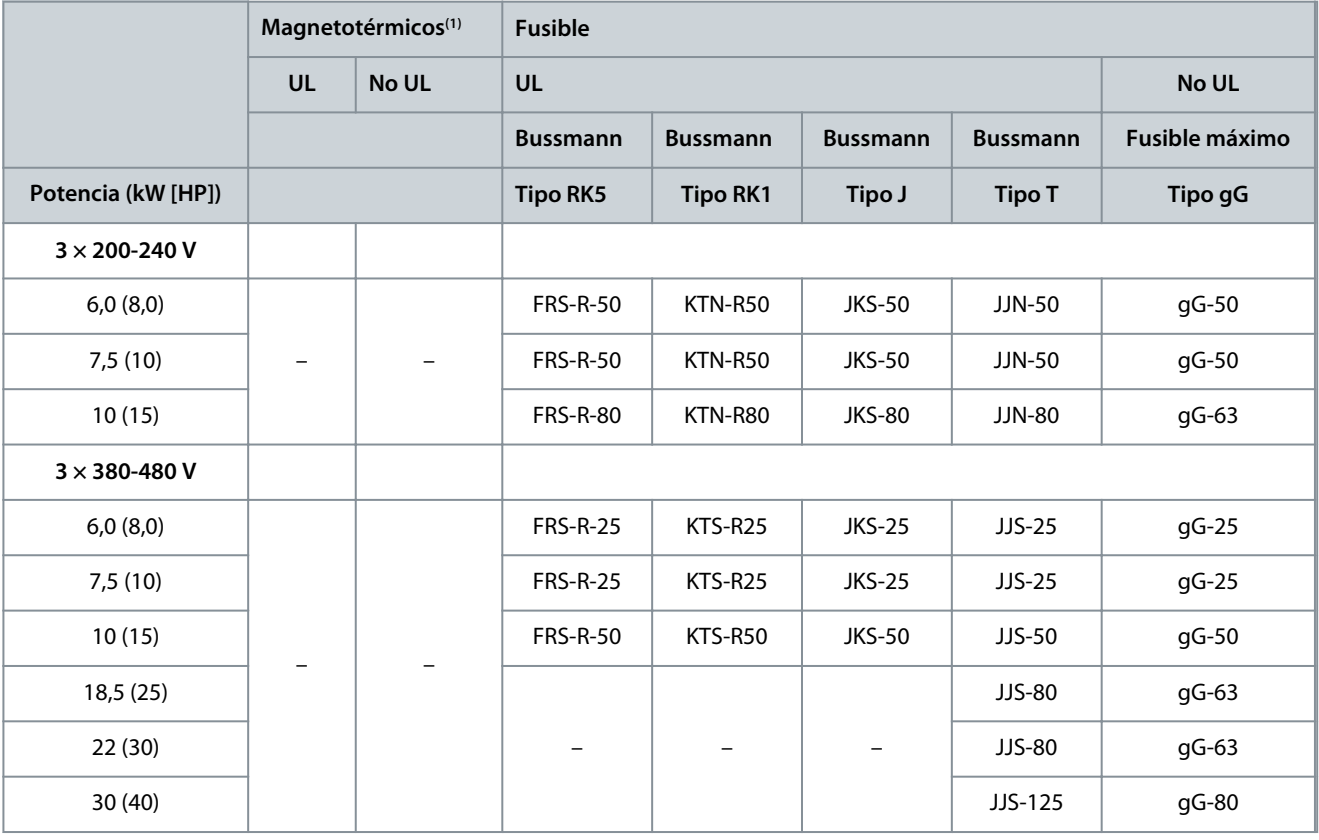

**<sup>1</sup>** Los magnetotérmicos no han sido evaluados por Danfoss como parte del proceso de certificación.

### 3.2.3 Cableado eléctrico

## 3.2.3.1 Esquema de cableado

<u>Danfoss</u>

# **Instalación**

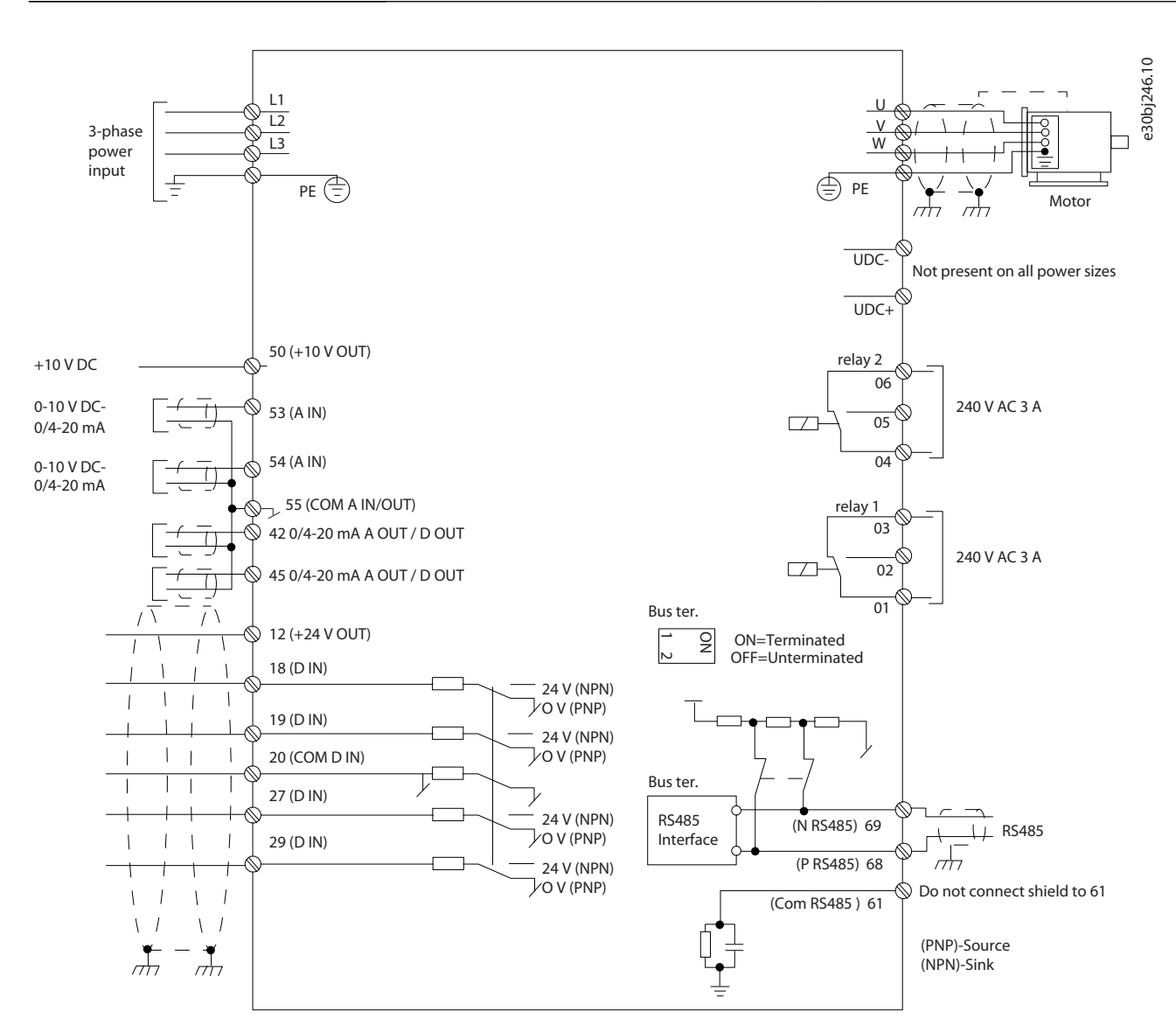

**Ilustración 1: Dibujo esquemático del cableado básico**

**A V I S O**

No hay acceso a UDC– y UDC+ en las siguientes unidades:

- IP20, 380-480 V, 30 kW (40 HP).

<u>Danfoss</u>

**Instalación**

# 3.2.3.2 Descripción general de los terminales de los tamaños de alojamiento H3-H5

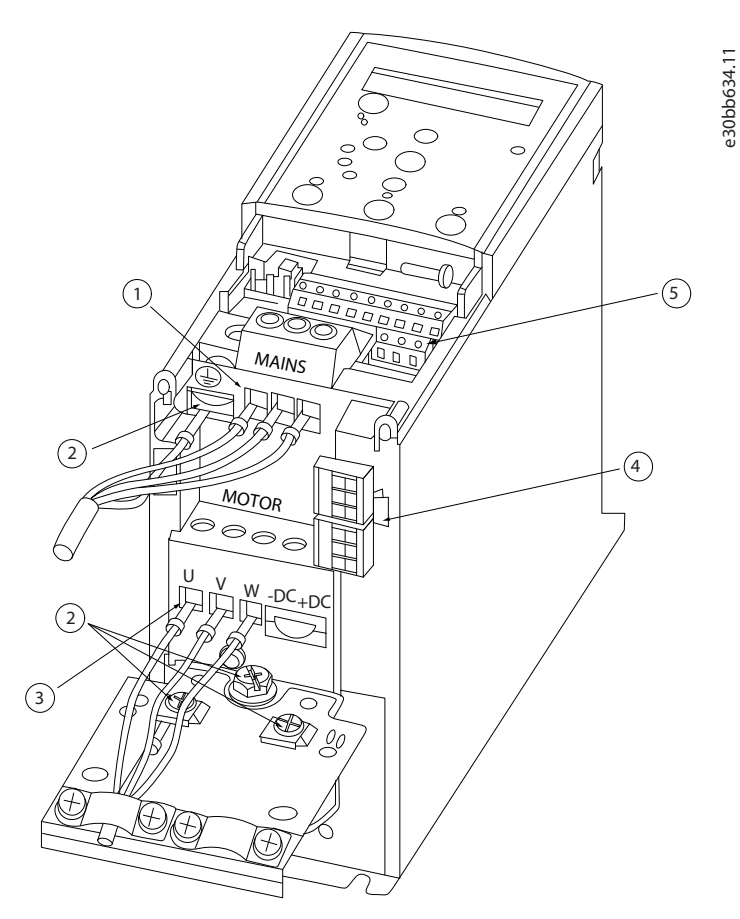

**Ilustración 2: Tamaños de alojamiento H3-H5**

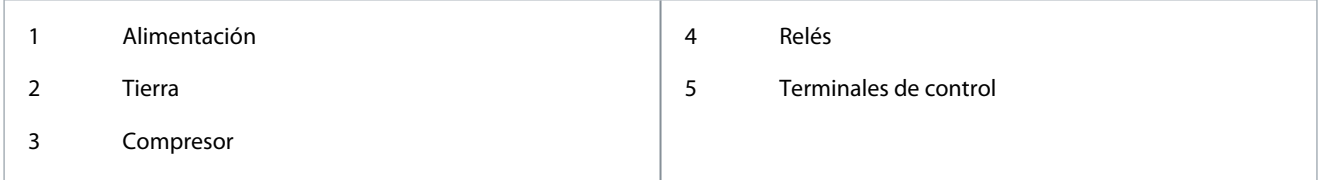

<u>Danfoss</u>

# 3.2.3.3 Descripción general de los terminales del tamaño de alojamiento H6

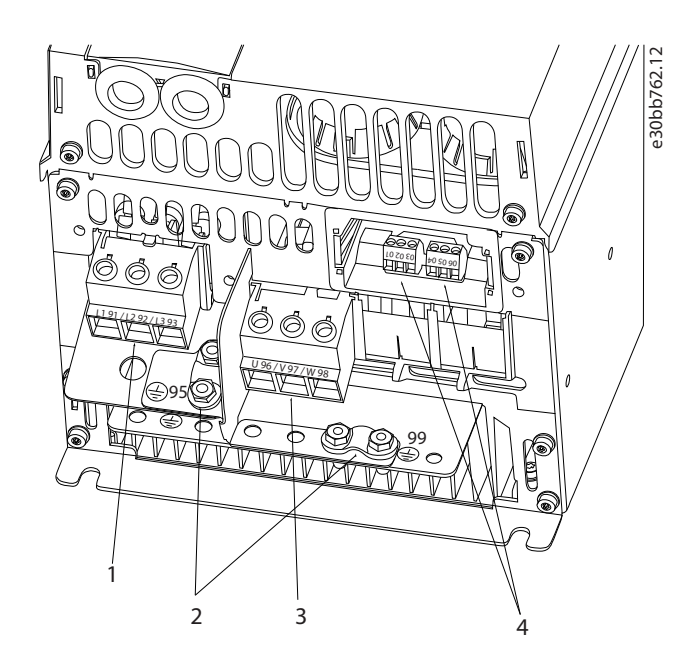

#### **Ilustración 3: Tamaño de alojamiento H6**

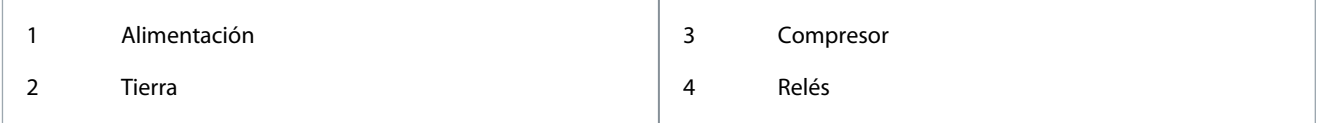

## 3.2.3.4 Conexión a la red eléctrica y a los terminales del compresor

- Apriete todos los terminales de acuerdo con la información que se indica en [1.3.2.1.1 Clasificaciones de par de las sujeciones](#page-324-0).
- Mantenga el cable del compresor lo más corto posible para reducir el nivel del interferencias y las corrientes de fuga.
- Utilice un cable de compresor apantallado/blindado para cumplir con las especificaciones de emisión EMC y conecte este cable tanto a la placa de separación como al compresor. Consulte también [1.3.2.5 Instalación eléctrica conforme a EMC.](#page-332-0)
	- **1.** Conecte el cable de tierra al terminal de tierra y, a continuación, conecte la alimentación de red a los terminales L1, L2 y L3.

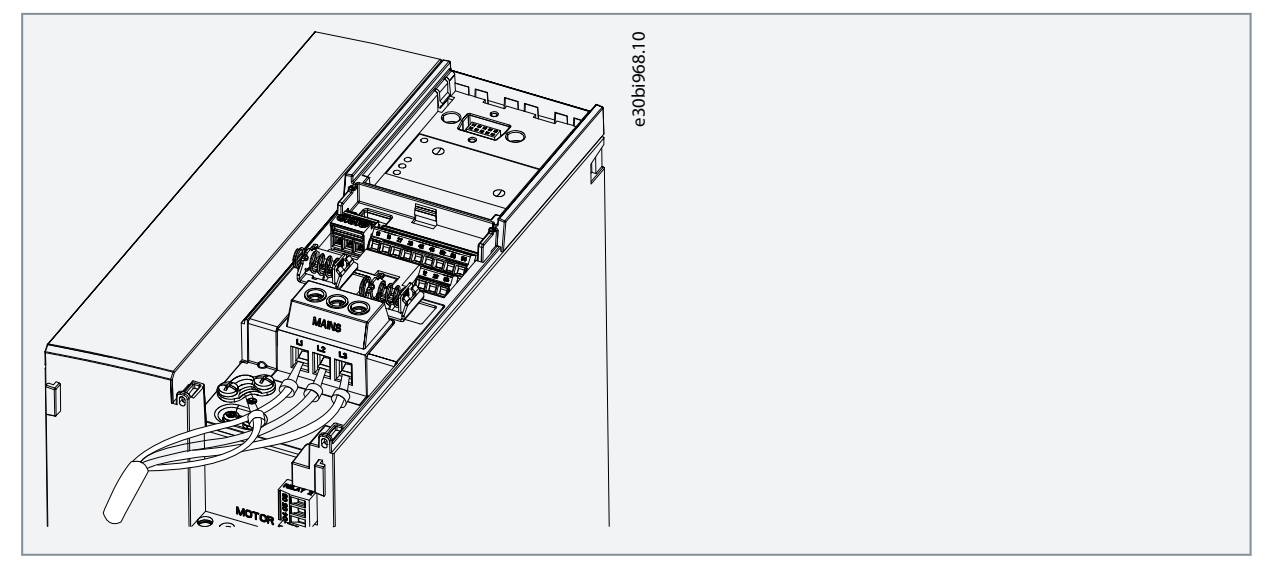

Danfoss

- **Instalación**
- <span id="page-329-0"></span>**2.** Conecte el cable de tierra al terminal de tierra y, a continuación, conecte el compresor a los terminales U, V y W.

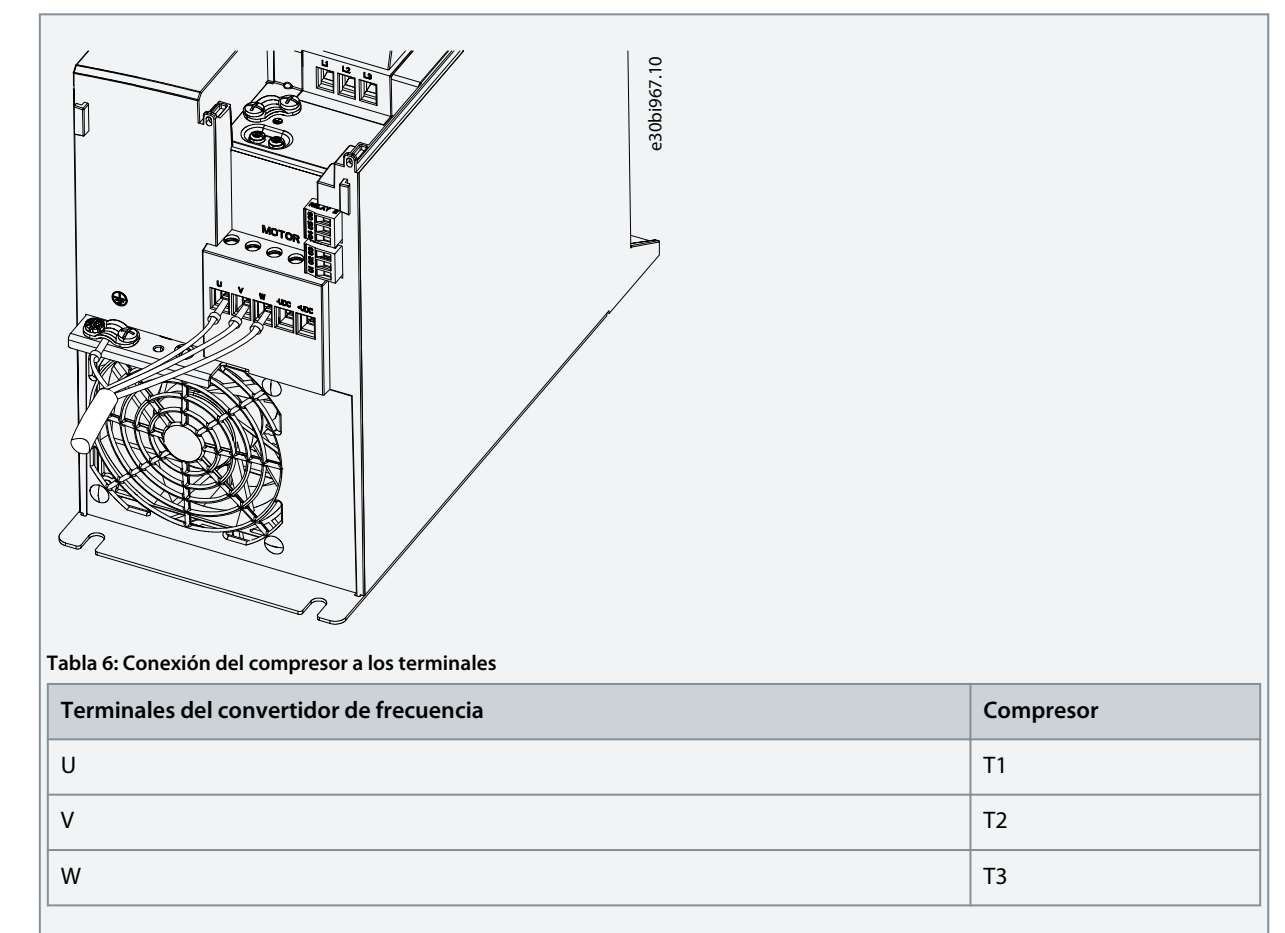

# 3.2.3.5 Terminales de relé Relé 1

- Terminal 01: común
- Terminal 02: normalmente abierto
- Terminal 03: normalmente cerrado

Relé 2

- Terminal 04: común
- Terminal 05: normalmente abierto
- Terminal 06: normalmente cerrado

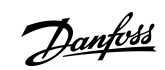

<span id="page-330-0"></span>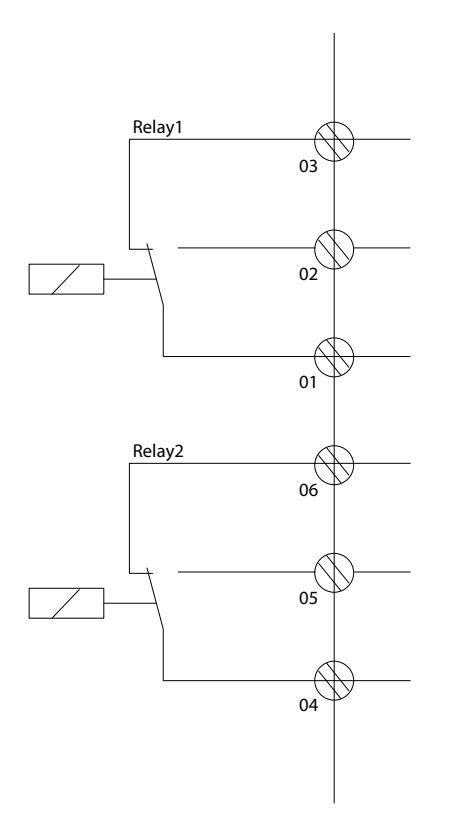

e30bi798.10

**Ilustración 4: Salidas de relé 1 y 2**

#### 3.2.3.6 Terminales de control

Desmonte la tapa de terminal para acceder a los terminales de control.

Utilice un destornillador plano para bajar la palanca de bloqueo de la tapa de terminales debajo del LCP. A continuación, retire la tapa de terminales como se muestra en la siguiente ilustración.

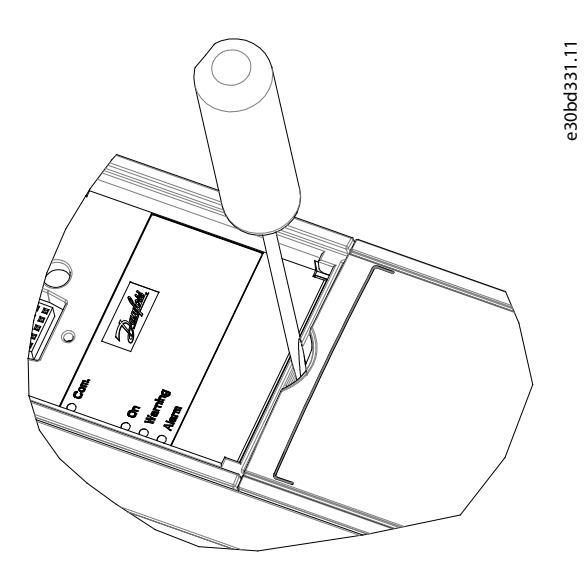

**Ilustración 5: Extracción de la tapa de terminales**

La siguiente ilustración muestra todos los terminales de control del convertidor. Al aplicar Arrancar (terminal 18), la conexión entre los terminales 12-27 y una referencia analógica (terminal 53 o 54 y 55), el convertidor de frecuencia se pondrá en funcionamiento. El modo de entrada digital de los terminales 18, 19, 27 y 29 se ajusta en el *parámetro 5-00 Modo E/S digital* (PNP es el valor predeterminado).

<u> Danfoss</u>

<span id="page-331-0"></span>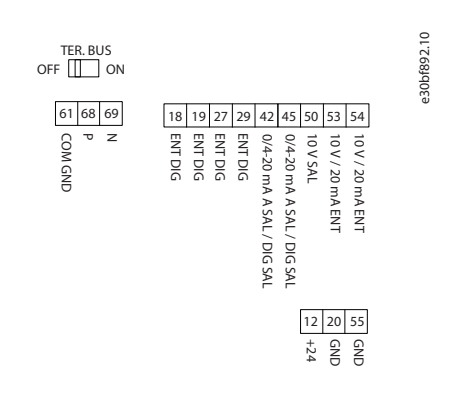

#### **Ilustración 6: Terminales de control**

## 3.2.4 Ajuste de la comunicación serie RS485

### 3.2.4.1 Funciones de la interfaz RS485

La RS485 es una interfaz de bus de dos cables compatible con la topología de red multipunto. Esta interfaz contiene las siguientes funciones:

- Posibilidad de seleccionar entre los siguientes protocolos de comunicación:
	- FC (protocolo predeterminado)
	- Modbus RTU
- Las funciones pueden programarse a distancia con la conexión RS485 o en el *grupo de parámetros 8-\*\* Comunic. y opciones (Communications and Options)*.
- En la tarjeta de control, se incluye un conmutador (BUS TER) para la resistencia de terminación de bus.

# **A V I S O**

El acceso a los protocolos de comunicación admitidos y el cambio entre ellos puede realizarse mediante el LCP, ya que el *parámetro 8-30 Protocolo* no está disponible en VLT® Motion Control Tool MCT 10.

# 3.2.4.2 Configuración de la comunicación serie RS485

#### **Procedimiento**

- **1.** Conecte el cableado de comunicación serie RS485 a los terminales (P RS485) 68 y (N RS485) 69.
	- Utilice un cable de comunicación serie apantallado.
	- Conecte a tierra adecuadamente el cableado. Consulte el apartado [1.3.2.5 Instalación eléctrica conforme a EMC.](#page-332-0)
- **2.** Configure todos los ajustes necesarios, como la dirección, la velocidad en baudios, etc. en el *grupo de parámetros 8-\*\* Comunicaciones y opciones*. Para obtener más información sobre los parámetros, consulte la Guía de programación del VLT® Compressor Drive CDS 803 que se incluye en [1.1.2 Recursos adicionales](#page-317-0).

e30bi768.10

#### **Ejemplo**

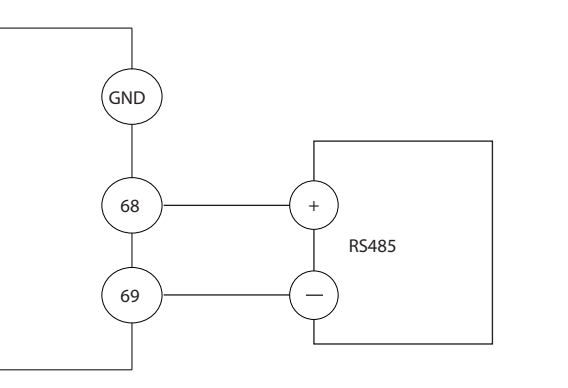

**Ilustración 7: Conexión de cableado del bus RS485**

•

<span id="page-332-0"></span>**Guía de funcionamiento**

<u>Danfoss</u>

# 3.2.5 Instalación eléctrica conforme a EMC

Para conseguir una instalación conforme a EMC, asegúrese de seguir todas las instrucciones de instalación eléctrica. Asimismo, recuerde aplicar los siguientes conceptos:

- Al usar relés, cables de control, interfaz de señales, bus de campo o freno, conecte la pantalla a la protección por ambos lados. Si la trayectoria de conexión a tierra tiene una alta impedancia, es ruidosa o está bajo tensión, interrumpa la conexión de la pantalla en un extremo para evitar los lazos de corriente a tierra.
- Devuelva las corrientes a la unidad mediante una placa de montaje metálica. Apriete bien los tornillos de montaje para asegurar que la placa de montaje y el chasis del convertidor de frecuencia hagan un buen contacto eléctrico.
- Utilice cables apantallados para los cables de salida del motor. Como alternativa, también puede utilizar cables del motor no apantallados dentro de un conducto metálico.
- Asegúrese de que los cables del motor y de freno sean lo más cortos posible para reducir el nivel de interferencias de todo el sistema.
- Los cables con un nivel de señal sensible no deben colocarse junto a los cables del motor y de freno.
- Para líneas de comunicación y de comando/control, siga los protocolos estándar de comunicación que correspondan. Por ejemplo, para USB deben utilizarse cables apantallados, pero para RS485/Ethernet pueden usarse cables UTP apantallados o sin apantallar.
- Asegúrese de que todas las conexiones de terminales de control tengan clasificación de tensión de protección muy baja (PELV).

# **A V I S O**

#### **EXTREMOS DE PANTALLA TRENZADOS (CABLES DE PANTALLA RETORCIDOS Y EMBORNADOS)**

Los extremos de pantalla trenzados aumentan la impedancia de la pantalla a las frecuencias más altas, lo que aumenta la corriente de fuga.

- Utilice abrazaderas de pantalla integradas en lugar de los extremos de pantalla trenzados.

# **A V I S O**

#### **CABLES APANTALLADOS**

Si no se utilizan cables apantallados ni conductos metálicos, la unidad y la instalación no cumplirán los límites normativos de los niveles de emisión de radiofrecuencias.

**A V I S O**

#### **INTERFERENCIA DE EMC**

No aislar los cables de control, del motor o de potencia puede provocar un comportamiento inesperado o un rendimiento inferior.

- Utilice cables apantallados para el motor y el cableado de control.
- Deje un espacio libre mínimo de 200 mm (7,9 in) entre los cables de entrada de alimentación, del motor y de control.

#### **INCUMPLIMIENTO DE LA NORMATIVA EMI/EMC**

Los componentes del panel que no sean instalados por Danfoss invalidarán la conformidad con la normativa EMI/EMC y otras certificaciones.

**A V I S O**

# **A V I S O**

#### **INSTALACIÓN EN ALTITUDES ELEVADAS**

Existe un riesgo de sobretensión. El aislamiento entre los componentes y las piezas esenciales puede resultar insuficiente y no ajustarse a los requisitos de PELV.

- Utilice dispositivos externos de protección o aislamiento galvánico. Para instalaciones situadas a más de 2000 m (6500 ft) de altitud, consulte a Danfoss sobre el cumplimiento de los requisitos de tensión de protección muy baja (PELV).

<u> Danfoss</u>

**Instalación**

# **A V I S O**

# **CONFORMIDAD CON LOS REQUISITOS DE TENSIÓN DE PROTECCIÓN MUY BAJA (PELV)**

Evite las descargas eléctricas mediante el uso de un suministro eléctrico PELV y cumpliendo las normativas locales y nacionales de PELV.

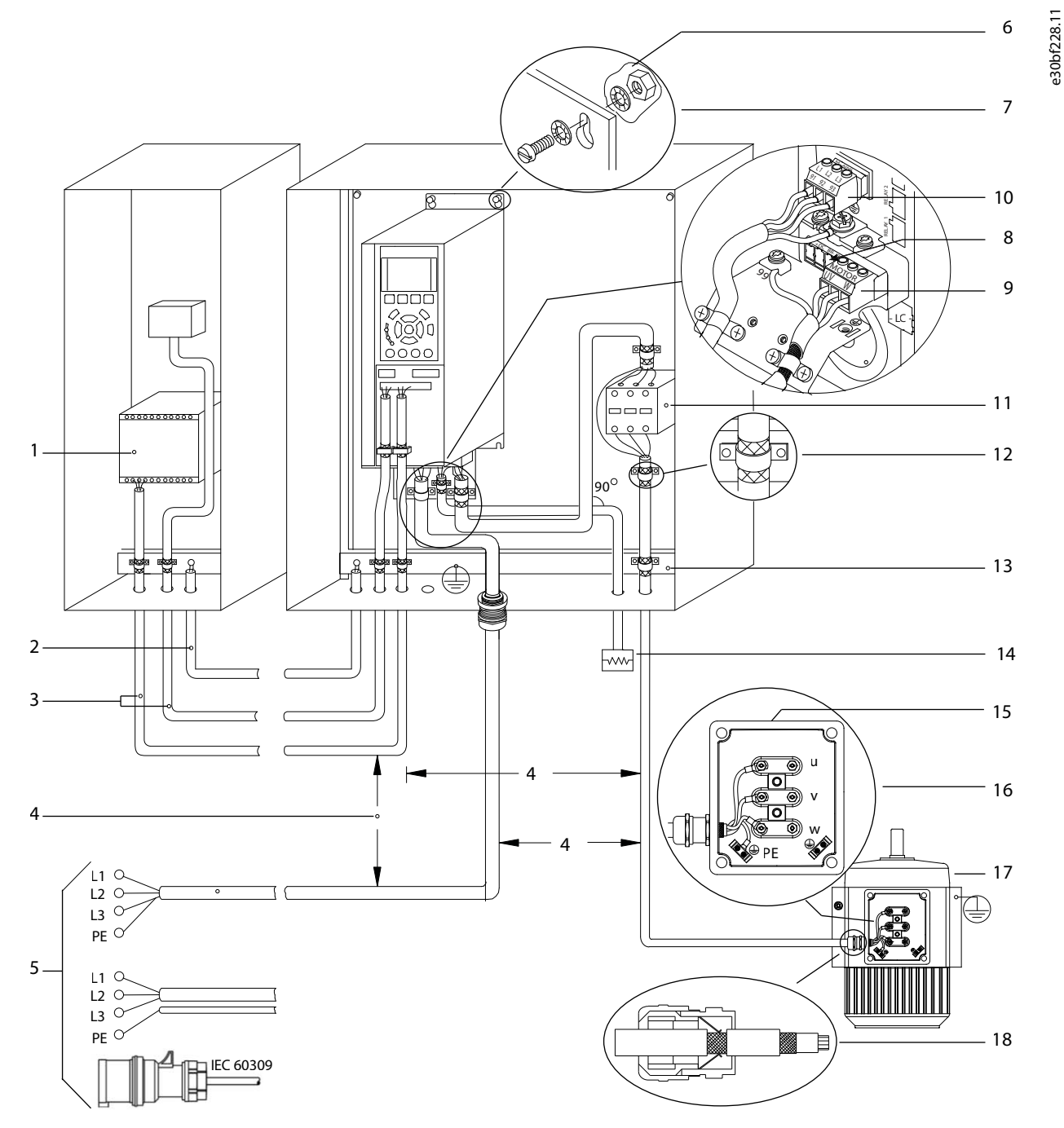

**Ilustración 8: Ejemplo de instalación correcta en cuanto a EMC**

# **Instalación**

**Spanish**

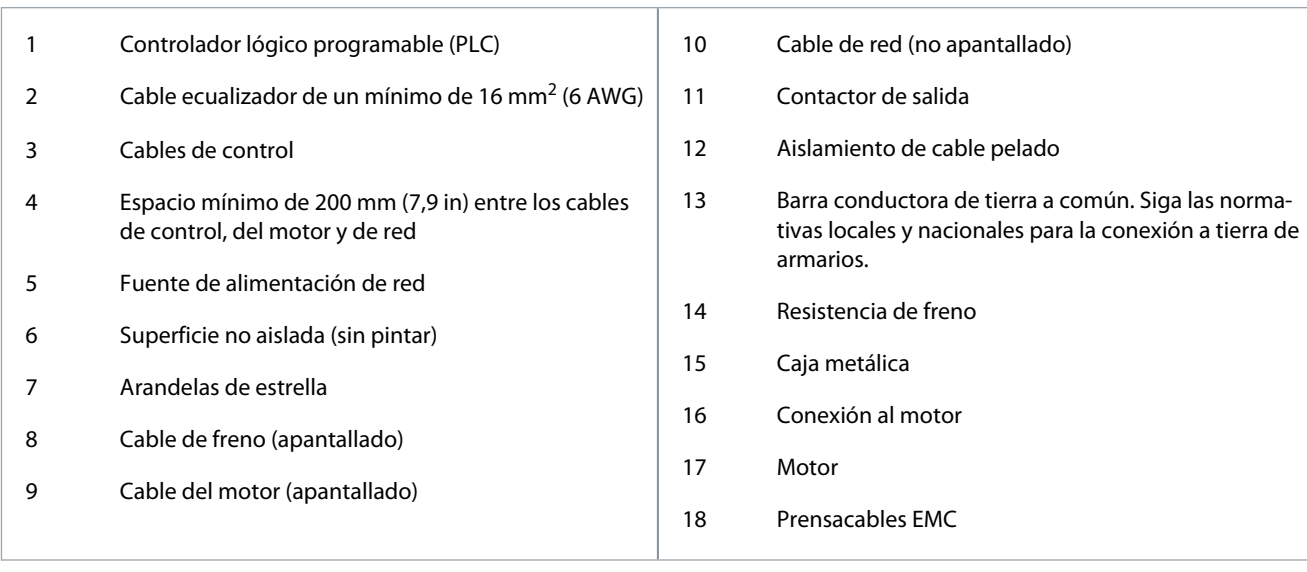

<u> Danfoss</u>

# <span id="page-335-0"></span>**4 Puesta en servicio**

#### 4.1 Interfaces de programación

El convertidor de frecuencia puede programarse de tres formas diferentes:

- Manualmente mediante el LCP
- Externamente a través de la interfaz RS485 mediante:
	- Modbus RTU
	- o instalando VLT® Motion Control Tool MCT 10

Para conocer el menú completo y las especificaciones de los parámetros, consulte la Guía de programación del VLT® Compressor Drive CDS 803 que se incluye en [1.1.2 Recursos adicionales](#page-317-0).

### 4.2 Panel de control local (LCP)

El LCP se divide en cuatro grupos funcionales.

- A. Pantalla
- B. Tecla de menú
- C. Teclas de navegación y luces indicadoras
- D. Teclas de funcionamiento y luces indicadoras

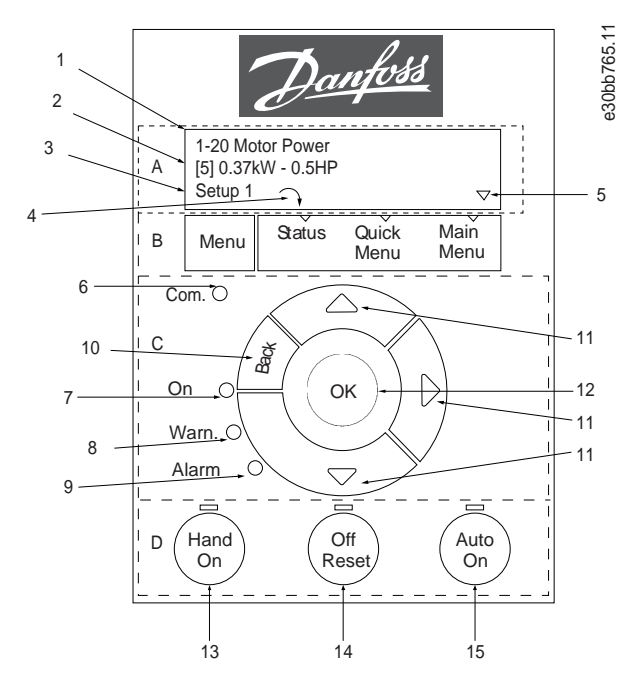

**Ilustración 9: Panel de control local (LCP)**

#### **A. Pantalla**

La pantalla LCD se ilumina con dos líneas alfanuméricas. En la Tabla 112 se describe la información que puede leerse en la pantalla.

#### **Tabla 7: Leyenda de la sección A**

- 1 | Número y nombre del parámetro.
- 2 Valor del parámetro.

**Puesta en servicio**

<u>Danfoss</u>

<span id="page-336-0"></span>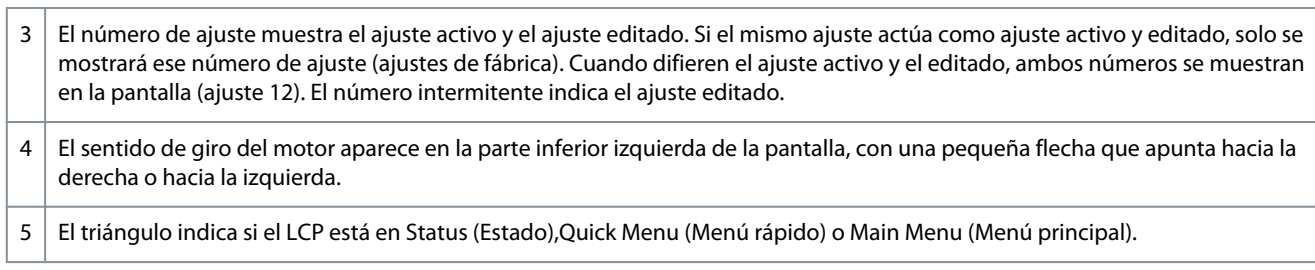

#### **B. Tecla de menú**

Pulse [Menu] para seleccionar Status (Estado), Quick Menu (Menú rápido) o Main Menu (Menú principal).

#### **C. Teclas de navegación y luces indicadoras**

#### **Tabla 8: Leyenda de la sección C**

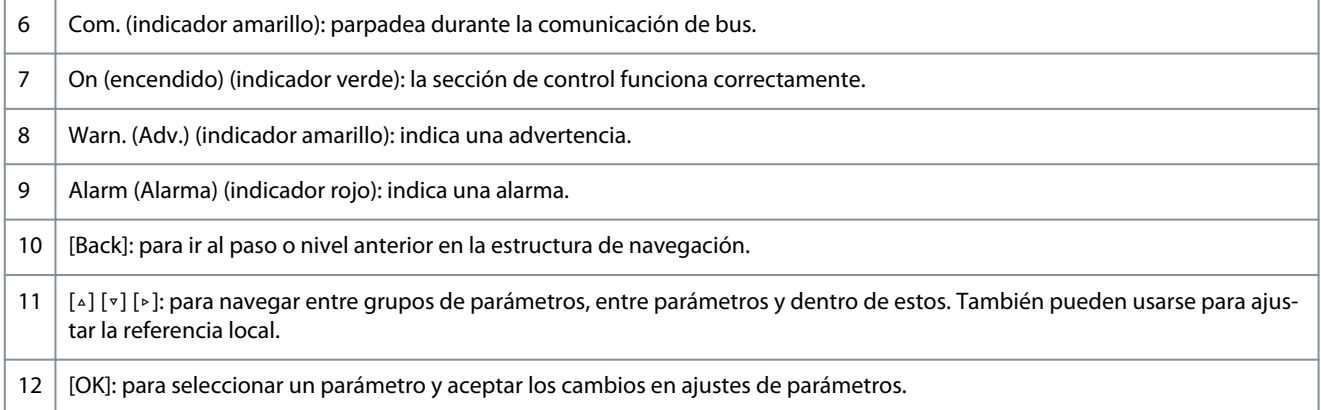

#### **D. Teclas de funcionamiento y luces indicadoras**

#### **Tabla 9: Leyenda de la sección D**

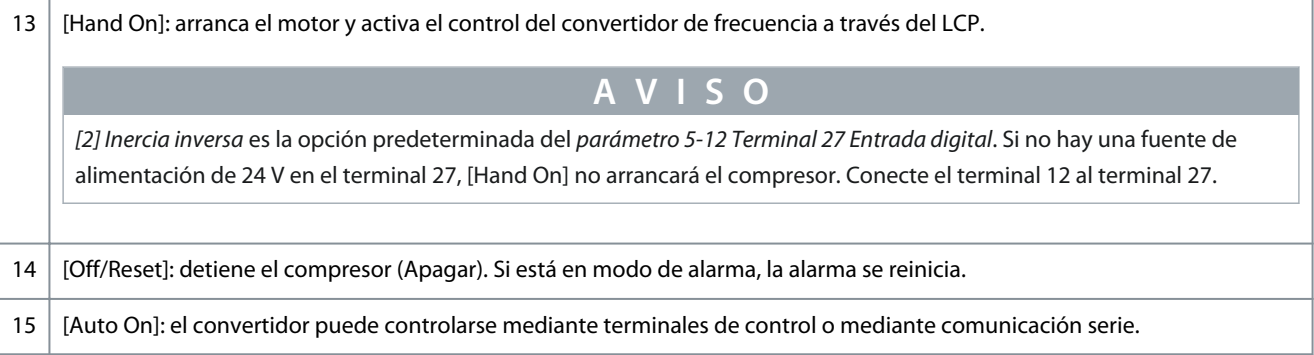

## 4.2.1 Programación a través del menú rápido

#### **Procedimiento**

- **1.** Para acceder al *menú rápido*, pulse [Menu] hasta que el indicador de la pantalla se sitúe encima de *Menú rápido*.
- **2.** Pulse [▵] [▿] para seleccionar la guía rápida, el ajuste de lazo cerrado, los ajustes de compresor o los cambios realizados. A continuación, pulse [OK].
- **3.** Pulse [▵] [▿] para desplazarse por los parámetros del *menú rápido*.
- **4.** Pulse [OK] para seleccionar un parámetro.
- **5.** Pulse [▵] [▿] para cambiar el valor de ajuste de un parámetro.
- **6.** Pulse [OK] para aceptar el cambio.
- **7.** Pulse [Back] dos veces para entrar en *Status (Estado)* o bien pulse [Menu] una vez para entrar en *Menú principal*.

# 4.2.2 Programación a través del menú principal

#### **Procedimiento**

**1.** Pulse [Menu] hasta que el indicador de la pantalla se sitúe sobre *Menú principal*.

<u>Danfoss</u>

- <span id="page-337-0"></span>**2.** Pulse [▵] [▿] para desplazarse por los grupos de parámetros.
- **3.** Pulse [OK] para seleccionar un grupo de parámetros.
- **4.** Pulse [▵] [▿] para desplazarse por los parámetros de ese grupo en concreto.
- **5.** Pulse [OK] para seleccionar el parámetro.
- **6.** Pulse [▵] [▿] para ajustar/cambiar el valor del parámetro.
- **7.** Pulse [OK] para aceptar el cambio o [Back] para volver al nivel anterior.

### 4.2.3 Transferencia de datos del convertidor de frecuencia al LCP

Una vez finalizado el proceso de configuración de un convertidor de frecuencia, Danfoss recomienda almacenar los datos en el LCP o en un PC con ayuda de VLT® Motion Control Tool MCT 10.

**A D V E R T E N C I** 

Antes de realizar esta operación, pare el compresor.

#### **Procedimiento**

- **1.** Vaya al *parámetro 0-50 Copia con LCP*.
- **2.** Pulse [OK].
- **3.** Seleccione *[1] Trans. LCP tod. par.*
- **4.** Pulse [OK].

#### 4.2.4 Transferencia de datos del LCP al convertidor de frecuencia

Conecte el LCP a otro convertidor para copiar también los ajustes de parámetros en ese convertidor.

# **A D V E R T E N C I A**

Antes de realizar esta operación, pare el compresor.

#### **Procedimiento**

- **1.** Vaya al *parámetro 0-50 Copia con LCP*.
- **2.** Pulse [OK].
- **3.** Seleccione *[2] Tr d LCP tod. par.*.
- **4.** Pulse [OK].

#### 4.2.5 Restauración de los ajustes predeterminados de fábrica

Existen dos modos diferentes de inicializar el convertidor a los ajustes predeterminados de fábrica:

- Mediante el *parámetro 14-22 Modo funcionamiento* (esta es la forma recomendada).
- Inicialización con dos dedos:

Algunos parámetros no se reiniciarán; consulte más detalles en 1.4.2.5.1 Inicialización recomendada (a través del parámetro 14-22 Modo funcionamiento) y [1.4.2.5.2 Inicialización con dos dedos](#page-338-0).

#### 4.2.5.1 Inicialización recomendada (a través del parámetro 14-22 Modo funcionamiento)

Inicialización del convertidor de frecuencia con los ajustes predeterminados (mediante el *parámetro 14-22 Modo funcionamiento*). **Procedimiento**

- **1.** Seleccione el *parámetro 14-22 Modo funcionamiento*.
- **2.** Pulse [OK].
- **3.** Seleccione *[2] Inicialización* y pulse [OK].
- **4.** Desconecte la alimentación de red y espere a que se apague la pantalla.
- **5.** Vuelva a conectar la fuente de alimentación de red.

 $\boldsymbol{\epsilon}$ El convertidor ya está reiniciado, salvo los siguientes parámetros:

*Parámetro 1-06 En sentido horario*

*Parámetro 1-13 Selección de compresor*

*Parámetro 4-18 Límite intensidad*

<u> Danfoss</u>

<span id="page-338-0"></span>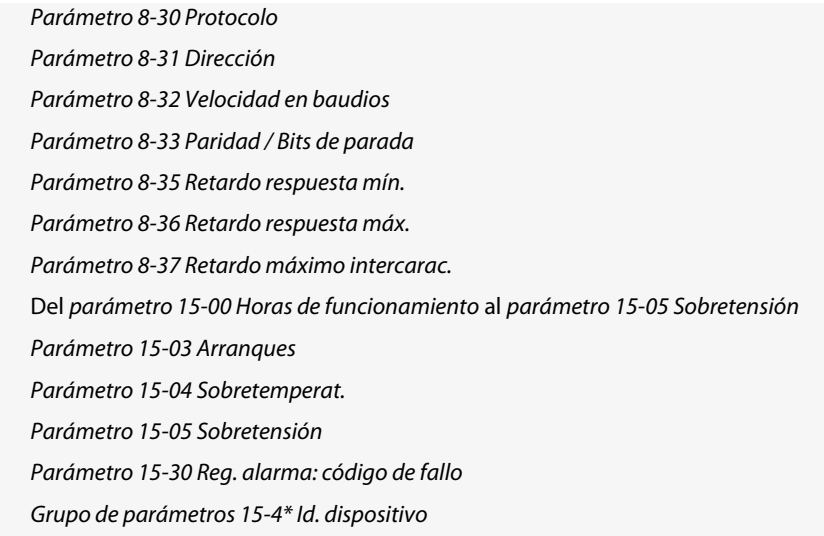

### 4.2.5.2 Inicialización con dos dedos

#### **Procedimiento**

- **1.** Desconecte la alimentación del convertidor.
- **2.** Pulse [OK] y [Menu].
- **3.** Conecte la alimentación del convertidor mientras sigue pulsando las teclas durante más de 10 s.

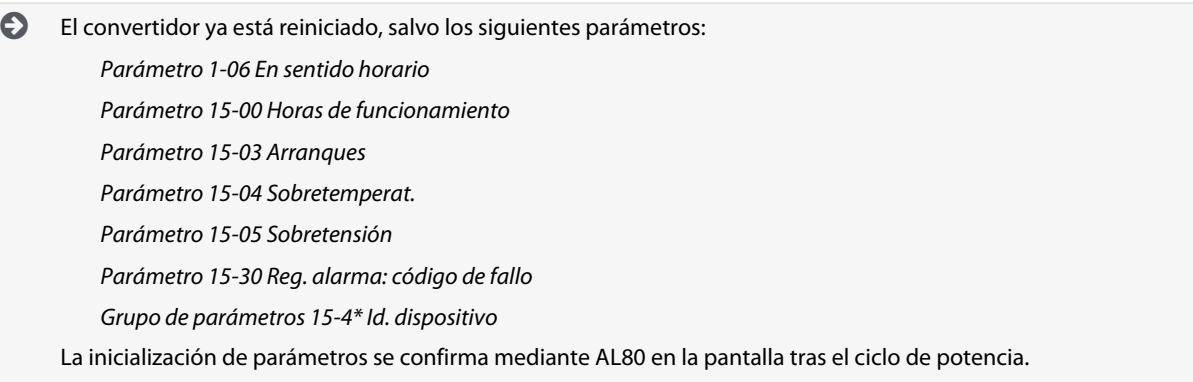

## 4.3 Puesta en marcha del convertidor por primera vez

El procedimiento de esta sección requiere que se haya completado el cableado por parte del usuario y la programación de la aplicación. Se recomienda realizar el siguiente procedimiento una vez que haya finalizado la configuración de la aplicación.

**1.** Pulse [Auto On].

Si se producen advertencias o alarmas, consulte el apartado *Advertencias y alarmas*.

- **2.** Introduzca un comando de ejecución externo. Como ejemplos de comandos de ejecución externos, pueden citarse un conmutador, un botón o un controlador lógico programable (PLC).
- **3.** Ajuste la velocidad de referencia en todo el intervalo de velocidad.
- **4.** Asegúrese de que el sistema funcione según lo previsto comprobando los niveles de sonido y vibraciones del compresor.
- **5.** Elimine el comando de ejecución externo.

# <span id="page-339-0"></span>**5 Resolución de problemas**

### 5.1 Ruido acústico o vibración

Si la aplicación del compresor emite ruido o vibraciones a determinadas frecuencias, ajuste los siguientes parámetros para evitar problemas de resonancia en el sistema.

- Límites de frecuencia superior e inferior, *grupo de parámetros 4-6\* Bypass veloc*.
- Patrón de conmutación y frecuencia de conmutación, *grupo de parámetros 14-0\* Conmut. inversor*.

### 5.2 Advertencias y alarmas

Las advertencias y las alarmas se señalizan mediante el indicador luminoso correspondiente en la parte delantera del convertidor y se identifican con un código en la pantalla.

Las advertencias permanecen activas hasta que se elimina la causa. En determinadas circunstancias, es posible que el compresor siga funcionando. Los mensajes de advertencia pueden ser críticos.

En caso de alarma, el convertidor se desconectará. Una vez corregida la causa de la alarma, será necesario reiniciar las alarmas para poder reanudar el funcionamiento.

#### **Se puede hacer de cuatro modos:**

- Pulsando [Reinicio].
- A través de una entrada digital mediante la función de Reinicio.
- Mediante la comunicación serie.
- Reiniciando automáticamente mediante la función [Reinicio automático]. Consulte el *parámetro 14-20 Modo Reset*.

Una desconexión es la acción tras una alarma. La desconexión dejará el compresor en inercia y podrá reiniciarse pulsando [Reinicio] o desde una entrada digital (*grupo de parámetros 5-1\* Entradas digitales*). El evento original que generó la alarma no puede dañar el convertidor ni crear condiciones peligrosas. El bloqueo por alarma es una acción que se desencadena cuando se produce una alarma que podría dañar el convertidor o las piezas conectadas al mismo. Una situación de bloqueo por alarma solamente se puede reiniciar mediante un ciclo de potencia.

Consulte la Guía de programación del VLT® Compressor Drive CDS 803 que se incluye en [1.1.2 Recursos adicionales](#page-317-0) para obtener información sobre los parámetros y su programación.

#### **Tabla 10: Luces indicadoras**

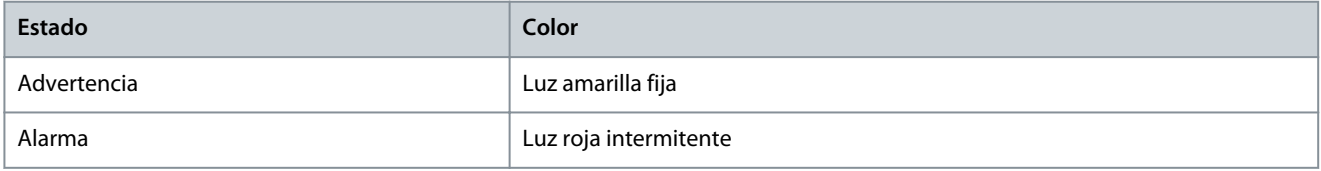

Los códigos de alarma, los códigos de advertencia y los códigos de estado ampliado pueden leerse mediante un bus serie o bus de campo opcional para su diagnóstico. Consulte también el *parámetro 16-90 Código de alarma*, el *parámetro 16-92 Código de advertencia* y el *parámetro 16-94 Cód. Código de estado*.

**A V I S O**

#### **REARRANQUE DEL MOTOR**

Tras un reinicio manual, pulse [Reinicio], [Auto On] o [Hand On] para volver a arrancar el motor.

La razón de que no pueda reiniciarse una alarma puede ser que no se haya corregido la causa o que la alarma esté bloqueada por desconexión; consulte [Tabla 116](#page-340-0).

### **Resolución de problemas**

# **P R E C A U C I Ó N**

#### <span id="page-340-0"></span>**REINICIO DE UNA ALARMA**

Las alarmas bloqueadas ofrecen una protección adicional, ya que es preciso cortar la alimentación de red para poder reiniciarlas. Después de volver a conectarlo, el convertidor ya no estará bloqueado y podrá reiniciarse, como se ha indicado anteriormente, una vez que se haya subsanado el problema.

Las alarmas que no están bloqueadas por desconexión también pueden reiniciarse con ayuda de la función de reinicio automático del *parámetro 14-20 Modo Reinicio* (Advertencia: puede producirse un reinicio automático). En el apartado Tabla 116 se especifica si una advertencia se produce antes de una alarma o bien si se muestra una advertencia o una alarma para un fallo determinado.

#### **Tabla 11: Advertencias y alarmas**

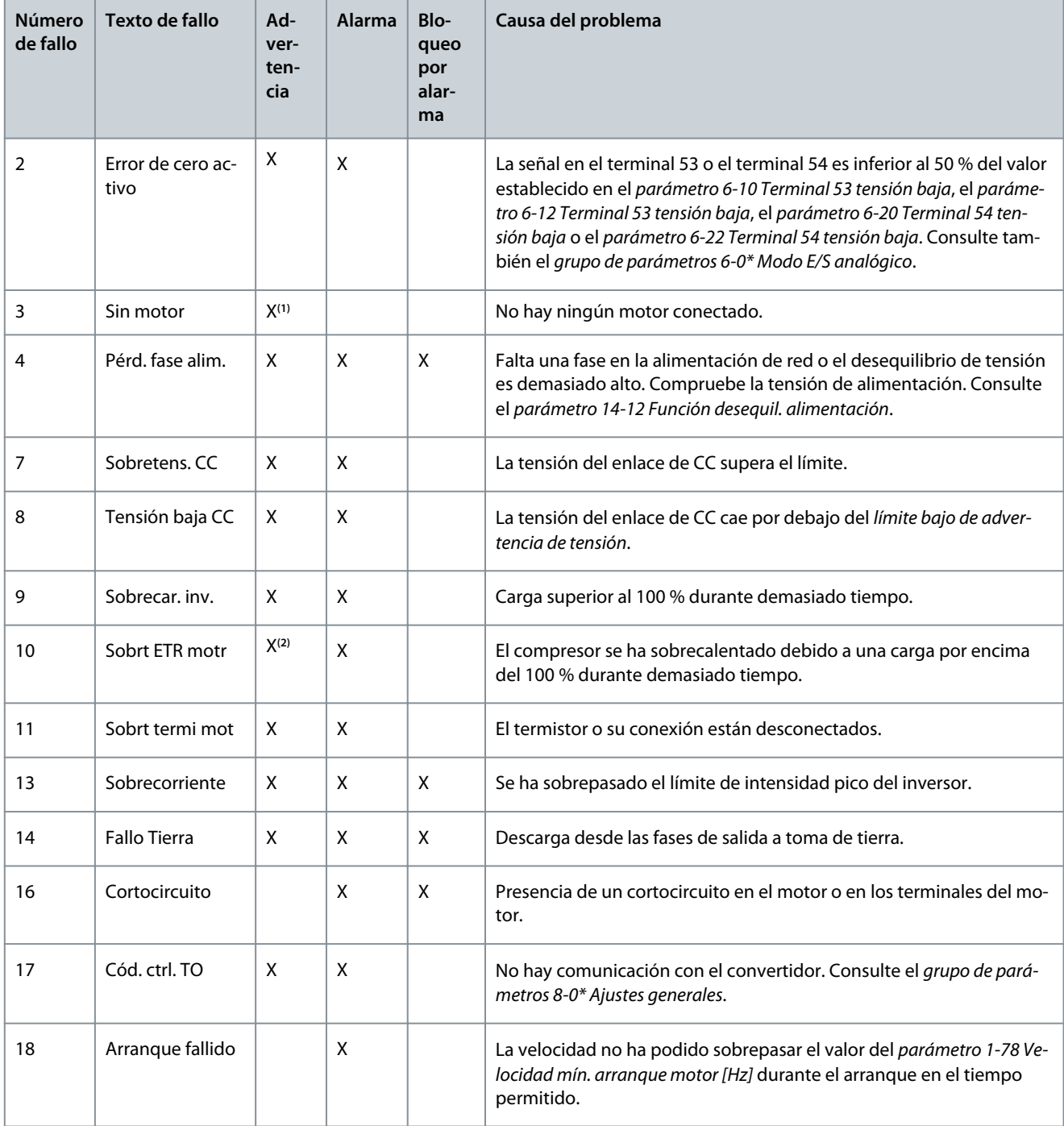

Danfoss

# **Resolución de problemas**

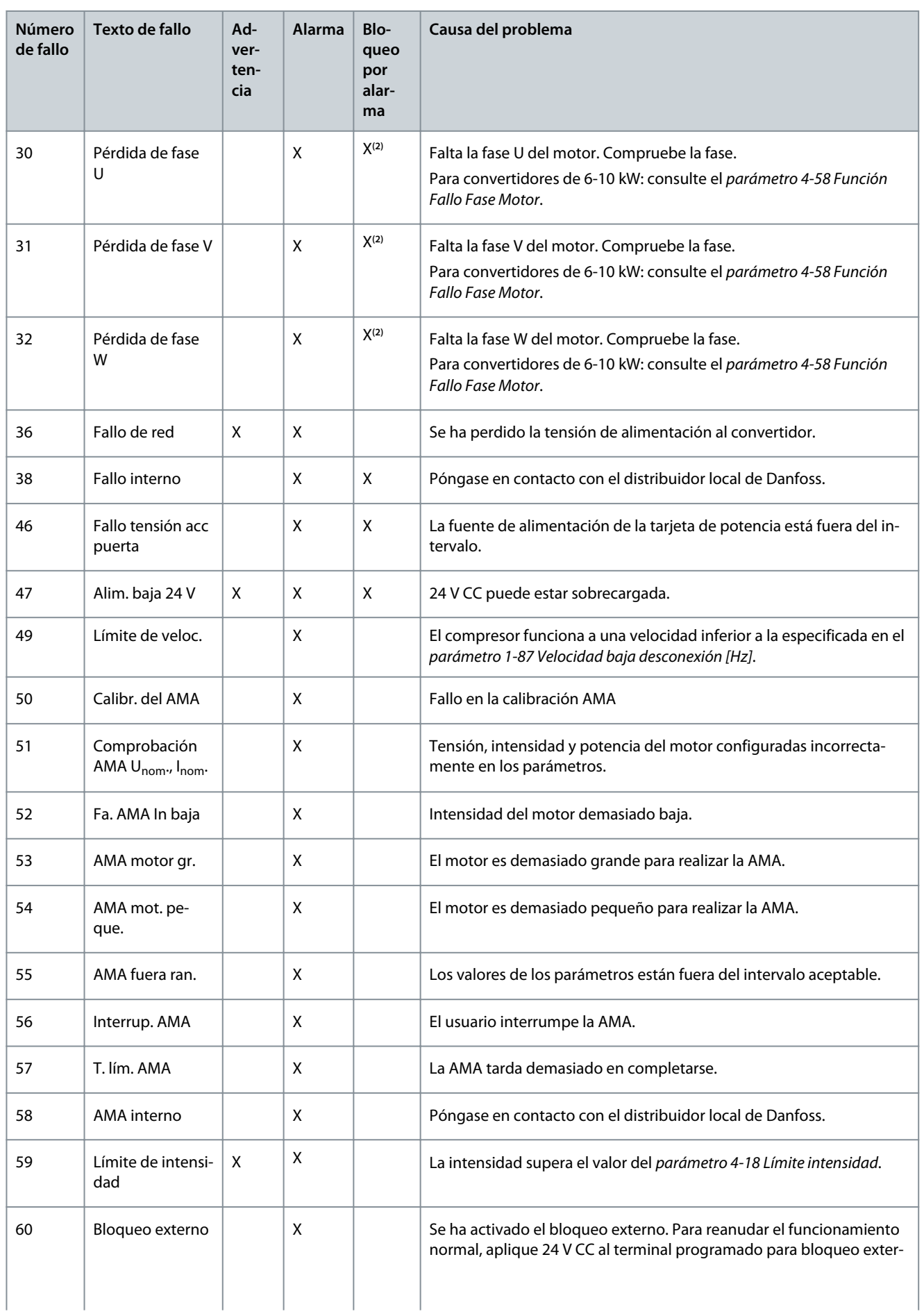

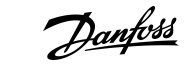

## **Resolución de problemas**

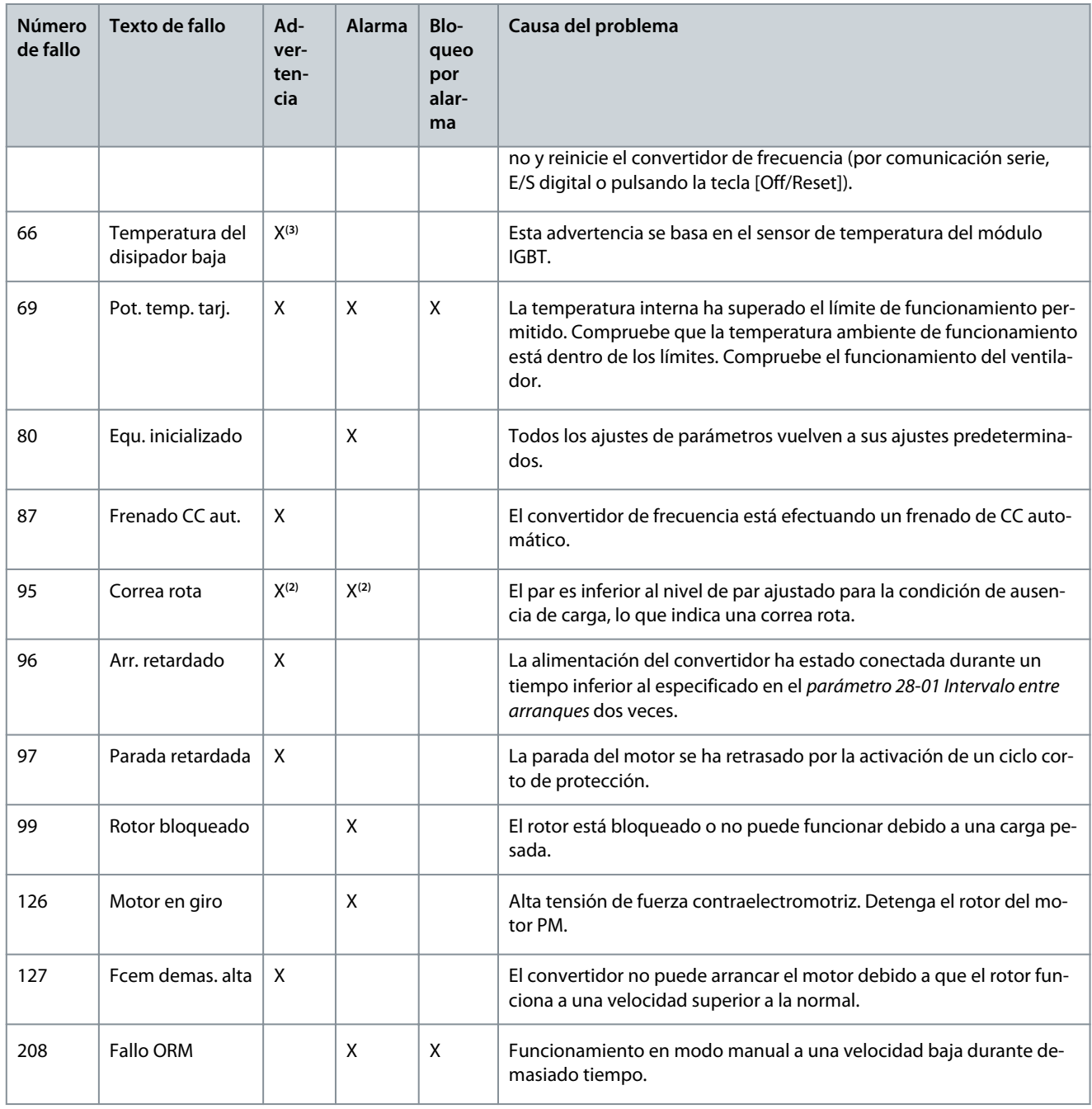

**<sup>1</sup>** Solo aplicable para 18-30 kW.

**<sup>2</sup>** Solo aplicable para 6-10 kW.

**<sup>3</sup>** Solo aplicable para 30 kW.

Para conocer todas las especificaciones de las advertencias y las alarmas, consulte la Guía de programación del VLT® Compressor Drive CDS 803 que se incluye en [1.1.2 Recursos adicionales](#page-317-0).

**Spanish**

<u>Danfoss</u>

# <span id="page-343-0"></span>**6 Especificaciones**

#### 6.1 Datos eléctricos

# 6.1.1 Datos eléctricos  $3 \times 200$ -240 V CA

#### **Tabla 12: 3 × 200-240 V CA**

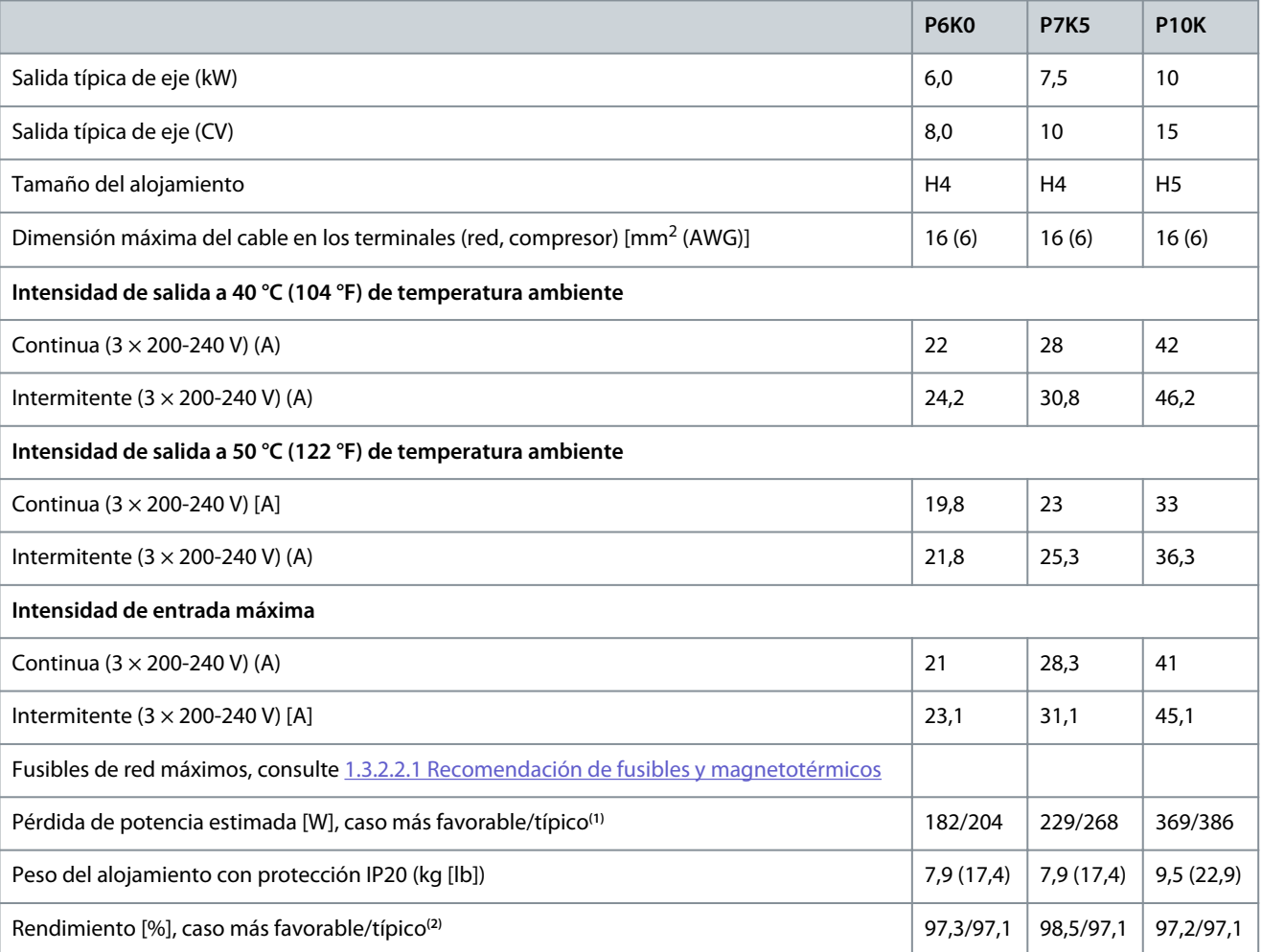

**<sup>1</sup>** Se aplica al dimensionamiento de la refrigeración del convertidor. Si la frecuencia de conmutación es superior a los ajustes predeterminados, las pérdidas de potencia pueden aumentar. Se incluyen los consumos de energía habituales del LCP y de la tarjeta de control. Para conocer los datos de pérdida de potencia conforme a la norma EN 50598-2, consulte el sitio web Danfoss[MyDrive® ecoSmart](http://ecosmart.danfoss.com/#/app/intro).

**<sup>2</sup>** Rendimiento medido en corriente nominal. Para conocer la clase de rendimiento energético, consulte [1.6.6 Normas de conformidad](#page-348-0). Para conocer las pérdidas a carga parcial, consulte el sitio web Danfos[sMyDrive® ecoSmart](http://ecosmart.danfoss.com/#/app/intro).

# 6.1.2 Datos eléctricos  $3 \times 380$ -480 V CA

#### **Tabla 13: 3 × 380-480 V CA**

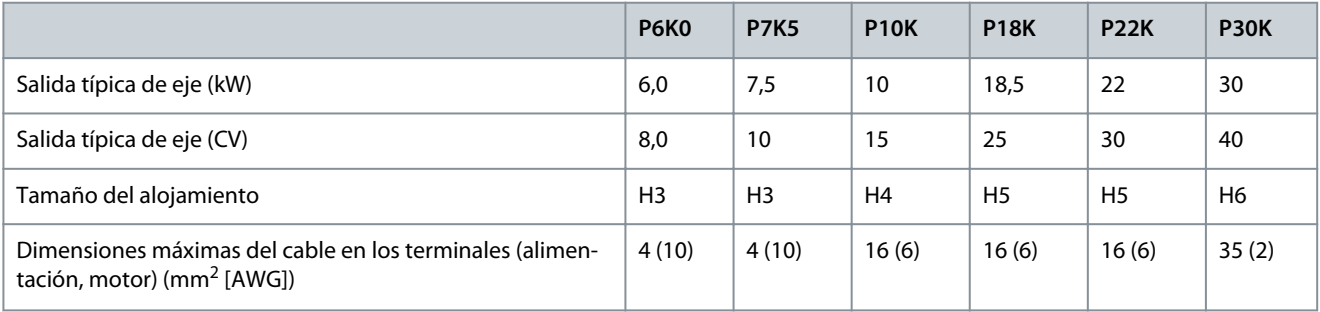

#### <span id="page-344-0"></span>**VLT® Compressor Drive CDS 803**

Danfoss

#### **Guía de funcionamiento**

**Especificaciones**

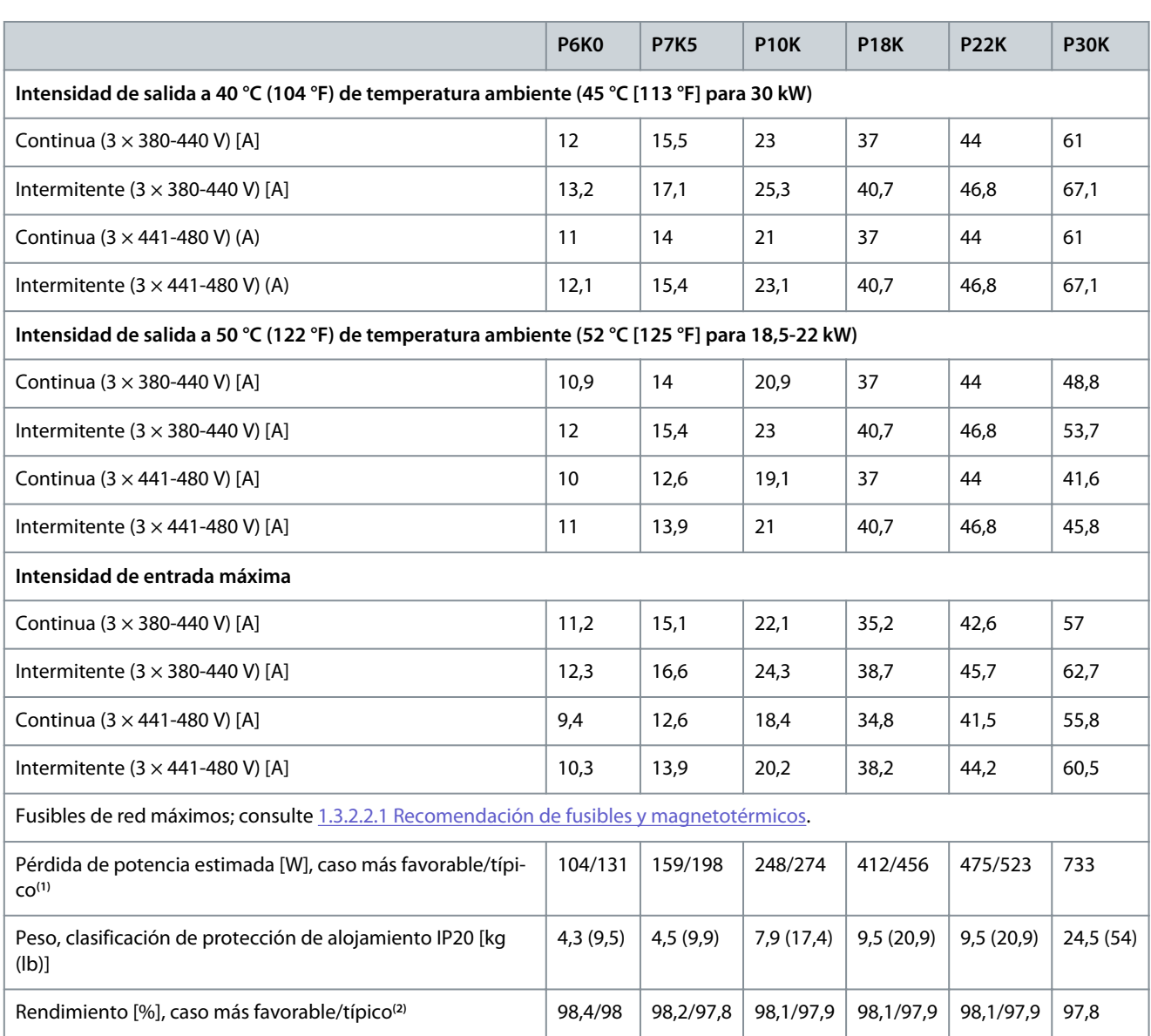

**<sup>1</sup>** Se aplica al dimensionamiento de la refrigeración del convertidor. Si la frecuencia de conmutación es superior a los ajustes predeterminados, las pérdidas de potencia pueden aumentar. Se incluyen los consumos de energía habituales del LCP y de la tarjeta de control. Para conocer los datos de pérdida de potencia conforme a la norma EN 50598-2, consulte el sitio web Danfoss[MyDrive® ecoSmart](http://ecosmart.danfoss.com/#/app/intro).

**<sup>2</sup>** Rendimiento medido en corriente nominal. Para conocer la clase de rendimiento energético, consulte [1.6.6 Normas de conformidad](#page-348-0). Para conocer las pérdidas a carga parcial, consulte el sitio web Danfos[sMyDrive® ecoSmart](http://ecosmart.danfoss.com/#/app/intro).

# 6.2 Fuente de alimentación de red (L1, L2 y L3)

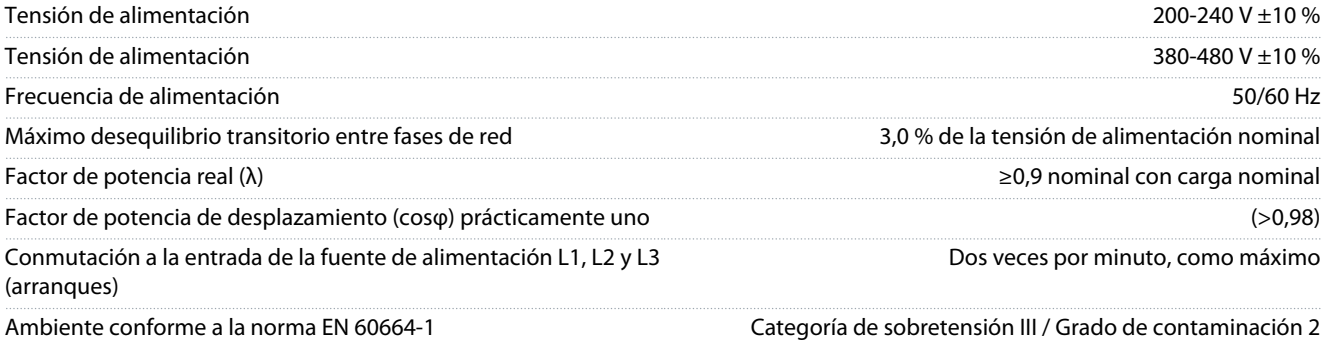

<u> Danfoss</u>

**Especificaciones**

<span id="page-345-0"></span>Esta unidad es adecuada para utilizarse en un circuito capaz de proporcionar hasta 100 000 amperios simétricos Arms, 240/480 V como máximo.

# 6.3 Salida de compresor (U, V y W)

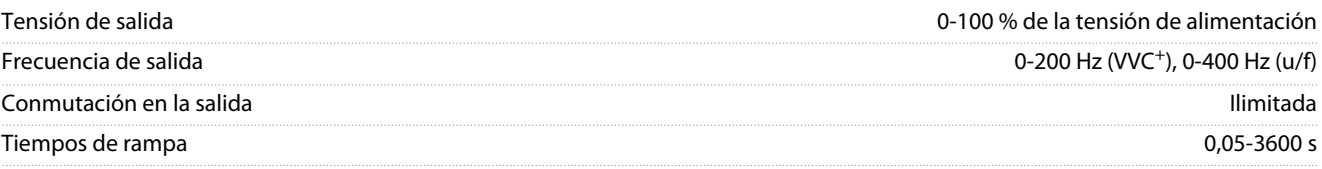

# 6.4 Entrada/salida de control

# 6.4.1 Salida de 10 V CC

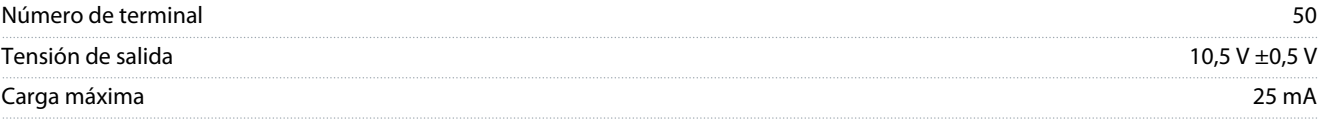

La salida de 10 V CC está galvánicamente aislada de la tensión de alimentación (PELV) y de los demás terminales de alta tensión.

## 6.4.2 Salida de 24 V CC

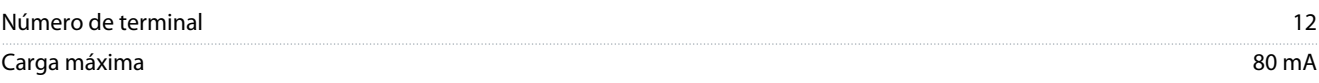

La salida de 24 V CC está galvánicamente aislada de la tensión de alimentación (PELV) y de los demás terminales de alta tensión.

# 6.4.3 Entradas analógicas

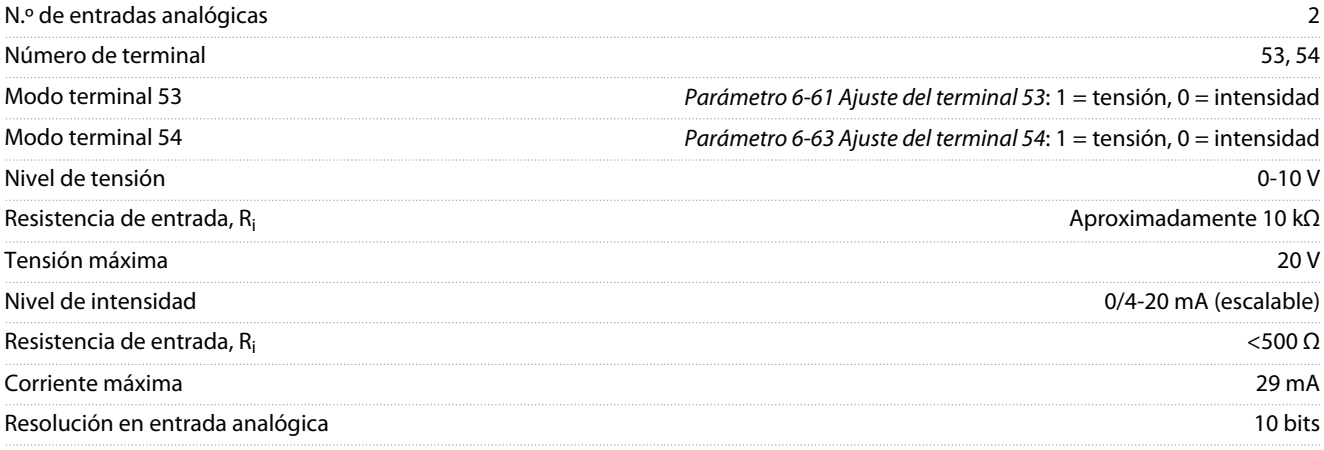

Las entradas analógicas están galvánicamente aisladas de la tensión de alimentación (PELV) y de los demás terminales de tensión alta.

## 6.4.4 Salidas analógicas

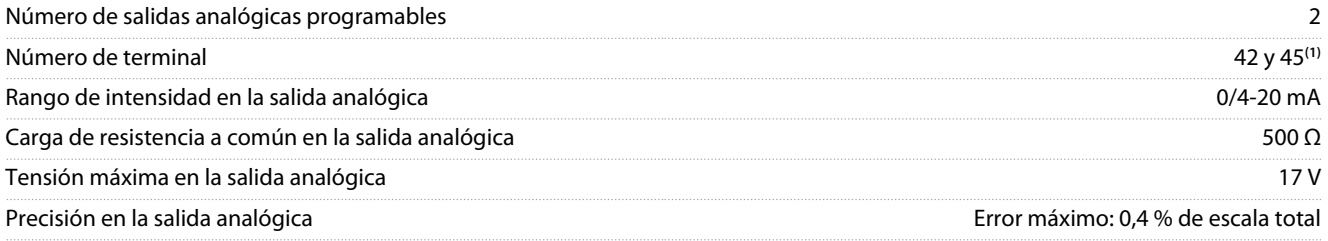

**Especificaciones**

Danfoss

<span id="page-346-0"></span>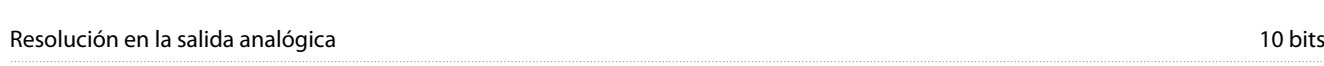

**<sup>1</sup>** Los terminales 42 y 45 también pueden programarse como salidas digitales.

Las salidas analógicas están galvánicamente aisladas de la tensión de alimentación (PELV) y de los demás terminales de alta tensión.

# 6.4.5 Entradas digitales

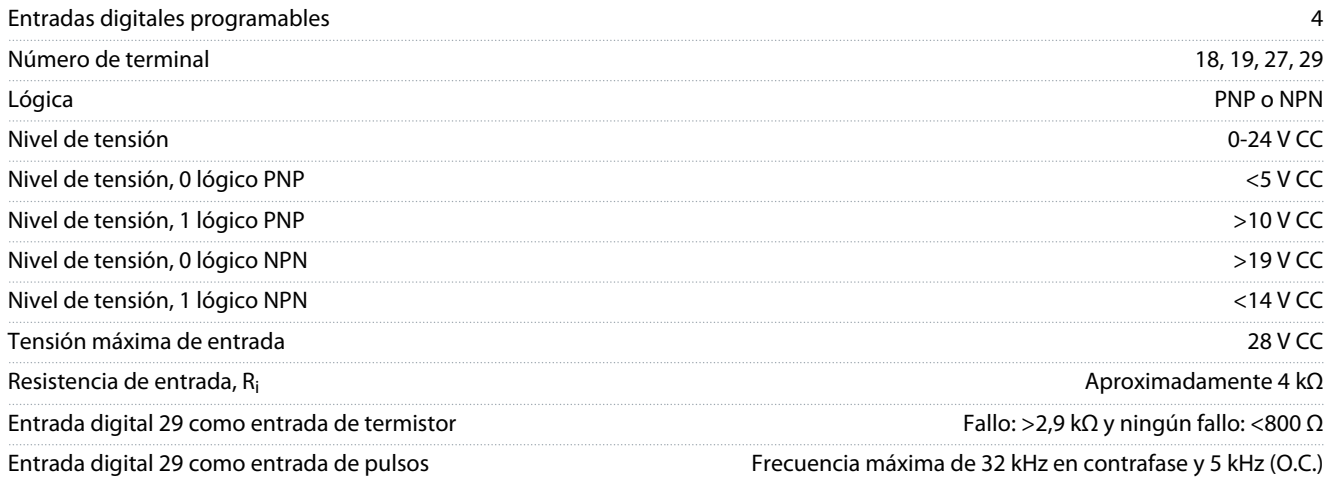

Las entradas digitales están galvánicamente aisladas de la tensión de alimentación (PELV) y de otros terminales de alta tensión.

### 6.4.6 Salidas digitales

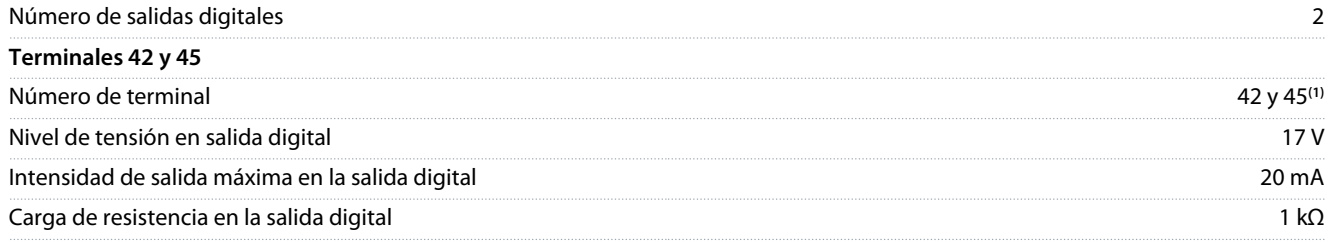

**<sup>1</sup>** Los terminales 42 y 45 también pueden programarse como salidas analógicas.

Las salidas digitales están galvánicamente aisladas de la tensión de alimentación (PELV) y de los demás terminales de alta tensión.

## 6.4.7 Salidas de relé, tamaños de alojamiento H3-H5

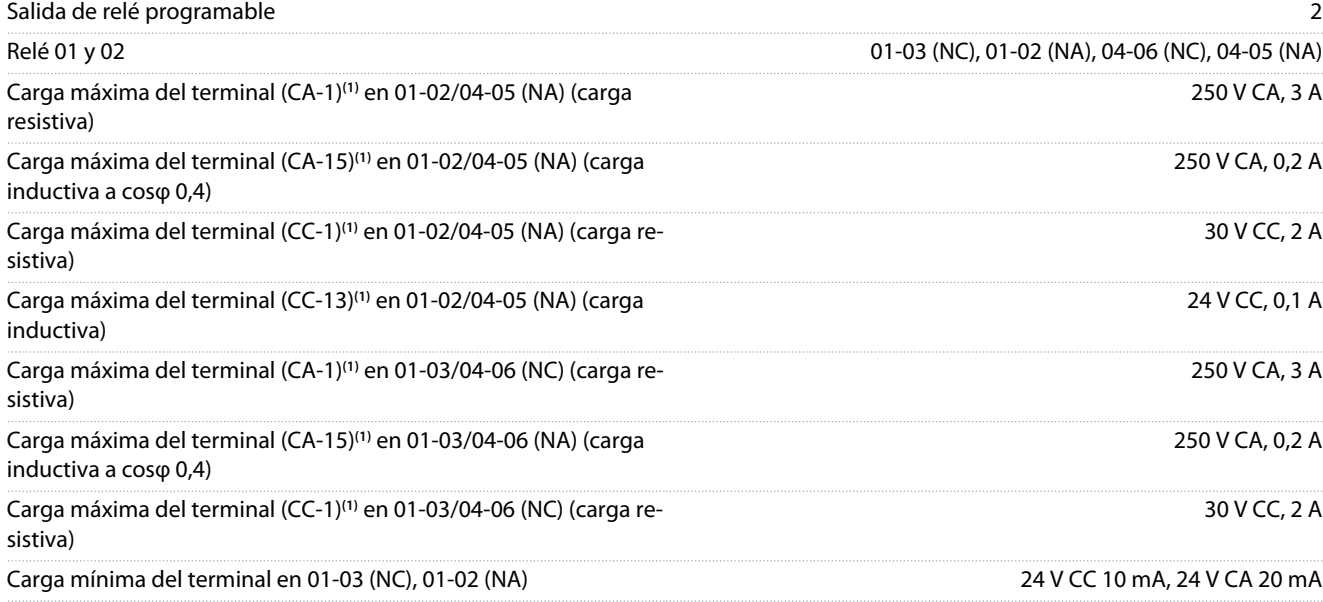

<u> Danfoss</u>

#### **Especificaciones**

<span id="page-347-0"></span>**Guía de funcionamiento**

Ambiente conforme a la norma EN 60664-1 Categoría de sobretensión III / grado de contaminación 2

**1** IEC 60947, partes 4 y 5. La resistencia del relé varía en función del tipo de carga, la corriente de conmutación, la temperatura ambiente, la configuración del convertidor, el perfil de funcionamiento, etc. Monte un circuito de retención al conectar cargas inductivas a los relés.

Las salidas de relés están galvánicamente aisladas de la tensión de alimentación (PELV) y de los demás terminales de alta tensión.

### 6.4.8 Salidas de relé, tamaño de alojamiento H6

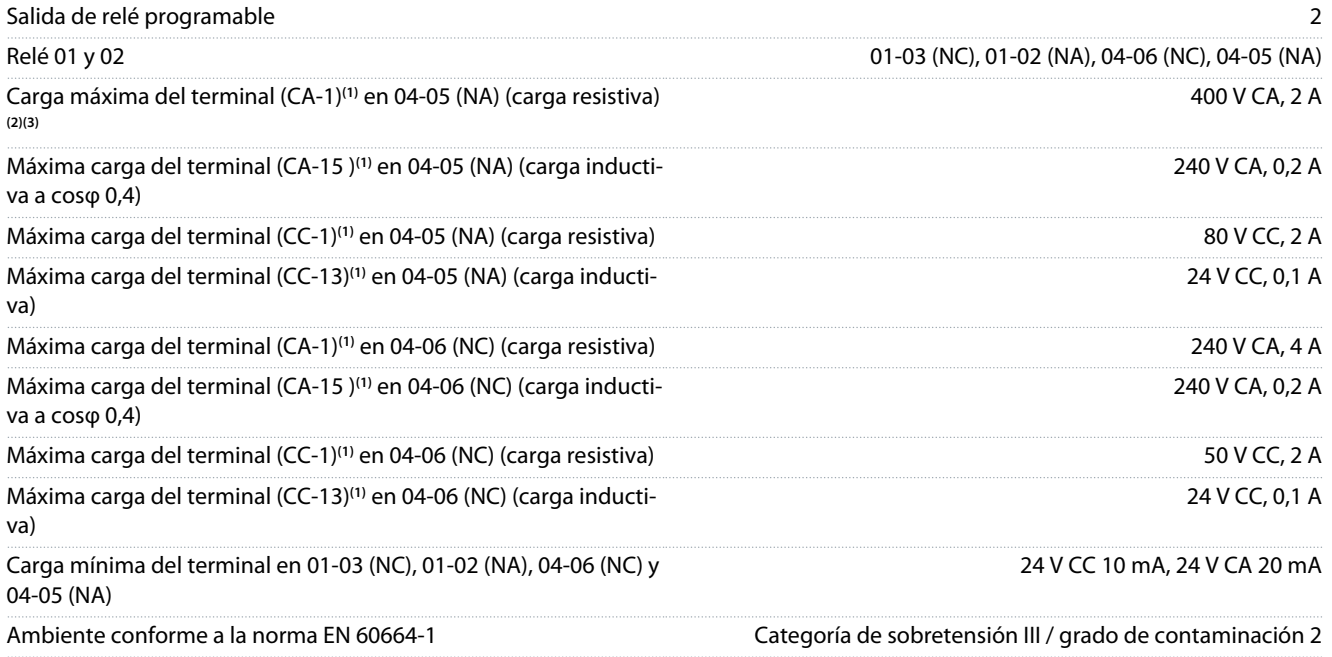

**1** IEC 60947, partes 4 y 5. La resistencia del relé varía en función del tipo de carga, la corriente de conmutación, la temperatura ambiente, la configuración del convertidor, el perfil de funcionamiento, etc. Monte un circuito de retención al conectar cargas inductivas a los relés.

**<sup>2</sup>** Sobretensión de categoría II.

**<sup>3</sup>** Aplicaciones UL de 250 V CA, 3 A.

Las salidas de relés están galvánicamente aisladas de la tensión de alimentación (PELV) y de los demás terminales de alta tensión.

# 6.4.9 Comunicación serie RS485

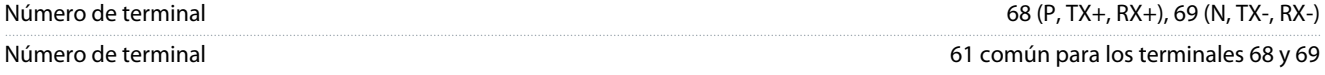

Las salidas de comunicación serie RS485 están galvánicamente aisladas de la tensión de alimentación (PELV) y de los demás terminales de alta tensión.

## 6.5 Condiciones ambientales

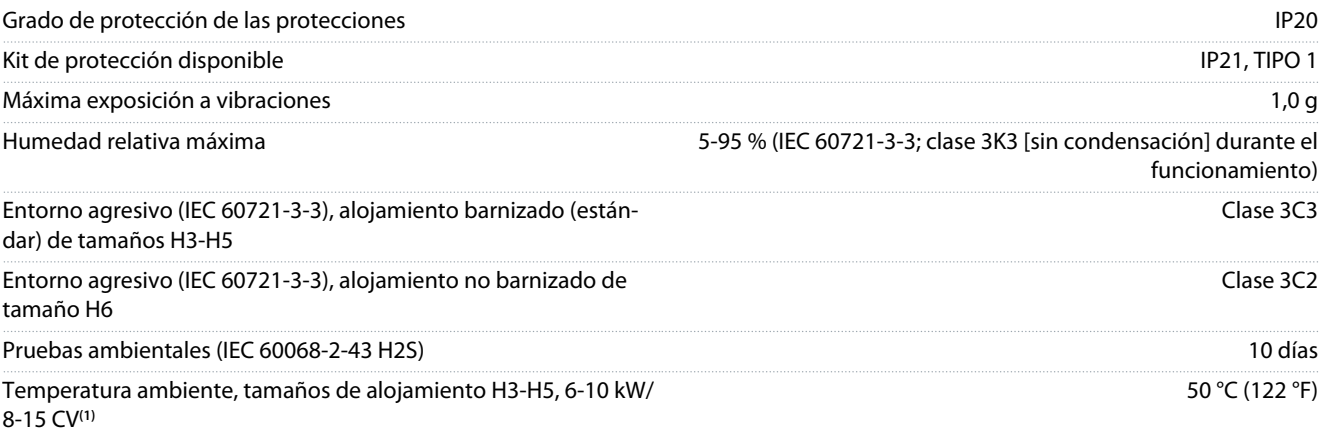

<span id="page-348-0"></span>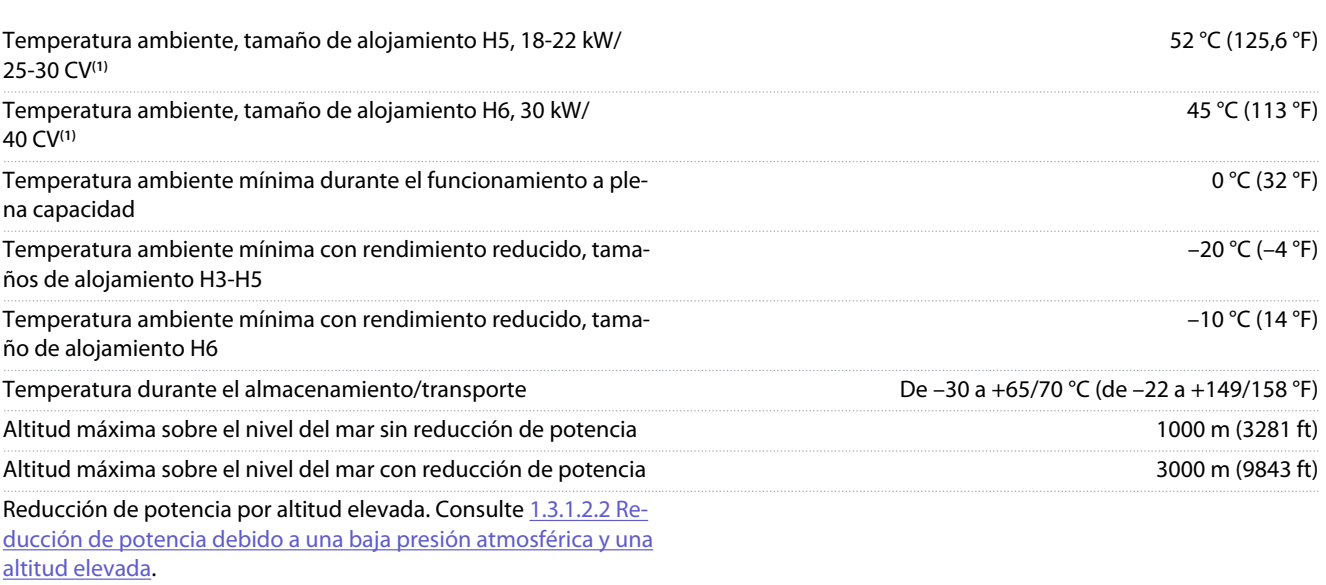

**<sup>1</sup>** Consulte [1.3.1 Instalación mecánica.](#page-324-0)

# 6.6 Normas de conformidad

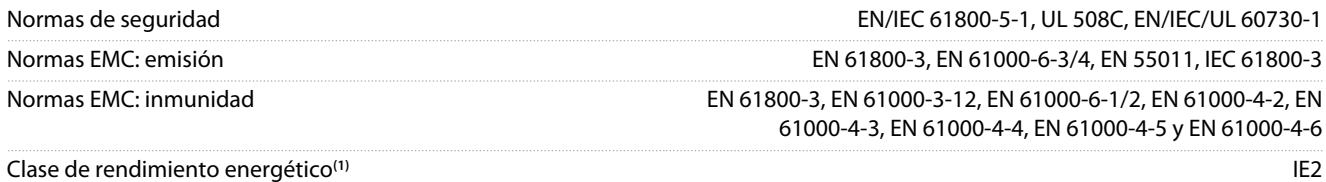

**<sup>1</sup>** Determinación conforme a la norma EN 50598-2 en:

- Carga nominal
- 90 % de la frecuencia nominal
- Ajustes de fábrica de la frecuencia de conmutación
- Ajustes de fábrica del patrón de conmutación
- Para conocer los datos de pérdida de potencia conforme a la norma EN 50598-2, consulte el sitio web Danfoss [MyDrive® ecoSmart](http://ecosmart.danfoss.com/#/app/intro)

# **A V I S O**

El VLT® Compressor Drive CDS 803 con SXXX en el código descriptivo está certificado según la norma UL 508C. Ejemplo: CDS803P7K5T4E20H4XXCXXX**SXXX**XAXBXCXXXXDX

El VLT® Compressor Drive CDS 803 con S096 en el código descriptivo está certificado según la norma UL/EN/IEC 60730-1. Ejemplo: CDS803P30KT4E20H2XXXXXX**S096**XAXBXCXXXXDX

#### 6.7 Longitudes y secciones transversales de cable

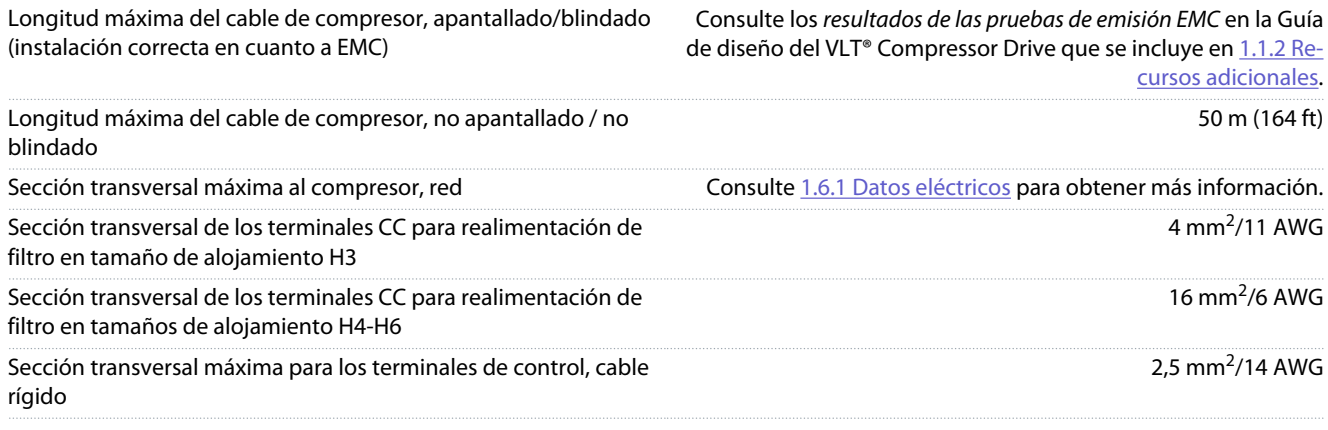

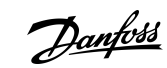

**Especificaciones**

<u>Danfoss</u>

**Especificaciones**

<span id="page-349-0"></span>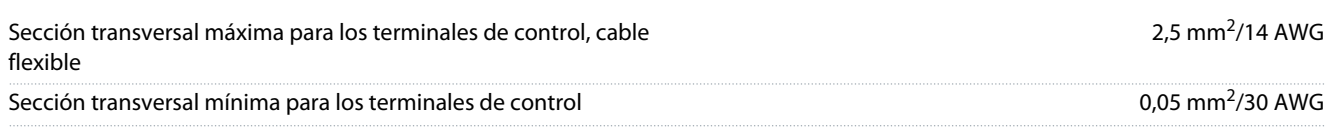

# 6.8 Ruido acústico

El ruido acústico de los convertidores procede de tres fuentes:

- Bobinas de enlace de CC
- Ventilador integral
	- Inductor de filtro RFI

#### **Tabla 14: Valores habituales calculados a una distancia de 1 m (3,28 ft) de la unidad**

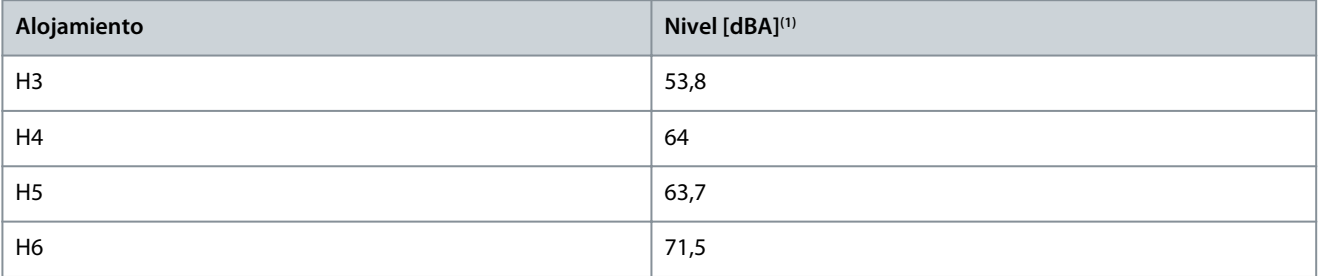

**<sup>1</sup>** Los valores se miden con un ruido de fondo de 35 dBA y con el ventilador funcionando a máxima velocidad.

# 6.9 Dimensiones de envío

#### **Tabla 15: Dimensiones de envío**

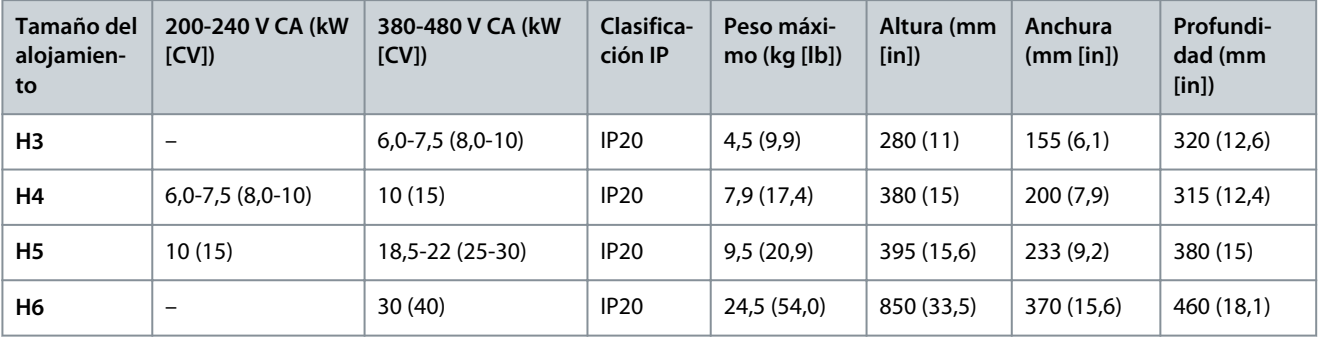

## 6.10 Accesorios y repuestos

Consulte la Guía de diseño del VLT® Compressor Drive CDS 803 que se incluye en [1.1.2 Recursos adicionales.](#page-317-0)

•

# <span id="page-350-0"></span>**7 Anexo**

# 7.1 Abreviaturas

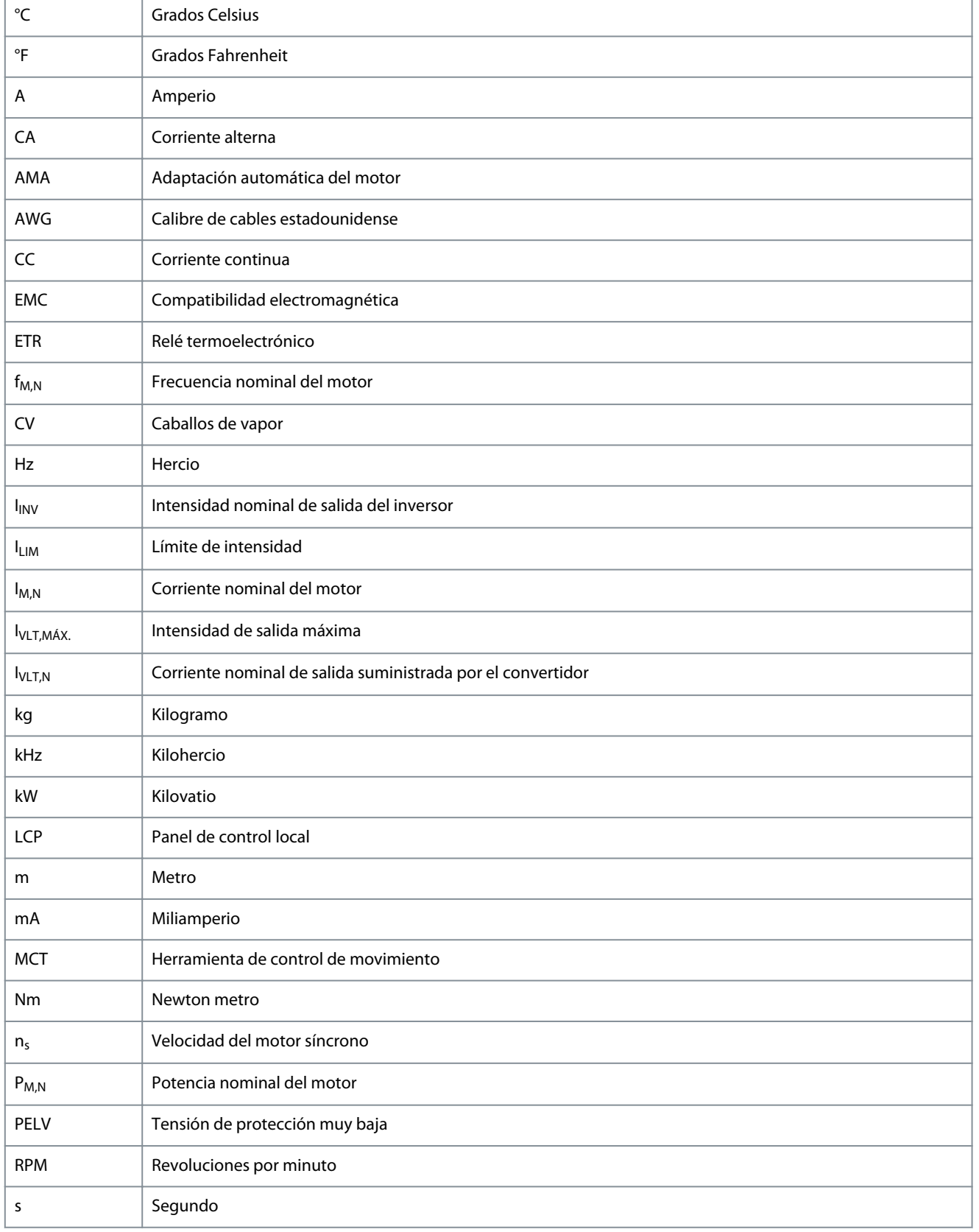

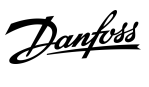

**Anexo**

Danfoss

**Anexo**

<span id="page-351-0"></span>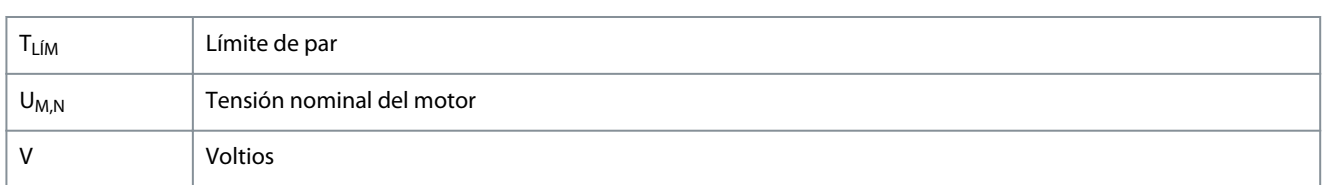

# 7.2 Convenciones

- Las listas numeradas indican procedimientos.
	- Las listas de viñetas y guiones indican otro tipo de información para el cual el orden no es relevante.
	- La negrita se aplica a textos destacados y encabezados.
	- El texto en cursiva indica lo siguiente:
		- Referencia cruzada.
		- Vínculo.
		- Nota al pie.
		- Nombre del parámetro.
		- Opción de parámetro.
		- Nombre del grupo de parámetros.
		- Alarmas/advertencias.
- Todas las dimensiones de los gráficos están en valores métricos (con valores imperiales entre paréntesis).
- Un asterisco (\*) indica los ajustes predeterminados de un parámetro.

• • •

# Danfoss

Spanish

# Índice

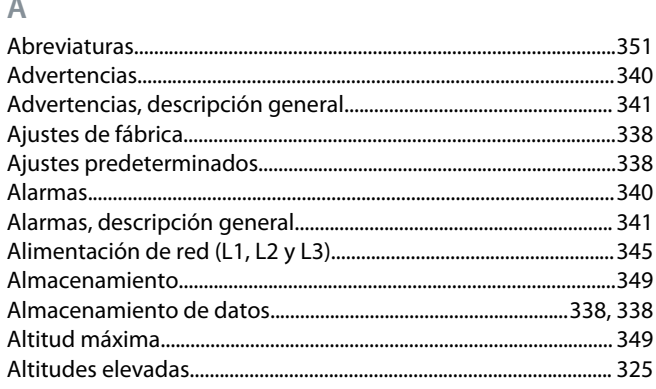

#### $\overline{B}$

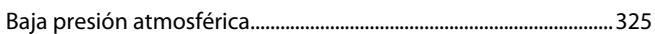

#### $\mathsf{C}$

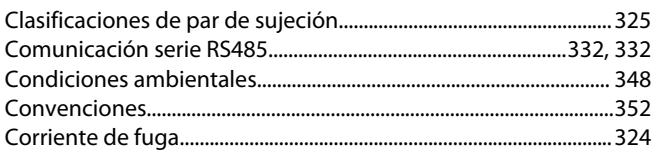

#### D

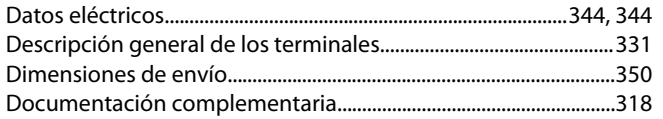

#### E

#### Eficiencia energética

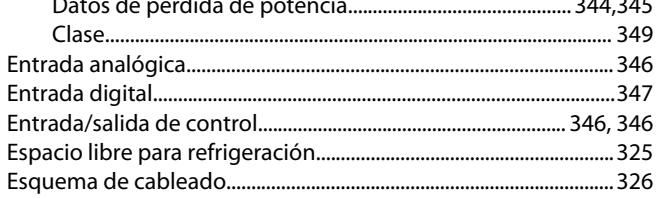

#### F

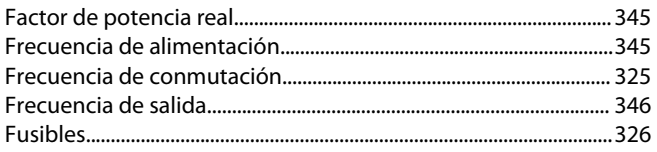

#### H

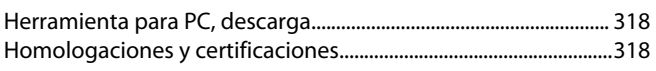

#### $\overline{1}$

#### Instalación

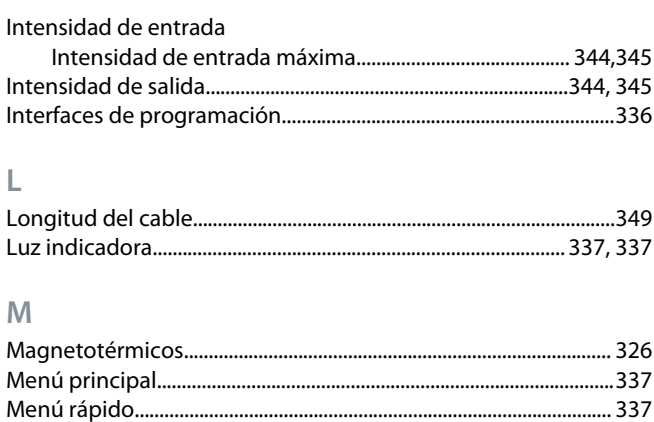

## $\mathbb N$

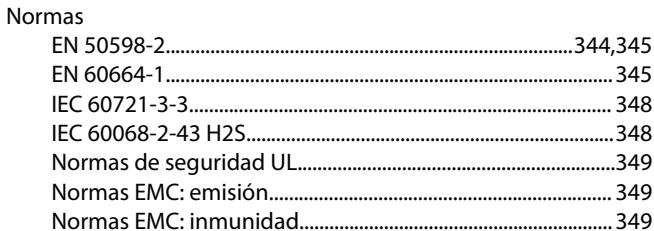

#### $\mathbf O$

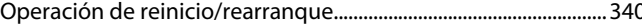

#### $\mathsf{P}$

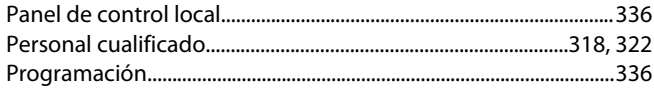

#### $\overline{\mathsf{R}}$

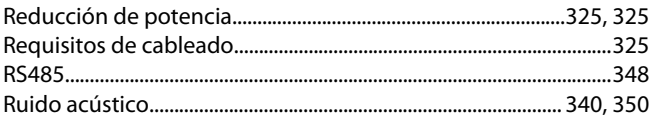

#### $\mathsf{S}$

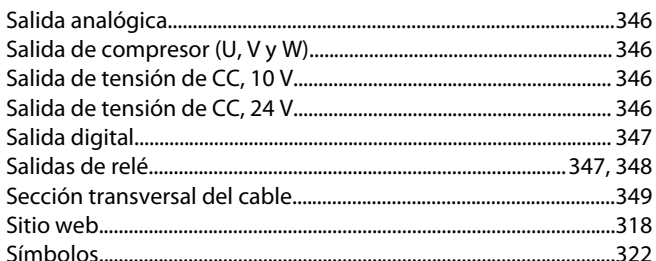

#### $\top$

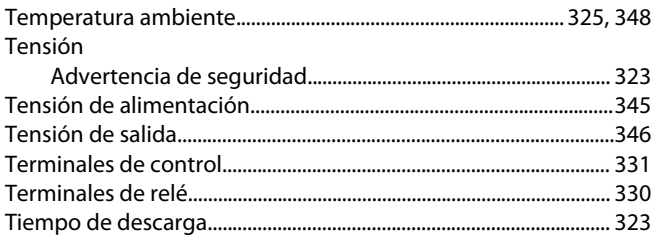

### **VLT® Compressor Drive CDS 803**

**Guía de funcionamiento**

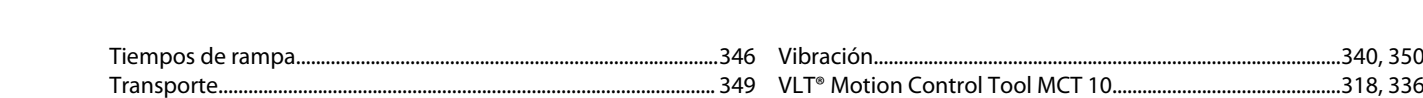

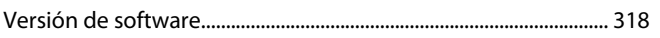

**V**

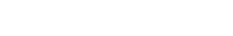

# Danfoss

**A**

# **Glosario de convertidores VLT: CDS 803**

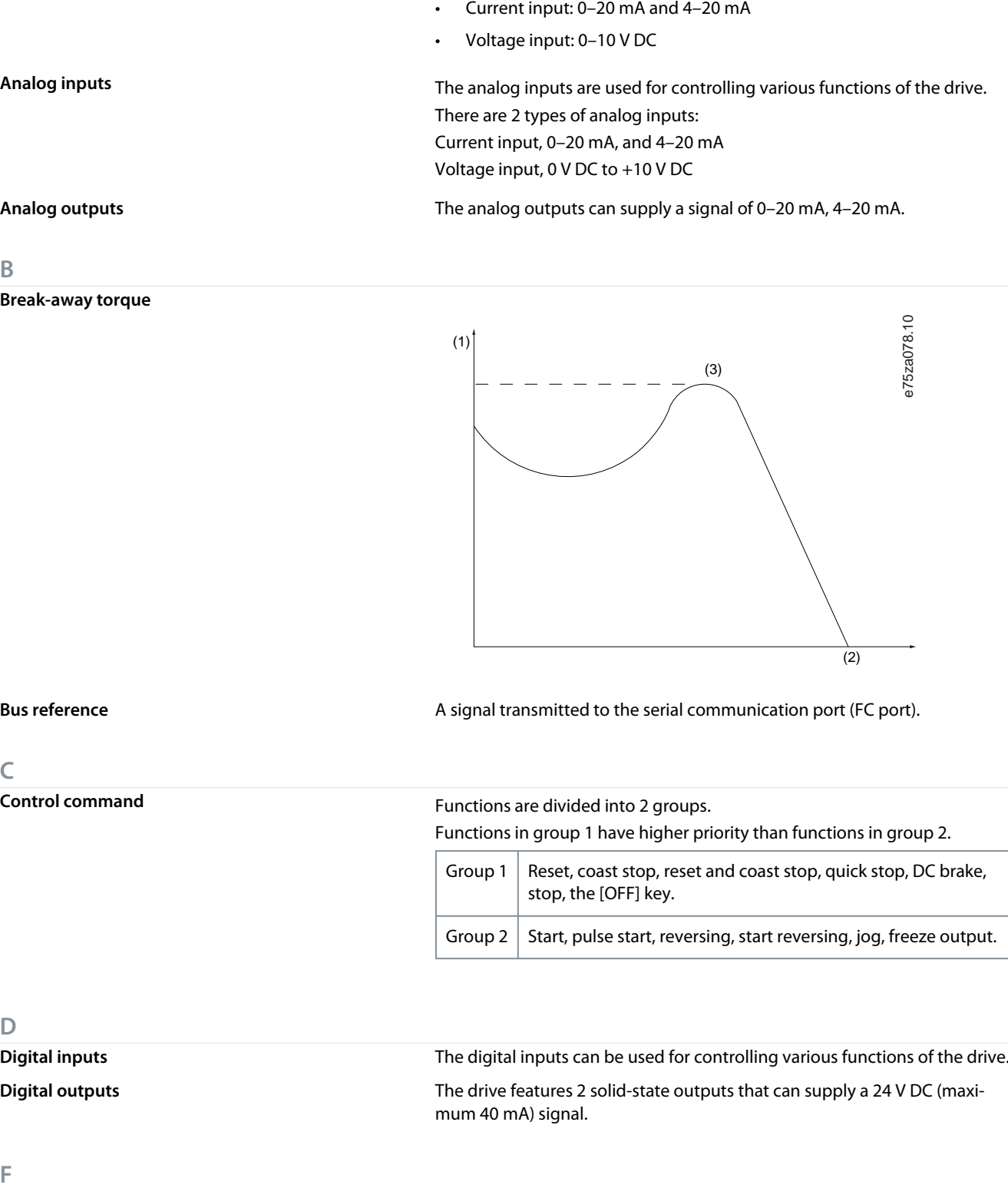

Analog reference **Analog reference** A signal transmitted to the analog inputs 53 or 54 (voltage or current).

**Guía de funcionamiento**

**Spanish**

Danfoss

**Glosario**

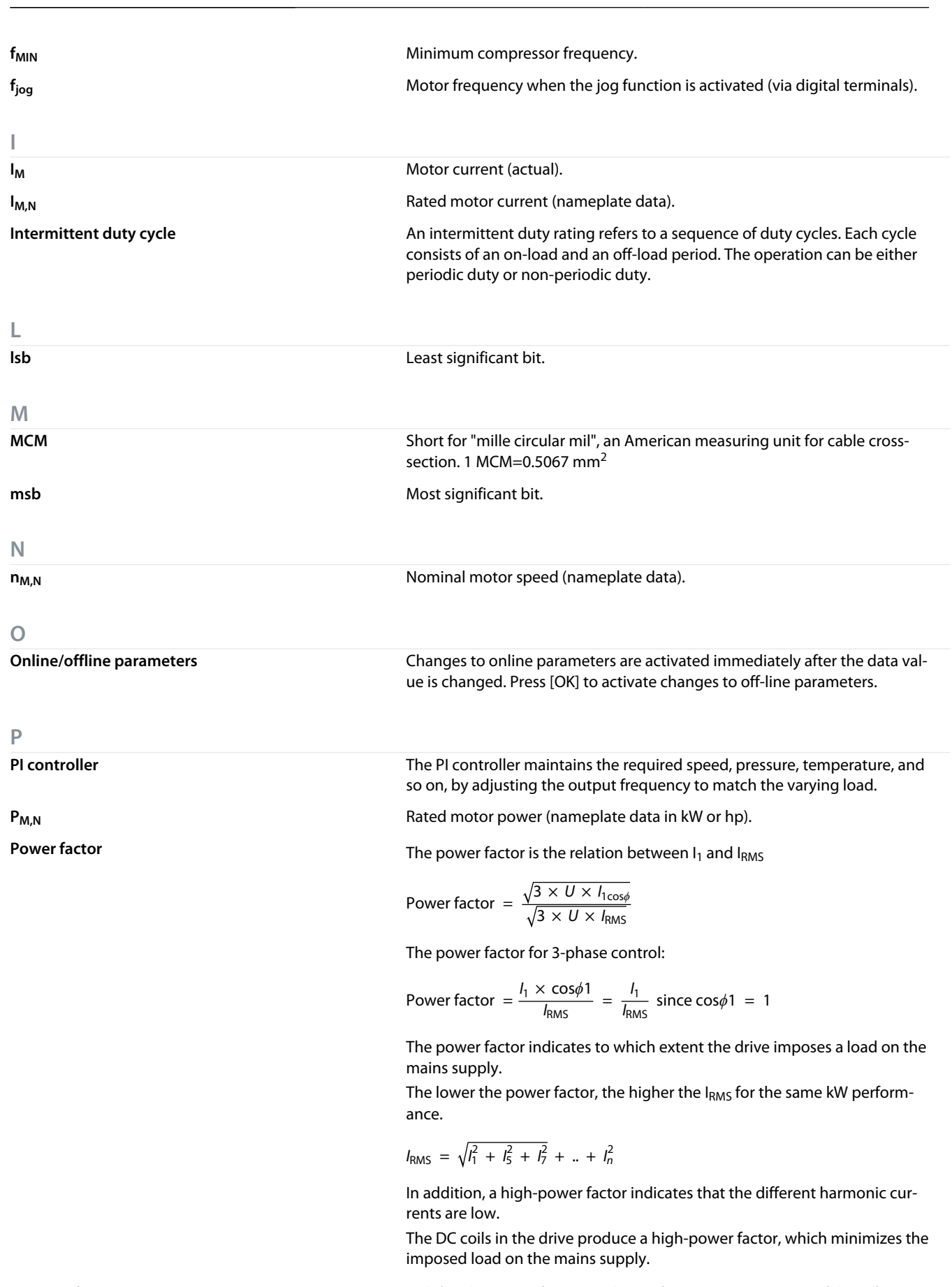

**Preset reference** A defined preset reference to be set from -100% to +100% of the reference range. Selection of 8 preset references via the digital terminals.

Danfoss

**Glosario**

**Spanish**

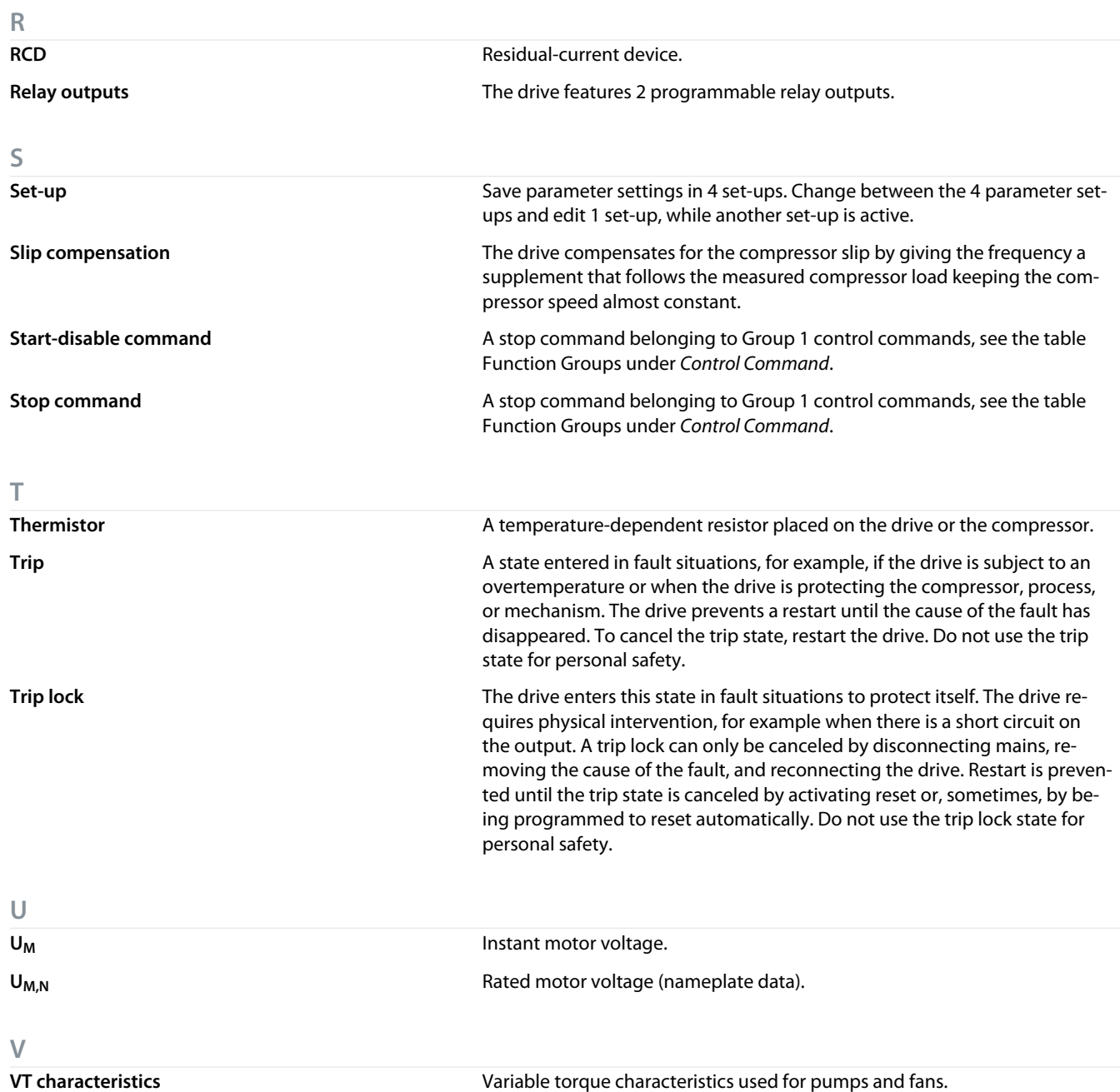

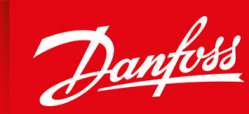

**ENGINEERING**<br>TOMORROW

**Danfoss A/S** Ulsnaes 1 DK-6300 Graasten vlt-drives.danfoss.com

**Danfoss A/S** Ulsnaes 1 DK-6300 Graasten vlt-drives.danfoss.com **Danfoss A/S** Ulsnaes 1 DK-6300 Graasten vlt-drives.danfoss.com

**Danfoss A/S** Ulsnaes 1 DK-6300 Graasten vlt-drives.danfoss.com

**Danfoss A/S** Ulsnaes 1 DK-6300 Graasten vlt-drives.danfoss.com

**Danfoss A/S** Ulsnaes 1 DK-6300 Graasten vlt-drives.danfoss.com **Danfoss A/S** Ulsnaes 1 DK-6300 Graasten vlt-drives.danfoss.com

**Danfoss A/S** Ulsnaes 1 DK-6300 Graasten vlt-drives.danfoss.com

Danfoss can accept no responsibility for possible errors in catalogs, brochures, and other printed material. Danfoss reserves the right to alter its products without notice. This also applies to products already on order provided that such alterations can be made without subsequential changes being necessary in specifications already agreed. All trademarks in this material are property of the respective companies. Danfoss and the Danfoss logotype are trademarks of Danfoss A/S. All rights reserved. Danfoss can accept no responsibility for possible errors in catalogs, brochures, and other printed material. Danfoss reserves the right to alter its products without notice. This also applies to products already on order provided that such alterations can be made without subsequential changes being necessary in specifications already agreed. All trademarks in this material are property of the respective companies. All trademarks in this material are property of the respective companies. All rights reserved. Danfoss can accept no responsibility for possible errors in catalogs, brochures, and other printed material. Danfoss reserves the right to alter its products without notice. This also applies to products already on order provided that such alterations can be made without subsequential changes being necessary in specifications already agreed. All trademarks in this material are property of the respective companies. Danfoss and the Danfoss logotype are trademarks of Danfoss A/S. All rights reserved. Danfoss can accept no responsibility for possible errors in catalogs, brochures, and other printed material. Danfoss reserves the right to alter its products without notice. This also applies to products already on order provided that such alterations can be made without subsequential changes being necessary in specifications already agreed. All trademarks in this material are property of the respective companies. Danfoss and the Danfoss logotype are trademarks of Danfoss A/S. All rights reserved. Danfoss can accept no responsibility for possible errors in catalogs, brochures, and other printed material. Danfoss reserves the right to alter its products without notice. This also applies to products already on order provided that such alterations can be made without subsequential changes being necessary in specifications already agreed. All trademarks in this material are property of the respective companies. Danfoss and the Danfoss logotype are trademarks of Danfoss A/S. All rights reserved. Danfoss can accept no responsibility for possible errors in catalogs, brochures, and other printed material. Danfoss reserves the right to alter its products without notice. This also applies to products already on order provided that such alterations can be made without subsequential changes being necessary in specifications already agreed. All trademarks in this material are property of the respective companies. Danfoss and the Danfoss logotype are trademarks of Danfoss A/S. All rights reserved. Danfoss can accept no responsibility for possible errors in catalogs, brochures, and other printed material. Danfoss reserves the right to alter its products without notice. This also applies to products already on order provided that such alterations can be made without subsequential changes being necessary in specifications already agreed. All trademarks in this material are property of the respective companies. Danfoss and the Danfoss logotype are trademarks of Danfoss A/S. All rights reserved. Danfoss can accept no responsibility for possible errors in catalogs, brochures, and other printed material. Danfoss reserves the right to alter its products without notice. This also applies to products already on order provided that such alterations can be made without subsequential changes being necessary in specifications already agreed. All trademarks in this material are property of the respective companies. Danfoss and the Danfoss logotype are trademarks of Danfoss A/S. All rights reserved.

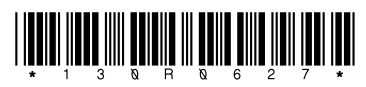

Danfoss A/S © 2021.06 **AUGUST ACCEPTS AND DESCRIPTION OF ACCEPTS ACCEPTS** ACCEPTS ACCEPTS ACCEPTS ACCEPTS AND DESCRIPTION OF ACCEPTS AND DESCRIPTION OF ACCEPTS AND DESCRIPTION OF ACCEPTS AND DESCRIPTION OF ACCEPTS AND DES